**Руководство по эксплуатации** 00809-0107-4444, ред. AB август 2014 г.

# **Расходомер электромагнитный Rosemount 8732EM с протоколом HART**

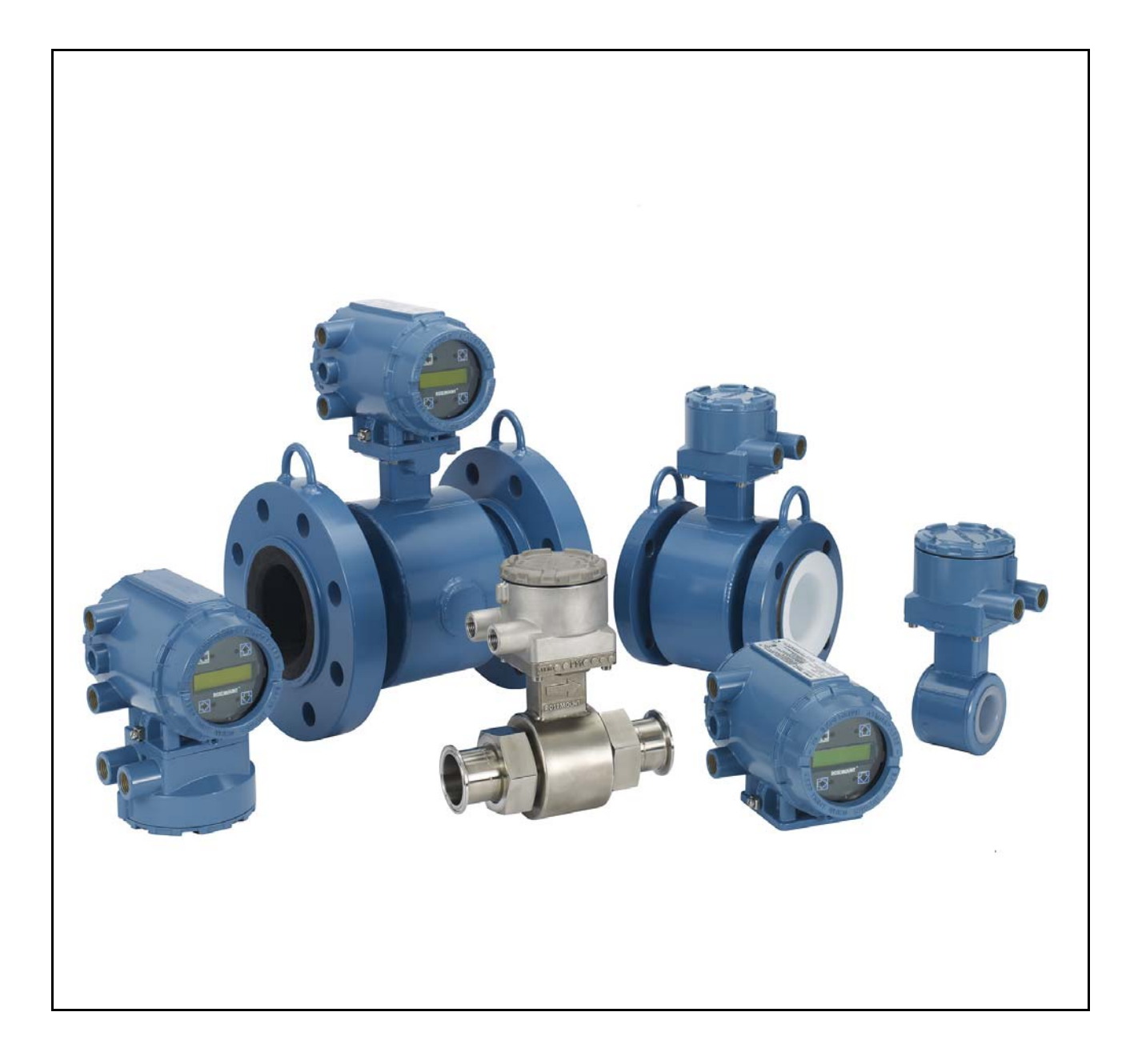

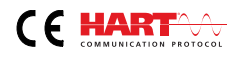

# **Расходомер электромагнитный Rosemount 8700M**

#### **ЗАМЕЧАНИЕ**

Перед началом работы с устройством следует ознакомиться с настоящим руководством. В целях безопасности персонала и системы, а также обеспечения оптимальной производительности изделия следует убедиться в правильном понимании содержащихся в инструкции сведений до начала установки, эксплуатации или технического обслуживания.

Компанией Emerson организовано две бесплатные линии поддержки:

#### **Центральная служба поддержки клиентов**

Техническая поддержка, ценовая информация и вопросы, связанные с заказами.

США – 1-800-522-6277 (с 7:00 до 19:00 по центральному поясному времени)

Азиатско-Тихоокеанский регион - 65 777 8211

Европа, Ближний Восток и Африка - 49 (8153) 9390

#### **Североамериканский центр поддержки**

Потребности в сервисном обслуживании.

1-800-654-7768 (круглосуточно, включая Канаду)

За пределами Соединенных Штатов и Канады следует обращаться в местные представительства компании Emerson.

#### **ВНИМАНИЕ**

Изделия, описанные в данном документе, НЕ предназначены для применения в атомной промышленности. Использование этих устройств в условиях, требующих применения специального оборудования, аттестованного для атомной промышленности, может привести к ошибочным показаниям.

Для получения информации о приборах производства компании Emerson, аттестованных для применения в атомной промышленности, следует обращаться в местное представительство Emerson.

# Содержание

#### **[1Раздел 1: Введение](#page-12-0)**

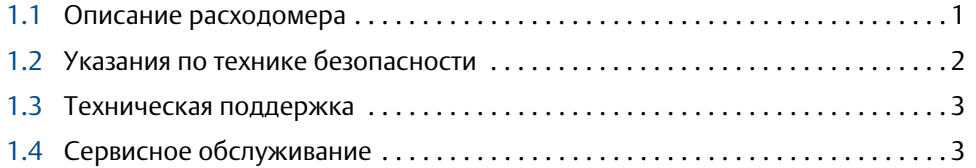

### Раздел 2: Быстрая установка и запуск

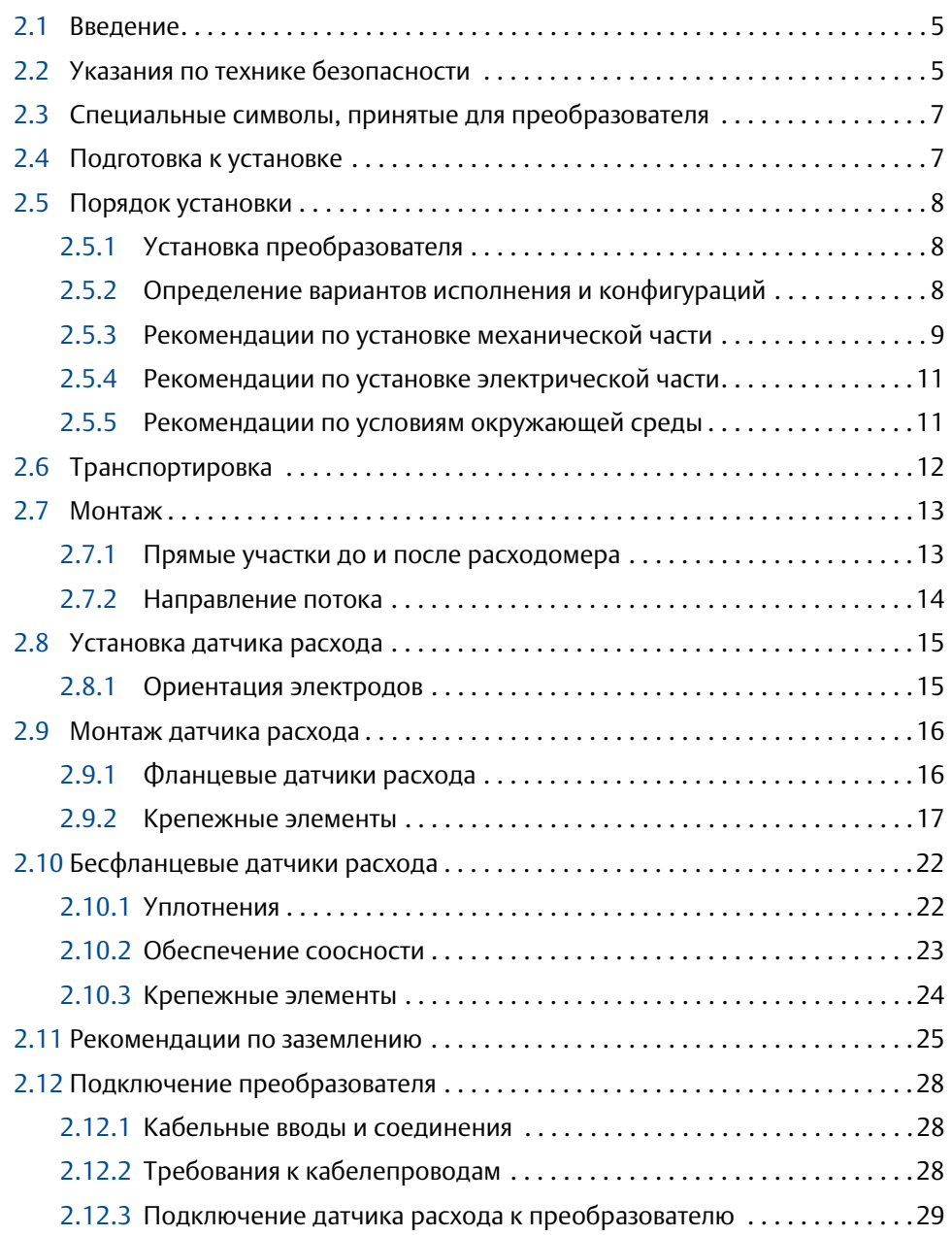

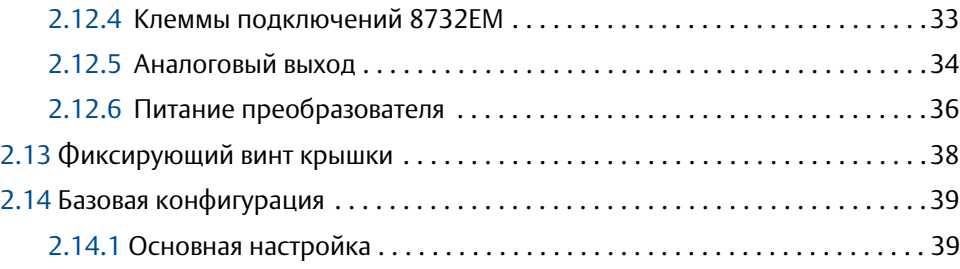

# **[3Раздел 3: Подробные сведения о расширенной установке](#page-54-0)**

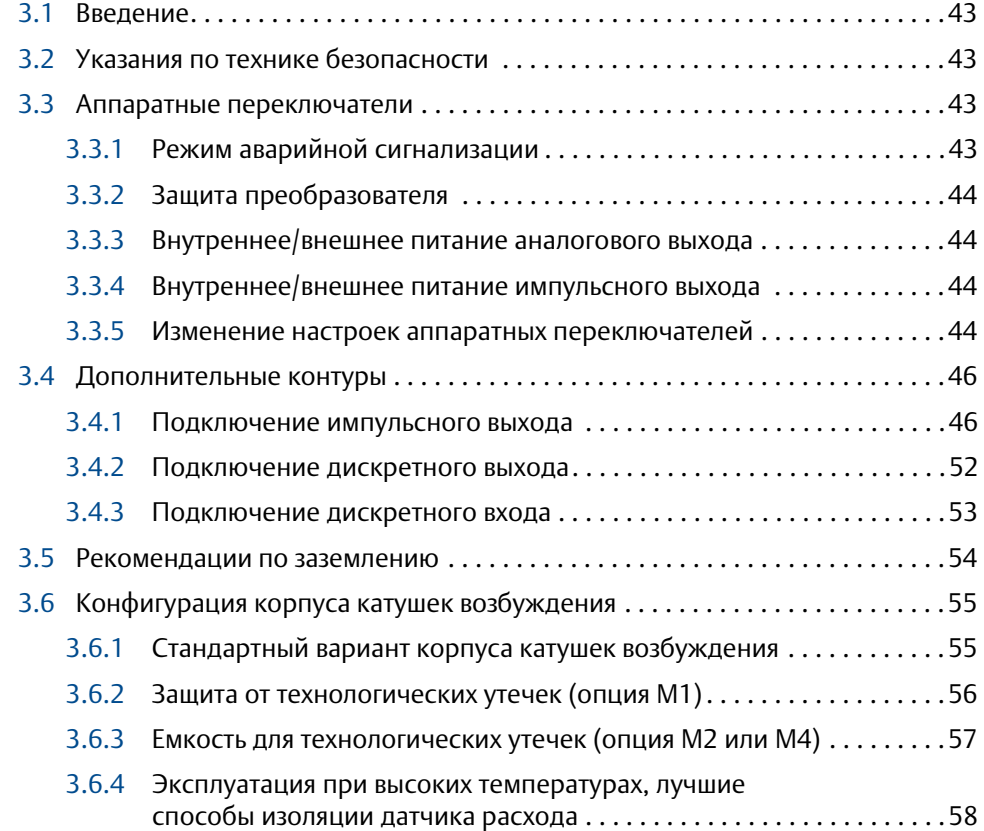

#### **[4Раздел 4: Эксплуатация](#page-72-0)**

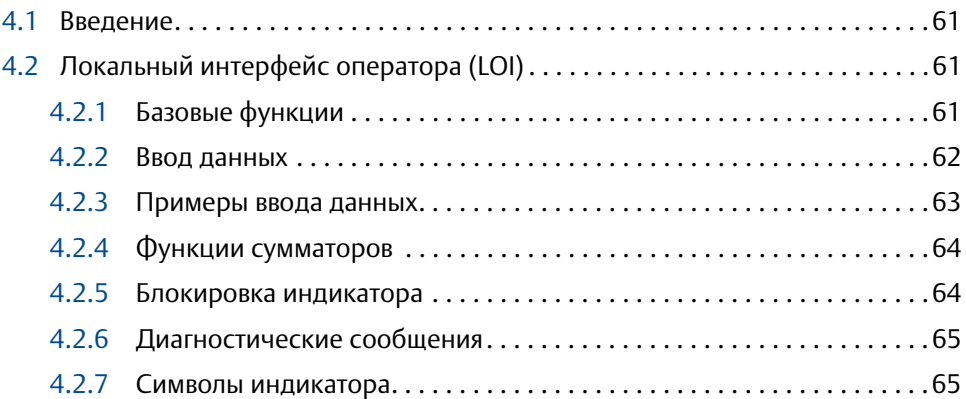

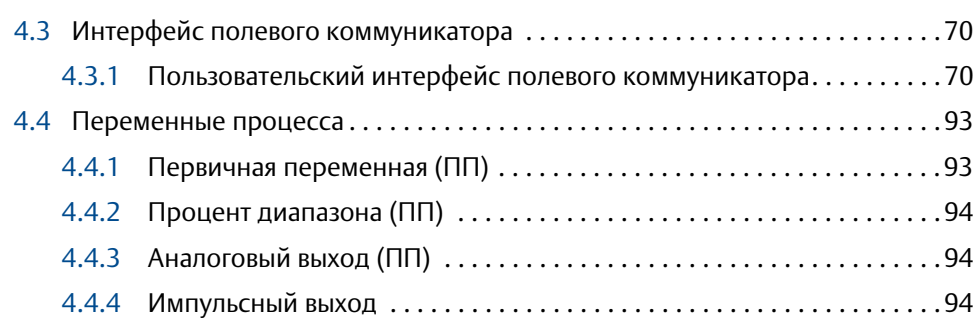

# **[5Раздел 5: Функции расширенной конфигурации](#page-106-0)**

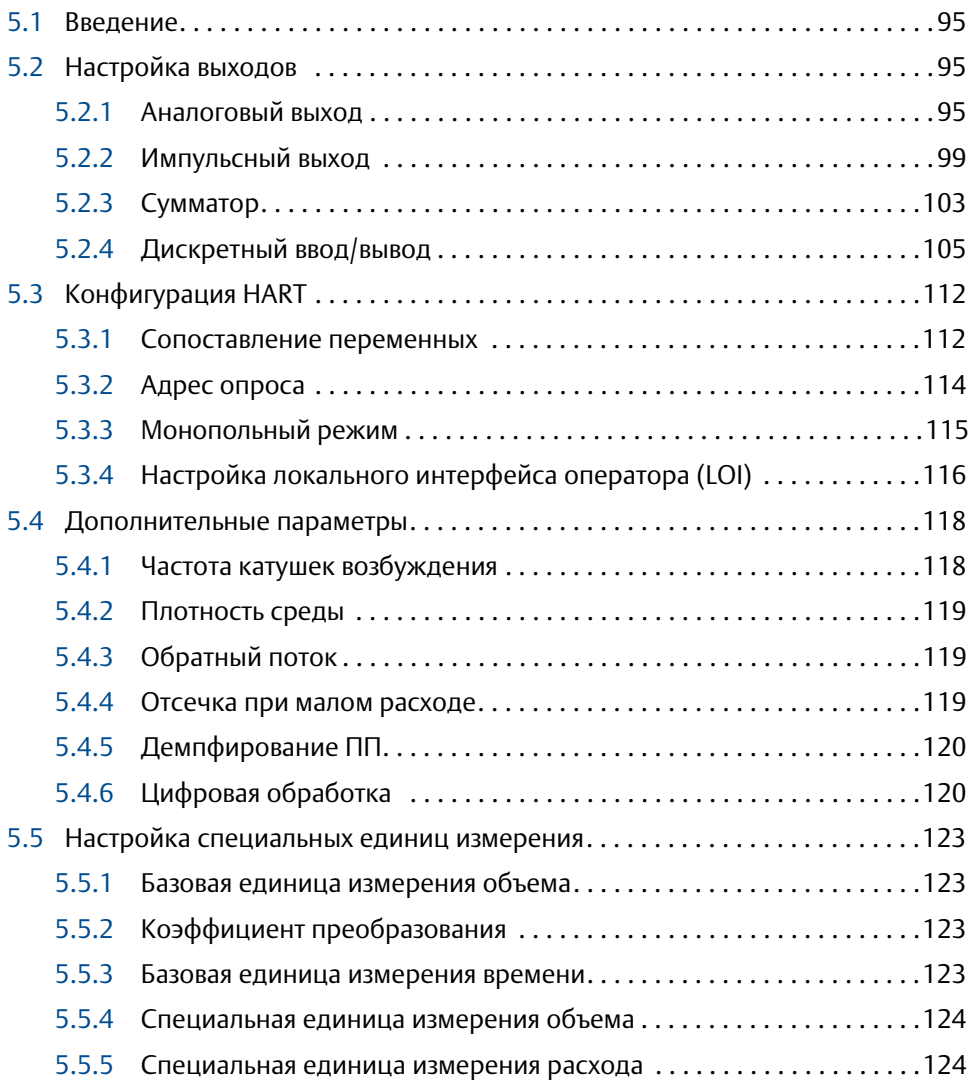

# **[6Раздел 6: Конфигурация расширенной диагностики](#page-136-0)**

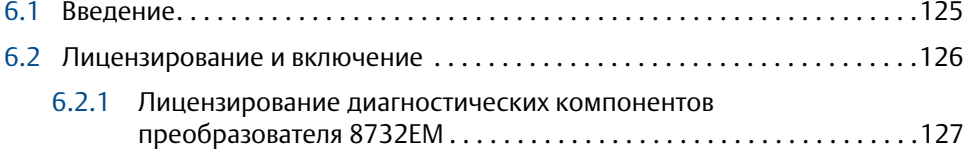

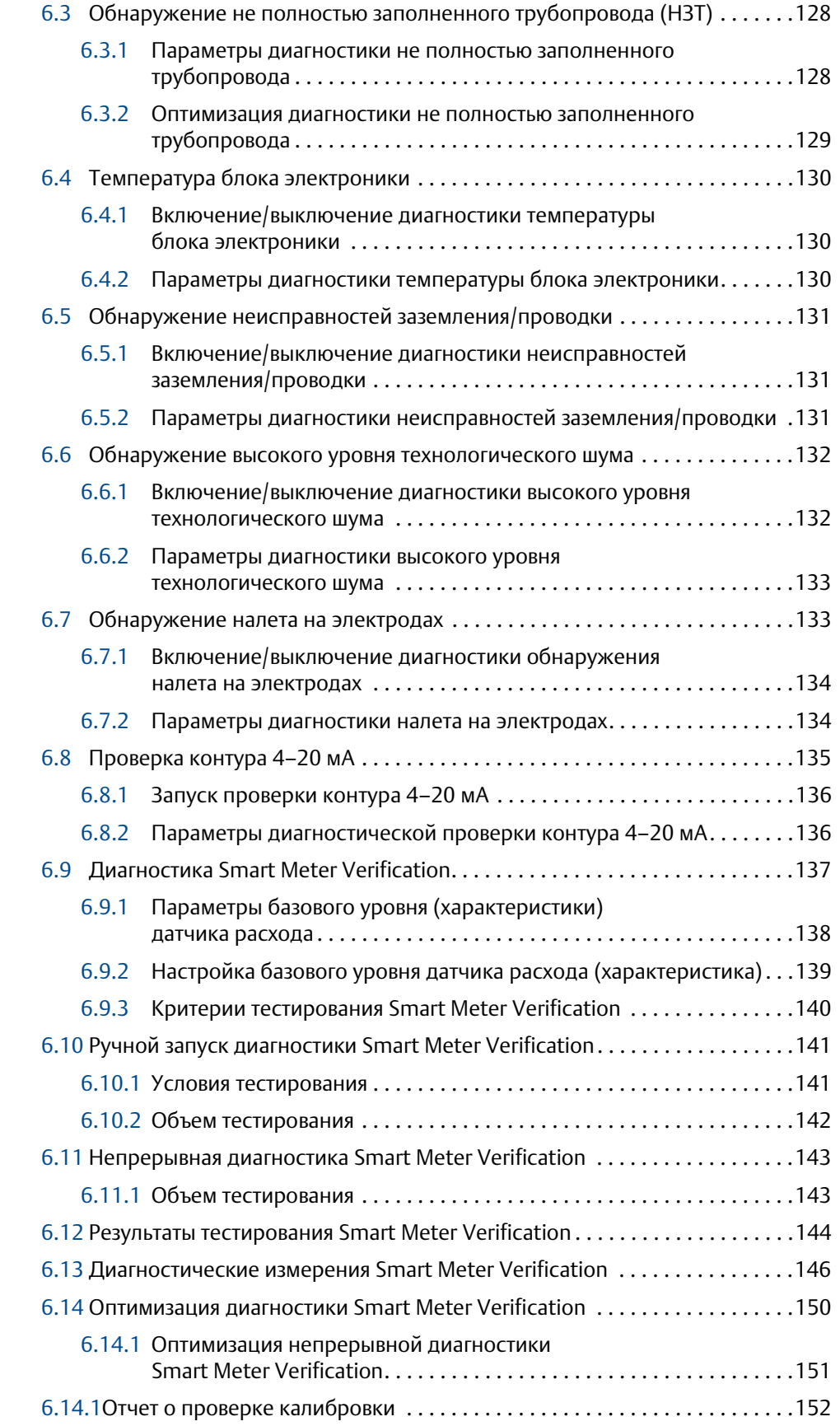

### **[7Раздел 7: Цифровая обработка сигналов](#page-164-0)**

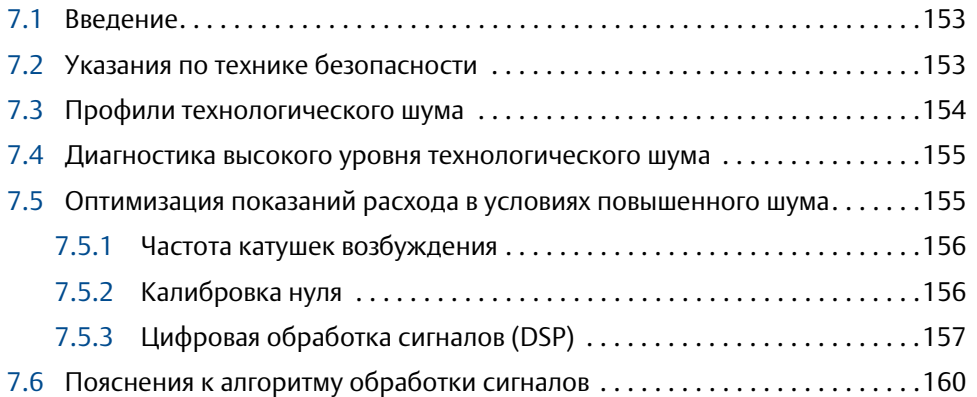

#### **[8Раздел 8: Техническое обслуживание](#page-174-0)**

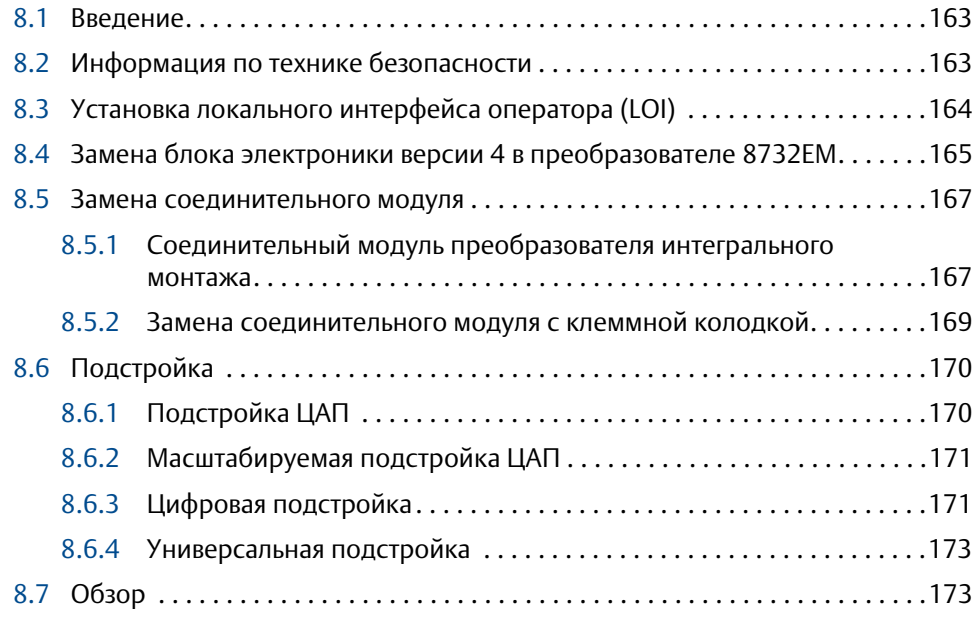

#### **[9Раздел 9: Диагностика и устранение неполадок](#page-186-0)**

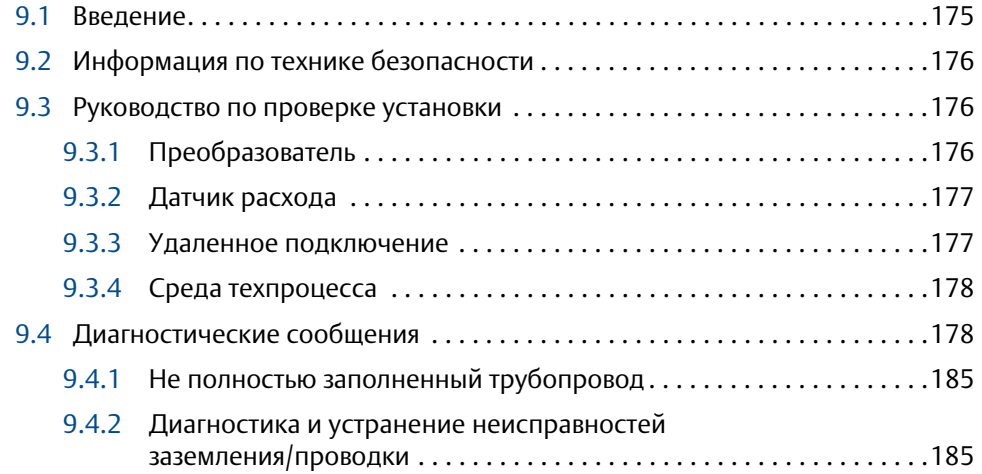

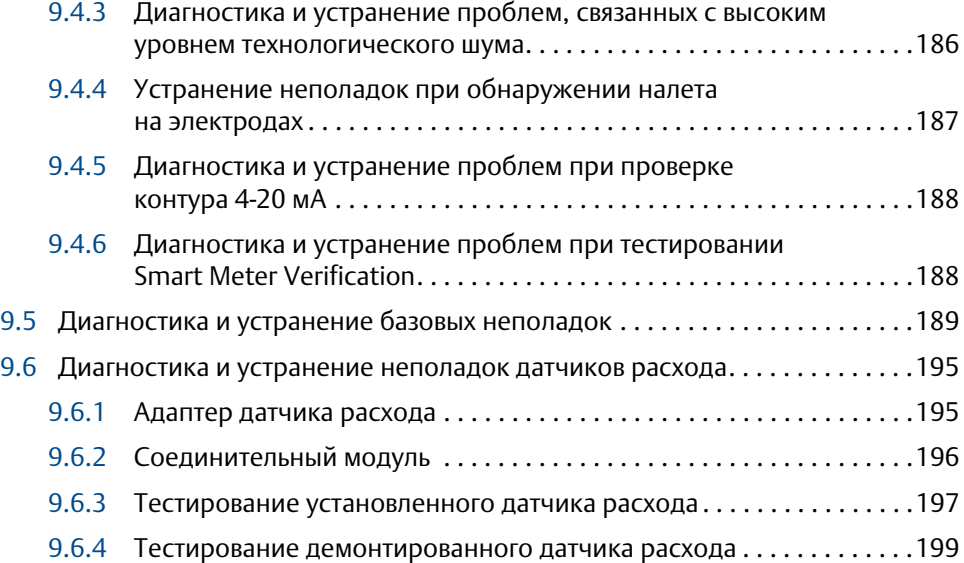

# **[10Раздел A: Универсальный преобразователь](#page-212-0)**

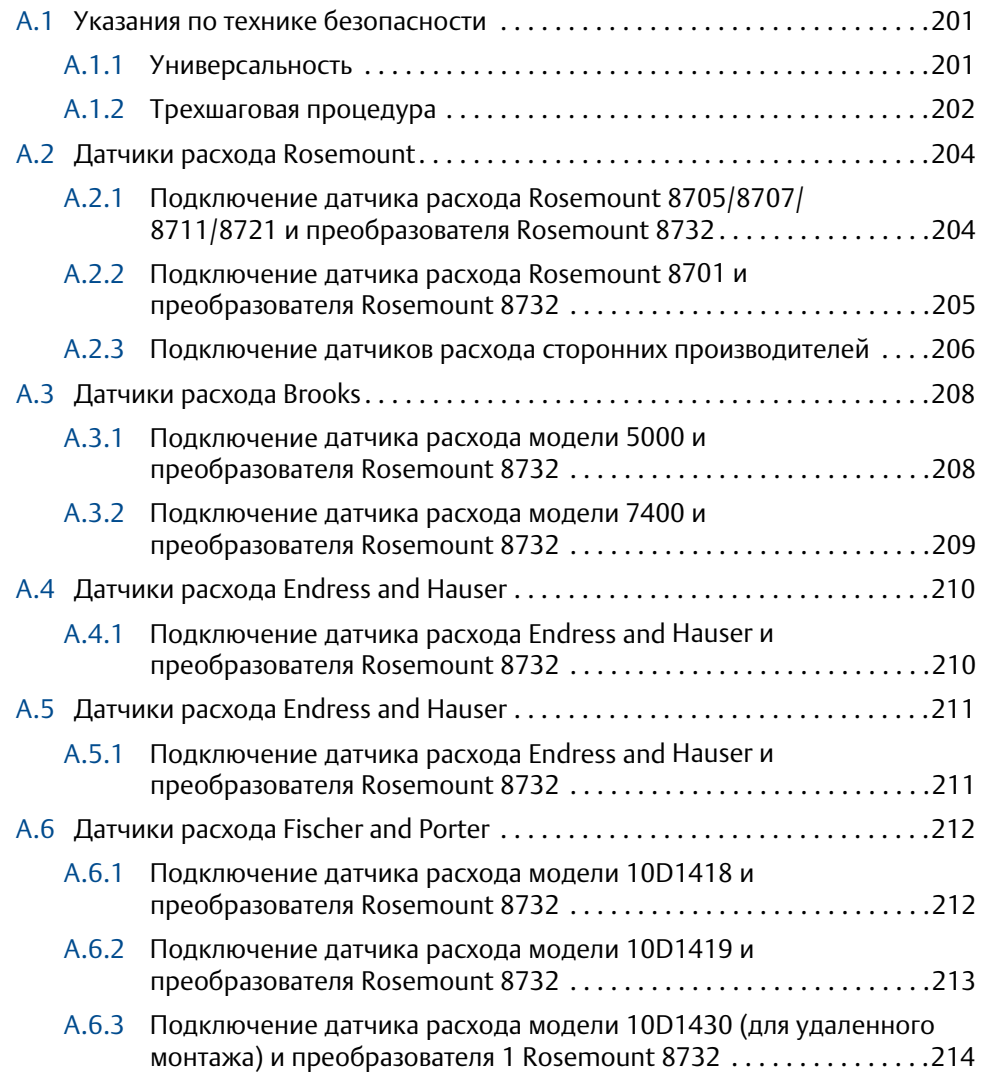

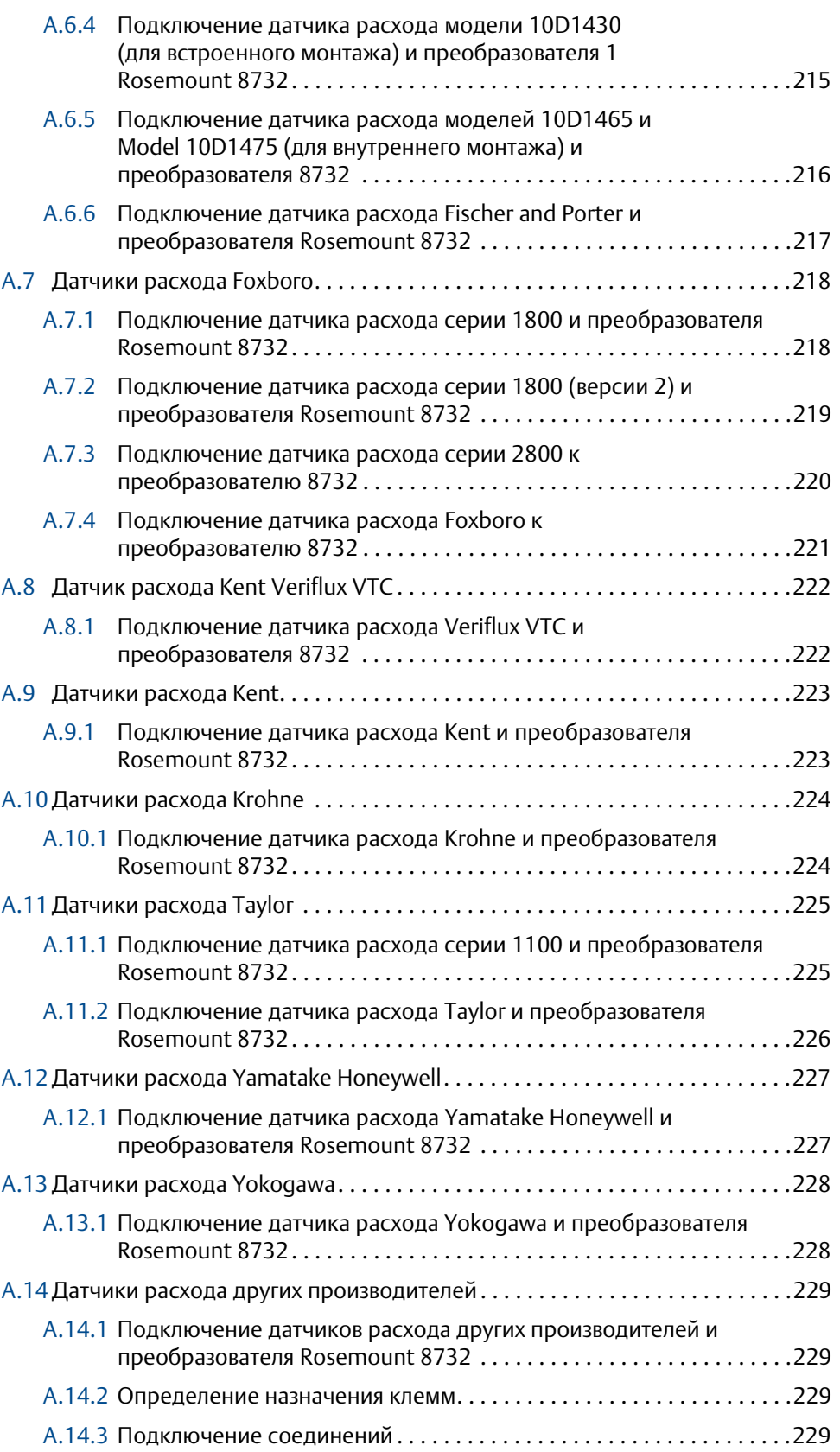

# **[11Раздел B: Характеристики расходомера](#page-242-0)**

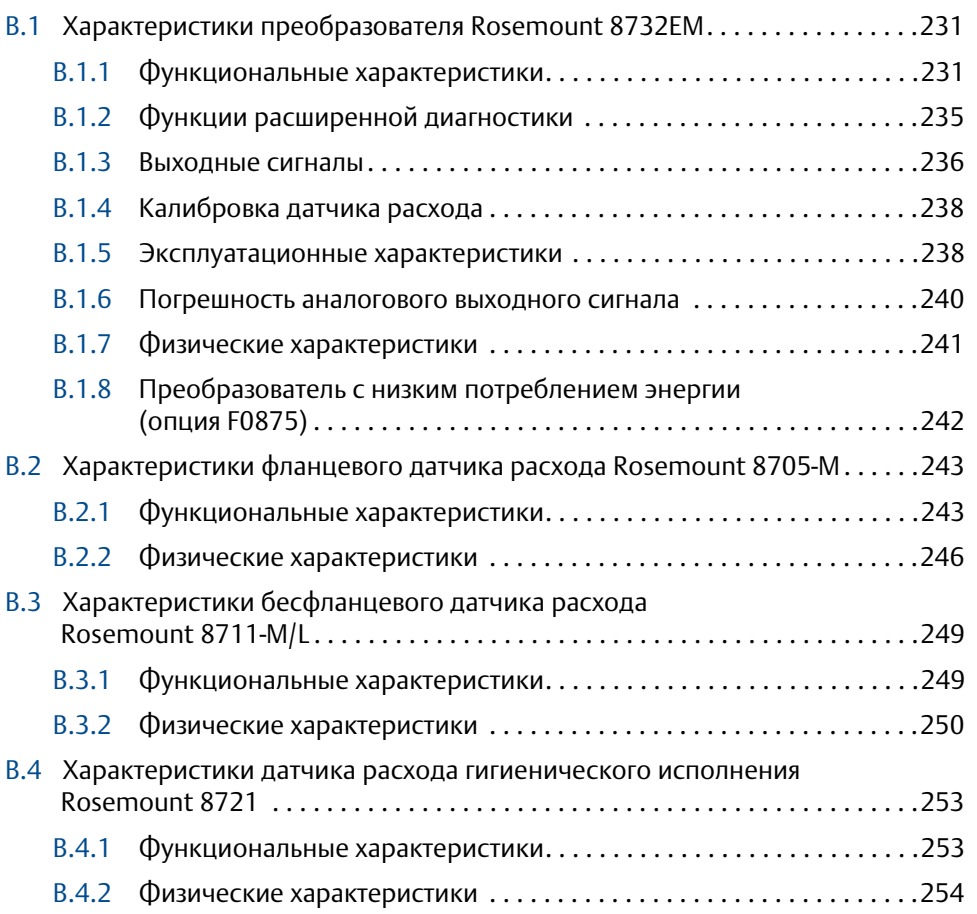

# **[12Раздел C: Информация по сертификации](#page-268-0)**

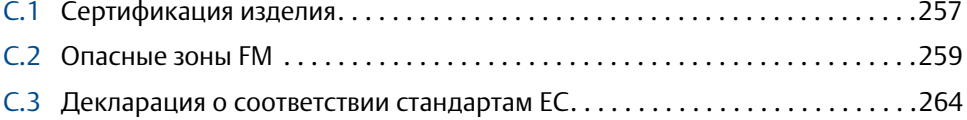

#### **[13Раздел D: Схемы подключений](#page-280-0)**

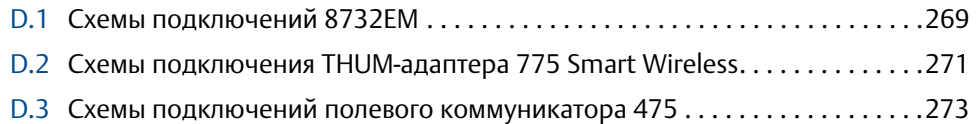

# <span id="page-12-0"></span>Разд. 1 Введение

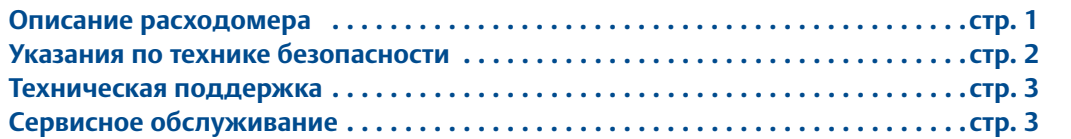

# <span id="page-12-1"></span>**1.1 Описание расходомера**

Расходомер электромагнитный 8732EM состоит из датчика расхода и преобразователя. Датчик расхода устанавливается в технологический трубопровод. Преобразователь может быть интегрального или удаленного монтажа.

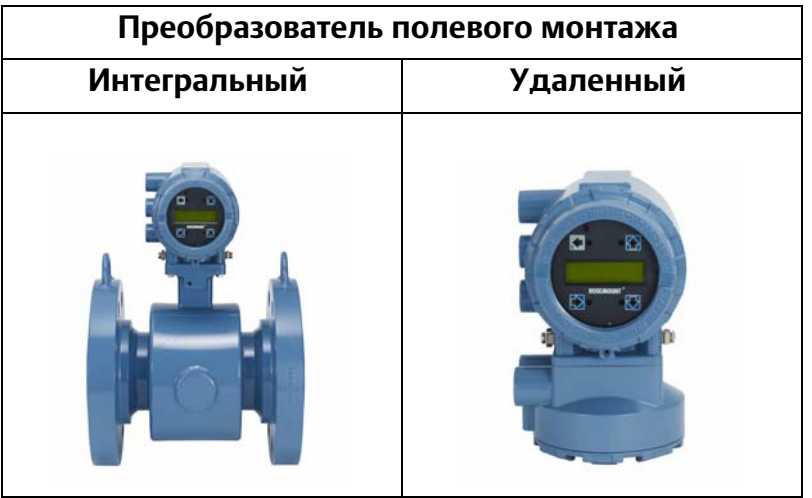

Доступны три типа датчиков расхода Rosemount: $^{(1)}$ 

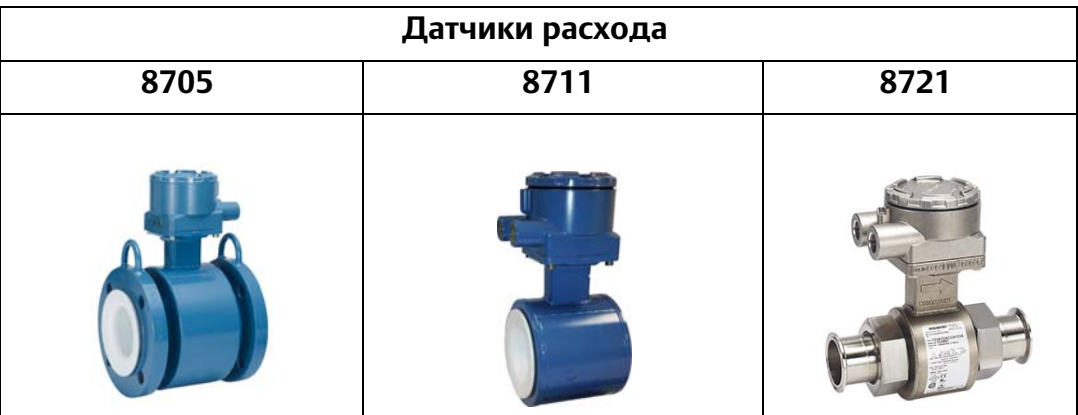

*(1)Также доступны датчики расхода модели 8707 High Signal с высокоточной калибровкой (код опции D2).* 

#### **Рис. 1-1. Поперечное сечение датчика расхода модели 8705**

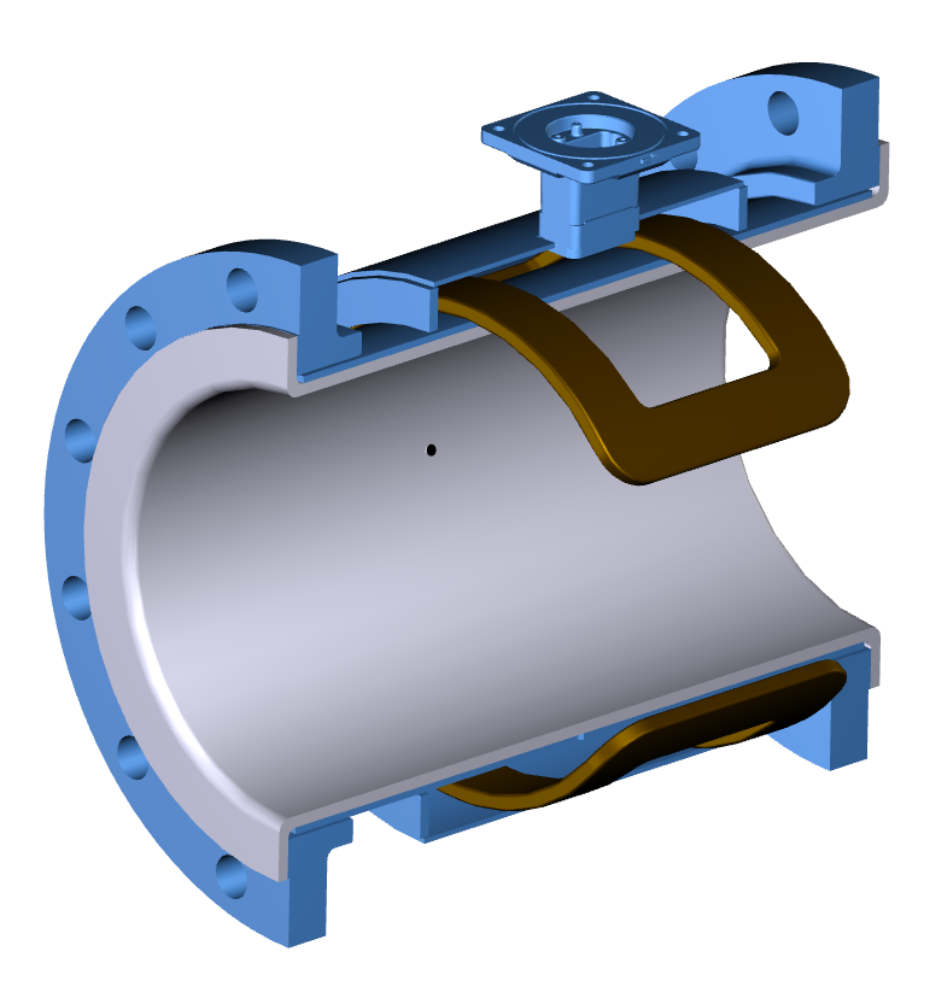

Внутри датчика расхода на противоположных сторонах расположены две катушки возбуждения. Два электрода, расположенных перпендикулярно катушкам и напротив друг друга, соприкасаются с технологической средой. Преобразователь подает ток на катушки, тем самым создавая магнитное поле. Проводящая жидкая среда, проходящая сквозь магнитное поле, создает наведенное напряжение на электродах. Наведенное напряжение пропорционально скорости потока. Преобразователь измеряет наведенное напряжение на электродах и вычисляет расход среды.

# <span id="page-13-0"></span>**1.2 Указания по технике безопасности**

При выполнении процедур и инструкций, изложенных в данном руководстве, могут потребоваться специальные меры предосторожности для обеспечения безопасности персонала, выполняющего работу. Перед началом выполнения каких-либо операций следует ознакомиться с указаниями по технике безопасности, приводимыми в начале каждого раздела.

# <span id="page-14-0"></span>**1.3 Техническая поддержка**

Адреса электронной почты:

Для всех регионов: flow.support@emerson.com

Азиатско-Тихоокеанский регион: APflow.support@emerson.com

Ближний Восток и Африка: FlowTechnicalSupport@emerson.com

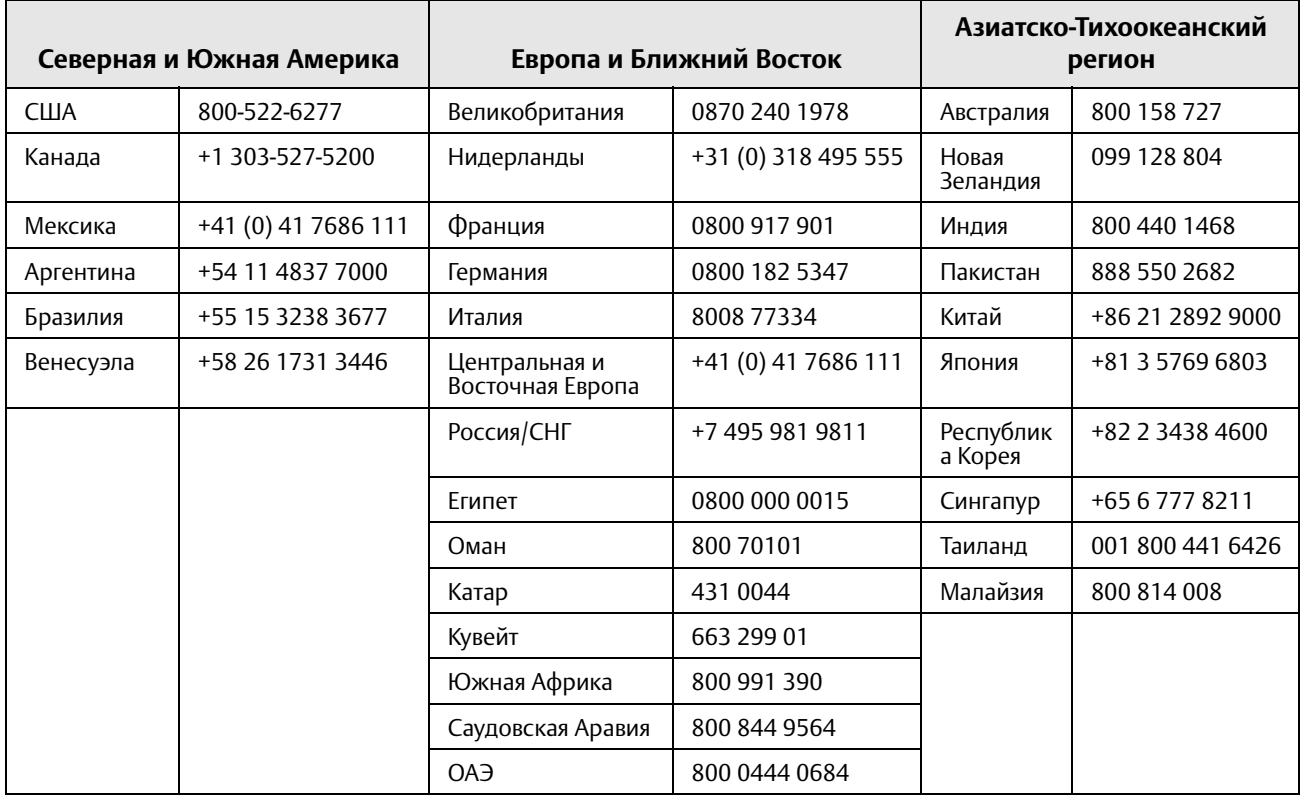

# <span id="page-14-1"></span>**1.4 Сервисное обслуживание**

Для ускорения процесса возврата продукции за пределами Соединенных Штатов следует обращаться в местное представительство компании Emerson.

В США и Канаде Вы можете обратиться в Североамериканский центр поддержки по бесплатному телефонному номеру 800-654-RSMT (7768). Центр поддержки, работающий круглосуточно, поможет Вам в получении необходимой информации или материалов.

Центр запросит наименования моделей и серийные номера продукции и предоставит номер авторизации возврата материалов (RMA). В центре также попросят назвать технологическую среду, на которой прибор эксплуатировался в последний раз.

Несоблюдение правил обращения с изделиями, имеющими контакт с опасными веществами, может привести к летальному исходу или причинить тяжелый вред здоровью. Если возвращаемое изделие подвергалось воздействию опасных веществ по критериям Федерального управления по технике безопасности и охране труда США (OSHA), то необходимо вместе с возвращаемыми товарами представить копию паспорта безопасности материалов (MSDS) для каждого опасного вещества.

Североамериканский центр поддержки предоставит любую дополнительную информацию и даст подробное описание процедур, которые необходимо выполнить при возврате изделий, подвергавшихся воздействию опасных веществ.

# <span id="page-16-0"></span>Разд. 2 Быстрая установка и запуск

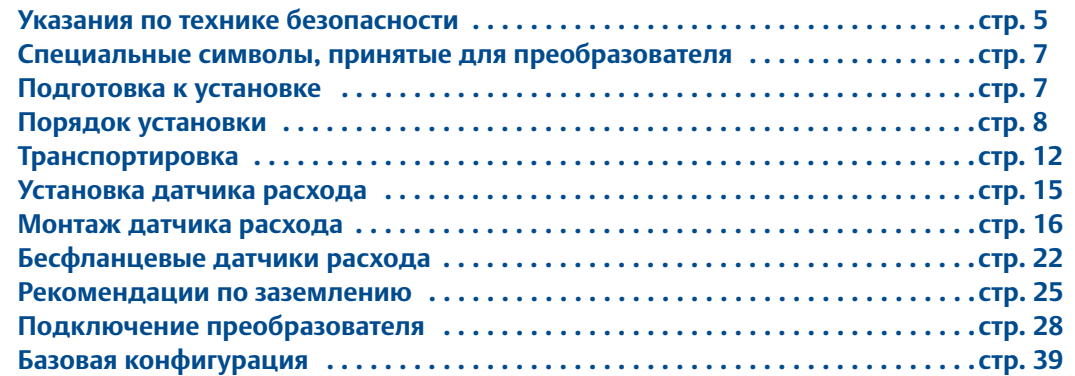

# <span id="page-16-1"></span>**2.1 Введение**

В данном разделе представлена последовательность, в которой необходимо проводить физический монтаж электромагнитного расходомера. Инструкции и процедуры, изложенные в этом разделе, могут потребовать специальных мер предосторожности для обеспечения безопасности персонала, выполняющего работу. Перед выполнением любой операции, указанной в данном разделе, обратитесь к следующим указаниям по соблюдению мер предосторожности.

# <span id="page-16-2"></span>**2.2 Указания по технике безопасности**

#### **ЗАМЕЧАНИЕ**

Данный раздел содержит общие методические рекомендации по установке электромагнитного расходомера Rosemount 8700М с протоколом HART. Для получения подробных инструкций по конфигурации, диагностике, техническому и сервисному обслуживанию, установке и устранению неполадок см. соответствующий раздел настоящего руководства. Это руководство и краткое руководство, позволяющее быстро начать работу с изделием, также доступны в электронном виде на сайте www.rosemount.ru.

#### **ПРЕДУПРЕЖДЕНИЕ**

#### **Несоблюдение этих руководящих указаний по установке может привести к серьезным травмам или смертельному исходу.**

- Инструкции по установке и обслуживанию предназначены только для квалифицированного персонала. Если у Вас нет соответствующей квалификации, не проводите никаких сервисных работ, кроме тех, что указаны в руководстве по эксплуатации.
- Убедитесь в том, что установка выполнена таким образом, что изделие безопасно и соответствует условиям эксплуатации.
- При установке во взрывоопасных атмосферах [в опасных зонах, зонах, которым присвоены определенные классы, или в средах, имеющих классификацию «Ex» (взрывоопасные)] необходимо убедиться в том, что сертификация устройства и методики установки соответствуют данным конкретным условиям.
- Опасность взрыва. Не отключайте оборудование в присутствии воспламеняемой или взрывоопасной среды.
- Во избежание возгорания таких сред, отключение питания следует выполнять до начала обслуживания.
- Не подсоединяйте преобразователь Rosemount 8732EM к датчику расхода, произведенному не компанией Emerson и находящемуся во взрывоопасной среде.
- Замена компонентов может привести к снижению искробезопасности.
- Выполняйте требования государственных, местных и действующих на предприятии стандартов, чтобы обеспечить правильное заземление преобразователя и датчика расхода. Защитное заземление должно быть выполнено отдельно от опорного заземления технологического процесса.
- На электромагнитных расходомерах Rosemount, заказанных с нестандартным вариантом покрытия корпуса или с этикетками, выполненными не из металла, возможно накопление электростатичесих зарядов. Чтобы избежать накопления электростатических зарядов, не трите расходомер сухой тканью и не чистите его растворителями.

#### **ЗАМЕЧАНИЕ**

- Футеровку датчика расхода очень легко повредить при выполнении каких-либо работ, связанных с распаковкой и транспортировкой. Никогда не подвергайте нагрузкам датчик расхода при транспортировке и монтаже. Повреждение футеровки может сделать датчик расхода неработоспособным.
- Не следует использовать металлические или спирально-навитые прокладки, так как они повреждают торцевую поверхность футеровки датчика расхода. Если требуются спирально-навитые или металлические прокладки, необходимо использовать защитные кольца футеровки. Если предполагается частое снятие прибора с линии, необходимо соблюдать меры предосторожности, чтобы исключить повреждение кромок футеровки. Короткие части трубных секций, которые стыкуются с концами датчика расхода, часто используются в качестве защиты.
- Для обеспечения правильной работы и длительного срока службы датчика расхода необходимо правильно затягивать крепежные элементы фланцевых соединений. Все крежные элементы должны быть затянуты в правильной последовательности до указанных моментов затягивания. Несоблюдение этих указаний может привести к серьезным повреждениям футеровки датчика расхода и его преждевременной замене.
- Если вблизи места установки прибора имеются высокие напряжения/сильные токи, убедитесь в том, что приняты надлежащие меры по защите, чтобы не допустить наличия паразитных напряжений/протекания паразитных токов через расходомер. Отсутствие достаточной защиты расходомера может привести к повреждению преобразователя и выходу расходомера из строя.
- Перед проведением сварочных работ на трубопроводе полностью отключите все электрические соединения как от датчика расхода, так и от преобразователя. Чтобы максимально защитить датчик расхода, возможно, следует снять его с трубопровода.

# <span id="page-18-0"></span>**2.3 Специальные символы, принятые для преобразователя**

Знак ВНИМАНИЕ: изучите подробности в технической документации  $\sqrt{N}$ 

Клемма защитного провода (заземление)  $\left(\frac{\perp}{\cdot}\right)$ 

# <span id="page-18-1"></span>**2.4 Подготовка к установке**

Перед установкой преобразователя Rosemount 8732EM необходимо выполнить несколько подготовительных операций, чтобы облегчить процесс установки:

- Выберите необходимые комплектации и конфигурации, которые соответствуют вашей области применения.
- Установите аппаратные выключатели в требуемое положение, если это необходимо.
- Необходимо учесть требования к установке механической, электрической частей и условия эксплуатации.

# <span id="page-19-0"></span>**2.5 Порядок установки**

#### <span id="page-19-1"></span>2.5.1 Установка преобразователя

Процедура установки электромагнитного расходомера Rosemount включает в себя подробное описание установки как механической, так и электрической части устройства.

#### <span id="page-19-2"></span>2.5.2 Определение вариантов исполнения и конфигураций

Стандартная процедура установки преобразователя 8732EM включает в себя подключение питания устройства, подключение выходного сигнала 4–20 мА, подключение цепей электродов и катушек возбуждения датчика расхода. В зависимости от применения может понадобиться настройка одной из следующих функций:

- Импульсный выходной сигнал
- Дискретный выход
- Дискретный вход
- Многоточечная конфигурация HART

#### **Аппаратные переключатели**

Электронный модуль преобразователя 8732EM оснащается аппаратными переключателями, конфигурируемыми пользователем. С помощью этих переключателей задается режим аварийной сигнализации, внутреннее/внешнее питание аналогового выходного сигнала, внутреннее/внешнее питание импульсного выходного сигнала и защита данных преобразователя. Стандартная заводская конфигурация переключателей выглядит следующим образом:

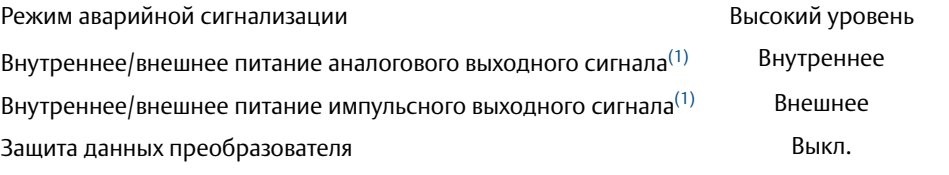

*(1) Для электронного модуля с искробезопасными аналоговыми и импульсными выходными сигналами должно быть обеспечено внешнее питание. Для такого исполнения преобразователя аппаратные переключатели выбора питания выходного сигнала не предусмотрены.*

В большинстве случаев нет необходимости в изменении настроек аппаратных переключателей. Если возникает необходимость изменить эти настройки, выполните действия, 8732EM описанные в пункте [«Изменение настроек аппаратных](#page-55-4)  [переключателей» на стр. 44](#page-55-4).

#### **ЗАМЕЧАНИЕ**

Чтобы не допустить повреждения переключателей, пользуйтесь неметаллическим инструментом для изменения их положения.

Определите все дополнительные варианты исполнения, которые необходимы для вашего применения. Список этих вариантов исполнения следует учитывать при проведении монтажа и конфигурирования.

#### <span id="page-20-0"></span>2.5.3 Рекомендации по установке механической части

На участке монтажа преобразователя 8732EM необходимо предусмотреть достаточно места для обеспечения надежного монтажа, свободного доступа к кабельным вводам, полного открытия крышек преобразователя и удобного считывания данных с экрана локального интерфейса оператора, если он предусмотрен.

Для удаленного монтажа преобразователя (8732EMRxxx) предусмотрен монтажный кронштейн, который используется для установки прибора на 2-дюймовой трубе или на плоской поверхности (см. [Рис. 2-1](#page-21-0)).

#### **ЗАМЕЧАНИЕ**

Если преобразователь 8732EM устанавливается отдельно от датчика расхода, на него могут не распространяться те ограничения, которые применяются к датчику расхода.

#### **Поворот корпуса преобразователя интегрального монтажа**

Корпус преобразователя можно поворачивать на датчике расхода с шагом 90°, отвинтив четыре крепежных винта снизу корпуса. Не поворачивайте корпус больше чем на 180° в одном направлении. Перед затягиванием убедитесь в том, что сопрягаемые поверхности чистые, уплотнительное кольцо круглого сечения уложено в паз, между корпусом и датчиком расхода нет зазора.

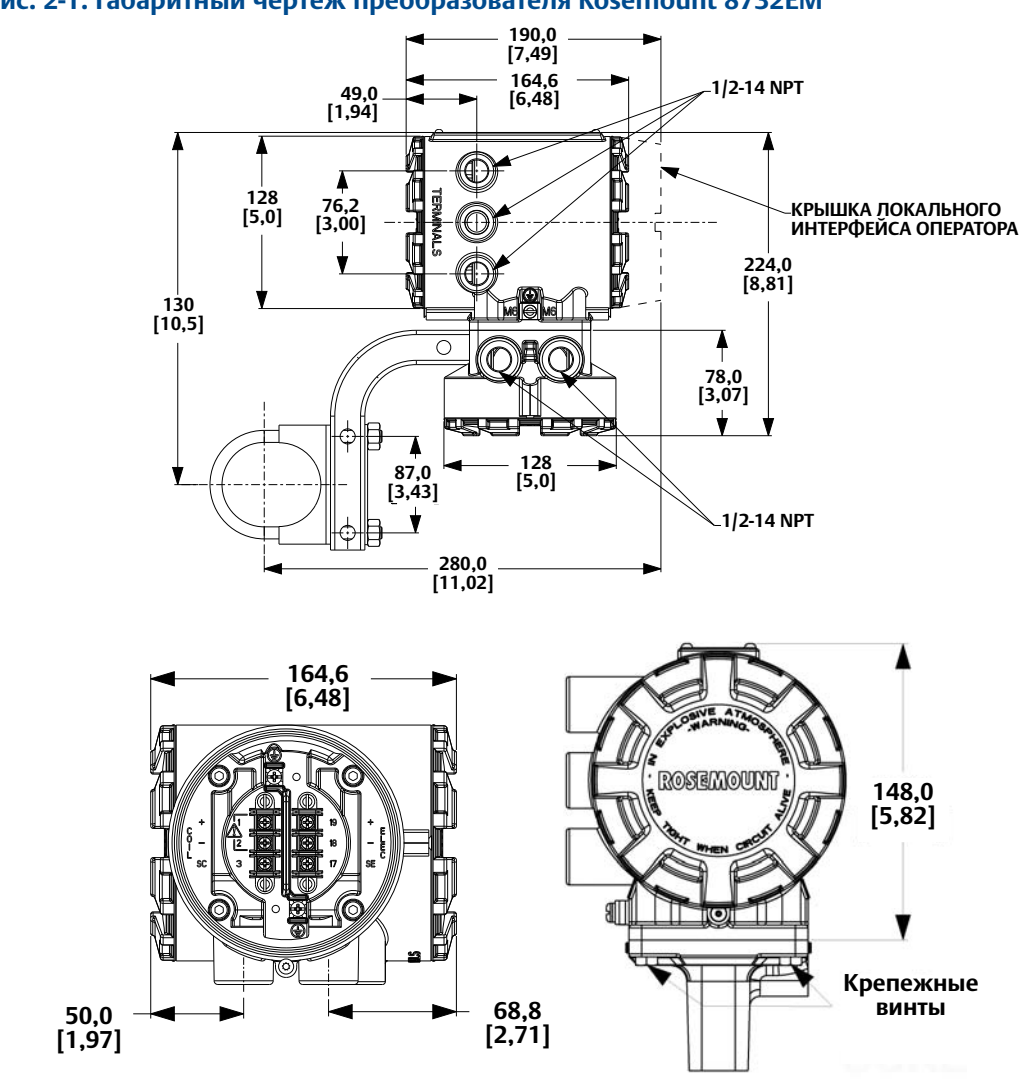

#### <span id="page-21-0"></span>**Рис. 2-1. Габаритный чертеж преобразователя Rosemount 8732EM**

#### <span id="page-22-0"></span>2.5.4 Рекомендации по установке электрической части

Перед выполнением каких-либо электрических подключений к преобразователю 8732EM, следует ознакомиться с требованиями государственных, местных и действующих на предприятии стандартами на электроустановки. Убедитесь в том, что обеспечено надлежащее питание, кабелепровод и другие комплектующие, необходимые для выполнения требований этих стандартов.

При удаленном и интегральном монтаже преобразователей Rosemount 8732EM необходимо обеспечить внешнее питание, поэтому должен быть предусмотрен доступ к надлежащему источнику питания.

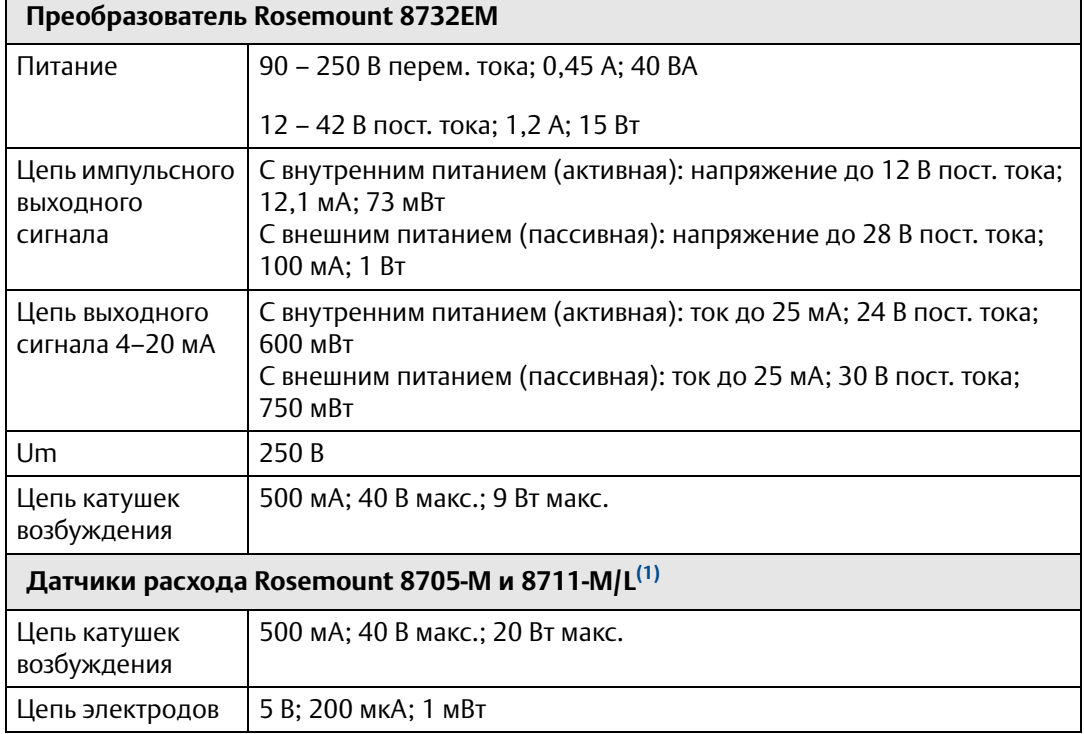

#### **Табл. 2-1. Электрические характеристики**

*(1) Обеспечивается преобразователем*

### <span id="page-22-1"></span>2.5.5 Рекомендации по условиям окружающей среды

Для обеспечения максимального срока службы преобразователя не следует допускать воздействие на него экстремальных температур и чрезмерной вибрации. К наиболее распространенным проблемам относятся:

- Высокая частота вибрации трубопровода для преобразователей интегрального монтажа;
- Установка в условиях тропиков/пустынь при непосредственном воздействии прямых солнечных лучей;
- Установка вне помещений в условиях холодного климата.

Преобразователи удаленного монтажа могут устанавливаться в диспетчерской для защиты электроники от суровых условий окружающей среды, быстрого доступа к конфигурированию и сервисному обслуживанию.

# <span id="page-23-0"></span>**2.6 Транспортировка**

- Бережно обращайтесь со всеми деталями изделия, чтобы не допустить их повреждение. По возможности необходимо доставлять компоненты расходомера на объект установки в оригинальной транспортировочной таре.
- Датчики расхода с футеровкой из PTFE поставляются с торцевыми крышками, защищающими футеровку от механических повреждений и деформаций. Снимите торцевые крышки непосредственно перед установкой.
- Не снимайте транспортные заглушки с отверстий под кабельные вводы до тех пор, пока вы не будете готовы выполнить электрические подключения и их герметизацию.
- Датчик расхода должен опираться на трубопровод. Наличие опор трубопровода рекомендуется как до, так и после датчика расхода. Под датчиком расхода не должны устанавливаться какие-либо дополнительные опоры.
- Дополнительные рекомендации по безопасности при транспортировке:
	- Используйте соответствующие СИЗ (средства индивидуальной защиты должны включать защитные очки и защитную обувь с металлическим носком).
	- Не бросайте изделие ни с какой высоты.
- Не поднимайте расходомер за корпус электронного блока или клеммную коробку. Футеровка датчика расхода хрупка и может быть легко повреждена при транспортировке. Никогда не подвергайте нагрузкам датчик расхода при транспортировке и монтаже. Повреждение края футеровки, выступающего на поверхность фланца, приводит к непригодности дальнейшего использования датчика расхода.
- При наличии, используйте подъемные проушины на каждом фланце для транспортировки и установки на место электромагнитного расходомера. При отсутствии подъемных проушин расходомеру следует обеспечить поддержку стропами, расположенными с обеих сторон корпуса.
	- Фланцевые расходомеры стандартного давления с условным диаметром от 80 до 900 мм (от 3 до 36 дюймов) изготавливаются с подъемными проушинами.
	- Фланцевые расходомеры высокого давления (давление более 10МПа/ класс 600) с условным диаметром от 25 до 600 мм (от 1 до 24 дюймов) изготавливаются с подъемными проушинами.
	- Бесфланцевые и гигиенические расходомеры изготавливаются без подъемных проушин.

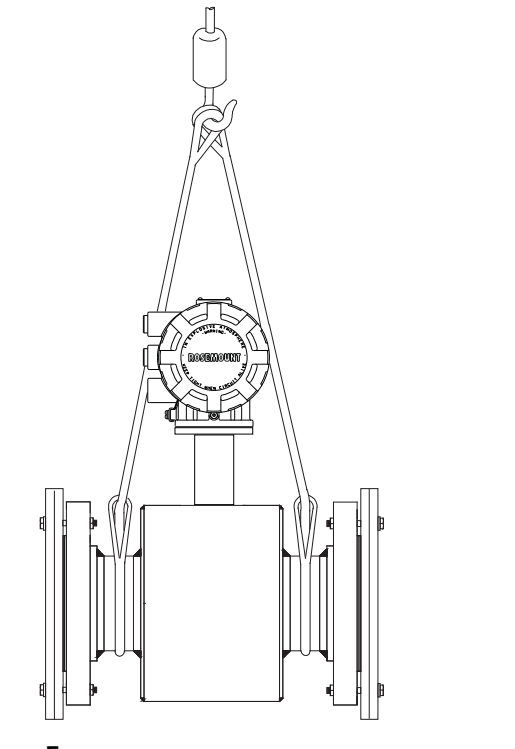

#### **Рис. 2-2. Схема транспортировки датчика расхода Rosemount 8705**

**Без подъемных проушин С подъемными проушинами**

# <span id="page-24-0"></span>**2.7 Монтаж**

#### <span id="page-24-1"></span>2.7.1 Прямые участки до и после расходомера

Для обеспечения требуемой точности при широком диапазоне изменения параметров технологического процесса датчик расхода должен быть установлен так, чтобы перед ним имелся прямой участок трубопровода длиной не менее пяти диаметров трубы, а после него был прямой участок трубопровода длиной не менее двух диаметров трубы от плоскости электродов (см. [Рис. 2-3\)](#page-24-2).

<span id="page-24-2"></span>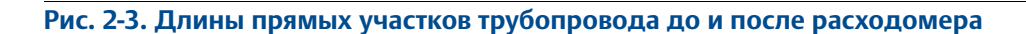

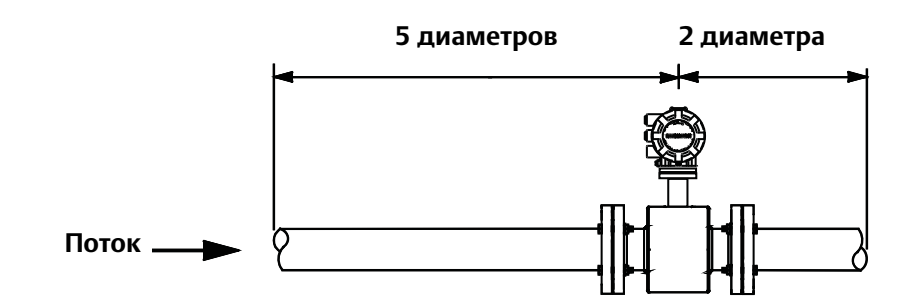

Возможна установка с меньшими длинами прямых участков трубопровода до и после расходомера. При меньших длинах прямых участков до и после расходомера может не обеспечиваться погрешность, указанная в технических характеристиках. Воспроизводимость результатов измерения расхода при этом будет по-прежнему высока.

#### <span id="page-25-1"></span><span id="page-25-0"></span>2.7.2 Направление потока

Датчик расхода должен быть установлен таким образом, чтобы стрелка указывала направление потока. См. [Рис. 2-4.](#page-25-1)

#### **Рис. 2-4. Стрелка, указывающая направление потока**

# <span id="page-26-0"></span>**2.8 Установка датчика расхода**

Датчик расхода должен быть установлен таким образом, чтобы во время эксплуатации он был полностью заполнен измеряемой средой. Направление потока снизу вверх при вертикальной установке обеспечивает полное заполнение трубопровода независимо от расхода. Установка в горизонтальном положении должна быть произведена в нижних точках трубопровода, которые обычно полностью заполнены.

#### **Рис. 2-5. Ориентация датчика**

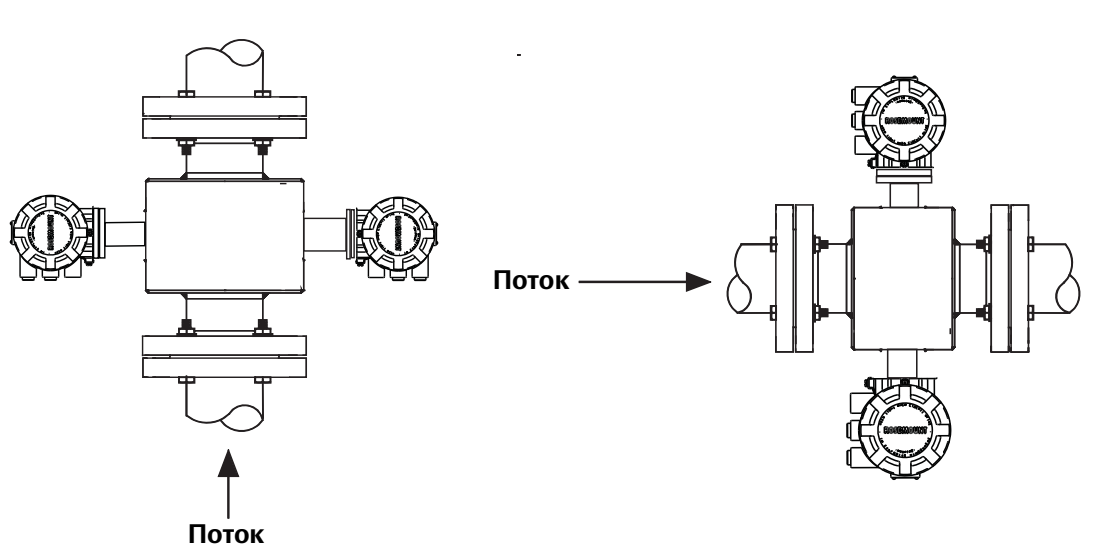

# <span id="page-26-1"></span>2.8.1 Ориентация электродов

Электроды датчика расхода расположены правильно, если два измерительных электрода находятся в положении 3 и 9 часов или в пределах 45° относительно горизонтали, как показано слева на [Рис. 2-6.](#page-26-2) Следует избегать такой ориентации при монтаже, при которой датчик расхода находится под углом 90° к вертикали, как показано справа на [Рис. 2-6.](#page-26-2)

<span id="page-26-2"></span>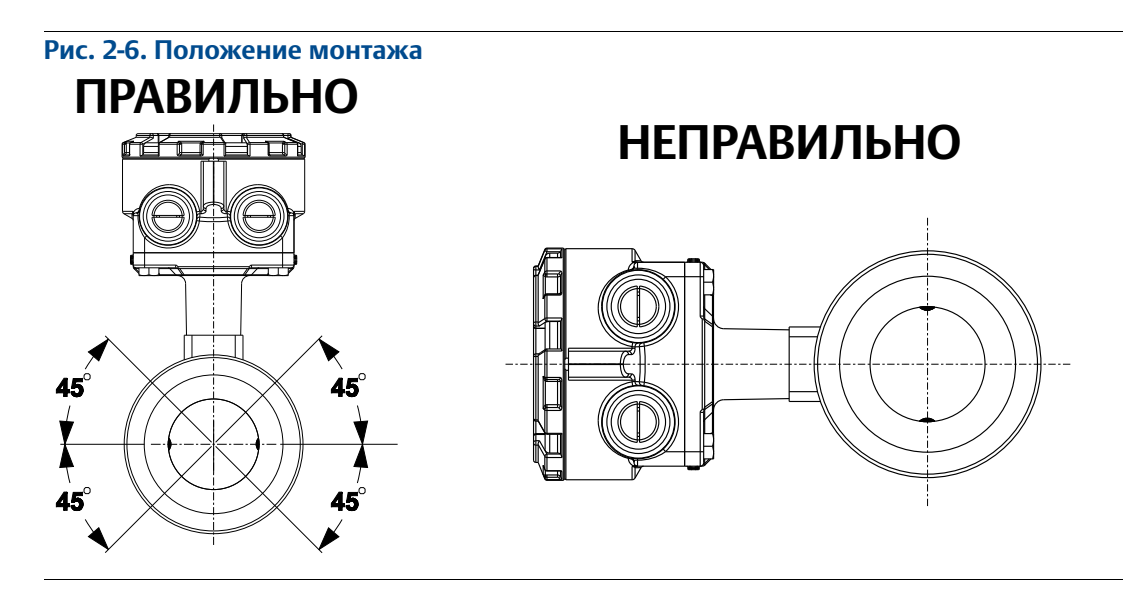

# <span id="page-27-0"></span>**2.9 Монтаж датчика расхода**

<span id="page-27-1"></span>2.9.1 Фланцевые датчики расхода

#### **Уплотнения**

В местах соединения датчика расхода с технологической линией требуются прокладки. Материал прокладки должен быть совместим с рабочей жидкостью и соответствовать рабочим условиям. Прокладки необходимы с каждой стороны кольца заземления (см. [Рис. 2-7](#page-27-2)). Для всех других применений (включая датчики расхода с защитными кольцами футеровки) требуется только по одной прокладке с каждой стороны соединения.

#### **ЗАМЕЧАНИЕ**

Не следует использовать металлические или спирально-навитые прокладки, так как они повреждают торцевую поверхность футеровки датчика расхода. Если требуются спирально-навитые или металлические прокладки, необходимо использовать защитные кольца футеровки.

#### **Рис. 2-7. Места установки прокладок для фланцевых датчиков расхода**

<span id="page-27-2"></span>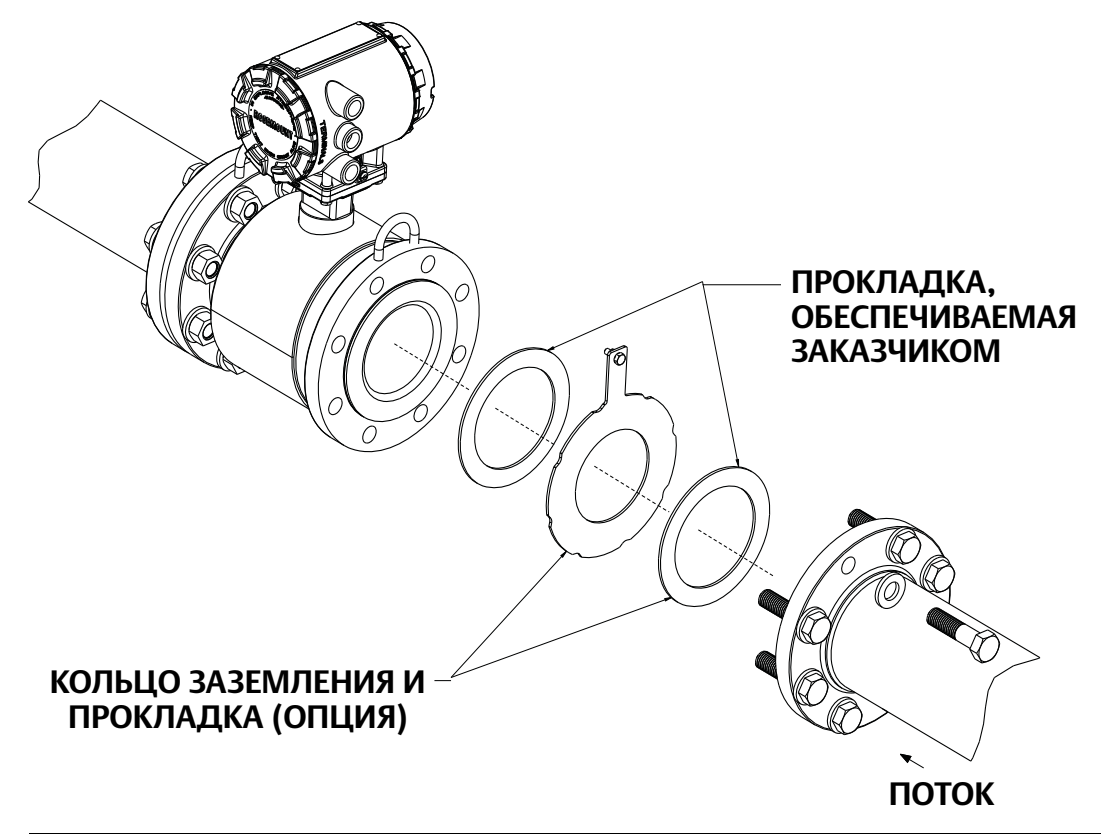

# <span id="page-28-0"></span>2.9.2 Крепежные элементы

#### **Примечание**

Не затягивайте крепежные элементы только с одной стороны. Затягивайте крепежные элементы попеременно с обеих сторон. Пример:

- 1. Вставьте крепежные элементы в соединение до расходомера по направлению потока
- 2. Вставьте крепежные элементы в соединение после расходомера по направлению потока
- 3. Подтяните крепежные элементы в соединении до расходомера по направлению потока
- 4. Подтяните крепежные элементы в соединении после расходомера по направлению потока

Не затягивайте крепежные элементы сначала с одной стороны, а потом с другой стороны расходомера. Несоблюдение требования попеременного затягивания крепежных элементов во фланцевых соединениях до и после расходомера по направлению потока может привести к повреждению футеровки.

Значения момента затягивания в зависимости от условного диаметра и материала футеровки приведены в [Табл. 2-3](#page-30-0) для фланцев ASME B16.5 и в [Табл. 2-4](#page-31-0) для фланцев EN. Если номинальные параметры фланцев датчика расхода отсутствуют, проконсультируйтесь с изготовителем. Затяните крепежные элементы в соединении до расходомера по направлению потока в последовательности, показанной на [Рис. 2-8](#page-29-0), до 20 % от значения момента затягивания. Повторите данную процедуру в соединении после расходомера по направлению потока. Для датчиков расхода, у которых количество отверстий во фланцах для крепежных элементов больше или меньше показанного, затягивайте крепежные элементы аналогичным образом по схеме «крест-накрест». Повторите всю последовательность действий, затягивая до 40 %, 60 %, 80 % и 100 % рекомендуемого значения момента затягивания.

Если при рекомендованных значениях момента затягивания имеет место течь, можно дополнительно затянуть болты, наращивая затягивание с шагом 10 % от рекомендуемого значения момента затягивания, пока соединение не перестанет протекать или пока измеряемое значение момента затягивания не достигнет максимального значения для данных болтов. Практические аспекты сохранения целостности футеровки часто требуют от пользователя определения четких значений момента затягивания для остановки утечки при определенных сочетаниях фланцев, крепежных элементов, прокладок и материала футеровки датчика расхода.

Проверьте фланцевые соединения на предмет утечки после окончательного затягивания крепежных элементов. Несоблюдение надлежащих методов затягивания крепежных элементов может привести к серьезным повреждениям. Воздействие давления на материалы датчика расхода может со временем привести к изменению их размера и необходимости повторного затягивания фланцевых соединений спустя 24 часа после установки.

#### <span id="page-29-0"></span>**Рис. 2-8. Последовательность затягивания крепежных элементов**

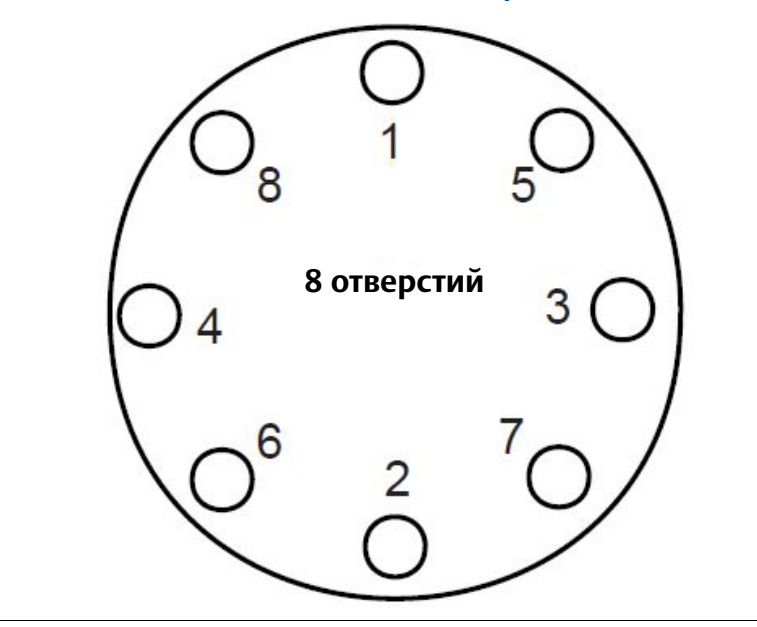

Перед установкой определите материал футеровки датчика расхода, чтобы обеспечить рекомендуемые значения моментов затягивания.

#### **Табл. 2-2. Материал футеровки**

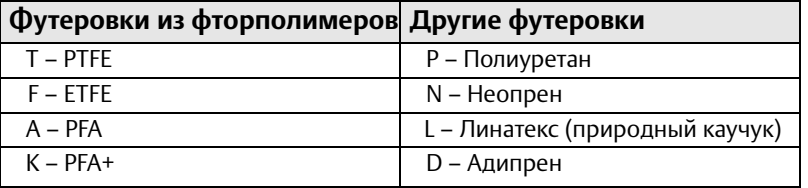

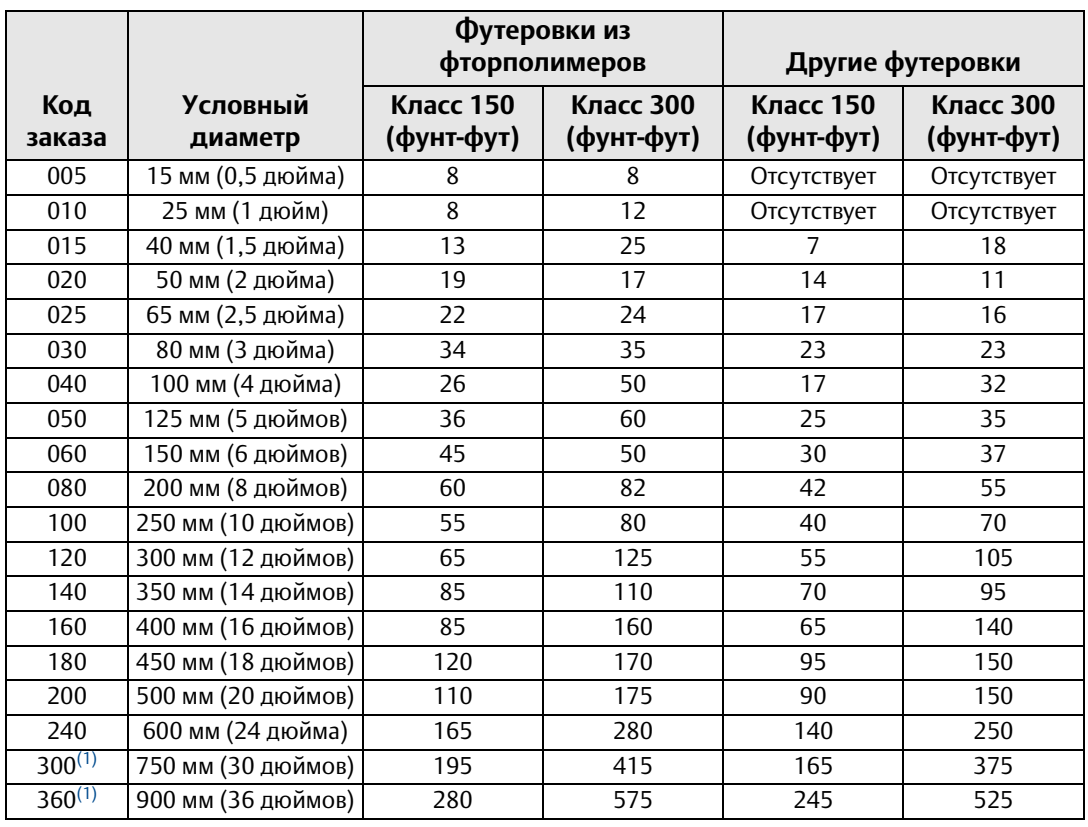

#### <span id="page-30-0"></span>**Табл. 2-3. Рекомендуемые значения моментов затягивания крепежных элементов для датчика расхода модели 8705 (ASME)**

*(1) Значения момента действительны для фланцев ASME и AWWA.*

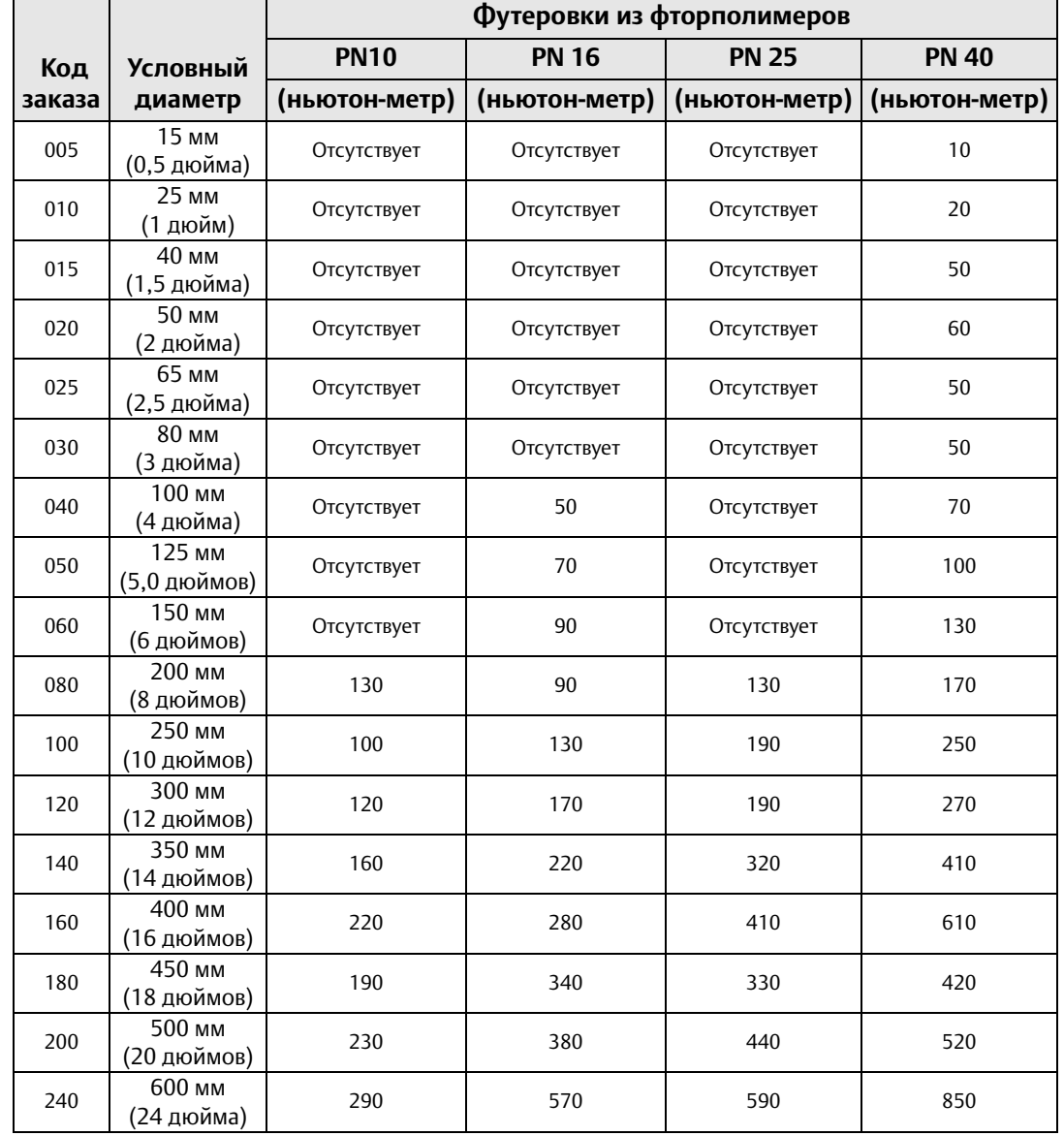

#### <span id="page-31-0"></span>**Табл. 2-4. Рекомендуемые значения моментов затягивания крепежных элементов для датчика расхода модели 8705 (EN 1092-1)**

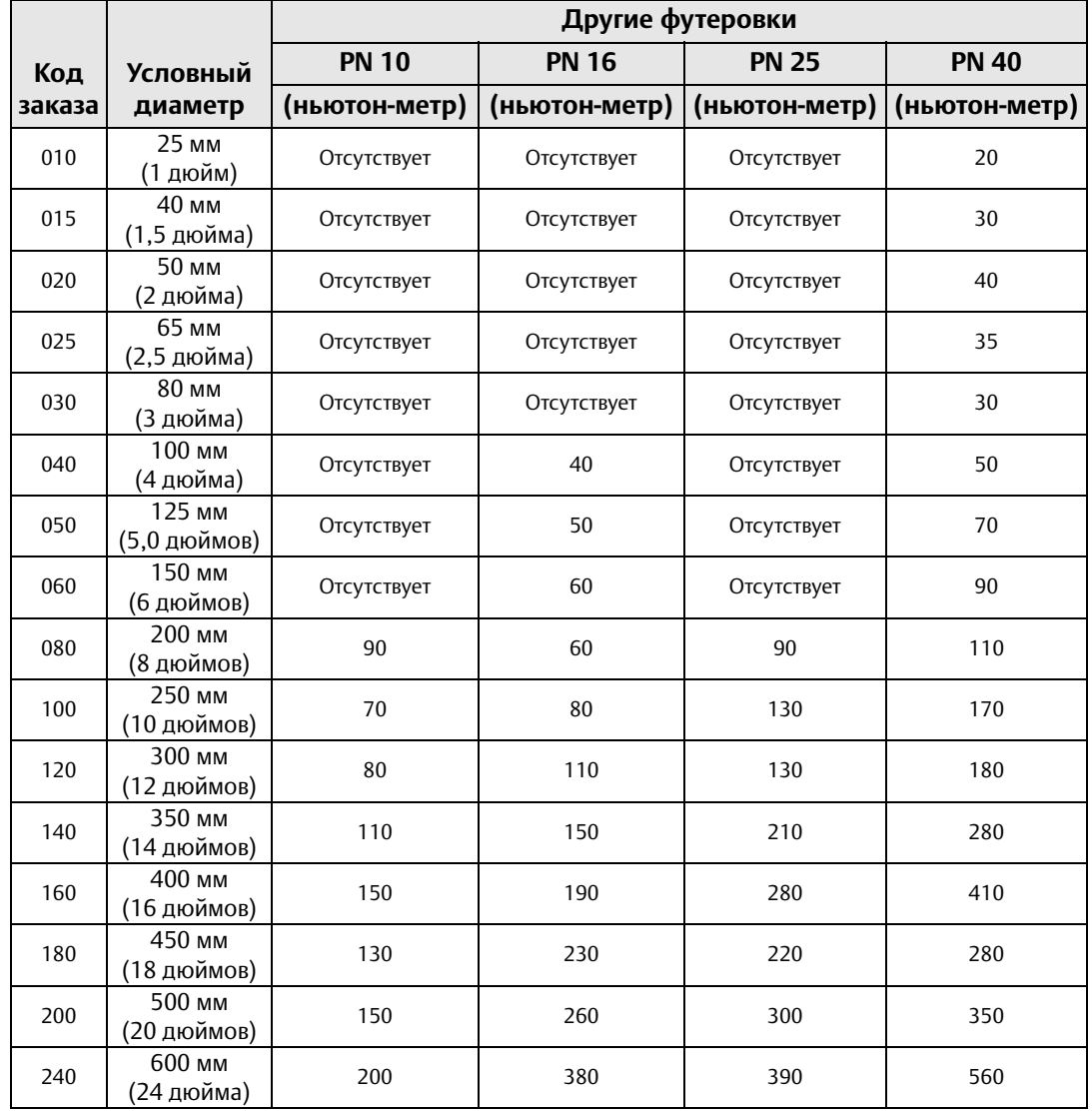

#### **Табл. 2-4. (Продолжение) Рекомендуемые значения моментов затягивания крепежных элементов для датчика расхода модели 8705 (EN 1092-1)**

# <span id="page-33-0"></span>**2.10 Бесфланцевые датчики расхода**

### <span id="page-33-1"></span>2.10.1 Уплотнения

В каждом месте соединения датчика расхода с технологической линией требуются прокладки. Материал прокладки должен быть совместим с рабочей жидкостью и должен соответствовать рабочим условиям. Прокладки необходимы с каждой стороны кольца заземления. См. [Рис. 2-9](#page-33-2) ниже.

#### **ЗАМЕЧАНИЕ**

Не следует использовать металлические или спирально-навитые прокладки, так как они повреждают торцевую поверхность футеровки датчика расхода.

<span id="page-33-2"></span>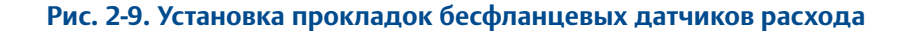

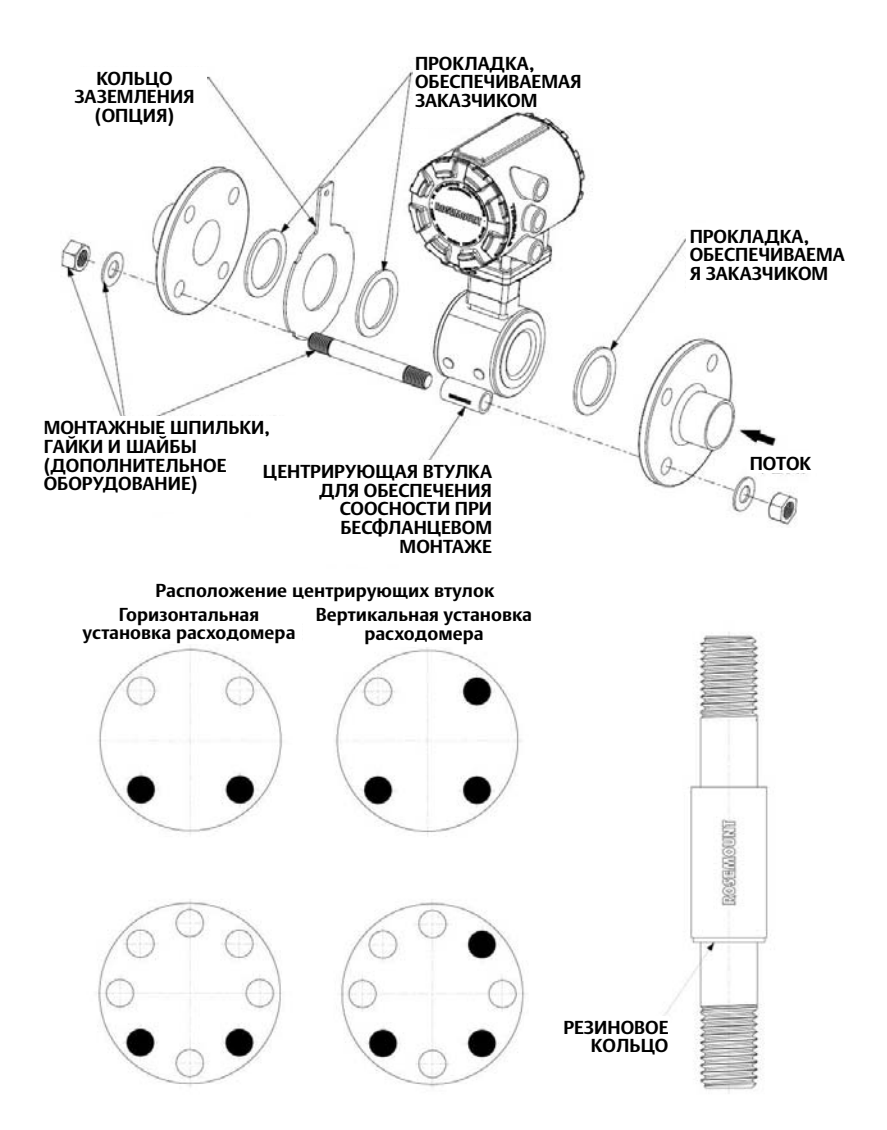

#### <span id="page-34-0"></span>2.10.2 Обеспечение соосности

- 1. Для обеспечения соосности с трубопроводом расходомеров Rosemount типоразмеров от 40 до 200 мм (от 1,5 до 8 дюймов) необходимо установить центрирующие втулки, чтобы обеспечить правильную установку бесфланцевого датчика расхода между фланцами технологической линии.
- 2. При горизонтальном монтаже ставьте шпильки с нижней стороны датчика расхода между фланцами трубопровода и установите центрирующую втулку в середине шпильки. Рекомендуемые места установок центрирующих втулок см. на [Рис. 2-9](#page-33-2) . Технические характеристики шпилек приведены в [Табл.2-5](#page-34-1).
- 3. Разместите датчик расхода между фланцами. Убедитесь в том, что центрирующие втулки установлены надлежащим образом на шпильках. При вертикальном монтаже сдвиньте резиновое кольцо по шпильке, чтобы зафиксировать втулку на месте. См. [Рис. 2-9](#page-33-2). Убедитесь в том, что центрирующие втулки соответствуют размеру и классу давления фланцев технологической линии. См. [Табл.2-6.](#page-34-2)
- 4. Установите остальные резьбовые шпильки, шайбы и гайки.
- 5. Затяните до моментов затягивания, указанных в [Табл.2-7.](#page-35-1) Не перетягивайте крепежные элементы во избежание повреждения футеровки.

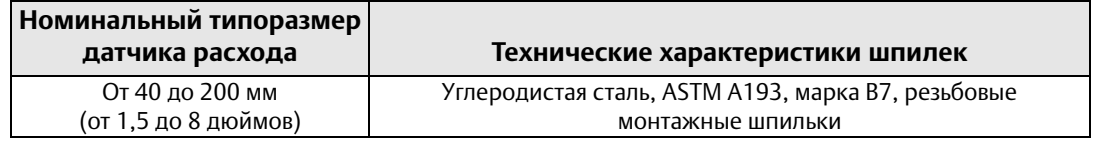

#### <span id="page-34-1"></span>**Табл. 2-5. Технические характеристики шпилек**

#### <span id="page-34-2"></span>**Табл. 2-6. Таблица центрирующих втулок Rosemount**

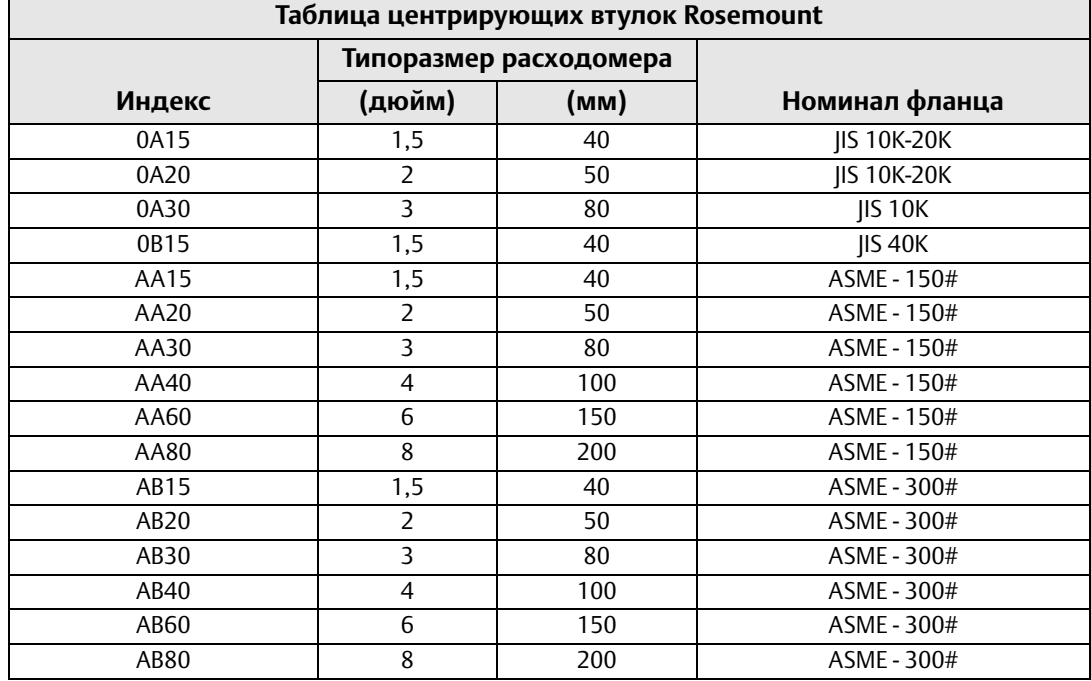

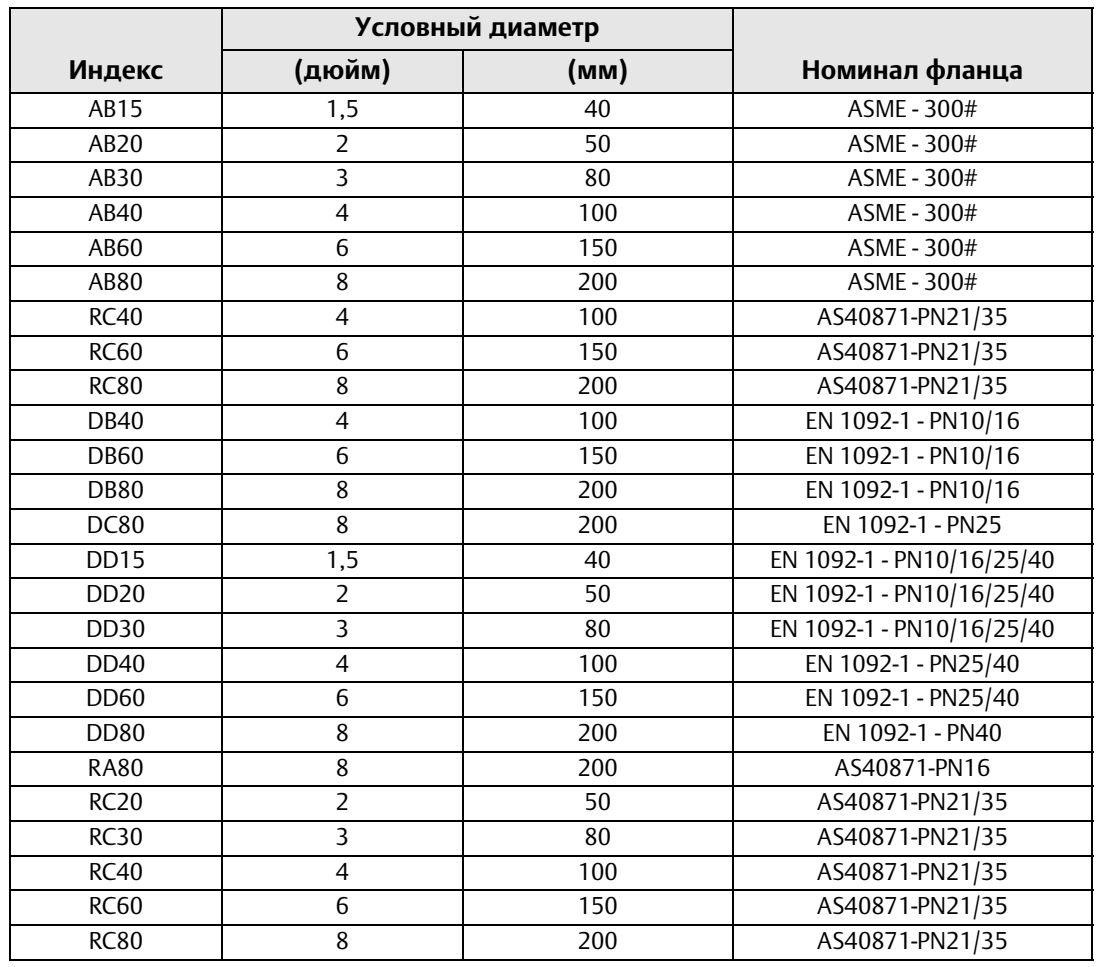

#### **Таблица 2-6 (продолжение). Таблица центрирующих втулок Rosemount**

Чтобы заказать комплект центрирующих втулок (из 3 штук), используйте код изделия 08711-3211-xxxx и *вышеуказанный индекс.*

### <span id="page-35-1"></span><span id="page-35-0"></span>2.10.3 Крепежные элементы

Для бесфланцевых датчиков расхода требуются резьбовые шпильки. Последовательность затягивания см. на [Рис. 2-8 на стр. 18.](#page-29-0) Всегда проверяйте фланцы на предмет утечки после затягивания фланцевых соединений. Все датчики расхода требуют повторного затягивания через 24 часа после первоначального затягивания фланцевых соединений.

#### **Табл. 2-7. Рекомендуемые значения моментов затягивания крепежных элементов для датчика расхода модели 8711**

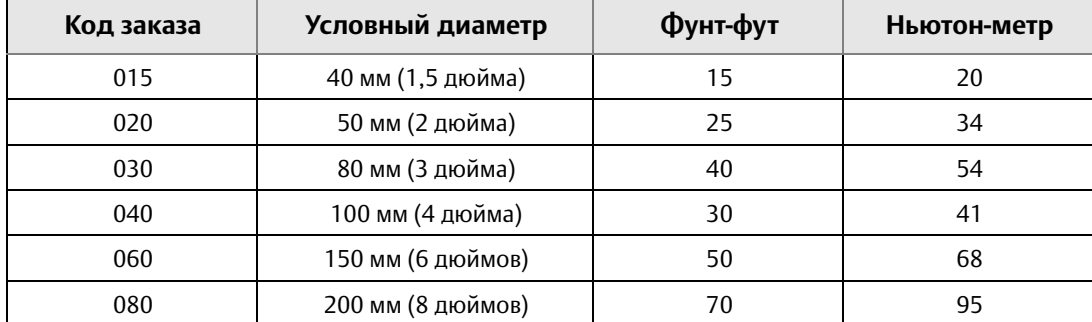
## **2.11 Рекомендации по заземлению**

На рисунках 10-13 показаны только рекомендации по опорному заземлению. Защитное заземление также требуется при установке, но на рисунках оно не показано. Защитное заземление выполняется в соответствии с государственными, местными и действующими на предприятии стандартами на электроустановки.

Воспользуйтесь [Табл. 2-8](#page-36-1) для определения необходимого варианта опорного заземления, чтобы установить прибор надлежащим образом.

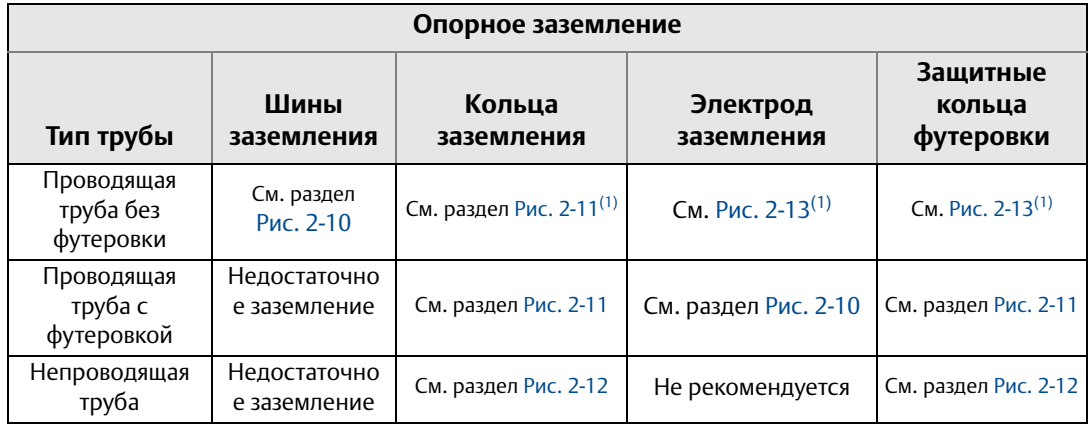

#### <span id="page-36-2"></span><span id="page-36-1"></span>**Табл. 2-8. Опорное заземление**

*(1) Кольца заземления, заземляющий электрод и защитные кольца футеровки не требуются для обеспечения опорного заземления. Достаточно шин заземления, показанных на [Рис. 2-10](#page-36-0).*

#### **Примечание**

При условных диаметрах датчика расхода от 10 дюймов и выше шины заземления могут быть прикреплены к корпусу датчика расхода рядом с фланцем. См. [Рис. 2-14.](#page-38-1)

#### **Рис. 2-10. Шины заземления в проводящей трубе без футеровки или электрод заземления в трубе с футеровкой**

<span id="page-36-0"></span>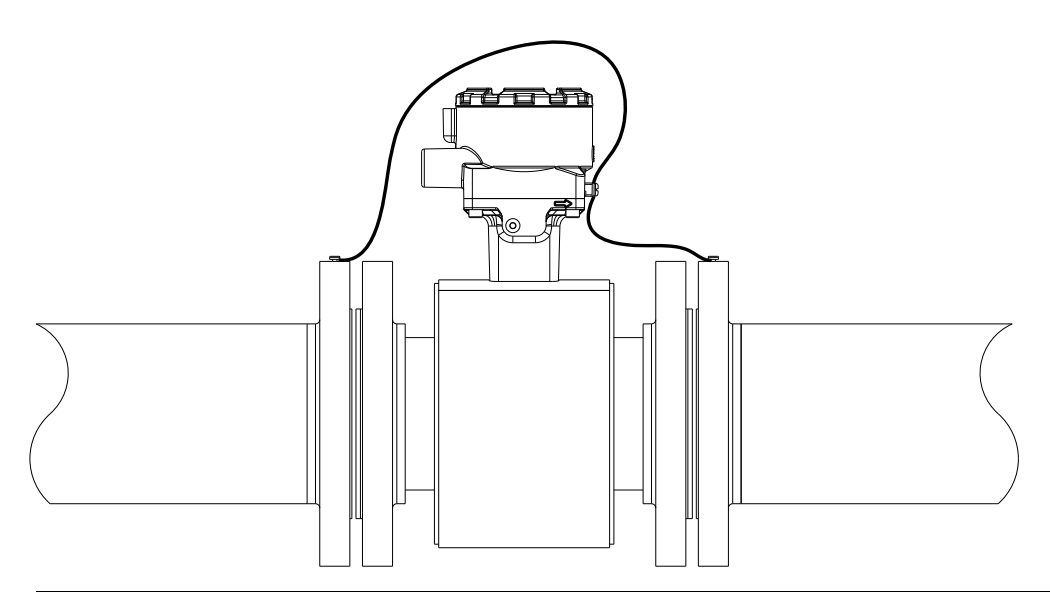

<span id="page-37-0"></span>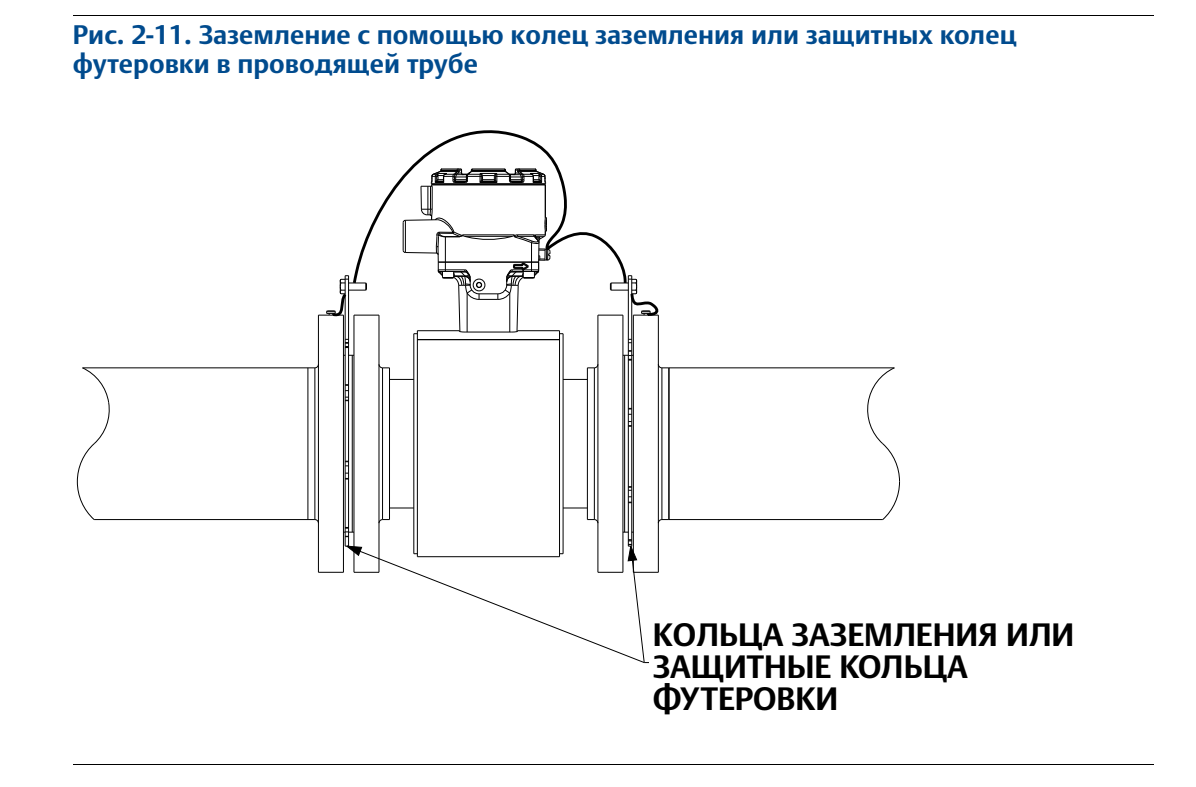

**Рис. 2-12. Заземление с помощью колец заземления или защитных колец футеровки в непроводящей трубе**

<span id="page-37-1"></span>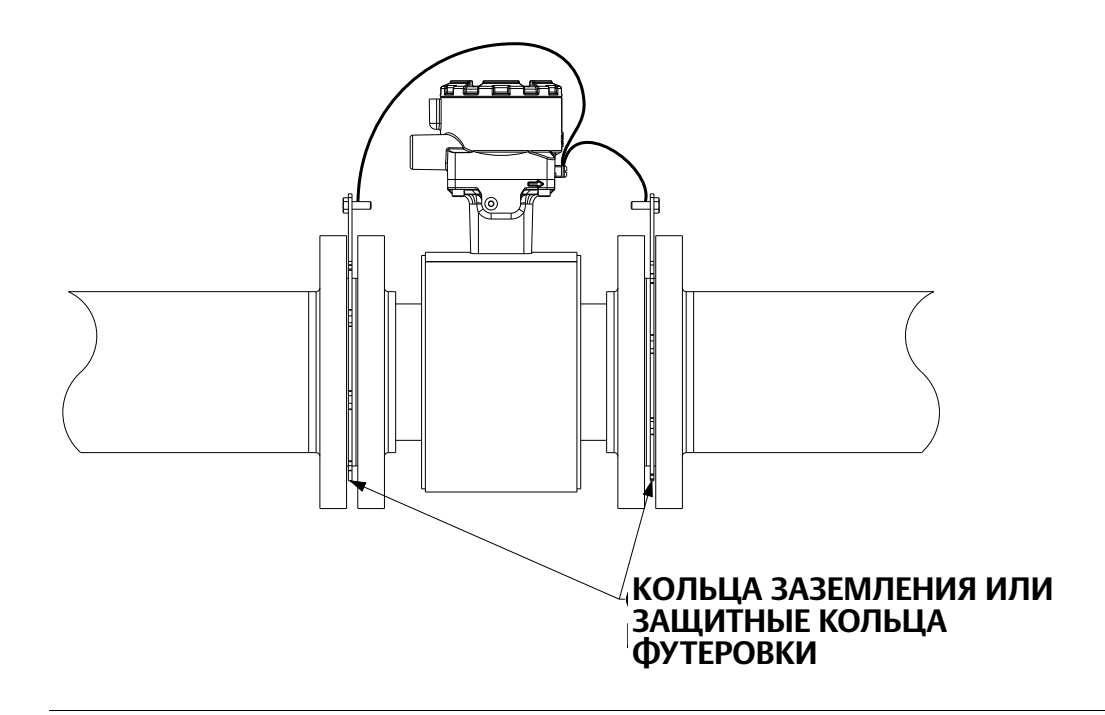

<span id="page-38-0"></span>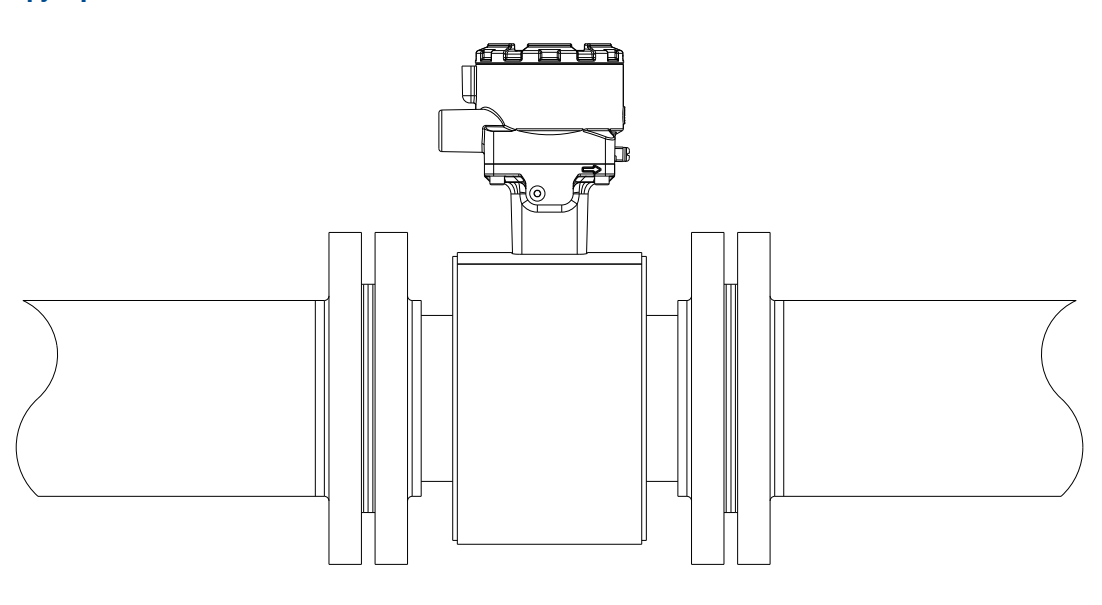

#### **Рис. 2-13. Заземление с помощью электрода заземления в проводящей трубе без футеровки**

**Рис. 2-14. Заземление датчиков расхода с условным диаметром от 10 дюймов**

<span id="page-38-1"></span>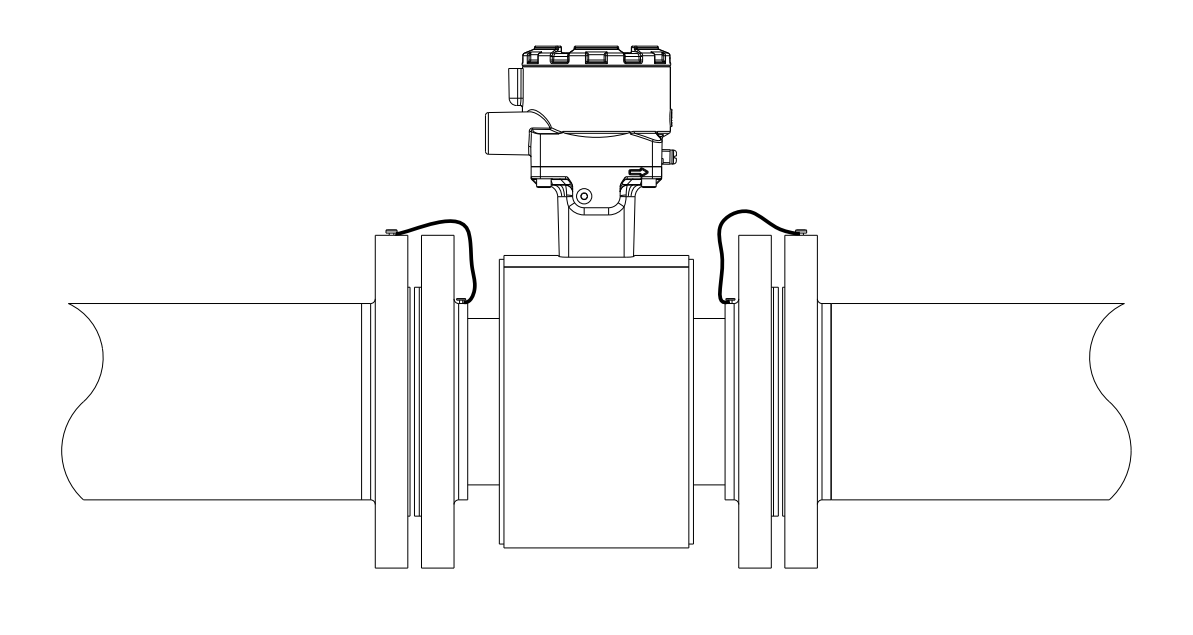

## **2.12 Подключение преобразователя**

В этом разделе описывается подключение между преобразователем и датчиком расхода, подключение выходного сигнала 4-20 мА и подача питания на преобразователь. Выполняйте указания относительно кабельных вводов, требования к кабелям и требования к отключению, содержащиеся в следующих ниже параграфах.

Схемы подключения проводки для датчика расхода см. на электрическом чертеже 08732-1504, приведенном в [Прил. D](#page-280-0) – Схемы подключений.

При эксплуатации в зонах, имеющих сертификацию FM, см. монтажные чертежи 08732-2062, приведенные в [Прил. C](#page-269-0) – Информация по сертификации.

Информация по подключению к датчикам расхода сторонних производителей цепи катушек возбуждения приведена в [Прил. A Универсальный преобразователь](#page-212-0).

## 2.12.1 Кабельные вводы и соединения

Стандартные отверстия кабельных вводов преобразователя и датчика расхода имеют резьбу 1 /2 дюйма NPT (станд. трубная резьба). Резьбовые переходники предусматриваются для изделий, заказываемых с резьбой отверстий под кабельные вводы M20. Эти соединения кабелепроводов должны быть выполнены в соответствии с государственными, местными и действующими на предприятии стандартами на электроустановки. Неиспользуемые отверстия кабелепроводов следует закрыть соответствующими сертифицированными заглушками. Датчик расхода имеет степень защиты оболочки IP68 на глубине 10 метров (33 фута) в течение 48 часов. В случае установки датчиков расхода, требующих степень защиты IP68, кабельные вводы, кабелепровод и заглушки кабельных вводов должны иметь степень защиты IP68. Пластмассовые транспортные заглушки не обеспечивают защиту от попадания инородных веществ.

## 2.12.2 Требования к кабелепроводам

- При использовании искробезопасной цепи электродов требуются отдельный кабелепровод для соединительного кабеля цепи и соединительного кабеля цепи электродов. См. чертеж 08732-2062 на стр. 35-39.
- При использовании конфигурации с неискробезопасной цепью электродов или комбинированного кабеля, допускается один кабелепровод под соединительный кабель цепи катушек возбуждения и соединительный кабель цепи электродов между датчиком расхода и удаленным преобразователем. Прокладка кабелей от других устройств в едином кабелепроводе повышает вероятность возникновения помех и шумов в расходомере. См. [Рис. 2-15](#page-40-0).
- Соединительный кабель цепи электродов не следует прокладывать в одном кабельном лотке с кабелями питания.
- Кабели выходных сигналов не следует прокладывать вместе с кабелями питания.
- Выбирайте размер кабелепровода соответствующим образом, чтобы в нем можно было разместить кабели, подходящие к расходомеру.

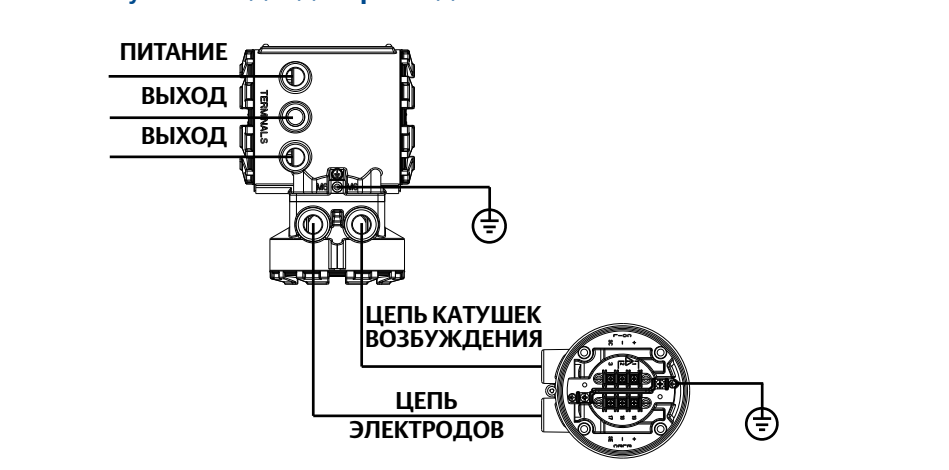

#### <span id="page-40-0"></span>**Рис. 2-15. Наилучший подход к прокладке кабелей**

## 2.12.3 Подключение датчика расхода к преобразователю **Интегральный монтаж преобразователей**

Преобразователи интегрального монтажа, заказанные с датчиком расхода, поставляются в собранном виде и с подключенной на заводе-изготовителе проводкой, для которой используется соединительный кабель. (См. [Рис. 2-16\)](#page-40-1). Используйте только модуль гнезда или кабель IMS, поставляемые Emerson Process Management.

При замене преобразователей используйте имеющийся заводской соединительный кабель. Соединительный кабель доступен так же как запасная часть.

<span id="page-40-1"></span>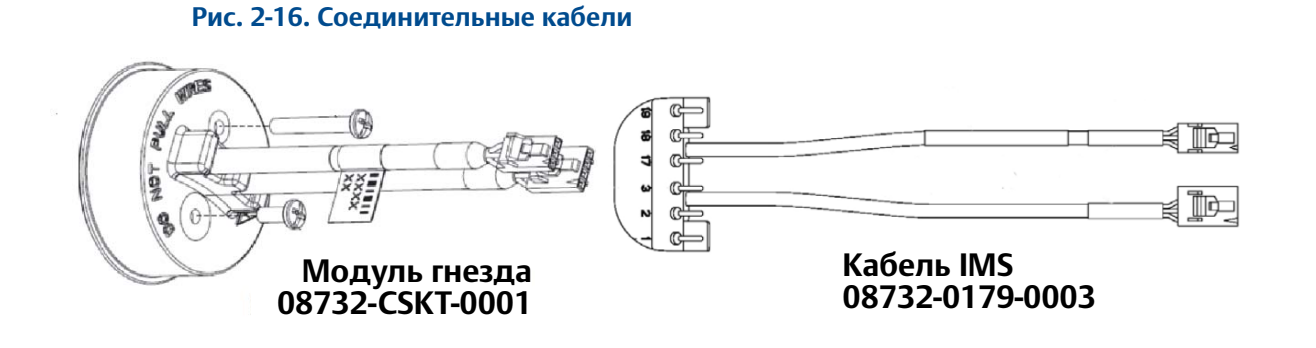

### **Преобразователи удаленного монтажа**

Комплекты соединительных кабелей поставляются в виде отдельных кабелей или в виде комбинированного кабеля цепи катушек возбуждения/электродов. Соединительные кабели для удаленного монтажа можно заказать напрямую в компании Emerson, используя номера комплектов, указанные в [Табл.2-9](#page-41-0). Аналогичные кабели Alpha также доступны в качестве альтернативы. При заказе кабеля укажите требуемую длину изделия. Длина кабелей цепей катушек возбуждения и электродов должна быть одинаковой.

Пример: 25 футов = Кол-во (25) 08732-0065-0001

#### <span id="page-41-0"></span>**Табл. 2-9. Комплекты соединительных кабелей**

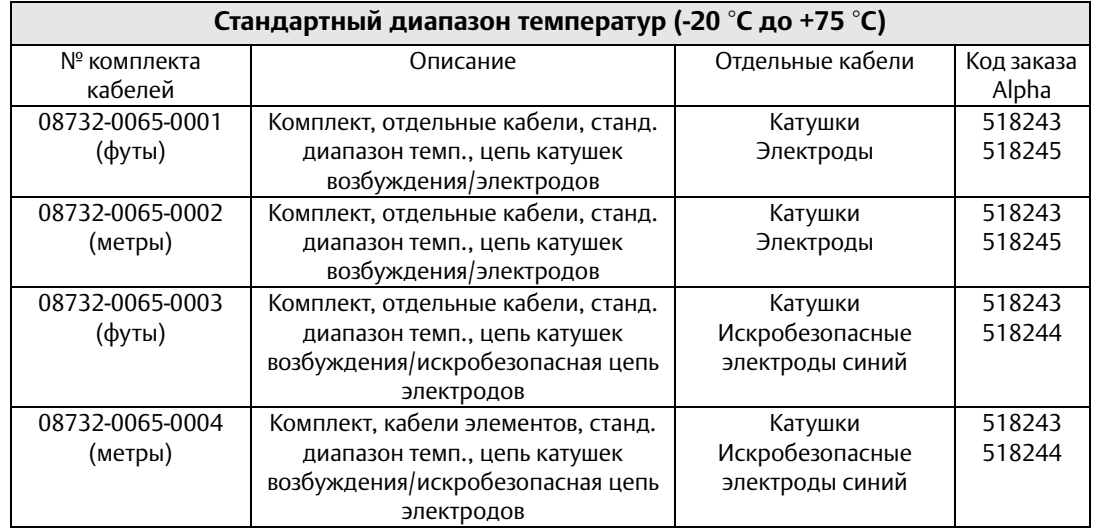

#### **Комплекты кабелей**

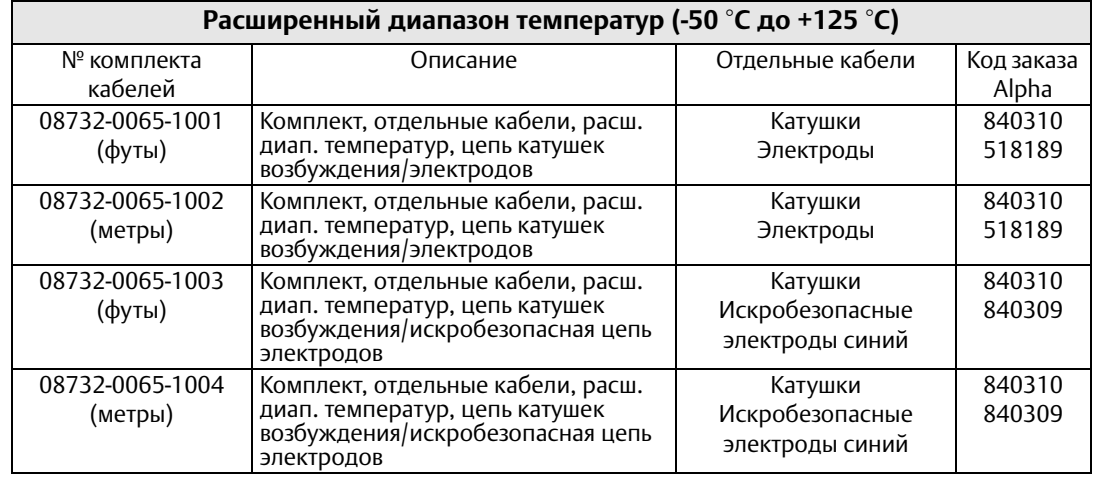

#### **Комплекты комбинированных кабелей**

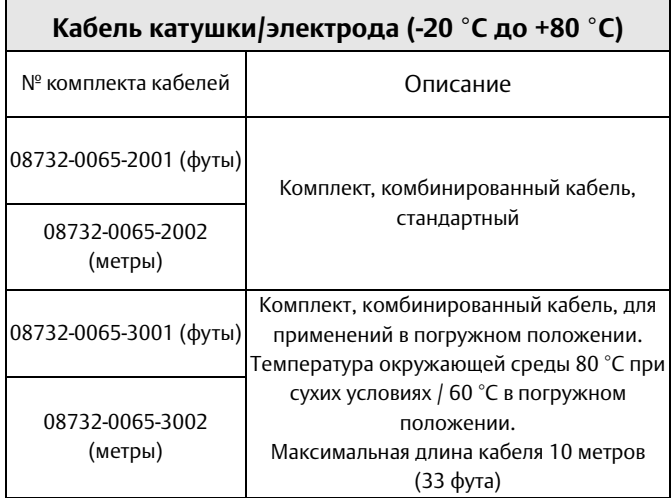

## **Требования к кабелям**

Необходимо использовать кабели из экранированной витой пары/триады. Чертеж отдельных соединительных кабелей цепей катушек возбуждения и электродов, см. [Рис. 2-17](#page-42-0). Длина кабелей должна быть не более 152 метров (500 футов). При необходимости использования кабелей с длиной от 152 до 304 метров (от 500 до 1000 футов) проконсультируйтесь в ближайшем представительстве компании Emerson. Длина соединительных кабелей цепей катушек возбуждения и электродов должна быть одинаковой.

Чертеж комбинированного кабеля, см. [Рис. 2-18](#page-42-1). Длина комбинированного кабеля не может быть больше 100 метров (330 футов).

<span id="page-42-0"></span>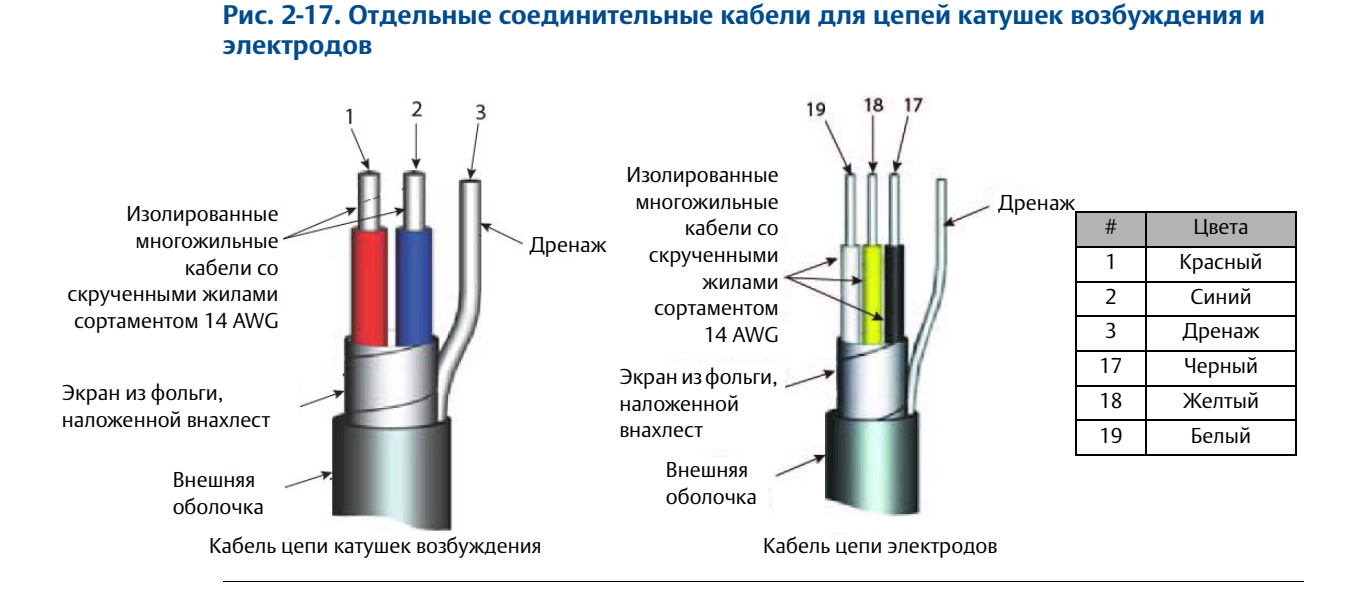

<span id="page-42-1"></span>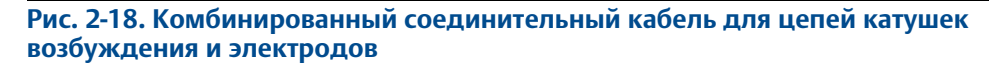

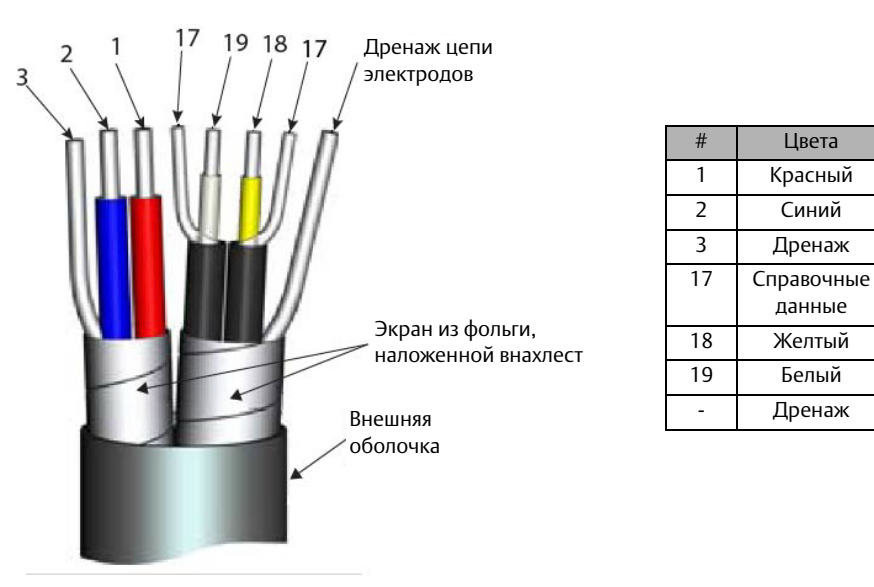

## **Разделка кабеля**

При подготовке проводов для электрических подключений удаляйте изоляцию только там, где необходимо подсоединить провод. Подготовьте концы кабелей цепей катушек возбуждения и электродов, как показано на [Рис. 2-19.](#page-43-0) Неэкранированную длину проводов следует ограничить значением 2,5 см на обоих соединительных кабелях. Оголенные части провода необходимо заизолировать. Чрезмерное удаление изоляции может привести к нежелательным коротким замыканиям на корпус преобразователя или на другие проводные соединения. Большая длина неэкранированных проводов или ненадлежащее подключение экранов кабелей может привести к появлению электрических помех, что может стать результатом нестабильных показаний расходомера.

<span id="page-43-0"></span>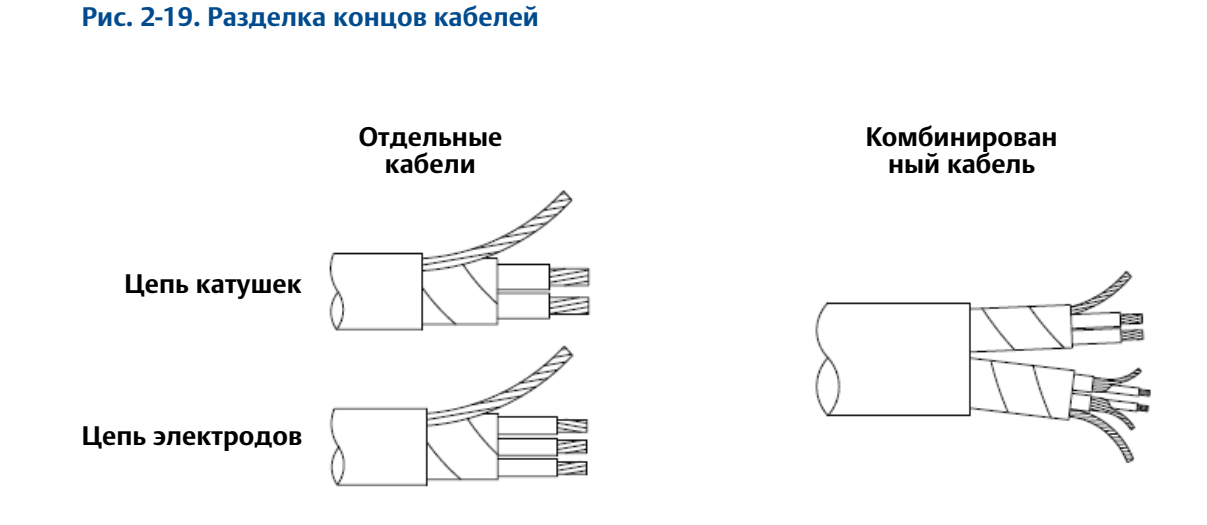

## **ПРЕДУПРЕЖДЕНИЕ**

#### **Опасность поражения электрическим током**

Имеется опасность поражения электрическим током на клеммах 1 и 2 соединительной коробки (40 В).

#### **Опасность взрыва**

Электроды, подвергающиеся воздействию технологической среды. Используйте только совместимый преобразователь и утвержденные методики установки.

При температурах технологического процесса более 140 °C (284 °F) используйте провода, рассчитанные на температуру 125 °C (257 °F).

#### **Рис. 2-20. Соединительная коробка при удаленном монтаже**

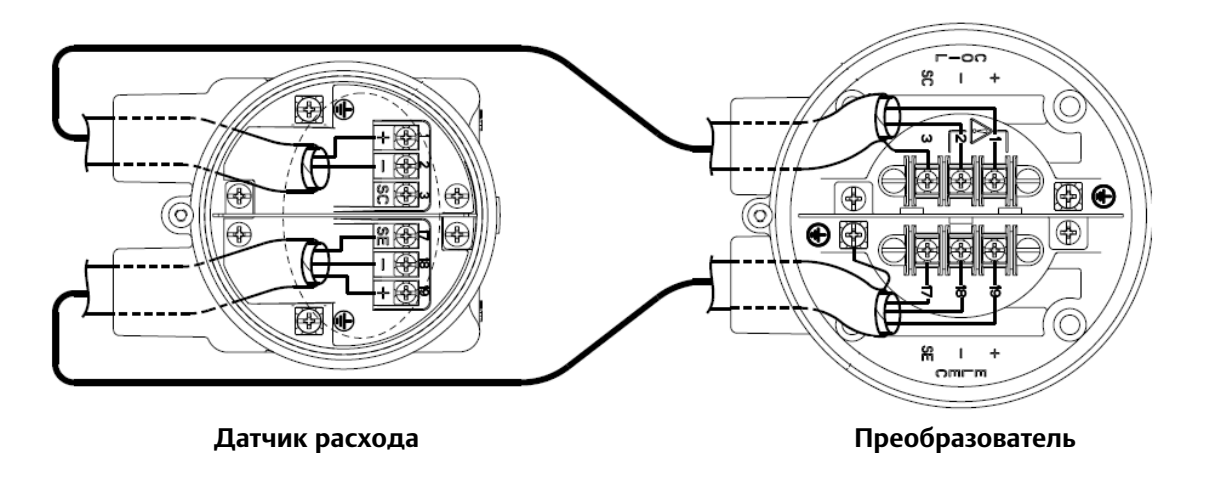

Детальные схемы подключений датчика расхода см. на чертежах, приведенных в [Прил. D](#page-280-0)  [Схемы подключений.](#page-280-0) Чертежи для установки в опасных зонах см. в [Прил. C Сертификация](#page-268-0)  [изделия](#page-268-0).

## 2.12.4 Клеммы подключений 8732EM

Снимите заднюю крышку преобразователя, чтобы получить доступ к клеммной колодке. Обозначение клемм см. на [Рис. 2-21.](#page-44-0) Чтобы подключить импульсный выход и/или дискретный вход/выход, обратитесь к [Прил. D Схемы подключений.](#page-280-0) При использовании расходомера с искробезопасными выходами следует руководствоваться монтажными чертежами для установки в опасных зонах, приведенными [Прил. C Сертификация изделия.](#page-268-0)

<span id="page-44-0"></span>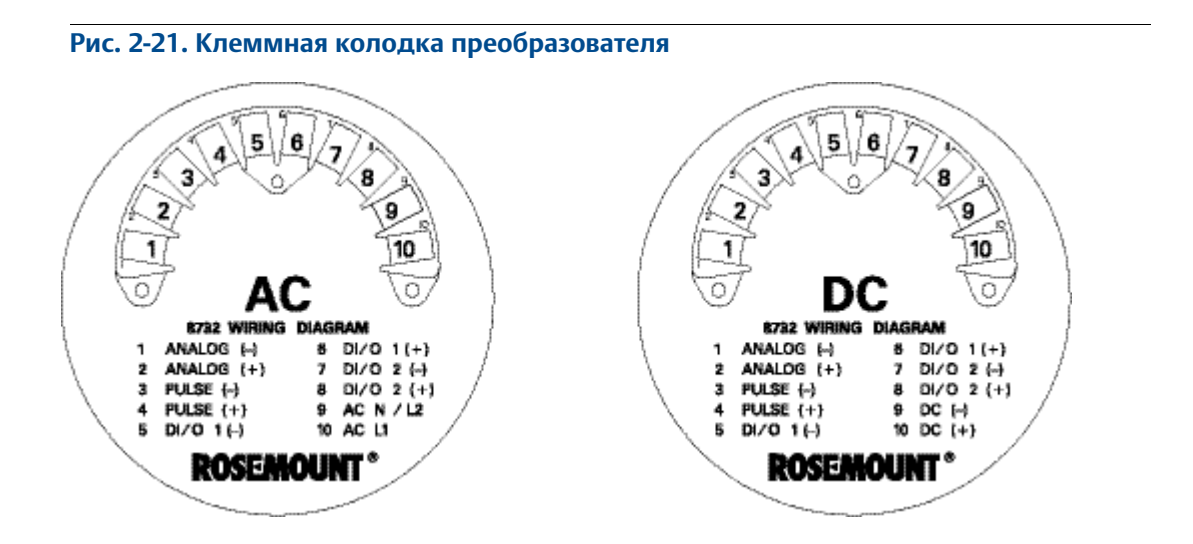

## 2.12.5 Аналоговый токовый выход

<span id="page-45-1"></span>Аналоговый сигнал является токовым контуром 4-20мА. Питание контура может быть внутренним или внешним. Выбор осуществляется аппаратным переключателем, который расположен на электронной плате блока электроники. На заводе-изготовителе этот переключатель устанавливается в положение для внутреннего питания. Для преобразователей полевого монтажа с индикатором необходимо демонтировать ЛОИ, чтобы получить доступ к аппаратному переключателю.

Для искробезопасного аналогового выхода требуется использовать кабель в виде экранированной витой пары.

Для обеспечения связи по протоколу HART минимальное сопротивление контура должно составлять 250 Ом. Рекомендуется использовать кабель в виде отдельной экранированной витой пары. Минимальный диаметр проводника составляет 0,51 мм (калибр 24 AWG) для длин кабелей менее 1500 м (5000 футов) и 0,81 мм (калибр 20 AWG) для более длинных кабелей.

## **Внутреннее питание**

Аналоговый сигнал 4-20 мА является активным, напряжение питания 24 В пост. тока.

Максимальное допустимое сопротивление контура составляет 500 Ом.

Подключение к клеммам 1 (+) и 2 (-). См. Рис. [2-22](#page-45-0).

#### <span id="page-45-0"></span>**Рис. 2-22. Подключение аналогового выхода – внутреннее питание**

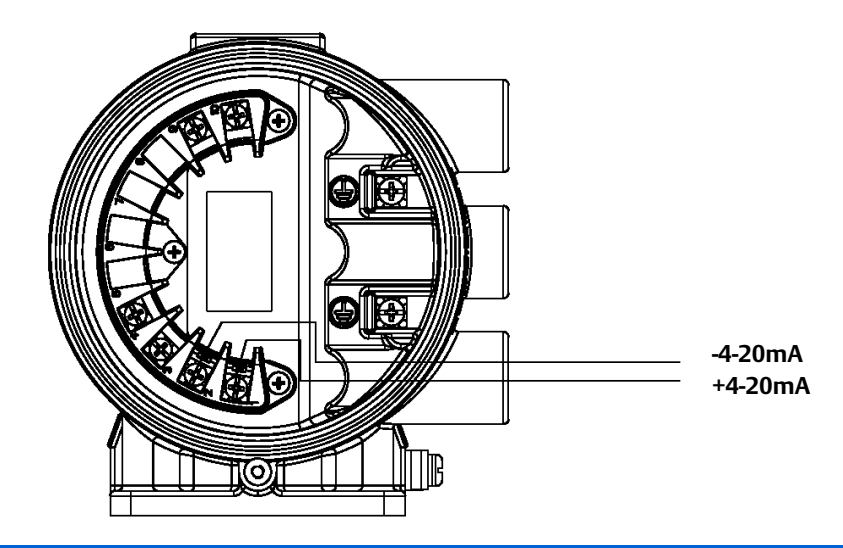

## **ЗАМЕЧАНИЕ**

Для внутреннего и внешнего питания полярность клемм для аналогового выхода противоположная.

### **Внешнее питание**

Аналоговый сигнал 4-20 мА является пассивными должен быть запитан от источника внешнего питания. Питание на клеммах преобразователя должно составлять 10,8 – 30 В пост. тока.

Подключение к клеммам 1 (-) и 2 (+), См. [Рис. 2-23](#page-46-0).

<span id="page-46-0"></span>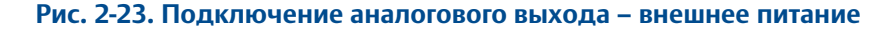

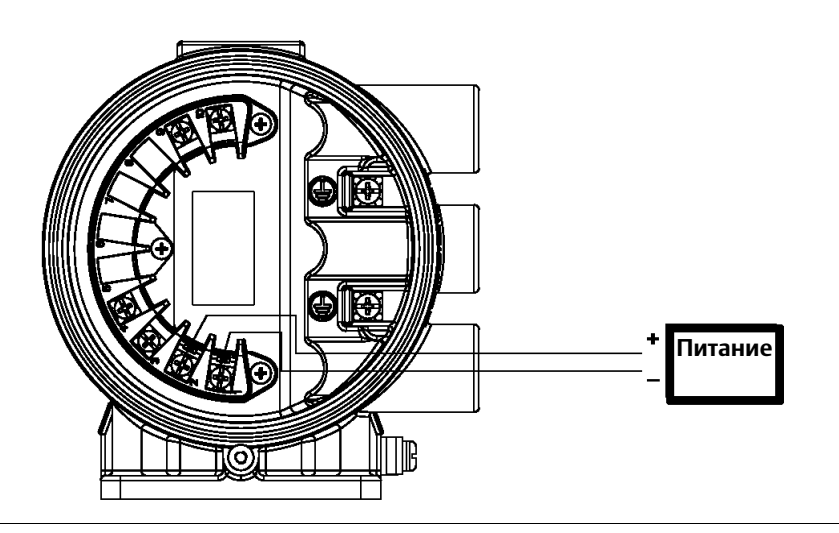

### **Ограничения нагрузки контура аналогового выхода**

Максимальное сопротивление контура определяется уровнем напряжения внешнего источника питания, как показано на [Рис. 2-24](#page-46-1).

<span id="page-46-1"></span>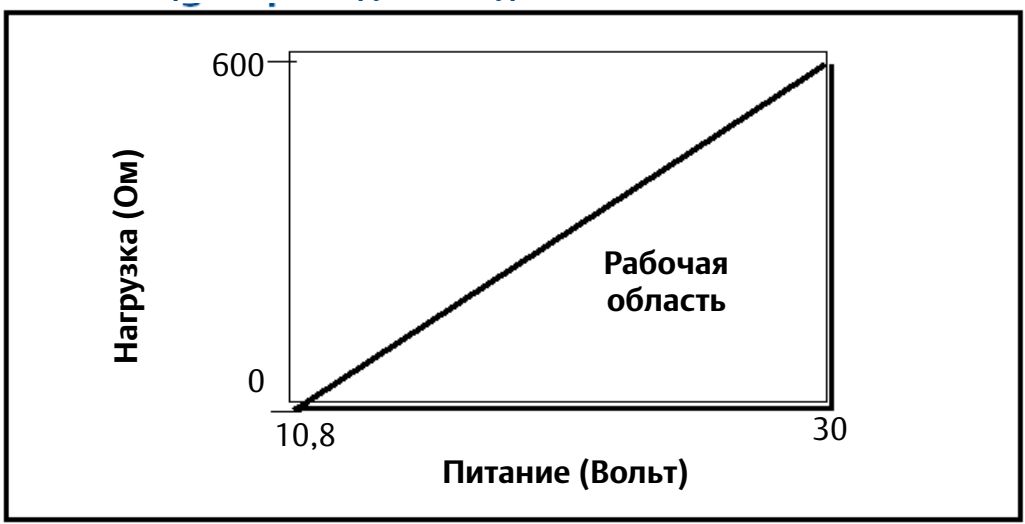

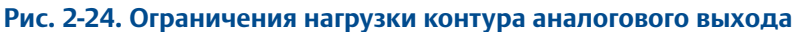

 $R_{\text{make.}} = 31,25 (V_{\text{H.}\text{n.}} - 10,8)$ <br> $V_{\text{H.}\text{n.}} =$  Напряжение питан V<sub>н.п.</sub> = Напряжение питания (Вольт)<br>R<sub>макс.</sub> = Максимальное сопротивлени Максимальное сопротивление контура (Ом)

## 2.12.6 Питание преобразователя

Преобразователи 8732EM изготавливаются в двух исполнениях. Преобразователь с питанием переменного тока рассчитан на питание 90-250 В перем. тока (50/60 Гц). Преобразователь с питанием постоянного тока рассчитан на питание 12-42 В пост. тока. Перед подключением питания к преобразователю 8732EM убедитесь в наличии надлежащего источника питания, кабелепровода и прочих принадлежностей. Подключите преобразователь в соответствии с требованиями к напряжению питания государственных, местных и действующих на предприятии стандартов на электроустановки. См. [Рис. 2-25](#page-47-0) или [Рис. 2-26.](#page-47-1)

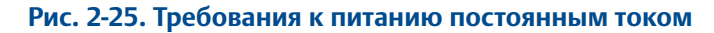

<span id="page-47-0"></span>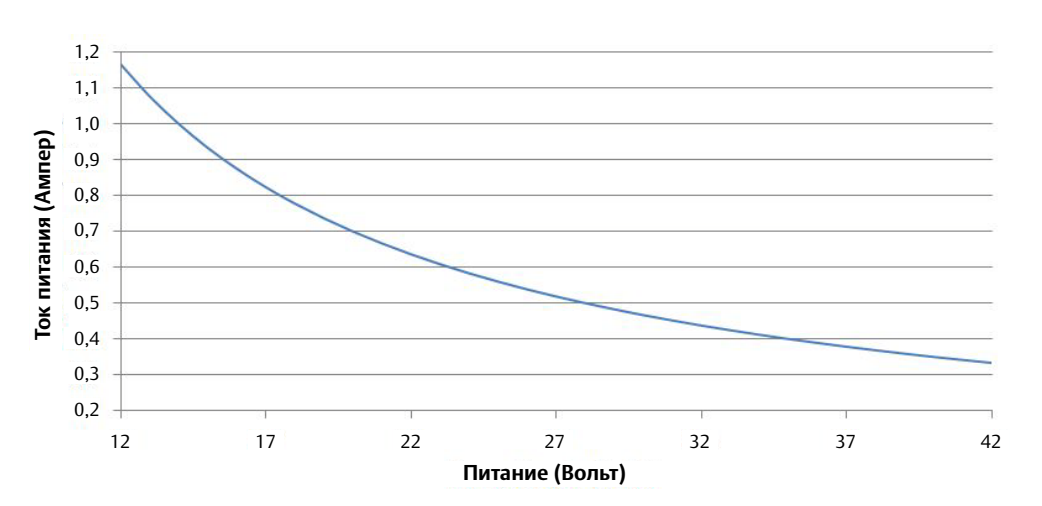

Ток включения составляет 42 A при напряжении питания 42 В пост. тока примерно в течение 1 мс

Ток включения при других напряжениях питания можно оценить с помощью следующего выражения:

Ток включения (Ампер) = Питание (Вольт) / 1,0

<span id="page-47-1"></span>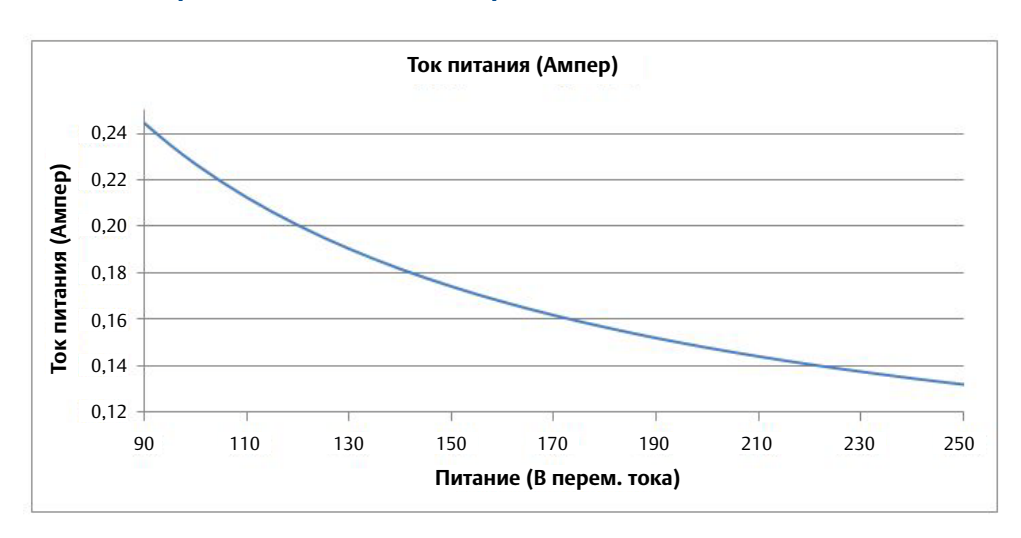

#### **Рис. 2-26. Требования к питанию переменным током**

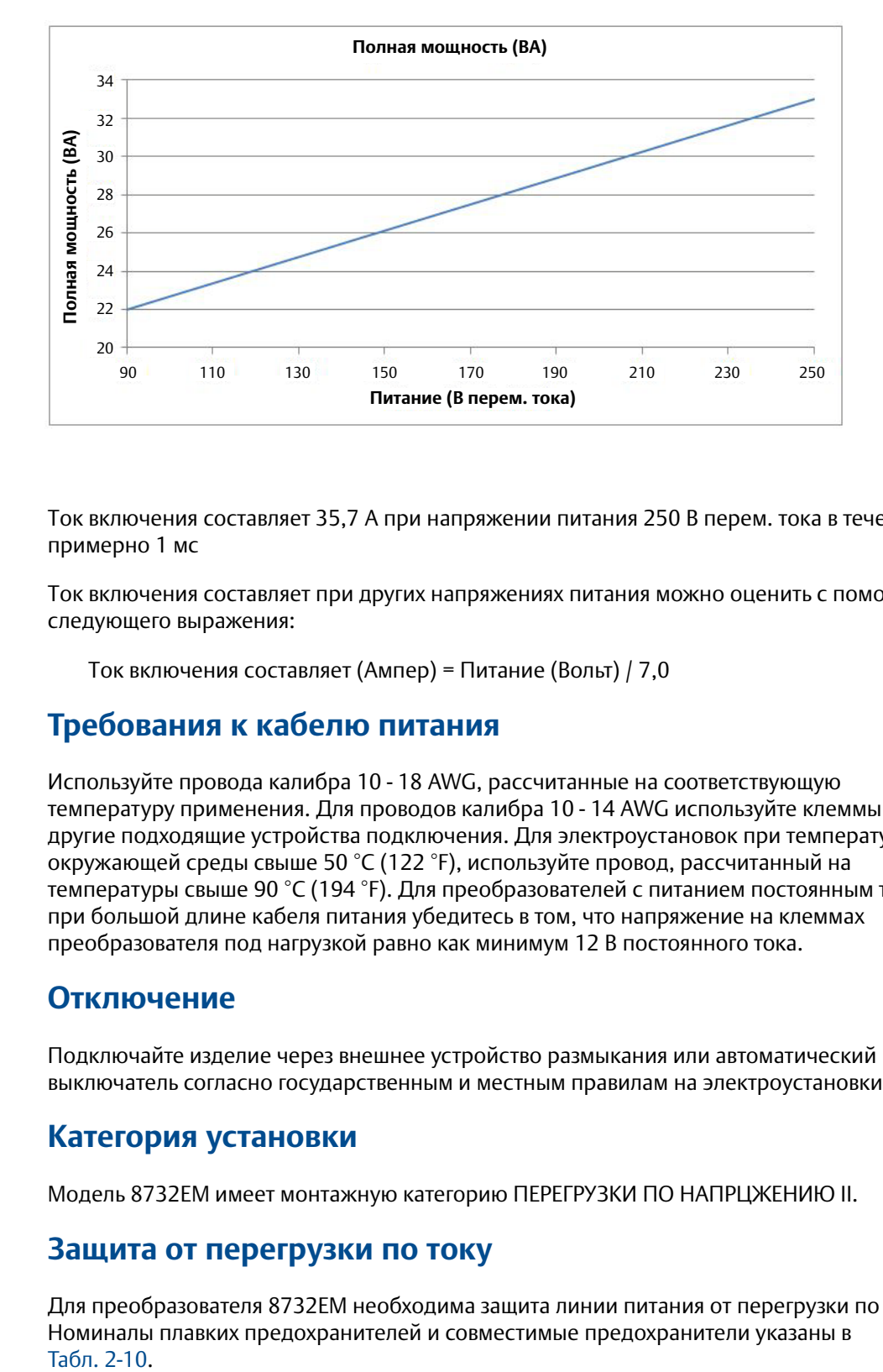

Ток включения составляет 35,7 A при напряжении питания 250 В перем. тока в течение примерно 1 мс

Ток включения составляет при других напряжениях питания можно оценить с помощью следующего выражения:

Ток включения составляет (Ампер) = Питание (Вольт) / 7,0

### **Требования к кабелю питания**

Используйте провода калибра 10 - 18 AWG, рассчитанные на соответствующую температуру применения. Для проводов калибра 10 - 14 AWG используйте клеммы или другие подходящие устройства подключения. Для электроустановок при температуре окружающей среды свыше 50 °C (122 °F), используйте провод, рассчитанный на температуры свыше 90 °C (194 °F). Для преобразователей с питанием постоянным током при большой длине кабеля питания убедитесь в том, что напряжение на клеммах преобразователя под нагрузкой равно как минимум 12 В постоянного тока.

### **Отключение**

Подключайте изделие через внешнее устройство размыкания или автоматический выключатель согласно государственным и местным правилам на электроустановки.

### **Категория установки**

Модель 8732EM имеет монтажную категорию ПЕРЕГРУЗКИ ПО НАПРЦЖЕНИЮ II.

### **Защита от перегрузки по току**

Для преобразователя 8732EM необходима защита линии питания от перегрузки по току. Номиналы плавких предохранителей и совместимые предохранители указаны в

<span id="page-49-0"></span>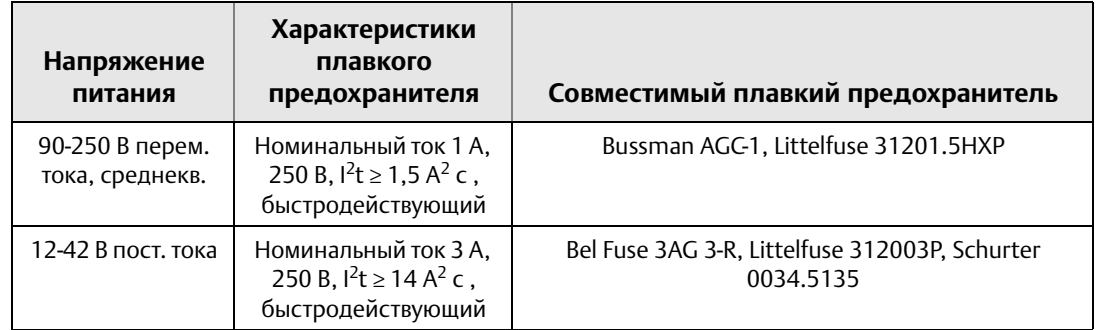

#### **Табл. 2-10. Требования к плавким предохранителям**

### **Клеммы подключения питания**

Подключение клеммной колодки см. на [Рис. 2-21.](#page-44-0)

Для преобразователя с питанием переменным током (90-250 В перем. тока, 50/60 Гц)

 Подключите нейтраль переменного тока к клемме 9 (AC N/L2), а фазу переменного тока – к клемме 10 (AC/L1).

Для преобразователя с питанием постоянным током

- Подключите отрицательный полюс к клемме 9 (DC -), а положительный к клемме 10 (DC +).
- <span id="page-49-1"></span>Изделия, питающиеся от источника постоянного тока, могут потреблять до 1,2 A.

# **2.13 Фиксирующий винт крышки**

Для корпуса преобразователя, поставляемых с фиксирующим винтом, необходимо после подключения прибора и подачи питания установить фиксирующий винт соответствующим образом. Фиксирующий винт не допускает снятия крышки преобразователя в воспламеняемых средах без использования инструмента. Выполните следующие действия для фиксации прижимного винта:

- 1. Убедитесь в том, что фиксирующий винт крышки полностью ввинчивается в корпус преобразователя.
- 2. Установите крышку корпуса и убедитесь в том, что она плотно прилегает к корпусу.
- 3. Шестигранным ключом на 2,5 мм вкрутите фиксирующий винт так, чтобы он касался крышки преобразователя.
- 4. Поверните фиксирующий винт еще на 1/2 оборота против часовой стрелки, чтобы зафиксировать крышку.

#### **Примечание**

Приложение чрезмерного момента затягивания может привести к срыву резьбы.

5. Убедитесь в том, что крышку невозможно снять.

# **2.14 Базовая конфигурация**

После установки и подключения электромагнитного расходомера преобразователь необходимо настроить с помощью меню *Basic Setup (Основ Настройк)*. Эти параметры можно сконфигурировать либо через локальный интерфейс оператора (LOI), либо через устройство, поддерживающее связь по протоколу  $HART^{\circledR}$ .

- Инструкции по работе с интерфейсом LOI или устройством связи с поддержкой HART см. в [Разд. 4.](#page-72-0)
- Если требуется произвести расширенную настройку расходомера, полный список его параметров см. в [Разд. 5](#page-106-0).

Настройки параметров сохраняются в энергонезависимой памяти внутри преобразователя.

#### 2.14.1 Основная настройка

### **Тег**

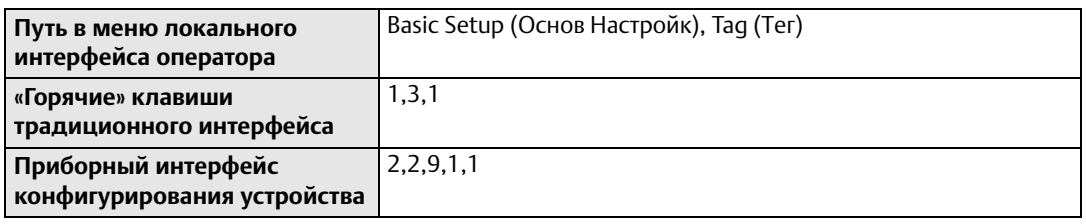

*Использование тегов –* простейший и самый быстрый метод идентификации преобразователей. Преобразователям можно присвоить теги с учетом системы обозначений, принятой на вашем предприятии. Длина тега может составлять до 8 символов.

### **Единицы измерения расхода (Первичная переменная)**

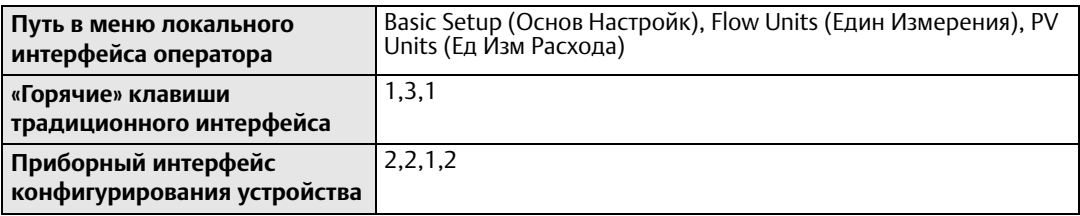

Данный параметр определяет единицы измерения, в которых будет отображаться измеренный расход. Единицы измерения расхода выбираются в соответствии с вашими предпочтениями и учетом конкретного применения. Список доступных единиц измерения см. в [Табл. 2-11.](#page-52-0)

## **Условный диаметр**

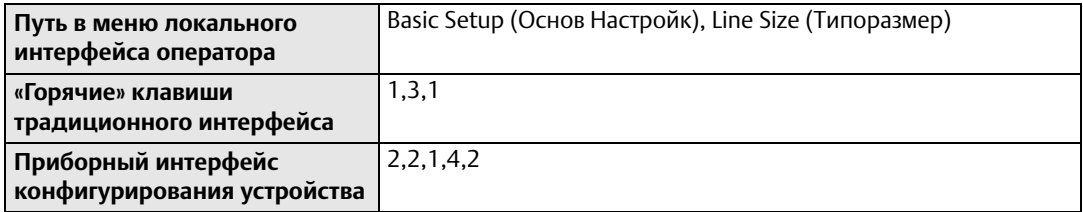

*Условный диаметр* (типоразмер) должен быть установлен в соответствии с реальным типоразмером датчика расхода, подключенного к преобразователю. Условный диаметр указывается в дюймах. Список доступных типоразмеров датчиков расхода см. в Табл. [2-12.](#page-53-0)

## **Верхний предел измерения (URV)**

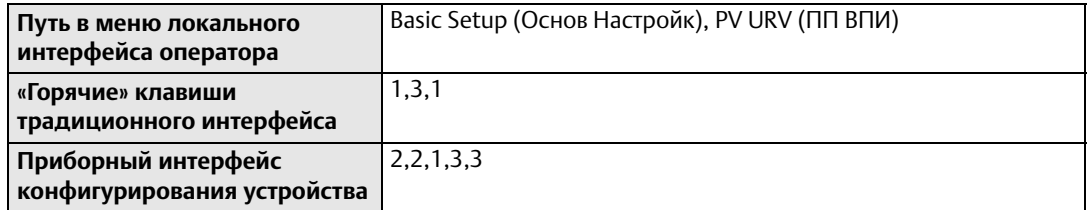

*Верхний предел измерения* (ВПИ) определяет значение расхода, равное 20 мА для аналогового выхода. Данное значение обычно устанавливается для максимального расхода. Eдиницы измерения данного параметра идентичны *единицам измерения расхода*. Верхний предел измерения может быть настроен в интервале скоростей потока от -12 до 12 м/с (от -39,3 до 39,3 футов/с). Между верхним и нижнем пределами шкалы должен быть интервал не менее 0,3 м/с (1 фут/с).

## **Нижний предел измерения (LRV)**

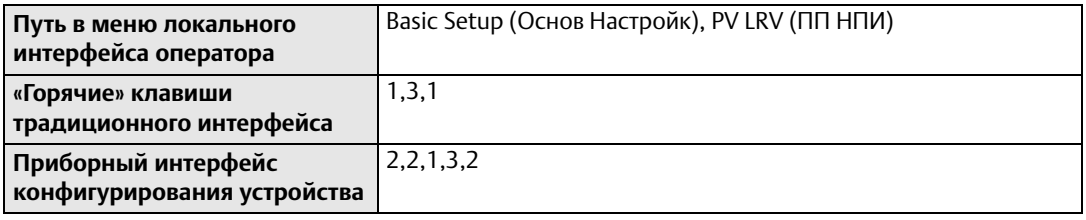

*Нижний предел измерения* (НПИ) определяет значение расхода, равное 4 мА для аналогового выхода. Это значение обычно соответствует нулевому расходу. Eдиницы измерения данного параметра идентичны *единицам измерения расхода*. Нижний предел измерения может быть быть настроен в интервале скоростей потока от -12 до 12 м/с (от -39,3 до 39,3 футов/с). Между верхним и нижним пределами шкалы должен быть интервал не менее 0,3 м/с (1 фут/с).

## **Калибровочный номер**

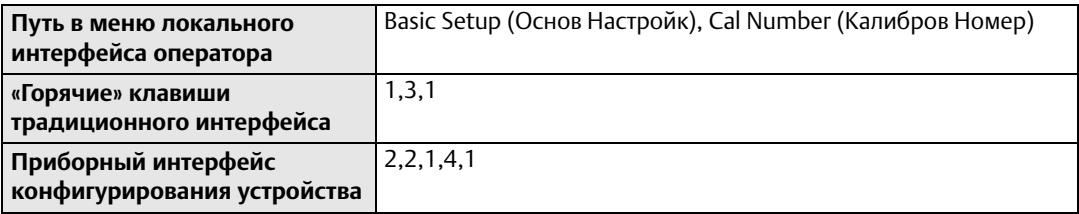

*Калибровочный номер* датчика расхода – это 16-значное число, указанное на его табличке, которое определяется при калибровке на проливочной установке предприятии Rosemount. Данное число является уникальным для каждого датчика расхода.

## **Демпфирование ПП**

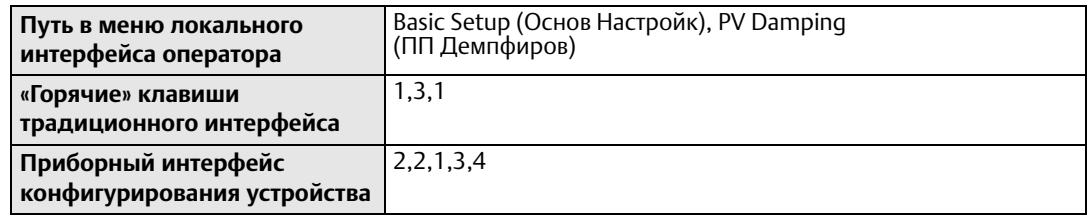

Параметр демпфирования первичной переменной позволяет выбирать время отклика (в секундах) на скачкообразные изменения расхода. Чаще всего параметр используется для сглаживания колебаний выходных сигналов.

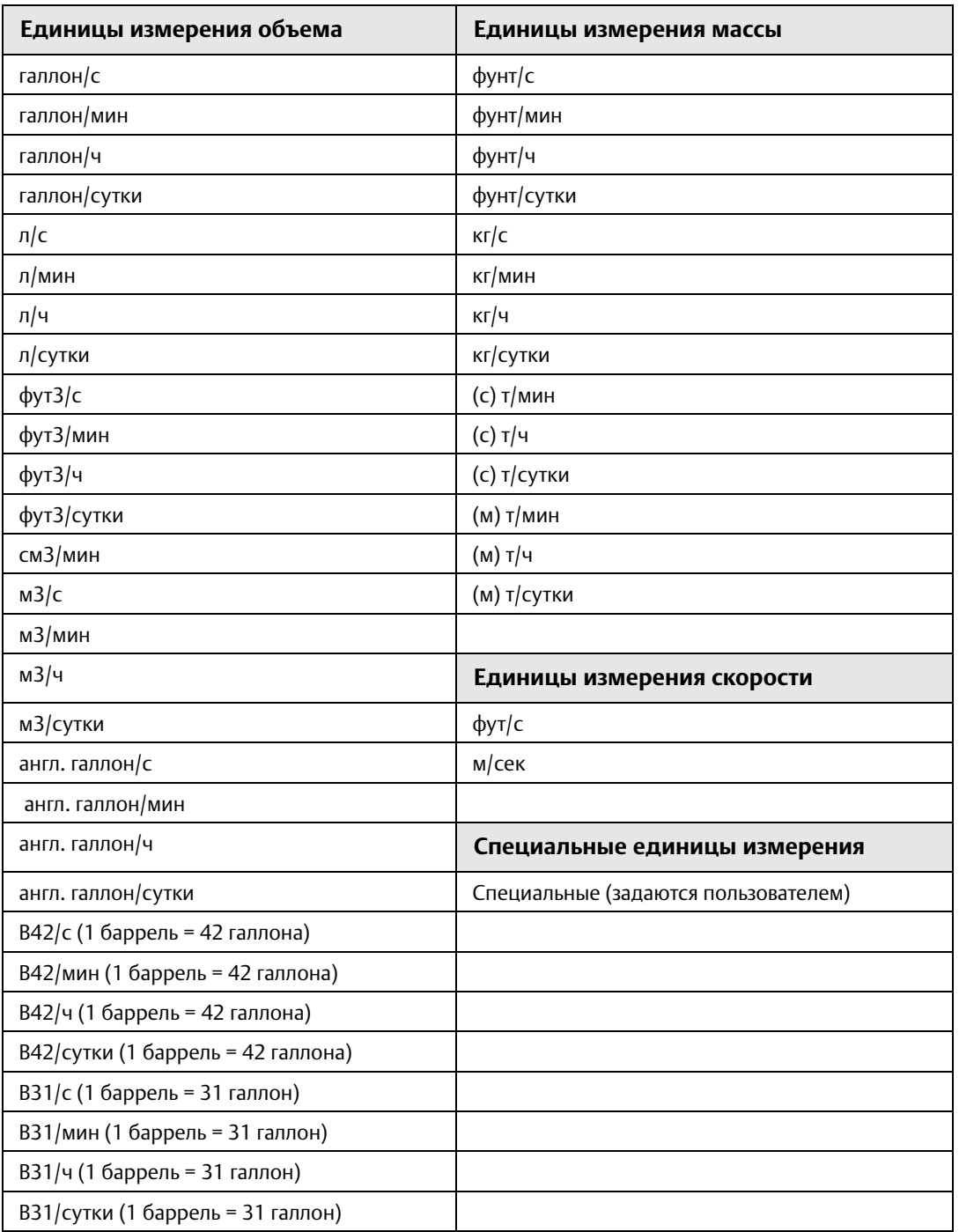

### <span id="page-52-0"></span>**Табл. 2-11. Доступные единицы измерения расхода**

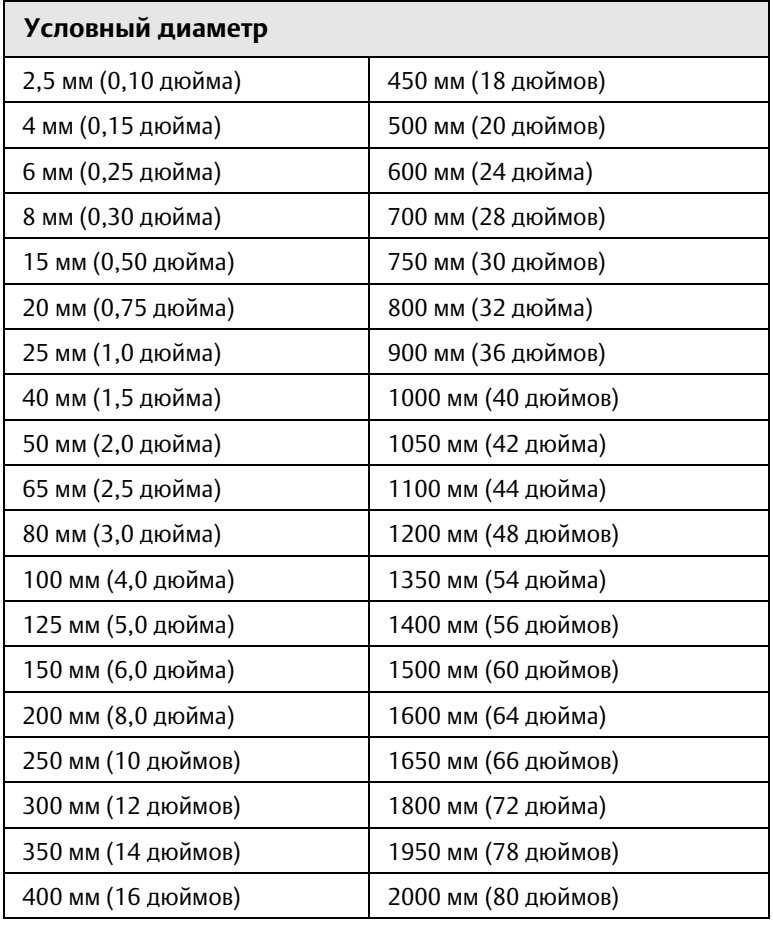

#### <span id="page-53-0"></span>**Табл. 2-12. Доступные типоразмеры датчиков расхода**

# Разд. 3 Подробные сведения о расширенной установке

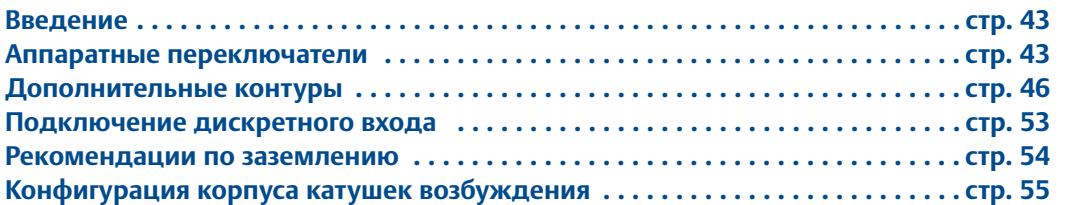

## <span id="page-54-0"></span>**3.1 Введение**

В данном разделе описываются некоторые моменты по расширенной установке при работе с расходомерами Rosemount 8700М.

## **3.2 Указания по технике безопасности**

## **ПРЕДУПРЕЖДЕНИЕ**

После выключения питания в электронной части изделия может сохраняться остаточный заряд. Перед снятием крышки блока электроники подождите 10 минут, чтобы дать заряду рассеяться.

#### **Примечание**

Блок электроники чувствителен к статическому электричеству. Убедитесь в том, что при обращении с чувствительными к статическому электричеству компонентами соблюдаются необходимые меры предосторожности.

## <span id="page-54-1"></span>**3.3 Аппаратные переключатели**

Блок электроники оборудован четырьмя аппаратными переключателями. С помощью этих переключателей задаются режимы аварийной сигнализации, внутреннее/внешнее питание аналогового и импульсного выходов и защита данных преобразователя.

Ниже приведены описания этих переключателей и их функций. Сведения по изменению параметров также изложены ниже.

## 3.3.1 Режим аварийной сигнализации

При возникновении события, вызывающего аварийный сигнал блока электроники, аналоговый выход устанавливается в высокий или низкий уровень аварийной сигнализации, в зависимости от положения переключателя. На заводе-изготовителе этот переключатель устанавливается в положение HIGH (ВЫСОКИЙ УРОВЕНЬ). Значения аналогового выхода для аварийных сигналов см. в [Табл. 5-1 на стр. 97](#page-108-0) и [Табл. 5-2](#page-108-1)  [на стр. 97.](#page-108-1)

## 3.3.2 Защита преобразователя

Переключатель защиты параметров настройки преобразователя 8732EM позволяет блокировать его, предотвращая внесение изменений в конфигурацию. При нахождении переключателя в положении ON (ВКЛ), внесение изменений невозможно. Показатели расхода и функций сумматоров остаются активными при любых его положениях.

Переключатель в положении ON (ВКЛ) допускает просмотр параметров, при этом изменение конфигурации невозможно.

На заводе-изготовителе этот переключатель устанавливается в положение OFF (ВЫКЛ).

## 3.3.3 Внутреннее/внешнее питание аналогового выхода

Контур 4-20 мА преобразователя 8732EM предусматривает внутреннее или внешнее питание. Переключатель внутреннего/внешнего питания определяет источник питания контура 4-20 мА.

На заводе-изготовителе этот переключатель устанавливается в положение INTERNAL (ВНУТРЕННЕЕ).

Возможность подключения внешнего питания предусмотрена для многоточечных конфигураций. При этом требуется источник внешнего питания 10-30 В пост. тока и перевод переключателя в положение EXTERNAL (ВНЕШНЕЕ). Дополнительные сведения по внешнему питанию контура 4-20 мА см. в разделе [«Аналоговый выход» на стр. 34.](#page-45-1)

## 3.3.4 Внутреннее/внешнее питание импульсного выхода

Контур импульсного выхода преобразователя 8732EM предусматривает внутреннее или внешнее питание. Переключатель внутреннего/внешнего питания определяет источник питания контура импульсного выхода.

На заводе-изготовителе этот переключатель устанавливается в положение EXTERNAL (ВНЕШНЕЕ).

Когда переключатель питания импульсного выхода находится в положении EXTERNAL, требуется источник внешнего питания 5-28 В пост. тока. Дополнительные сведения по внешнему питанию контура импульсного выхода см. в разделе [«Подключение](#page-57-1)  [импульсного выхода» на стр. 46](#page-57-1).

## 3.3.5 Изменение настроек аппаратных переключателей

Используйте следующую процедуру для изменения настроек аппаратных переключателей:

#### **Примечание**

Аппаратные переключатели размещены на поверхности электронной платы, поэтому изменение их настроек требует открытия корпуса блока электроники. Для обеспечения защиты электронных компонентов приведенные здесь процедуры следует, по возможности, выполнять вне промышленной обстановки.

- 1. Переведите контур управления в ручной режим.
- 2. Выключите питание преобразователя.
- 3. Снимите крышку отсека блока электроники. Если крышка закреплена с помощью фиксирующего винта, ослабьте его.
- 4. Демонтируйте интерфейс LOI (при наличии).
- 5. Определите расположение каждого переключателя (см. [Рис. 3-1\)](#page-56-0).
- 6. Измените конфигурацию переключателей с помощью небольшого неметаллического инструмента.
- 7. Если ранее был демонтирован интерфейс LOI, верните его на место и установите крышку отсека блока электроники. Если крышка была закреплена с помощью фиксирующего винта, затяните его. Дополнительные сведения по фиксирующему винту см. в параграфе [«Фиксирующий винт крышки» на стр. 38.](#page-49-1)
- 8. Восстановите питание преобразователя и убедитесь в корректности измерения расхода.
- 9. Переведите контур управления обратно в автоматический режим.

#### <span id="page-56-0"></span>**Рис. 3-1. Блок электроники и аппаратные переключатели Rosemount 8732EM**

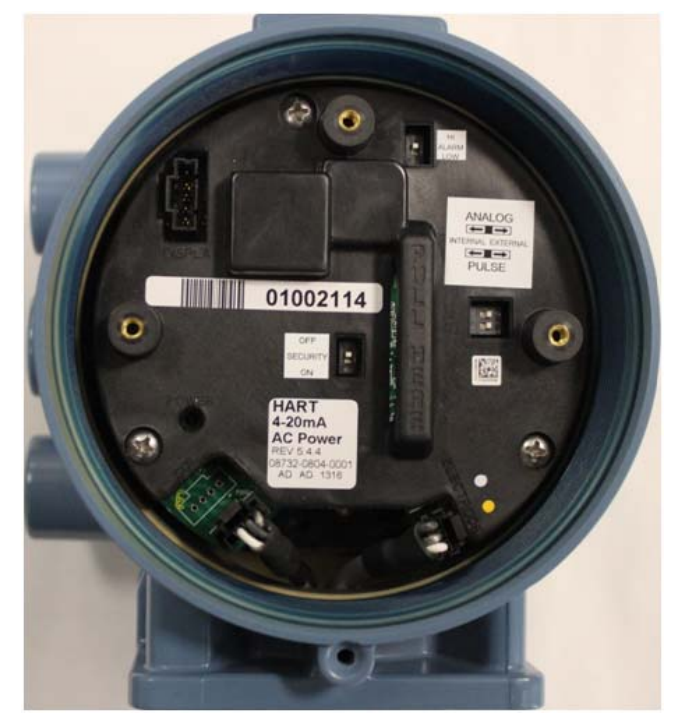

## <span id="page-57-0"></span>**3.4 Дополнительные контуры**

Преобразователь 8732EM может быть оснащен тремя дополнительными контурами:

- Импульсный выход используется для внешнего или удаленного суммирования.
- Канал 1 может быть настроен как дискретный вход или выход.
- Канал 2 может быть настроен только в качестве дискретного выхода.

## <span id="page-57-1"></span>3.4.1 Подключение импульсного выхода

Импульсный выход обеспечивает гальванически изолированный частотный сигнал, пропорциональный потоку, проходящему сквозь датчик расхода. Как правило, данный сигнал используется с внешним сумматором или системой управления. По умолчанию переключатель внутреннего/внешнего питания импульсного выхода установлен в положение EXTERNAL (ВНЕШНЕЕ). Переключатель расположен на электронной плате.

### **Внешнее**

К преобразователям, переключатель питания импульсного выхода которых (опция A) установлен в положение EXTERNAL, либо оборудованным искробезопасными выходами (опция B), применяются следующие ограничения:

Напряжение питания: 5-28 В пост. тока Максимальный ток: 100 мА Максимальная мощность: 1,0 Вт Сопротивление нагрузки: от 200 Ом до 10 кОм (как правило, 1 кОм)

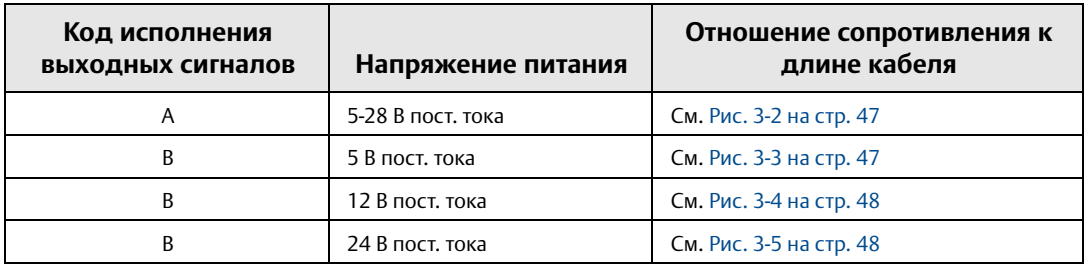

Импульсный режим: Фиксированная длительность импульса или 50 % рабочего цикла Продолжительность импульса: от 0,1 до 650 мс (регулируется)

Макс. частота: опция A – 10000 Гц

Макс. частота: опция B – 5000 Гц

Замыкание переключателя на полевых транзисторах: полупроводниковый коммутатор

<span id="page-58-0"></span>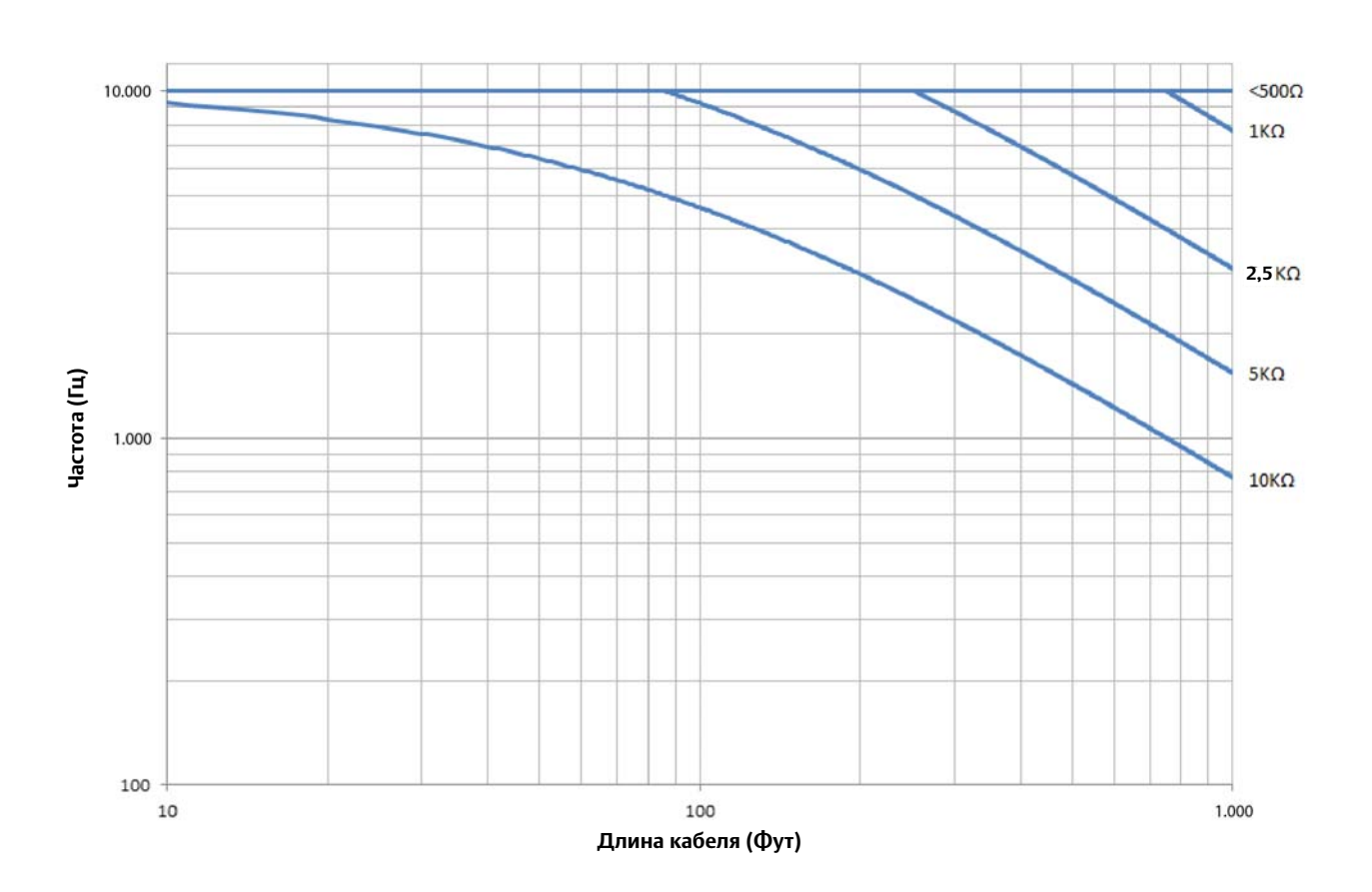

**Рис. 3-2. Код исполнения выходных сигналов A – отношение макс. частоты к длине кабеля**

**Рис. 3-3. Код исполнения выходных сигналов B – питание 5 В пост. тока** 

<span id="page-58-1"></span>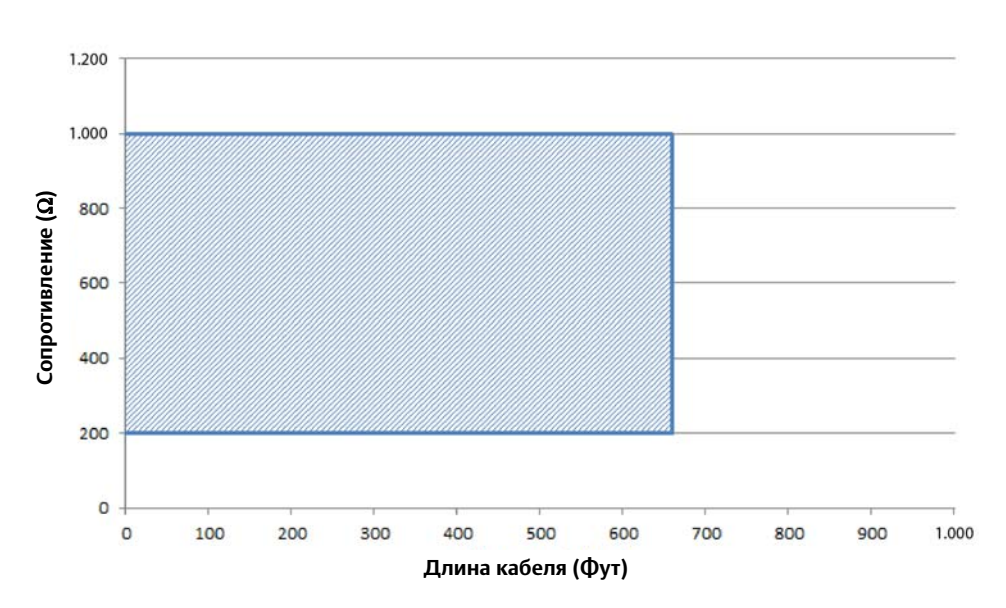

При частоте 5000 Гц и питании 5 В пост. тока сопротивление нагрузки 200-1000 Ом позволяет использовать кабели длиной до 200 м (660 футов).

<span id="page-59-0"></span>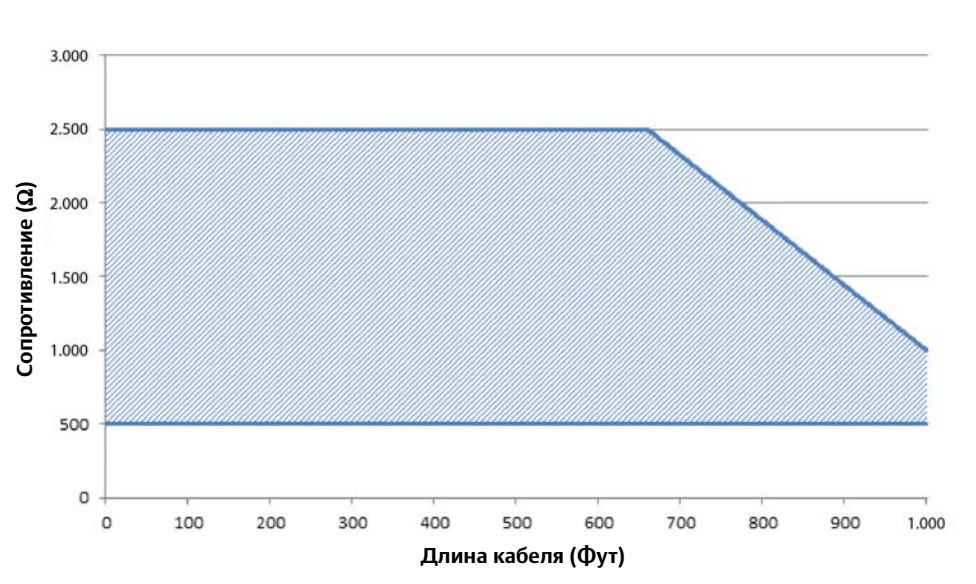

**Рис. 3-4. Код исполнения выходных сигналов B – питание 12 В пост. тока**

При частоте 5000 Гц и питании 12 В пост. тока сопротивление нагрузки 500-2500 Ом позволяет использовать кабели длиной до 200 м (660 футов). Сопротивление 500-1000 Ом позволяет использовать кабели длиной до 330 м (1000 футов).

<span id="page-59-1"></span>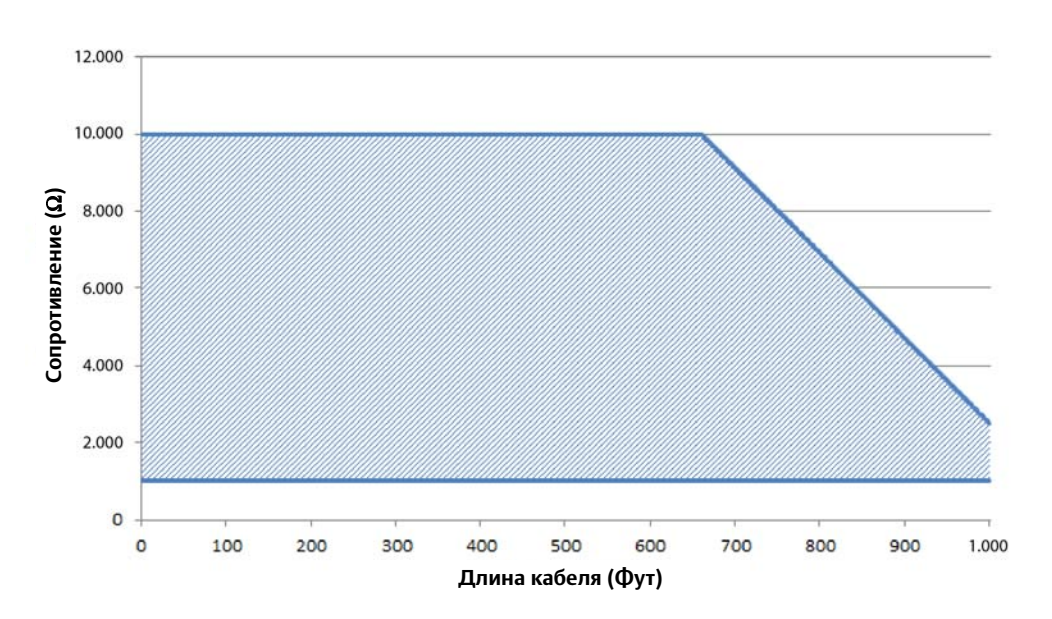

**Рис. 3-5. Код исполнения выходных сигналов B – питание 24 В пост. тока**

При частоте 5000 Гц и питании 24 В пост. тока сопротивление нагрузки 1000-10000 Ом позволяет использовать кабели длиной до 200 м (660 футов). Сопротивление 1000-2500 Ом позволяет использовать кабели длиной до 330 м (1000 футов).

Для подключения внешнего источника питания используется следующая процедура:

- 1. Убедитесь, что источник питания и кабель, используемый для его подключения, соответствуют обозначенным выше требованиям.
- 2. Выключите питание преобразователя и импульсного выхода.
- 3. Подключите кабель питания к преобразователю.
- 4. Подключите «минус» постоянного тока к клемме 3.
- 5. Подключите «плюс» постоянного тока к клемме 4.

См. [Рис. 3-6](#page-60-0) и [Рис. 3-7](#page-61-0).

#### <span id="page-60-0"></span>**Рис. 3-6. Подключение электромеханического сумматора/счетчика при помощи внешнего источника питания**

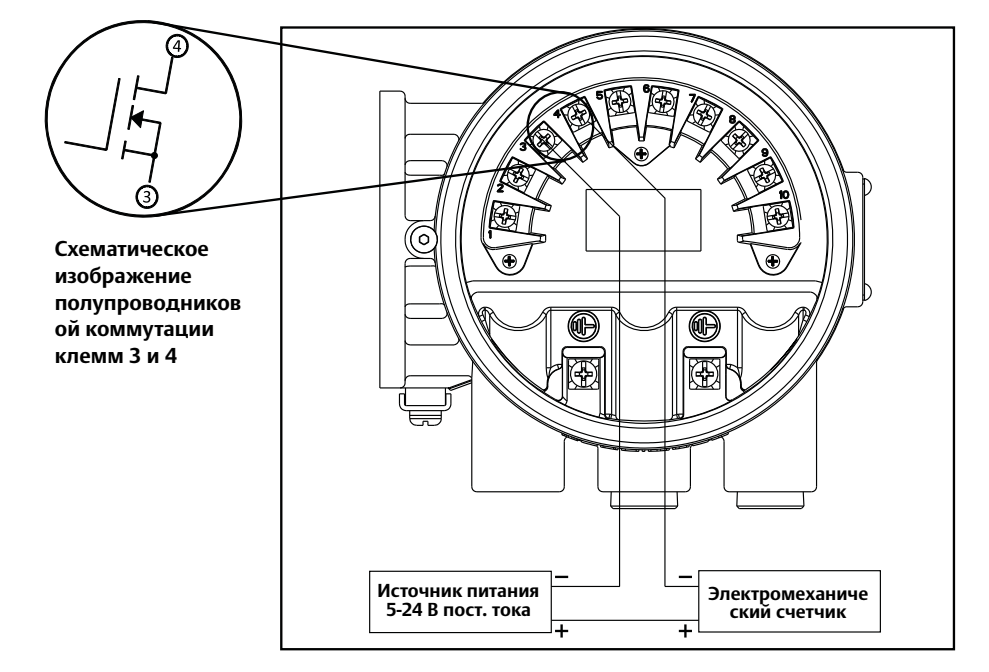

#### **Примечание**

Полное сопротивление контура должно быть достаточным для поддержания тока контура ниже максимального значения. Для повышения полного сопротивления может быть установлен резистор.

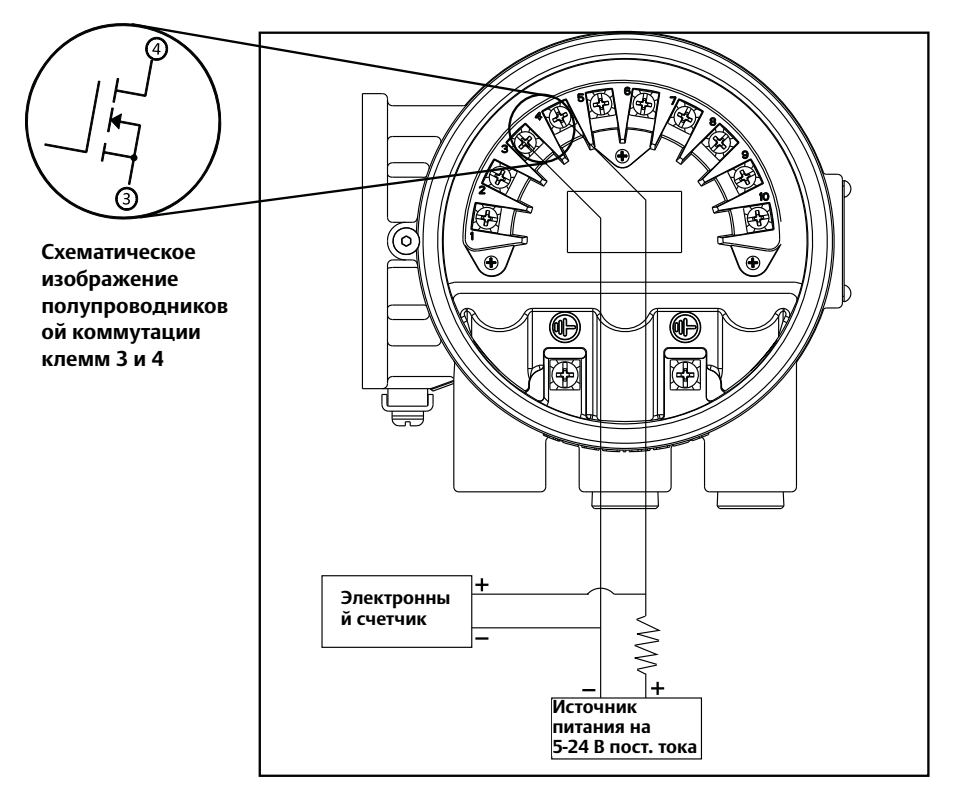

<span id="page-61-0"></span>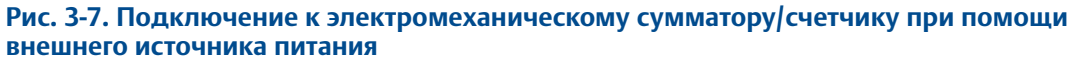

#### **Примечание**

Полное сопротивление контура должно быть достаточным для поддержания тока контура ниже максимального значения.

## **Внутреннее**

Когда переключатель установлен в положение INTERNAL, питание импульсного контура осуществляется от преобразователя. Напряжение питания от преобразователя может достигать 12 В пост. тока. Подключите преобразователь напрямую к счетчику, см. [Рис. 3-8](#page-62-0). Внутреннее питание импульсного контура может использоваться только при работе с электронным, но не электромеханическим сумматором.

- 1. Выключите преобразователь.
- 2. Подключите «минус» постоянного тока к клемме 3.
- 3. Подключите «плюс» постоянного тока к клемме 4.

<span id="page-62-0"></span>**Рис. 3-8. Подключение к электромеханическому сумматору/счетчику при помощи внутреннего источника питания**

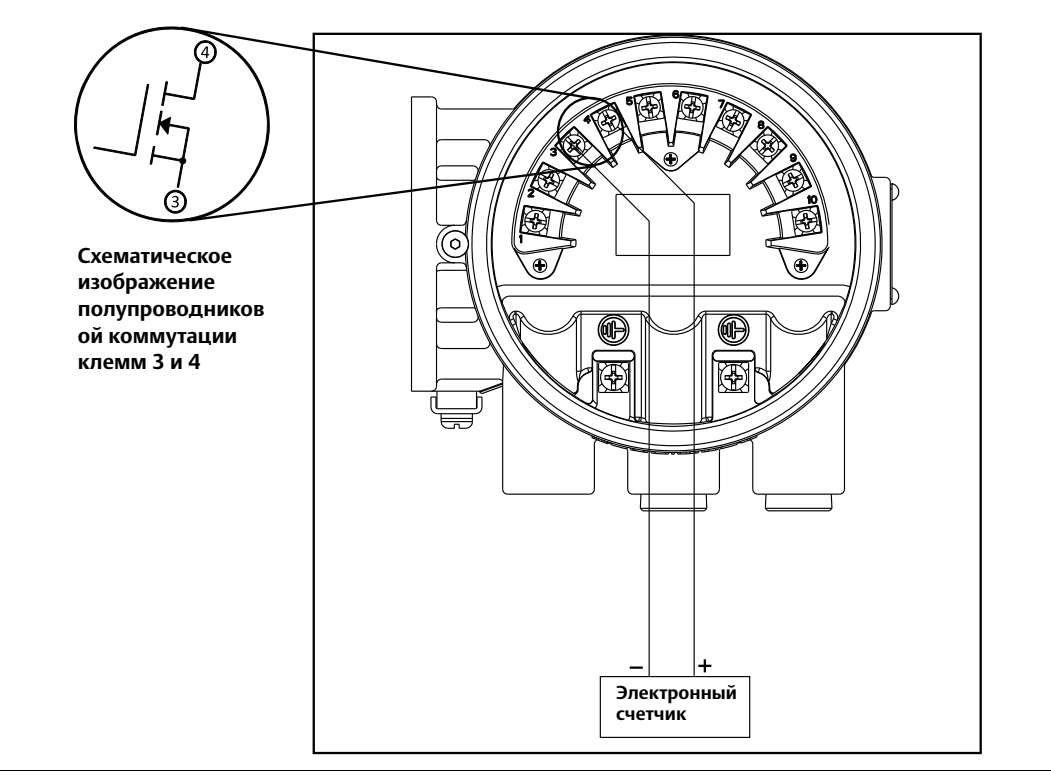

## 3.4.2 Подключение дискретного выхода

При помощи дискретного выхода можно сформировать сигнал для сигнализации нулевого расхода, обратного потока, не полностью заполненного трубопровода, диагностического статуса, предела расхода или статуса преобразователя. Применяются следующие требования:

Напряжение питания: 5-28 В пост. тока Максимальное напряжение: 28 В постоянного тока, 240 мА Замыкание ключа: полупроводниковое реле

Для управления дискретным выходом подключите источник питания и реле управления к преобразователю. Чтобы подключить внешнее питание для управления дискретным выходом, воспользуйтесь следующей процедурой:

- 1. Убедитесь, что источник питания и кабель, используемый для его подключения, соответствуют обозначенным выше требованиям.
- 2. Выключите питание преобразователя и дискретного выхода.
- 3. Подключите кабель питания к преобразователю.
- 4. Канал 1: Подключите «минус» постоянного тока к клемме 5. Подключите «плюс» постоянного тока к клемме 6.
- 5. Канал 2: Подключите «минус» постоянного тока к клемме 7. Подключите «плюс» постоянного тока к клемме 8.

См. [Рис. 3-9](#page-63-0) и [Рис. 3.5](#page-65-0).

<span id="page-63-0"></span>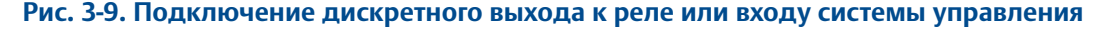

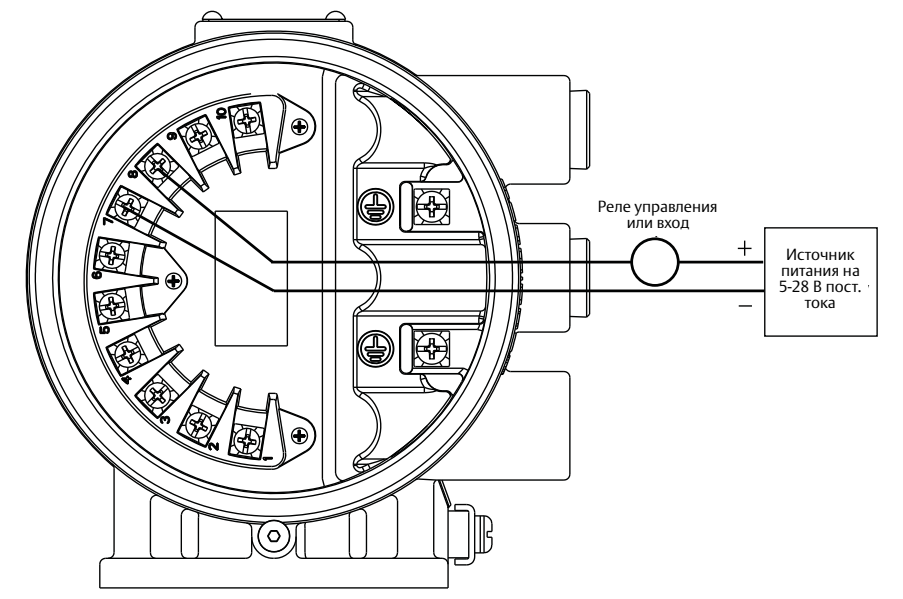

#### **Примечание**

Полное сопротивление контура должно быть достаточным для поддержания тока контура ниже максимального значения. Для повышения полного сопротивления может быть установлен резистор.

## <span id="page-64-0"></span>3.4.3 Подключение дискретного входа

*Дискретный вход* обеспечивает возможность принудительной установки выходных сигналов на нулевой расход (ВПН) и сброса сумматора чистого итога. Применяются следующие требования:

Напряжение питания: 5-28 В пост. тока Управляющий ток: 1,5-20 мА Входное полное сопротивление: 2,5 кОм $\Omega$  плюс диод сброса на 1,2 В. См. [Рис. 3-11](#page-65-1).

Для подключения *дискретного ввода* используется следующая процедура:

- 1. Убедитесь, что источник питания и кабель, используемый для его подключения, соответствуют обозначенным выше требованиям.
- 2. Выключите питание преобразователя и дискретного выхода.
- 3. Подключите кабель питания к преобразователю.
- 4. Подключите «минус» постоянного тока к клемме 5.
- 5. Подключите «плюс» постоянного тока к клемме 6.

См. [Рис. 3-10](#page-64-1) и [Рис. 3-11](#page-65-1).

#### <span id="page-64-1"></span>**Рис. 3-10. Подключение дискретного входа**

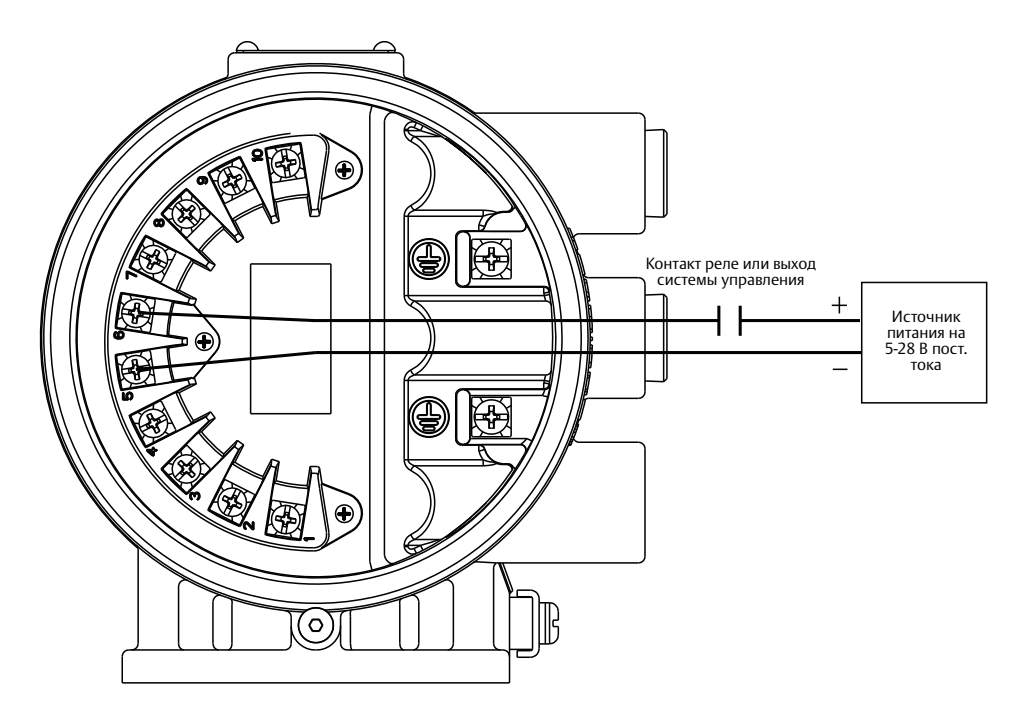

<span id="page-65-1"></span>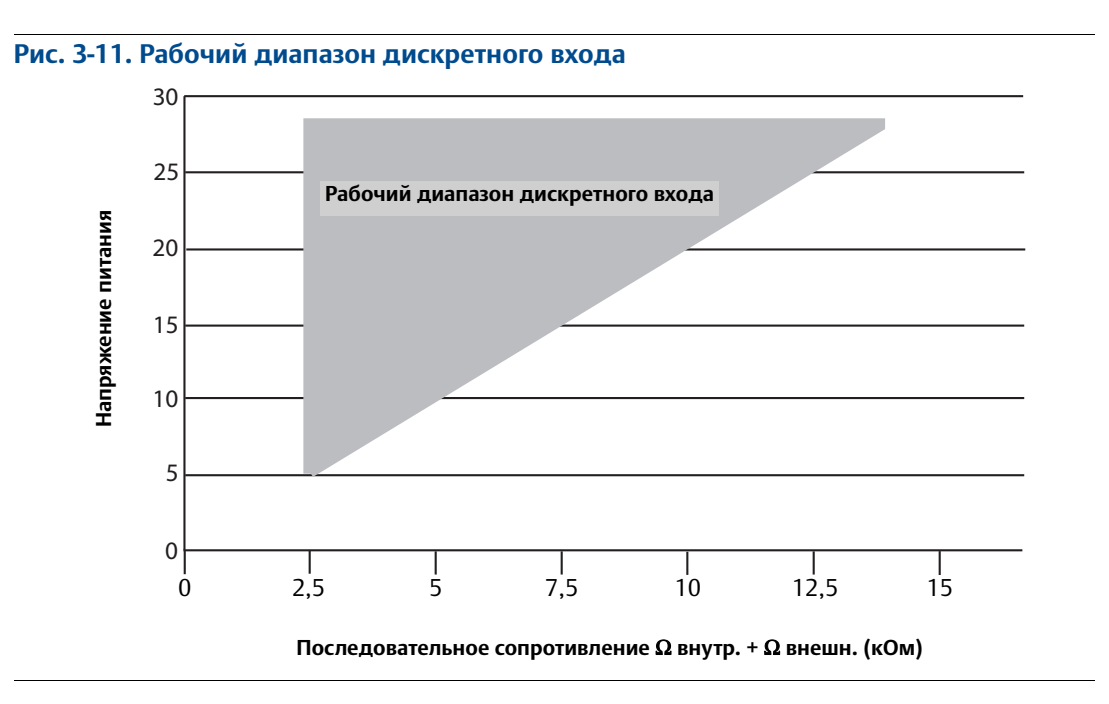

## <span id="page-65-0"></span>**3.5 Рекомендации по заземлению**

Выбор опорного заземления для датчика расхода является одной из важнейших процедур при установке расходомера. Правильно выбранный вариант опорного заземления обеспечивает наименьший уровень шумов и стабильность считывания данных преобразователем. Используйте [Табл. 2-8 на стр. 25](#page-36-2) для того, чтобы определить, какой именно вариант выбрать.

#### **Примечание**

В ситуациях, когда требуется катодная защита, или когда в технологической линии могут возникнуть высокие токи или напряжения, обращайтесь за консультацией на завод-изготовитель.

# <span id="page-66-0"></span>**3.6 Конфигурация корпуса катушек возбуждения**

Корпус катушек обеспечивает физическую защиту катушек и других внутренних компонентов от загрязнения и повреждений, которые могут возникнуть в промышленной среде. Корпус катушек представляет собой цельносварную конструкцию без прокладок.

Модель 8705 выпускается с четырьмя вариантами корпусов катушек. Этим вариантам соответствуют коды опций M0, M1, M2 и M4, входящие в строку заказа модели. Модели 8711 и 8721 выпускаются с единственным вариантом корпуса катушки, поэтому отдельный код опции здесь не предусмотрен.

## 3.6.1 Стандартный вариант корпуса катушек возбуждения

Стандартный вариант корпуса катушек – это герметичный, цельносварной корпус, изготовленный на заводе-изготовителе, доступный для следующих моделей (см. [Рис. 3-12\)](#page-66-1):

- 8705 с кодом опции M0 8705xxxxxxxxM0
- 8711 с кодом опции M/L 8711xxxxxxM/L
- 8721 с кодом опции R/U 8721xxxxxxR/U

#### **Рис. 3-12. Стандартный вариант корпуса (показана модель 8705)**

<span id="page-66-1"></span>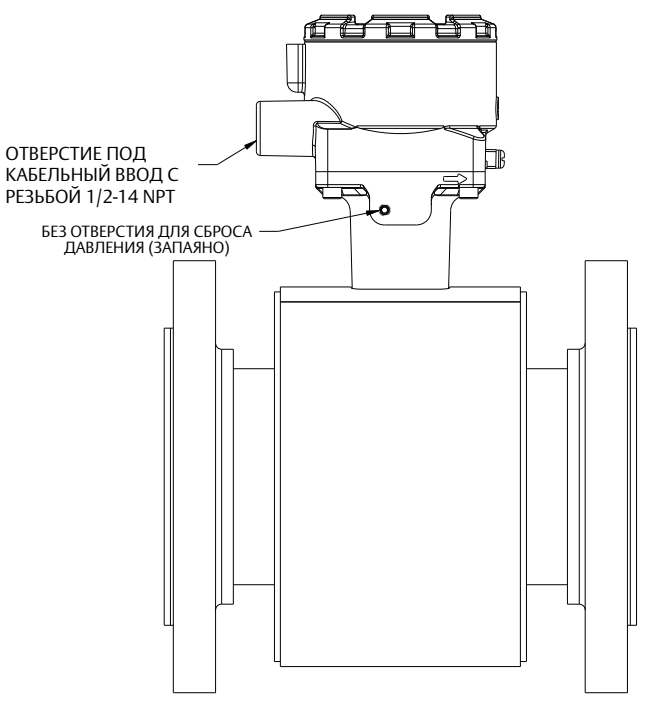

## 3.6.2 Защита от технологических утечек (опция M1)

Модель 8705 выпускается с защитой от технологических утечек, обеспечиваемой при помощи резьбового соединения и клапана сброса давления (КСД). Этот вариант корпуса катушек представляет собой цельносварной полностью герметичный кожух. Вариант M1 доступен только для модели 8705.

8705 с кодом опции M1 – 8705xxxxxxxxM1

КСД может быть установлен в резьбовое соединение с целью профилактики образования чрезмерного давления в корпусе катушек в результате выхода из строя основного уплотнения. КСД может также осуществлять отвод утечек при превышении давлением внутри корпуса катушек выше 5 фунтов/кв. дюйм. Для отвода возможных технологических утечек в безопасное место к КСД могут быть подведены дополнительные трубы (см. [Рис. 3-13](#page-67-0)).

В случае выхода из строя основного уплотнения данный вариант перестает обеспечивать защиту катушек или других внутренних компонентов датчика расхода от воздействия технологической среды.

#### **Примечание**

КСД поставляется в комплекте с датчиком расхода и должен быть самостоятельно установлен заказчиком. Установка КСД и любых сопряженных труб должна выполняться в соответствии с экологическими требованиями и требованиями по работе в опасных зонах.

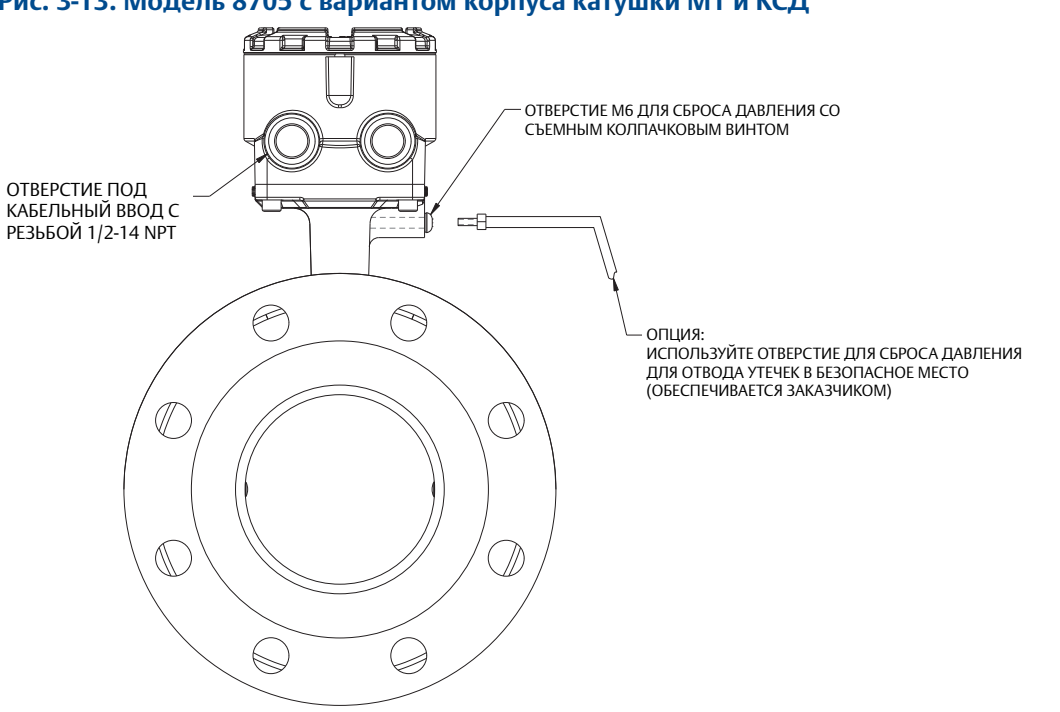

## <span id="page-67-0"></span>**Рис. 3-13. Модель 8705 с вариантом корпуса катушки M1 и КСД**

## 3.6.3 Емкость для технологических утечек (опция M2 или M4)

Модель 8705 выпускается с емкостью для технологических утечек. Корпус катушек представляет собой запаянный на заводе цельносварной кожух с дополнительными герметичными отсеками электродов. Варианты M2/M4 доступны только для модели 8705.

8705 с кодом опции M2/M4 - 8705xxxxxxxxM2/M4

В данной конфигурации корпус катушек разделен на несколько частей: отсеки электродов и отсек катушек. В случае выхода из строя основного уплотнения технологическая среда удерживается в отсеках электродов. Герметичный отсек электродов предотвращает проникновение рабочей жидкости в отсек катушек, где жидкость может повредить катушки и другие внутренние элементы. Конструкция отсека электрода допускает наличие внутри технологической жидкости под давлением вплоть до 740 фунтов/кв. дюйм изб.

- **Код M2** герметичный корпус катушек с отдельными непроницаемыми отсеками электродов (см. [Рис. 3-14\)](#page-68-0).
- **Код M4** герметичный корпус катушек с отдельными непроницаемыми отсеками электродов и резьбовым отверстием на колпачке отсека электрода, предназначенном для отвода утечек (см. [Рис. 3-15](#page-69-0)).

#### **Примечание**

Для правильного выполнения отвода технологической жидкости из отсека электрода в безопасное место необходимо установить дополнительный трубопровод. Установка любых сопряженных труб должна выполняться в соответствии с экологическими требованиями и требованиями по работе в опасных зонах. При выходе из строя основного уплотнения отсек электрода может находиться под давлением. Соблюдайте осторожность при откручивания винта на колпачке отсека электрода.

<span id="page-68-0"></span>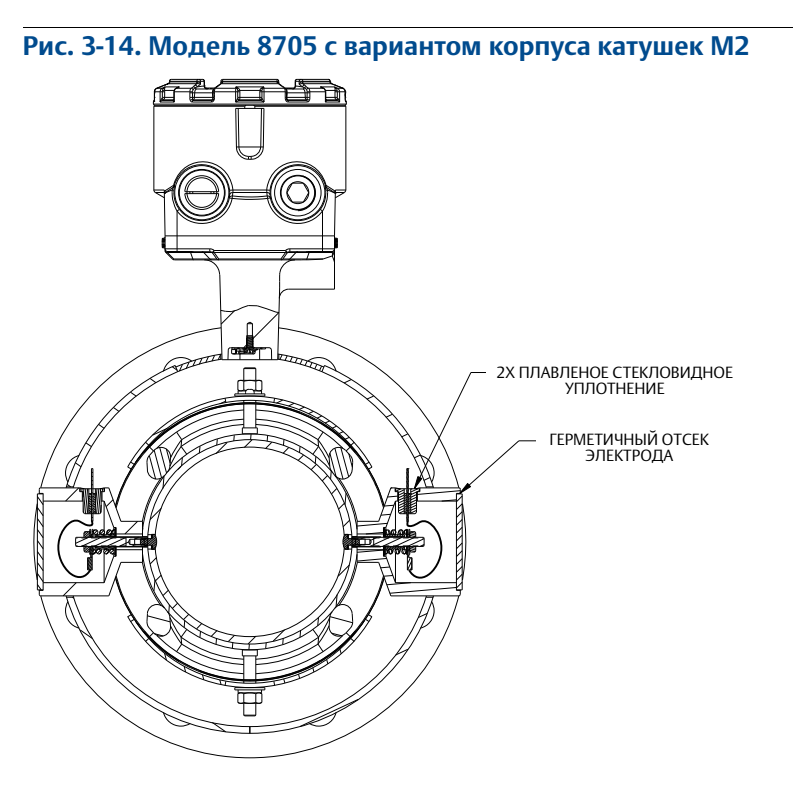

<span id="page-69-0"></span>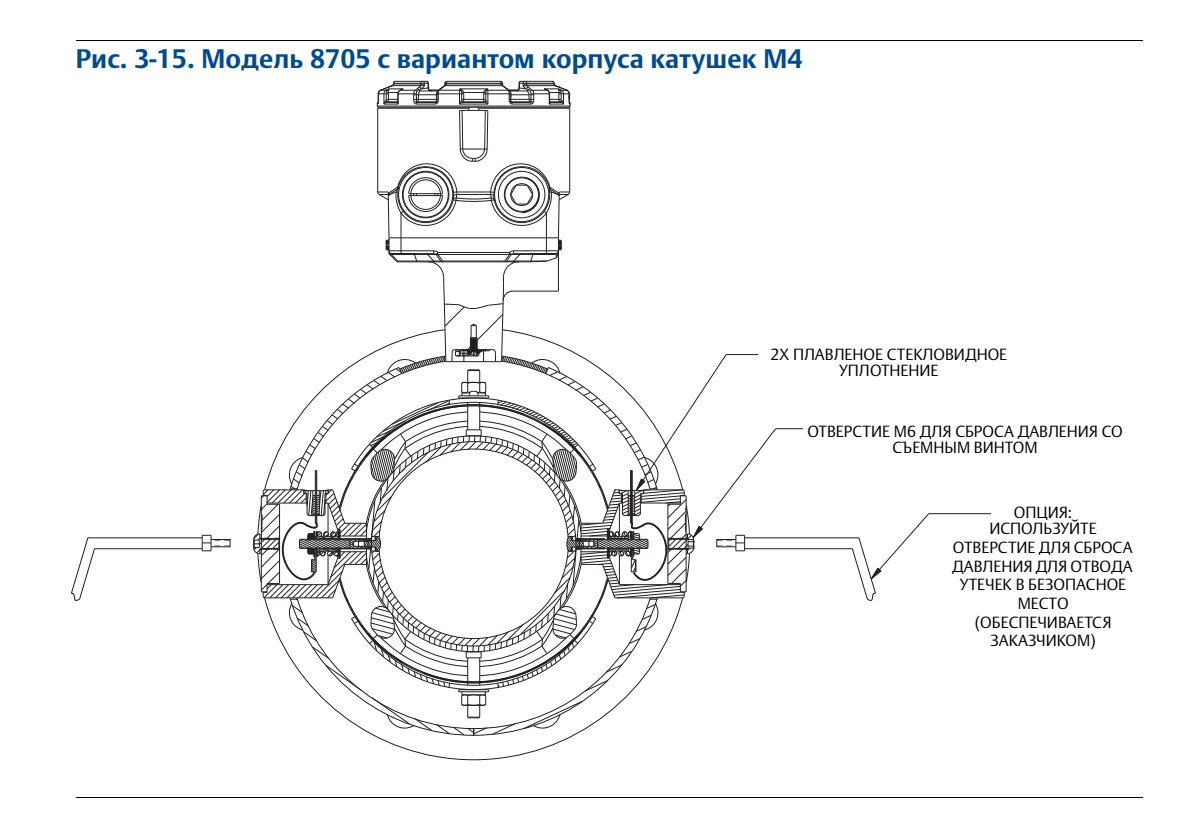

## 3.6.4 Эксплуатация при высоких температурах, лучшие способы изоляции датчика расхода

Выполнение изоляции датчика расхода электромагнитного расходомера – достаточно редкое требование. Вместе с этим при измерении расхода высокотемпературной технологической жидкости (свыше 65 °C / 150 °F), надежность и долговечность датчика расхода, а также общий уровень безопасности на предприятии могут быть улучшены при помощи правильной организации изоляции.

1. В системах с наблюдаемым или ожидаемым пропитыванием технологической средой футеровки, скорость такого пропитывания может быть снижена путем уменьшения градиента температур между технологической жидкостью и внешней поверхностью корпуса датчика расхода. При работе в таких условиях изоляции подвергается только пространство между фланцами и корпусом катушек возбуждения (см. [Рис. 3-16](#page-70-0)).

#### **Рис. 3-16. Изоляция электромагнитного расходомера Rosemount при возможности пропитывания**

#### ИЗОЛЯЦИЯ ПРИ ВОЗМОЖНОСТИ ПРОПИТЫВАНИЯ

<span id="page-70-0"></span>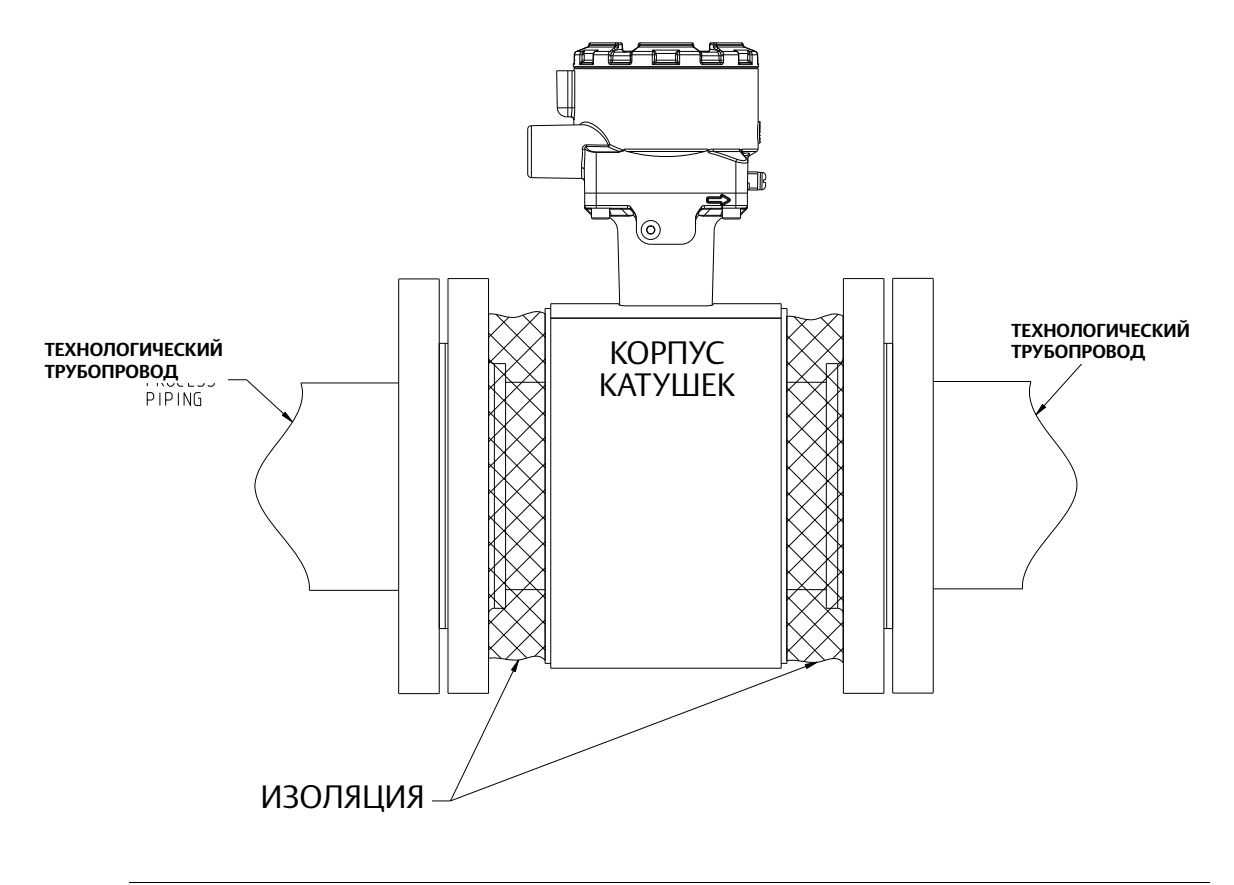

2. При необходимости изоляции электромагнитного расходомера для удовлетворения стандартов безопасности предприятия, разработанных с целью защиты персонала от контактных ожогов, изоляцию следует расширить от корпуса катушек с покрытием обоих концов датчика расхода и фланцев (см. [Рис. 3-17](#page-71-0)). Изоляция НЕ должна покрывать корпус катушек или соединительную коробку. Изоляция корпуса катушек и соединительной коробки может привести к перегреву отделения с катушками и клемм, приводя к нестабильным либо неверным показаниям и возможному повреждению или выходу прибора из строя.

#### <span id="page-71-0"></span>**Рис. 3-17. Изоляция электромагнитного расходомера Rosemount для соответствия стандартам безопасности/предприятия**

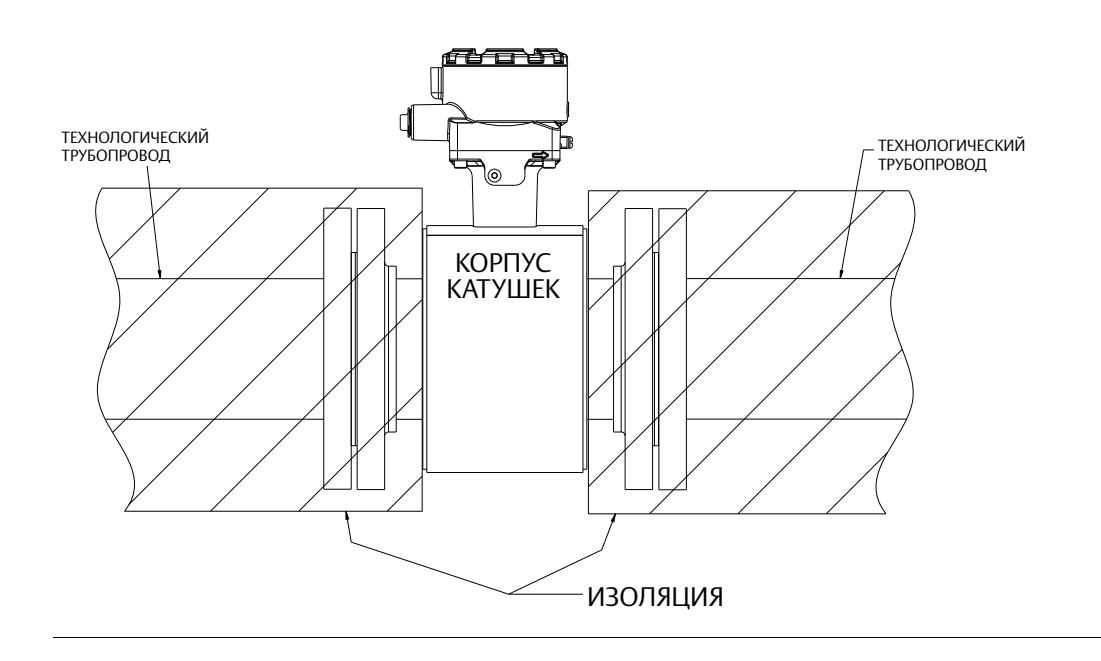

ИЗОЛЯЦИЯ ДЛЯ БЕЗОПАСНОСТИ
# Разд. 4 Эксплуатация

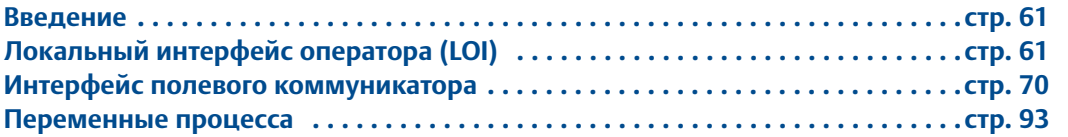

# <span id="page-72-0"></span>**4.1 Введение**

Преобразователь 8732EM содержит обширный набор программных функций, конфигураций и диагностических параметров. Доступ к ним может осуществляться через локальный интерфейс оператора (LOI), портативный полевой коммуникатор, программный пакет AMSTM Device Manager и хост-систему управления. Вы можете в любой момент изменять параметры конфигурации, используя при этом вспомогательные инструкции, выводимые на экран.

В этом разделе рассматриваются базовые функции интерфейса LOI (приобретаемого отдельно) и описываются общие инструкции по навигации в меню настроек параметров при помощи оптической клавиатуры. Здесь также даются описания общих процедур эксплуатации полевого коммуникатора и дерева меню для доступа к любой функции.

[Разд. 5: Функции расширенной конфигурации](#page-106-0) содержит сведения по расширенной настройке помощи интерфейса LOI.

# <span id="page-72-1"></span>**4.2 Локальный интерфейс оператора (LOI)**

Приобретаемый отдельно LOI – это «ядро» взаимодействия с 8732EM.

LOI дает оператору следующие возможности:

- Изменять настройки параметров преобразователя
- Просматривать значения расхода и сумматоров
- Запускать/останавливать и сбрасывать значения сумматоров
- Запускать различные диагностики и просматривать результаты
- Отслеживать состояние преобразователя
- Другие функции

# 4.2.1 Базовые функции

Базовые функции интерфейса LOI представлены окном индикатора и четырьмя клавишами навигации (см. [Рис. 4-1\)](#page-73-0).

Для активации LOI дважды нажмите стрелку **ВНИЗ**. Используйте стрелки **ВВЕРХ**, **ВНИЗ**, **ВЛЕВО** и **ВПРАВО** для перемещений по структуре меню. Структура меню локального интерфейса оператора показана на [Рис. 4-2](#page-77-0) и [Рис. 4-4](#page-79-0).

#### <span id="page-73-0"></span>**Рис. 4-1. Клавиатура LOI и символьный индикатор**

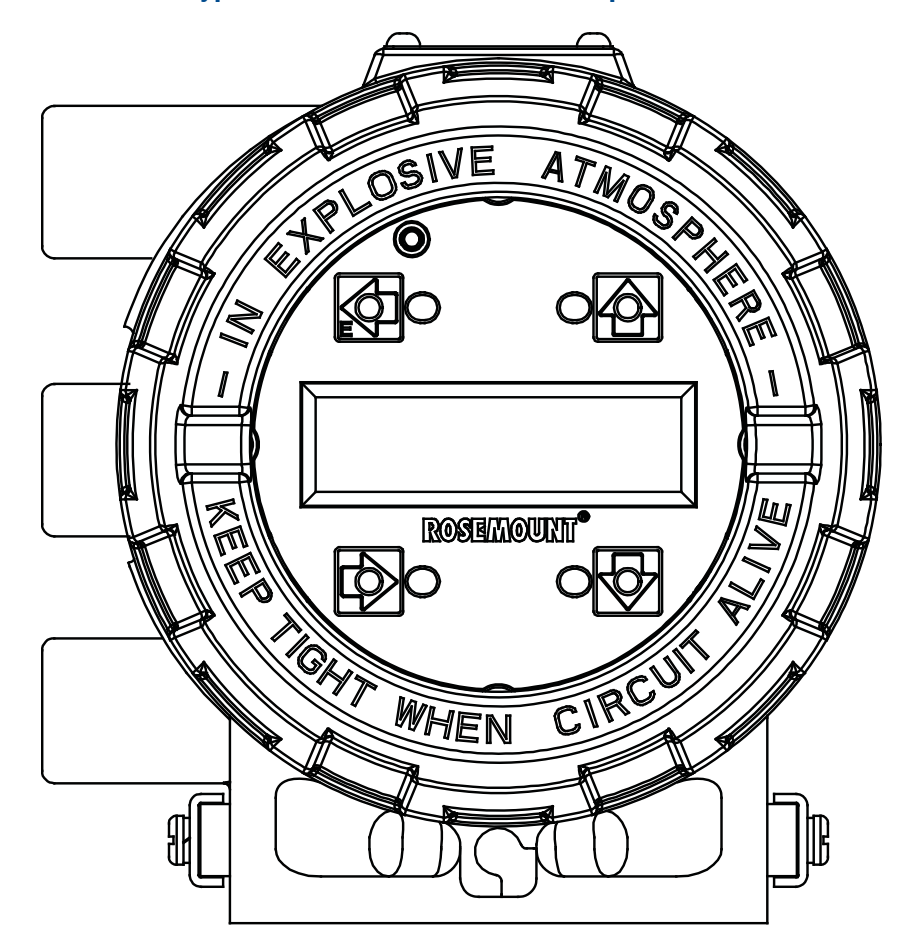

## 4.2.2 Ввод данных

На клавиатуре LOI отсутствуют числовые клавиши. Ввод буквенно-числовых и символьных данных осуществляется описанным ниже образом. Следующие шаги используются для доступа к соответствующим функциям:

- 1. Используйте клавиши-стрелки для навигации по меню ([Рис. 4-2](#page-77-0) и [Рис. 4-4\)](#page-79-0) и доступа к необходимым буквенно-числовым символам.
- 2. Для редактирования выбранного параметра используйте стрелки **ВВЕРХ**, **ВНИЗ** или **ВПРАВО** (используйте клавишу **ВЛЕВО** для возврата назад без изменения значения).

При вводе числовых данных доступны символы: **0-9, десятичная точка** и **тире**. При вводе буквенных данных доступны буквы латинского алфавита **(A-Z),** цифры **0-9**, символы **?, &, +, -, \*, /, \$, @, %,** а также **символ пробела**.

- 3. Используйте стрелку **ВПРАВО** для выбора курсором изменяемого символа, после чего с помощью стрелок **ВВЕРХ** и **ВНИЗ** задайте новое значение. Если вы случайно перешли к следующему за выбранным символу, продолжайте нажимать клавишу **ВПРАВО** для циклического возврата к нему через конец.
- 4. Завершив внесение изменений, нажмите клавишу **E** (стрелка **ВЛЕВО**) для их сохранения. Еще раз нажмите стрелку **ВЛЕВО** для возврата в дерево меню.

# 4.2.3 Примеры ввода данных

Дважды нажмите кнопку **ВНИЗ** для доступа к структурам меню, показанным на [Рис.](#page-77-0) 4-2 и [Рис.](#page-79-0) 4-4. Используйте клавиши-стрелки для выбора необходимых параметров с целью их просмотра или изменения. Значения параметров представляются в форме таблицы или списка на выбор. Таблица значений составляется на основе заранее определенного списка при работе с параметрами наподобие *Line Size (Типоразмер)* или *Flow Units (Един Измерения)*. При выборе таких параметров, как *PV URV (ПП ВПИ)* и *Cal Number (Калибров Номер)*, список может состоять из целых чисел, чисел с плавающей запятой или строк символов, которые вводятся по символу за раз с помощью клавиш-стрелок .

## **Пример с табличным представлением**

Настройка условного диаметра датчика расхода:

- 1. Дважды нажмите клавишу **ВНИЗ** для доступа к меню. См. [Рис. 4-2](#page-77-0).
- 2. Используя клавиши-стрелки, выберите *Line Size (Типоразмер)* в меню *Basic Setup (Основ Настройк)*.
- 3. С помощью стрелок **ВВЕРХ**/**ВНИЗ** увеличьте/уменьшите типоразмер датчика расхода.
- 4. Выбрав желаемый типоразмер, нажмите клавишу **E** (стрелка ВЛЕВО).
- 5. При необходимости переведите контур в ручной режим и снова нажмите **E**.

Спустя короткий промежуток времени интерфейсом LOI будет показано сообщение «VALUE STORED SUCCESSFULLY» (ЗНАЧЕНИЕ СОХРАНЕНО УСПЕШНО), вслед за которым будет отображено выбранное значение.

## **Пример выбора значения**

Изменение параметра Upper Range Value (Верхний предел измерения):

- 1. Дважды нажмите клавишу **ВНИЗ** для доступа к меню. См. [Рис. 4-2](#page-77-0).
- 2. С помощью клавиш-стрелок выберите *PV URV (ПП ВПИ)* из меню *Basic Setup (Основ Настройк)*.
- 3. С помощью стрелки **ВПРАВО** выберите правильное расположение курсора.
- 4. Стрелками **ВВЕРХ** и **ВНИЗ** укажите требуемое значение.
- 5. Повторяя шаги 3 и 4, задайте необходимое число и нажмите клавишу **E** (стрелка ВЛЕВО).
- 6. При необходимости переведите контур в ручной режим и снова нажмите **E**.

Спустя короткий промежуток времени интерфейсом LOI будет показано сообщение «VALUE STORED SUCCESSFULLY» (ЗНАЧЕНИЕ СОХРАНЕНО УСПЕШНО), вслед за которым будет отображено выбранное значение.

#### 4.2.4 Функции сумматоров

## **Запуск сумматора**

Чтобы запустить сумматор, нажмите клавишу **ВНИЗ** для показа его экрана, после чего включите суммирование, нажав клавишу **E**. В нижнем правом углу экрана замигает особый значок, обозначающий работу сумматора расходомера.

### **Приостановка сумматора**

Чтобы приостановить сумматор, нажмите клавишу **ВНИЗ** для показа его экрана, после чего приостановите суммирование, нажав клавишу **ВПРАВО**. Текущее значение сумматора будет зафиксировано на экране для просмотра или записи. При этом, несмотря на неизменность значения, сумматор продолжает работу. Чтобы вернуть сумматор в обычный режим, снова нажмите клавишу **ВПРАВО**. Значение сумматора будет сразу же увеличено до накопленного к этому моменту, после чего суммирование будет продолжено.

## **Остановка сумматора**

Чтобы остановить сумматор, нажмите клавишу **ВНИЗ** для показа его экрана, после чего остановите суммирование, нажав клавишу **E**. Мигающий символ исчезнет из правого нижнего угла, свидетельствуя о прекращении суммирования расходомером.

# **Сброс сумматора**

Чтобы сбросить сумматор, нажмите клавишу **ВНИЗ** для показа его экрана, после чего остановите суммирование согласно описанной выше процедуре. После остановки суммирования нажмите клавишу **ВПРАВО** для сброса ЧИСТОГО итога на ноль. Для сброса ОБЩЕГО, ПРЯМОГО и ОБРАТНОГО итогов необходимо изменить параметр *Line Size (Типоразмер)*. Инструкции по изменению условного диаметра см. в разделе [«Базовая конфигурация» на](#page-50-0) стр. 39.

#### 4.2.5 Блокировка индикатора

Преобразователь 8732EM имеет функцию блокировки индикатора, предохраняющую от случайного изменения конфигурации. Индикатор может быть как заблокирован вручную, так и настроен на автоматическую блокировку по истечении заданного периода времени.

## **Ручная блокировка индикатора**

Чтобы заблокировать индикатор, удерживайте нажатой клавишу **ВВЕРХ** в течение 3 секунд и выполняйте указания, появляющиеся на экране. Когда индикатор заблокирован, в нижнем правом углу индикатора появляется значок замка. Чтобы разблокировать индикатор, удерживайте нажатой кнопку со стрелкой **ВВЕРХ** в течение 3 секунд и выполняйте указания, появляющиеся на экране. Когда индикатор разблокирован, значок замка в правом нижнем углу исчезнет.

### **Автоблокировка индикатора**

- 1. Дважды нажмите клавишу ВНИЗ для доступа к меню. См. Табл. 42.
- 2. С помощью клавиш-стрелок выберите *LOI Config (Настройка ЛОИ)* из меню Detailed Setup (Детальн Настр).
- 3. Нажмите клавишу **ВНИЗ** для выделения пункта Disp Auto Lock (Автоблок ЛОИ) после чего перейдите в меню, нажав клавишу **ВПРАВО**.
- 4. Для выбора параметра нажмите клавишу **ВНИЗ**.
- 5. Выбрав желаемое время, нажмите клавишу **E** (стрелка ВЛЕВО).
- 6. При необходимости переведите контур в ручной режим и снова нажмите **E**.

Спустя короткий промежуток времени интерфейсом LOI будет показано сообщение «VALUE STORED SUCCESSFULLY» (ЗНАЧЕНИЕ СОХРАНЕНО УСПЕШНО), вслед за которым будет отображено выбранное значение.

# 4.2.6 Диагностические сообщения

Время от времени локальный интерфейс оператора отображает диагностические сообщения. Полный список диагностических сообщений, их возможных причин и применяемых корректирующих действий см. в [Табл. 6-1 на стр. 125](#page-136-0), [Табл. 6-2 на стр. 145](#page-156-0) и [Табл. 6-3 на стр. 146](#page-157-0).

# 4.2.7 Символы индикатора

Символы, появляющиеся в нижнем правом углу индикатора, свидетельствуют о выполнении определенных функций. В индикаторе предусмотрены следующие символы:

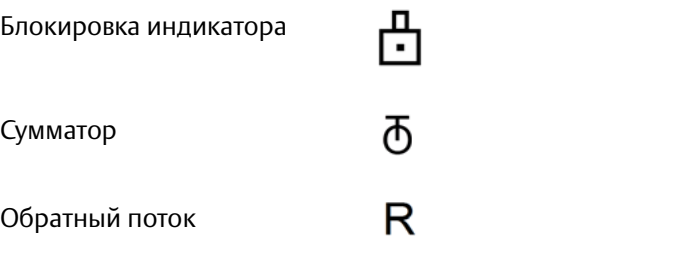

Непрерывная диагностика характеристик расходомера

<span id="page-77-0"></span>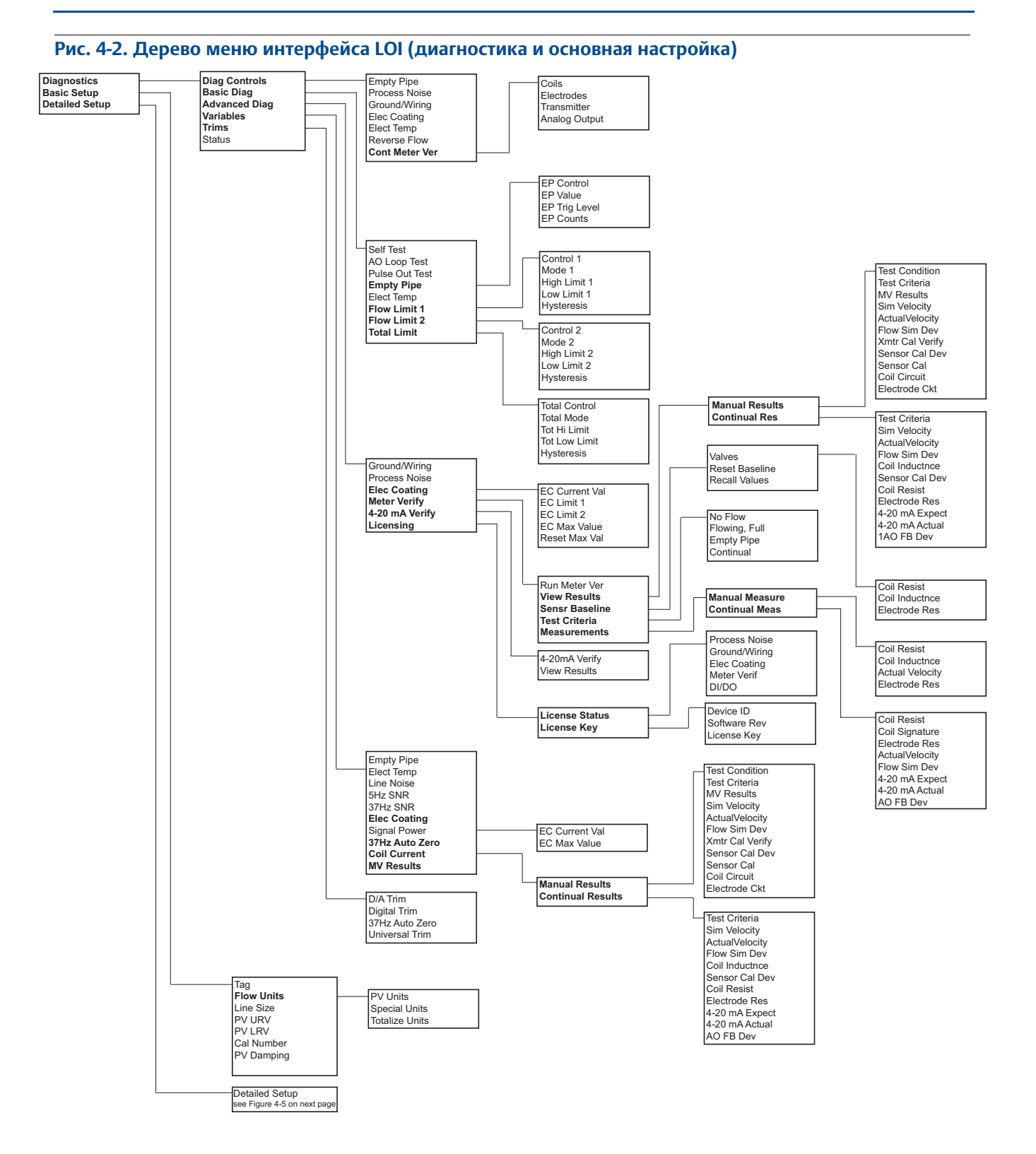

#### **Рис. 4-3. Дерево меню интерфейса LOI (диагностика и основная настройка)**

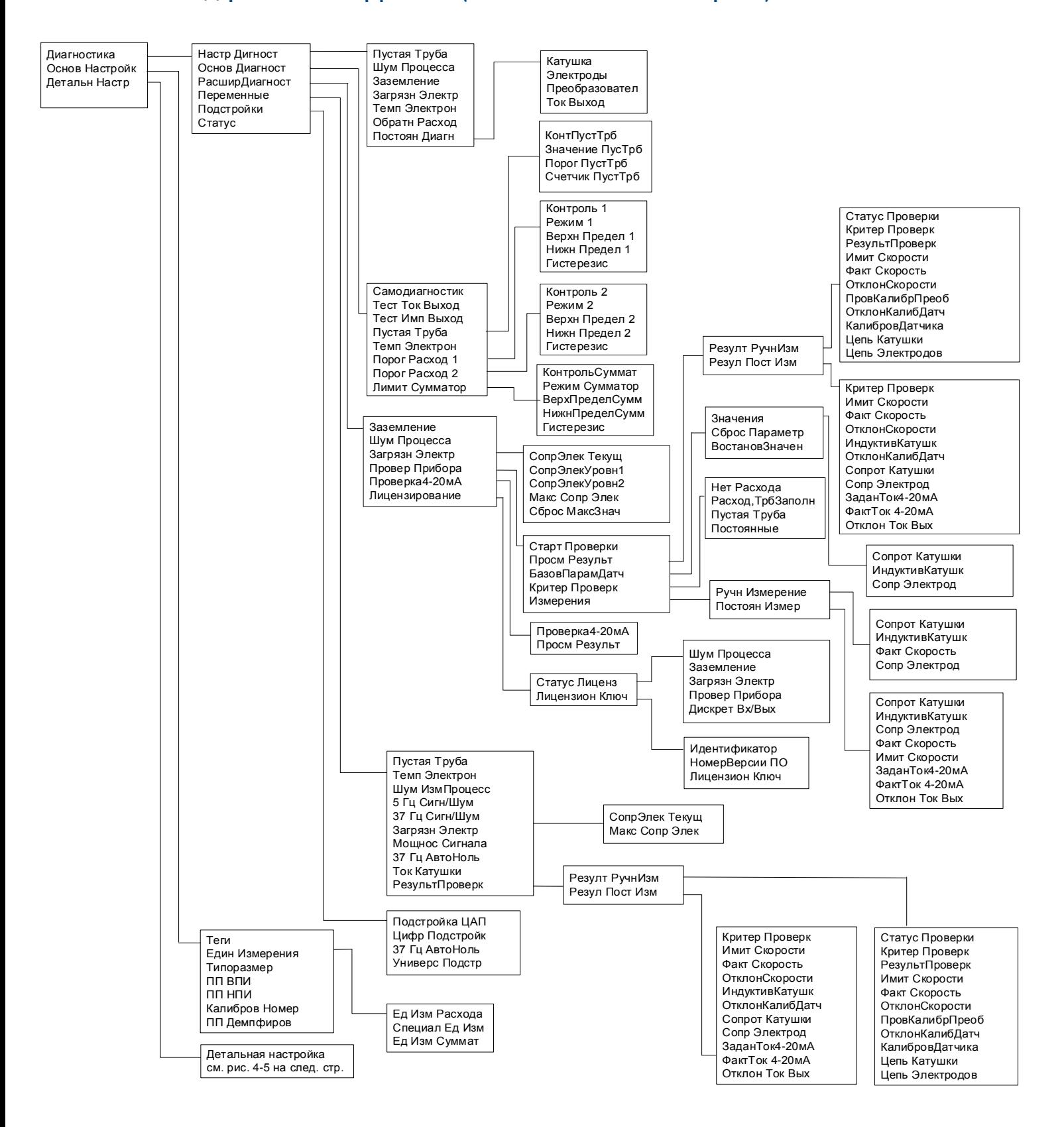

#### <span id="page-79-0"></span>**Рис. 4-4. Дерево меню интерфейса LOI (детальная настройка)**

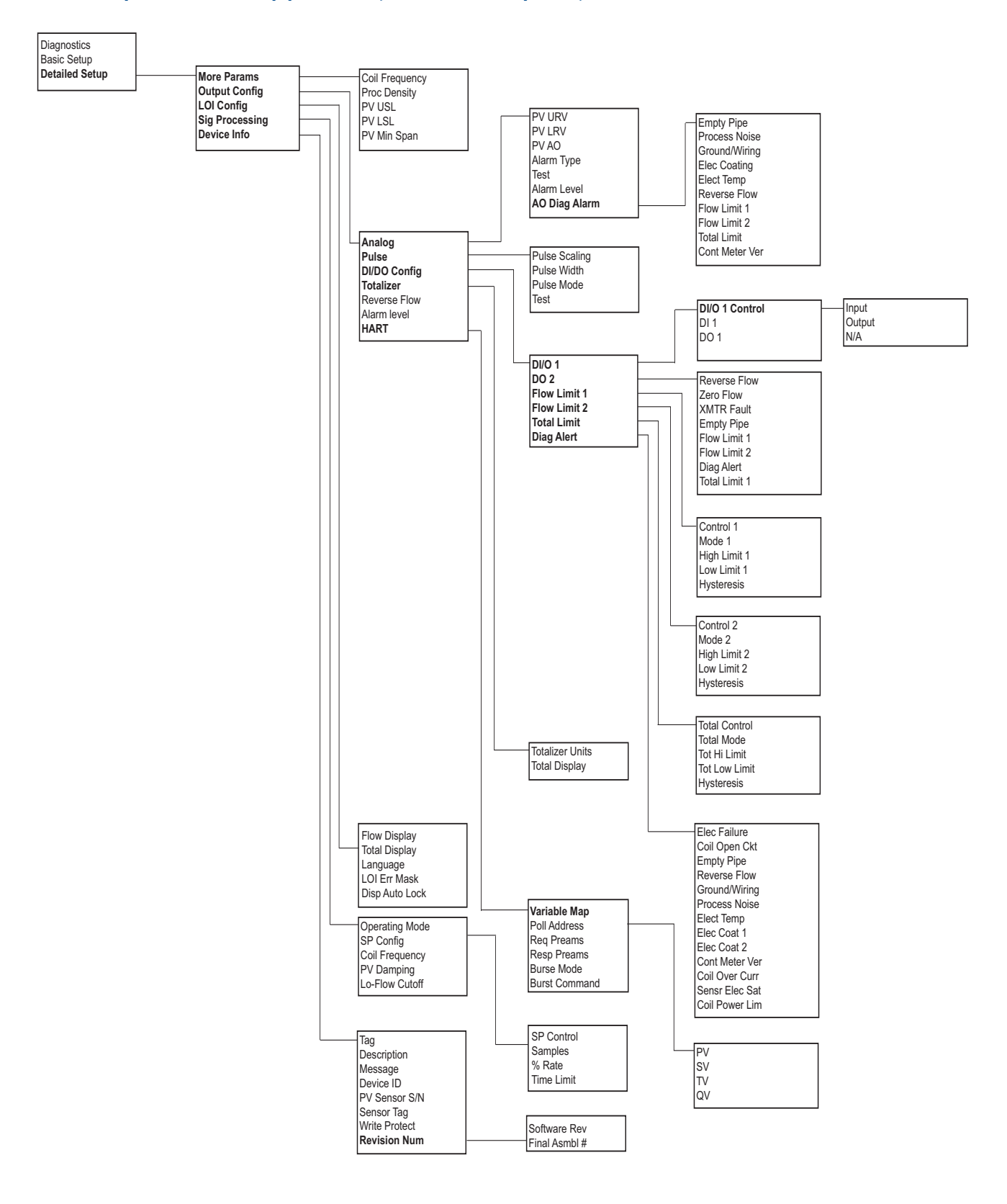

#### **Рис. 4-5. Дерево меню интерфейса LOI (детальная настройка)**

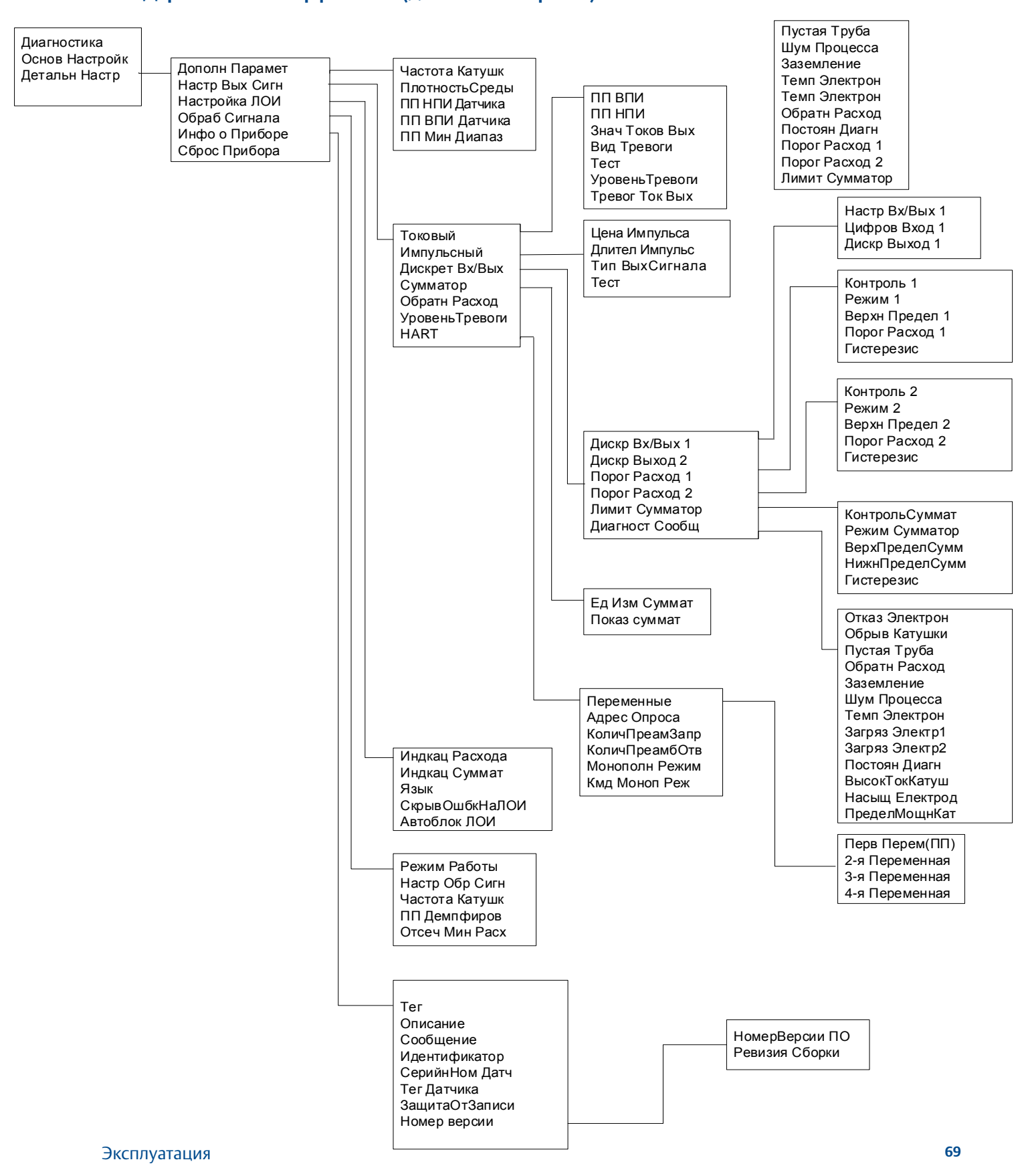

# <span id="page-81-0"></span>**4.3 Интерфейс полевого коммуникатора**

Преобразователь 8732EM также допускает настройку через полевой коммуникатор, выполняемую по протоколу HART, предоставляющему полный доступ к программным функциям, настройкам преобразователя и диагностическим параметрам. Подробные инструкции по подключению устройства см. в «Руководстве пользователя полевого коммуникатора».

# 4.3.1 Пользовательский интерфейс полевого коммуникатора

Интерфейс драйвера устройства 8732E построен на базе меню условного форматирования. В случае если диагностический компонент отключен, он не отображается в меню полевого коммуникатора. В соответствии с этим корректируются сочетания «горячих» клавиш и дерево меню.

Все полевые коммуникаторы работают на одном из двух типов интерфейса. Традиционный интерфейс показан на [Рис. 4-6.](#page-81-1) Интерфейс приборной панели устройства показан на [Рис. 4-7.](#page-82-0)

**Рис. 4-6. Традиционный интерфейс**

<span id="page-81-1"></span>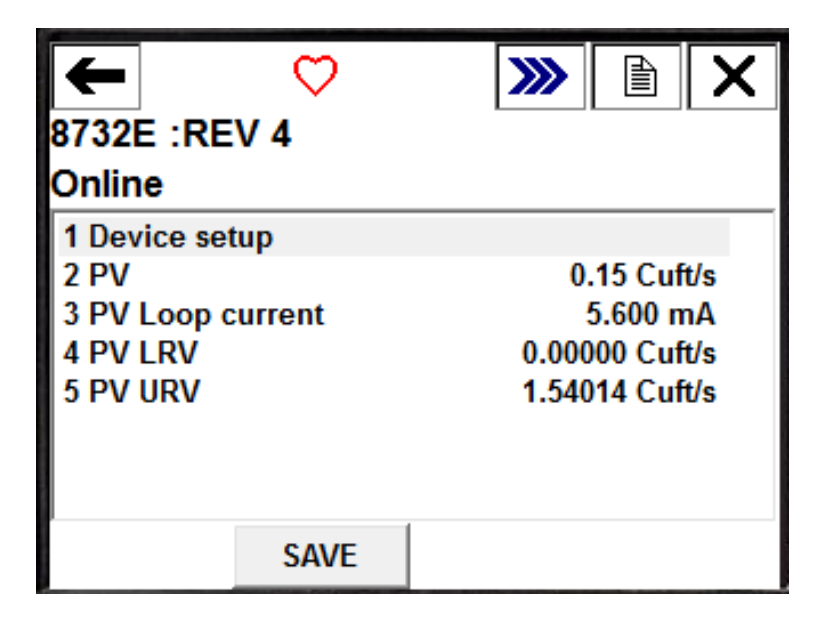

«Горячие» клавиши традиционного интерфейса приведены в [Табл. 4-1 на стр. 72](#page-83-0). Соответствующие деревья меню представлены на [Рис. 4-8 на стр. 85](#page-96-0) и [Рис. 4-10 на стр. 87](#page-98-0).

### <span id="page-82-0"></span>**Рис. 4-7. Интерфейс приборной панели устройства**

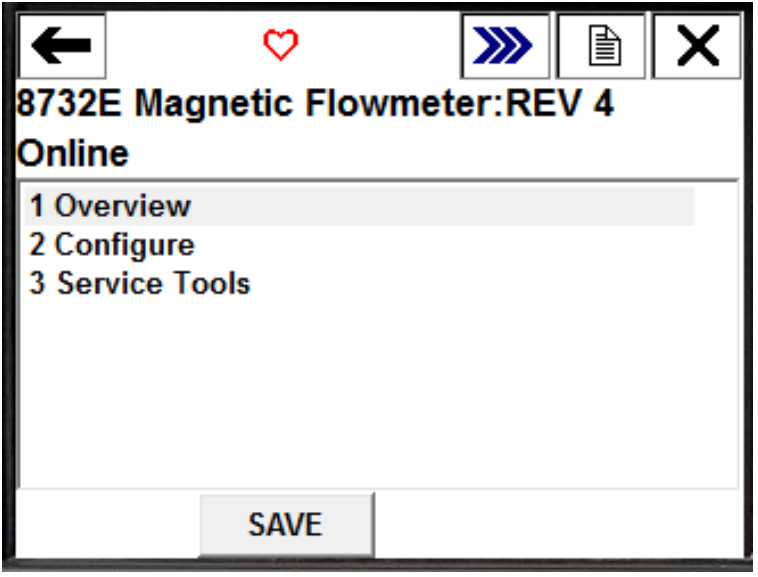

«Горячие» клавиши интерфейса приборной панели приведены в [Табл. 4-2 на стр. 79.](#page-90-0) Соответствующее дерево меню представлено на [Рис. 4-12 на стр. 89](#page-100-0) и [Рис. 4-14 на стр. 91.](#page-102-0)

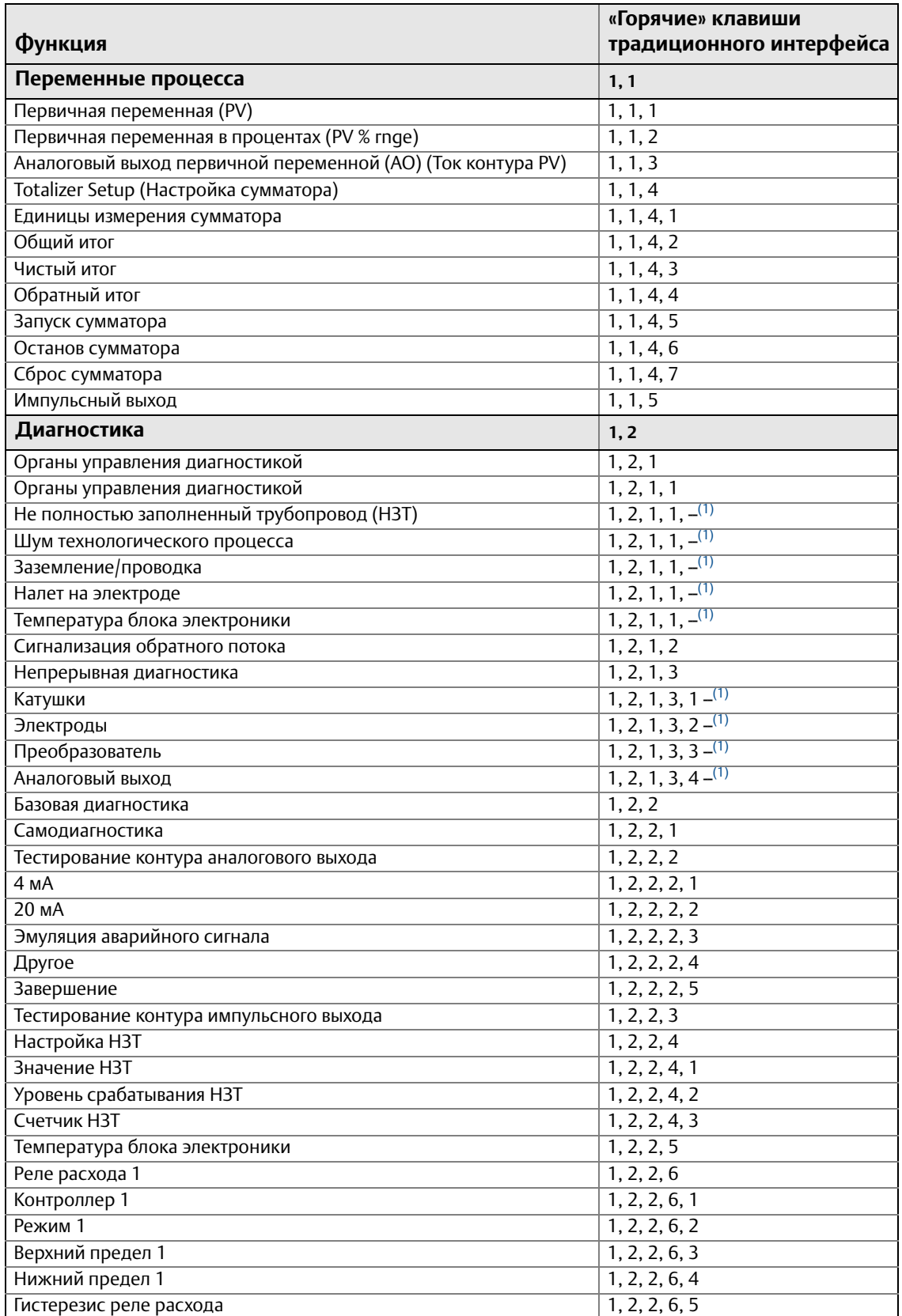

#### <span id="page-83-0"></span>**Табл. 4-1. «Горячие» клавиши традиционного интерфейса полевого коммуникатора**

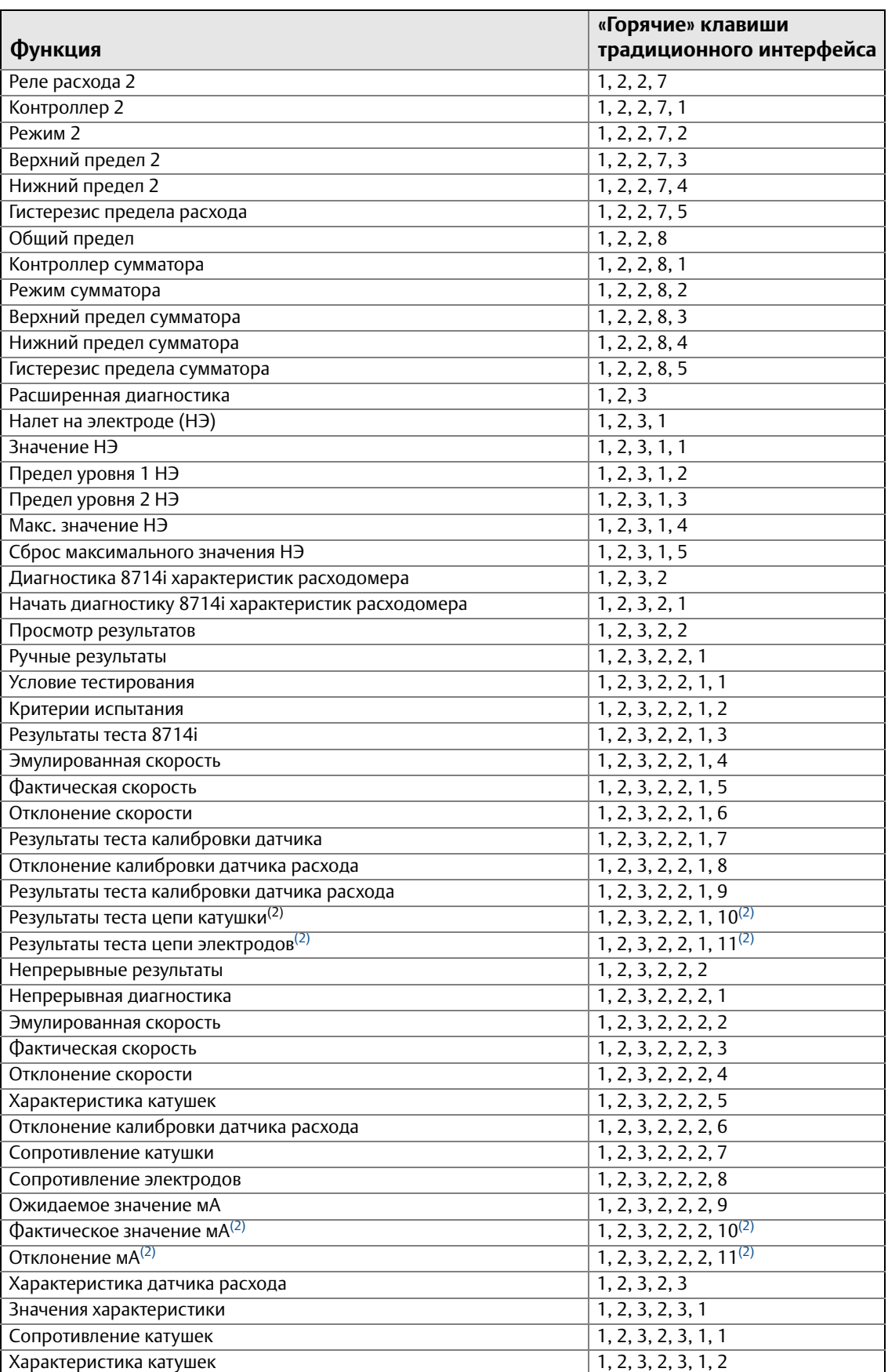

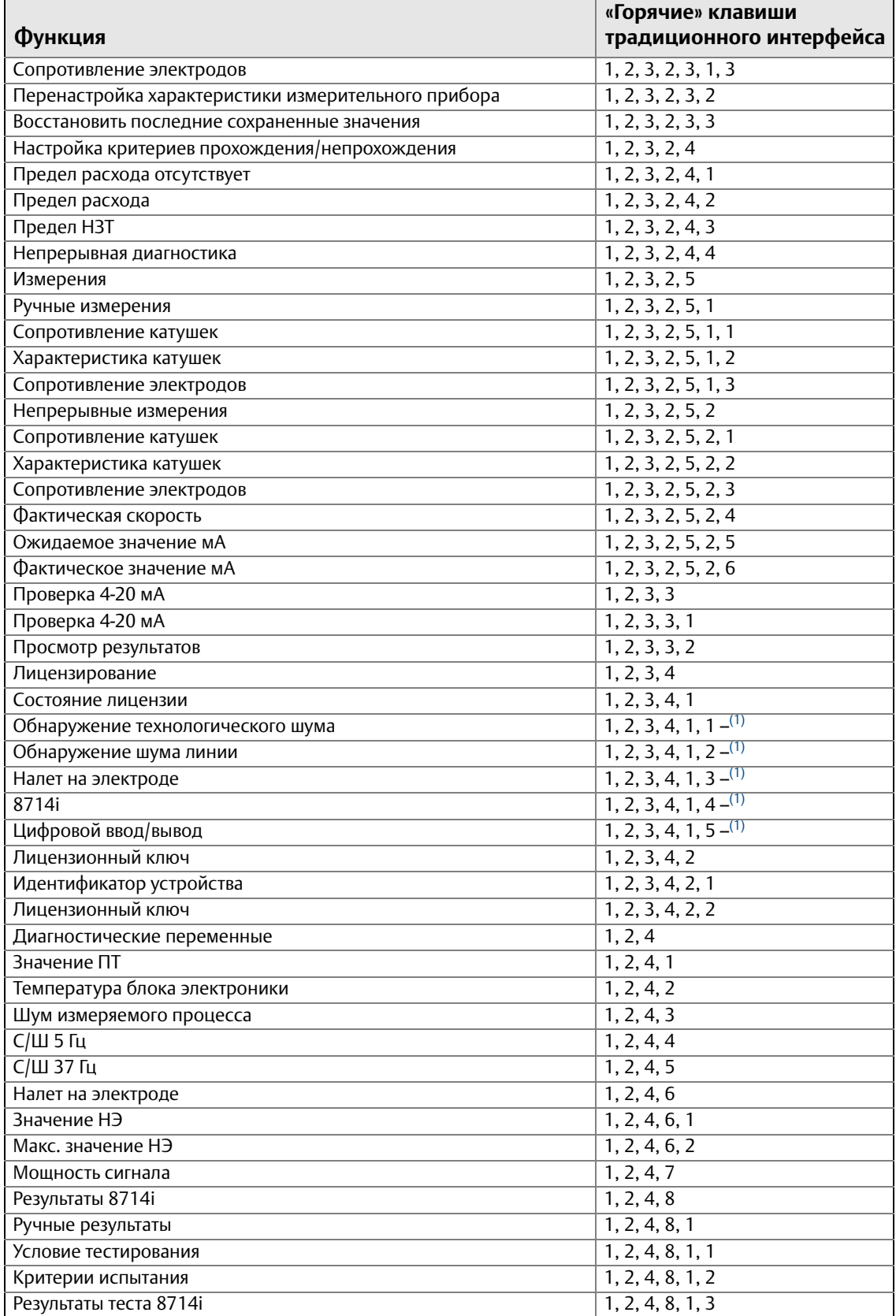

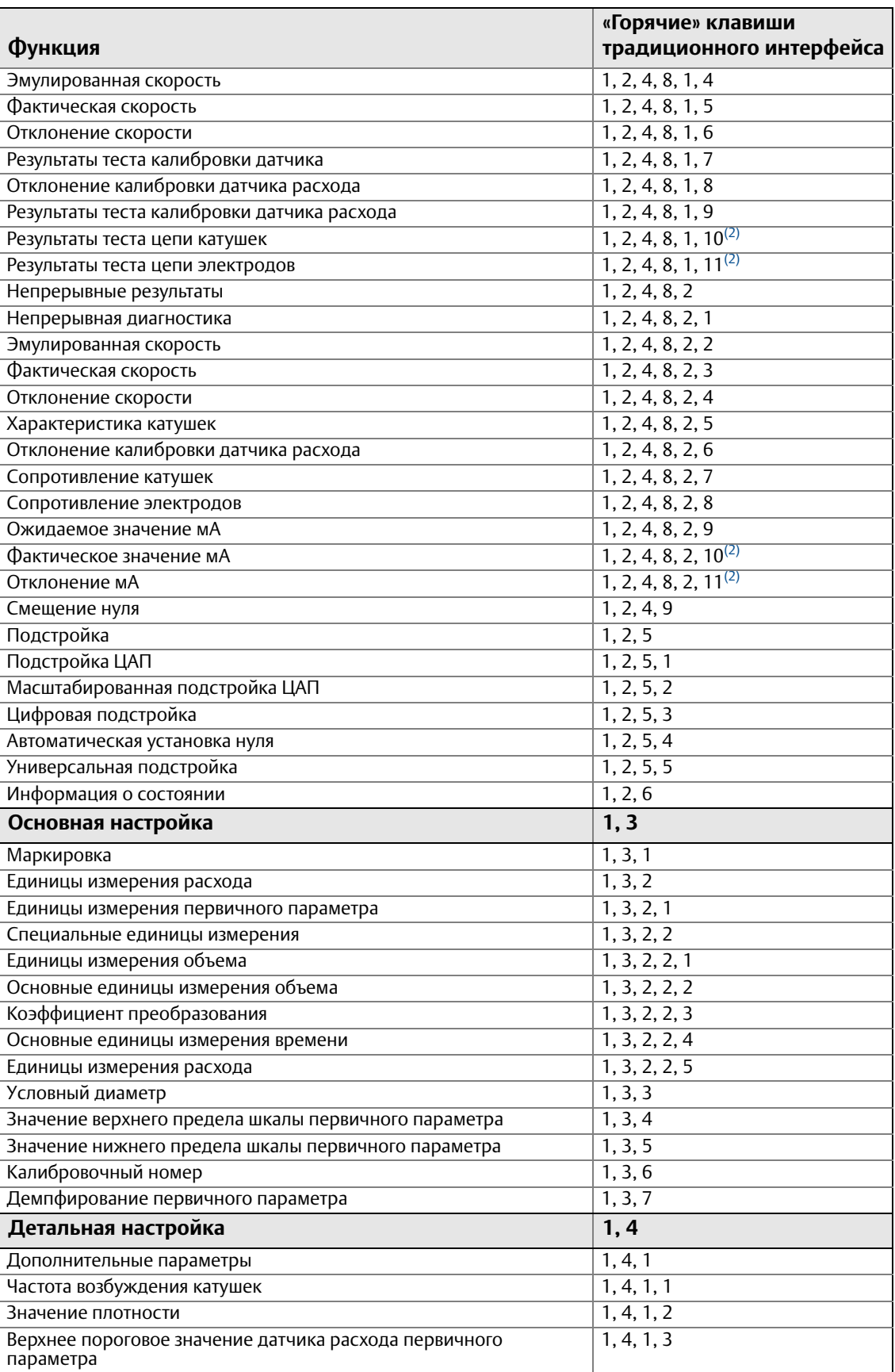

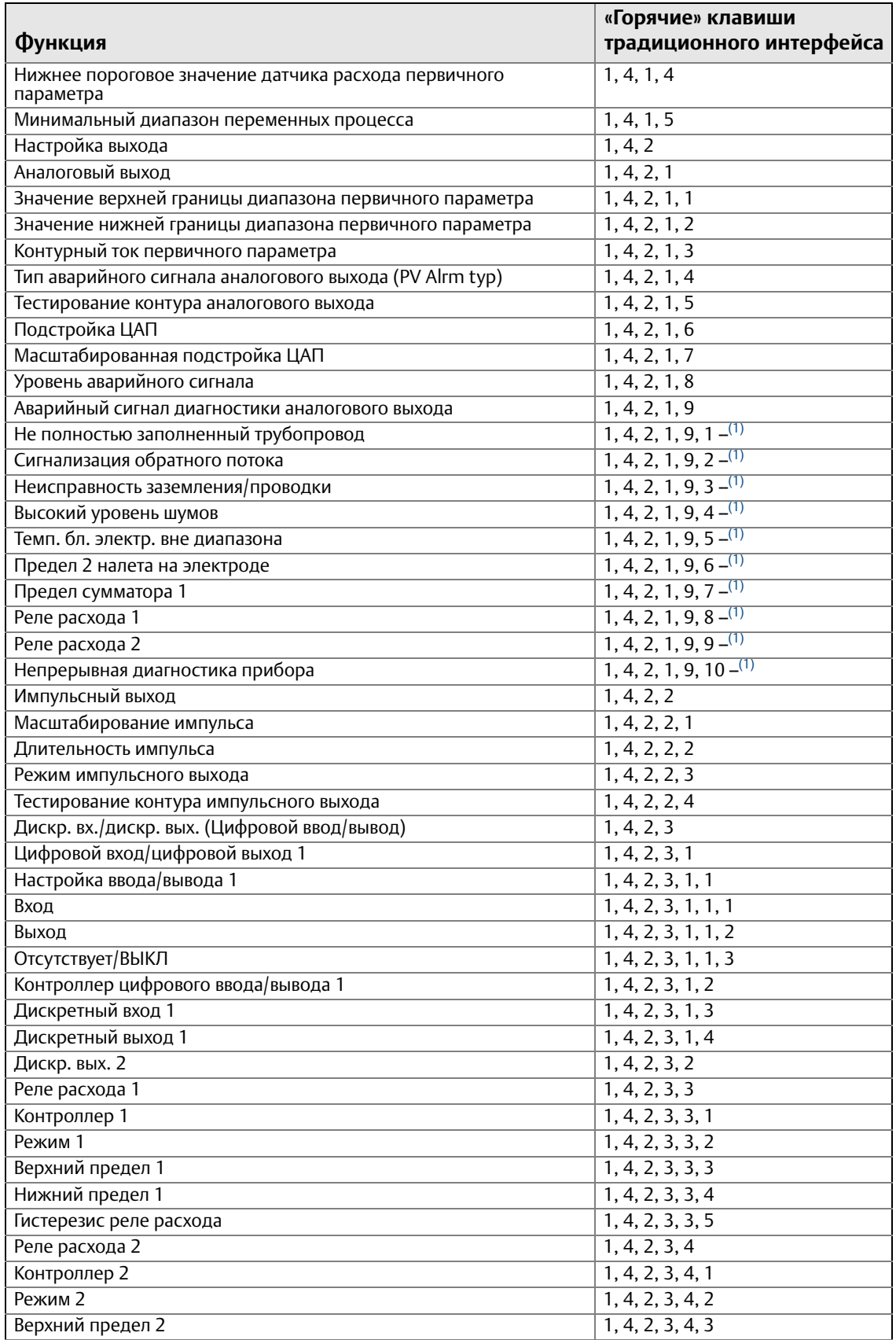

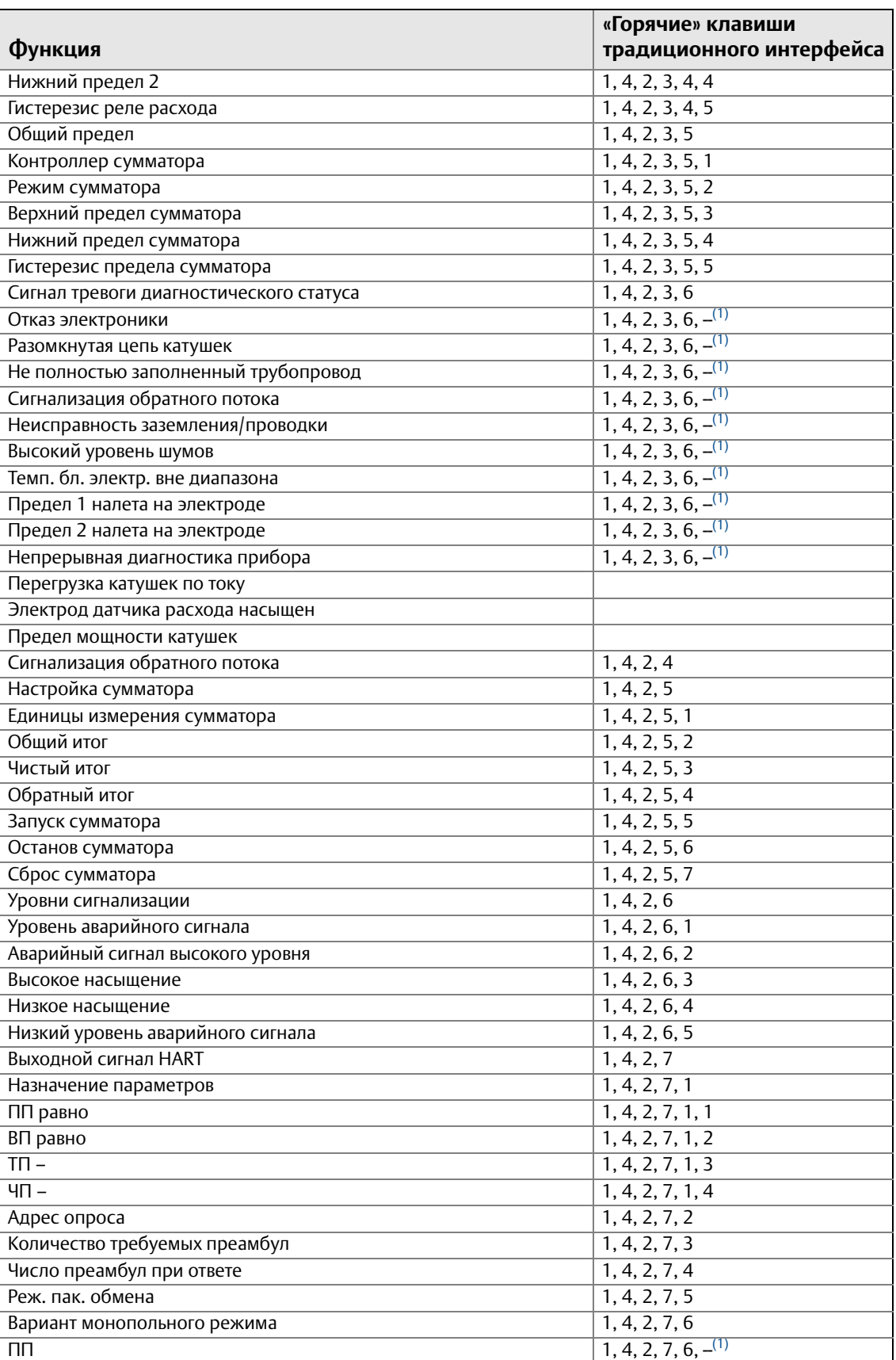

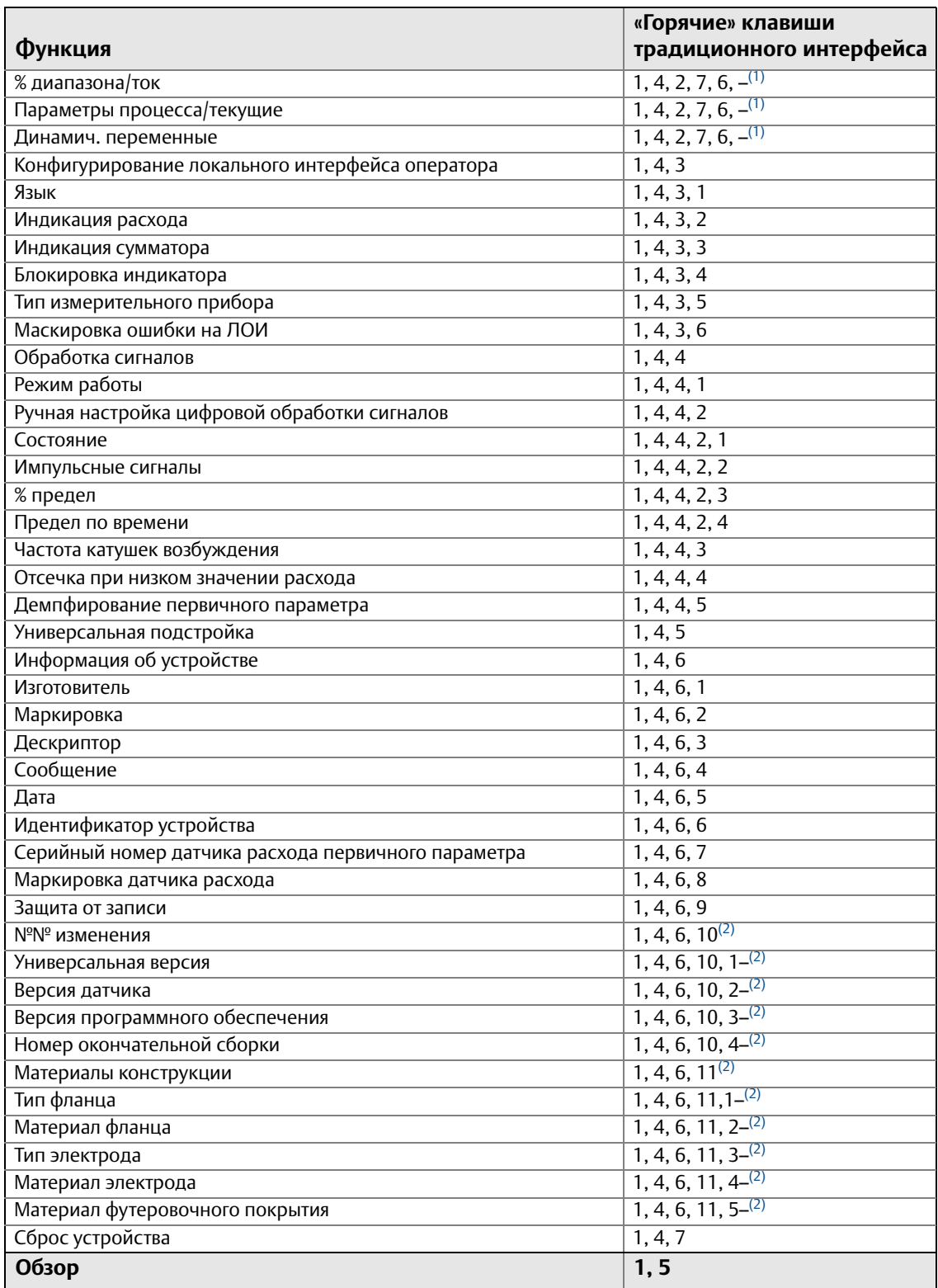

<span id="page-89-0"></span>*(1) Пункты представлены в формате списка без числовых обозначений.*

<span id="page-89-1"></span>*(2) Для доступа к описанным функциям необходимо при помощи прокрутки перейти к данной опции в полевом коммуникаторе HART.*

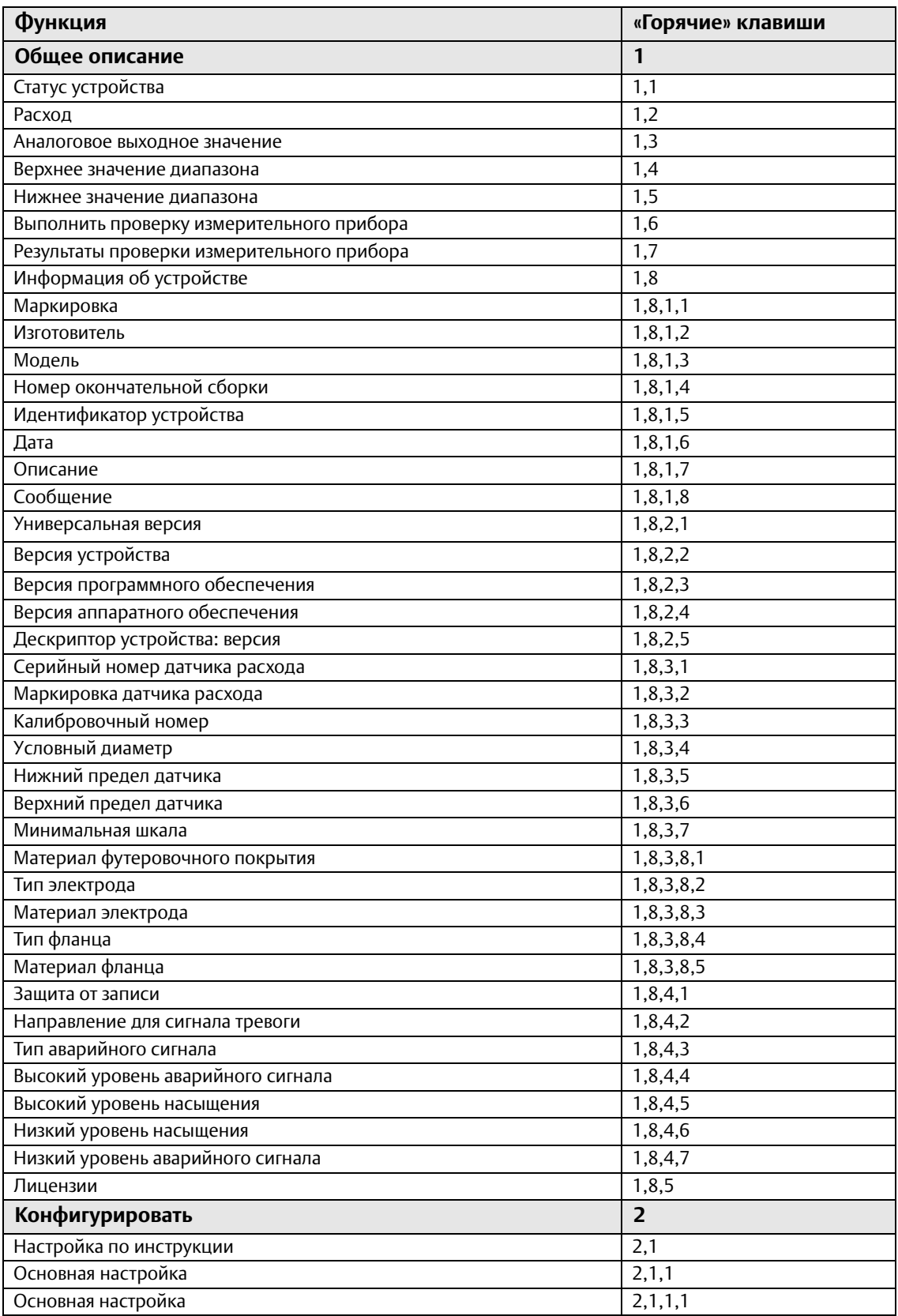

### <span id="page-90-0"></span>**Табл. 4-2. «Горячие» клавиши интерфейса приборной панели устройства**

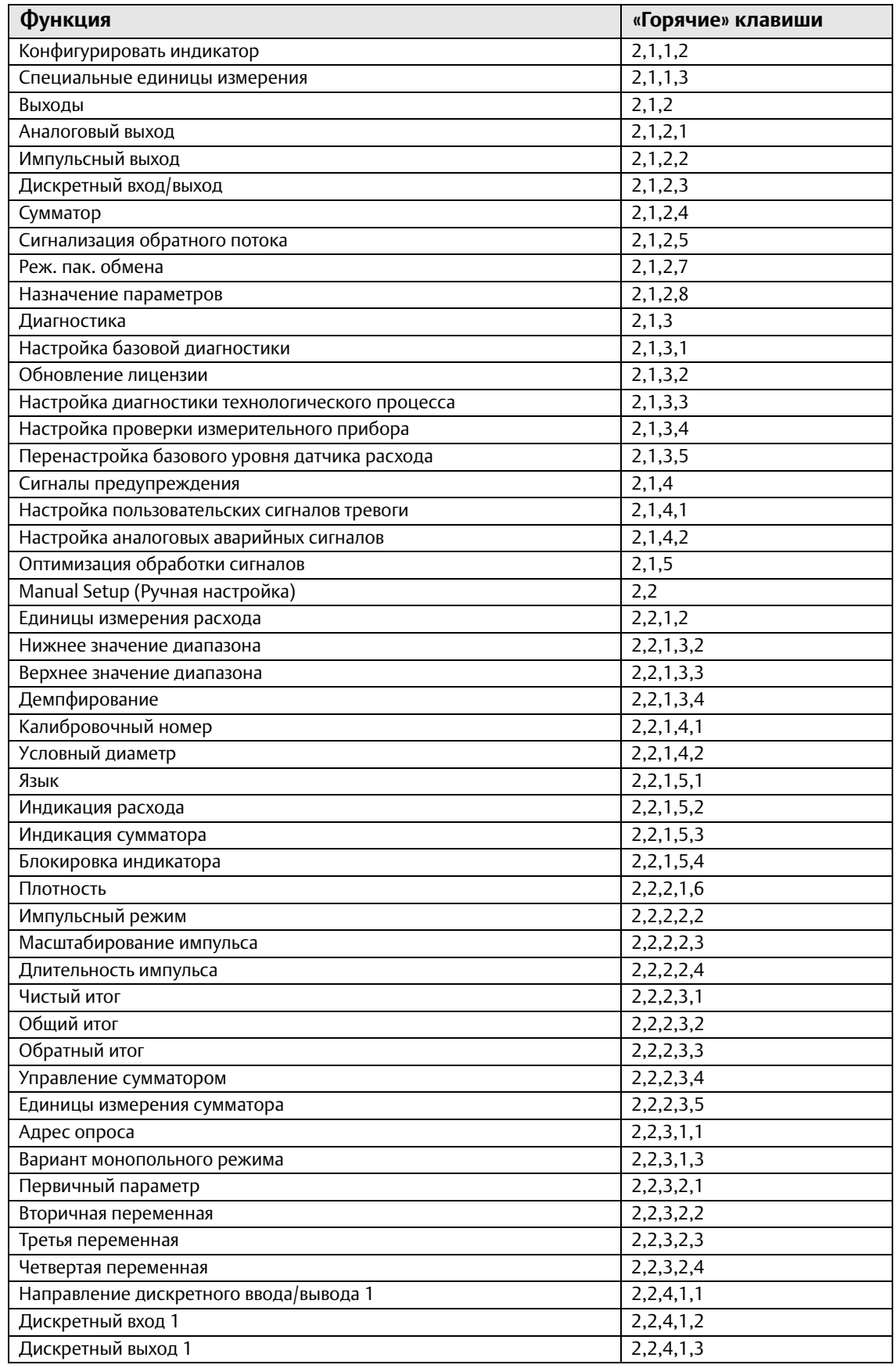

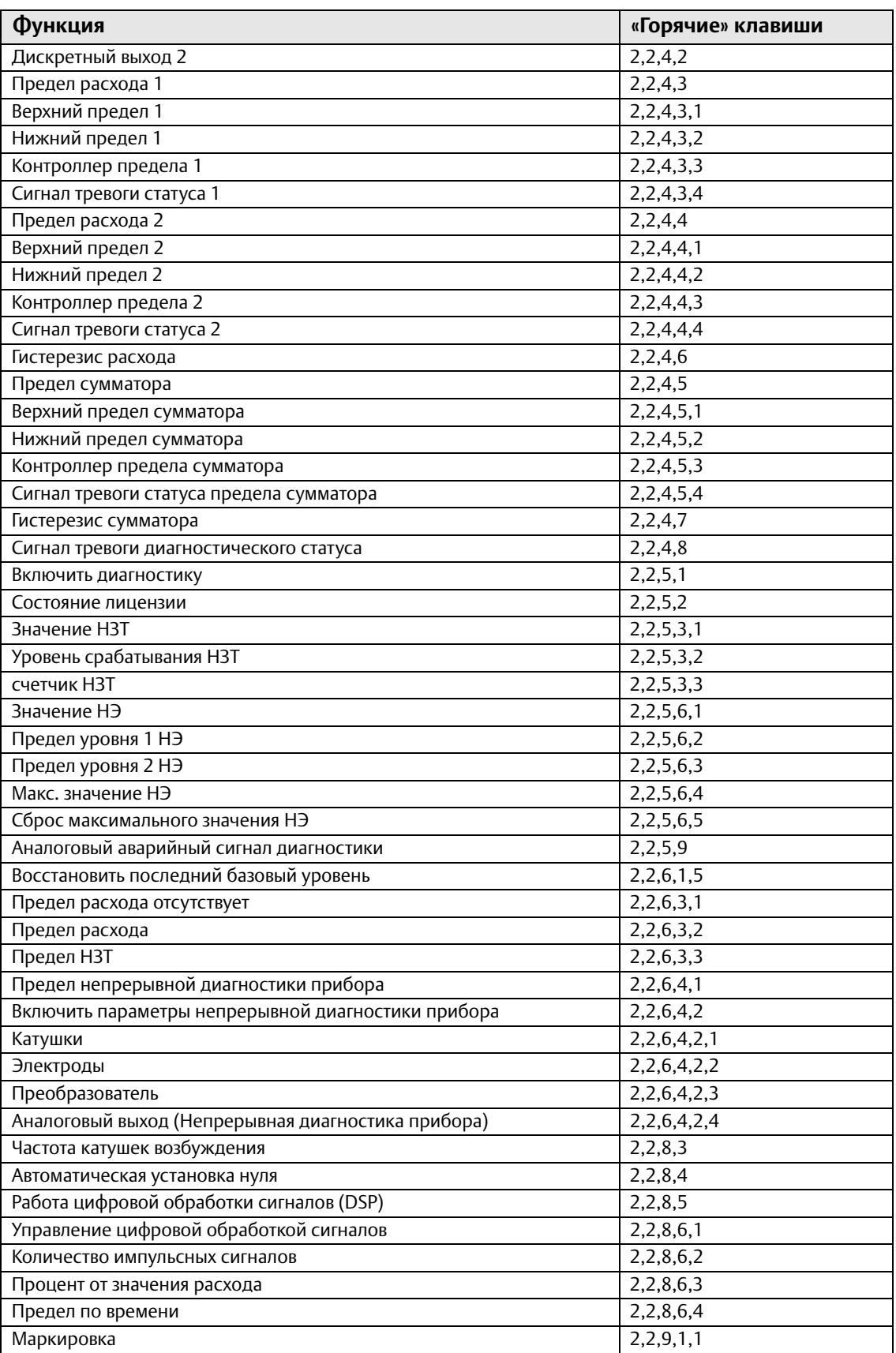

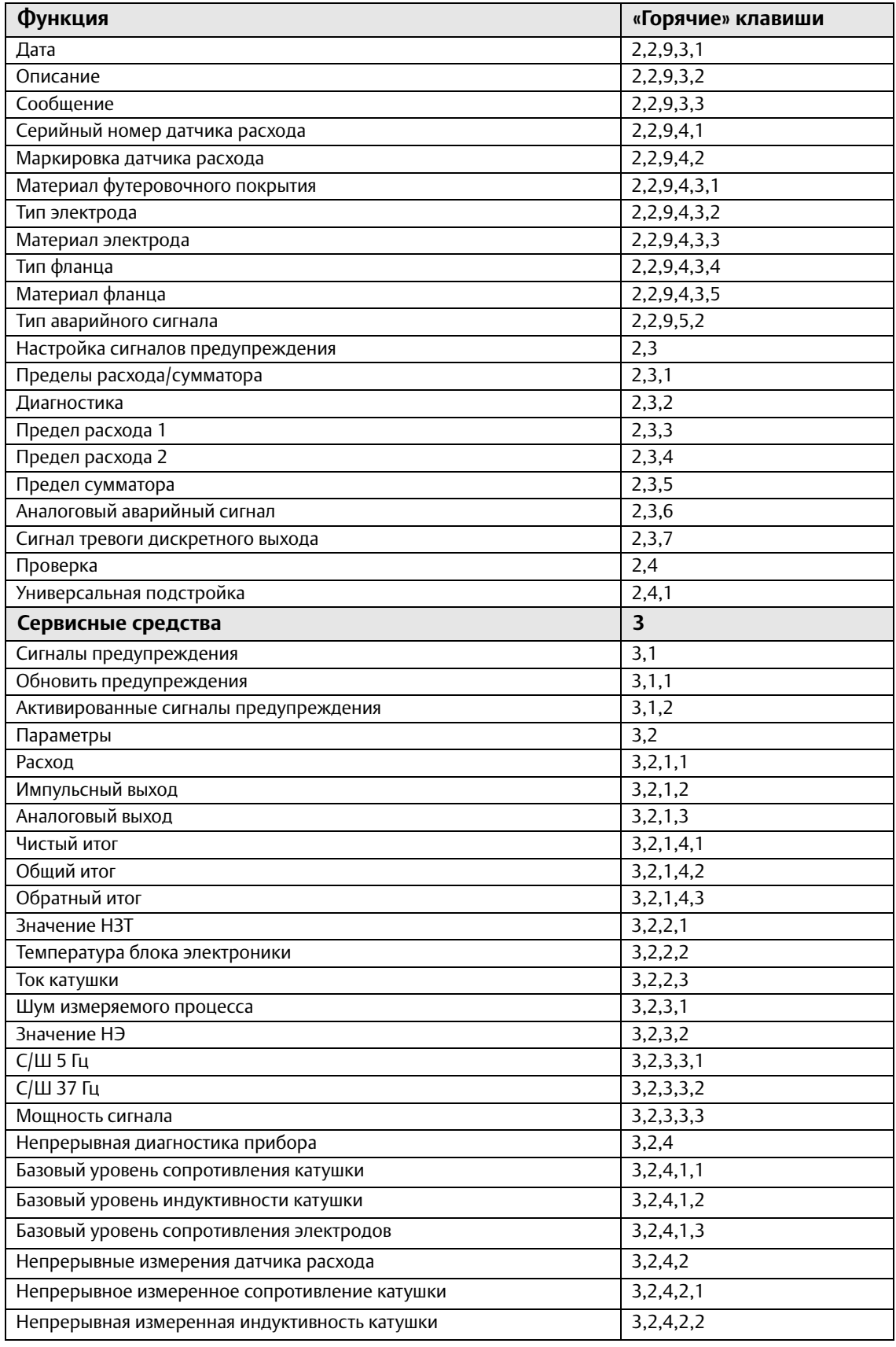

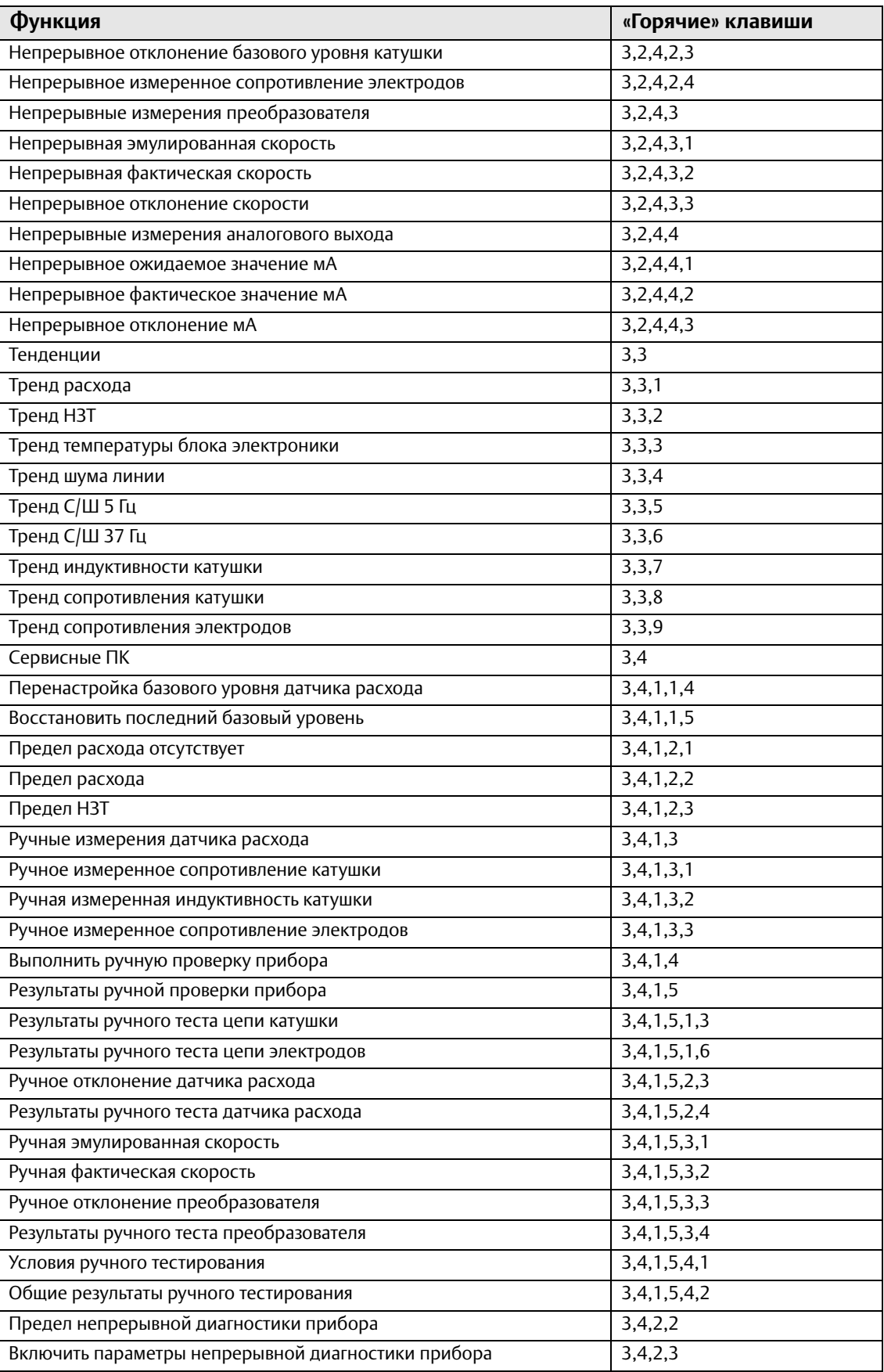

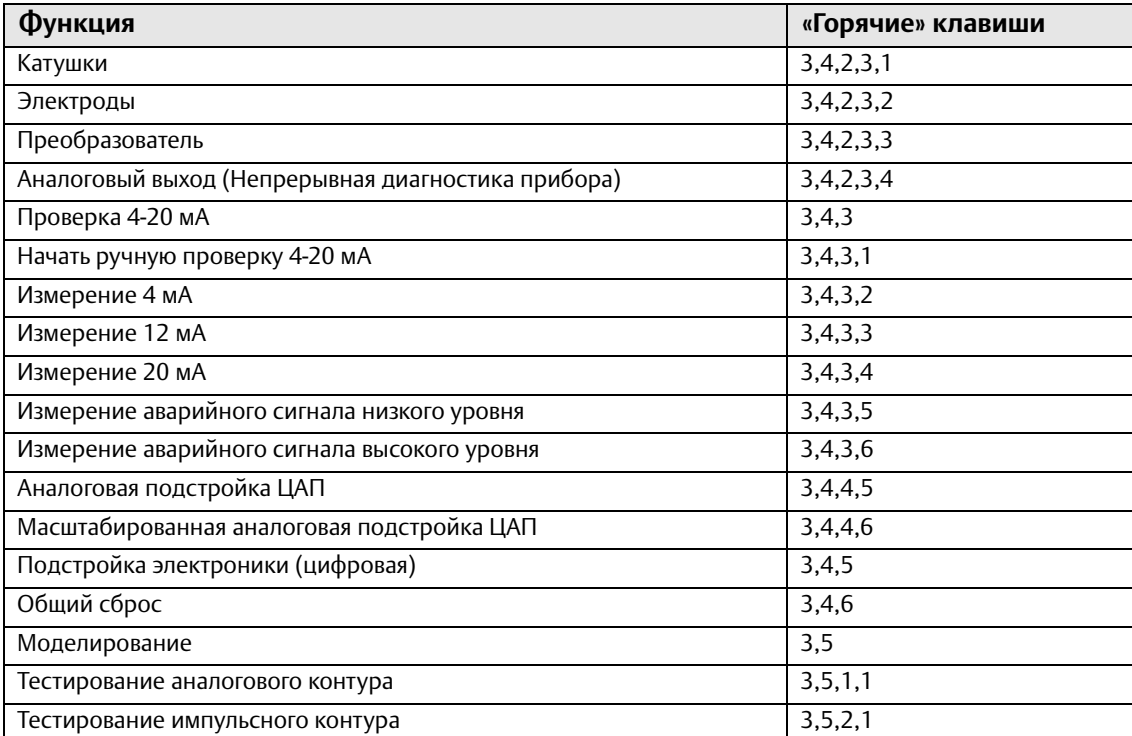

#### <span id="page-96-0"></span>**Рис. 4-8. Традиционное дерево меню полевого коммуникатора (базовая и расширенная настройка)**

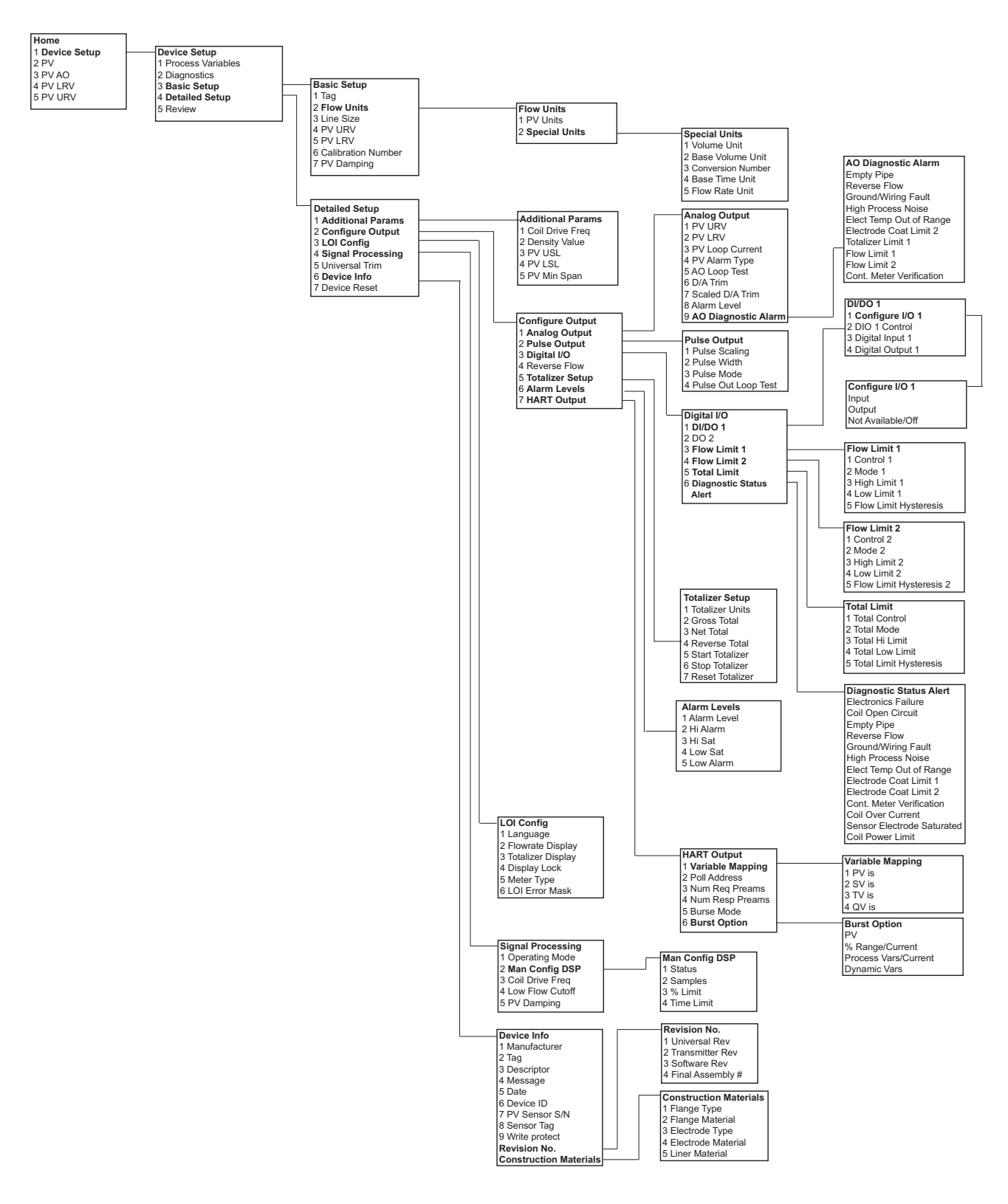

#### **Рис. 4-9. Традиционное дерево меню полевого коммуникатора (базовая и расширенная настройка)**

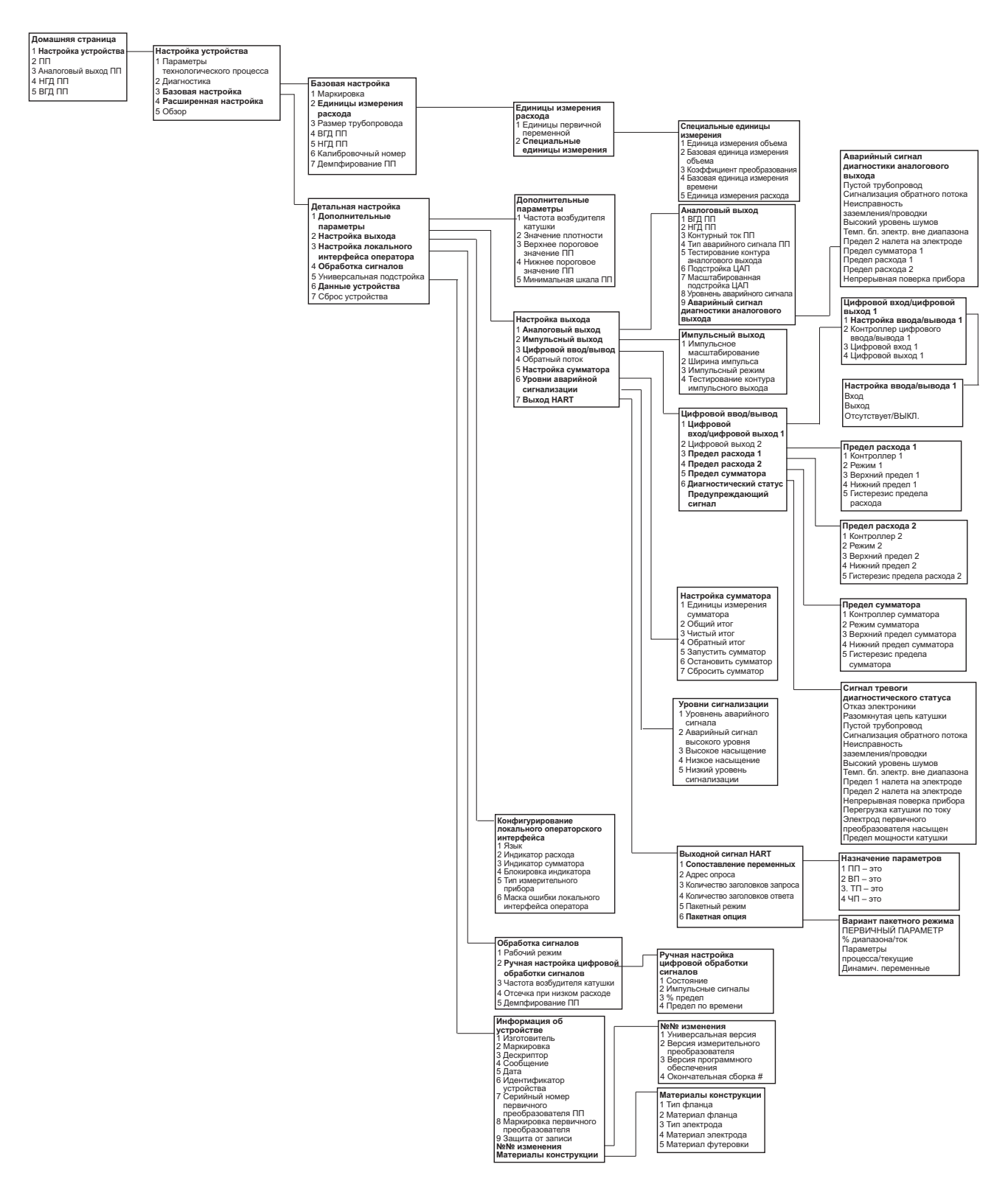

#### <span id="page-98-0"></span>**Рис. 4-10. Традиционное дерево меню полевого коммуникатора (переменные процесса и диагностика)**

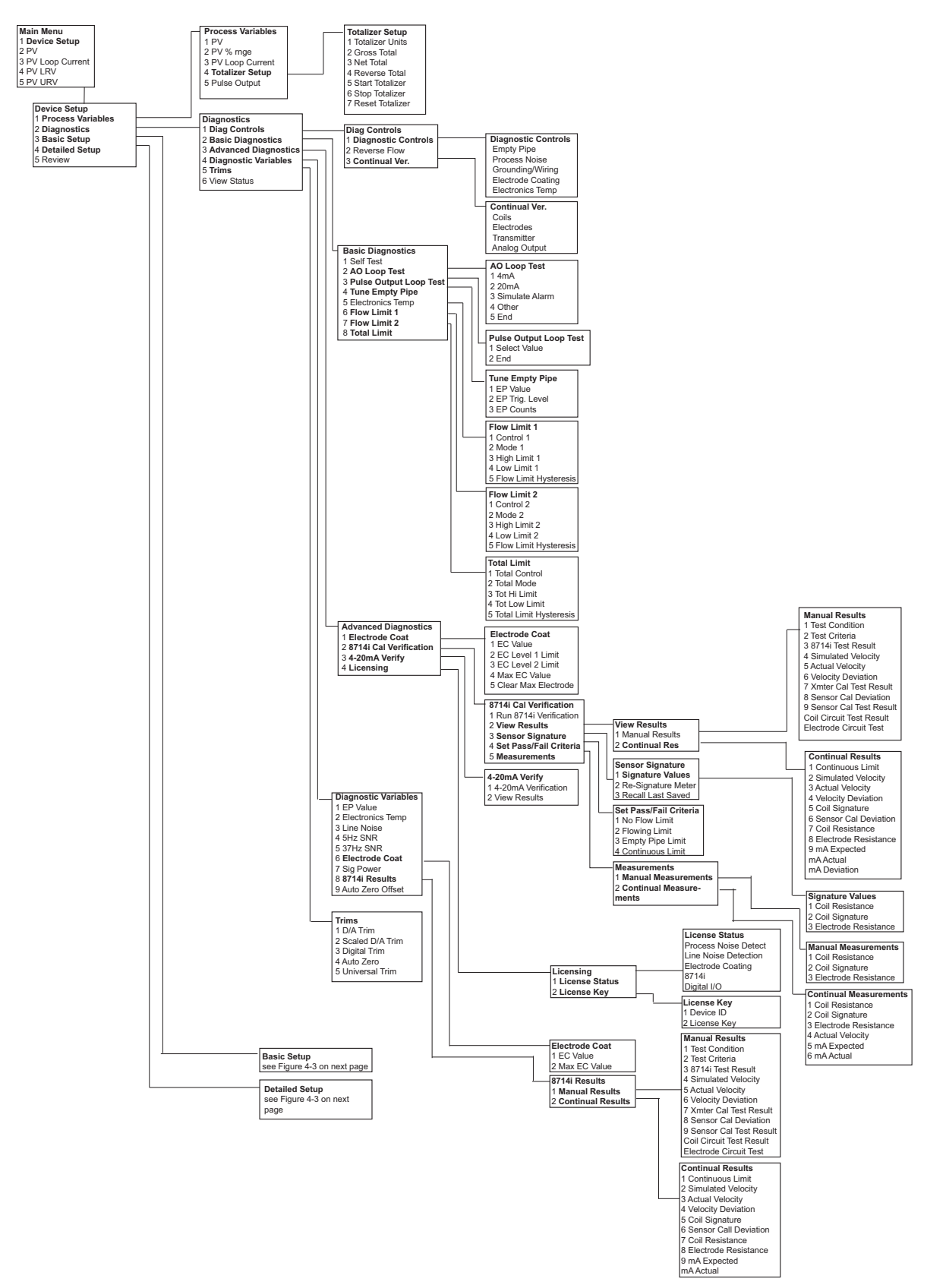

#### **Рис. 4-11. Традиционное дерево меню полевого коммуникатора (переменные процесса и диагностика)**

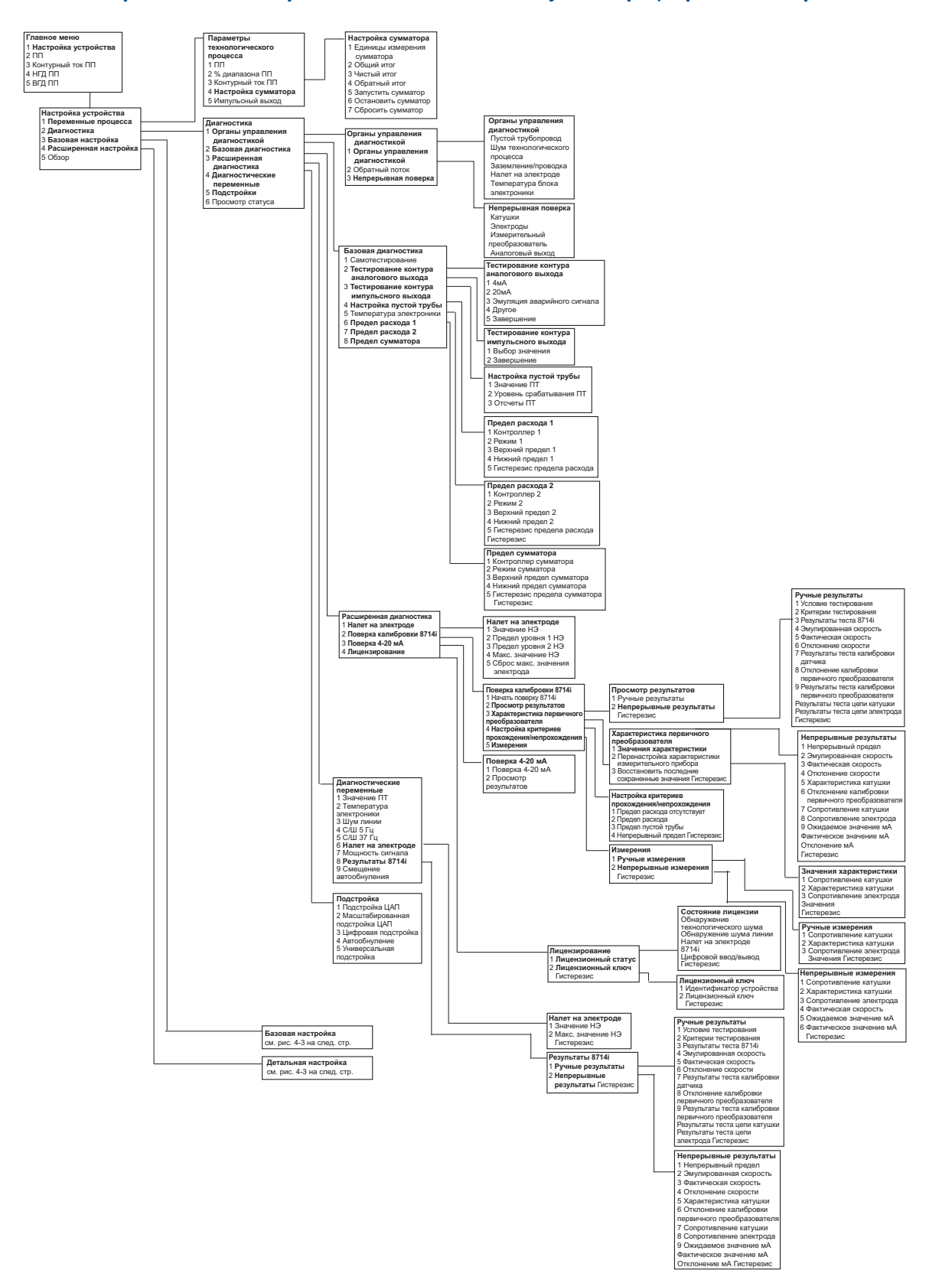

#### <span id="page-100-0"></span>**Рис. 4-12. Дерево меню типа приборной панели полевого коммуникатора (обзор и настройка по инструкции/ручная настройка)**

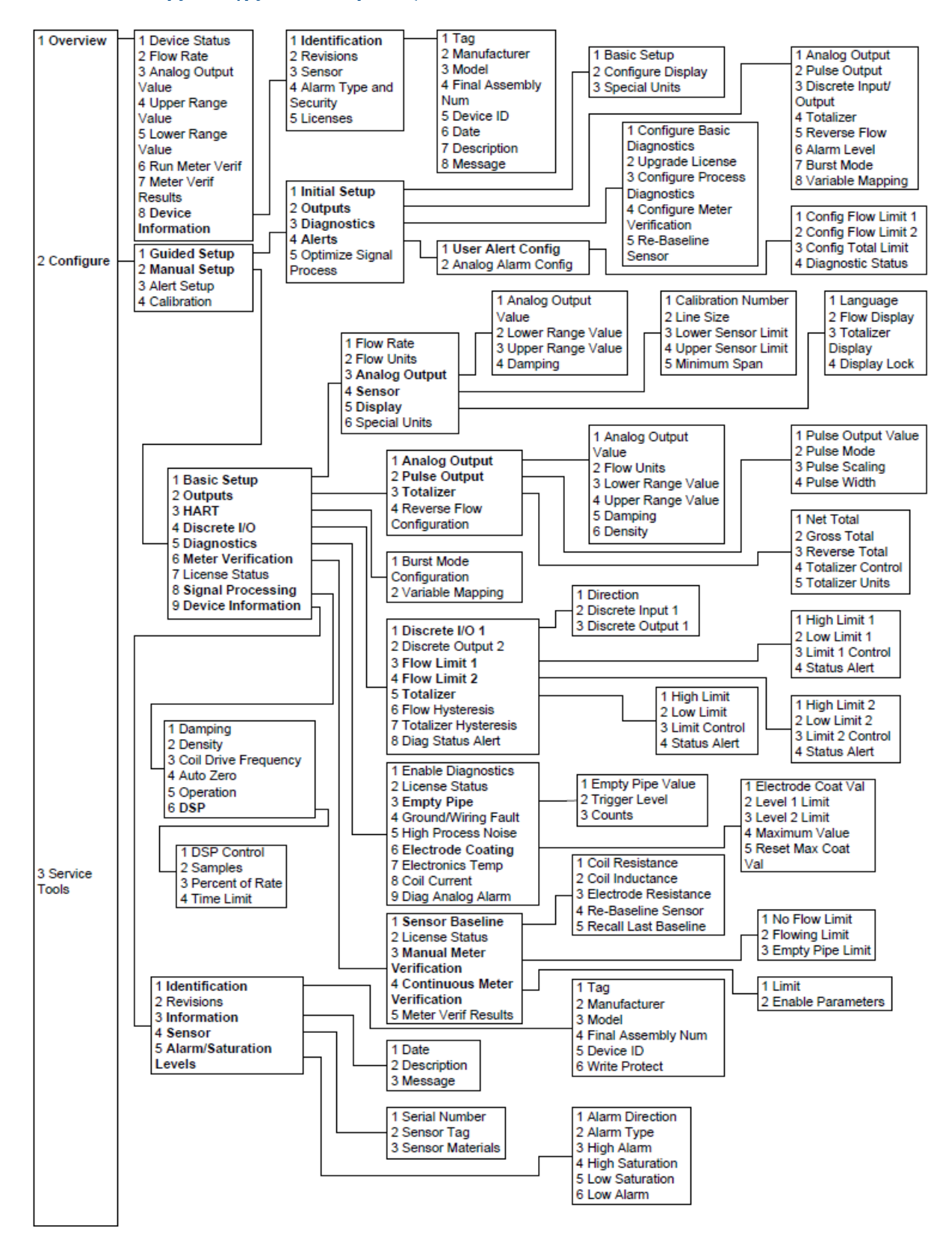

#### **Рис. 4-13. Дерево меню типа приборной панели полевого коммуникатора (обзор и настройка по инструкции/ручная настройка)**

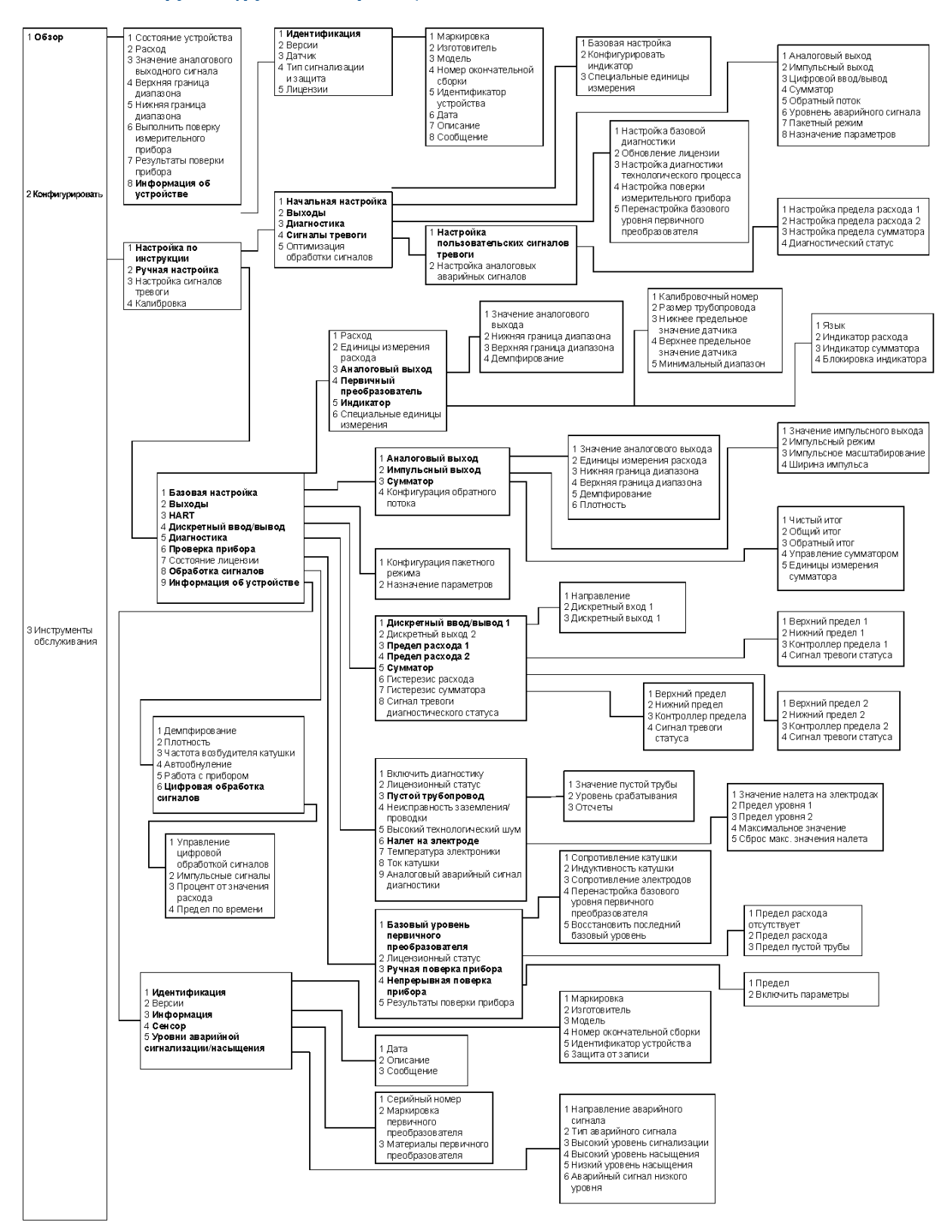

<span id="page-102-0"></span>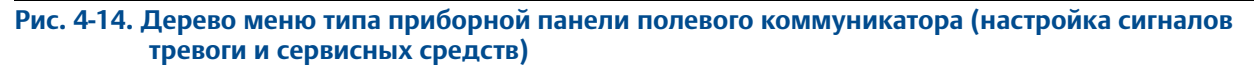

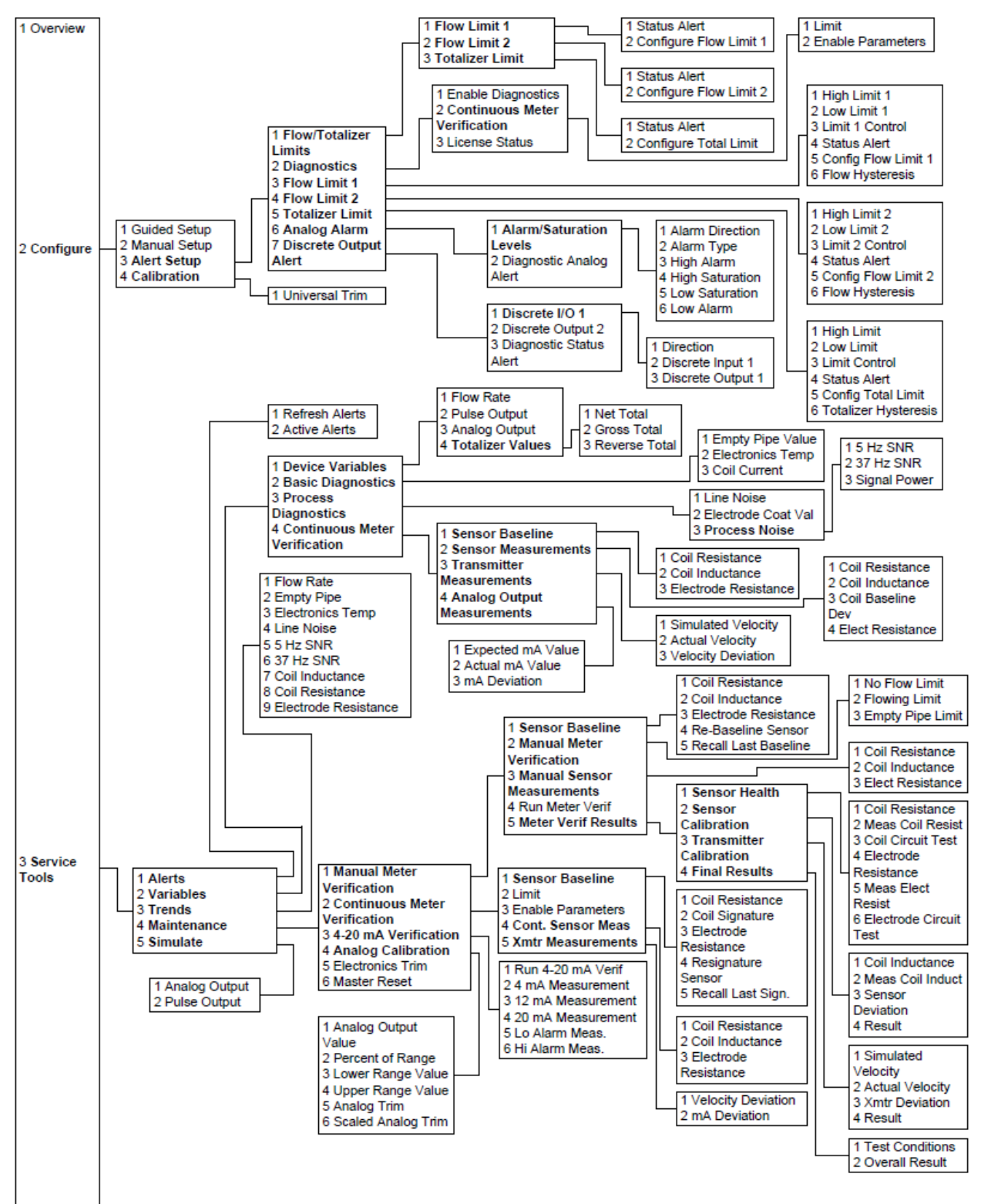

#### **Рис. 4-15. Дерево меню типа приборной панели полевого коммуникатора (настройка сигналов тревоги и сервисных средств)**

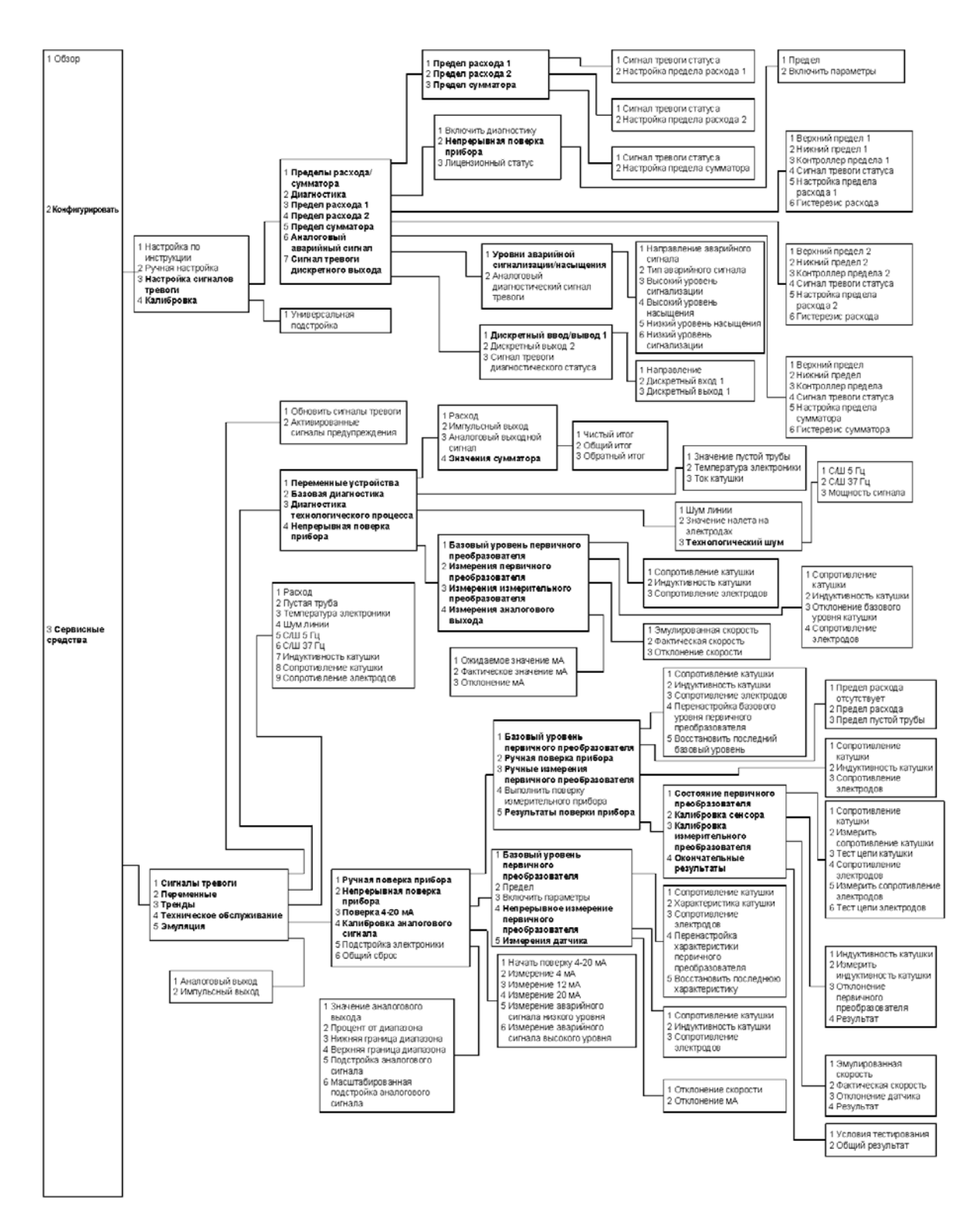

# <span id="page-104-0"></span>**4.4 Переменные процесса**

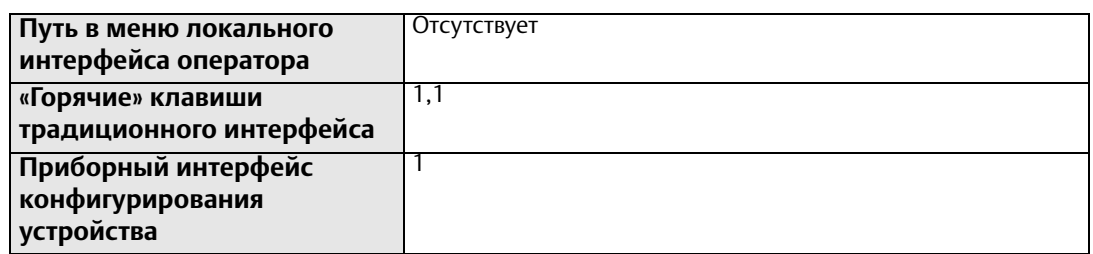

Доступ к *переменным процесса* осуществляется через полевой коммуникатор или программный пакет AMS. Они используются для представления расхода различными способами, позволяя, тем самым, решать любые задачи и работать с любыми конфигурациями расходомера. При вводе расходомера в эксплуатацию просмотрите все переменные процесса, их функции и значения выходного сигнала и при необходимости внесите изменения перед использованием расходомера в реальном технологическом процессе.

*Первичная переменная* (ПП) –фактически измеренное значение расхода технологической жидкости. Используйте функцию *«Единицы измерения расхода»* для выбора единиц измерения, соответствующих решаемой задаче.

*Процент диапазона* – переменная процесса, представляющая собой процент диапазона аналогового выхода; отражает текущее положение расхода в настроенном диапазоне расходомера. Например, допустим, что диапазон аналогового выхода определен в пределах от 0 галлонов/мин до 20 галлонов/мин. Если измеренный расход равен 10 галлонам/мин, то значение в процентах от диапазона равно 50 %.

*Аналоговый выход* – переменная *аналогового выхода* содержит аналоговое значение расхода. Аналоговый выходной сигнал соответствует промышленным стандартам и изменяется в пределах от 4 до 20 мА. Проверка аналогового выхода и контура 4-20 мА могут быть осуществлены посредством диагностической функции аналоговой обратной связи, встроенной в преобразователь (см. [«Проверка контура 4–20 мА» на стр. 135\)](#page-146-0).

*Импульсный выход* – переменная *импульсного выхода* содержит импульсное значение частоты расхода.

# 4.4.1 Первичная переменная (ПП)

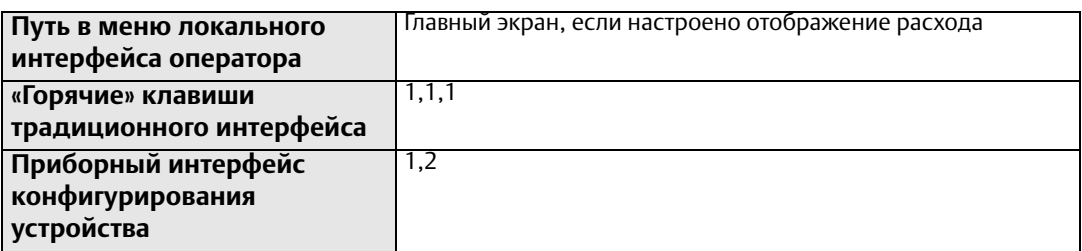

*Первичная переменная* отображает текущий измеренный расход. Данное значение определяет аналоговый выход преобразователя.

# 4.4.2 Процент диапазона (ПП)

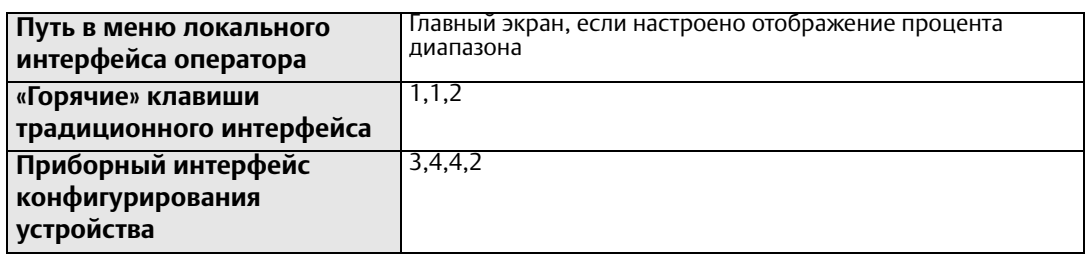

Первичная переменная *% диапазона* показывает текущее значение расхода в виде процента настроенного диапазона.

# 4.4.3 Аналоговый выход (ПП)

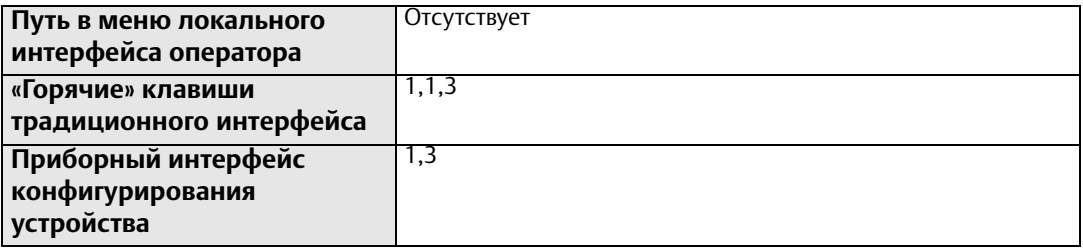

Переменная процесса *аналогового выхода* отображает токовый (мА) выход преобразователя, соответствующий измеренному значению расхода.

# 4.4.4 Импульсный выход

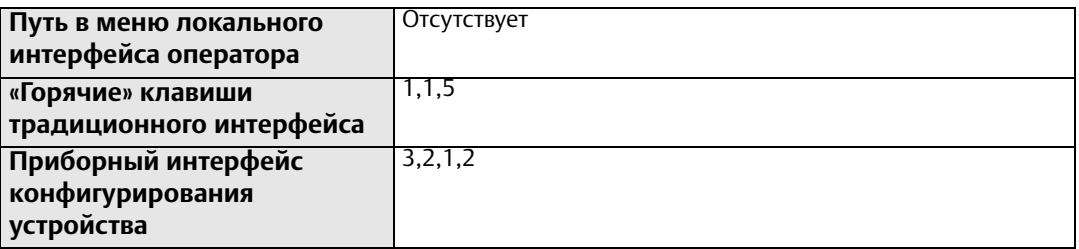

Переменная *импульсного выхода* отображает значение импульсного сигнала.

# Разд. 5 Функции расширенной конфигурации

<span id="page-106-0"></span>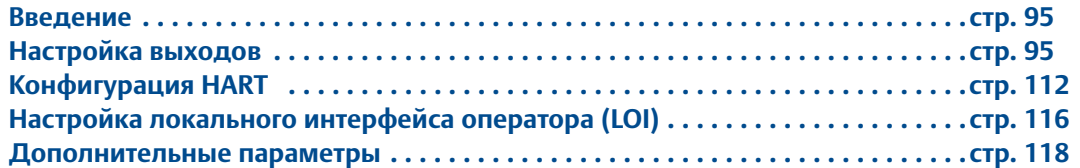

#### <span id="page-106-1"></span>**5.1 Введение**

В данном разделе содержится информация по параметрам детальной настройки.

К настройкам конфигурации программного обеспечения расходомера Rosemount 8732EM можно получить доступ через HART®-коммуникатор, локальный интерфейс оператора (LOI), программный пакет AMS или через систему управления. Перед началом эксплуатации расходомера Rosemount 8732EM в реальной рабочей ситуации необходимо пересмотреть всю заводскую конфигурацию и убедиться, что она позволяет решать текущие задачи.

#### <span id="page-106-2"></span>**5.2 Настройка выходов**

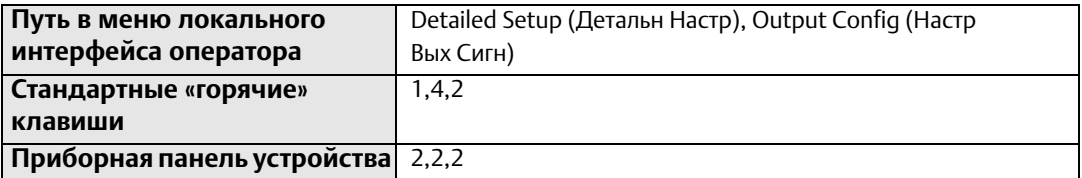

Путем *настройки выходных сигналов* определяются расширенные функции, управляющие аналоговыми, импульсными, вспомогательными выходами, а также выходами сумматоров преобразователя.

#### 5.2.1 Аналоговый выход

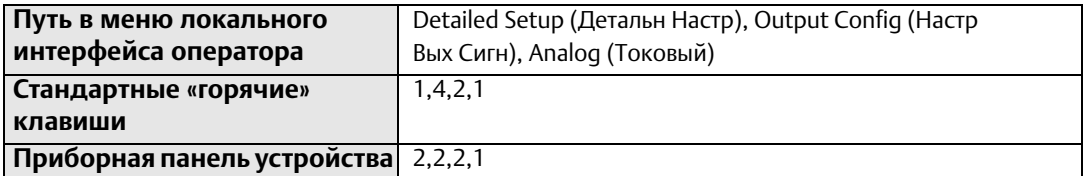

Функция *аналогового (токового) выхода* используется для настройки любых параметров выхода 4-20 мА.

## **Верхний предел измерения**

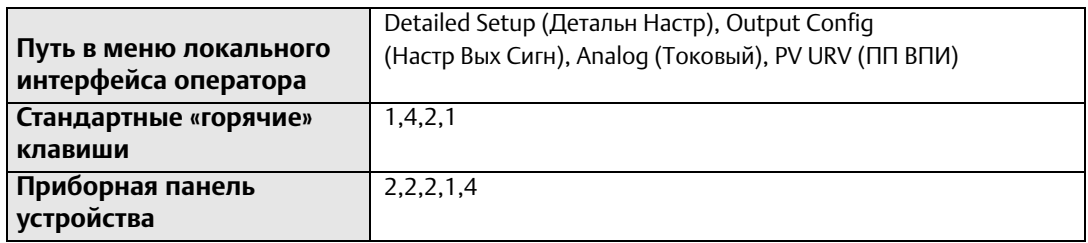

*Верхний предел* измерения (ВПИ) определяет значение расхода, равное 20 мА для аналогового выхода. Данное значение обычно устанавливается для максимального расхода. Единицы измерения данного параметра идентичны выбраным *единицам измерения расхода*. Допускается настройка ВПИ в пределах от -12 до 12 м/с (от -39,3 до 39,3 фут/с) или в эквивалентном диапазоне в выбранных *единицах измерения расхода*. Между верхним и нижним пределами шкалы должно быть не менее 0,3 м/с (1 фут/с) или эквивалентный этому интервал.

## **Нижний предел измерения**

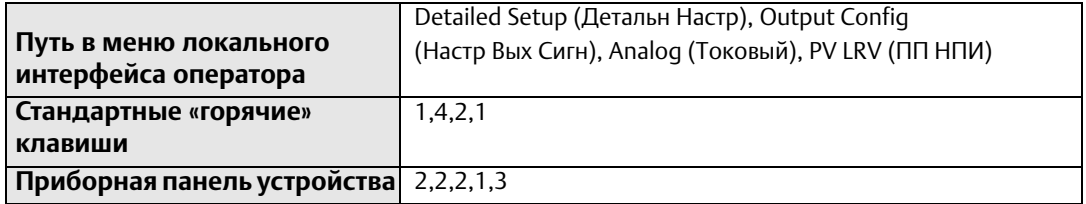

*Нижний предел* измерения (НПИ) определяет значение расхода, равное 4 мА для аналогового выхода. Это значение обычно соответствует нулевому расходу. Единицы измерения данного параметра идентичны выбранным *единицам измерения расхода*. Допускается настройка НПИ в пределах от -12 до 12 м/с (от -39,3 до 39,3 фут/с) или в эквивалентном диапазоне в выбранных *единицах измерения расхода*. Между верхним и нижним пределами шкалы должно быть не менее 0,3 м/с (1 фут/с) или эквивалентный этому интервал.

## **Тип аварийного сигнала**

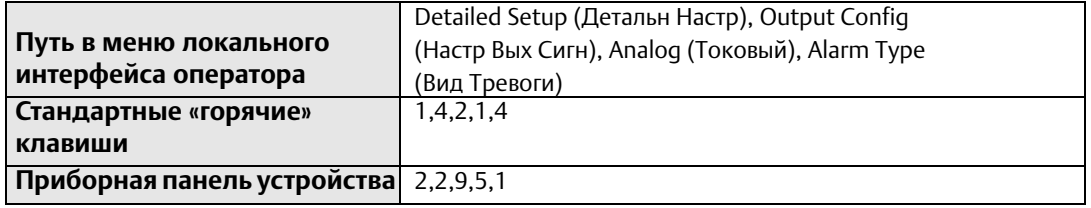

*Тип аварийного сигнала* (вид тревоги) аналогового выхода определяется аппаратным переключателем на электронной плате. У данного переключателя имеется два возможных положения:

- Высокий уровень
- Низкий уровень
### **Уровень аварийного сигнала**

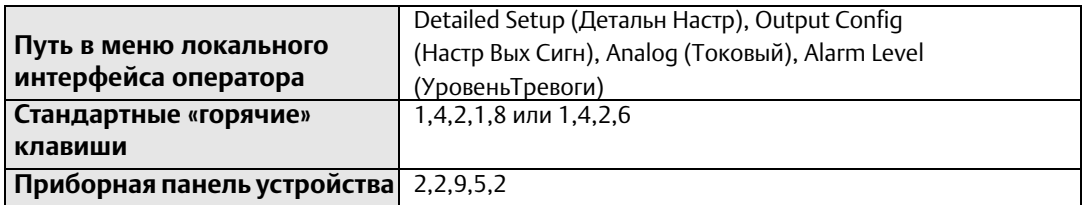

Настройка *уровня аварийного сигнала* (уровня тревоги) определяет значения, к которым будет приравнен аналоговый выход в случае возникновения аварийных ситуаций. Существуют два варианта настройки:

- Значения аварийной сигнализации и насыщения Rosemount (конкретные значения см. в [Табл. 5-1\)](#page-108-0)
- Значения аварийной сигнализации и насыщения, соответствующие NAMUR (конкретные значения см. в [Табл. 5-2\)](#page-108-1)

#### <span id="page-108-0"></span>**Табл. 5-1. Значения Rosemount**

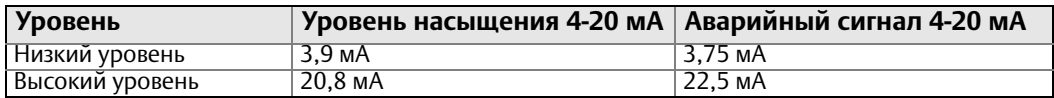

#### <span id="page-108-1"></span>**Табл. 5-2. Значения NAMUR**

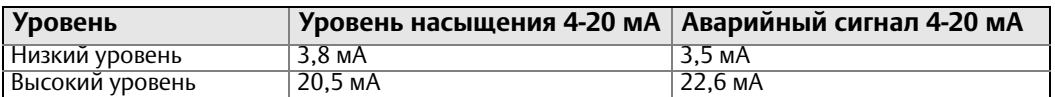

### **Аварийный сигнал диагностики аналогового выхода**

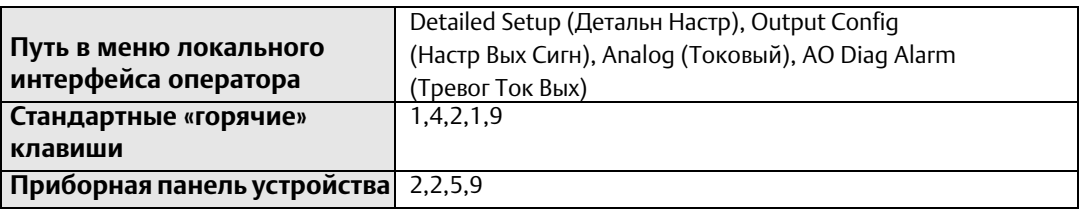

Система предусматривает наличие ряда диагностических компонентов, которые не переводят аналоговый выход на аварийный уровень при срабатывании. Меню *аварийного сигнала диагностики аналогового выхода* позволяет связывать такие компоненты с аналоговым аварийным сигналом. При активации любого из выбранных диагностических компонентов аналоговый выход будет переведен на настроенный аварийный уровень. Список аварийных сигналов диагностики, которые могут быть настроены на изменение уровня аналогового аварийного сигнала, см. в [Табл. 5-3](#page-109-0).

<span id="page-109-0"></span>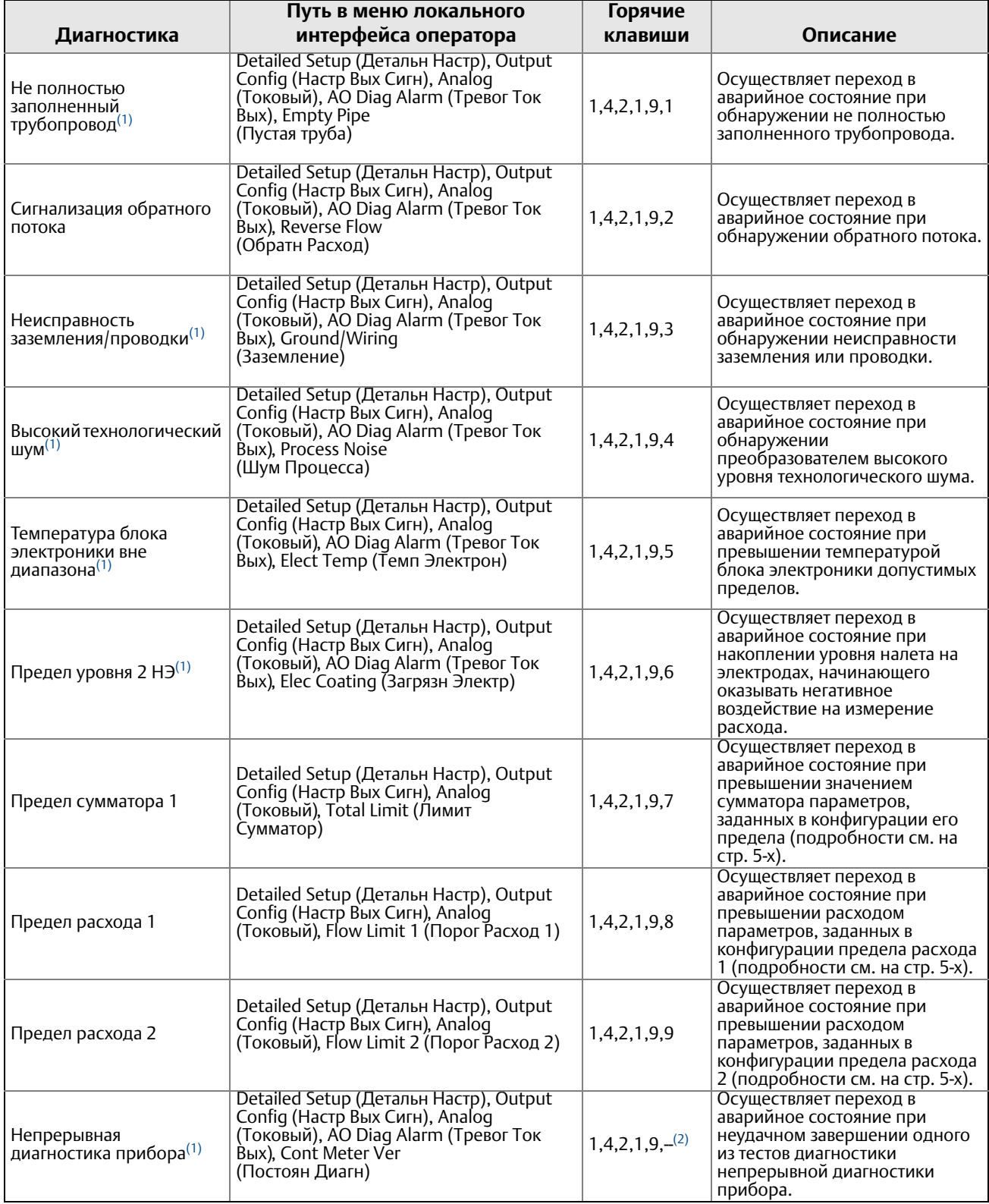

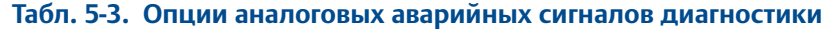

*(1) Подробности по каждому диагностическому компоненту см. в разделе 6. (2) Для доступа к описанным функциям необходимо при помощи прокрутки перейти к данной опции в полевом коммуникаторе HART.*

## 5.2.2 Импульсный выход

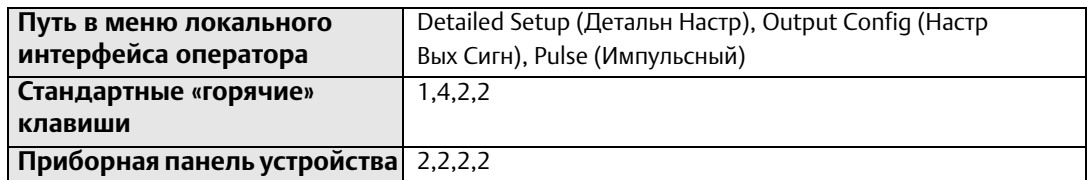

Данная функция используется для настройки *импульсного выхода* расходомера 8732EM.

#### **Ц ена импульса**

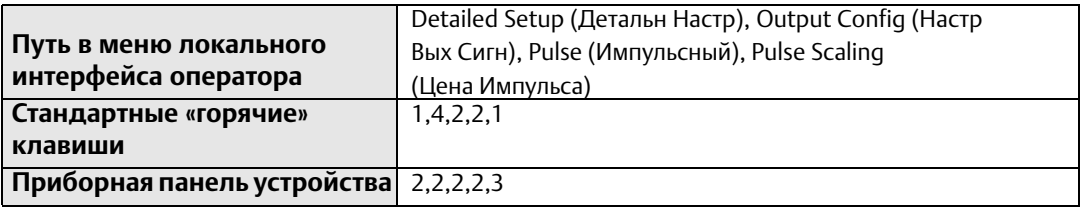

Преобразователь может быть настроен на передачу конкретной частоты от 1 импульса/сутки при расходе 12 м/с (39,37 фута/с) до 10000 Гц при 0,3 м/с (1 фут/с).

#### **Примечание**

Условный диаметр, специальные единицы измерения и плотность должны быть настроены перед выполнением конфигурации *цены импульса*.

Масштабирование импульсного выхода сопоставляет импульс замыкания транзисторного переключателя с настраиваемым числом единиц объема. Единица измерения объема, используемая для масштабирования импульсного выхода, берется из числителя ранее настроенной единицы измерения расхода. Так, если в качестве *единицы измерения расхода* было выбрано «галлон/мин», единица объема задается как «галлон».

#### **Примечание**

Масштабирование импульсного выхода работает в диапазоне от 0 до 10000 Гц. Минимальное значение коэффициента преобразования рассчитывается путем деления минимальной величины диапазона (в единицах измерения объема/с) на 10000 Гц.

#### **Примечание**

Максимальная частота *импульсного выхода* для преобразователей с искробезопасным выходом (код опции выходов B) составляет 5000 Гц.

При выборе масштабирования импульсного выхода максимальная импульсная частота составляет 10000 Гц. При возможности выхода за пределы диапазона 110 % абсолютный предел составляет 11000 Гц. Так, настройка расходомера Rosemount 8732EM на передачу импульса при прохождении очередной 0,01 галлона через датчик расхода при расходе в 10000 галлонов/мин приведет к превышению предела полной шкалы 10000 Гц.

1 *импульс* 0,01 *галлона* <sup>X</sup> = 16666,7 *Гц*  <sup>60</sup>*сек* <sup>X</sup>10000 *галлонов* 1 *мин* 1 *мин*

Оптимальная величина для данного параметра зависит от требуемого разрешения, количества цифр в сумматоре, необходимой величины диапазона и максимального частотного предела внешнего счетчика.

#### **Длительность импульса**

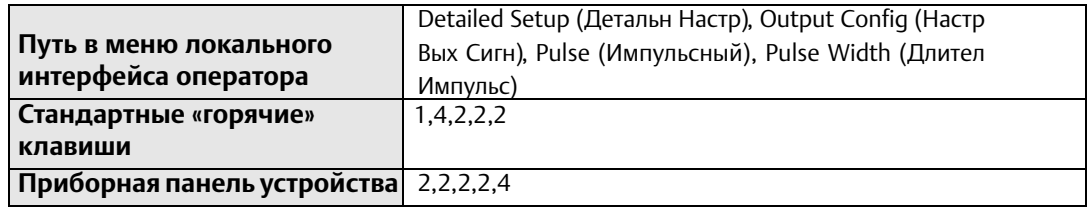

По умолчанию *длительность импульса* составляет 0,5 мс.

Вы можете регулировать длительность импульса для удовлетворения требований различных счетчиков или контроллеров (см. [Рис.](#page-111-0) 5-1). Речь идет, как правило, о более низких частотах (< 1000 Гц). Преобразователь принимает значения от 0,1 до 650 мс.

При работе с частотами свыше 1000 Гц рекомендуется задавать импульсный режим на 50 % рабочего цикла путем установки *импульсного режима* на *частотный выход*.

При этом *длительность импульса* будет ограничивать максимальный частотный выход. При задании чрезмерно высокой *длительность импульса* (свыше 1/2 периода импульса) преобразователь будет ограничивать импульсный выход. См. пример ниже.

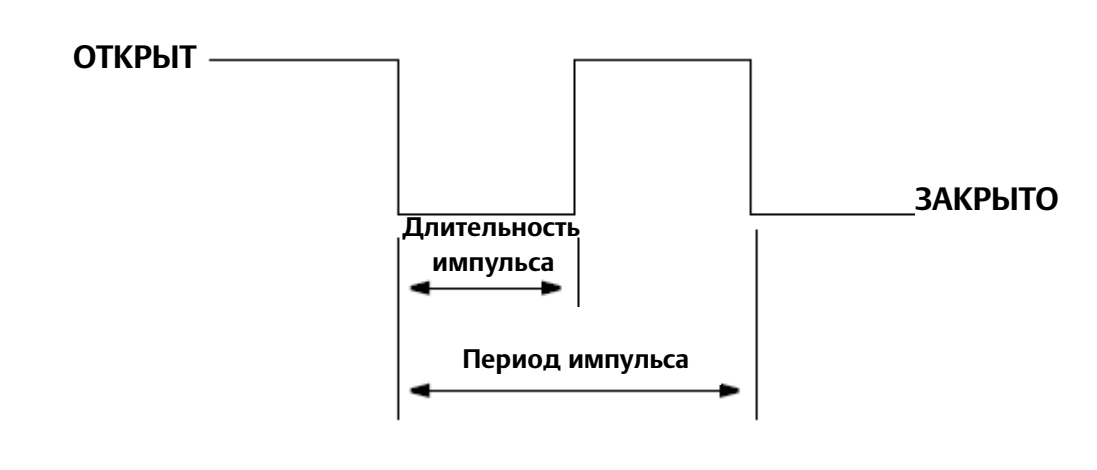

#### <span id="page-111-0"></span>**Рис. 5-1. Импульсный выход**

#### **Пример**

При задании длительности импульса равной 100 мс, максимальный выход составляет 5 Гц; при длительности импульса в 0,5 мс, максимальный выход составит 1000 Гц (максимальный частотный выход обуславливает 50 % рабочий цикл).

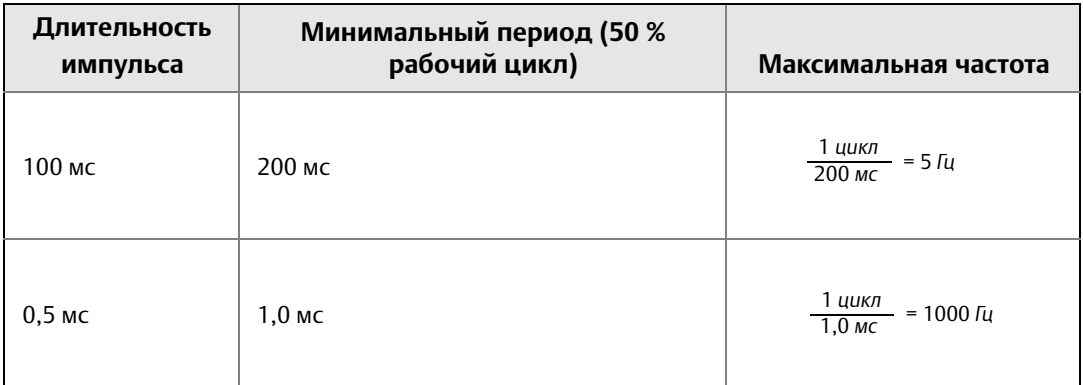

Для достижения наибольшего максимального частотного выхода длительность импульса устанавливается в минимальное значение, отвечающее требованиям источника питания импульсного выхода, внешнего импульсного сумматора или другого периферийного оборудования.

#### **Пример**

Максимальный расход составляет 10000 галлонов/мин. Необходимо задать цену импульса выхода так, чтобы преобразователь работал на частоте 10000 Гц при расходе в 10000 галлонов/мин.

Цена импульса = 
$$
\frac{Pacxoo (галлон/мин)}{(60 \frac{сек}{muh}) \times (часто
$$

Цена импульса 
$$
= \frac{10000 \text{ галлонов/мин}}{(60 \frac{\text{сек}}{\text{muth}}) X 10000 \text{ luf}}
$$

Цена импульса = 0,0167 
$$
\frac{\text{галлон}}{\text{импульс}}
$$

1 *импульс* = 0,0167 *галлона*

#### **Примечание**

Изменение *длительности импульса* требуется только при наличии обязательной минимальной длительности импульса, необходимой для работы внешних счетчиков, реле и т. д.

#### **Пример**

Внешний счетчик настроен на 350 галлонов/мин, передача импульсов настроена на 1 галлон. Положим, что *длительность импульса* составляет 0,5 мс, тогда максимальный частотный выход составляет 5,833 Гц.

$$
Vacrora = \frac{Pacxod (zanлон/мин)}{(60 - \frac{cek}{MUH}) \times (ueha umnynbca - \frac{zanлон}{umnynbca})}
$$

*Частота* = (60 *сек мин* ) X 1 350 *галлонов/мин галлон импульс*

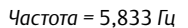

#### **Пример**

Верхняя граница диапазона (20 мА) составляет 3000 галлонов/мин. Для достижения наибольшего разрешения частотного выхода значение 10000 Гц масштабируется до аналогового показания полной шкалы.

Цена импульса = 
$$
\frac{Pacxod (zanлон/мин)}{(60 \frac{cek}{MUH}) \times (чаctora)}
$$

Цена импульса = 
$$
\frac{3000 \text{ заплонов/мин}}{(60 \frac{\text{сек}}{\text{MUH}}) \times 10000 \text{ fu}}
$$

Цена импульса= 0,005 
$$
\frac{\text{галлон}}{\text{импульс}}
$$

1 *импульс =* 0,005 *галлона*

### **Импульсный режим**

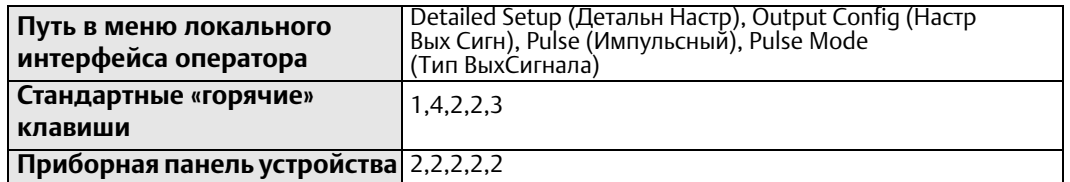

*Импульсный режим* выполняет настройку частотного выхода импульса. Он может быть либо задан на 50 % рабочий цикл, либо зафиксирован. Настройка *импульсного режима* выполняется с помощью двух опций:

- Импульсный выход (пользователь задает фиксированную длительность импульса)
- Частотный выход (длительность импульса автоматически приравнивается к 50 % рабочего цикла)

Для использования настроек *длительность импульса* необходимо задать *импульсный режим* как *импульсный выход*.

#### 5.2.3 Сумматор

*Сумматор* показывает полный объем технологической среды, прошедшей через расходомер. На выбор доступно три сумматора:

- Чистый итог увеличивается при прямом потоке и уменьшается при обратном (необходимо включить *обратный поток*). Может быть сброшен в нуль с помощью функции сброса чистого итога
- Общий/прямой итог увеличивается только при прямом потоке
- Обратный итог увеличивается только при *обратном потоке*, который должен быть включен

Максимальное значение сумматоров рассчитывается на основе 4294967296 (232) футов или эквивалента в соответствующей единице измерения. Сумматор, достигший данного значения, автоматически сбрасывается в нуль и продолжает подсчет.

Общий/прямой и обратный сумматоры могут быть сброшены путем ручного изменения *условного диаметра.* 

#### **Единицы измерения сумматора**

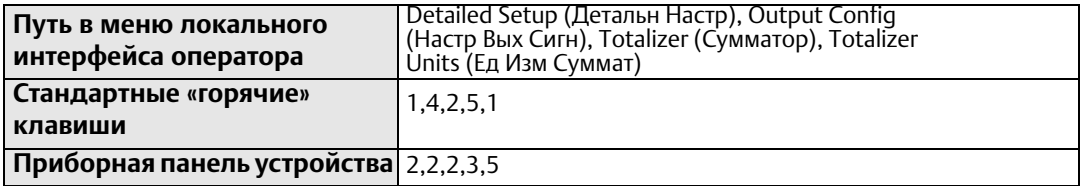

Настройка *единиц измерения сумматора* позволяет задавать единицу измерения, в которой отображаются значения сумматора. Эти единицы измерения не зависят от единиц измерения расхода. *Единицы измерения сумматора* обновляются при каждом изменении *единиц измерения расхода* для обеспечения соответствия между ними.

### **Индикатор сумматора**

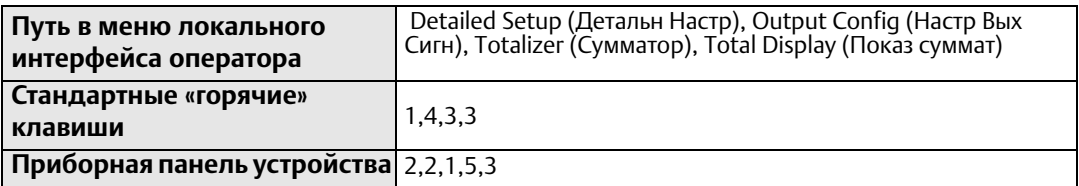

Вы можете настраивать экран сумматора на отображение либо чистого и общего, либо прямого и обратного итогов.

Примечание: Общий и прямой итог – это одно и то же значение.

### **Запустить сумматор**

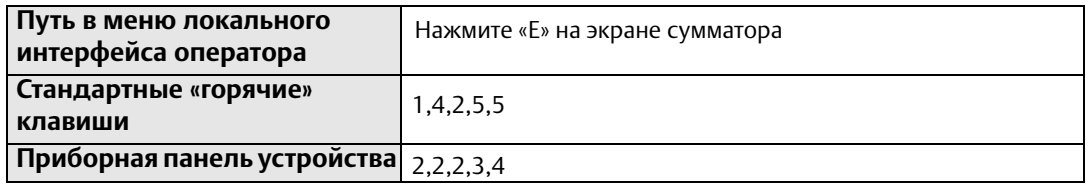

Функция *запуска сумматора* включает его с текущего значения.

### **Остановить сумматор**

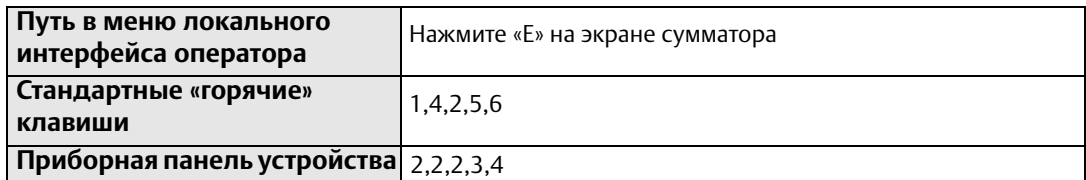

Функция *остановки сумматора* прерывает его работу до следующего запуска. Данная команда часто используется во время очистки трубы или других операций по техническому обслуживанию.

### **Сбросить сумматор**

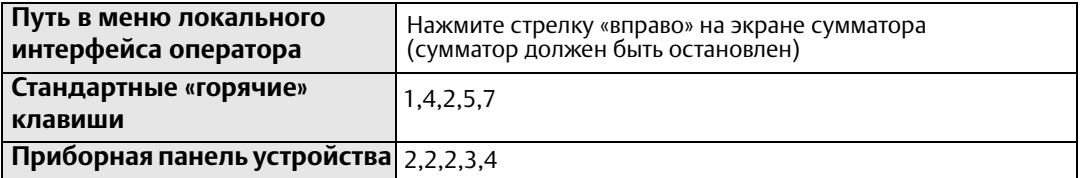

Функция *сброса сумматора* обнуляет значение сумматора чистого итога. Перед сбросом сумматор должен быть остановлен.

#### **Примечание**

Каждые три секунды значение сумматора сохраняется в энергонезависимой памяти блока электроники. При восстановлении питания после перебоя сумматор начинает отсчет с последнего сохраненного значения.

## 5.2.4 Дискретный ввод/вывод

Данная опция конфигурации доступна только при заказе пакета вспомогательных опций (код опции AX). Пакет вспомогательных выходов предоставляет два управляемых канала. *Дискретный вход* обеспечивает возможность выполнения возврата положительного нуля (ВПН) и сброса сумматора чистого итога. Функция управления *дискретного выхода* может настраивать внешний сигнал на отображение нулевого и обратного потоков, не полностью заполненного трубопровода, диагностического статуса, предела расхода или статуса преобразователя. Полный список и описание доступных вспомогательных функций представлены ниже.

### **Опции цифрового входа (только канал 1)**

- Возврат положительного нуля (ВПН). При выполнении условий активации входа преобразователь принудительно настраивает выход на передачу нулевого расхода.
- Сброс чистого итога. При выполнении условий активации входа преобразователь сбрасывает значение *чистого итога* в нуль.

### **Опции цифрового выхода**

- Обратный поток. Выход активируется при обнаружении преобразователем условия обратного потока.
- Нулевой расход. Выход активируется при обнаружении условия отсутствия потока.
- Неисправность преобразователя. Выход активируется при обнаружении условия неисправности преобразователя.
- Не полностью заполненный трубопровод. Выход активируется при обнаружении преобразователем не полного заполнения трубопровода.
- Предел расхода 1. Выход активируется при снятии преобразователем показания расхода, удовлетворяющего заданным условиям срабатывания сигнала тревоги *предела расхода 1*.
- Предел расхода 2. Выход активируется при снятии преобразователем показания расхода, удовлетворяющего заданным условиям срабатывания сигнала тревоги *предела расхода 2*.
- Сигнал тревоги диагностического статуса. Выход активируется при обнаружении преобразователем условия, удовлетворяющего заданным критериям *сигнала тревоги диагностического статуса*.
- Предел сумматора. Выход активируется при удовлетворении значением чистого итога преобразователя условий, заданных для *сигнала тревоги предела сумматора*.

### **Канал 1**

Канал 1 может быть настроен как на дискретный вход (DI), так и на дискретный выход (DO).

### **Контроллер дискр. ввода/вывода 1**

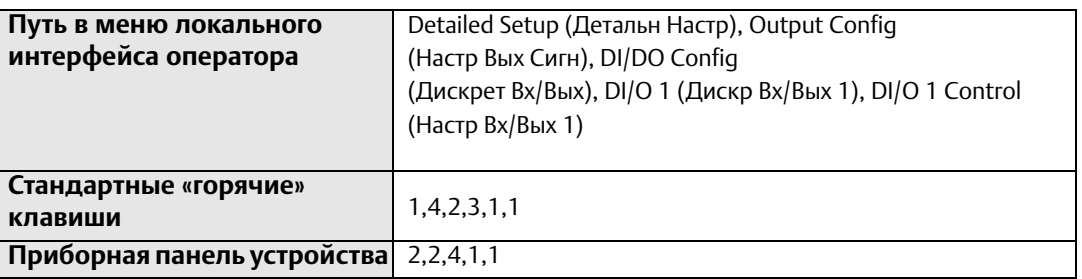

Данный параметр используется для настройки канала 1 вспомогательного выхода. Им определяется, будет ли канал 1 работать как дискретный вход или выход на клеммах 5(-) и 6(+). Имейте в виду, что для получения доступа к этому функционалу преобразователь необходимо заказывать с пакетом вспомогательных выходов (опция AX).

### **Дискретный вход 1**

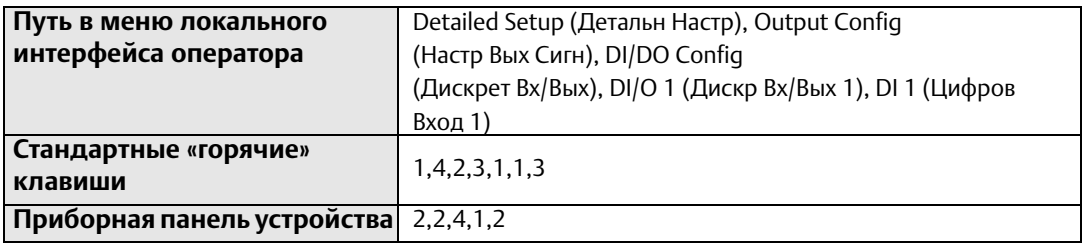

Данный параметр отображает конфигурацию канала 1, когда он используется в роли дискретного входа. Список доступных функций дискретного входа см. выше.

### **Дискретный выход 1**

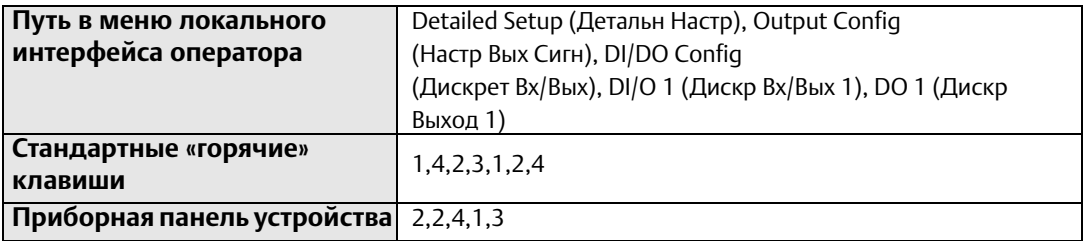

Данный параметр отображает конфигурацию канала 1, когда он используется в роли дискретного выхода. Список доступных функций дискретного выхода см. выше.

### **Канал 2**

Канал 2 доступен только в качестве дискретного выхода.

### **Дискретный выход 2**

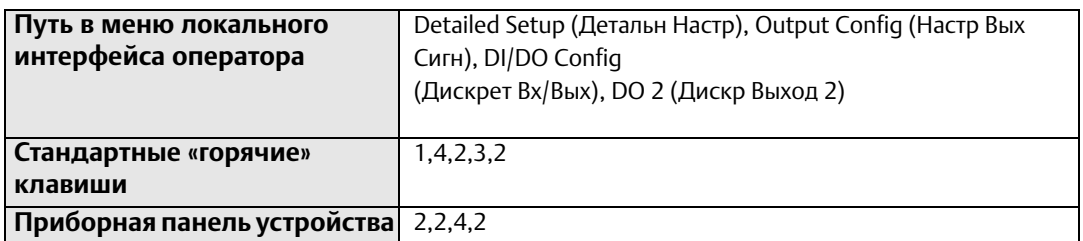

Данный параметр отображает конфигурацию канала 2. Список доступных функций дискретного выхода см. выше.

### **Предел расхода (1 и 2)**

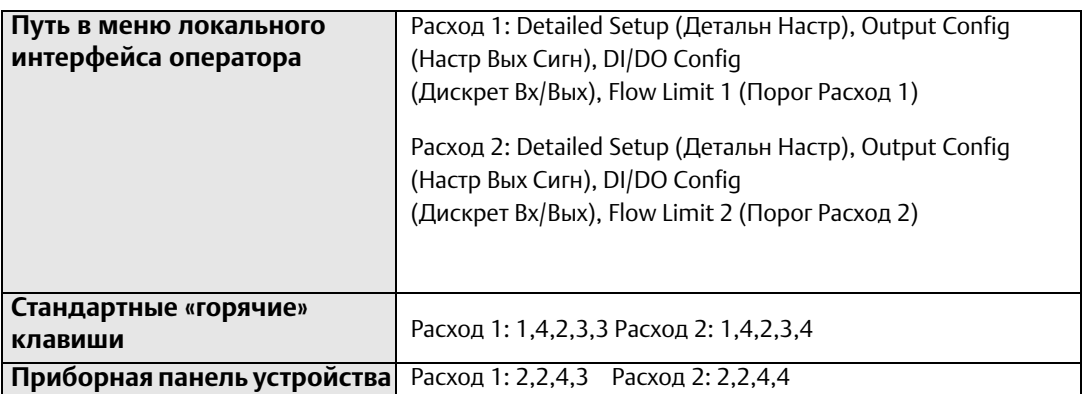

Существует два настраиваемых предела расхода. Путем конфигурации параметров задайте критерии активации сигнала тревоги HART при удовлетворении измеренным значением расхода соответствующего набора критериев. Данный функционал может использоваться как для простых операций с партиями, так и для генерации сигналов тревоги при срабатывании определенных условий расхода. Данный параметр может быть настроен как дискретный выход в случае, если при заказе преобразователя была выбрана опция вспомогательных выходов (код опции AX). При настройке дискретного выхода на предел расхода, его активация выполняется при выполнении условий, заданных в конфигурации режима. См. [«Режим» на стр. 108](#page-119-0) ниже.

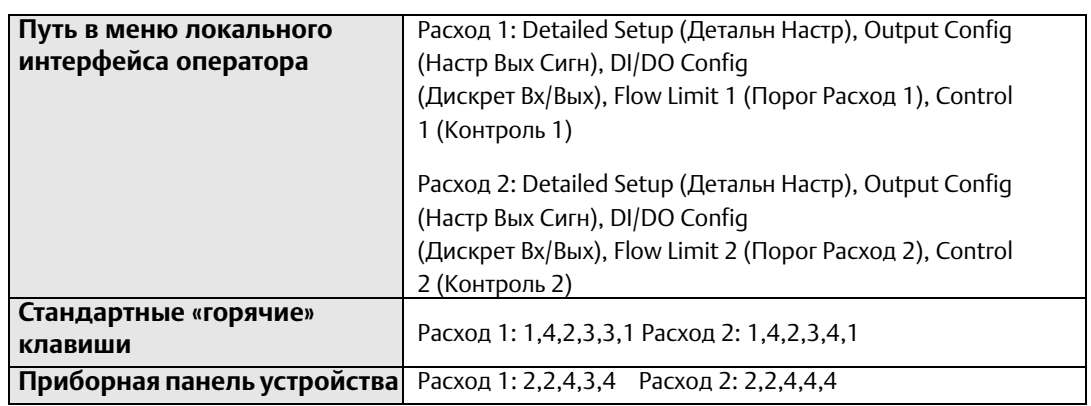

#### **Управление**

Данный параметр используется для включения и выключения сигнала тревоги HART предела расхода.

ON (ВКЛ.) – преобразователь генерирует сигнал тревоги HART при выполнении заданных условий. При настройке дискретного выхода на предел расхода, его активация выполняется при выполнении заданных условий *режима*.

OFF (ВЫКЛ.) – преобразователь не генерирует сигналы тревоги HART предела расхода.

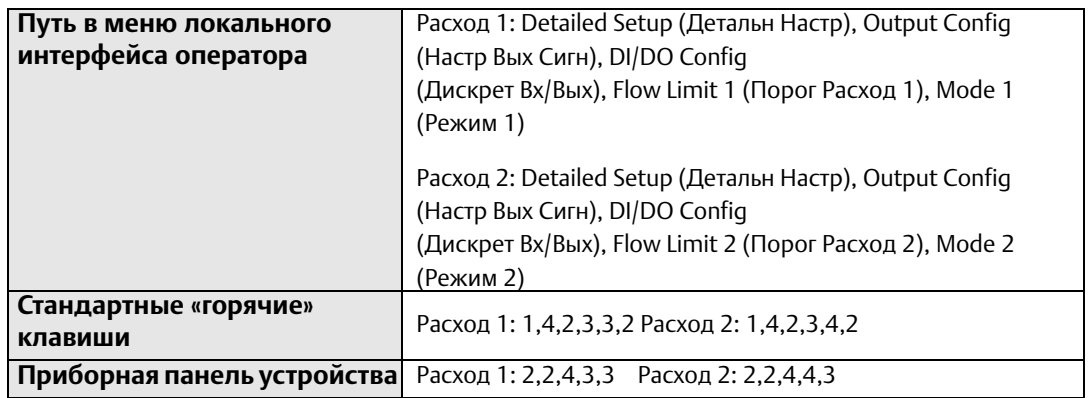

#### <span id="page-119-0"></span>**Режим**

Параметр *режима* задает условия, при выполнении которых активируется сигнал тревоги HART предела расхода. Для каждого канала могут быть отдельно настроены верхний и нижний пределы.

**> Верхний предел** – сигнал тревоги HART активируется при превышении измеренным значением расхода уставки *верхнего предела*.

**< Нижний предел** – сигнал тревоги HART активируется при падении измеренного значения расхода ниже уставки *нижнего предела*.

 **В пределах диапазона** – сигнал тревоги HART активируется при нахождении измеренного значения расхода между уставками верхнего и *нижнего пределов*.

 **Вне диапазона** – сигнал тревоги HART активируется при нахождении измеренного значения расхода за пределами диапазона, образованного уставками верхнего и *нижнего пределов*.

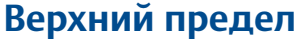

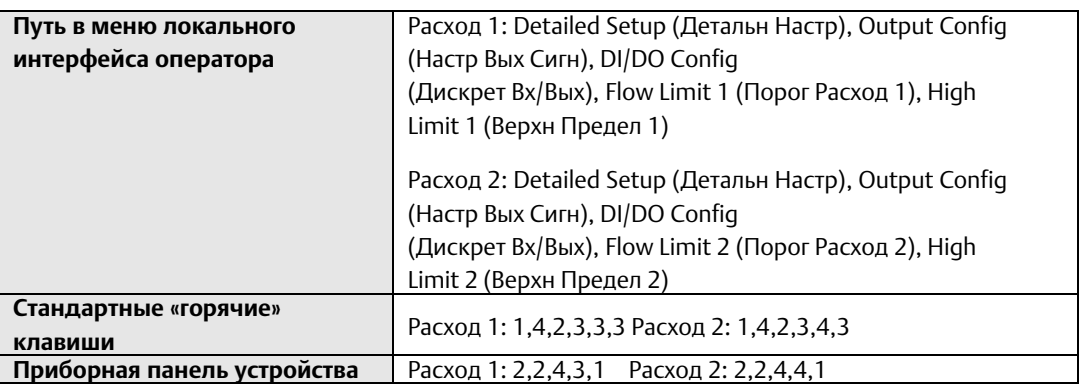

Используется для настройки значения расхода, соответствующего уставке *верхнего предела* для сигнала тревоги предела расхода.

### **Нижний предел**

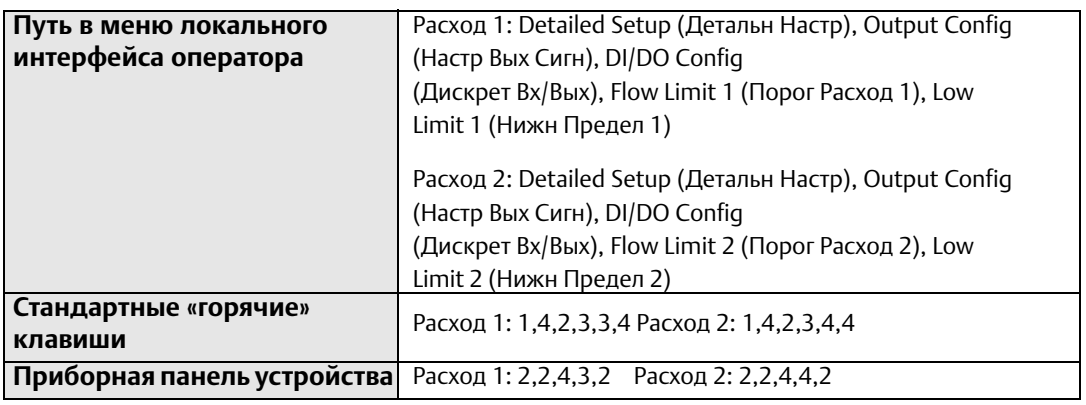

Используется для настройки значения расхода, соответствующего уставке *нижнего предела* для сигнала тревоги предела расхода.

#### **Гистерезис предела расхода**

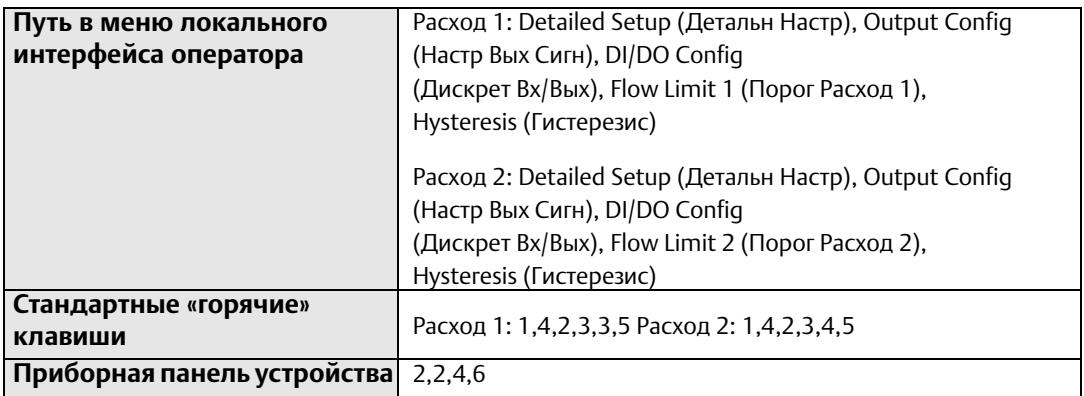

Задает диапазон гистерезиса для предела расхода, при помощи которого определяется, как быстро преобразователь выходит из статуса сигнала тревоги. Значение *гистерезиса* используется для обоих *пределов расхода*. Изменение данного параметра в конфигурации одного канала автоматически изменяет его и для другого канала.

#### Предел сумматора

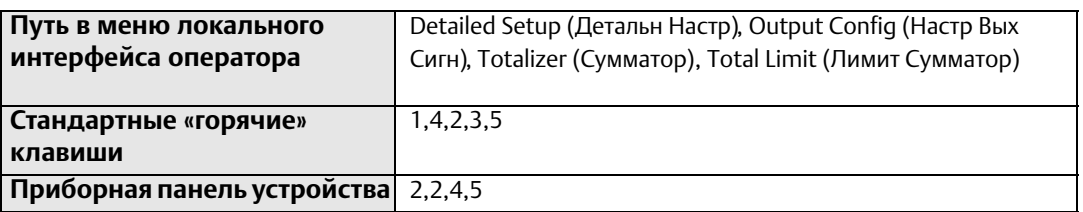

Путем конфигурации параметров задайте критерии активации сигнала тревоги HART при удовлетворении измеренным значением чистого итога соответствующего набора критериев. Данный функционал может использоваться как для простых операций с партиями, так и для генерации сигналов тревоги при достижении определенных локализованных значений. Данный параметр может быть настроен как дискретный выход в случае, если при заказе преобразователя была выбрана опция вспомогательных выходов (код опции АХ). При настройке цифрового выхода на предел сумматора его активация выполняется при выполнении заданных условий режима сумматора.

### Контроллер сумматора

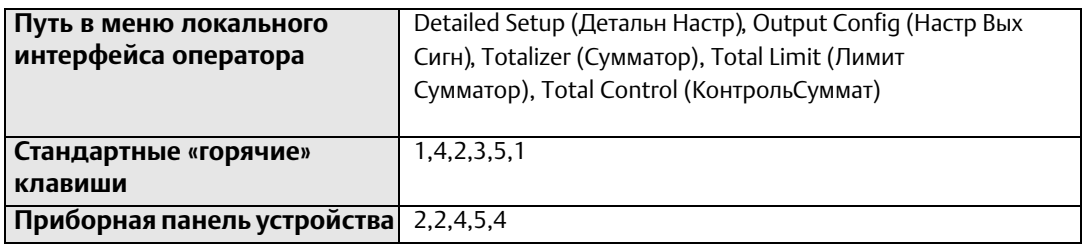

Данный параметр используется для включения и выключения сигнала тревоги HART предела сумматора.

**ОN (ВКЛ.)** – преобразователь генерирует сигнал тревоги HART при выполнении заданных условий.

ОГГ (ВЫКЛ.) – преобразователь не генерирует сигналы тревоги НАRТ предела сумматора.

#### Режим сумматора

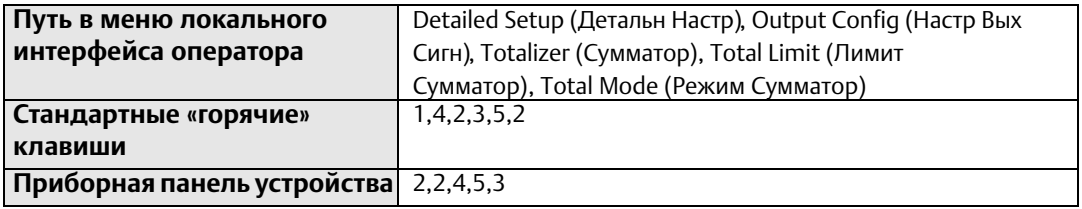

Параметр режима сумматора задает условия, при выполнении которых активируется сигнал тревоги HART предела сумматора. Для каждого канала могут быть отдельно настроены верхний и нижний пределы.

> Верхний предел - сигнал тревоги HART активируется при превышении значением сумматора уставки верхнего предела.

«Нижний предел - сигнал тревоги HART активируется при падении значения сумматора ниже уставки нижнего предела.

 **В пределах диапазона** – сигнал тревоги HART активируется при нахождении значения сумматора между уставками *верхнего* и *нижнего пределов*.

 **Вне диапазона** – сигнал тревоги HART активируется при нахождении значения сумматора за пределами диапазона, образованного уставками *верхнего* и *нижнего пределов*.

### **Верхний предел сумматора**

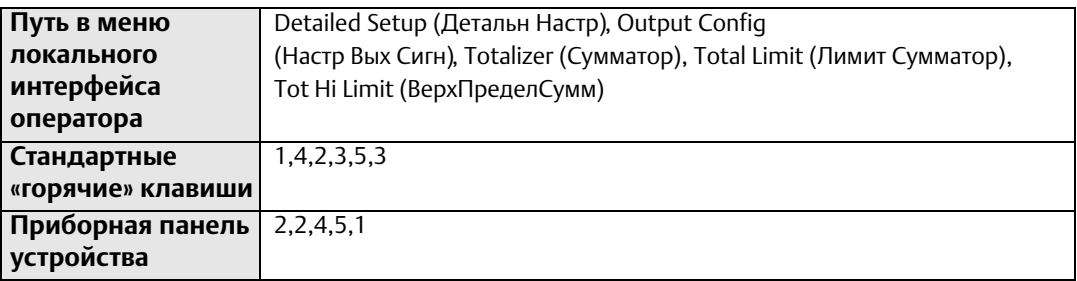

Используется для настройки значения чистого итога, соответствующего уставке *верхнего предела* для сигнала тревоги верхнего предела сумматора.

### **Нижний предел сумматора**

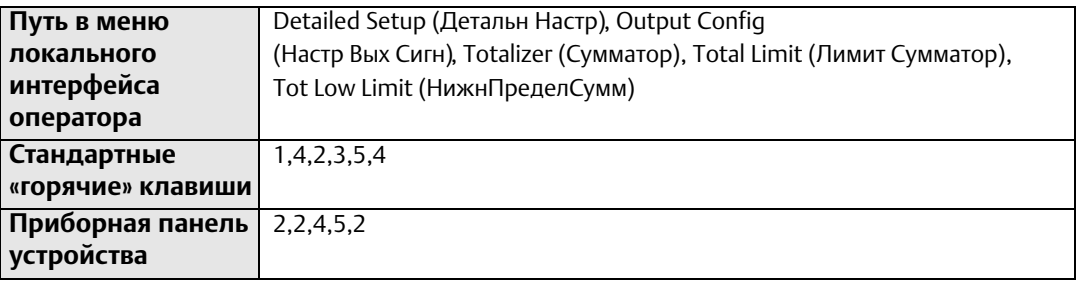

Используется для настройки значения чистого итога, соответствующего уставке *нижнего предела* для сигнала тревоги нижнего предела сумматора.

#### **Гистерезис предела сумматора**

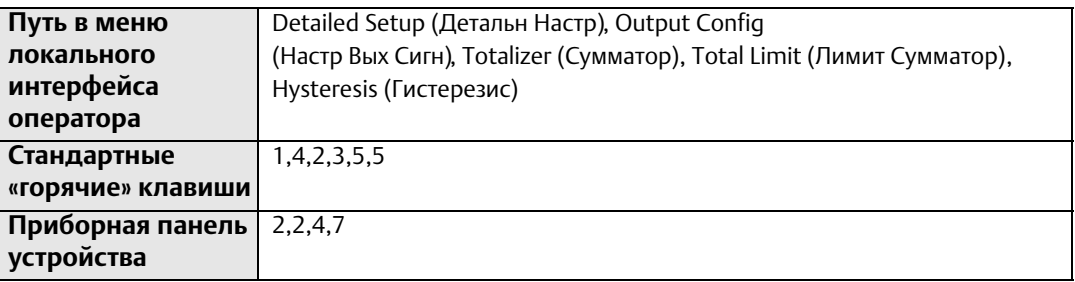

Задает диапазон гистерезиса для предела сумматора, при помощи которого определяется, как быстро преобразователь выходит из статуса сигнала тревоги.

#### Сигнал тревоги диагностического статуса

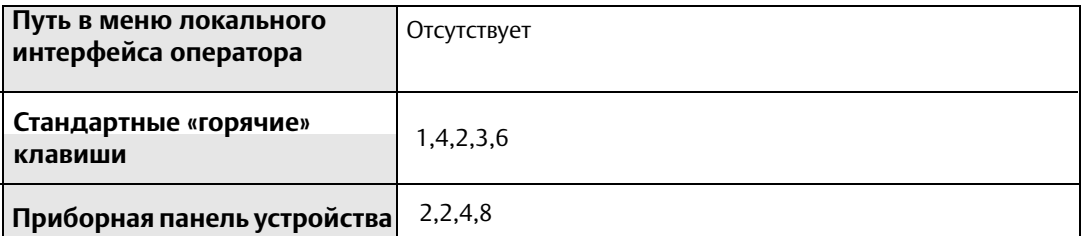

Сигнал тревоги диагностического статуса используется для включения и выключения диагностических компонентов, приводящих к активации данного сигнала тревоги.

ОН (ВКЛ.) – сигнал тревоги диагностического статуса активируется при обнаружении преобразователем диагностического компонента, заданного как ВКЛ.

ОГГ (ВЫКЛ.) - сигнал тревоги диагностического статуса не активируется при обнаружении диагностических компонентов, заданных как ВЫКЛ.

Сигналы тревоги следующих диагностических компонентов могут быть заданы как ВКЛ. и ВЫКЛ.:

- Отказ электроники
- Разомкнутая цепь катушки
- Не полностью заполненный трубопровод
- Сигнализация обратного потока
- Неисправность заземления/проводки
- Высокий уровень шумов
- Температура блока электроники вне диапазона
- Предел 1 налета на электроде
- Предел 2 налета на электроде
- Непрерывная диагностика прибора

#### $5.3$ Конфигурация HART

Расходомер 8732EM оснащен четырьмя переменными HART, доступными в качестве выходов. Вы можете настраивать данные переменные на передачу динамических показаний, в том числе расхода, значений сумматоров и диагностических значений. При необходимости выход HART может также быть настроен на работу в пакетном режиме или многоточечную связь.

#### $5.3.1$ Сопоставление переменных

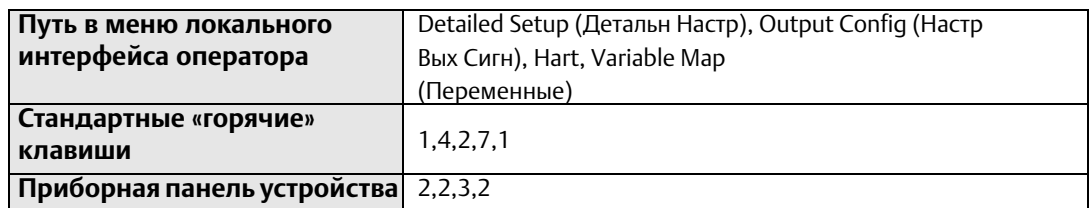

Сопоставление переменных используется для настройки переменных, сопоставленных со вторичными, третичными и четвертичными переменными. Первичная переменная зафиксирована на передачу расхода и не подлежит настройке.

### **Первичная переменная (ПП)**

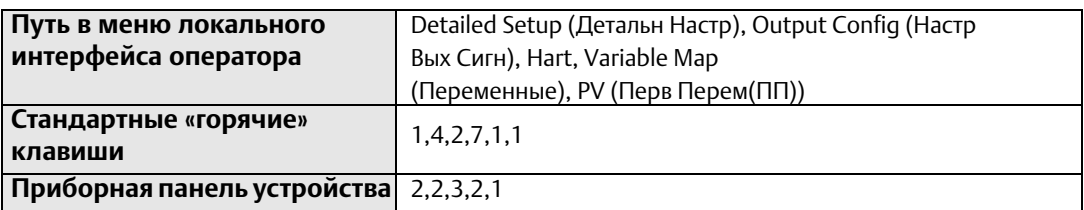

*Первичная переменная* настроена на расход. Она зафиксирована и не подлежит настройке. *Первичная переменная* привязана к аналоговому выходу.

### **Вторичная переменная (ВП)**

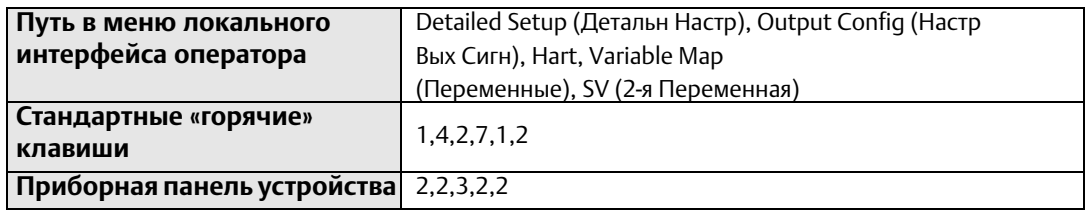

Функция *вторичной переменной* используется для сопоставления вторичной переменной преобразователя. Эта переменная является исключительно HART-переменной и может быть прочитана из сигнала HART с помощью входной карты с активированным протоколом HART, либо переведена в пакетный вид посредством HART Tri-Loop с целью последующего преобразования HART-сигнала в аналоговый выход. Доступные опции сопоставления для данной переменной приведены в [Табл. 5-4](#page-125-0).

### **Третичная переменная (ТП)**

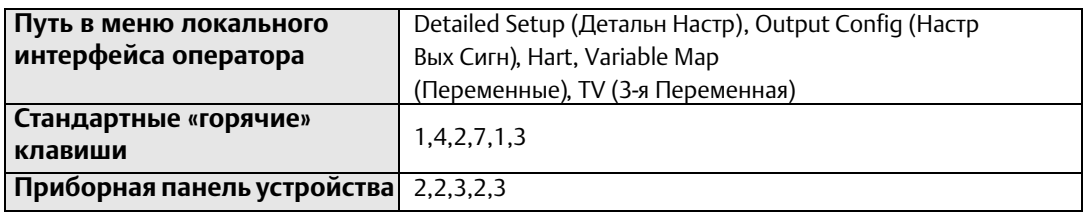

Функция *третичной переменной* используется для сопоставления третичной переменной преобразователя. Эта переменная является исключительно HART-переменной и может быть прочитана из сигнала HART с помощью входной карты с активированным протоколом HART, либо переведена в пакетный вид посредством HART Tri-Loop с целью последующего преобразования HART-сигнала в аналоговый выход. Доступные опции сопоставления для данной переменной приведены в [Табл. 5-4](#page-125-0).

### Четвертичная переменная (ЧП)

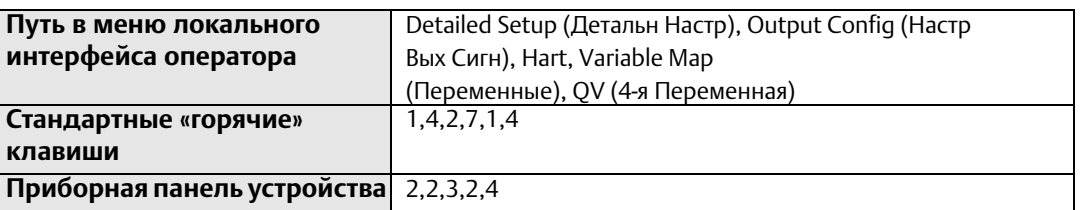

Функция четвертичной переменной используется для сопоставления четвертичной переменной преобразователя. Эта переменная является исключительно НАRT-переменной и может быть прочитана из сигнала HART с помощью входной карты с активированным протоколом HART, либо переведена в пакетный вид посредством HART Tri-Loop с целью последующего преобразования HART-сигнала в аналоговый выход. Доступные опции сопоставления для данной переменной приведены в Табл. 5-4.

#### <span id="page-125-0"></span>Табл. 5-4. Доступные переменные

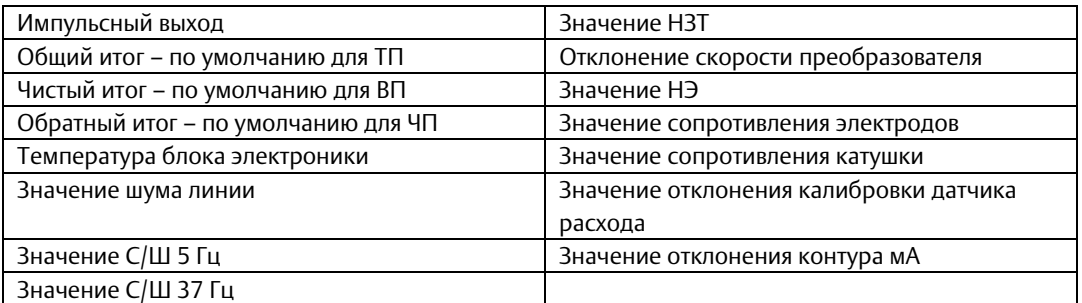

#### $5.3.2$ Адрес опроса

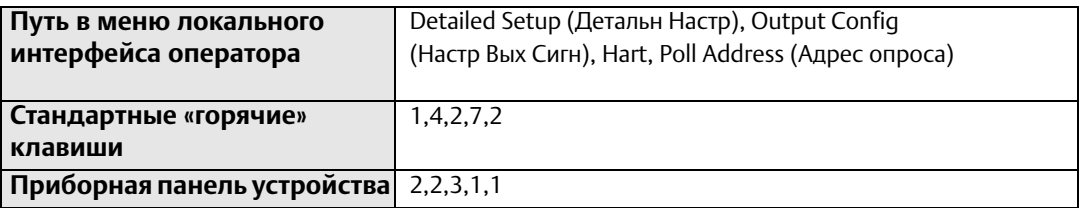

Функция адреса опроса позволяет настраивать данный адрес для использования в многоточечной конфигурации. Адрес опроса используется для идентификации каждого конкретного расходомера в многоточечной схеме. Следуйте инструкциям на экране для установки адреса опроса от 1 до 15. Для установки или изменения адреса расходомера следует установить связь с выбранным расходомером 8732EM в контуре.

#### Примечание

На заводе-изготовителе устанавливается нулевой адрес опроса расходомера 8732EM, что обеспечивает его функционирование в стандартном двухточечном режиме связи с аналоговым выходом 4-20 мА. Для активации режима многоточечной схемы связи необходимо установить адрес опроса расходомера, равный одному из чисел в диапазоне от 1 до 15. Это изменение блокирует аналоговый выход, устанавливая его равным 4 мА. При этом также блокируется аварийный сигнал при сбое.

#### Монопольный режим 5.3.3

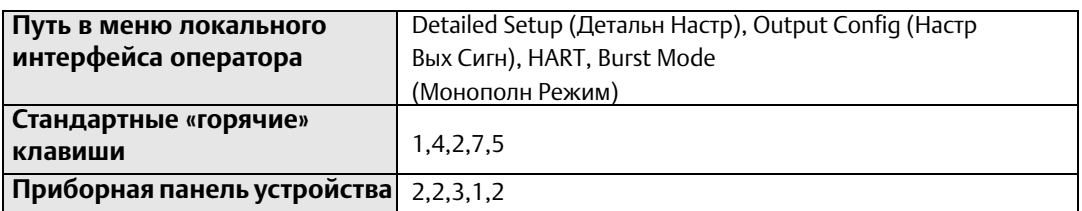

В расходомере 8732ЕМ предусмотрена функция монопольного режима, позволяющая транслировать первичную переменную или все динамические переменные приблизительно три или четыре раза в секунду. Монопольный режим является специализированной функцией, используемой только в особых задачах. Функция монопольного режима позволяет выбирать переменные, трансляция которых осуществляется при работе в данном режиме.

Данная функция позволяет выключать и включать монопольный режим:

- **Off (ВЫКЛ.)** выключает монопольный режим; передача данных в контуре отсутствует
- **On (ВКЛ.)** включает монопольный режим; выбранные в меню монопольнго режима данные транслируются в контуре

Также могут существовать дополнительные зарезервированные командные опции, не применяющиеся в расходомерах модели 8732EM.

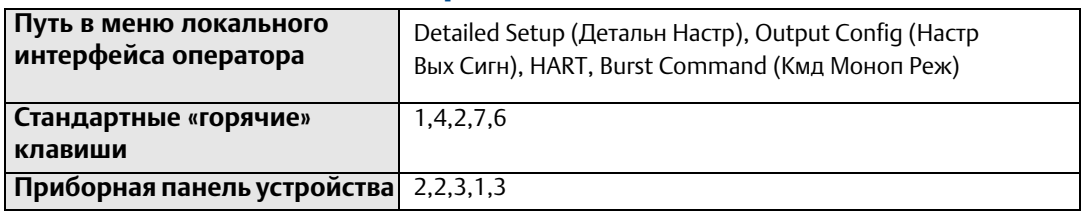

### Команда монопольного режима

Команда монопольного режима позволяет выбирать переменные, трансляция которых осуществляется при нахождении преобразователя в пакетном режиме. Выберите один из следующих вариантов:

- 1; ПП; Первичная переменная выбирает первичную переменную
- 2; % диапазона/ток; Процент диапазона и Контурный ток задает переменную как процент диапазона и аналоговый выход
- 3; Переменные процесса/ток; Все переменные и Контурный ток выбирает все переменные и аналоговый выход
- 110; Динамич. переменные; Динамические переменные переводит все динамические переменные преобразователя в пакетный вид

### **Количество преамбул в запросе**

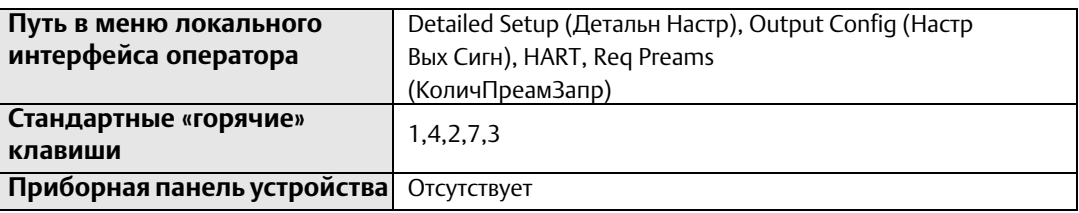

*Количество преамбул в запросе* отображает число преамбул, требуемых для связи расходомера 8732EM по протоколу HART.

### **Количество преамбул в ответе**

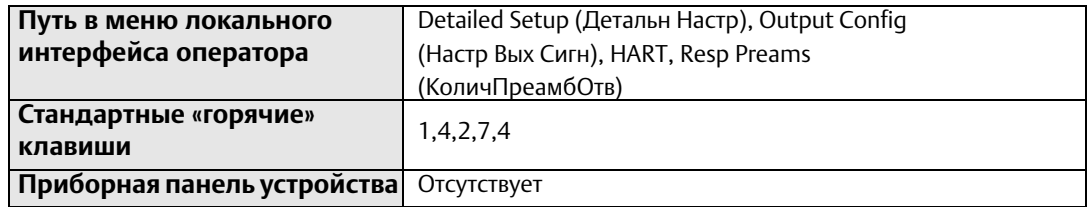

*Количество преамбул в ответе* отображает число преамбул, отправляемых расходомером 8732EM в ответ на любой запрос хоста.

#### 5.3.4 **Настройка локального интерфейса оператора (LOI)**

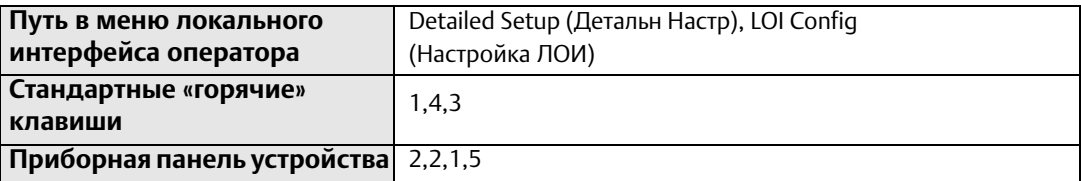

Конфигурация локального интерфейса оператора (ЛОИ) позволяет выполнять полную настройку индикатора преобразователя.

### **Индикация расхода**

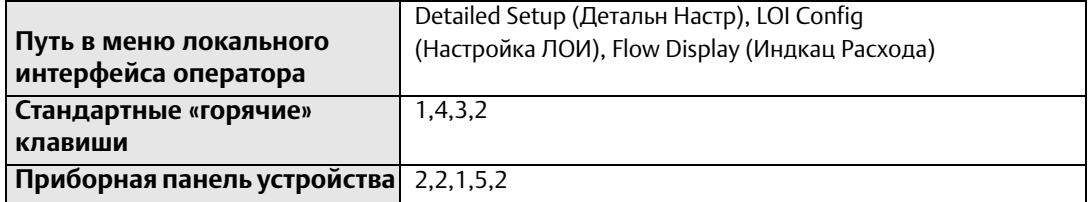

*Индикация расхода* используется для настройки параметров, отображаемых на экране расхода LOI. Экран расхода состоит из двух строк информации. Выберите один из следующих вариантов:

- Расход и % шкалы
- % шкалы и чистый итог
- Расход и чистый итог
- % шкалы и общий итог
- Расход и общий итог

#### **Индикация сумматора**

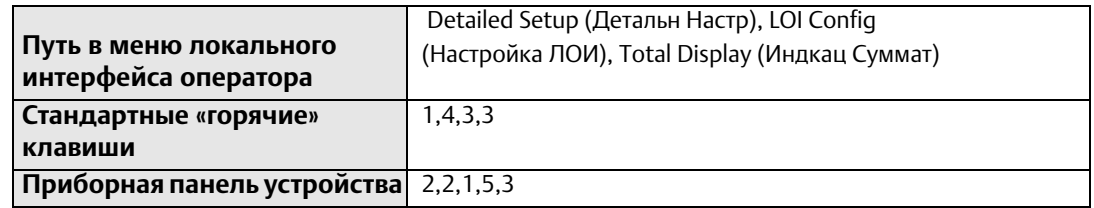

*Индикация сумматора* используется для настройки параметров, отображаемых на экране сумматора LOI. Экран сумматора состоит из двух строк информации. Выберите один из следующих вариантов:

- Прямой итог и обратный итог
- Чистый итог и общий итог

### **Язык**

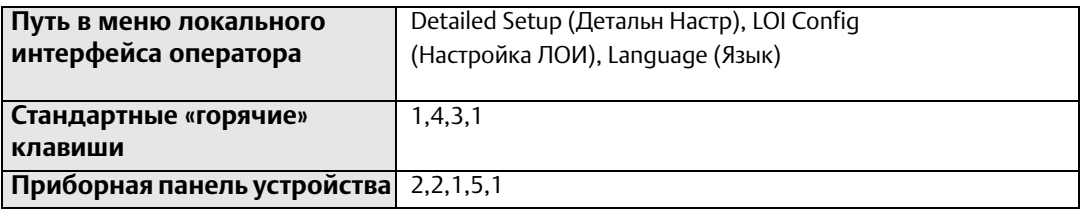

С помощью данного параметра настраивается *язык* локального интерфейса оператора. Выберите один из следующих вариантов:

- Английский
- Испанский
- Португальский
- Немецкий
- Французский
- Русский

### **Маскировка ошибки на ЛОИ**

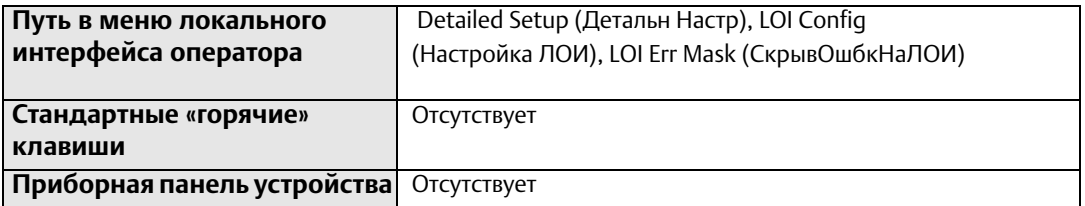

*Маскировка ошибки на ЛОИ (скрывать ошибки на ЛОИ)* позволяет выключать сообщение ошибки питания аналогового выхода (Питание аналогового выхода отсутствует). Это может быть удобно, когда аналоговый выход не используется.

### **Автоблокировка индикатора**

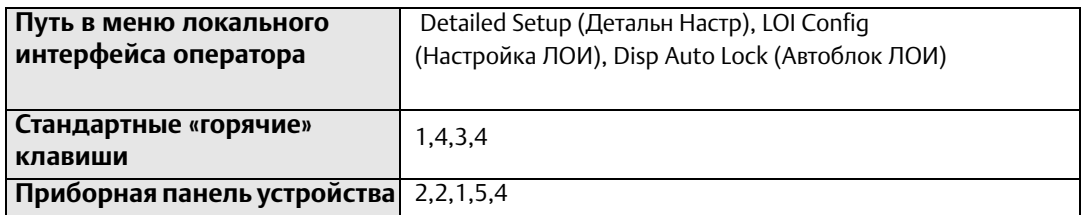

*Автоблокировка индикатора* (ЛОИ) позволяет автоматически блокировать LOI после заданного периода времени. Выберите один из следующих вариантов:

- ВЫКЛ.
- 1 минута
- 10 минут (по умолчанию)

## **5.4 Дополнительные параметры**

В зависимости от решаемой задачи, выбранная конфигурация может потребовать настройки описанных ниже параметров.

### 5.4.1 Частота катушек возбуждения

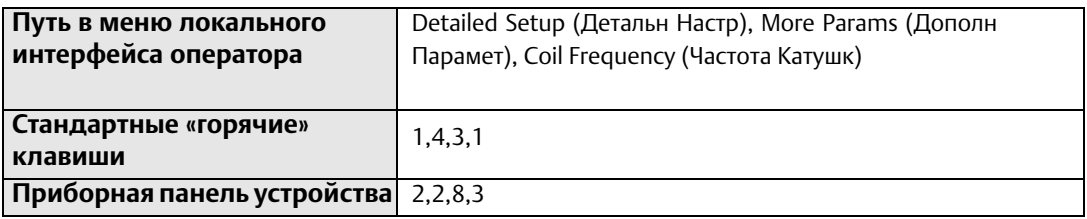

Параметр *частоты катушек возбуждения* позволяет изменять частоту возбуждения катушек. Выберите один из следующих вариантов:

- **5 Гц**  стандартная частота катушек возбуждения составляет 5 Гц, чего достаточно для решения практически любых задач.
- **37 Гц** если технологическая среда создает «шумность» или нестабильность выхода, следует увеличить частоту катушек возбуждения до 37,5 Гц. В случае если выбран режим 37 Гц, для обеспечения оптимальной производительности следует запустить функцию установки нуля.

См. [«Калибровка нуля» на стр. 156.](#page-167-0)

## 5.4.2 Плотность среды

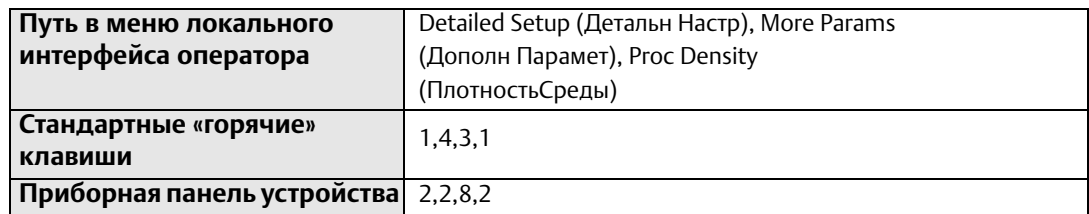

Параметр *технологической плотности* используется для преобразования объемного расхода в массовый расход по следующей формуле:

Qм = Qо x *p,* 

где:

Qм – массовый расход;

Qо – объемный расход;

*p* – плотность технологической среды.

## 5.4.3 Обратный поток

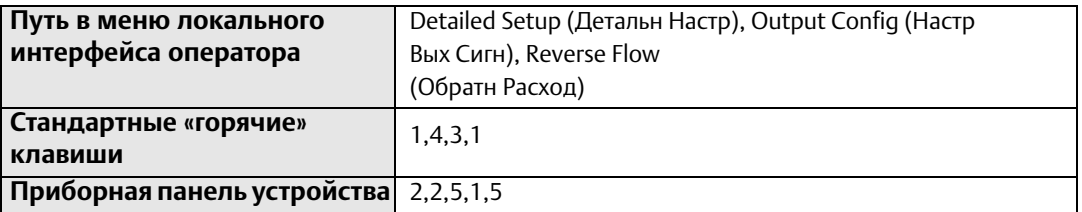

Параметр *обратного поток*а (обратный расход) используется для активации или деактивации функции преобразователя считывания расхода в направлении, обратном к стрелке направления потока (см. [Рис.](#page-25-0) 2-4 на стр. 14). Это может быть следствием наличия двухстороннего потока или обратной коммутации проводов электродов или катушки (см. раздел «Поиск и устранение [неисправностей»,](#page-188-0) 9.3.3: Удаленное подключение). Данный параметр также позволяет сумматору выполнять обратный подсчет.

#### 5.4.4 Отсечка при малом расходе

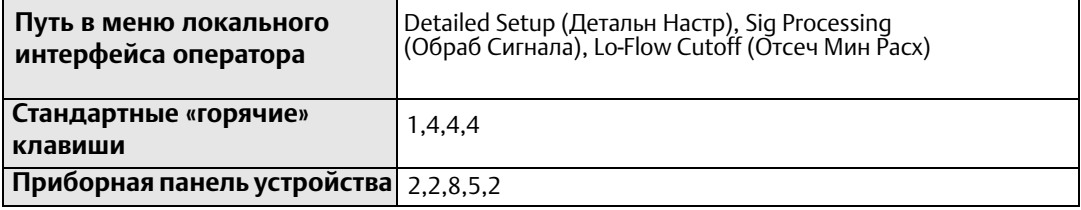

Параметр *отсечки при низком расходе* позволяет пользователю задавать нижний предел расхода. При расходе ниже уставки сигнал аналогового выхода приводится в значение 4 мА. Единицы измерения *отсечки при низком расходе* совпадают с единицами измерения ПП и не подлежат изменению. Значение *отсечки при низком расходе* действительно как применительно к прямому, так и обратному потоку.

## 5.4.5 Демпфирование ПП

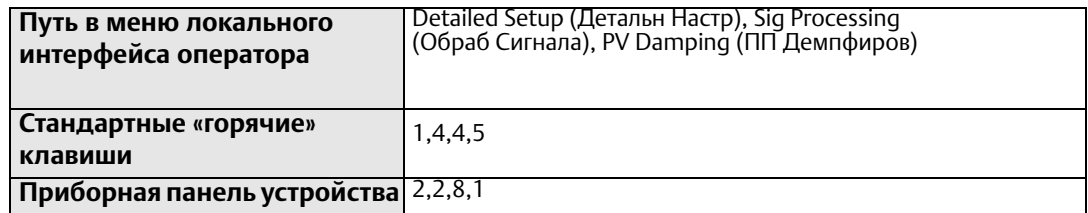

Параметр демпфирования первичной переменной позволяет выбирать время реакции (в с) на скачкообразные изменения расхода. Чаще всего он используется для сглаживания выходных колебаний.

## 5.4.6 Цифровая обработка

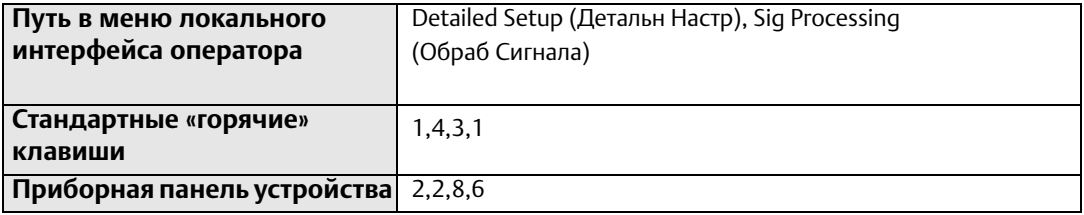

Расходомер 8732EM оснащен рядом расширенных функций, используемых для уменьшения нестабильности выходных сигналов, обусловленной технологическим шумом. Все эти функции содержатся в меню обработки сигналов.

В случае если даже после выбора частоты катушек возбуждения 37 Гц, выходной сигнал сохраняет нестабильность, следует использовать функции демпфирования и обработки сигналов. Во избежание увеличения времени реакции контура важно в первую очередь перейти на частоту катушек возбуждения 37 Гц.

Преобразователи 8732EM обеспечивают легкое и быстрое начало работы и способны выполнять измерения в условиях, ранее казавшихся невозможными по причине наличия чрезмерного шума. Помимо перехода на более высокую частоту катушек возбуждения (37 Гц по сравнению с 5 Гц), с целью изолирования сигнала расхода от технологического шума, микропроцессор 8732EM выполняет тщательную проверку каждого сигнала расхода, основанную на трех определяемых пользователем параметрах и позволяющую полностью исключить технологический шум.

Подробное описание процедуры обработки сигналов см. в [Разд. 7.](#page-164-0)

### **Рабочий режим**

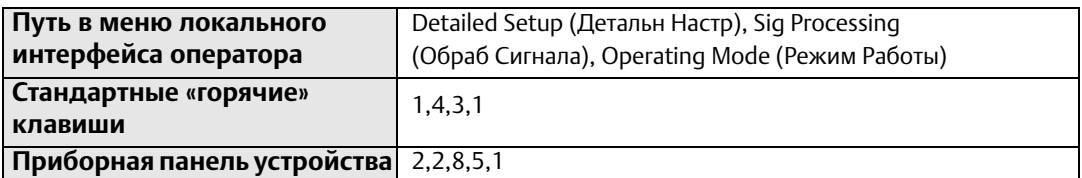

Функция *режима работы* может быть настроена на *нормальный режим* или *режим фильтрации*. Если при работе в *нормальном* режиме сигнал «зашумлен» и приводит к нестабильности показаний расхода, переведите функцию в режим *фильтрации*. Режим *фильтрации* автоматически задействует частоту катушки возбуждения 37 Гц и включает обработку сигналов с заводскими значениями по умолчанию. Переключившись в режим *фильтрации*, выполните *калибровку нуля* с нулевым расходом и заполненным технологической средой датчиком расхода. Любой из двух параметров, частота катушек возбуждения обработка сигналов, может настраиваться индивидуально. Выключение обработки сигналов или настройка частоты катушек возбуждения на 5 Гц приводит к автоматическому переключению *рабочего режима* с режима *фильтрации* на *нормальный* режим.

### **Н астройка обработки сигналов**

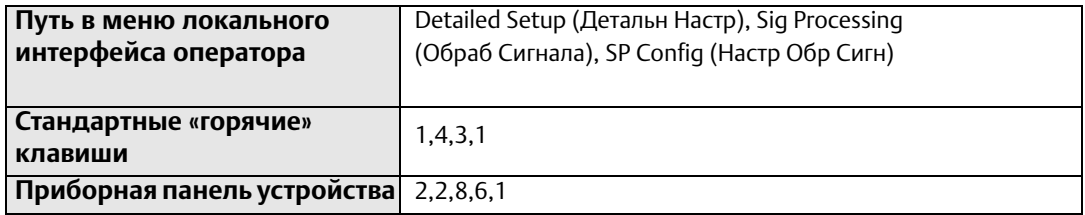

Вы может включать и выключать цифровую обработку сигналов (DSP). Если обработка DSP *включена*, выходной сигнал преобразователя 8732EM определяется на основе скользящего среднего отдельных сигналов расхода. Цифровая обработка сигналов – это программный алгоритм, определяющий качество сигнала от электродов по трем заданным пользователем эталонам. Скользящее среднее обновляется с частотой 10 выборок в секунду при частоте катушек возбуждения 5 Гц и с частотой 75 выборок в секунду – при частоте катушек 37 Гц. Эти три параметра (*количество выборок, предел допуска расхода* и *предел по времени*), на которых строится цифровая обработка сигналов, описываются ниже.

### **Количество выборок**

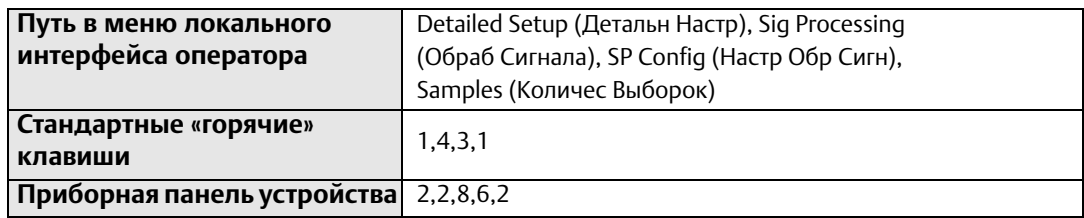

*Количеством выборок* определяется временной период, в течение которого производится регистрация сигналов расхода и расчет их среднего. Каждая секунда разбивается на десятые доли, в которых количество выборок равняется числу шагов, используемых для расчета среднего. Этот параметр может быть настроен как целое число от 0 до 125. Значение по умолчанию – 90 выборок.

### **Предел допуска расхода**

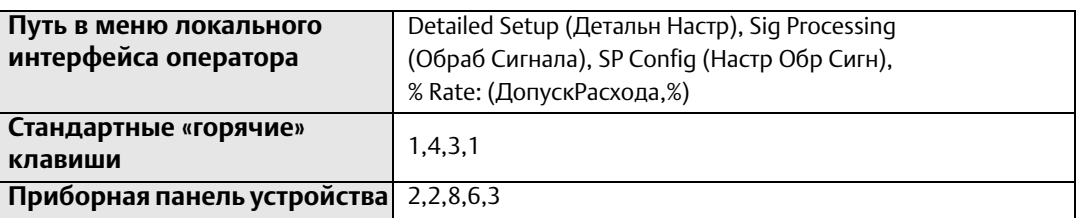

Предел допуска расхода (допуск расхода, %) задает предел допуска с обеих сторон скользящего среднего, являющийся процентным отклонением от среднего расхода. Непревышающие его границы значения сигналов расхода допустимы. Остальные значения сигналов расхода тщательно изучаются с целью выявления их природы: шумовой пик или действительное изменение расхода. Этот параметр может быть настроен как целое число от 0 до 100 процентов. Значение по умолчанию – 2 процента.

### **Предел по времени**

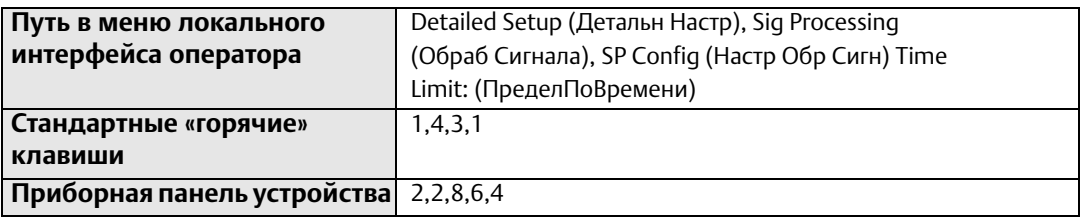

Параметр *предела по времени* принудительно приравнивает выходной сигнал и скользящее среднее к новому значению, являющемуся действительным изменением расхода, вышедшим за границы процентного предела. Таким образом, он ограничивает время реакции на изменения расхода пределом по времени, а не длиной скользящего среднего.

Так, если выбранное количество выборок равно 100, время реакции системы составляет 10 секунд. В некоторых ситуациях это недопустимо. Установка предела по времени позволяет преобразователю 8732EM по его истечение сбрасывать значение скользящего среднего и приравнивать выходной сигнал и скользящее среднее, равными новому расходу. Данный параметр ограничивает время реакции, добавляемое к контуру. Хорошей стартовой точкой для выбора предела по времени при работе с большинством широко известных технологических сред является значение 2 с. Этот параметр может быть настроен как значение от 0 до 256 с. Значение по умолчанию – 2 с.

#### Настройка специальных единиц измерения  $5.5$

Специальные единицы измерения используются, когда для решения поставленной задачи не хватает единиц, доступных на устройстве для измерения расхода. Полный перечень доступных единиц измерения см. в Табл. 2-11 на стр. 2-41.

#### $5.5.1$ Базовая единица измерения объема

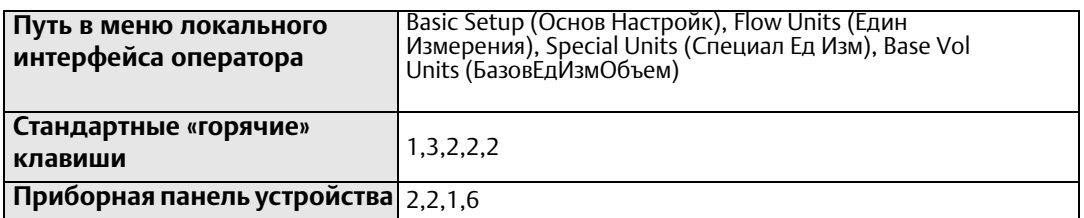

Базовая единица измерения объема - это единица, из которой осуществляется преобразование. Выберите подходящее значение для данного параметра.

#### $5.5.2$ Коэффициент преобразования

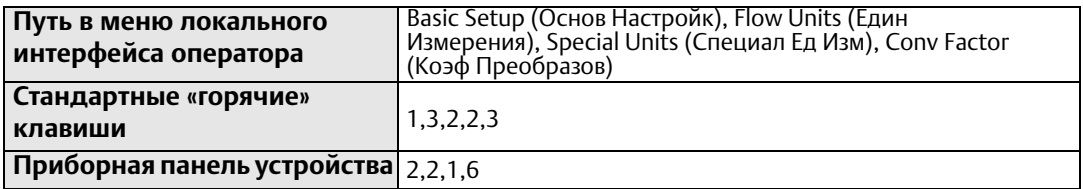

Коэффициент преобразования используется для преобразования базовых единиц измерения в специальные. Для обеспечения прямого преобразования одной единицы измерения в другую фактор преобразования задается как число базовых единиц измерения в каждой новой единице измерения.

Например, при преобразовании галлонов в баррели и наличии в 1 барреле 31 галлона, коэффициент преобразования рассчитывается равным 31.

#### $5.5.3$ Базовая единица измерения времени

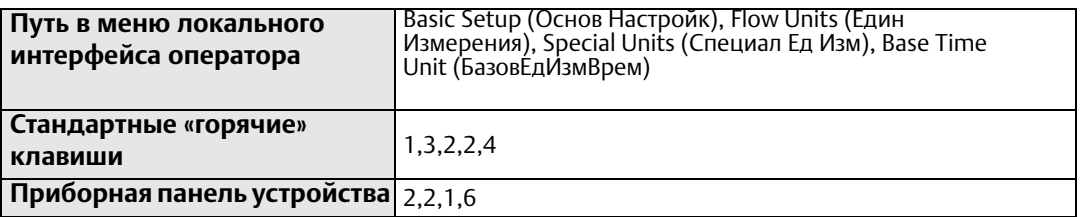

Базовая единица измерения времени – это единица измерения времени, на основе которой вычисляются специальные единицы.

Например, если специальные единицы измерения установлены как объем в минуту, то выберите «минуты».

## 5.5.4 Специальная единица измерения объема

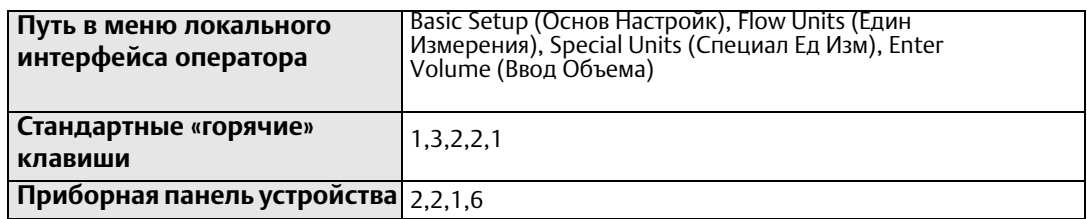

*Специальная единица измерения объема* позволяет отображать формат единицы измерения объема, в который была преобразована базовая единица объема. Например, если в качестве специальной единицы выбрать «abc/мин», переменная специальной единицы измерения объема будет равняться «abc». Данная переменная также используется сумматором в подсчете итогового значения расхода в специальных единицах измерения.

## 5.5.5 Специальная единица измерения расхода

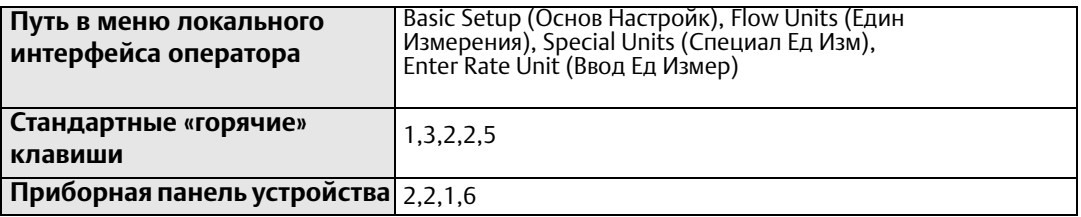

*Единица измерения расхода (ввод единицы измерения)* – это переменная, определяющая формат единицы измерения, в которую осуществляется преобразование. Портативный коммуникатор использует обозначение специальных единиц измерения как формат единиц измерения первичной переменной. Фактически заданные пользователем специальные единицы измерения при этом не отображаются. Для обозначения новых единиц измерения может использоваться до четырех символов. Локальный интерфейс оператора расходомера 8732EM отображает данное четырехсимвольное обозначение в заданном виде.

### **Пример**

Для отображения расхода в акр-футах в сутки (1 акр-фут эквивалентен 43560 кубическим футам) применяется следующая последовательность:

*Единица измерения объема* задается как акр-фут. *Базовая единица измерения объема* задается как куб. фут. *Коэффициент преобразования* задается равным 43560. *Базовая единица измерения времени* задается как сутки. *Единица измерения расхода* задается как акр-фут/сутки.

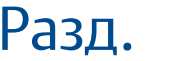

# 6 Конфигурация расширенной диагностики

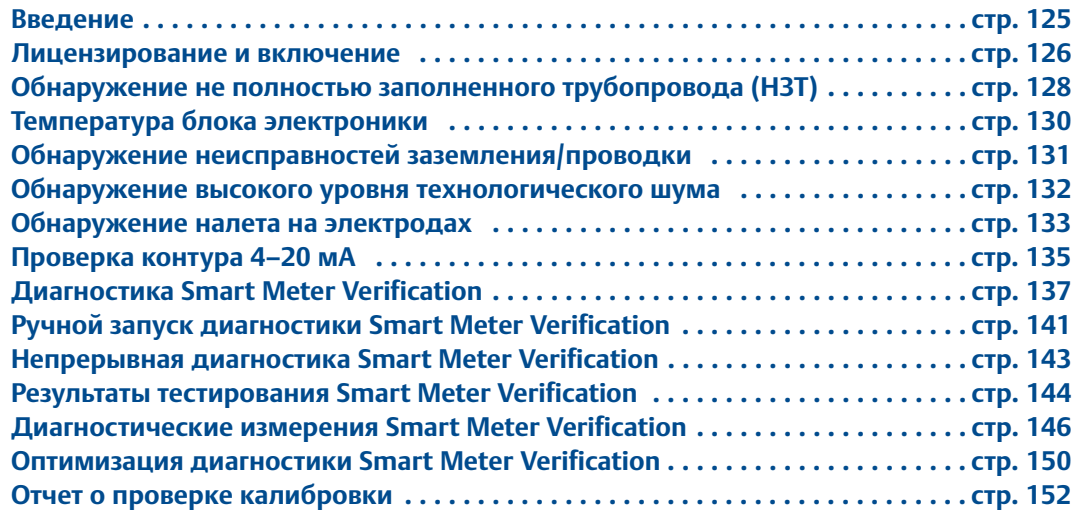

## <span id="page-136-0"></span>**6.1 Введение**

Электромагнитные расходомеры Rosemount обеспечивают диагностику, которая необходима для обнаружения неисправностей прибора и передачи сведений о них пользователю в течение всего срока эксплуатации: от установки до технического обслуживания и поверки расходомера. Включение диагностического функционала электромагнитных расходомеров Rosemount позволяет увеличить отказоустойчивость и производительность предприятия, а также снизить расходы посредством упрощенного монтажа, технического обслуживания и устранения неисправностей.

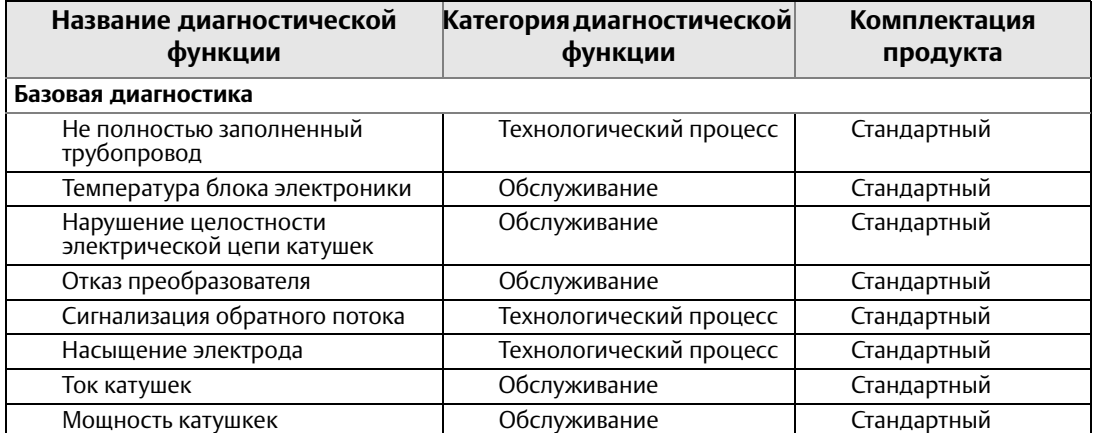

#### **Табл. 6-1. Возможности диагностики**

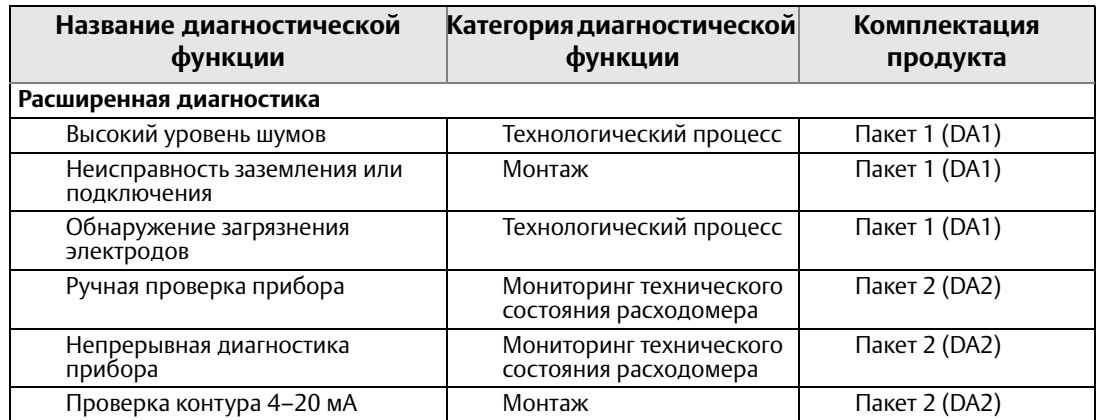

#### **Табл. 6-1. Возможности диагностики**

#### **Варианты доступа к диагностическим функциям**

Диагностические функции электромагнитного расходомера Rosemount доступны через локальный интерфейс оператора (LOI), полевой коммуникатор, а также через ПО AMS™ Device Manager.

#### **Доступ к диагностическим функциям через локальный интерфейс оператора упрощает монтаж, техобслуживание и проверку расходомеров**

Диагностические функции электромагнитного расходомера Rosemount доступны через локальный интерфейс оператора, что упрощает процедуру техобслуживания электромагнитных расходомеров.

#### **Доступ к диагностическим функциям через AMS Device Manager**

Ценность диагностической информации значительно повышается благодаря использованию пакета AMS. Пользователю предоставляется упрощенное экранное отображение процесса и рекомендации о порядке действий при появлении диагностических сообщений.

## <span id="page-137-0"></span>**6.2 Лицензирование и включение**

Лицензирование всех компонентов расширенной диагностики достигается путем заказа опций DA1, DA2 по отдельности или вместе. В случае если диагностические опции сразу не были заказаны, лицензирование компонентов расширенной диагностики может быть выполнено локально, путем ввода лицензионного ключа. Каждый преобразователь обладает уникальным лицензионным ключом, подходящим только для него. Для знакомства с возможностями расширенной диагностики также доступна пробная лицензия. Ее временный функционал будет автоматически приостановлен после 30 дней использования или при перезагрузке питания преобразователя – в зависимости от того, что произойдет раньше. Вы можете использовать данную пробную лицензию не более трех раз с одним преобразователем. Подробное описание процедуры ввода лицензионного ключа и включения расширенной диагностики приведено ниже. Для получения постоянного или пробного лицензионного ключа обращайтесь в ваше представительство Rosemount.

## 6.2.1 Лицензирование диагностических компонентов преобразователя 8732EM

Процедура лицензирования компонентов расширенной диагностики описана ниже.

- 1. Подайте питание на преобразователь 8732EM.
- 2. Убедитесь, что версия установленного программного обеспечения не ниже 5.4.4.

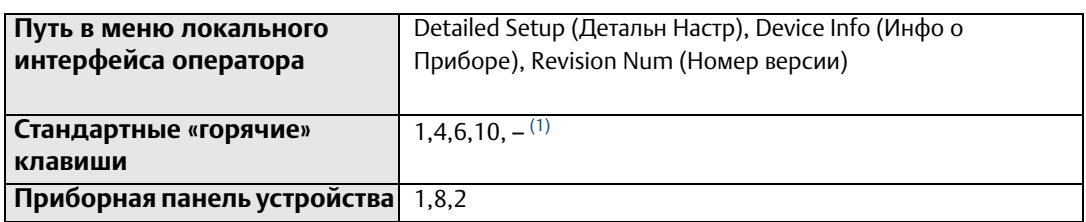

*(1) Пункт представлен в формате списка без числовых обозначений.*

3. Определите идентификатор устройства.

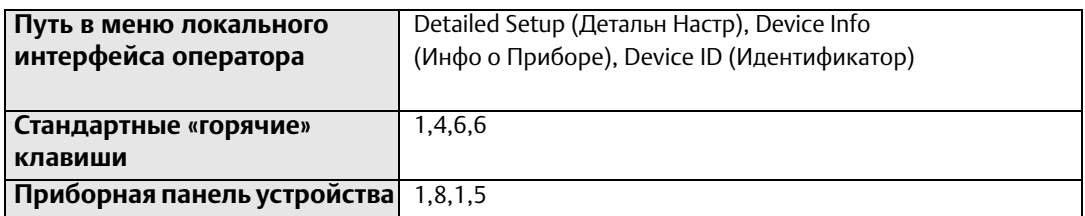

4. Получите лицензионный ключ для вашего идентификатора устройства через ближайшее представительство Rosemount.

#### 5. Введите лицензионный ключ.

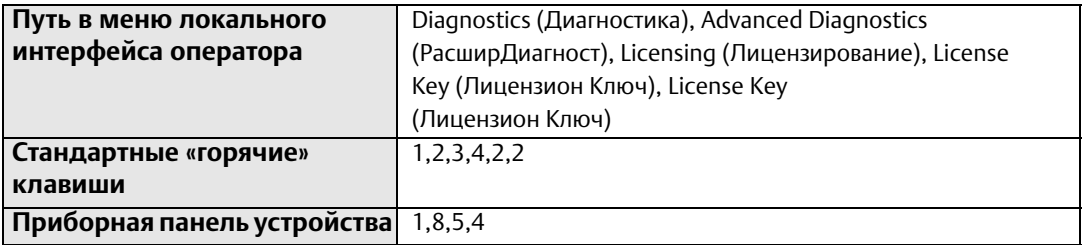

#### 6. Включите расширенную диагностику.

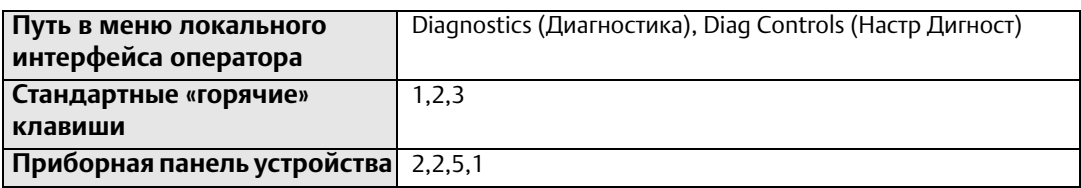

## <span id="page-139-0"></span>**6.3 Обнаружение не полностью заполненного трубопровода (НЗТ)**

Диагностический компонент *обнаружения не полностью заполненного трубопровода (пустая труба)* позволяет минимизировать проблемы и ложные показания в случае наличия неполного заполнения трубопровода. Особую важность обнаружение незаполненного трубопровода приобретает при их регулярном опустошении, например, при дозировании сред. Наличие незаполненного трубопровода активирует данный диагностический компонент, приравнивает расход к 0 и генерирует сигнал тревоги.

### **Включение/выключение диагностики НЗТ**

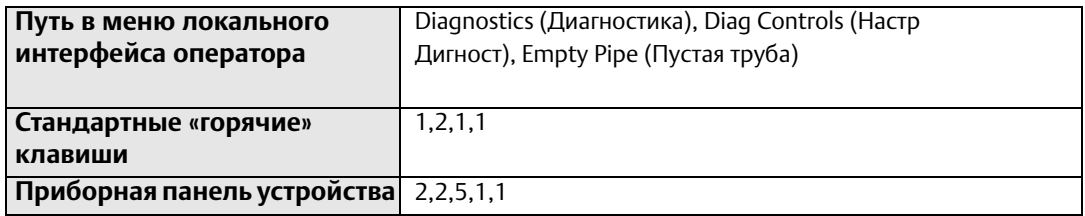

В зависимости от текущей задачи, вы можете свободно включать и выключать диагностический компонент *обнаружения неполного заполнения трубопровода (пустая труба)*. По умолчанию в поставляемых с завода изделиях диагностика не полностью заполненного трубопровода включена.

#### 6.3.1 Параметры диагностики не полностью заполненного трубопровода

В диагностику не полностью заполненного трубопровода входит один параметр только для чтения и два настраиваемых пользователем параметра, используемых для оптимизации процедуры диагностики.

### **Значение НЗТ**

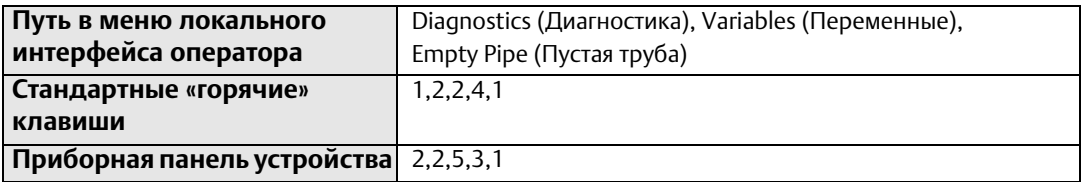

Данным параметром обозначается текущее *значение НЗТ (пустая труба)*. Данное значение используется только для чтения. Данное число не имеет единицы измерения и рассчитывается на основе ряда установочных и технологических переменных, таких как тип датчика расхода, условный диаметр, параметры технологической среды и подключений. Если значение НЗТ превышает уровень срабатывания НЗТ в течение указанного количества обновлений, происходит активация сигнала тревоги диагностики не полностью заполненного трубопровода.

### **Уровень срабатывания НЗТ**

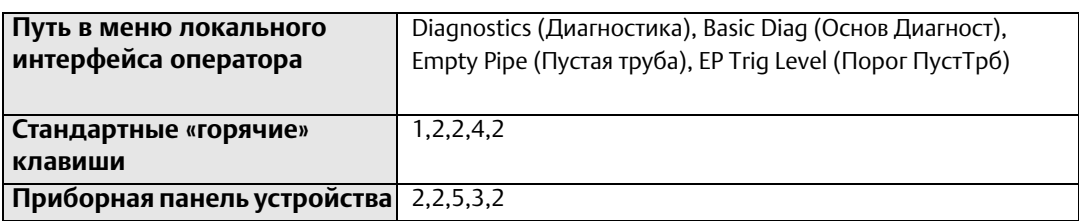

Пределы: от 3 до 2000

*Уровень срабатывания НЗТ* (порог пустой трубы)– это порог, превышение которого приводит к срабатыванию сигнала тревоги диагностики не полностью заполненного трубопровода. Заводское значение по умолчанию – 100.

### **Счетчик НЗТ**

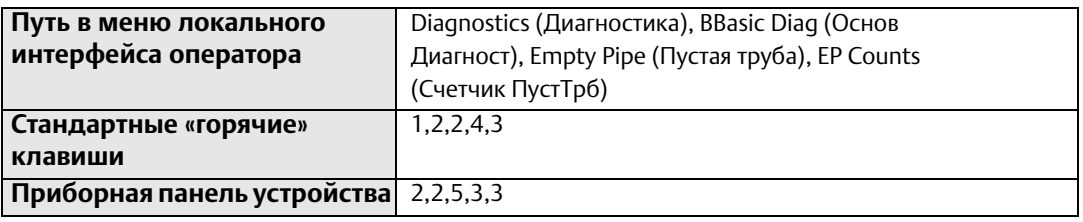

Пределы: от 2 до 50

*Счетчик НЗТ (счетчик пустой трубы)* – это количество последовательных обновлений, в которых значение НЗТ превышает уровень срабатывания НЗТ, которые должен получить преобразователь для срабатывания сигнала тревоги диагностики не полностью заполненного трубопровода. Заводское значение по умолчанию – 5.

#### 6.3.2 Оптимизация диагностики не полностью заполненного трубопровода

Диагностика *не полностью заполненного трубопровода* настраивается на заводе-изготовителе под большинство наиболее распространенных п. В случае активации этого диагностического компонента, следующая процедура позволяет оптимизировать его работу под решение вашей конкретной задачи.

#### **Пример**

1. Запишите *значение НЗТ* при полностью заполненном трубопроводе.

Пример: «Полное» показание = 0,2

2. Запишите *значение НЗТ* при полностью пустом трубопроводе.

Пример: «Пустое» показание = 80,0

3. Задайте *уровень срабатывания НЗТ* посередине между «полным» и «пустым» показаниями. Для повышения чувствительности к условию НЗТ, установите уровень срабатывания ближе к значению заполненного трубопровода.

Пример: Задайте уровень срабатывания равным 25,0.

4. Задайте значение отсчетов НЗ равным предпочитаемому уровню чувствительности диагностического компонента. При решении задач, в которых участвуют вовлеченный воздух или существует возможность возникновения воздушных пустот, может потребоваться пониженная чувствительность.

Пример: Задайте значение отсчета равным 10.

#### <span id="page-141-0"></span>Температура блока электроники  $6.4$

Преобразователь 8732EM ведет непрерывный мониторинг температуры внутренних электронных компонентов. Если замеряемая температура блока электроники превышает рабочий диапазон от -40 до 60 °С (от -40 до 140 °F), преобразователь переходит в состояние сигнализации и генерирует сигнал тревоги.

#### 641 Включение/выключение диагностики температуры блока электроники

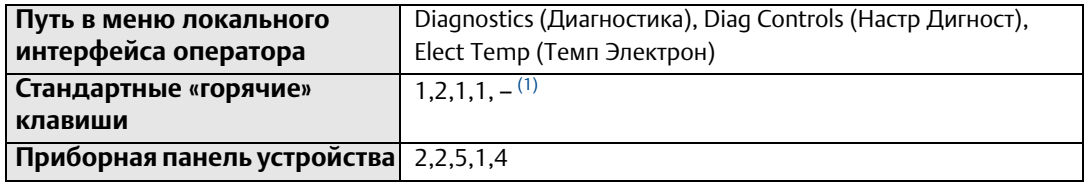

(1) Пункт представлен в формате списка без числовых обозначений.

В зависимости от решаемых задач, вы можете свободно включать и выключать диагностический компонент температура блока электроники. По умолчанию диагностика температуры блока электроники включена.

#### 6.4.2 Параметры диагностики температуры блока ЭЛектроники

Диагностика температуры блока электроники имеет единственный параметр, доступный только для чтения. Параметры, настраиваемые пользователем, отсутствуют.

### Температура блока электроники

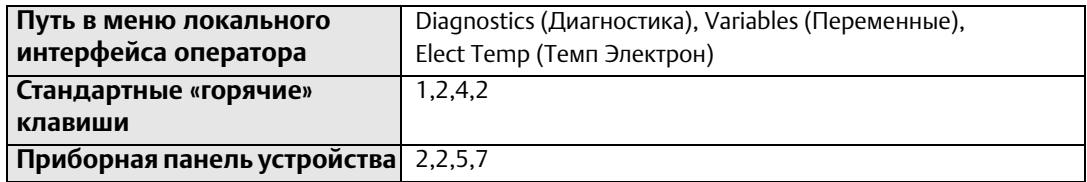

Данным параметром обозначается текущая температура блока электроники. Данное значение используется только для чтения.

## <span id="page-142-0"></span>**6.5 Обнаружение неисправностей заземления/проводки**

Преобразователь выполняет непрерывный мониторинг амплитуд сигналов на широком диапазоне частот. При выполнении диагностики *обнаружения неисправностей заземления/проводки* преобразователь проверяет амплитуды сигнала на частотах 50 и 60 Гц – повсеместно используемых частотах переменного тока. Если амплитуда сигнала на любой из этих частот превышает 5 мВ, это свидетельствует о наличии проблемы с заземлением или проводкой, в результате чего преобразователь регистрирует непериодические электрические сигналы. Это приводит к активации диагностического сигнала тревоги, обозначающего необходимость тщательной проверки заземления и подключений.

Диагностический компонент *обнаружения неисправностей заземления/проводки* – популярный инструмент проверки правильности выполнения монтажа. Данный диагностический инструмент включается и генерирует сигнал тревоги, если подключения или заземление выполнены некорректно. Он также способен обнаруживать нарушение заземления с течением времени в результате коррозии или по иной причине.

## 6.5.1 Включение/выключение диагностики неисправностей заземления/проводки

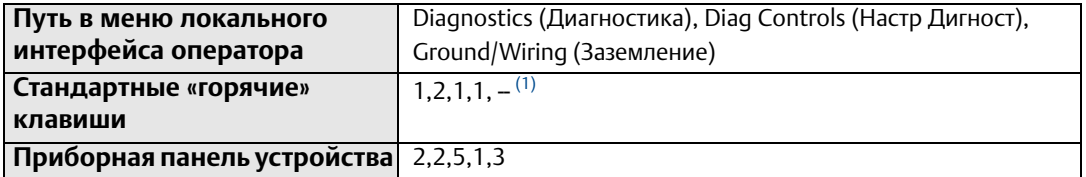

*(1) Пункт представлен в формате списка без числовых обозначений.*

В зависимости от текущей задачи, вы можете свободно включать и выключать диагностический компонент *обнаружения неисправностей заземления/проводки*. При заказе диагностического пакета 1 (опция DA1) диагностика *обнаружения неисправностей заземления/проводки* включена автоматически. Данный компонент недоступен, если опция DA1 не была заказана или лицензирована.

## 6.5.2 Параметры диагностики неисправностей заземления/проводки

Диагностика *обнаружения неисправностей заземления/проводки* имеет единственный параметр, доступный только для чтения. Параметры, настраиваемые пользователем, отсутствуют.

### **Шум измеряемого процесса**

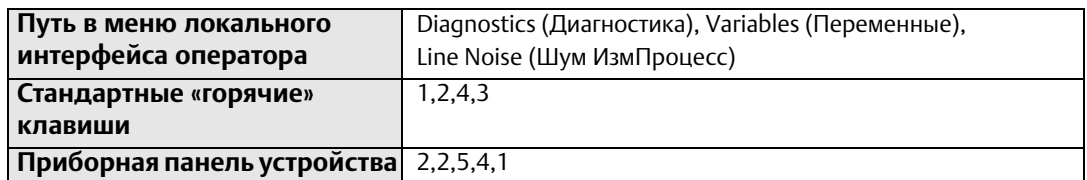

Этим параметром обозначается амплитуда *шума измеряемого процесса*. Данное значение используется только для чтения. Оно обозначает мощность сигнала на частоте 50/60 Гц. Если значение *шума линии* превышает 5 мВ, включается сигнал тревоги диагностики *неисправностей заземления/проводки*.

#### <span id="page-143-0"></span>**6.6 Обнаружение высокого уровня технологического шума**

Диагностика *обнаружения высокого уровня технологического шума* позволяет определять наличие технологических условий, вызывающих нестабильность или «зашумленность» показаний по причинам, отличным от настоящих колебаний расхода. Одним из распространенных источников высокого технологического шума являются шламовые потоки, например, потоки целлюлозной или горнодобывающей массы. Другими причинами, запускающими данный диагностический компонент, являются обширные химические реакции и наличие вовлеченного газа в технологической среде. Данный компонент запускается и генерирует сигнал тревоги при регистрации любых нестандартных шумов или вариаций расхода. Наличие и длительное развитие подобных ситуаций добавляет дополнительную неопределенность в регистрируемые показатели расхода.

#### 6.6.1 Включение/выключение диагностики высокого уровня технологического шума

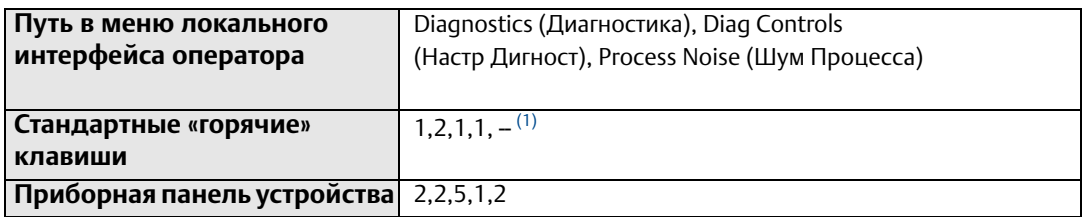

*(1) Пункт представлен в формате списка без числовых обозначений.*

В зависимости от текущей задачи, вы можете свободно включать и выключать диагностический компонент *обнаружения высокого уровня технологического шума (шум процесса)*. При заказе диагностического пакета 1 (опция DA1) диагностика *обнаружения высокого уровня технологического шума* включена автоматически. Данный компонент недоступен, если опция DA1 не была заказана или лицензирована.
### 6.6.2 Параметры диагностики высокого уровня технологического шума

Диагностический инструмент *обнаружения высокого уровня технологического шума* обладает двумя параметрами, доступными только для чтения. Параметры, настраиваемые пользователем, отсутствуют. Данный инструмент требует наличия потока в трубе, скорость которого должна быть более 0,3 м/с (1 фут/с).

### **С/Ш 5 Гц**

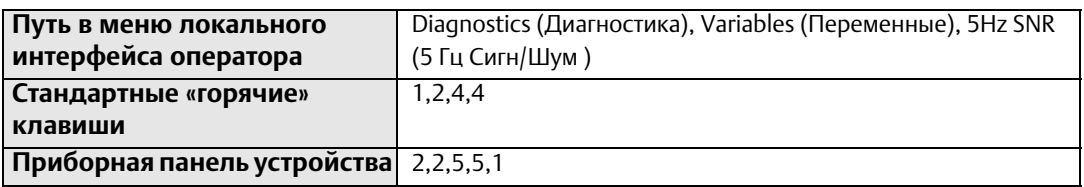

Данный параметр обозначает значение соотношения сигнал/шум (С/Ш) при частоте катушек возбуждения, равной 5 Гц. Данное значение используется только для чтения. Оно является мерой отношения мощности сигнала при частоте 5 Гц к уровню технологического шума. Если преобразователь работает в режиме 5 Гц, и соотношение сигнал/шум сохраняет уровень ниже 25 более одной минуты, срабатывает сигнал тревоги диагностики *обнаружения высокого уровня технологического шума*.

### **С/Ш 37 Гц**

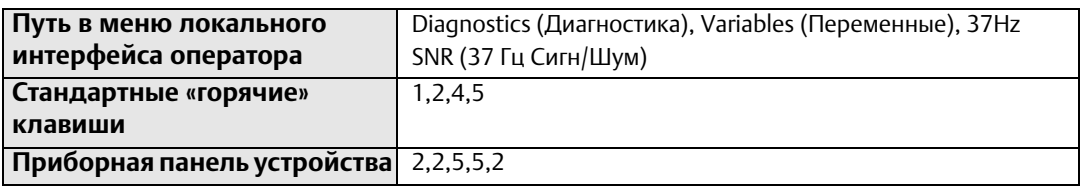

Данный параметр обозначает текущее значение соотношения сигнал/шум (С/Ш) при частоте катушек возбуждения, равной 37 Гц. Данное значение используется только для чтения. Оно является мерой отношения мощности сигнала при частоте 37 Гц к уровню технологического шума. Если преобразователь работает в режиме 37 Гц, и соотношение сигнал/шум сохраняет уровень ниже 25 более одной минуты, срабатывает сигнал тревоги диагностики *обнаружения высокого уровня технологического шума*.

#### **6.7 Обнаружение налета на электродах**

Диагностика *обнаружения налета на электродах* (НЭ) используется для мониторинга накапливания изолирующего налета на измерительных электродах. Если не вести мониторинг налета, со временем его накапливание может привести к ухудшению измерения расхода. Данный вид диагностики способен обнаруживать как факт наличия налета на электроде, так и то, влияет ли текущее количество налета на качество измерения расхода. Существует два предела уровня налета на электродах.

Предел 1 свидетельствует о наличии налета, который, однако, не оказывает негативного влияния на измерение расхода.

Предел 2 говорит об отрицательном воздействии налета на измерения и необходимости немедленного обслуживания расходомера.

### 6.7.1 Включение/выключение диагностики обнаружения налета на электродах

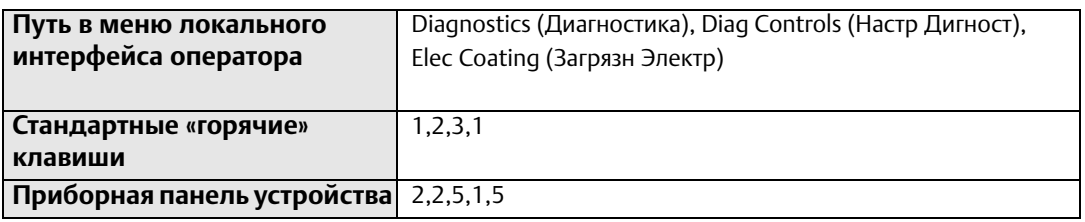

В зависимости от текущей задачи, вы можете свободно включать и выключать диагностический компонент *обнаружения налета на электродах*. При заказе диагностического пакета 1 (опция DA1) диагностика *обнаружения налета на электродах* включена автоматически. Данный компонент недоступен, если опция DA1 не была заказана или лицензирована.

### 6.7.2 Параметры диагностики налета на электродах

Диагностика *обнаружения налета на электродах* обладает четырьмя параметрами. Первые два из них доступны только для чтения, вторые допускают пользовательскую настройку. Изначально параметры диагностики налета на электродах требуют мониторинга для выполнения корректной настройки пределов уровня налета на электродах для каждой решаемой задачи.

#### **Значение НЭ**

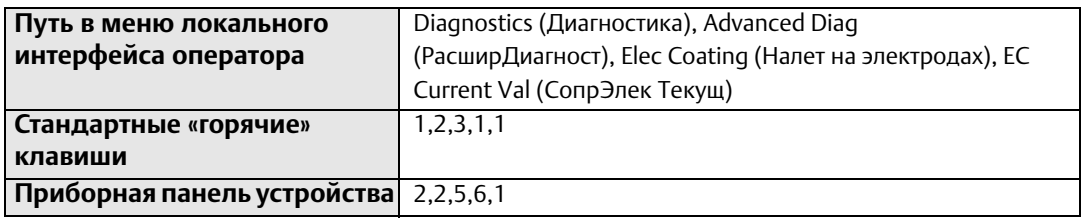

*Значение налета на электроде* (текущее сопротивление электродов) показывает результат диагностики налета на электродах.

#### **Предел уровня 1 НЭ**

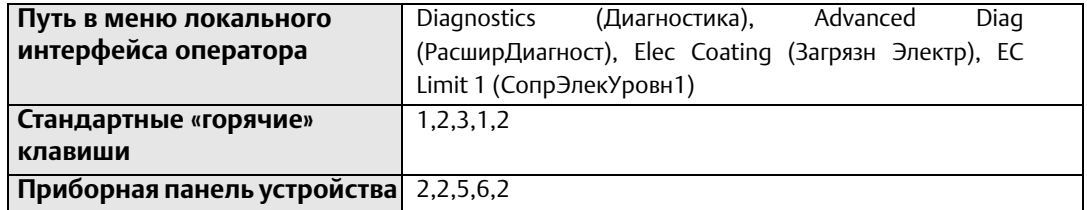

Задает критерии *предела уровня 1 налета на электроде (сопротивление электродов уровня 1)*, который обозначает, что налет уже появился, но еще не оказывает негативного воздействия на измерение расхода. Значение по умолчанию для этого параметра – 1000 кОм.

#### **Предел уровня 2 НЭ**

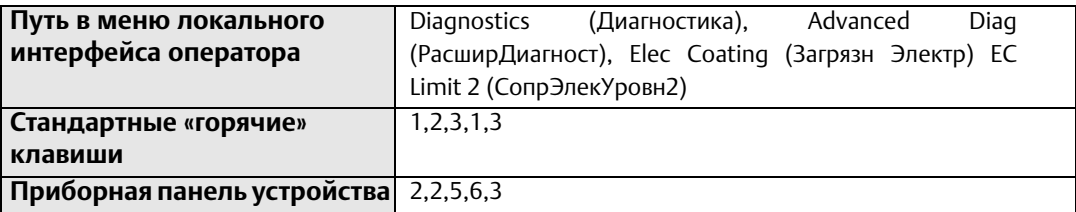

Задает критерии *предела уровня 2 налета на электроде (сопротивление электродов уровня 2)*, который обозначает, что накопившийся налет уже начал оказывать негативное влияние на качество измерения расхода, в связи с чем следует немедленно провести обслуживание расходомера. Значение по умолчанию для этого параметра – 2000 кОм.

#### **Макс. значение НЭ**

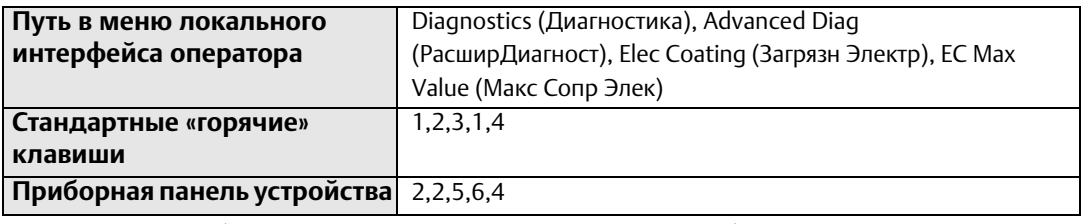

*Макс. значение НЭ* (максимальное сопротивление электродов) показывает максимальное значение, зарегистрированное диагностикой *обнаружения налета на электродах* с момента последнего сброса данного значения.

#### **Сброс максимального значения НЭ**

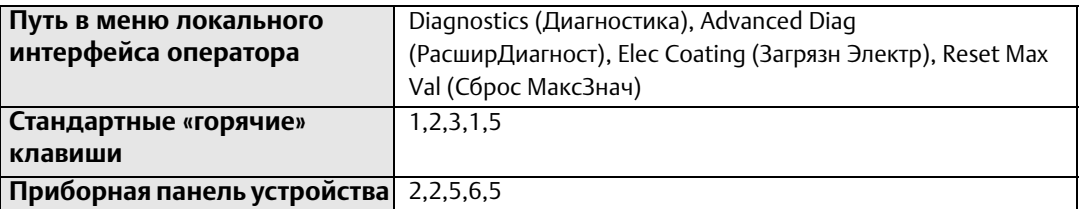

Используется для сброса *макс. значения НЭ*.

## **6.8 Проверка контура 4–20 мА**

Диагностическая *проверка контура 4-20 мА* – это инструмент проверки корректности работы контура аналогового выхода. Данный диагностический тест выполняется вручную. Он проверяет целостность аналогового контура и показывает исправность состояния цепи. В случае если проверка завершается неудачей, это особым образом отражается в результатах, предоставляемых по ее итогам.

Диагностическая *проверка контура 4-20 мА* является удобным способом проверки аналогового выхода при наличии сомнений в правильности его работы. В ее ходе выполняется тестирование аналогового контура на пяти различных выходных уровнях мА:

- 4 мА
- 12 мА
- $\blacksquare$  20 мА
- Аварийный сигнал низкого уровня
- Аварийный сигнал высокого уровня

### 6.8.1 Запуск проверки контура 4–20 мА

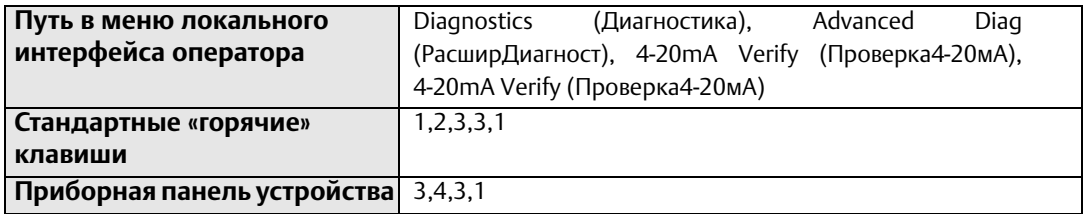

Запуск диагностической *проверки контура 4-20 мА* может быть выполнен в любое время и по первому требованию. При заказе диагностического пакета 2 (опция DA2) будет доступна диагностическая *проверка контура 4-20 мА*. Данный компонент недоступен, если опция DA2 не была заказана или лицензирована.

### 6.8.2 Параметры диагностической проверки контура 4–20 мА

Диагностическая *проверка контура 4-20 мА* обладает пятью параметрами, доступными только для чтения, а также предоставляет общие результаты тестирования. Параметры, настраиваемые пользователем, отсутствуют.

#### **Результаты тестирования проверки контура 4-20 мА**

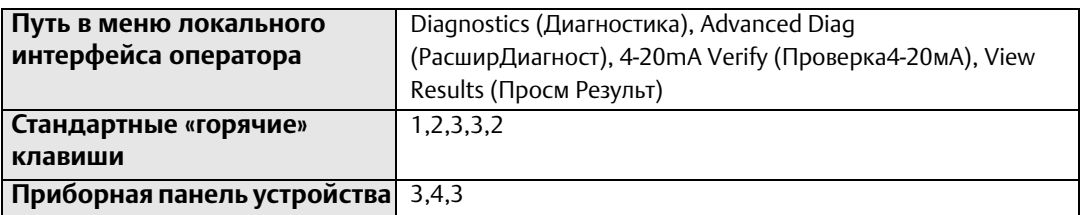

Показывает результат теста *проверки контура 4-20 мА* в формате «пройдено/не пройдено».

#### **Измерение 4 мА**

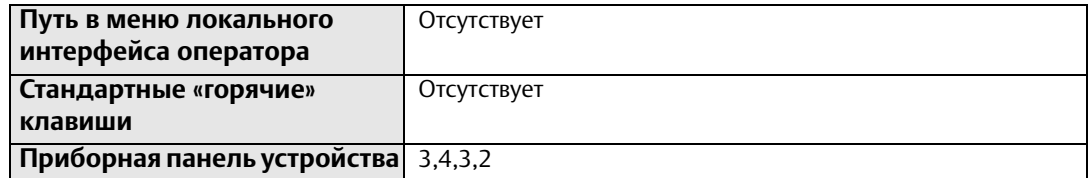

Показывает измеренное значение теста проверки контура 4 мА.

#### **Измерение 12 мА**

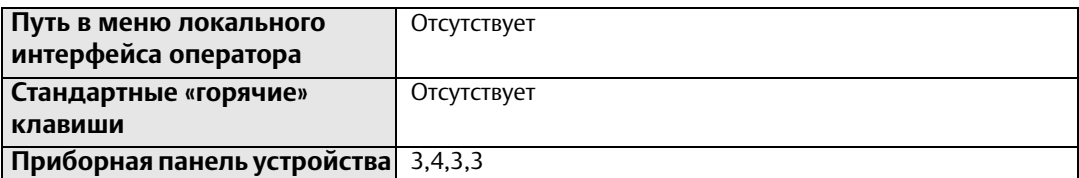

Показывает измеренное значение теста проверки контура 12 мА.

#### **Измерение 20 мА**

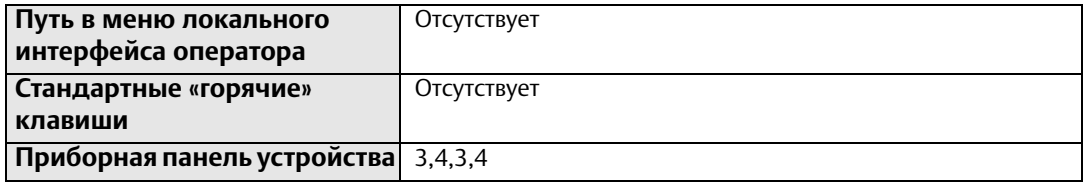

Показывает измеренное значение теста проверки контура 20 мА.

#### **Измерение аварийного сигнала низкого уровня**

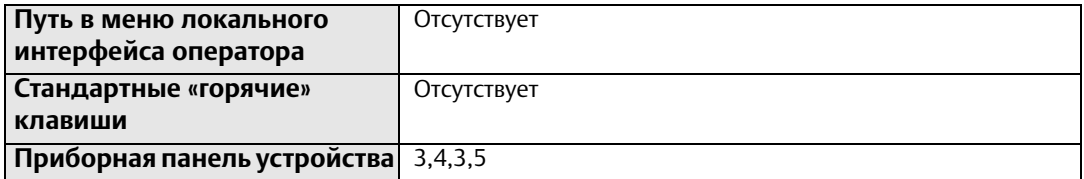

Показывает измеренное значение теста проверки аварийного сигнала низкого уровня.

#### **Измерение аварийного сигнала высокого уровня**

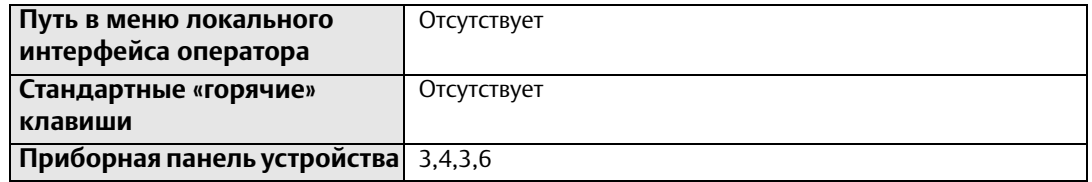

Показывает измеренное значение теста проверки аварийного сигнала высокого уровня.

## **6.9 Диагностика Smart Meter Verification**

Диагностика *Smart Meter Verification* – это технология проверки калибровки расходомера, не требующая его демонтажа из технологического процесса. Она обеспечивает обзор основных параметров преобразователя и датчика расхода, позволяющих документировать проверку калибровки. Результатом данной диагностики являются отклонения от ожидаемых значений и набор величин «пройдено/не пройдено» для списка критериев, составленного пользователем в соответствии с решаемой задачей и ее условиями. Диагностика *Smart Meter Verification* может быть настроена как на параллельную непрерывную работу в нормальном режиме, так и на ручной запуск по необходимости.

### 6.9.1 Параметры базового уровня (характеристики) датчика расхода

Принцип работы диагностики *Smart Meter Verification* заключается в сравнении базового уровня (характеристик результатов) датчика расхода с измерениями, полученными в ходе проверочного тестирования.

Характеристика датчика расхода описывает его электромагнитное поведение. Согласно закону Фарадея, наведенное напряжение, замеренное на электродах, прямо пропорционально силе электромагнитного поля. Таким образом, любые изменения в данном поле приводят к сдвигу калибровки датчика расхода. Базовый уровень для будущих проверочных тестов получается путем снятия преобразователем первоначальной характеристики датчика расхода сразу же после его установки. В энергонезависимой памяти преобразователя хранятся три конкретных величины, необходимые для выполнения проверки калибровки.

#### **Сопротивление цепи катушек**

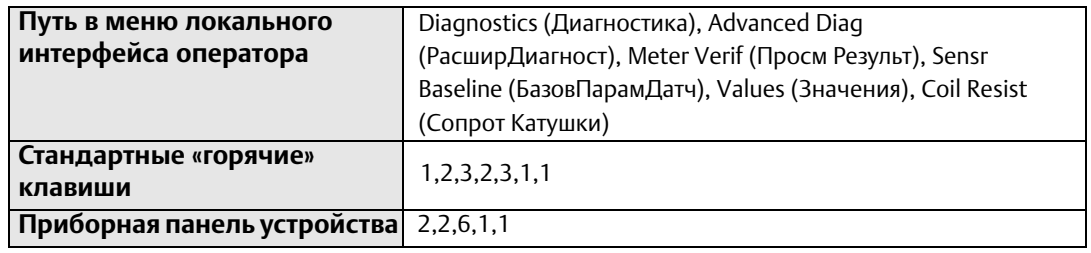

*Сопротивление цепи катушек* есть мера технической исправности данной цепи. Это значение используется как базовый уровень для определения корректности работы цепи катушек.

#### **Индуктивность катушек (характеристика)**

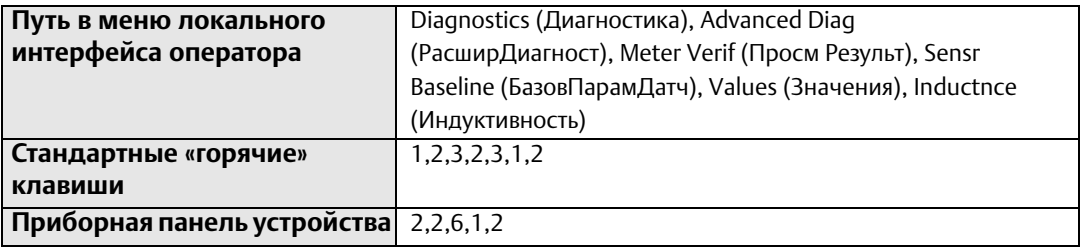

*Индуктивность катушек* есть мера силы электромагнитного поля. Данное значение используется как базовый уровень, с помощью которого определяется наличие смещения калибровки датчика расхода.

#### **Сопротивление цепи электродов**

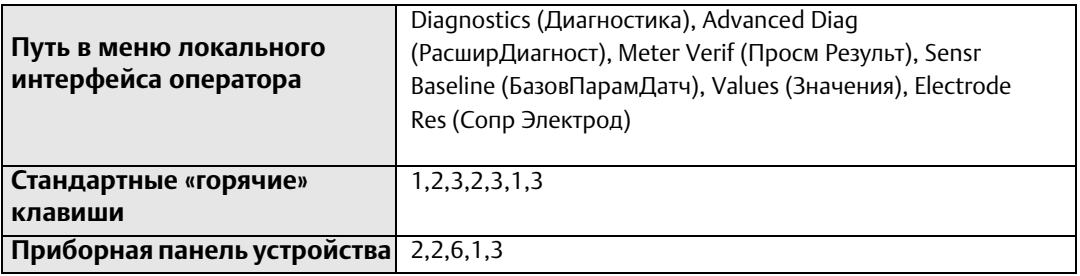

*Сопротивление цепи электродов* есть мера технической исправности данной цепи. Это значение используется как базовый уровень для определения корректности работы цепи электродов.

### 6.9.2 Настройка базового уровня датчика расхода (характеристика)

Первым шагом к запуску диагностики *Smart Meter Verification* является создание эталонной характеристики для использования в качестве базового уровня при сравнении. Это достигается за счет снятия преобразователем характеристики датчика расхода.

#### **Сброс базового уровня (перенастройка измерительного прибора)**

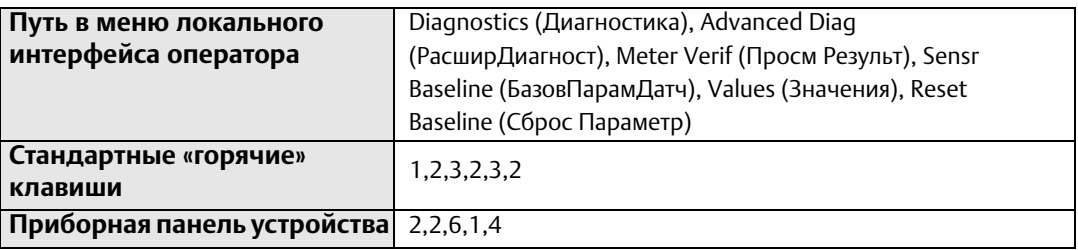

Базовый уровень для будущих проверочных тестов получается путем снятия преобразователем первоначальной характеристики датчика расхода сразу же после его установки. Характеристика датчика расхода считывается при его запуске после первого подключения к нему преобразователя, при заполненном трубопроводе и, в идеале, нулевом расходе. Выполнение процедуры считывания характеристики датчика расхода при наличии потока (ненулевом расходе) в трубопроводе допустимо, однако, в этом случае на точность измерения *сопротивления цепи электродов* может повлиять шум, создаваемый потоком. При пустом трубопроводе считывание характеристики датчика расхода следует выполнять только для катушек.

По завершении считывания характеристики датчика расхода значения, измеренные в ходе данной процедуры, сохраняются в энергонезависимой памяти для предотвращения их утери в случае возникновения перебоев питания расходомера. Данная первоначальная характеристика преобразователя является необходимой для проведения как ручного запуска, так и непрерывной диагностики Smart Meter Verification.

#### **Восстановление значений (последних сохраненных)**

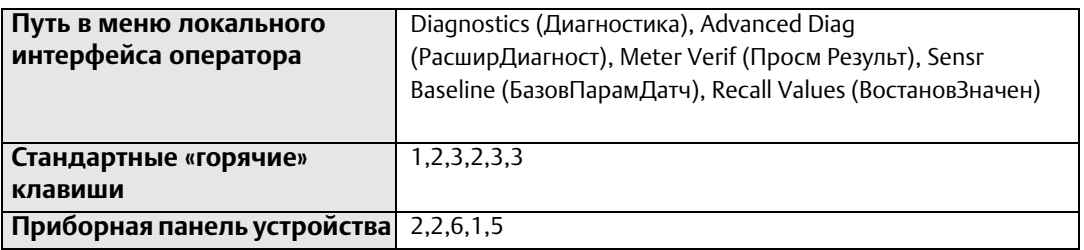

В случае случайного или некорректного сброса базового уровня датчика расхода данная функция позволяет восстановить его ранее сохраненную характеристику.

### 6.9.3 Критерии тестирования Smart Meter Verification

Диагностика Smart Meter Verification предлагает удобный способ настройки тестовых критериев проверки калибровки. Эти критерии тестирования могут задаваться для каждого из рассмотренных ранее состояний потока.

#### **Отсутствие потока**

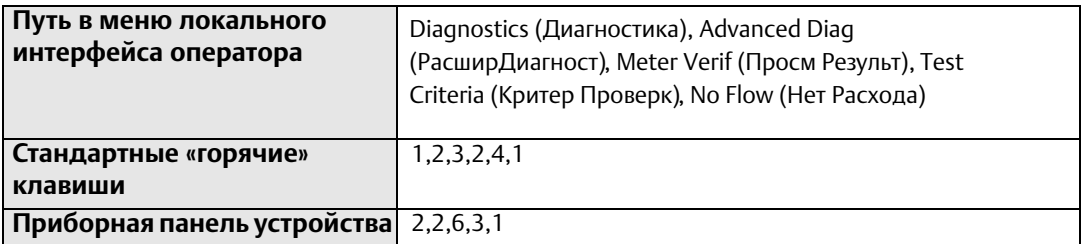

Задает критерии тестирования при отсутствии потока (нет расхода). Заводское значение по умолчанию равняется 5 %, при этом пределы составляют 1 % и 10 %. Данный параметр применим только по отношению к вручную запущенному тестированию.

#### **Полный поток**

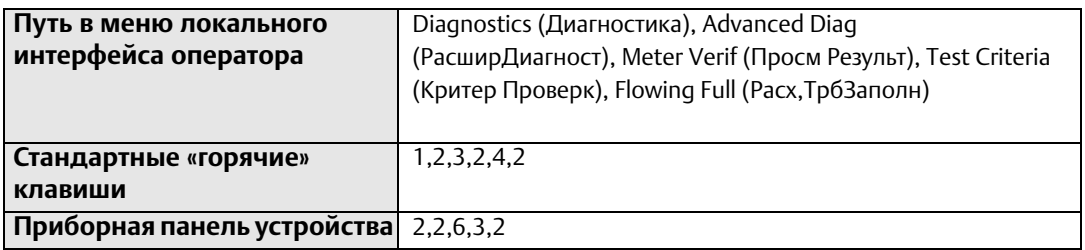

Задает критерии тестирования при наличии потока. Заводское значение по умолчанию равняется 5 %, при этом пределы составляют 1 % и 10 %. Данный параметр применим только по отношению к вручную запущенному тестированию.

### **Пустая труба**

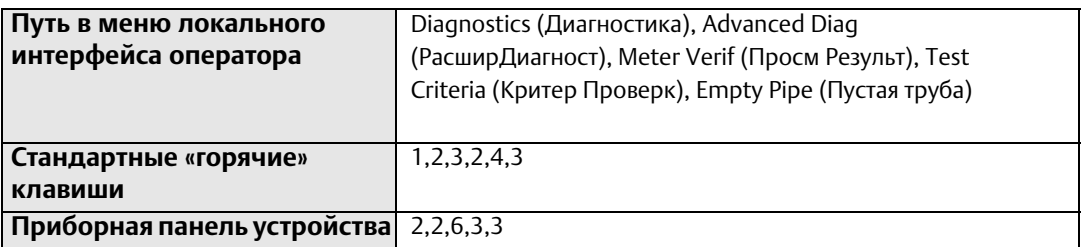

Задает критерии тестирования при пустом трубопроводе. Заводское значение по умолчанию равняется 5 %, при этом пределы составляют 1 % и 10 %. Данный параметр применим только по отношению к вручную запущенному тестированию.

#### **Непрерывная диагностика**

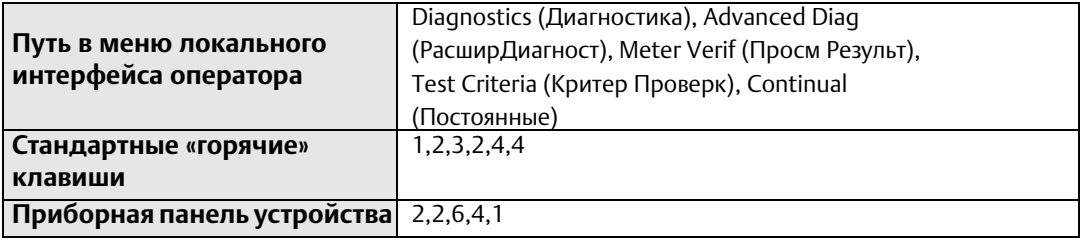

Задает критерии тестирования для непрерывной диагностики *Smart Meter Verification*. Заводское значение по умолчанию равняется 5 %, при этом пределы составляют 2 % и 10 %. Если задать слишком высокий предел допуска, в условиях пустого трубопровода или «шумного» потока, тест преобразователя может закончиться ложной неудачей.

## **6.10 Ручной запуск диагностики Smart Meter Verification**

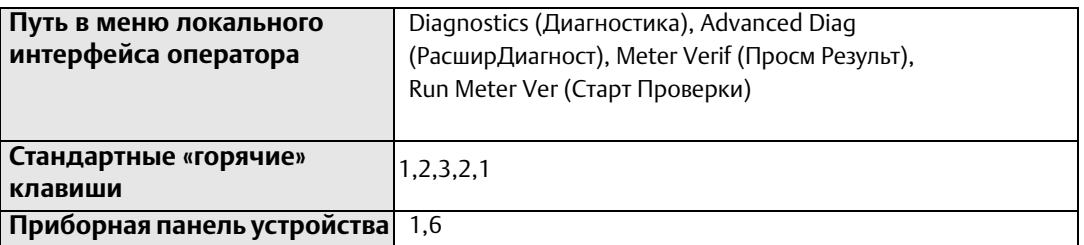

Диагностика *Smart Meter Verification* становится доступной при заказе пакета расширенной диагностики (DA2). Данный вид диагностики недоступен, если опция DA2 не была заказана или лицензирована. Используется для ручного запуска диагностики Smart Meter Verification.

### 6.10.1 Условия тестирования

Запуск диагностики *Smart Meter Verification* возможен при выполнении одного из трех условий тестирования. Данный параметр задается в момент ручного запуска *базового уровня датчика расхода* или теста *Smart Meter Verification*.

#### **Отсутствие потока**

Выполните запуск теста *Smart Meter Verification* с заполненным трубопроводом и при отсутствии потока. Выполнение диагностики *Smart Meter Verification* при данных условиях гарантирует наиболее точные результаты и самое достоверное отображение состояния электромагнитного расходомера.

### **Полный поток**

Выполните запуск теста *Smart Meter Verification* с заполненным трубопроводом и при наличии потока. Выполнение диагностики *Smart Meter Verification* при данных условиях позволяет составить представление о технической исправности электромагнитного расходомера без останова технологического потока, что особенно критично при решении задач, его недопускающих. Выполнение данной диагностики при условии наличия в действующем потоке существенного уровня технологического шума может привести к завершению теста ложной неудачей.

### **Пустая труба**

Выполните запуск теста *Smart Meter Verification* с пустым трубопроводом. Выполнение диагностики *Smart Meter Verification* в данной ситуации позволяет составить представление о технической исправности электромагнитного расходомера при отсутствии в трубопроводе технологической среды. Запуск диагностической проверки при условии пустого трубопровода не выполняет проверки технической исправности цепи электродов.

### 6.10.2 Объем тестирования

Запущенное вручную тестирование *Smart Meter Verification* позволяет выполнять проверку как всего расходомера, так и отдельных его частей, таких как преобразователь или датчик расхода. Данный параметр задается в момент ручного запуска тестирования *Smart Meter Verification*. На выбор предлагается три различных объема тестирования.

#### **Все**

Запуск тестирования *Smart Meter Verification* и проверка всего расходомера. Выбор данного параметра приводит к выполнению проверки калибровки преобразователя и датчика расхода, а также проверке исправности цепи катушек возбуждения и электродов. Проверка калибровки преобразователя и датчика расхода выполняется по отношению к проценту, соответствующему выбранному при запуске тестирования тестовому условию. Данная настройка применима только по отношению к вручную запущенному тестированию.

### **Преобразователь**

Запуск тестирования *Smart Meter Verification* только для преобразователя. Приводит к тому, что в ходе диагностики выполняется только проверка калибровки преобразователя относительно пределов тестовых критериев, выбранных при запуске тестирования. Данная настройка применима только по отношению к вручную запущенному тестированию.

### **Датчик расхода**

Запуск тестирования *Smart Meter Verification* только для датчика расхода. Приводит к тому, что в ходе диагностики выполняются только проверка калибровки датчика расхода относительно пределов тестовых критериев, выбранных при запуске тестирования *Smart Meter Verification*, а также проверка технической исправности цепей катушек возбуждения и электродов. Данная настройка применима только по отношению к вручную запущенному тестированию.

## **6.11 Непрерывная диагностика Smart Meter Verification**

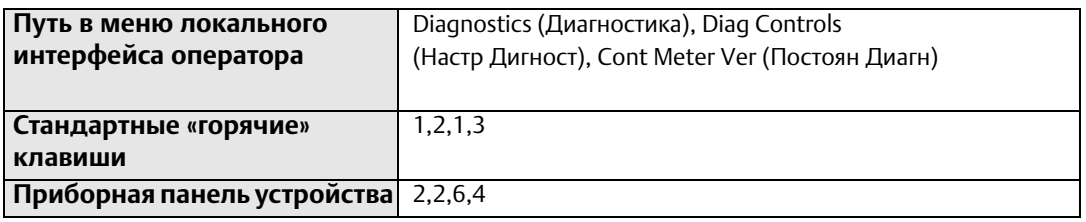

Непрерывная диагностика *Smart Meter Verification* позволяет осуществлять мониторинг и проверку технической исправности расходомера. Данная диагностика начинает сообщать результаты лишь спустя полчаса после включения системы, гарантируя ее стабильность и предотвращая регистрацию ложных неисправностей.

### 6.11.1 Объем тестирования

Непрерывная диагностика *Smart Meter Verification* может быть настроена на мониторинг цепи катушек и электродов датчика расхода, аналогового выхода и калибровки преобразователя. Все перечисленные параметры могут быть по отдельности выключены и включены. Эти параметры применимы только по отношению к непрерывной диагностике *Smart Meter Verification*.

#### **Катушки**

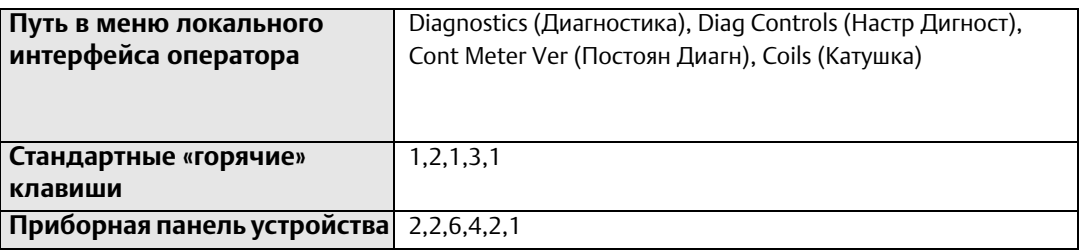

Включите этот параметр непрерывной диагностики *Smart Meter Verification* для непрерывного мониторинга цепи катушек датчика расхода.

#### **Электроды**

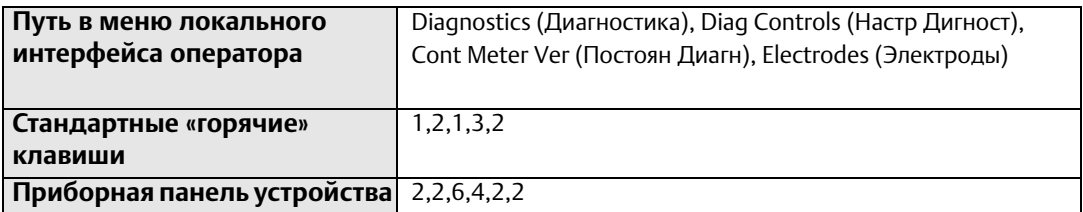

Включите этот параметр непрерывной диагностики *Smart Meter Verification* для непрерывного мониторинга сопротивления цепи электродов.

### **Преобразователь**

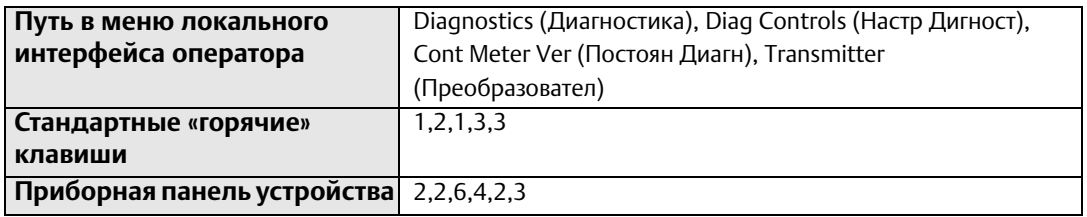

Включите этот параметр непрерывной диагностики *Smart Meter Verification* для непрерывного мониторинга калибровки преобразователя.

#### **Аналоговый выход**

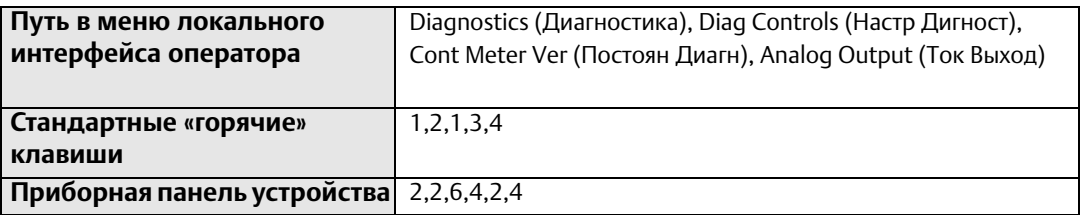

Включите этот параметр непрерывной диагностики *Smart Meter Verification* для непрерывного мониторинга сигнала аналогового выхода.

## **6.12 Результаты тестирования Smart Meter Verification**

В случае ручного запуска тестирования *Smart Meter Verification* преобразователь выполняет ряд измерений, используемых для проверки калибровки преобразователя и датчика расхода, а также технического состояния цепей катушек возбуждения и электродов. Результаты данных тестов могут быть проанализированы и записаны в отчет о проверки калибровки, приведенный на [стр. 152.](#page-163-0) Данный отчет может быть использован для проверки нахождения расходомера в требуемых конкретными контролирующими органами калибровочных пределах.

В зависимости от метода просмотра результатов, они могут быть представлены как в виде метода в формате меню, так и в форме отчета. При использовании полевого коммуникатора HART каждый отдельный компонент может быть представлен в виде пункта меню. При использовании локального интерфейса оператора параметры

представляются в виде метода, при этом навигация по результатам осуществляется с помощью клавиши «влево». Работа с пакетом AMS избавляет вас от необходимости ручного заполнения отчета со [стр. 152](#page-163-0) благодаря автоматическому внесению всех необходимых данных в отчет о проверке калибровки.

#### **Примечание**

Пакет AMS предлагает два способа печати отчета.

Метод №1 заключается в использовании функции печати на экране EDDL. Эта функция выполняет печать текущего снимка экрана отчета. При использовании стандартного описания устройства необходимо скопировать экран в буфер обмена с помощью клавиши клавиатуры «Print Screen» и вставить полученное изображение в документ Word.

Метод №2 заключается в использовании функции печати на экране состояния пакета AMS. Его использование приводит к распечатке всех данных из вкладок состояния. На второй странице отчета будут приведены все необходимые результаты проверки калибровки.

Результаты перечисляются в порядке, указанном в приведенной ниже таблице. Каждый параметр соответствует значению, используемому диагностикой *Smart Meter Verification* при оценке исправности расходомера.

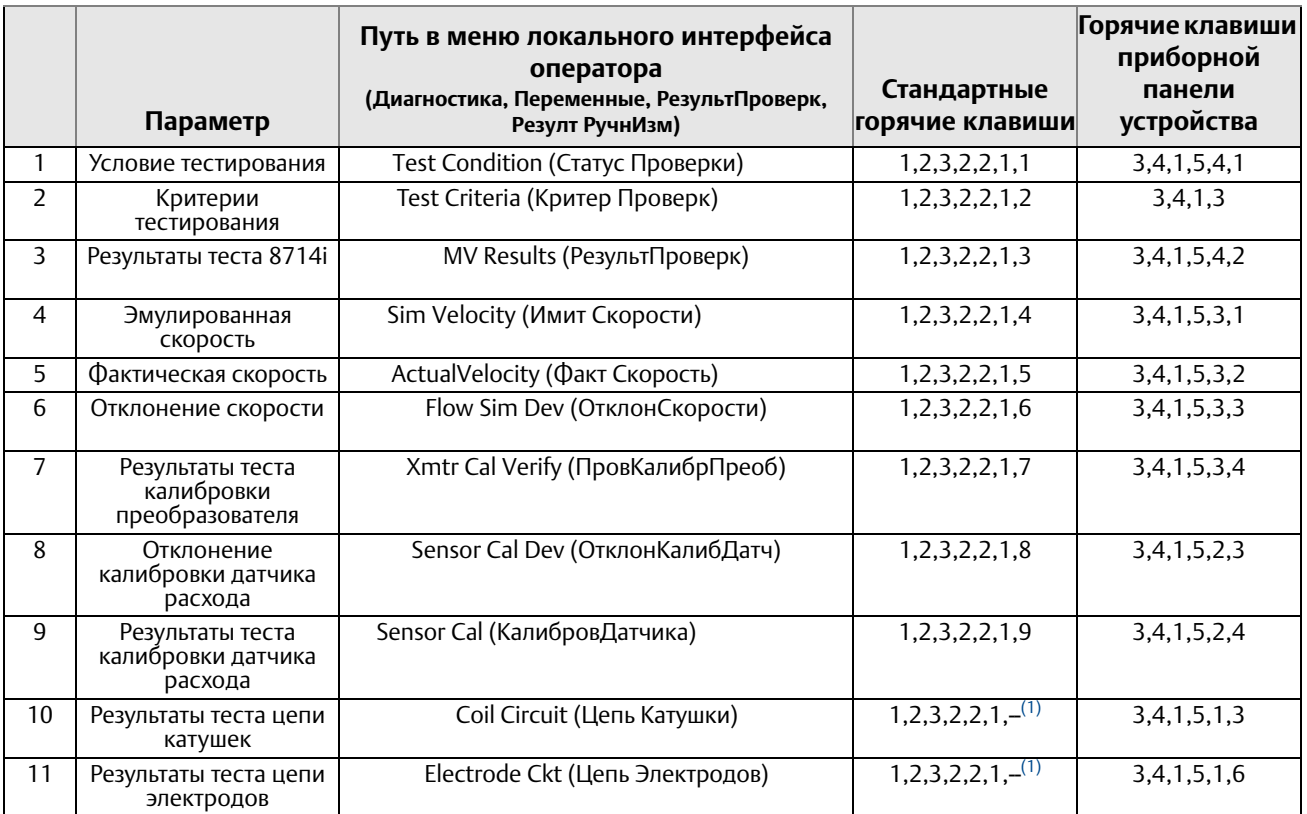

#### **Табл. 6-2. Параметры результатов ручного запуска Smart Meter Verification**

*(1) Чтобы перейти к данному значению, используйте клавишу «вниз», прокручивая список меню*

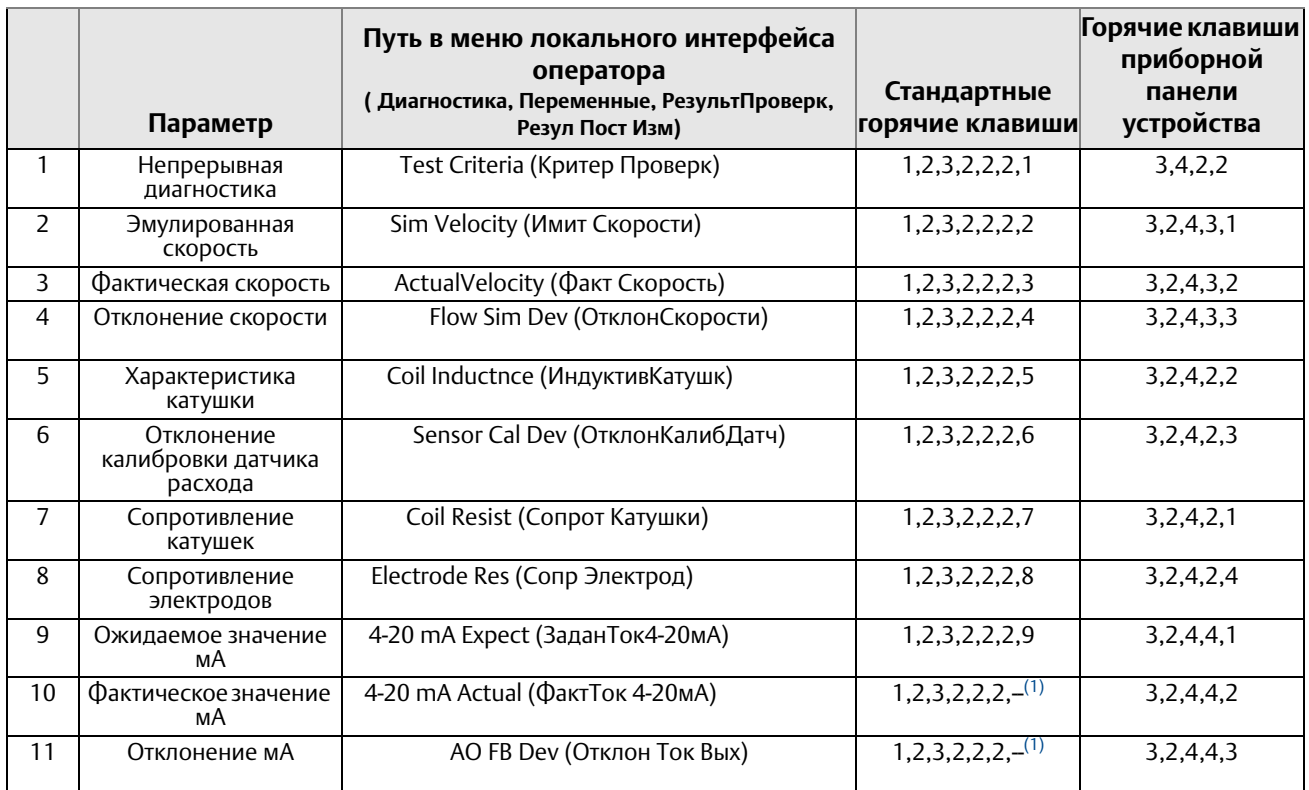

#### **Табл. 6-3. Параметры результатов непрерывной диагностики Smart Meter Verification**

*(1) Чтобы перейти к данному значению, используйте клавишу «вниз», прокручивая список меню*

## **6.13 Диагностические измерения Smart Meter Verification**

В ходе тестирования *Smart Meter Verification* измеряются сопротивления цепи катушек возбуждения и электродов, которые далее сравниваются со значениями, полученными во время снятия характеристики датчика расхода. На основании данного сравнения определяется отклонение калибровки датчика расхода, а также техническая исправность цепей катушек возбуждения и электродов. Помимо этого, измеренные в ходе тестирования значения могут оказаться полезными при диагностике неисправностей расходомера.

#### **Сопротивление цепи катушек возбуждения**

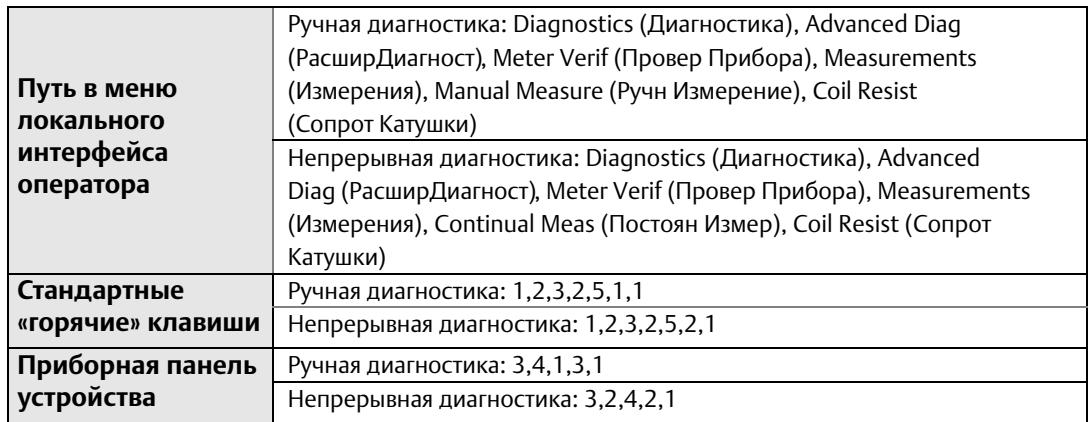

*Сопротивление цепи катушек возбуждения* есть мера технической исправности данной цепи. Данное значение сравнивается со своим базовым уровнем, взятым в ходе снятия характеристики датчика расхода. Таким образом определяется техническая исправность цепи катушек. С помощью *непрерывной диагностики Smart Meter Verification* можно выполнять бесперебойный мониторинг данного значения.

#### **Характеристика катушек**

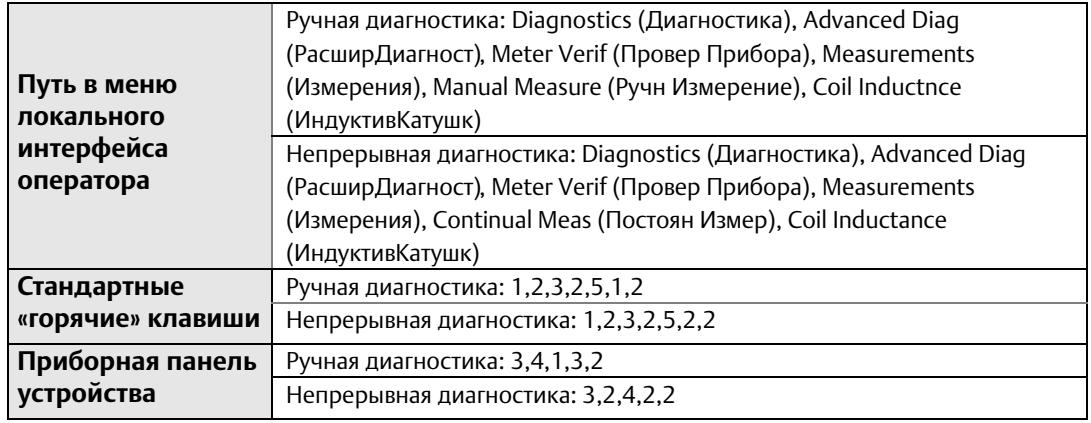

*Характеристика катушек* есть мера силы электромагнитного поля. Данное значение сравнивается со своим базовым уровнем, взятым в ходе снятия характеристики датчика расхода. Таким образом определяется отклонение калибровки датчика расхода. С помощью *непрерывной диагностики Smart Meter Verification* можно выполнять бесперебойный мониторинг данного значения.

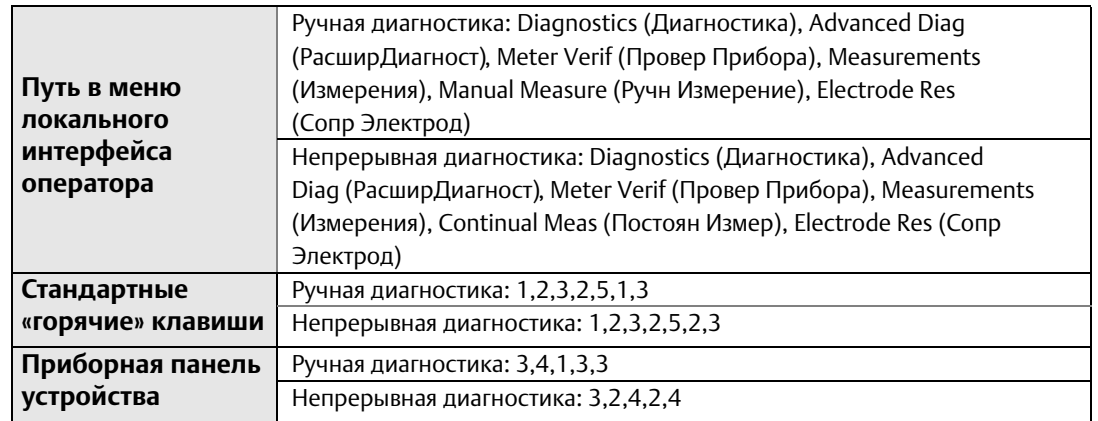

#### **Сопротивление цепи электродов**

*Сопротивление цепи электродов* есть мера технической исправности данной цепи. Данное значение сравнивается со своим базовым уровнем, взятым в ходе снятия характеристики датчика расхода. Таким образом определяется техническая исправность цепи электродов. С помощью *непрерывной диагностики Smart Meter Verification* можно выполнять бесперебойный мониторинг данного значения.

#### **Фактическая скорость**

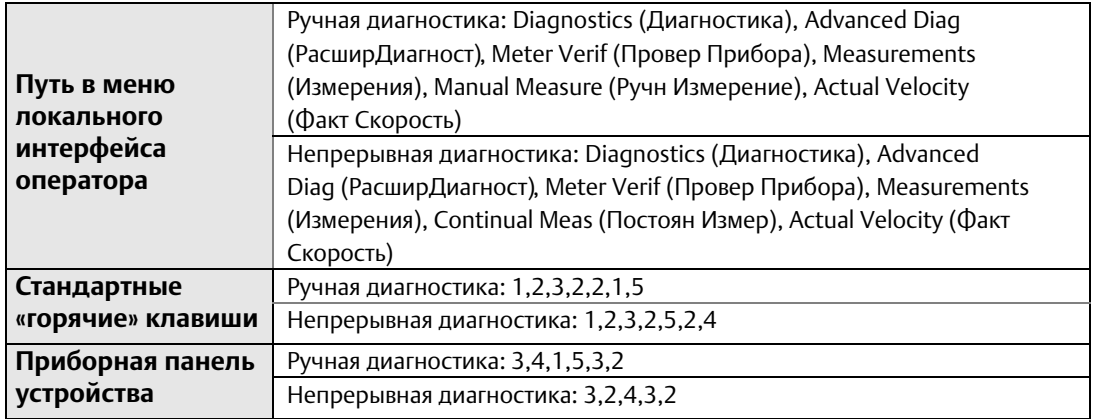

*Фактическая скорость* есть мера эмулированного сигнала скорости. Данное значение сравнивается с эмулированной скоростью с целью определения отклонения калибровки преобразователя. С помощью *непрерывной диагностики Smart Meter Verification* можно выполнять бесперебойный мониторинг данного значения.

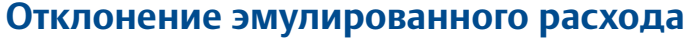

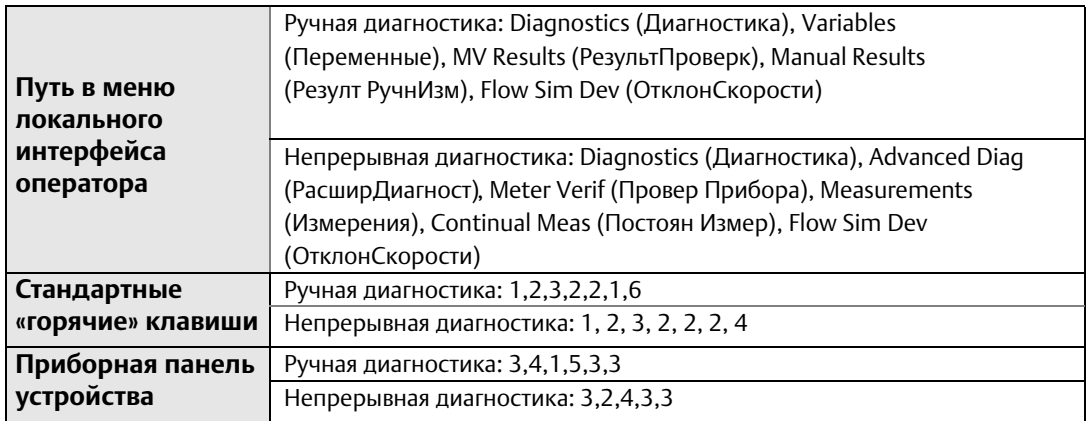

*Отклонение эмулированного расхода* есть мера процентной разницы между эмулированной и фактической измеренной скоростями, полученными в ходе проверочного тестирования калибровки преобразователя. С помощью *непрерывной диагностики Smart Meter Verification* можно выполнять бесперебойный мониторинг данного значения.

#### **Ожидаемое значение 4-20 мА**

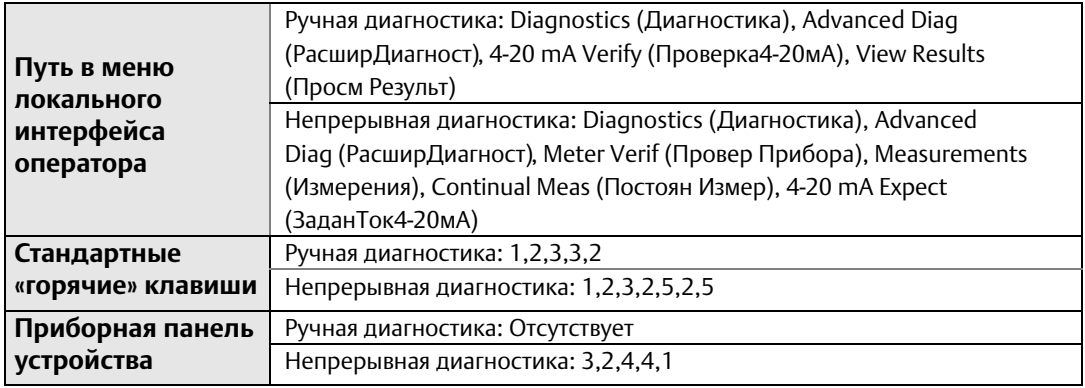

*Ожидаемое значение 4-20 мА* – это эмулированный аналоговый сигнал, используемый в ходе проверочного тестирования. Данное значение сравнивается с фактическим аналоговым сигналом с целью определения отклонения аналогового выхода. С помощью *непрерывной диагностики Smart Meter Verification* можно выполнять бесперебойный мониторинг данного значения.

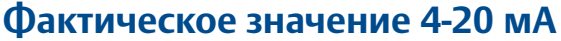

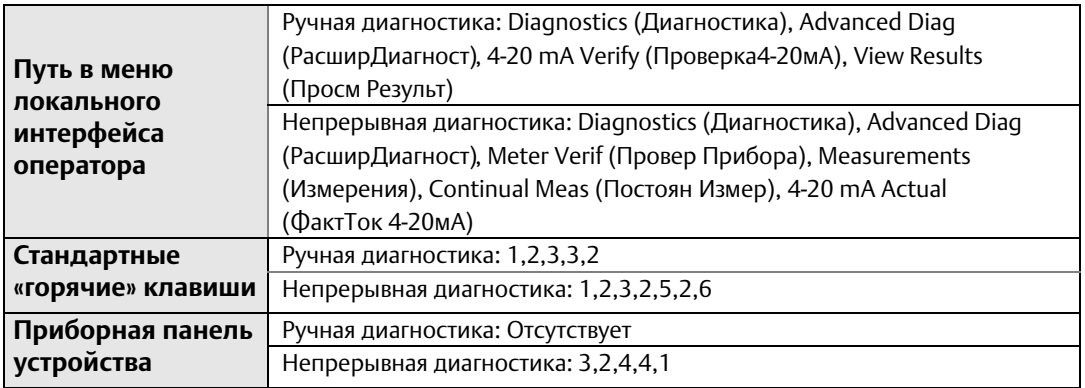

*Фактическое значение 4-20 мА* – это измеренный аналоговый сигнал, получаемый в ходе проверочного тестирования. Данное значение сравнивается с эмулированным аналоговым сигналом с целью определения отклонения аналогового выхода. С помощью *непрерывной диагностики Smart Meter Verification* можно выполнять бесперебойный мониторинг данного значения.

### **Отклонение 4-20 мА**

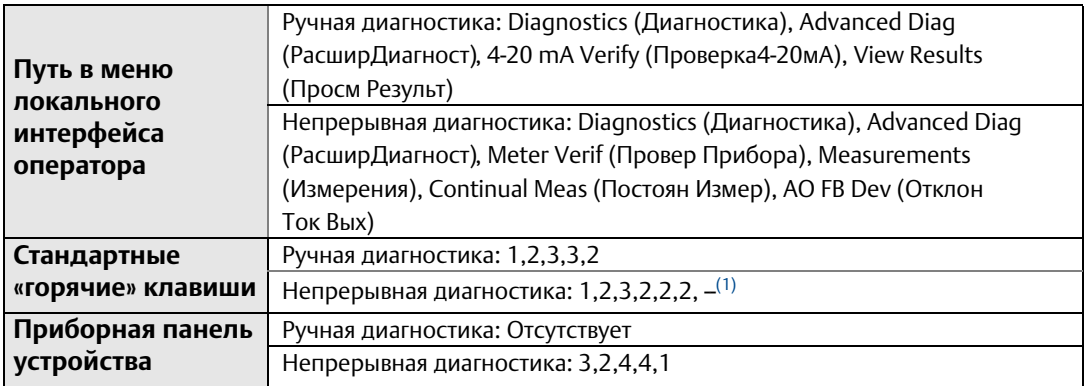

*(1) Чтобы перейти к данному значению, используйте клавишу «вниз», прокручивая список меню*

*Отклонение 4-20 мА* есть мера процентной разницы между эмулированным и фактически измеренным аналоговыми сигналами, полученными в ходе поверочного тестирования аналогового выхода. С помощью *непрерывной диагностики Smart Meter Verification* можно выполнять бесперебойный мониторинг данного значения.

### **6.14 Оптимизация диагностики Smart Meter Verification**

Вы можете оптимизировать диагностику *Smart Meter Verification* путем задания критериев тестирования, необходимых для удовлетворения требований соответствия решаемой задачи. В примерах ниже изложены некоторые соображения по настройке данных критериев.

#### **Пример**

Прибор, измеряющий сточные воды, нуждается в ежегодной сертификации по природоохранному законодательству. В рамках данного примера законодательство требует сертификацию прибора в значении 5 %.

Поскольку наш прибор работает со сточными водами, останов технологического процесса не представляется возможным. В этом случае тестирование *Smart Meter Verification* будет выполнено при изложенных далее условиях. В качестве *критериев тестирования* выбирается *полный поток* на 5 %, что соответствует требованиям контролирующих органов.

#### **Пример**

Фармацевтической компании надлежит дважды в год выполнять поверку измерительного прибора, размещенного на одном из ее основных сырьевых трубопроводов. Данное требование предъявляется внутренним стандартом, и предприятию требуется всегда иметь на руках отчет о проверке калибровки. Калибровка прибора на данной технологической линии должна соответствовать 2 %. Технологический процесс работает с партиями продукции, поэтому проверка калибровки может выполняться при нулевом расходе на заполненном трубопроводе.

Поскольку тестирование *Smart Meter Verification* возможно при нулевом расходе, *критерии тестирования* задаются как *отсутствие потока* на 2 %, тем самым удовлетворяя действующие на предприятии стандарты.

#### **Пример**

Компании, занимающейся организацией общественного питания, требуется раз в год осуществлять калибровку прибора, установленного на продуктовой линии. Действующий внутри нее стандарт требует обеспечение точности измерений не ниже 3 %. Производимая продукция изготавливается партиями, поэтому измерение не может быть прервано в момент работы над партией. По завершении изготовления партии трубопровод становится пустым.

Поскольку не существует способа проведения тестирования *Smart Meter Verification* при наличии продукции на линии, его следует выполнять в условиях пустой трубы. *Критерии тестирования* задаются как *пустая труба* на 3 %. При этом следует помнить о невозможности проверки исправности цепи электродов в данных условиях.

### 6.14.1 Оптимизация непрерывной диагностики Smart Meter Verification

#### **Пример**

*Непрерывная диагностика Smart Meter Verification* имеет только один настраиваемый критерий тестирования, который используется при любых условиях потока. Заводская настройка по умолчанию принята равной 5 %, что минимизирует вероятность регистрации ложных неисправностей при пустом трубопроводе. Для достижения наилучшего результата критерий тестирования задается соответствующим максимальному из значений трех критериев, выбранных для ручного запуска диагностики Smart Meter Verification (*отсутствие потока, полный поток и пустая труба*).

Например, предприятием могут быть приняты следующие критерии тестирования для ручного запуска диагностики: 2 % для критерия *отсутствие потока*, 3 % – *полный поток* и 4 % – *пустая труба*. В данном случае максимальный критерий тестирования при ручном запуске равен 4 %, поэтому критерий для *непрерывной диагностики Smart Meter Verification* также принимается равным 4 %. Если задать слишком высокий предел допуска, в условиях пустой трубы или «шумного» потока тест преобразователя может закончиться ложной неудачей.

#### **ОТЧЕТ О ПРОВЕРКЕ КАЛИБРОВКИ**

<span id="page-163-0"></span>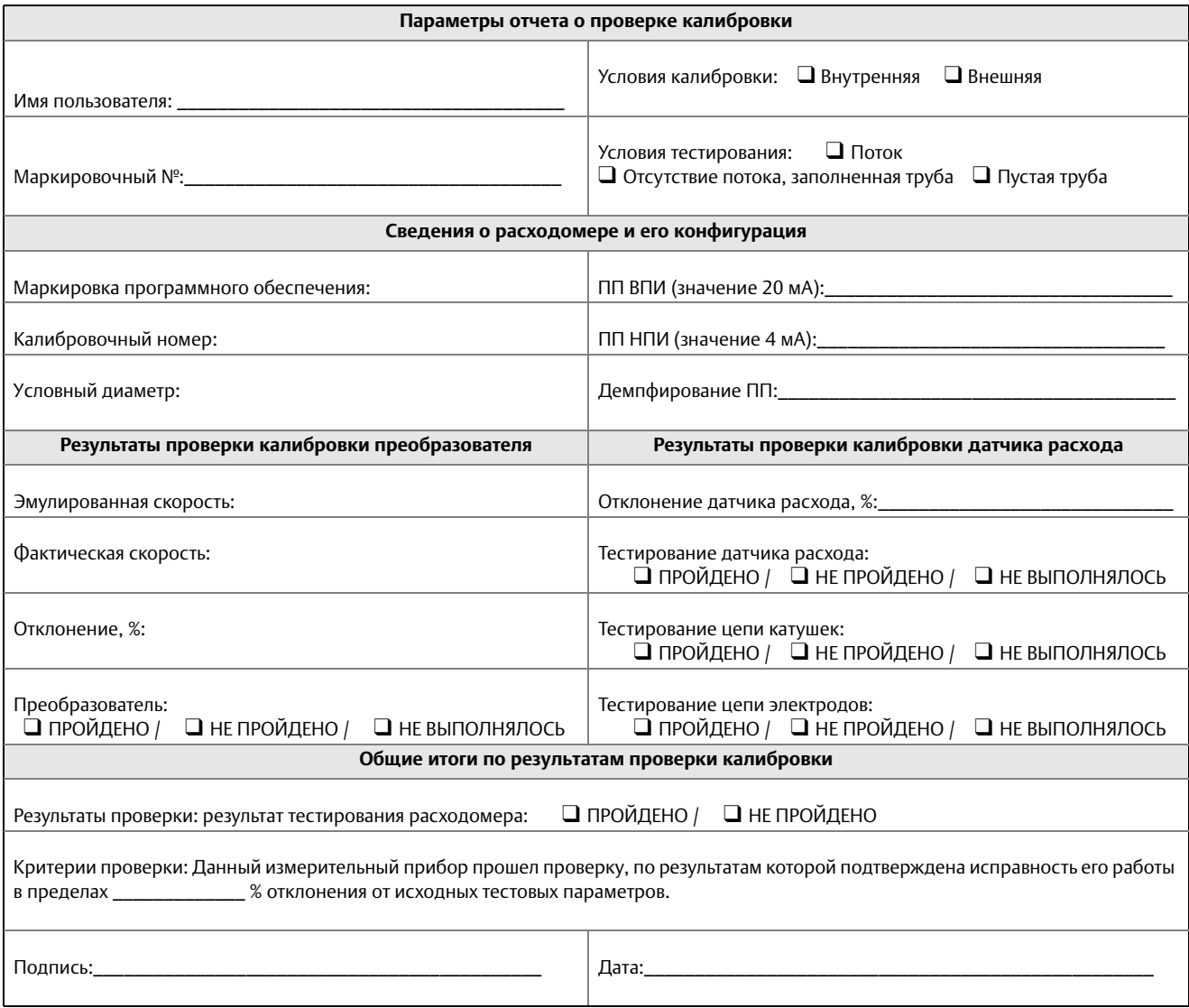

# Разд. 7 Цифровая обработка сигналов

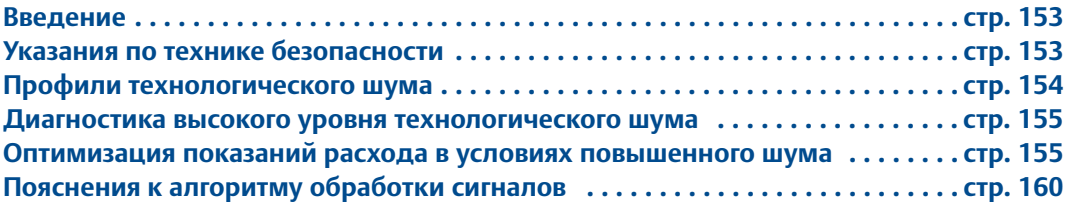

## <span id="page-164-0"></span>**7.1 Введение**

Электромагнитным расходомерам нашли широкое применение при решении задач, где в измеренном сигнале расхода может присутствовать высокий уровень шума. Преобразователи Rosemount 8732EM уверенно работают даже в ранее невозможных, по причине наличия чрезмерного шума, применениях. Помимо перехода на более высокую частоту катушек возбуждения (37 Гц по сравнению с 5 Гц) с целью изолирования сигнала расхода от технологического шума, микропроцессор 8732EM оснащен технологией цифровой обработки сигналов (DSP), позволяющей полностью исключать технологический шум. В данном разделе описываются различные виды технологического шума, предоставляются инструкции по оптимизации показаний расхода в условиях повышенного шума и приводится подробное описание технологии DSP.

## <span id="page-164-1"></span>**7.2 Указания по технике безопасности**

Инструкции и процедуры, изложенные в этом разделе, могут потребовать специальных мер предосторожности для обеспечения безопасности персонала, выполняющего работу. Перед выполнением каких-либо работ, описанных в данном разделе, следует ознакомиться с указаниями по технике безопасности.

#### **ПРЕДУПРЕЖДЕНИЕ**

#### **Взрывы могут привести к серьезным травмам или смертельному исходу.**

- Удостоверьтесь, что условия эксплуатации датчика расхода и преобразователей согласуются с соответствующими сертификатами для опасных зон.
- Не снимайте крышку преобразователя во взрывоопасных атмосферах под напряжением.
- Перед тем, как подключать коммуникатор на основе протокола HART во взрывоопасной атмосфере, удостоверьтесь в том, что приборы в контуре монтируются в соответствии с правилами искробезопасности и невоспламеняемого электромонтажа при проведении полевых работ.
- Для соответствия требованиям по взрывобезопасности обе крышки преобразователя должны быть затянуты до упора.

### **ПРЕДУПРЕЖДЕНИЕ**

**Несоблюдение этих указаний по монтажу и обслуживанию может привести к серьезным травмам или смертельному исходу.**

- Установка должна выполняться только квалифицированным персоналом.
- При отсутствии квалификации не следует проводить обслуживание в объеме, превышающем указанный в настоящем руководстве.
- Утечки технологической среды могут привести к гибели людей или к серьезным травмам.
- Давление в отсеке электрода может быть таким же, как в трубопроводе, поэтому перед снятием крышки необходимо сбросить в нем давление.

#### **ПРЕДУПРЕЖДЕНИЕ**

**Высокое напряжение на выводах может стать причиной поражения электрическим током.**

Избегайте контакта с выводами и проводами.

## <span id="page-165-0"></span>**7.3 Профили технологического шума**

### **Шум 1/f**

Для данного типа шума характерна большая амплитуда на низких частотах, как правило, снижающаяся с ростом частоты. Среди потенциальных источников 1/f шума: трение частиц, возникающих при смешивании и прохождении шламов, об электроды.

#### **Пиковый шум**

Как правило, на определенных частотах, варьирующихся в зависимости от его источника, данный тип шума приводит к более высокой амплитуде сигнала. Распространенными источниками пикового шума являются ввод химреагентов непосредственно перед расходомером, гидравлические насосы и шламовые потоки с низкой концентрацией частиц. Частицы отталкиваются от электрода, создавая пики в его сигнале. В качестве примера данного типа потока можно привести линию переработки на бумажной фабрике.

#### **Белый шум**

Данный тип шума приводит к возникновению относительно постоянного на всем частотном диапазоне сигнала с высокой амплитудой. Распространенные источники белого шума: химические реакции и смешивание, возникающее в результате прохождения жидкости сквозь расходомер одновременно с высококонцентрированным шламом, частицы которого все время проходят сквозь его головку. В качестве примера данного типа потока можно привести линию основной массы на бумажной фабрике.

## <span id="page-166-0"></span>**7.4 Диагностика высокого уровня технологического шума**

Преобразователь выполняет непрерывный мониторинг амплитуд сигналов в широком диапазоне частот. При диагностике высокого уровня технологического шума преобразователь прибегает к проверке амплитуды сигнала на частотах 2,5, 7,5, 32,5 и 42,5 Гц. Используя значения от 2,5 до 7,5 Гц, преобразователь выполняет расчет среднего уровня шума. Полученное значение сравнивается с амплитудой сигнала на частоте 5 Гц. В случае если эта амплитуда не превышает уровень шума более чем в 25 раз, а частота катушек возбуждения равна 5 Гц, срабатывает функция *диагностики высокого уровня технологического шума*, свидетельствуя о возможно некорректном сигнале расхода. Аналогичная процедура анализа выполняется преобразователем при частоте катушек возбуждения 37,5 Гц, при этом для определения уровня шума используются значения 32,5 и 42,5 Гц.

## <span id="page-166-1"></span>**7.5 Оптимизация показаний расхода в условиях повышенного шума**

В случае нестабильности показаний расхода преобразователем 8732EM проверьте подключения, заземление и условия технологического процесса, связанные с данным электромагнитным расходомером. Убедитесь в выполнении следующих условий:

- Шина заземления соединена с фланцем трубопровода или кольцом заземления
- В футерованных или непроводящих трубах используются кольца заземления, защитные кольца футеровки или электрод заземления

Шум приводит к нестабильному выходному сигналу преобразователя, что можно отследить по наличию стороннего напряжения на электродах. Этот «технологический шум» может возникать по ряду причин, включая электрохимические реакции между средой и электродом, собственные химические реакции процесса, активность свободных ионов в среде или любые другие возбуждения емкостного слоя технологическая среда/электрод. В подобных шумовых условиях анализ частотного диапазона позволяет обнаруживать технологический шум, который обычно становится заметным на частотах ниже 15 Гц.

В некоторых ситуациях воздействие технологического шума может быть кардинально снижено путем увеличения частоты катушек возбуждения над областью 15 Гц. Режим катушек возбуждения расходомера Rosemount 8732EM позволяет осуществлять выбор между стандартной частотой 5 Гц и «шумоподавляющей» 37 Гц.

### 7.5.1 Частота катушек возбуждения

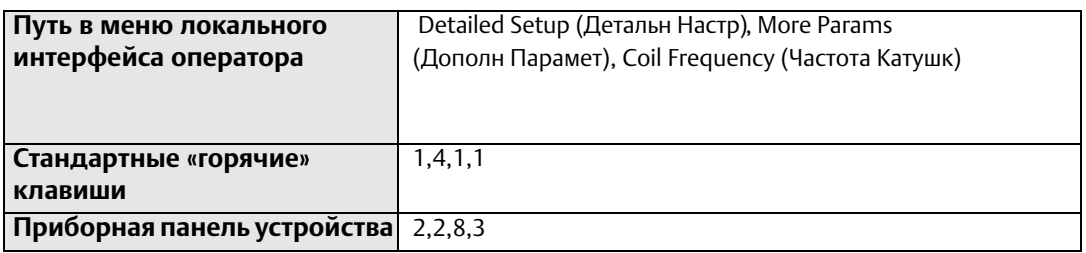

Данный параметр используется для изменения частоты возбуждения электромагнитных катушек.

#### **5 Гц**

Стандартная частота катушек возбуждения составляет 5 Гц, чего достаточно для решения практически любых задач.

#### **37 Гц**

Если технологическая среда вызывает помехи или нестабильность показания расхода, следует увеличить частоту катушек возбуждения до 37 Гц. В случае если выбран режим 37 Гц, для обеспечения оптимальной производительности следует запустить функцию калибровки нуля.

### 7.5.2 Калибровка нуля

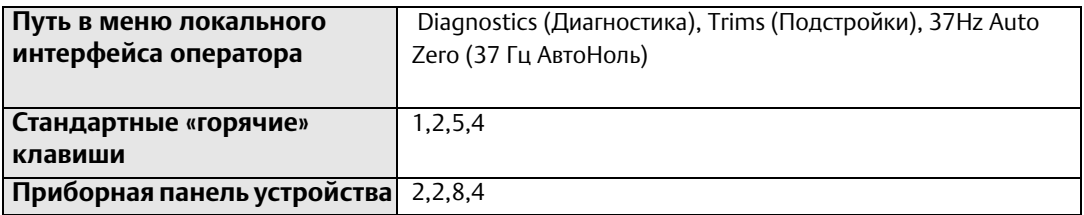

Для обеспечения оптимальной точности при использовании частоты катушек возбуждения 37 Гц следует запустить функцию калибровки нуля. Для правильной работы катушек возбуждения при частоте 37 Гц в соответствии с решаемой задачей и средой установки важно выполнить калибровку нуля.

Выполнение процедуры калибровки нуля допускается только в следующих условиях:

- Преобразователь и датчик расхода смонтированы в свои конечные положения. Данную процедуру не следует выполнять на монтажном столе
- Преобразователь настроен на частоту катушек возбуждения 37 Гц. Данную процедуру запрещается выполнять, когда преобразователь настроен на частоту катушек возбуждения 5 Гц
- Датчик расхода заполнен технологической средой, расход нулевой

Одновременное выполнение этих условий должно обеспечить выход, эквивалентный нулевому расходу.

При необходимости установите контур в ручной режим и начинайте калибровку нуля. Преобразователь автоматически завершит процедуру примерно через 90 секунд. Появление в правом нижнем углу индикатора символа часов свидетельствует о выполнении процедуры калибровки нуля.

#### **Примечание**

Невыполнение процедуры *калибровки нуля* может привести к ошибке 5-10 % при скорости потока 0,3 м/с (1 фут/с). При этом, несмотря на ошибочное смещение уровня выходного сигнала, сохраняется повторяемость показаний.

### 7.5.3 Цифровая обработка сигналов (DSP)

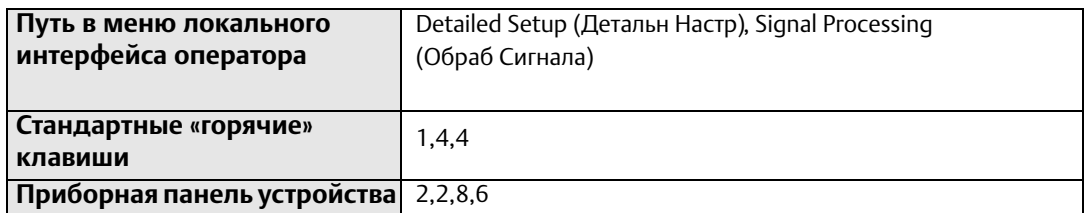

Преобразователь 8732EM оснащен рядом расширенных функций, используемых для уменьшения нестабильности выходных сигналов, обусловленной технологическим шумом. Все эти функции содержатся в меню обработки сигналов.

В случае если даже после выбора частоты катушек возбуждения 37 Гц выходной сигнал сохраняет нестабильность, следует использовать функции демпфирования и обработки сигналов. Важно задать частоту катушек возбуждения, равной 37 Гц с целью повышения частоты выборки измерений расхода.

Преобразователи 8732EM обеспечивают легкое и быстрое начало работы и способны выполнять измерения в условиях, ранее казавшихся невозможными по причине наличия чрезмерного шума. Помимо перехода на более высокую частоту катушек возбуждения (37 Гц по сравнению с 5 Гц) с целью изолирования сигнала расхода от технологического шума, микропроцессор 8732EM выполняет тщательную проверку каждого сигнала расхода, основанную на трех определяемых пользователем параметрах и позволяющую полностью исключить технологический шум.

#### **Рабочий режим**

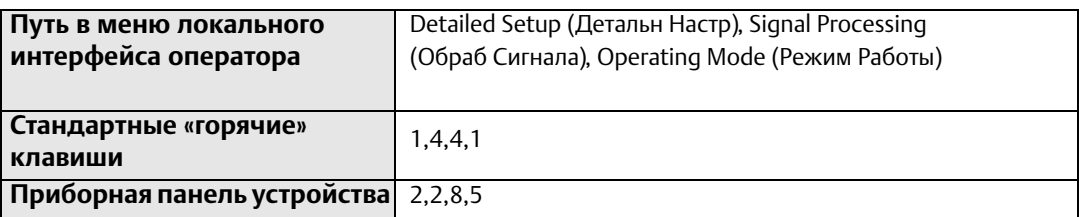

*Рабочий режим* следует использовать только в условиях зашумленного сигнала, приводящего к нестабильности показаний выходных сигналов. *Режим фильтрации* автоматически задействует частоту катушек возбуждения 37 Гц и включает обработку сигналов с заводскими значениями по умолчанию. Переключившись в *режим фильтрации*, выполните *калибровку нуля* с нулевым расходом и заполненным технологической средой датчиком расхода. Любой из двух параметров, частота катушек возбуждения или обработка сигналов, может настраиваться индивидуально. Выключение обработки сигналов или смена частоты катушек возбуждения 5 Гц автоматически приводит к смене *рабочего режима* с *режима фильтрации* на *нормальный режим*.

Данная программная техника, известная как обработка сигналов, выполняет «оценку качества» отдельных сигналов расхода, основываясь при этом на архивных сведениях о нем, трех определяемых пользователем параметрах и управлении включением/выключением. Описание упомянутых параметров дано ниже.

### **Статус**

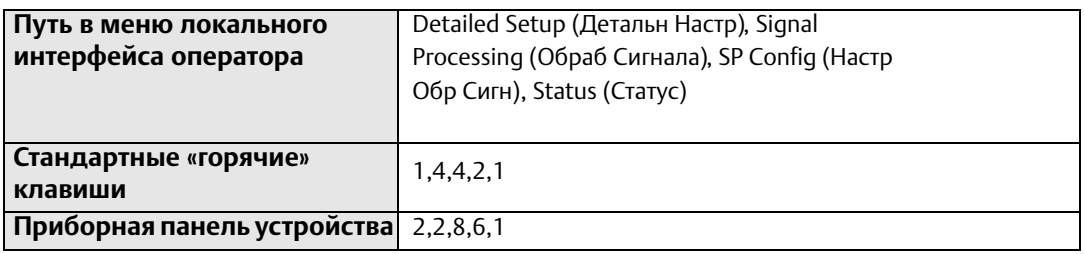

Включение/выключение функций DSP. Если обработка DSP включена, выход преобразователя Rosemount 8732EM определяется на основе скользящего среднего отдельных сигналов расхода. Обработка сигналов – это цифровой алгоритм, определяющий качество сигнала от электродов по трем заданным пользователем эталонам. Эти три параметра (количество выборок, максимальный предел допуска расхода и предел по времени), на которых строится цифровая обработка сигналов, описываются ниже.

#### **Количество выборок**

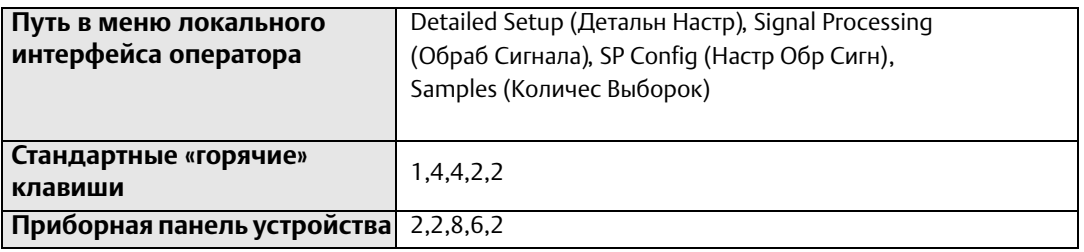

*Количеством выборок* определяется временной период, в течение которого производится регистрация сигналов расхода и расчет их среднего. Каждая секунда разбивается на десятые доли, в которых количество выборок равняется числу шагов, используемых для расчета среднего. Этот параметр может быть настроен как целое число от 1 до 125. Значение по умолчанию – 90 выборок.

#### Например:

- Значение 1 вычисляет среднее значение по сигналам расхода за последнюю  $^{1}/_{10}$  секунды
- Значение 10 вычисляет среднее значение по сигналам расхода за последнюю 1 секунду
- Значение 100 вычисляет среднее значение по сигналам расхода за последние 10 секунд
- Значение 125 вычисляет среднее значение по сигналам расхода за последние 12,5 секунд

#### **Предел допуска расхода**

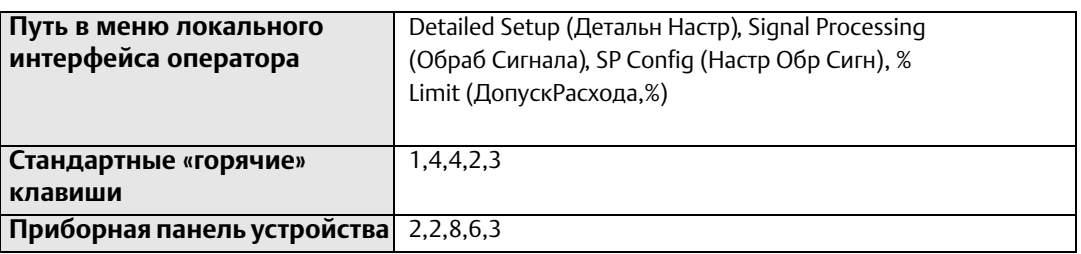

Предел допуска расхода (допуск расхода, %) задает предел допуска с обеих сторон скользящего среднего, являющийся процентным отклонением от среднего. Непревышающие его границы значения допустимы. Остальные значения тщательно изучаются с целью выявления их природы: шумовой пик или действительное изменение расхода. Этот параметр может быть настроен как целое число от 0 до 100 процентов. Значение по умолчанию – 2 процента.

#### **Предел по времени**

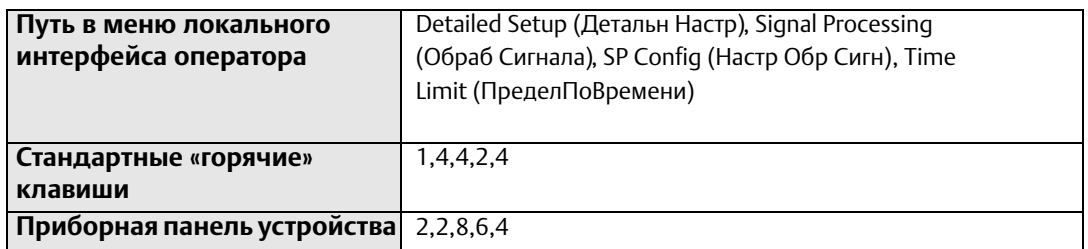

Параметр *предела по времени* принудительно приравнивает выходной сигнал и скользящее среднее к новому значению, являющемуся действительным изменением расхода, вышедшим за границы *процентного предела*. Таким образом, он ограничивает время реакции на изменения расхода пределом по времени, а не длиной скользящего среднего.

Если выбранное количество выборок равно 100, время реакции системы составляет 10 секунд. В некоторых ситуациях это недопустимо. Установка *предела по времени* принуждает преобразователь 8732EM по его истечению сбрасывать значение скользящего среднего и установить выходной сигнал и скользящее среднее равными новому расходу. Данный параметр ограничивает время реакции, добавляемое к контуру. Хорошей стартовой точкой для выбора предела по времени при работе с большинством широко известных технологических сред является значение 2 с. Этот параметр может быть настроен в диапазоне от 0,6 до 256 с. Значение по умолчанию – 2 с.

## <span id="page-171-0"></span>**7.6 Пояснения к алгоритму обработки сигналов**

Ниже показан пример графика изменения расхода во времени, визуально поясняющий алгоритм обработки сигналов.

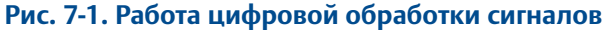

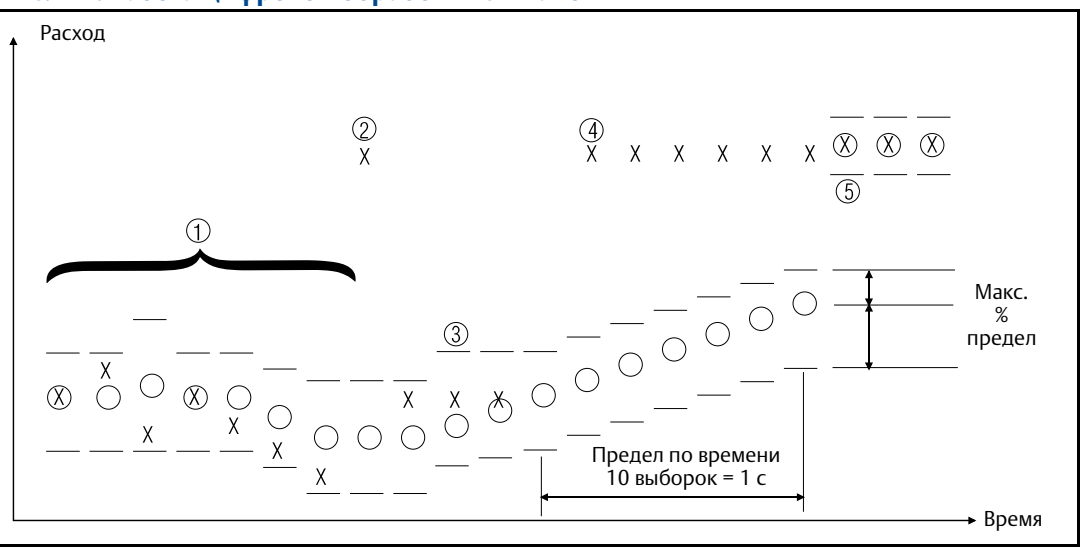

**X**: сигнал расхода с датчика расхода.

**O**: средние сигналы расхода и выходного сигнала преобразователя, определяемые параметром количество выборок.

Предел допуска, определяемый параметром *предела допуска расхода*.

- Верхнее значение = Средний расход + [Средний расход (Предел допуска расхода / 100)]

- Нижнее значение = Средний расход - [Средний расход (Предел допуска расхода / 100)]

- 1. Такое развитие типично для потока без шумов. Сигнал расхода лежит в обозначенных пределом допуска границах, что позволяет считать его достоверным. В этом случае, новый сигнал расхода напрямую прибавляется к скользящему среднему и приравнивается к выходному сигналу как часть среднего значения.
- 2. Этот сигнал лежит за границами предела допуска и сохраняется в памяти до оценки следующего сигнала расхода. Выходной сигнал приравнивается к скользящему среднему.
- 3. Предыдущее значение сигнала, хранящееся в памяти, отбрасывается как шумовой пик, поскольку новый сигнал расхода лежит в установленных пределах. Таким образом, удается достичь полного исключения шумовых пиков, что выгодно выделяет данный метод по сравнению с обычным усреднением пиков достоверных сигналов, присущим традиционным цепям аналогового демпфирования.
- 4. Как и в описанном выше сценарии 2, сигнал расхода выходит за границы предела допуска. Первый сигнал хранится в памяти и сравнивается со следующим. Поскольку следующее значение сигнала расхода также не удовлетворяет границам предела допуска (с той же стороны), сохраненное значение прибавляется к скользящему среднему в качестве следующего сигнала расхода, начиная приближение скользящего среднего к новому уровню сигнала расхода.
- 5. Для исключения чрезмерного ожидания достижения медленно растущим скользящим средним нового уровня сигнала расхода, используется специальный алгоритм. Для его реализации используется параметр «предел по времени». Настраивая этот параметр, пользователь может избежать медленного достижения выходным сигналом нового уровня сигнала расхода.

## Разд. 8 Техническое обслуживание

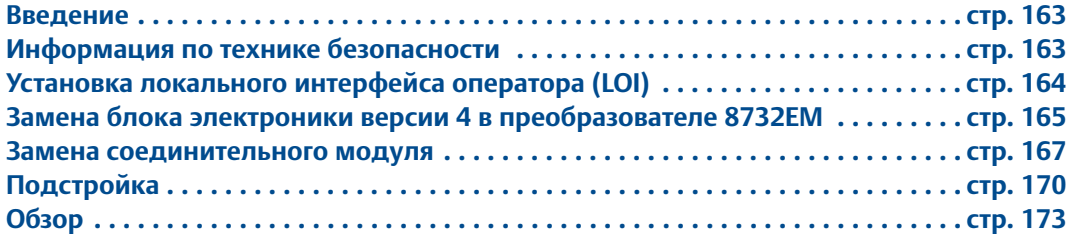

## <span id="page-174-0"></span>**8.1 Введение**

В этом разделе рассматриваются основные вопросы технического обслуживания преобразователя. Инструкции и процедуры, изложенные в этом разделе, могут потребовать специальных мер предосторожности для обеспечения безопасности персонала, выполняющего работу. Перед выполнением каких-либо работ, описанных в данном разделе, следует ознакомиться с указаниями по технике безопасности. При необходимости обращайтесь к данным указаниям по технике безопасности.

## <span id="page-174-1"></span>**8.2 Информация по технике безопасности ПРЕДУПРЕЖДЕНИЕ**

**Несоблюдение этих руководящих указаний может привести к серьезным травмам или смертельному исходу.**

Инструкции по установке и обслуживанию предназначены только для квалифицированного персонала.

Если у вас нет соответствующей квалификации, не проводите никаких сервисных работ, кроме тех, что указаны в руководстве по эксплуатации.

Убедитесь, что условия эксплуатации датчика расхода и преобразователя

согласуются с соответствующими сертификатами для опасных зон.

При установке во взрывоопасной среде не подключайте Rosemount 8732EM к датчику расхода стороннего производителя.

Несоблюдение правил обращения с изделиями, имеющими контакт с опасными веществами, может привести к летальному исходу или причинению тяжелого вреда здоровью.

Если возвращаемое изделие подвергалось воздействию опасных веществ по критериям Федерального управления по технике безопасности и охране труда США (OSHA) необходимо вместе с возвращаемыми товарами представить копию спецификации по безопасности материалов (MSDS) для каждого опасного вещества.

## <span id="page-175-1"></span><span id="page-175-0"></span>**8.3 Установка локального интерфейса оператора (LOI)**

#### **Рис. 8-1. Установка локального интерфейса оператора (LOI)**

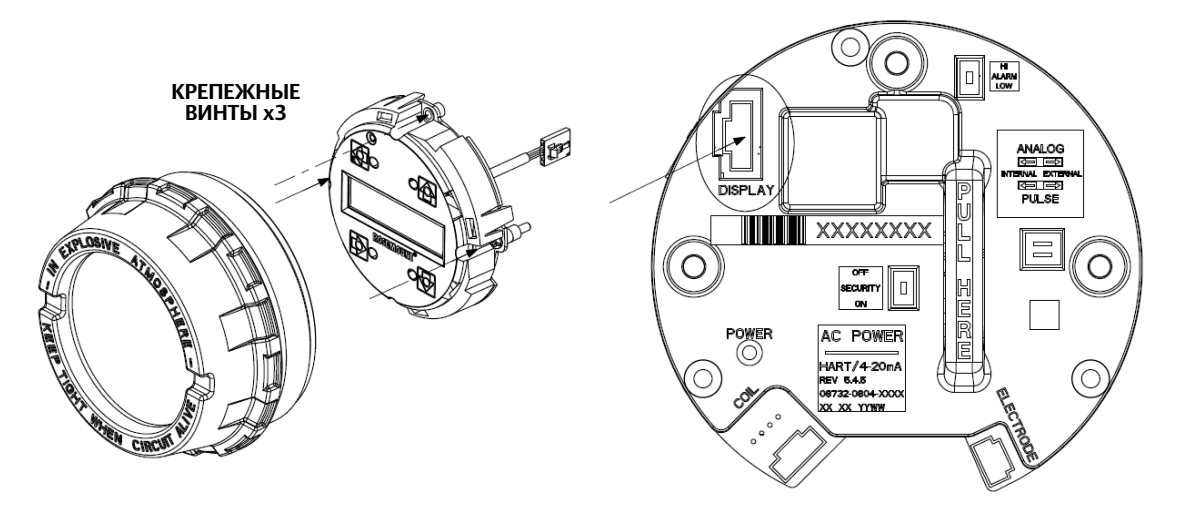

- 1. Если преобразователь установлен в контуре управления, обеспечьте безопасность контура.
- 2. Отключить питание от преобразователя.
- 3. Снимите крышку с отсека блока электроники корпуса преобразователя. Если крышка закреплена с помощью фиксирующего винта, предварительно ослабьте его. [Рис. Фиксирующий винт крышки на стр. 38](#page-49-0).
- 4. Найдите разъем DISPLAY (ИНДИКАТОР) на блоке электроники. См. [Рис. 8-1.](#page-175-1)
- 5. Вставьте штепсель кабеля интерфейса LOI в гнездо на блоке электроники. Для облегчения доступа к интерфейсу LOI вы можете поворачивать его с шагом в 90 градусов. Разверните интерфейс в удобное положение, но не более чем на 360°. Превышение угла поворота 360° может повредить кабель и (или) разъем LOI.
- 6. После подключения LOI к блоку электроники и выбора положения LOI затяните крепежные винты.
- 7. Установите удлиненную крышку со стеклянным смотровым окном и затяните до непосредственного контакта металлов. Если крышка была закреплена с помощью фиксирующего винта, затяните его. Снова подключите питание преобразователя и убедитесь в правильности его работы в соответствии с ожидаемым расходом.
- 8. Если преобразователь установлен в контуре управления, верните контур в режим автоматического управления.

## <span id="page-176-0"></span>**8.4 Замена блока электроники версии 4 в преобразователе 8732EM**

Перед установкой сменного блока электроники следует убедиться, что конструкция корпуса преобразователя отвечает требованиям блока электроники версии 4.

Для проверки совместимости корпуса преобразователя с блоком электроники выполните следующие шаги:

1. Убедитесь, что преобразователь имеет номер модели 8732EM. Если номер модели преобразователя отличен от 8732EM, он несовместим с данным блоком электроники. Расположение номера модели показано на [Рис. 8-2.](#page-176-1) Если преобразователь имеет номер 8732C, 8742C, 8732ES или любой другой (за исключением 8732EM), данный блок электроники не совместим с корпусом преобразователя. При наличии одного из этих преобразователей потребуется его полная замена. Подробности заказа нового преобразователя см. в Листе технических данных (00813-0107-4444).

<span id="page-176-1"></span>**Рис. 8-2. Табличка преобразователя**

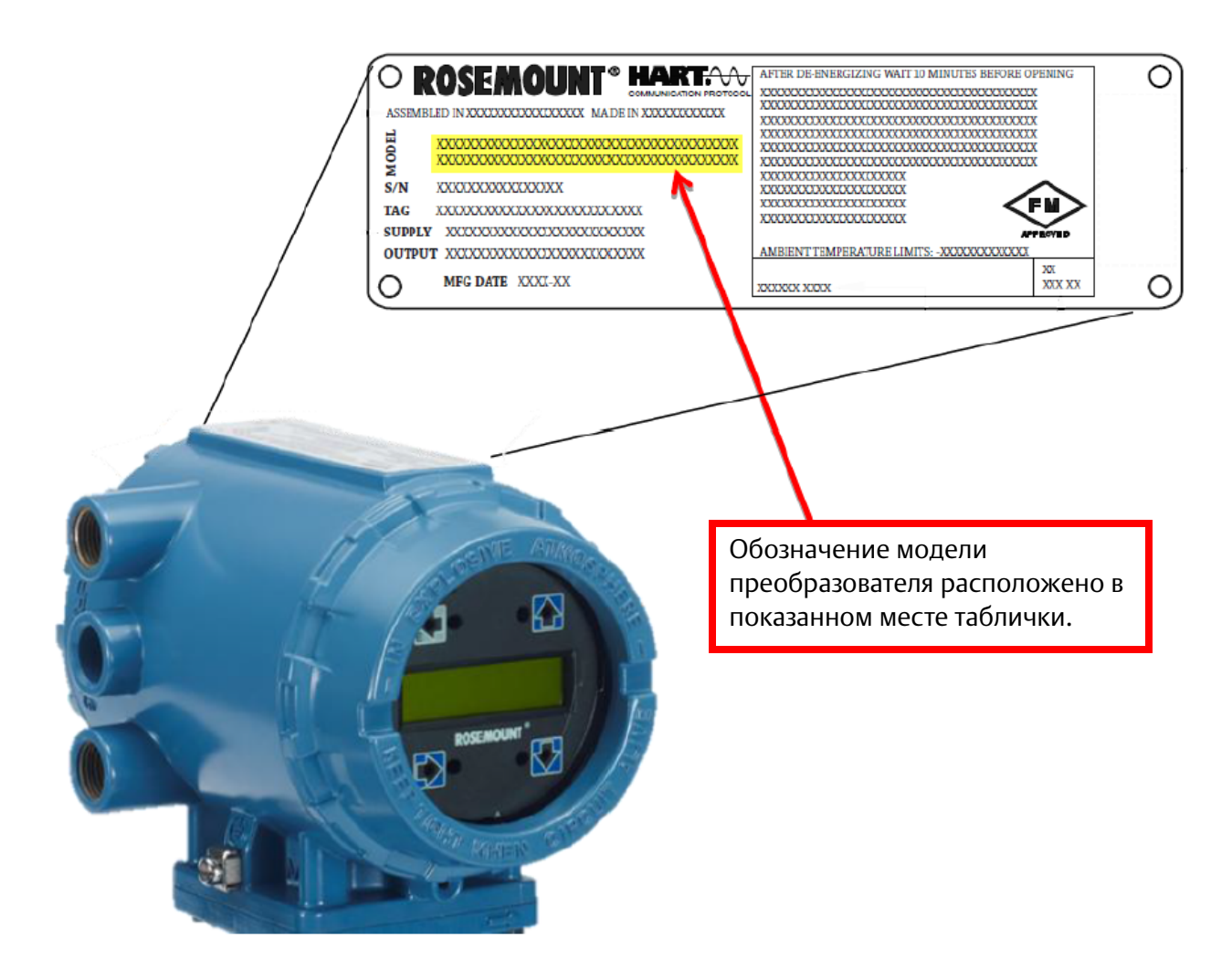

2. Убедитесь, что электронная плата, установленная внутри корпуса, имеет зеленый цвет и визуально соответствует плате, изображенной на [Рис. 8-3.](#page-177-0) Если цвет платы отличен от зеленого или она не соответствует изображению, данный блок электроники не совместим с корпусом преобразователя.

<span id="page-177-0"></span>**Рис. 8-3. Идентификация электронной платы корпуса преобразователя**

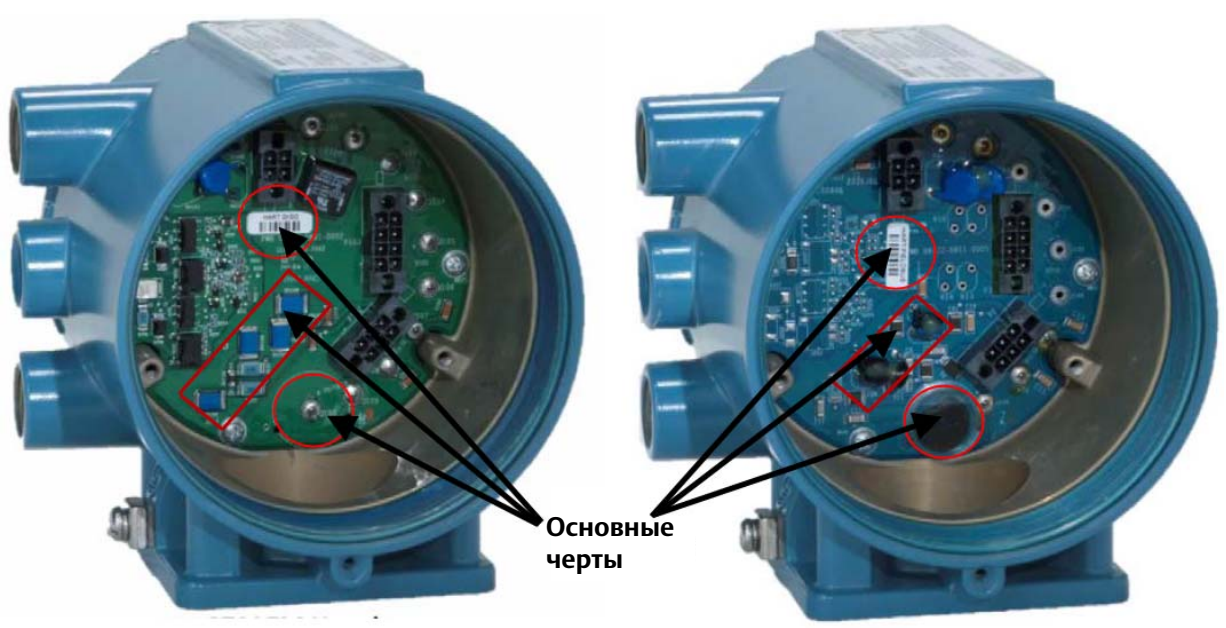

**Корпус 8732EM Совместимый корпус Корпус 8732ES Несовместимый корпус**

3. Убедитесь, что блок электроники предназначен для преобразователя 8732EM. См. левое изображение на [Рис. 8-4](#page-177-1).

<span id="page-177-1"></span>**Рис. 8-4. Идентификация блока электроники**

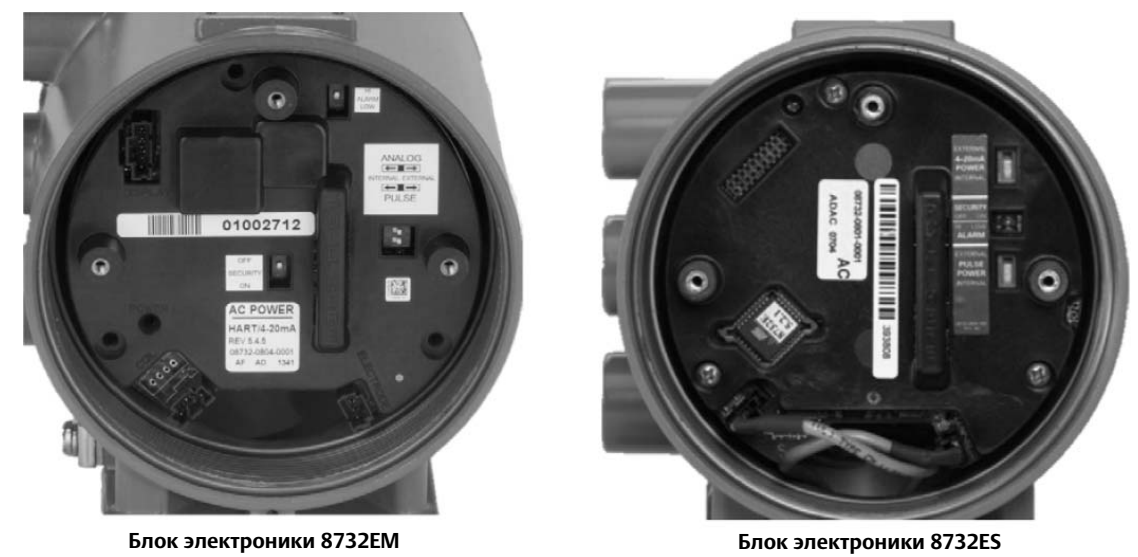

### <span id="page-178-0"></span>**8.5 Замена соединительного модуля**

При помощи данного модуля датчик расхода соединяется с преобразователем. Соединительный модуль выпускается в двух вариантах: для преобразователей интегрального и удаленного монтажа. Данный модуль является сменным компонентом.

Чтобы демонтировать соединительный модуль, ослабьте пару крепежных винтов и потяните модуль за основание. Не тяните за провода при демонтаже соединительного модуля. См. [Рис. 8-5](#page-178-1).

#### <span id="page-178-1"></span>**Рис. 8-5. Предупреждающая надпись на соединительном модуле**

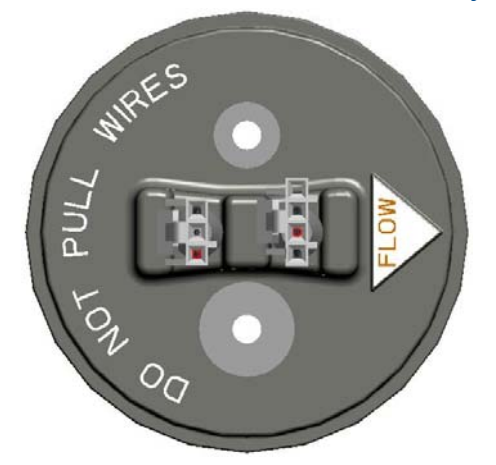

### 8.5.1 Соединительный модуль преобразователя интегрального монтажа

Соединительный модуль преобразователя интегрального монтажа показан на [Рис. 8-6](#page-178-2). Для доступа к модулю необходимо демонтировать преобразователь с адаптера датчика расхода.

#### <span id="page-178-2"></span>**Рис. 8-6. Соединительный модуль – интегральный монтаж**

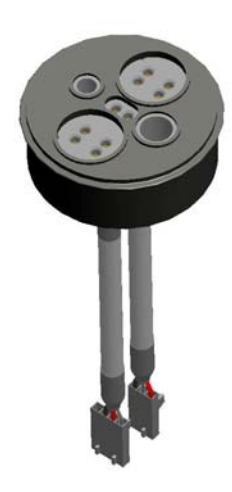

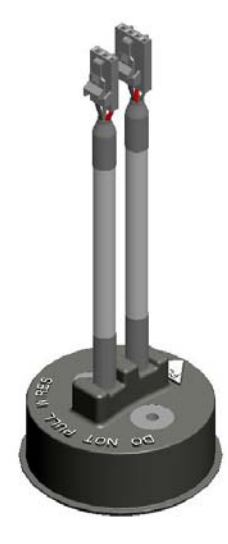

#### **Демонтаж соединительного модуля интегрального монтажа**

- 1. Отключите питание.
- 2. Снимите крышку блока электроники для получения доступа к кабелям цепей катушек возбуждения и электродов.
- 3. Если преобразователь оборудован интерфейсом LOI, его также потребуется снять для доступа кабелям цепей катушек возбуждения и электродов.
- 4. Отсоедините кабели цепей катушек возбуждения и электродов.
- 5. Открутите четыре крепежных винта преобразователя.
- 6. Снимите преобразователь с адаптера датчика расхода.
- 7. Чтобы демонтировать соединительный модуль, ослабьте пару крепежных винтов и потяните модуль за основание.
- 8. Не тяните за провода при демонтаже соединительного модуля. См. [Рис. 8-5](#page-178-1).

#### **Установка соединительного модуля интегрального монтажа**

- 1. Для установки сменного соединительного модуля для интегрального монтажа зафиксируйте основание, надавив на него, и затяните пару крепежных винтов.
- 2. Кабели цепи катушек возбуждения и электродов пропускаются через отверстие в дне преобразователя и подключаются на передней панели блока электроники.
- 3. Штекеры кабелей цепи катушек возбуждения и электродов приспособлены только для соответствующих разъемов.
- 4. Если преобразователь оборудован интерфейсом LOI, его также потребуется снять для доступа к разъемам цепей катушек возбуждения и электродов.
- 5. После выполнения всех подключений преобразователь может быть зафиксирован на адаптере датчика расхода при помощи четырех крепежных винтов.
### 8.5.2 Замена соединительного модуля с клеммной колодкой

Соединительный модуль с клеммной колодкой показан на [Рис. 8-7.](#page-180-0) Для доступа к модулю необходимо демонтировать соединительную коробку с адаптера датчика расхода.

#### <span id="page-180-0"></span>**Рис. 8-7. Соединительный модуль с клеммной колодкой**

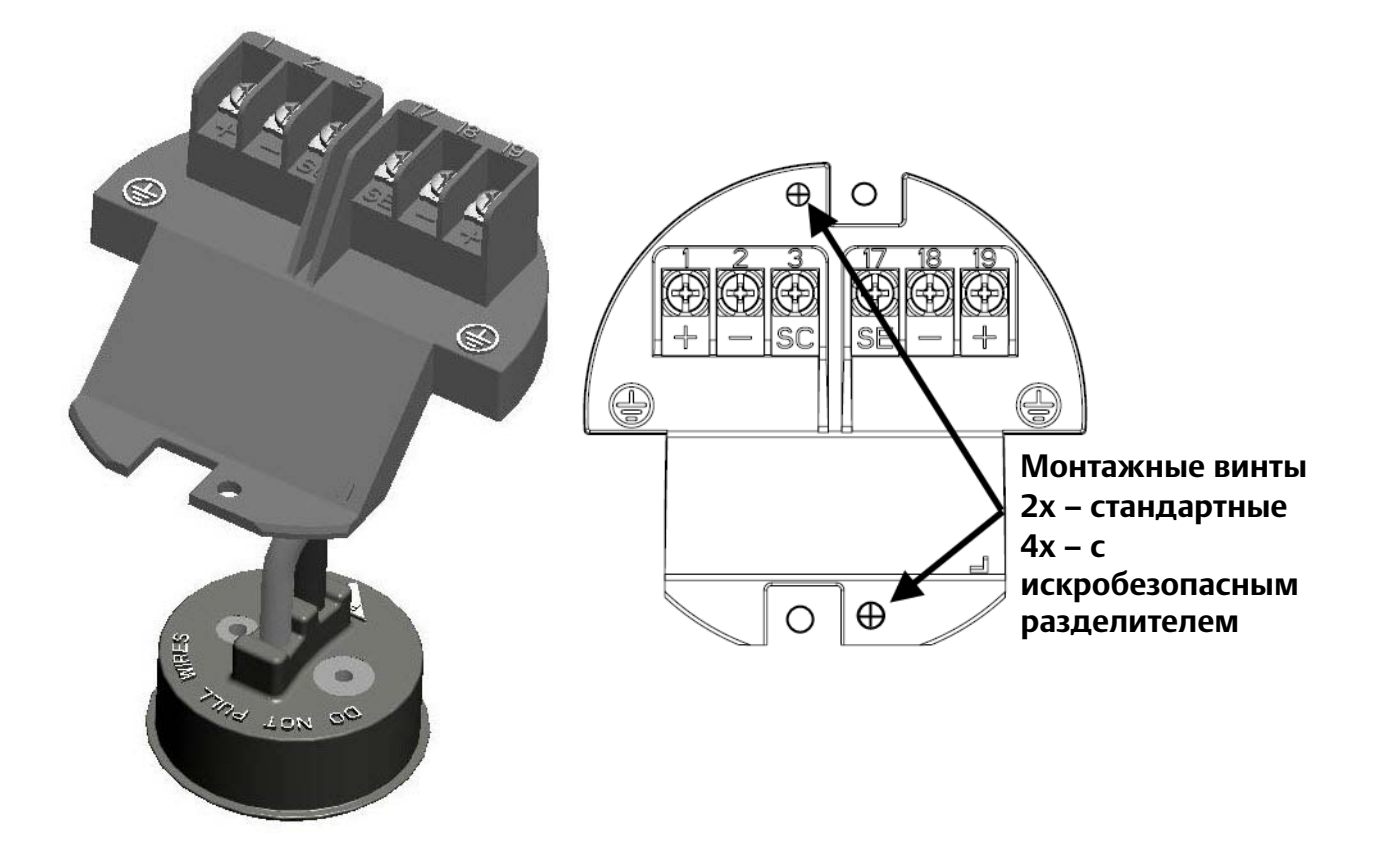

### **Демонтаж соединительного модуля с клеммной колодкой**

- 1. Отсоедините питание преобразователя и кабели, подключенные к клеммной колодке.
- 2. Удалите крышку соединительной коробки для доступа к клеммной колодке.
- 3. Для отделения клеммной колодки от корпуса соединительной коробки извлеките два крепежных винта и два винта разделителя (при необходимости).
- 4. Потяните клеммную колодку, чтобы открыть доступ к основанию соединительного модуля.
- 5. Чтобы демонтировать соединительный модуль, ослабьте пару крепежных винтов и потяните модуль за основание.
- 6. Не тяните за провода при демонтаже соединительного модуля. См. [Рис. 8-5.](#page-178-0)

### **Установка соединительного модуля с клеммной колодкой**

- 1. Для установки сменного соединительного модуля с клеммной колодкой зафиксируйте основание, надавив на него, и затяните пару крепежных винтов.
- 2. Соедините клеммную колодку и корпус соединительной коробки, затянув пару крепежных винтов. При необходимости установите разделитель, затянув соответствующую пару крепежных винтов.
- 3. Повторно подключите кабели и питание и установите обратно крышку соединительной коробки.

## **8.6 Подстройка**

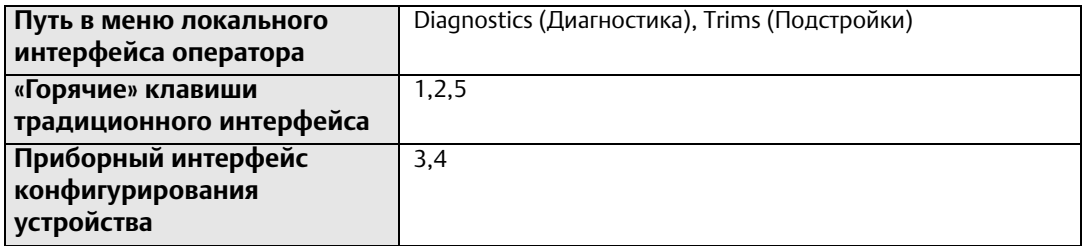

Подстройка используется для калибровки аналогового контура, калибровки преобразователя, а также его калибровки на работу с датчиком расхода стороннего производителя. Любую подстройку следует выполнять с осторожностью.

## 8.6.1 Подстройка ЦАП

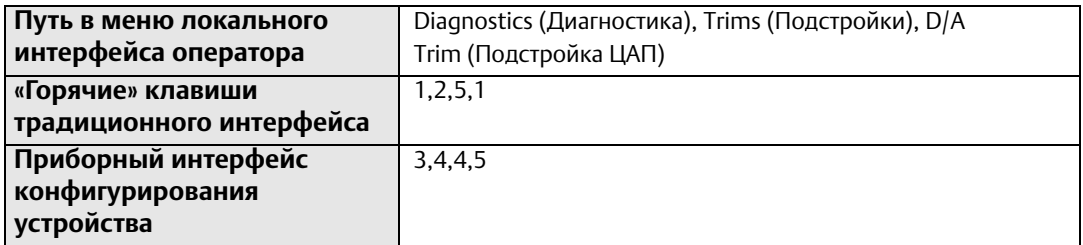

Функция *подстройка ЦАП* используется для калибровки контура аналогового выхода 4-20 мА преобразователя. Для обеспечения максимальной точности аналоговый выход нуждается в подстройке под контур системы. Для подстройки выполните следующие шаги:

- 1. При необходимости переведите контур в ручное управление.
- 2. Подключите прецизионный амперметр к контуру 4-20 мА.
- 3. Запустите функцию *подстройки ЦАП* через интерфейс LOI или портативный коммуникатор.
- 4. Когда будет предложено, введите значение 4 мА.
- 5. Когда будет предложено, введите значение 20 мА.

6. При необходимости переведите контур обратно в автоматическое управление.

Подстройка контура 4-20 мА завершена. С целью проверки результатов *подстройка ЦАП* может быть выполнена повторно. Для проверки работы контура может быть также выполнено тестирование аналогового выхода.

## 8.6.2 Масштабируемая подстройка ЦАП

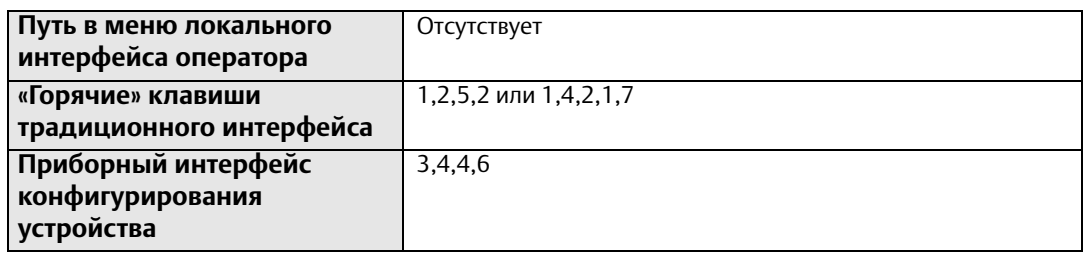

Функция *масштабированная подстройка ЦАП* позволяет калибровать аналоговый выход расходомера, используя шкалы, отличные от стандартной шкалы выхода 4-20 мА. Немасштабированная подстройка ЦАП (описанная выше) обычно выполняется с помощью амперметра, при этом калибровочные значения вводятся в мА. Масштабированная подстройка ЦАП позволяет настроить расходомер, используя шкалу, которая может быть более удобной для используемого метода измерения.

Например, более удобным может оказаться прямое измерение напряжения на резисторе контура. Если резистор контура имеет номинал 500 Ом, и выполнение калибровки прибора планируется посредством прямого измерения напряжения на резисторе, точки подстройки могут быть масштабированы с 4-20 мА до 4-20 мА x 500 Ом или 2-10 В пост. тока. После ввода точек подстройки 2 и 10 калибровка расходомера может быть выполнена посредством указания непосредственно измеренных вольтметром значений напряжения.

## 8.6.3 Цифровая подстройка

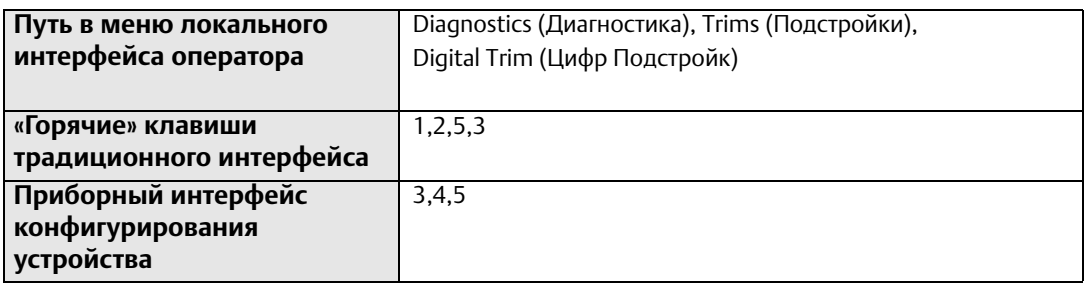

Функция *цифровая подстройка* используется на заводе-изготовителе для калибровки преобразователя. Данная процедура редко применяется конечными пользователями. Она может быть обусловлена только наличием серьезных подозрений в потере преобразователем Rosemount 8732EM точности. Для осуществления *цифровой подстройки* используется имитатор Rosemount 8714. Попытка выполнения *цифровой подстройки* без калибратора Rosemount 8714D может привести к неточности преобразователя или появлению сообщения об ошибке. *Цифровую подстройку* следует выполнять в режиме частоты катушек возбуждения 5 Гц и при наличии в памяти номинального калибровочного номера датчика расхода.

#### **Примечание**

Попытка выполнения *цифровой подстройки* без калибратора Rosemount 8714D может привести к неточности преобразователя или появлению сообщения «СБОЙ ЦИФРОВОЙ ПОДСТРОЙКИ». Появление этого сообщения означает, что в конфигурацию преобразователя не было внесено изменений. Для сброса сообщения достаточно перезагрузить питание преобразователя Rosemount 8732EM.

Для эмуляции номинального датчика расхода посредством Rosemount 8714D измените/проверьте следующие пять параметров преобразователя Rosemount 8732EM:

- 1. Калибровочный номер 1000015010000000
- 2. Единица измерения фут/с
- 3. ПП ВПИ 20 мА = 30,00 фут/с
- 4. ПП НПИ 4 мА = 0 фут/с
- 5. Частота катушек возбуждения 5 Гц

#### **Примечание**

Перед изменением каких-либо параметров конфигурации запишите исходные значения, чтобы иметь возможность вернуться к первоначальным настройкам преобразователя перед возвратом к работе. Невыполнение возврата к исходной конфигурации приведет к некорректным показаниям расхода и сумматоров.

Инструкции по изменению калибровочного номера, единицы измерения, ПП ВПИ и ПП НПИ приведены в разделе «[Основная настройка](#page-50-0)» на стр. 39. Инструкции по изменению частоты катушек возбуждения приведены в разделе «Частота [катушек возбуждения» на](#page-167-0)  [стр.](#page-167-0) 156.

Переведите контур в ручной режим (при необходимости) и выполните следующие шаги:

- 1. Отключите питание преобразователя.
- 2. Подсоедините преобразователь к калибратору Rosemount 8714D.
- 3. После подключения калибратора Rosemount 8714D включите питание преобразователя и считайте показание расхода. Блоку электроники потребуется около 5 минут прогрева для стабилизации показаний.
- 4. Настройте калибратор 8714D на значение 9,1 м/с (30 футов/с).
- 5. Показание расхода после прогрева должно составлять от 9,1 (29,97) до 9,2 м/с (30,03 фута/с).
- 6. Если показание соответствует обозначенным выше пределам, верните преобразователь к исходной конфигурации.
- 7. В противном случае, запустите цифровую подстройку через интерфейс LOI или портативный коммуникатор. Цифровая подстройка занимает около 90 с. При этом не требуется какая-либо регулировка преобразователя.

## 8.6.4 Универсальная подстройка

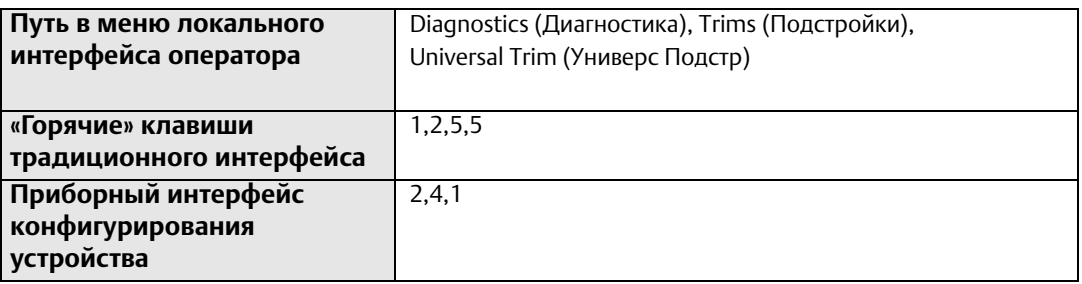

Функция универсальной подстройки позволяет расходомеру Rosemount 8732EM выполнять калибровку датчиков расхода, не проходивших заводскую калибровку Rosemount. Данная функция запускается в рамках одного из шагов процедуры, известной как «калибровка внутри процесса». Если калибровочный номер датчика расхода Rosemount имеет 16-значный формат, необходимость в «калибровке внутри процесса» отсутствует. В противном случае, или в случае, если датчик расхода был изготовлен сторонним производителем, выполните следующие шаги для «калибровки внутри процесса»: См. [Прил. A Универсальный преобразователь](#page-212-0).

1. Определите расход технологической среды в датчике расхода.

#### **Примечание**

Расход в трубопроводе может быть определен с помощью другого установленного на нем датчика расхода, путем подсчета вращений центробежного насоса или выполнения теста с ведром для определения скорости, с которой заданный объем заполняется технологической средой.

2. Завершите универсальную подстройку.

По окончании процедуры датчик расхода готов к эксплуатации.

## **8.7 Обзор**

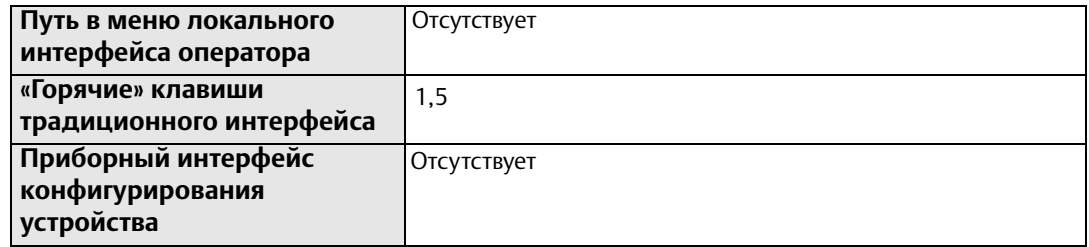

Преобразователь 8732EM предоставляет возможность обзора параметров конфигурации.

Для обеспечения точности работы расходомера и его совместимости с требованиями конкретного применения параметры конфигурации, установленные на заводе, подлежат обязательной проверке.

#### **Примечание**

При использовании интерфейса LOI для проверки параметров конфигурации доступ к каждой переменной осуществляется аналогично процедуре, применяемой для изменения ее значения. Значение, отображаемое на экране LOI, является заданным при конфигурации значением параметра.

## Разд. 9 Диагностика и устранение неполадок

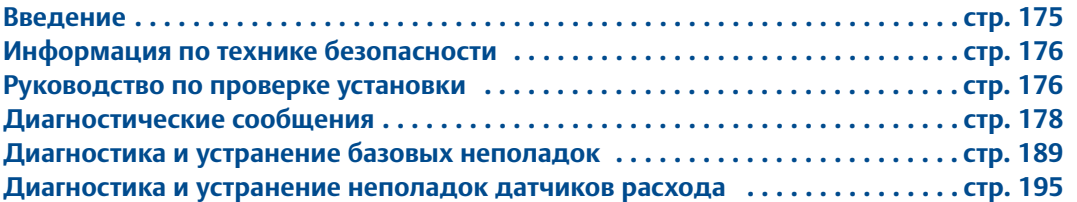

## <span id="page-186-0"></span>**9.1 Введение**

В этом разделе рассматриваются основные процедуры поиска и устранения неисправностей преобразователя и датчика расхода. Неверные выходные показатели, сообщения об ошибках или непройденные испытания говорят о проблемах в системе электромагнитного расходомера. При определении проблемы проверьте все возможные варианты. Если проблема не устранена, следует обратиться в местное представительство компании Emerson, чтобы установить, требуется ли возврат изделия на завод. Emerson предлагает несколько тестов для облегчения процесса поиска и устранения неисправностей. Инструкции и процедуры, изложенные в этом разделе, могут потребовать специальных мер предосторожности для обеспечения безопасности персонала, выполняющего работу. Перед выполнением каких-либо работ, описанных в данном разделе, следует ознакомиться с указаниями по технике безопасности. При необходимости обращайтесь к данным указаниям по технике безопасности.

Преобразователь Rosemount 8732EM выполняет самодиагностику всего электромагнитного расходомера: преобразователь, датчик расхода и соединительные кабели. Путем последовательного поиска неисправностей в каждом компоненте электромагнитного расходомера легче обнаружить проблему и внести соответствующие корректировки.

Если с установкой нового электромагнитного расходомера возникли сложности, обратитесь к разделу [9.3 Руководство по проверке](#page-187-1) установки, данному в качестве краткого руководства для разрешения наиболее распространенных проблем при монтаже. В Табл. [9-7 на стр.](#page-200-1) 189 приведены наиболее распространенные неисправности электромагнитных расходомеров и корректирующие действия.

## <span id="page-187-0"></span>**9.2 Информация по технике безопасности ПРЕДУПРЕЖДЕНИЕ**

#### **Несоблюдение этих руководящих указаний может привести к серьезным травмам или смертельному исходу.**

Инструкции по установке и обслуживанию предназначены только для квалифицированного персонала.

Если у вас нет соответствующей квалификации, не проводите никаких сервисных работ, кроме тех, что указаны в руководстве по эксплуатации.

Убедитесь, что условия эксплуатации датчика расхода и преобразователя согласуются с соответствующими сертификатами для опасных зон.

При установке во взрывоопасной среде не подключайте Rosemount 8732EM к датчику расхода стороннего производителя.

Несоблюдение правил обращения с изделиями, имеющими контакт с опасными веществами, может привести к летальному исходу или причинению тяжелого вреда здоровью.

Если возвращаемое изделие подвергалось воздействию опасных веществ по критериям Федерального управления по технике безопасности и охране труда США (OSHA) необходимо вместе с возвращаемыми товарами представить копию спецификации по безопасности материалов (MSDS) для каждого опасного вещества.

## <span id="page-187-1"></span>**9.3 Руководство по проверке установки**

Используйте данную инструкцию для проверки установки электромагнитного расходомера Rosemount, которая кажется неисправной.

## 9.3.1 Преобразователь

Перед тем как включить питание электромагнитного расходомера, выполните следующие действия:

- 1. Запишите номер модели и серийный номер преобразователя
- 2. Осмотрите преобразователь, включая клеммную колодку, на предмет повреждений
- 3. Проверьте правильность подключения кабелей питания и выходных сигналов

Включите питание электромагнитного расходомера, после чего выполните следующие действия:

- 1. Проверьте наличие активных сообщей об ошибках или диагностических сообщений. См. [9.4 Диагностические сообщения](#page-189-0).
- 2. Убедитесь, что в преобразователь введено правильный калибровочный номер датчика расхода. Калибровочный номер указан на заводской табличке датчика расхода.
- 3. Убедитесь, что в преобразователь введено правильное значение условного диаметра. Условный диаметр указан на заводской табличке датчика расхода.
- 4. Убедитесь, что диапазоны настройки аналоговых сигналов преобразователя и системы управления соответствуют друг другу.
- 5. Проверьте правильность выходного сигнала системы управления, создаваемого принудительно заданными аналоговым и импульсным выходами.
- 6. При необходимости проверьте калибровку преобразователя с помощью Rosemount 8714D.

### 9.3.2 Датчик расхода

Выключите питание электромагнитного расходомера, после чего выполните следующие действия:

- 1. Запишите номер модели и серийный номер датчика расхода
- 2. Осмотрите датчик расхода, включая соединительную коробку (при наличии), на предмет повреждений
- 3. При установке в горизонтальном трубопроводе убедитесь, что электроды погружены в технологическую жидкость. При установке в вертикальном или наклонном трубопроводе убедитесь, что технологическая жидкость проходит через проточную часть, и электроды погружены в технологическую жидкость
- 4. Убедитесь, что стрелка направления потока совпадает с направлением потока
- 5. Убедитесь, что шины заземления на датчике расхода присоединены к кольцам заземления, защитным кольцам футеровки или фланцам трубопровода. Неправильное заземление приведет к неустойчивой работе расходомера. Датчики расхода с электродом заземления не требуют подключения к шинам заземления.

### 9.3.3 Удаленное подключение

- 1. Для подключений цепей катушек возбуждения и электродов следует использовать разные кабели, если не используется специальный [комбинированный кабель от Rosemount. См.](#page-39-0) 2.12 Подключение преобразователя.
- 2. Кабели цепей катушек возбуждения и электродов должны представлять собой витой экранированный кабель. В качестве сортамента кабеля рекомендуется использовать 20 AWG для кабеля цепи электродов и 14 AWG для цепи катушек возбуждения. См. [2.12 Подключение преобразователя](#page-39-0).
- 3. [Требования к монтажу подключений см. в](#page-268-0) Прил. C Информация по сертификации.
- 4. Сведения по подключению отдельных кабелей или комбинированного кабеля см. в [Приложение D Схемы подключений.](#page-280-0)
- 5. Убедитесь, что оголен минимальный участок кабеля и экрана: рекомендовано оголять не более 25 мм (1 дюйма).
- 6. Кабелепровод, в котором размещены кабели цепей электродов и катушек возбуждения, не должен содержать других кабелей, включая кабели других электромагнитных расходомеров.

#### **Примечание**

В случае если присутствует искробезопасная цепь электродов, кабели цепей электродов и катушек возбуждения следует прокладывать в отдельных кабелепроводах.

### 9.3.4 Среда техпроцесса

- 1. Технологическая среда должна обладать минимальной проводимостью, равной 5 мкСм/см.
- 2. В технологической среде не должно быть воздуха или газов.
- 3. Датчик расхода должен быть заполнен технологической средой.
- 4. Технологическая среда должна быть совместима с материалами контактирующих с ней компонентов: футеровкой, электродами, кольцами заземления и защитными кольцами футеровки. Подробности см. в документе [«Руководство по выбору](http://www2.emersonprocess.com/siteadmincenter/PM%20Rosemount%20Documents/00816-0100-3033.pdf) [материалов для электромагнитного расходомера Rosemount» \(00816-0100-3033\)](http://www2.emersonprocess.com/siteadmincenter/PM%20Rosemount%20Documents/00816-0100-3033.pdf).
- 5. Если технологический процесс имеет электролитную природу или оборудован катодной защитой, особые требования к установке приведены в документе Rosemount под названием [«Установка и заземление электромагнитных](http://www2.emersonprocess.com/siteadmincenter/PM%20Rosemount%20Documents/00840-2400-4727.pdf) [расходомеров в типичных и особых условиях».](http://www2.emersonprocess.com/siteadmincenter/PM%20Rosemount%20Documents/00840-2400-4727.pdf)

## <span id="page-189-0"></span>**9.4 Диагностические сообщения**

Неверные выходные показатели, сообщения об ошибках или не пройденные испытания говорят о проблемах в системе электромагнитного расходомера. При определении проблемы проверьте все возможные варианты.

| Сообщение об<br>ошибке      | Возможная причина                          | Корректирующие действия                                                                                                    |
|-----------------------------|--------------------------------------------|----------------------------------------------------------------------------------------------------|
| Пустой трубопровод          | Пустая труба                               | • Отсутствует – сообщение исчезнет, когда трубопровод наполнится.                                                                                                    |
|                             | Ошибка монтажа                             | • Убедитесь, что проводка выполнена в соответствии с подходящей<br>монтажной схемой                                                                                        |
|                             | Неисправность электрода                    | • Выполните тестирование датчика расхода - см. Табл. 9-8 на<br>стр. 198                                                                                                    |
|                             | Проводимость менее 5 мкСм/см               | • Увеличьте проводимость до • 5 мкСм/см.                                                                                                    |
|                             | Прерывистая диагностика                    | • Отрегулируйте настройку параметров пустой трубы - см. Раздел<br>8.4.1                                                                                                    |
| Разомкнутая цепь<br>катушек | Неправильное соединение                    | • Проверьте соединение задающей катушек и обмотки датчика<br>расхода.<br>Выполните тестирование датчика расхода- см. Табл. 9-8 на<br>стр. 198                              |
|                             | Датчик расхода стороннего<br>производителя | • Измените ток катушек на 75 мА – задайте калибровочные номера<br>равными 10000550100000030<br>• Выполните универсальную подстройку для выбора корректного<br>тока катушек |
|                             | Отказ электронной платы                    | • Замените модуль электроники 8732EM                                                                                                    |
|                             | Открытый предохранитель цепи<br>катушек    | • Отправьте изделие на завод для замени предохранителя                                                                                                    |

<span id="page-189-1"></span>**Табл. 9-1. Базовые диагностические сообщения**

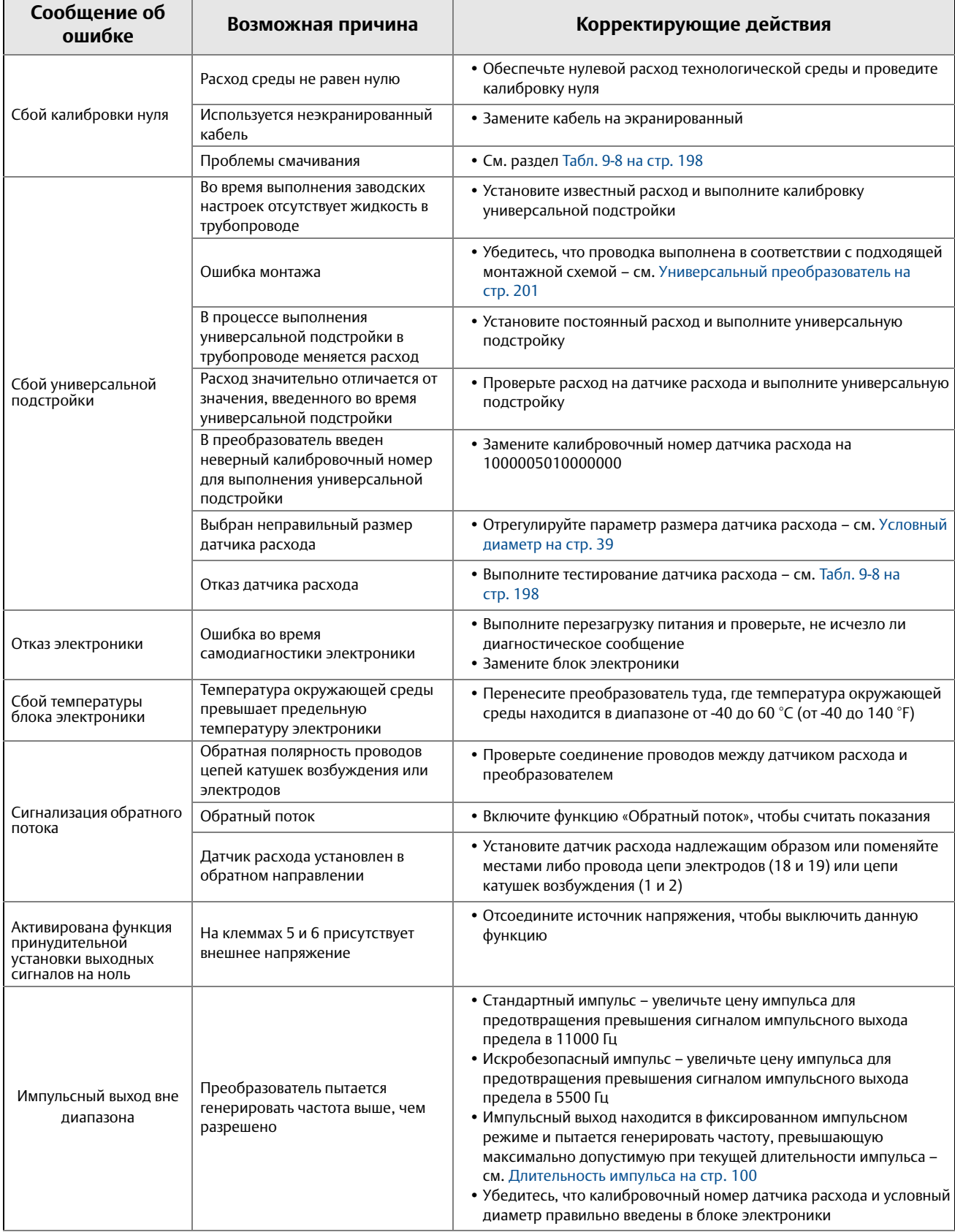

#### **Табл. 9-1. Базовые диагностические сообщения**

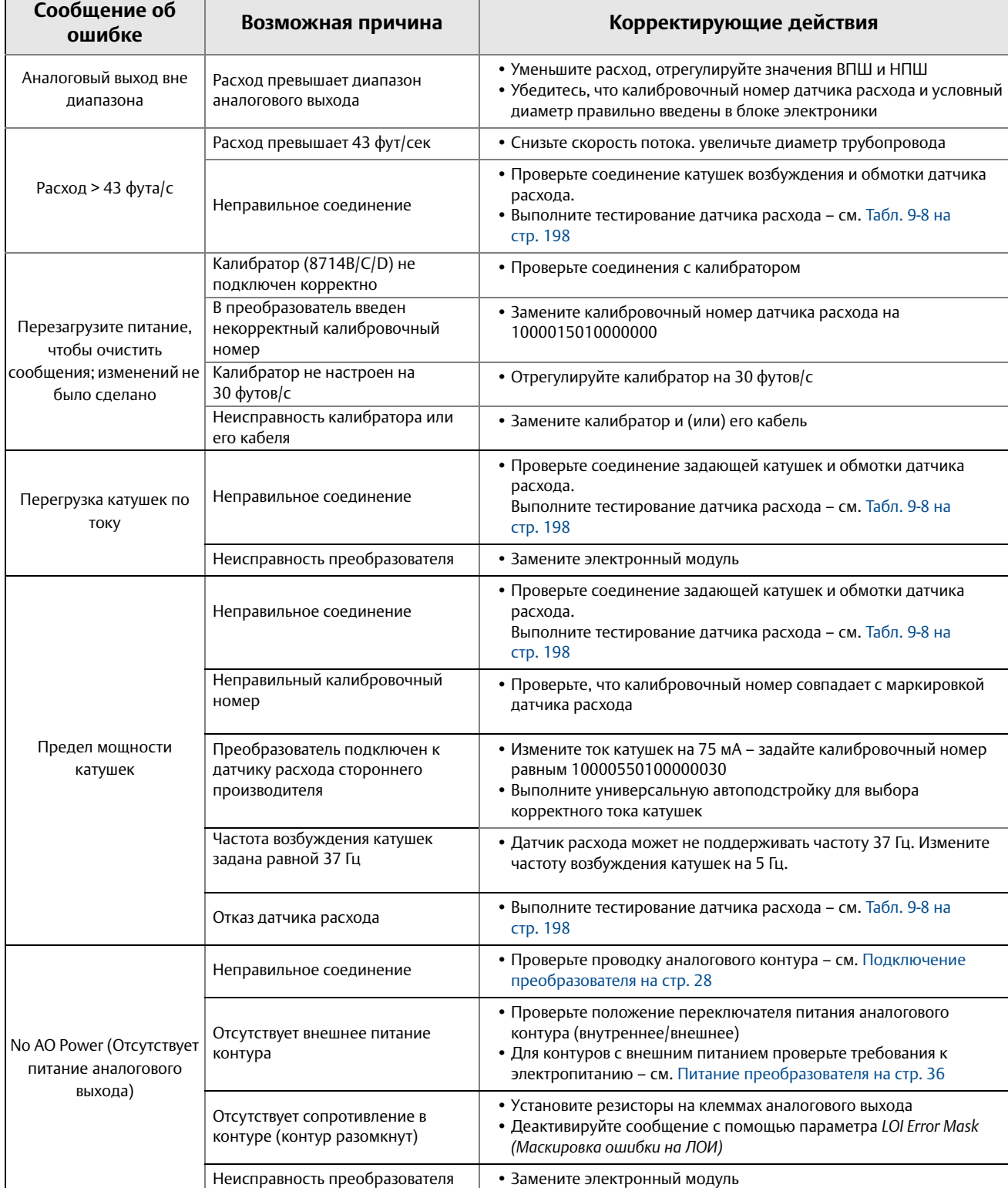

#### **Табл. 9-1. Базовые диагностические сообщения**

#### **Табл. 9-1. Базовые диагностические сообщения**

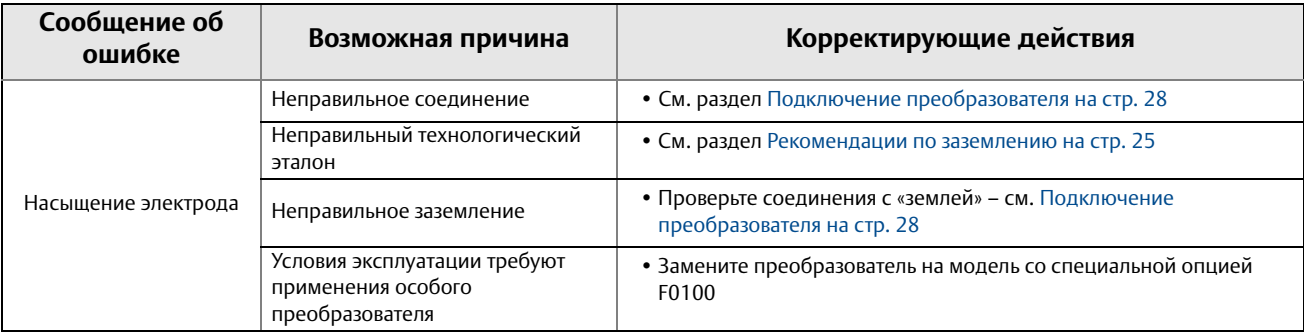

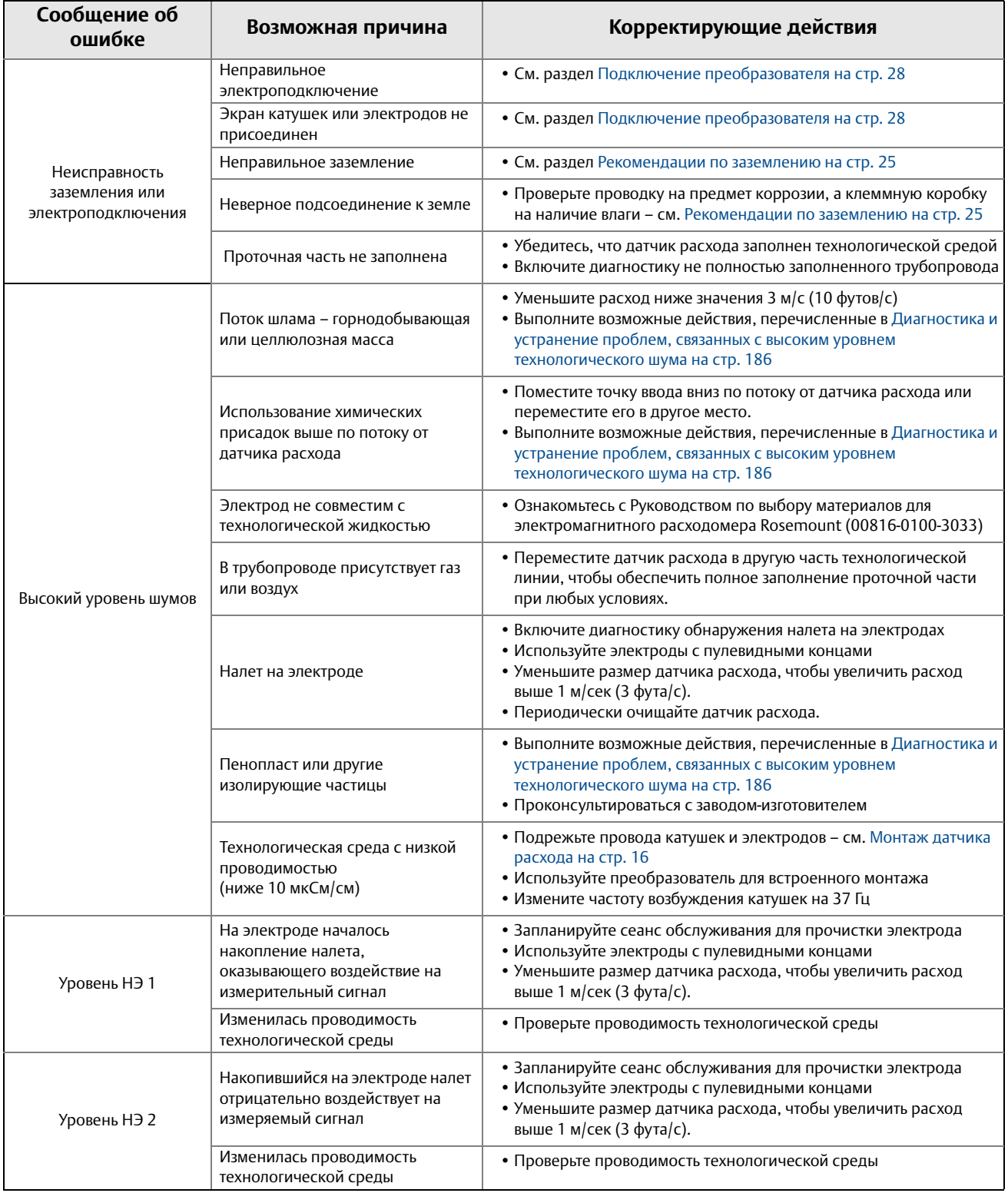

### <span id="page-193-0"></span>**Табл. 9-2. Сообщения расширенной технологической диагностики**

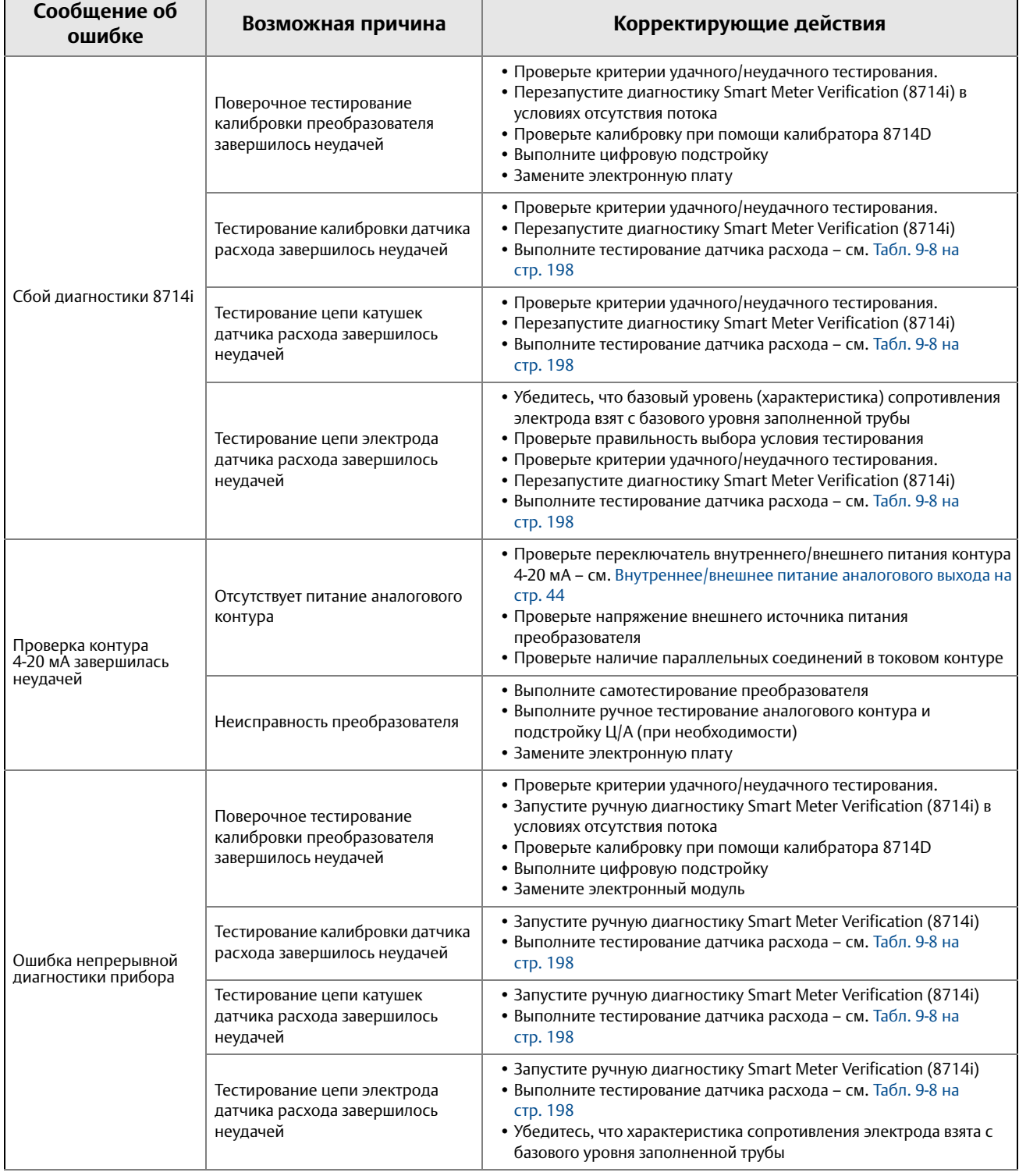

### <span id="page-194-0"></span>**Табл. 9-3. Сообщения расширенной диагностики прибора**

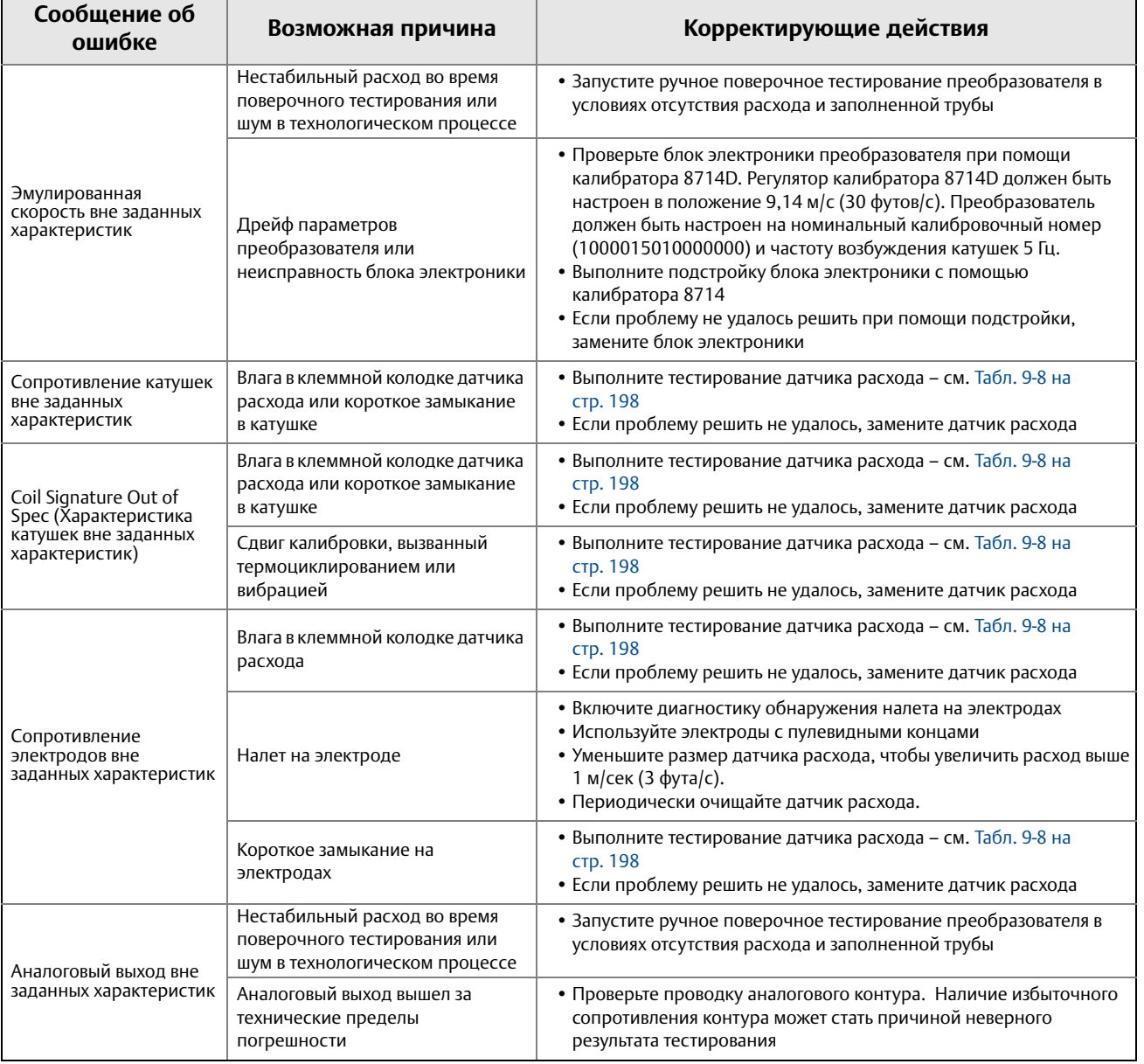

#### **Табл. 9-3. Сообщения расширенной диагностики прибора**

### 9.4.1 Не полностью заполненный трубопровод

При неожиданном обнаружении условия пустой трубы могут быть предприняты следующие действия:

- 1. Убедитесь, что датчик расхода заполнен технологической средой.
- 2. Убедитесь, что датчик расхода не был установлен с измерительным электродом над трубопроводом.
- 3. Уменьшите чувствительность, задав параметр *Уровень срабатывания НЗТ* по крайней мере на 20 отсчетов выше показания *Значение НЗТ* при заполненной трубе.
- 4. Уменьшите чувствительность, увеличив параметр *счетчик НЗТ* для компенсации технологического шума. *Счетчик НЗТ* – это количество последовательных показаний *значения НЗТ*, превышающих *уровень срабатывания НЗТ*, необходимое для запуска компонента *Диагностика не полностью заполненного трубопровода*. Диапазон отсчетов лежит в пределах от 2 до 50, значение по умолчанию – 5.
- 5. Увеличьте проводимость технологической среды до значения, превышающего 50 мкСм/см.
- 6. Выполните правильное подключение датчика расхода и преобразователя. Необходимо соединить компоненты клеммных колодок датчика расхода и преобразователя с совпадающими номерами.
- 7. Проведите тестирование электрического сопротивления датчика расхода. Для получения дополнительной информации, см. [Табл. 9-8 на стр.](#page-209-0) 198.

## 9.4.2 Диагностика и устранение неисправностей заземления/проводки

При обнаружении преобразователем высокого уровня (свыше 5 мВ) шума на частотах 50/60 Гц, вызванного неправильным выполнением проводки или заземления технологического процесса, выполните следующие действия:

- 1. Проверьте, что преобразователь соединен с «землей».
- 2. Подсоедините кольца заземления, электрод заземления, защитные кольца футеровки или шины заземления. Схемы заземления см. в [Рекомендации по](#page-36-0) [заземлению на стр. 25](#page-36-0).
- 3. Убедитесь, что датчик расхода заполнен технологической средой.
- 4. Убедитесь в правильности коммутации проводки между датчиком расхода и преобразователем. Экран должен быть оголен на длину не более 25 мм (1 дюйм).
- 5. Используйте отдельные экранированные кабели из витой пары для проводки, соединяющей датчик расхода и преобразователь.
- 6. Выполните правильное подключение датчика расхода и преобразователя. Необходимо соединить компоненты клеммных колодок датчика расхода и преобразователя с совпадающими номерами.

### <span id="page-197-0"></span>9.4.3 Диагностика и устранение проблем, связанных с высоким уровнем технологического шума

Преобразователь обнаружил высокий уровень технологического шума. Если соотношение сигнал/шум не превышает 25 при работе в режиме 5 Гц, выполните следующие шаги:

- 1. Увеличьте частоту возбуждения катушек датчика расхода до 37 Гц (см. [Частота](#page-167-0) [катушек возбуждения на стр. 156](#page-167-0)), по возможности выполните калибровку нуля ([Калибровка нуля на стр. 156](#page-167-1)).
- 2. Убедитесь, что датчик расхода электрически подключен к электроду заземления или кольцам заземления/защитным кольцам футеровки с шинами заземления.
- 3. При возможности переместите добавления химических присадок в место трубопровода, идущее ниже по потоку от электромагнитного расходомера.
- 4. Убедитесь, что проводимость технологической среды превышает значение 10 мкСм/см.

Если соотношение сигнал/шум не превышает 25 при работе в режиме 37 Гц, выполните следующие шаги:

- 1. Включите цифровую обработку сигналов (DSP) и пройдите процедуру настройки (см. [Разд. 7 Цифровая обработка сигналов](#page-164-0)). Это позволит минимизировать уровень демпфирования в измерении расхода и контура управления, одновременно с этим стабилизируя показание для сокращения частоты срабатывания клапана.
- 2. Увеличьте демпфирование, чтобы стабилизировать сигнал (см. [Демпфирование](#page-51-0) [ПП на стр. 40](#page-51-0)). Это добавит время реакции в контур управления.
- 3. Перейдите на систему расходомера с увеличенной индукцией магнитного поля Rosemount. Данный расходомер обеспечивает стабильность сигнала путем повышения амплитуды сигнала расхода в 10 раз с целью увеличения соотношения сигнал/шум. Например, если в некоторых условиях соотношение С/Ш стандартного электромагнитного расходомера равно 5, то же соотношение для расходомера с увеличенной индукцией магнитного поля составит 50. Данная система Rosemount состоит из датчика расхода 8707 с модифицированными катушками и магнитоэлектроникой и преобразователя 8712H с увеличенной индукцией магнитного поля.

#### **Примечание**

При эксплуатации в условиях высокого технологического шума рекомендуется использовать прошедшие двойную калибровку датчики расхода Rosemount 8707. Эти преобразователи могут быть откалиброваны на работу при пониженном токе возбуждения катушек, обеспечиваемом стандартными преобразователями Rosemount. Система может также быть модернизирована посредством перехода на преобразователи 8712H с увеличенной индукцией магнитного поля.

### **Шум 1/f**

Для данного типа шума характерна большая амплитуда на низких частотах, как правило снижающаяся с ростом частоты. Среди потенциальных источников 1/f шума: трение частиц, возникающих при смешивании и прохождении шламов, об электроды. Это тип шума может быть подавлен путем переключения на частоту возбуждения катушек 37 Гц.

### **Пиковый шум**

Как правило, на определенных частотах, варьирующихся в зависимости от его источника, данный тип шума приводит к более высокой амплитуде сигнала. Распространенными источниками пикового шума являются ввод химреагентов непосредственно перед расходомером, гидравлические насосы и шламовые потоки с низкой концентрацией частиц. Частицы отталкиваются от электрода, создавая пики в его сигнале. В качестве примера данного типа потока можно привести линию переработки на бумажной фабрике. Это тип шума может быть подавлен путем переключения на частоту возбуждения катушек 37 Гц и включения цифровой обработки сигналов.

### **Белый шум**

Данный тип шума приводит к возникновению относительно постоянного на всем частотном диапазоне сигнала с высокой амплитудой. Распространенные источники белого шума: химические реакции и смешивание, возникающее в результате прохождения жидкости сквозь расходомер одновременно с высококонцентрированным шламом, частицы которого все время проходят сквозь его головку. В качестве примера данного типа потока можно привести линию основной массы на бумажной фабрике. Это тип шума может быть подавлен путем переключения на частоту возбуждения катушек 37 Гц и включения цифровой обработки сигналов.

## 9.4.4 Устранение неполадок при обнаружении налета на электродах

Для выбора дальнейших действий при обнаружении налета на электродах используйте следующую таблицу:

#### **Табл. 9-4. Устранение неполадок при обнаружении налета на электродах**

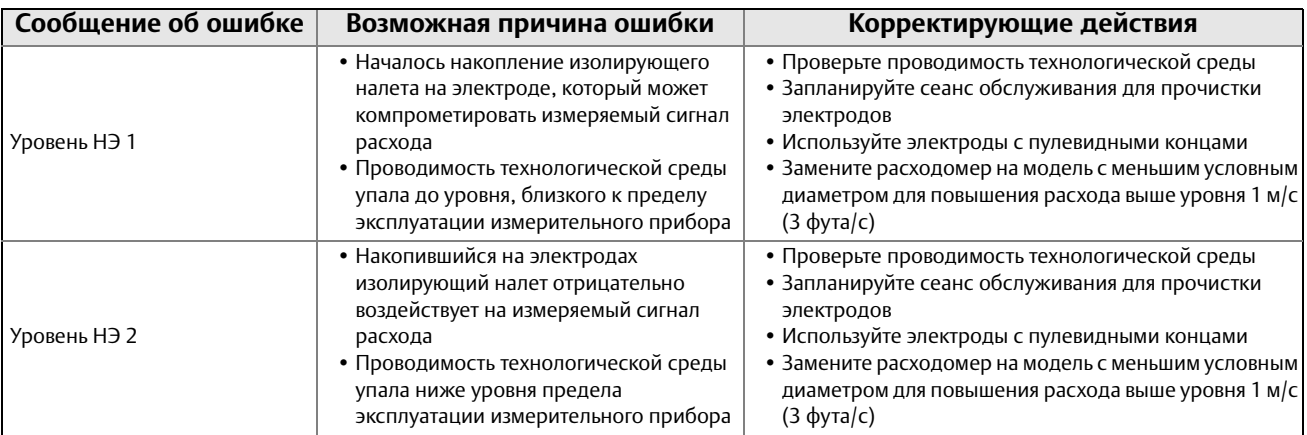

### 9.4.5 Диагностика и устранение проблем при проверке контура 4-20 мА

Для выбора дальнейших действий при обнаружении проблем в поверке контура 4-20 мА используйте следующую таблицу:

**Табл. 9-5. Устранение неполадок при обнаружении проблем при проверке аналогового контура**

| Проверка                        | Возможная причина                            | Корректирующие действия                                                                                                    |
|---------------------------------|----------------------------------------------|----------------------------------------------------------------------------------------------------|
| Ошибка проверки контура 4-20 мА | • Отсутствует питание аналогового<br>контура | • Проверьте проводку аналогового контура.<br>• Проверьте сопротивление контура<br>• Проверьте переключатель питания аналогового<br>контура - см. Внутреннее/внешнее питание<br>аналогового выхода на стр. 44<br>• Проверьте напряжение внешнего источника питания<br>преобразователя<br>• Проверьте наличие параллельных соединений в<br>токовом контуре |
|                                 | • Дрейф параметров аналогового<br>контура    | • Выполните подстройку ЦАП                                                                                                    |
|                                 | • Неисправность преобразователя              | • Выполните самотестирование преобразователя<br>• Выполните ручное тестирование аналогового<br>контура<br>• Замените электронный модуль                                                                                                    |

## 9.4.6 Диагностика и устранение проблем при тестировании Smart Meter Verification

Для выбора дальнейших действий при обнаружении проблем во время тестирования Smart Meter Verification используйте следующую таблицу: В первую очередь, определите неудачно выполненный тест на основе результатов тестирования Smart Meter Verification.

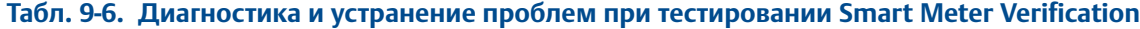

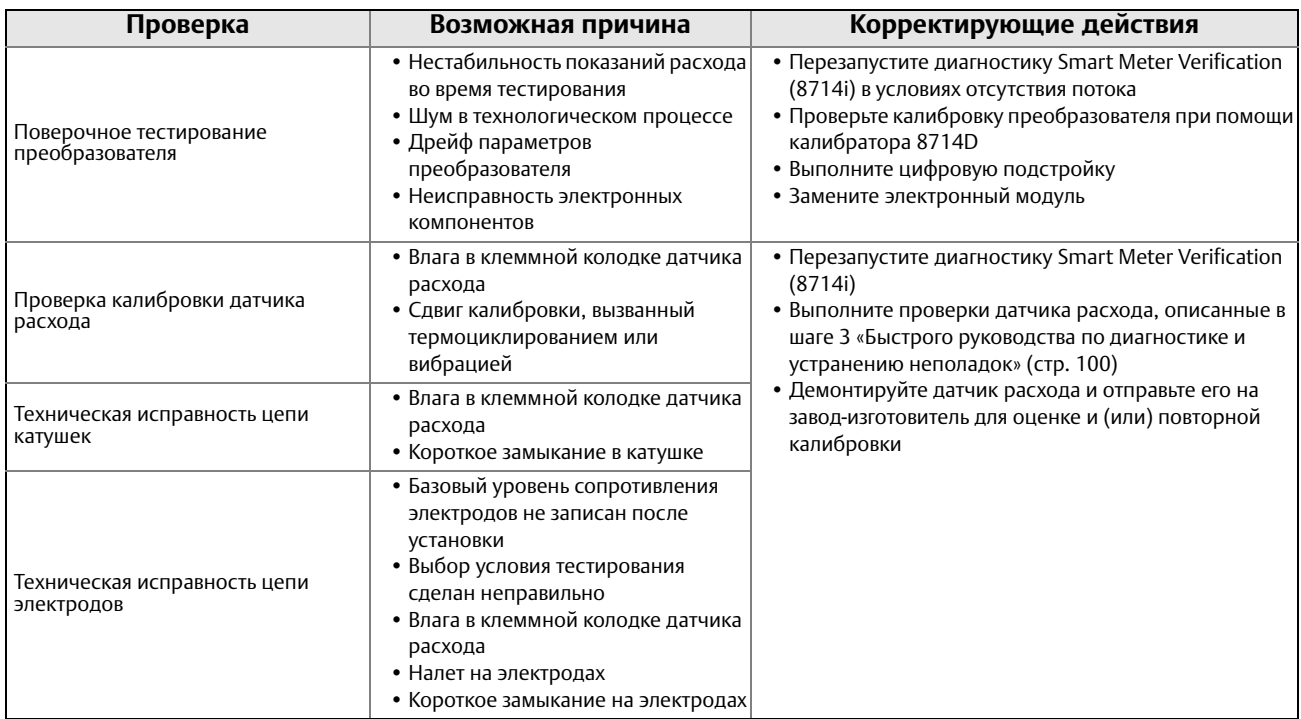

## <span id="page-200-0"></span>**9.5 Диагностика и устранение базовых неполадок**

При выполнении диагностики электромагнитного расходомера важно правильно определить причину проблемы. В [Табл. 9-7](#page-200-1) ниже приведены наиболее распространенные симптомы неправильной работы расходомера. По каждому симптому в данной таблице описаны возможные причины и предлагаемый набор корректирующих действий.

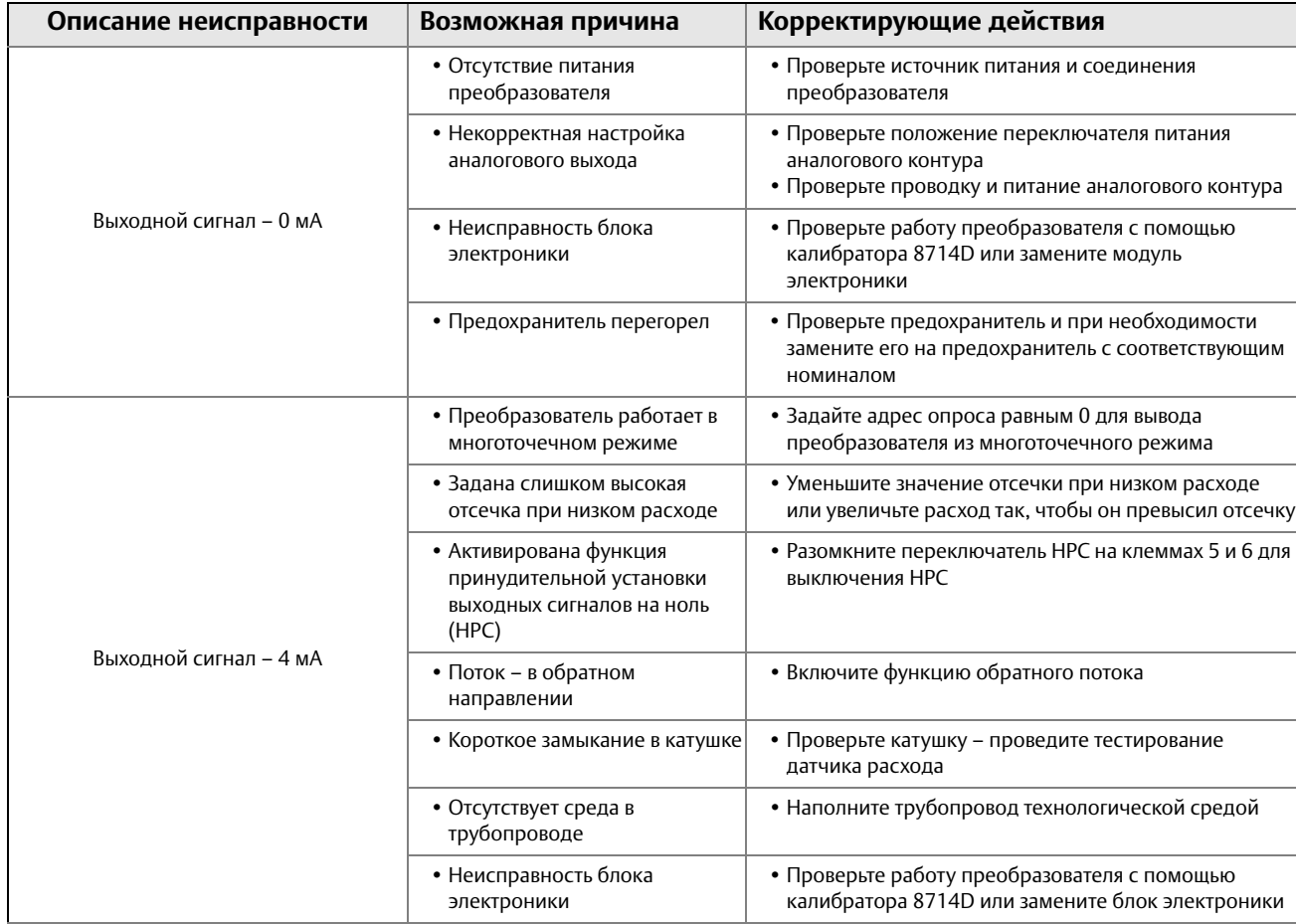

<span id="page-200-1"></span>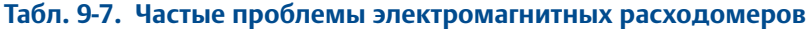

 $\blacksquare$ 

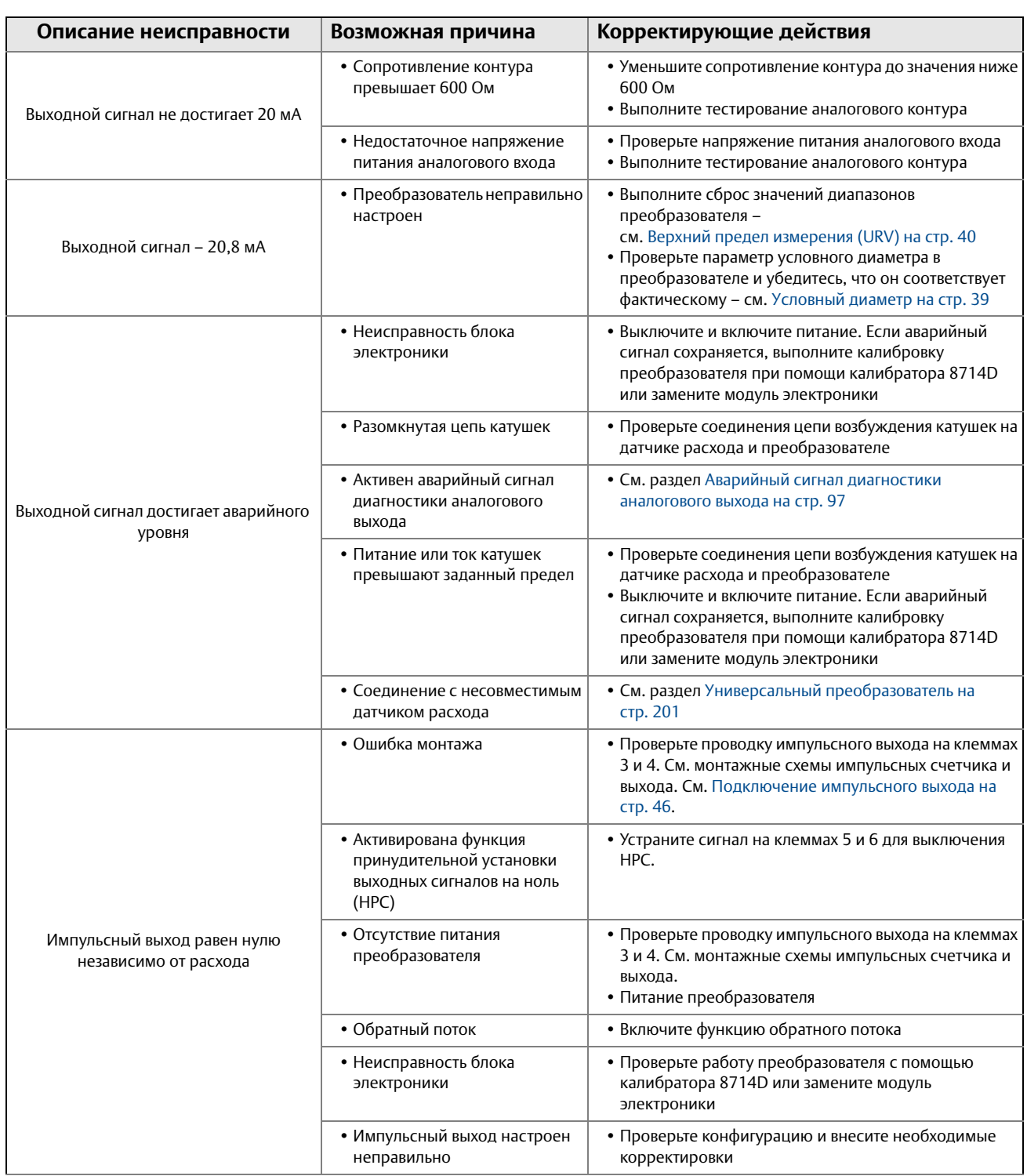

00809-0107-4444, ред. AB

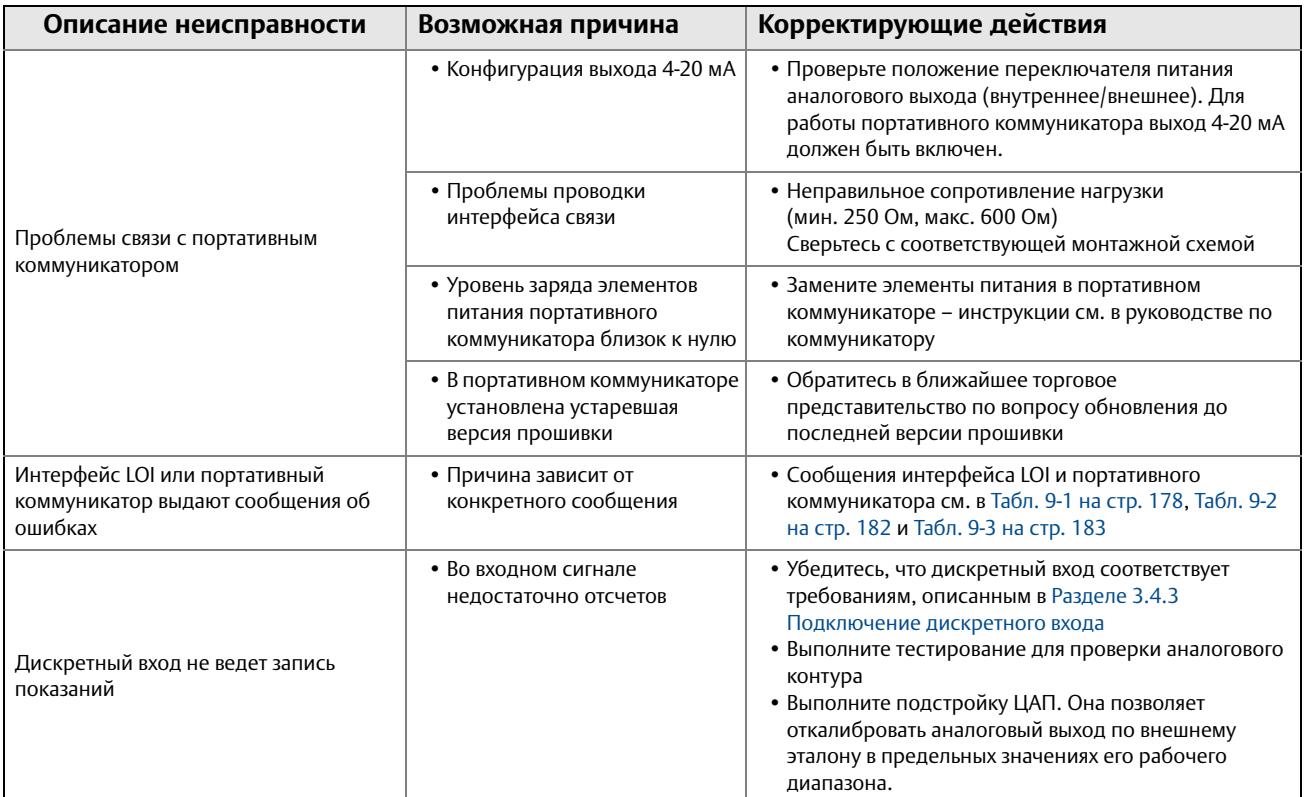

 $\mathbf{r}$ 

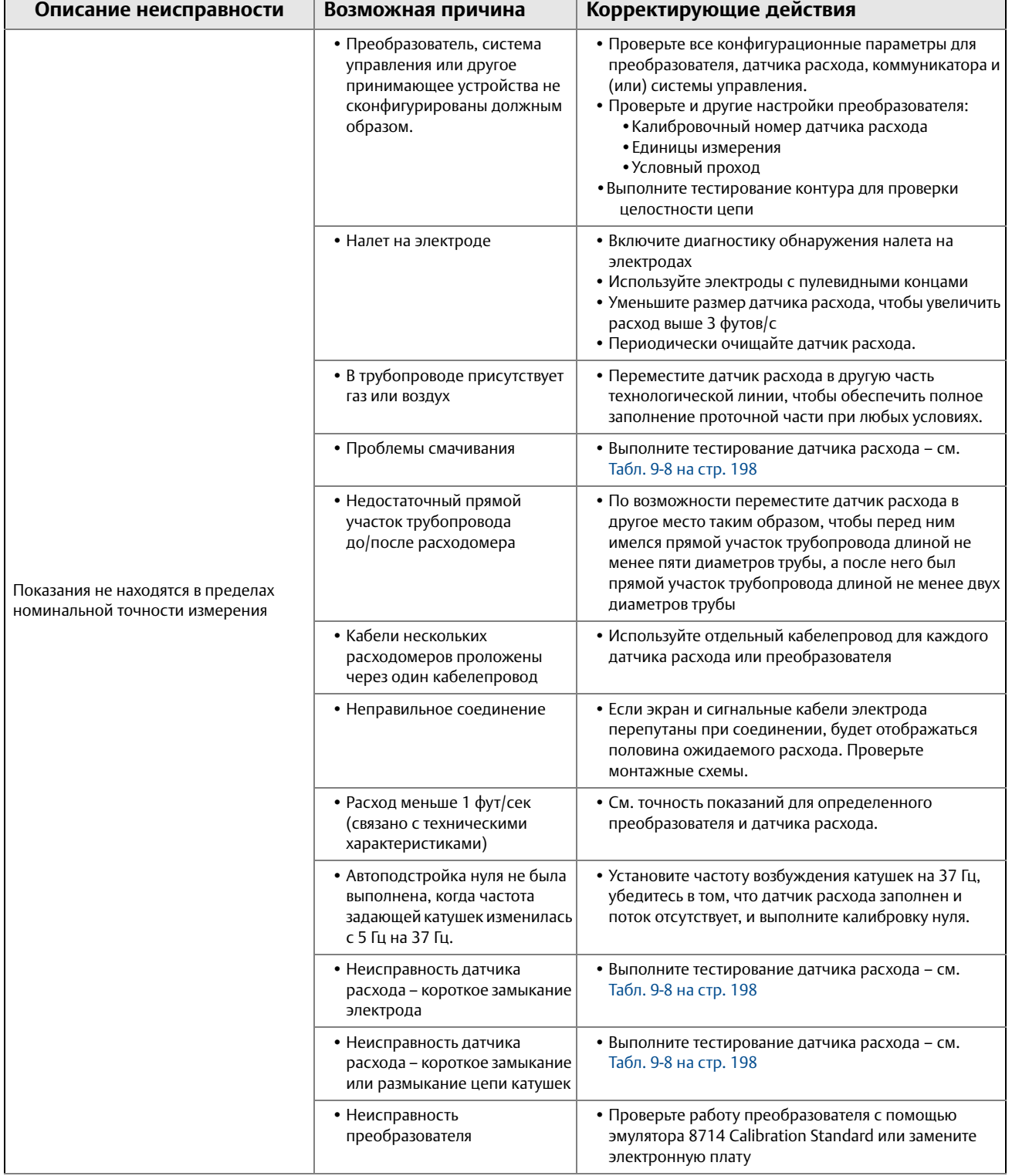

00809-0107-4444, ред. AB

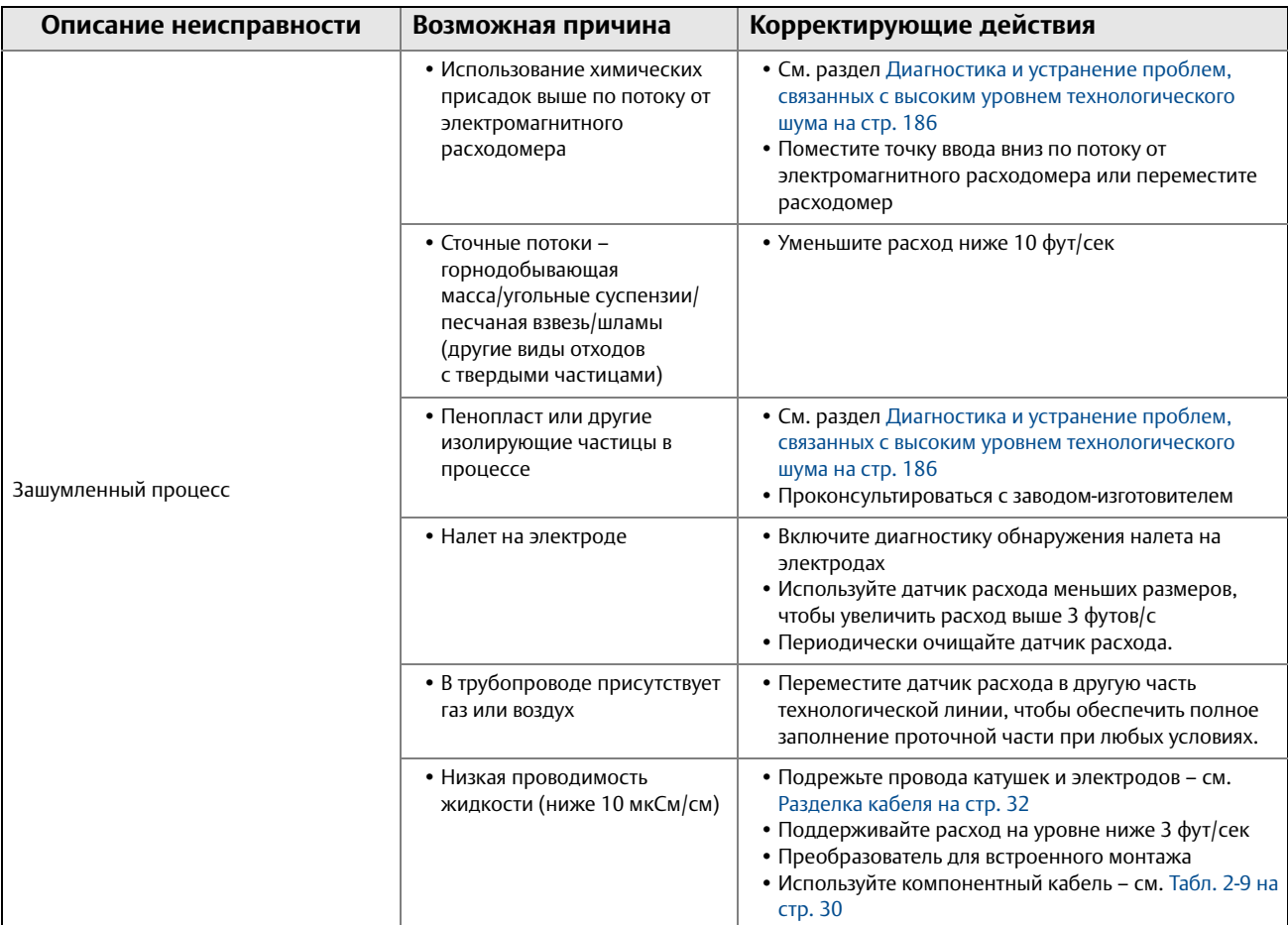

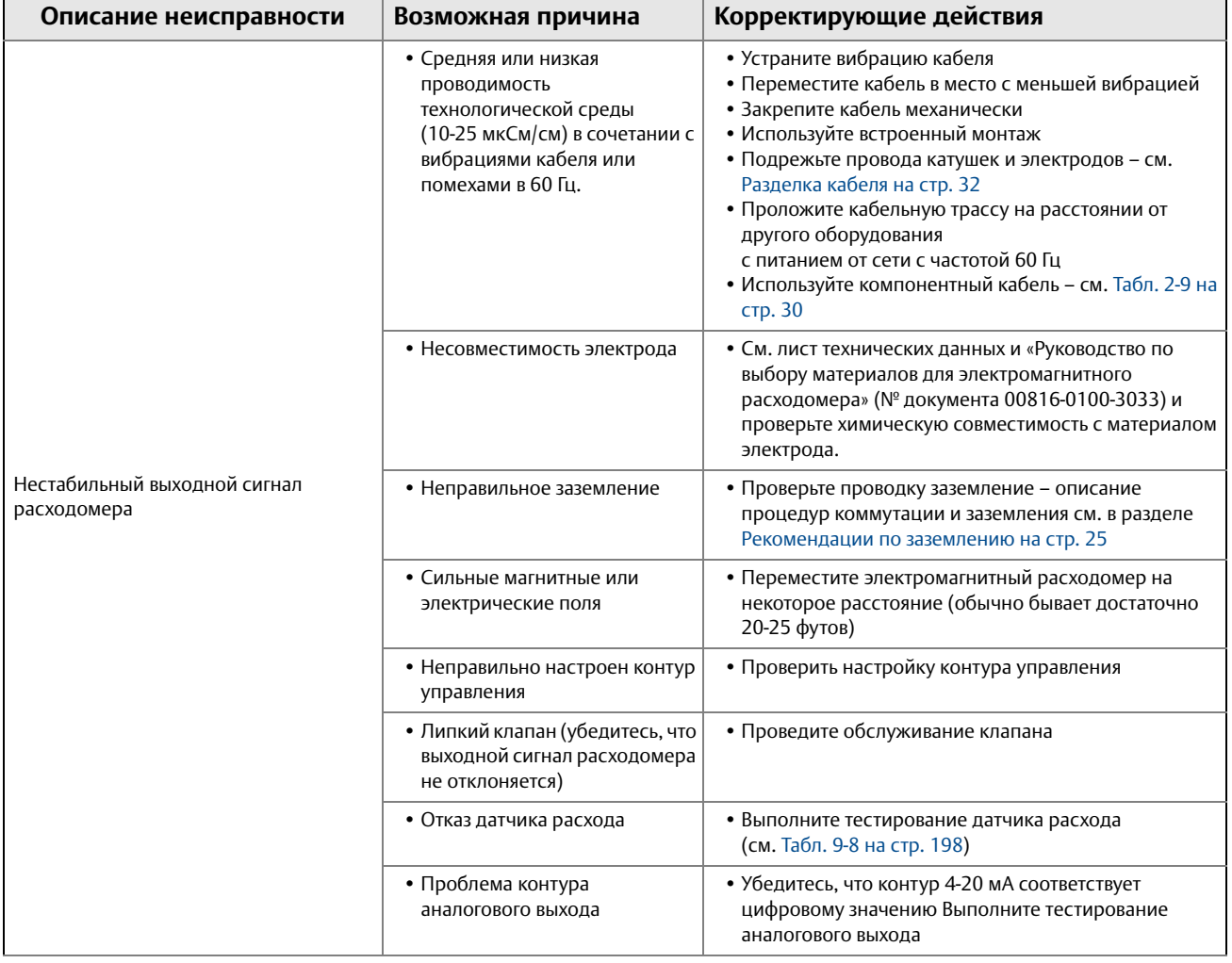

## <span id="page-206-0"></span>**9.6 Диагностика и устранение неполадок датчиков расхода**

В данном разделе описываются ручные тесты, которым может быть подвержен датчик расхода с целью проверки исправности отдельных его компонентов. Данные тесты требуют наличия цифрового мультиметра, способного замерять проводимость в нСм, и измерителя иммитанса. Принципиальная схема датчика расхода приведена на [Рис. 9-1](#page-206-1). Описанные ниже тесты используются для проверки непрерывности изоляции внутренних компонентов датчика расхода.

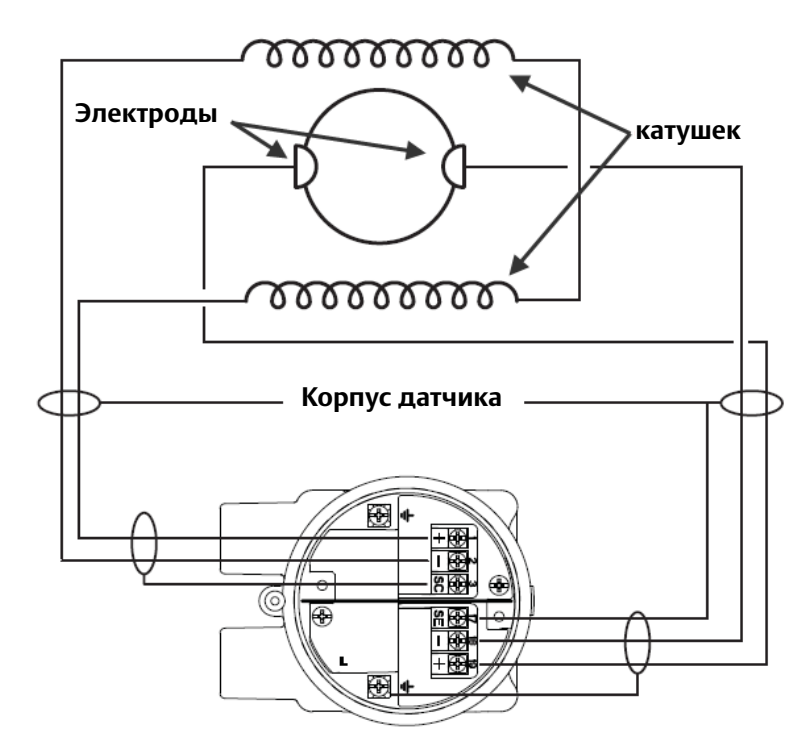

#### <span id="page-206-1"></span>**Рис. 9-1. Принципиальная схема датчика расхода (упрощенная)**

## 9.6.1 Адаптер датчика расхода

Адаптер датчика расхода – это его часть, содержащая электрическую проводку для подключения внутренних компонентов датчика расхода к соединительному модулю. На верхней поверхности адаптера расположено 10 контактов: четыре для цепи катушек возбуждения, четыре для цепи электродов и два – для цепи электрода заземления. Каждая точка подключения имеет два контакта, обеспечивающих непрерывность резервирования. См. [Рис. 9-2](#page-207-0).

Наилучшей практикой тестирования компонентов датчика расхода является снятие замеров непосредственно с контактов адаптера датчика расхода. Прямой замер показаний на контактах исключает вероятность ошибки, вызванной неисправностью соединительного модуля или соединительных кабелей. На рисунке ниже показаны соответствия контактов в соответствии с обозначениями клеммной колодки.

#### **Рис. 9-2. Контакты адаптера датчика расхода**

<span id="page-207-0"></span>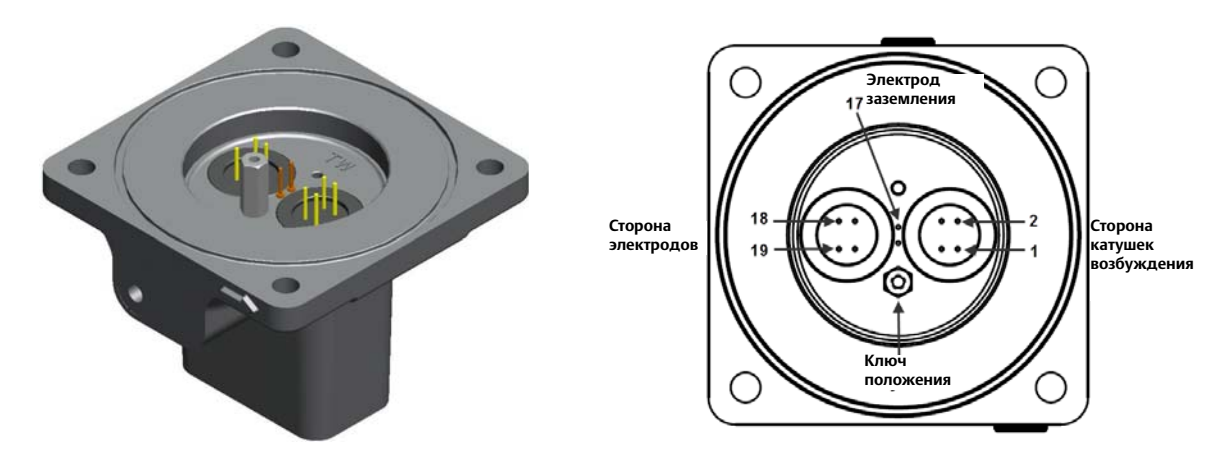

## 9.6.2 Соединительный модуль

Модуль соединяет адаптер датчика расхода с преобразователем. Соединительный модуль выпускается в двух вариантах: для преобразователей интегрального или удаленного монтажа. Данный модуль является сменным компонентом. Если тестовые измерения, полученные через соединительный модуль, свидетельствуют о неисправности, извлеките соединительный модуль и проверьте измерения напрямую через контакты адаптера датчика расхода. Сведения по извлечению соединительного модуля см. в [Разд. 8: Техническое обслуживание](#page-174-0).

### **Преобразователь интегрального монтажа**

На рисунке ниже показан соединительный модуль для преобразователя интегрального монтажа.

**Рис. 9-3. Соединительный модуль для преобразователя интегрального монтажа**

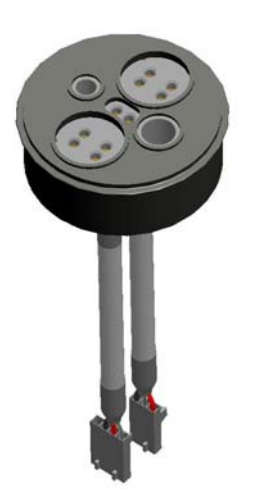

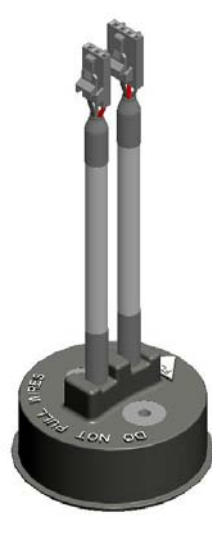

### **Преобразователь удаленного монтажа**

На рисунке ниже показан соединительный модуль с клеммной колодкой для преобразователя удаленного монтажа.

**Рис. 9-4. Соединительный модуль для преобразователя удаленного монтажа**

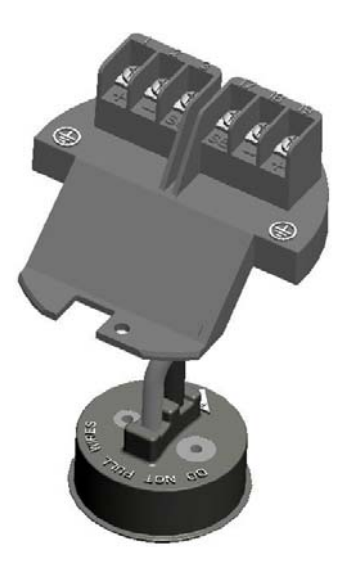

### 9.6.3 Тестирование установленного датчика расхода

Для диагностики и устранения проблем с установленным датчиком расхода см. [Табл. 9-8](#page-209-0)  [на стр. 198](#page-209-0). Отсоедините или выключите питание преобразователя перед проведением каких бы то ни было тестов датчика расхода. Перед началом каждого тестирования необходимо проверять исправность тестового оборудования.

Если это возможно, выполняйте замер показаний через контакты адаптера датчика расхода. Если доступ к контактам адаптера невозможен, производите замеры на клеммной колодке соединительного модуля или в максимальной близости к датчику расхода через соединительные кабели. Следует избегать показаний, полученных через соединительные кабели, которые имеют длину более 30 м (100 футов) ввиду их потенциальной некорректности и недостаточности.

Ожидаемые значения описанного ниже теста основаны на том, что измерения проводятся напрямую на контактах.

<span id="page-209-0"></span>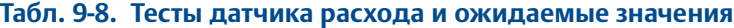

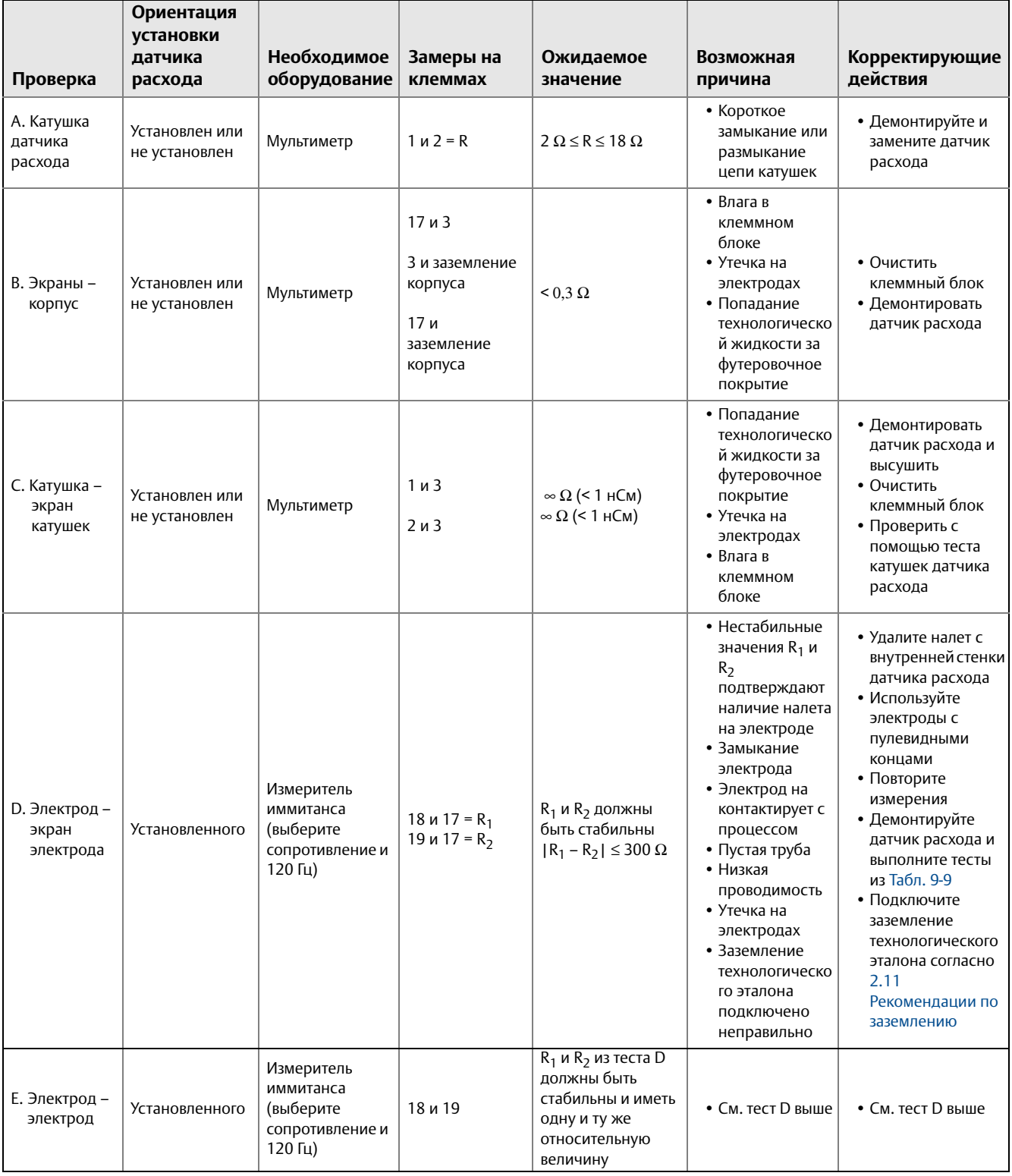

Для тестирования датчика расхода предпочтительно использование мультиметра, способного измерять электрическую проводимость в нСм. Проводимость обратна сопротивлению.

Или:

$$
1 \, \text{HCM} = \frac{1}{1 \, \text{TOM}}
$$
\n
$$
1 \, \text{HCM} = \frac{1}{1 \times 10^9 \, \text{OM}}
$$

## 9.6.4 Тестирование демонтированного датчика расхода

Диагностика и устранение неполадок могут также выполняться на демонтированном датчике расхода. При недостаточности результатов тестирования установленного датчика расхода, данный преобразователь снимается, после чего выполняются тесты, описанные в [Табл. 9-9](#page-211-0). Снимите показания с контактов адаптера датчика расхода и напрямую с головки электрода внутри датчика расхода. Измерительные электроды 18 и 19 находятся на противоположных сторонах проточной части датчика расхода. Третий электрод заземления (при наличии) располагается между двумя измерительными электродами.

Ожидаемые значения описанного ниже теста основаны на том, что измерения проводятся напрямую на контактах адаптера датчика расхода.

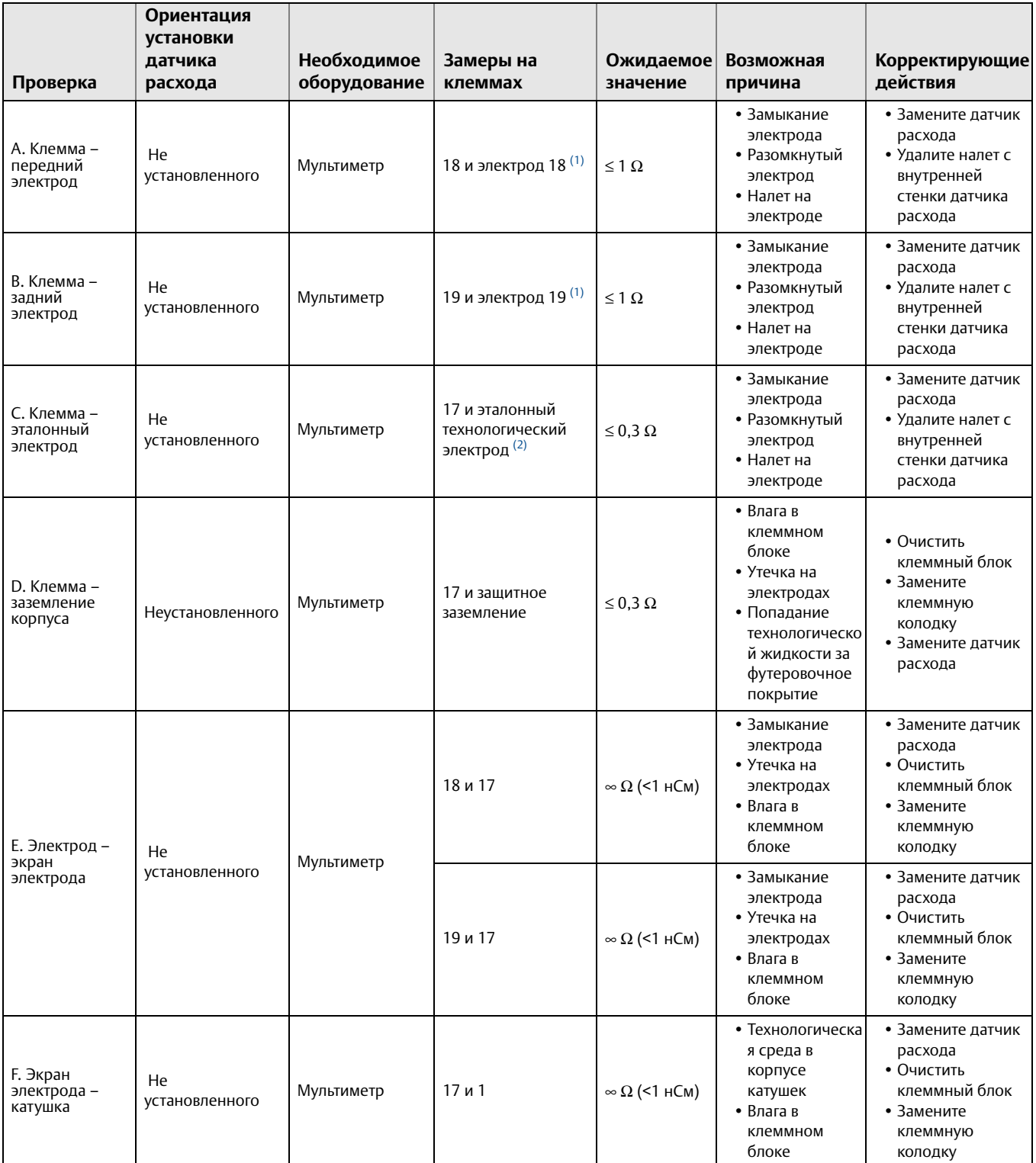

#### <span id="page-211-0"></span>**Табл. 9-9. Тесты демонтированного датчика расхода и ожидаемые значения**

<span id="page-211-1"></span>*(1) Передняя панель измерительного прибора располагается напротив вас при нахождении соединительной головки в прямом вертикальном положении и правом наклоне стрелки направления потока (см.* [Рис. 2-4 на стр. 14](#page-25-0)*), расположенной на фланце головки. Электрод 18 расположен на передней панели прибора. Если вы не можете определить, какая из сторон прибора является передней, измерьте значения на обоих электродах. На одном из электродов показание должно быть открытым, на другом – ниже 0,3* Ω.

*(2) Действительно только при наличии в датчике расхода эталонного технологического электрода*

# Прил. A Универсальный преобразователь

<span id="page-212-0"></span>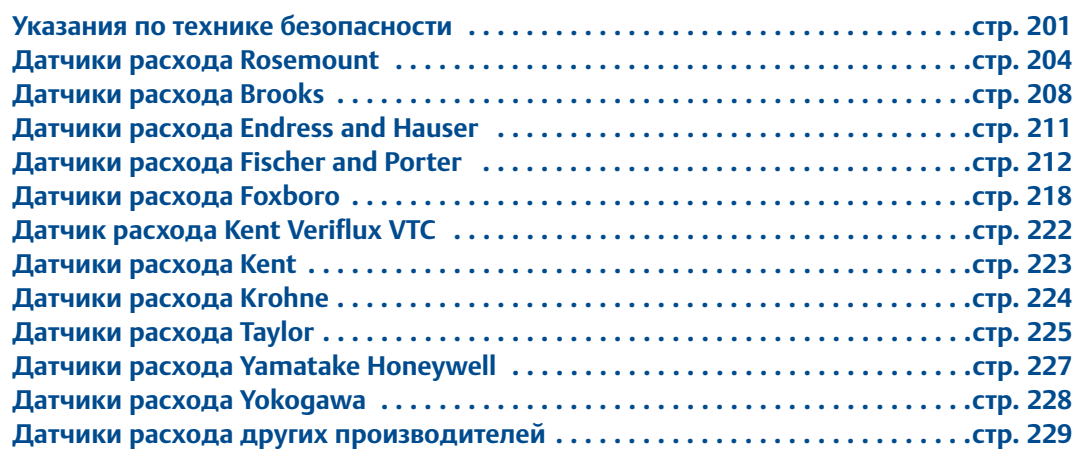

## <span id="page-212-1"></span>**A.1 Указания по технике безопасности**

Инструкции и процедуры, изложенные в этом разделе, могут потребовать специальных мер предосторожности для обеспечения безопасности персонала, выполняющего работу. Перед выполнением каких-либо работ, описанных в данном разделе, следует ознакомиться с указаниями по технике безопасности.

### **ПРЕДУПРЕЖДЕНИЕ**

Преобразователь Rosemount 8732EM не проходил испытаний на использование с датчиками расхода электромагнитных расходомеров сторонних производителей в опасных зонах. Особое внимание конечного пользователя и ответственного за монтаж должно быть уделено удовлетворению преобразователем 8732EM требований по безопасности и производительности, налагаемых оборудованием стороннего производителя.

### A.1.1 Универсальность

Преобразователь 8732EM способен работать с датчиками расхода сторонних производителей, передавая на выход величину расхода. Возможности универсального применения не ограничены измерением расхода и включают в себя весь диагностический функционал. Помимо принятия единой процедуры обслуживания всех электромагнитных расходомеров и сокращения запасов деталей преобразователей, такое применение позволяет расширить набор доступных сведений о технологическом процессе и состоянии приборов.

В данном разделе описывается методология, используемая при подключении преобразователя 8732EM к датчиками расхода сторонних производителей и настройке его универсальных функций.

## A.1.2 Трехшаговая процедура

Процесс настройки универсального преобразователя состоит из трех простых шагов.

- 1. Проанализируйте текущую конфигурацию системы. Убедитесь, что установленный датчик расхода пребывает в хорошем состоянии и совместим с универсальным преобразователем. Таблица A-1 поможет вам оценить совместимость универсального преобразователя Rosemount с установленным в системе датчиком расхода. Проверка корректной работы датчика расхода: даже если универсальный преобразователь способен управлять неисправным датчиком расхода, данная ситуация может привести к непредусмотренным результатам работы первого.
- 2. Соедините универсальный преобразователь с установленным в системе датчиком расхода, используя монтажные схемы, приведенные в настоящем Приложении. Если в приведенном в настоящем Приложении списке отсутствует требуемый датчик расхода, обратитесь в службу технической поддержки Rosemount для получения дополнительной информации о возможностях работы в вашей ситуации.
- 3. Выполните необходимую настройку параметров преобразователя, следуя рекомендациям в разделах 4 и 5. Одним из основных параметров конфигурации является калибровочный номер датчика расхода. Существует несколько способов определения данного номера, но самым широкораспространенным является универсальная подстройка. Данный способ подробно описан в настоящем Приложении. Точность показаний датчика расхода во время определения его калибровочного номера с помощью универсальной подстройки зависит от точности известного значения расхода, используемого в процессе подстройки.

Помимо универсальной подстройки, для определения калибровочного номера также часто применяются следующие два способа:

**Способ 1:** Отправка датчика расхода в сервисный центр Rosemount для определения калибровочного номера, совместимого с универсальными преобразователем. Это наиболее точный способ определения калибровочного номера, обеспечивающий погрешность измерения расхода ±0,5 % в диапазоне от 1 до 10 м/с (от 3 до 40 футов/с).

**Способ 2:** В данном способе применяется преобразование калибровочного номера/калибровочных коэффициентов расхода в эквивалентный 16-значный калибровочный номер Rosemount. Погрешность приборов при использовании данного способа оценивается в пределах 2-3 %. Для получения дополнительных сведений по данному способу или определения калибровочного номера существующего датчика расхода обратитесь в службу технической поддержки Rosemount.

Прибор начинает измерение расхода после выполнения данных шагов. Убедитесь, что измеренный расход лежит в ожидаемых пределах, а токовый (мА) выход соответствует измеренному расходу. Также проверьте, что показание системы управления совпадает с показанием преобразователя. По завершению всех описанных проверок вы можете перевести контур в автоматическое управление, если это требуется.

### **Универсальная подстройка**

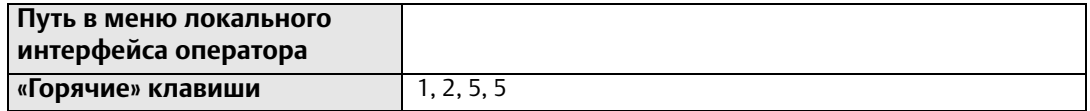

Функция универсальной подстройки позволяет преобразователю Rosemount 8732 определять калибровочный номер датчика расхода, не проходившего заводскую калибровку Rosemount. Данная функция запускается в рамках одного из шагов процедуры, известной как «калибровка внутри процесса». Если калибровочный номер датчика расхода имеет 16-значный формат Rosemount, необходимость в «калибровке внутри процесса» отсутствует.

1. Определите расход технологической среды в датчике расхода.

#### **Примечание**

Расход в трубопроводе может быть определен с помощью другого установленного на нем датчика расхода, путем подсчета вращений центробежного насоса или выполнения теста с ведром для определения скорости, с которой заданный объем заполняется технологической средой.

- 2. Завершите универсальную подстройку.
- 3. По окончании процедуры датчик расхода готов к эксплуатации.

### **Подключение универсального преобразователя**

Приведенные в настоящем Приложении монтажные схемы иллюстрируют правильное подключение преобразователя к большинству представленных сегодня на рынке датчиков расхода. Для большинства моделей прилагаются отдельные схемы. В случае отсутствия данных по конкретной модели того или иного производителя, прилагается общий чертеж, соответствующих датчикам расхода аналогичного производства. В случае отсутствия в настоящем Приложении производителя установленного датчика расхода, см. общий монтажный чертеж.

Любые упомянутые здесь товарные знаки, соответствующие датчикам расхода стороннего (по отношению к компании Emerson) производства, являются собственностью изготовителей данных преобразователей.

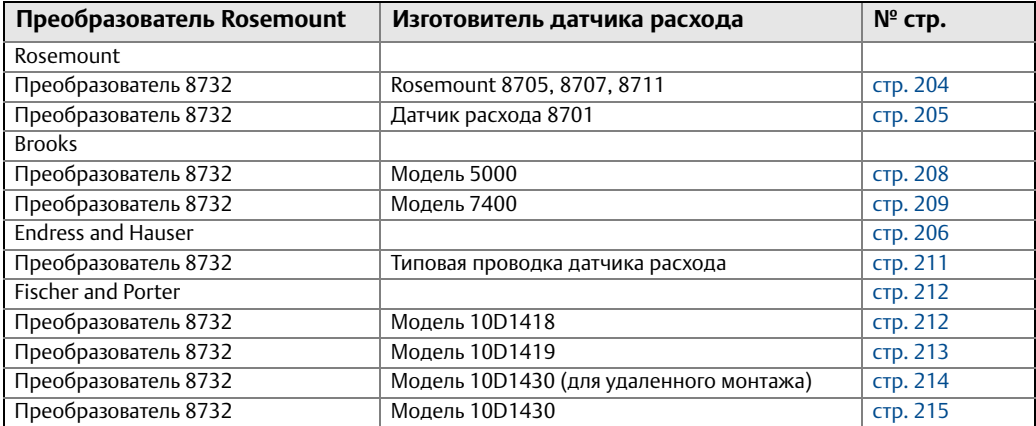

#### **Табл. A-1. Справочная информация по преобразователям и датчикам расхода**

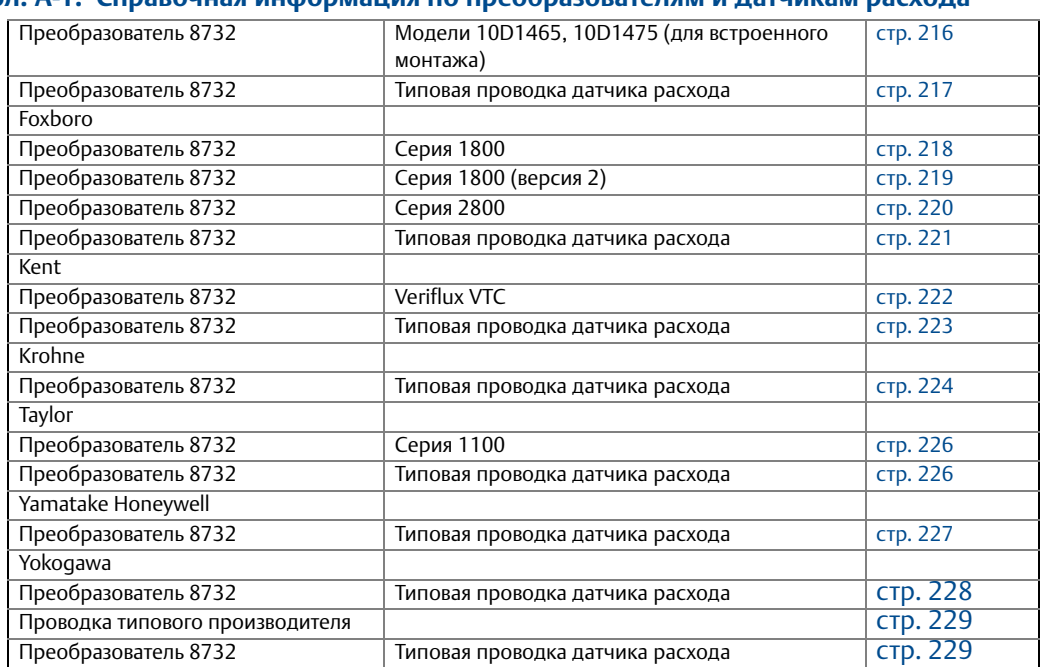

#### **Табл. A-1. Справочная информация по преобразователям и датчикам расхода**

## <span id="page-215-0"></span>**A.2 Датчики расхода Rosemount**

## <span id="page-215-1"></span>A.2.1 Подключение датчика расхода Rosemount 8705/8707/8711/8721 и преобразователя Rosemount 8732

Подключите цепь катушек возбуждения и электродов в соответствии с [Рис. A-1 на](#page-215-2)  [стр. 204.](#page-215-2)

**Рис. A-1. Монтажная схема для преобразователя Rosemount 8732**

<span id="page-215-2"></span>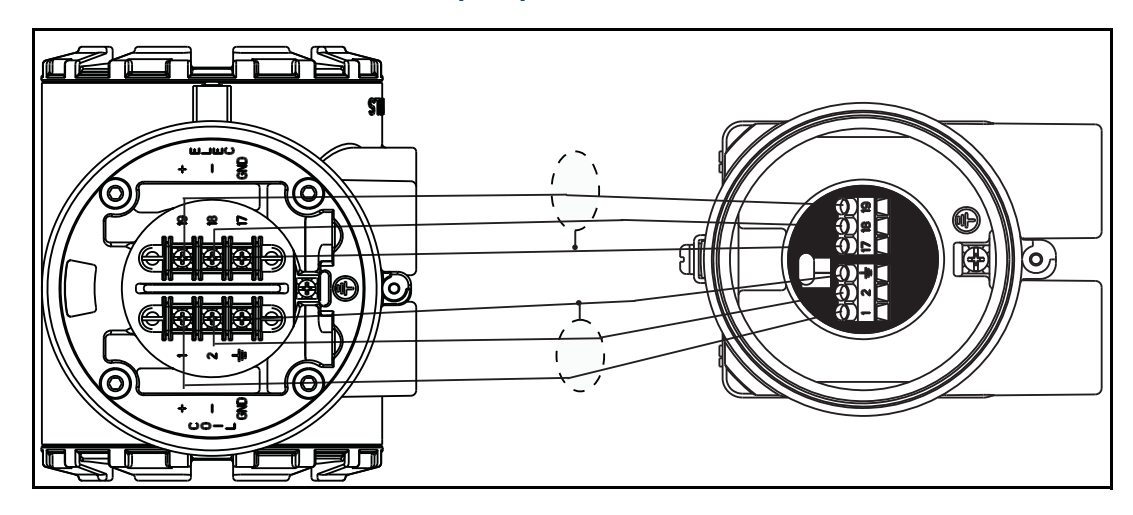
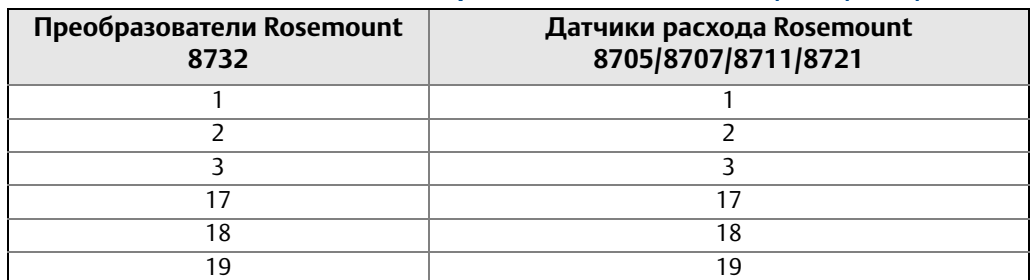

#### **Табл. A-2. Подключение датчиков расхода Rosemount 8705/8707/8711/8721**

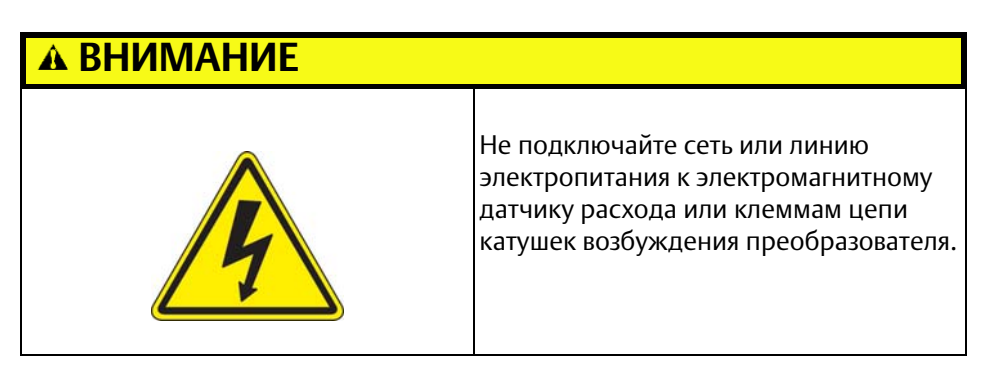

## A.2.2 Подключение датчика расхода Rosemount 8701 и преобразователя Rosemount 8732

Подключите цепь катушек возбуждения и электродов в соответствии с [Рис. A-2.](#page-216-0)

**Рис. A-2. Монтажная схема для датчика расхода Rosemount 8701 и преобразователя Rosemount 8732**

<span id="page-216-0"></span>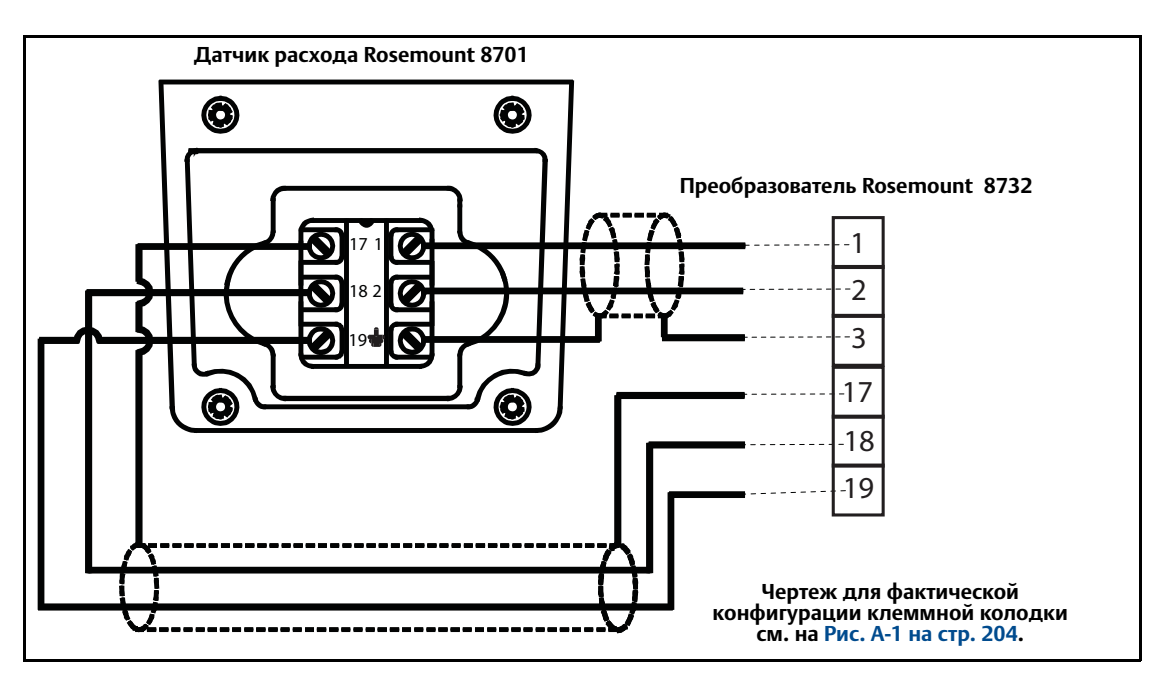

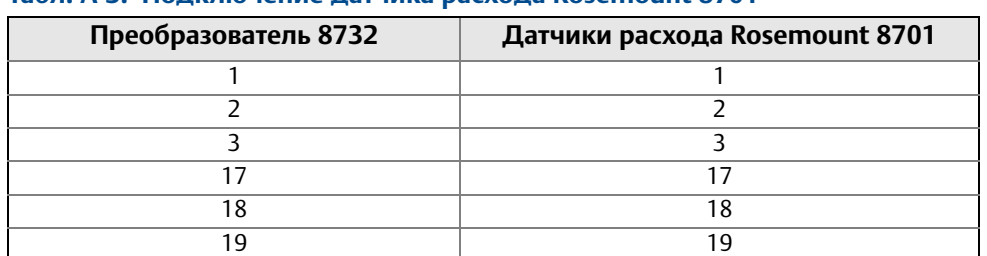

#### **Табл. A-3. Подключение датчика расхода Rosemount 8701**

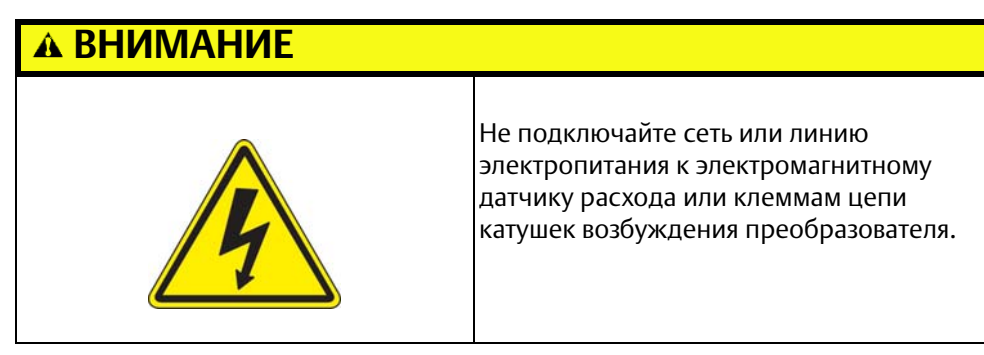

## A.2.3 Подключение датчиков расхода сторонних производителей

Перед подключением к преобразователю датчика расхода стороннего производителя необходимо выполнить следующие действия.

- ⚠ 1. Отсоедините датчик расхода и преобразователь от сети переменного тока. Пренебрежение данным шагом может привести к электрическому удару или повреждению преобразователя.
	- 2. Убедитесь, что кабели цепи катушек возбуждения, соединяющие датчик расхода и преобразователь, не соединены с другим оборудованием.
	- 3. Промаркируйте подключаемые к преобразователю кабели цепи катушек возбуждения и электродов.
	- 4. Отсоедините подключения от установленного преобразователя.
	- 5. Демонтируйте преобразователь. Установите новый преобразователь. См. [«Быстрая установка и запуск» на стр. 5](#page-16-0).
	- 6. Убедитесь, что цепь катушек возбуждения датчика расхода подготовлена к последовательному подключению. Датчики расхода сторонних производителей могут быть рассчитаны как на последовательное, так и на параллельное подключение. Все элекромагнитные расходомеры Rosemount предназначены для последовательного подключения. (Датчики расхода переменного тока (катушки возбуждения переменного тока), рассчитанные на работу в сети 220 В, как правило, имеют параллельную обмотку, которая должна быть заменена на последовательную.)
- 7. Убедитесь, что датчик расхода исправен и работает корректно. Для проверки технического состояния используйте рекомендованную его изготовителем процедуру тестирования. Проведите базовые проверки:
- 8. Проверьте цепь катушек возбуждения на наличие коротких замыканий или разомкнутых цепей.
- 9. Проверьте футеровку датчика расхода на предмет износа или повреждения.
- 10. Проверьте электроды на предмет коротких замыканий, утечек или повреждений.
- 11. Подсоедините датчик расхода к в соответствии со справочными монтажными схемами. Конкретные схемы см. в [Приложение A: Универсальный](#page-212-0)  [преобразователь.](#page-212-0)
- 12. Выполните подключение и проверку всех соединений между датчиком расхода и преобразователем, после чего подайте питание на преобразователь.
- 13. Выполните универсальную подстройку.

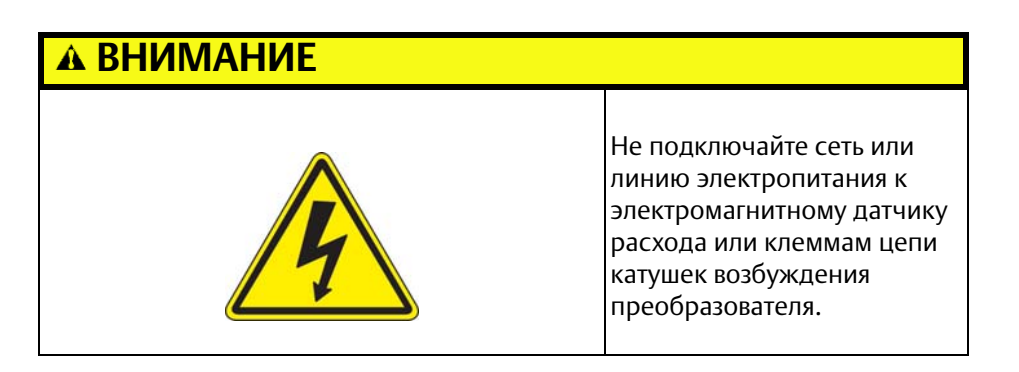

## **A.3 Датчики расхода Brooks**

Подключите цепь катушек возбуждения и электродов в соответствии с [Рис. A-3.](#page-219-0)

## <span id="page-219-0"></span>A.3.1 Подключение датчика расхода модели 5000 и преобразователя Rosemount 8732

**Рис. A-3. Монтажная схема для датчика расхода Brooks модели 5000 и преобразователя Rosemount 8732**

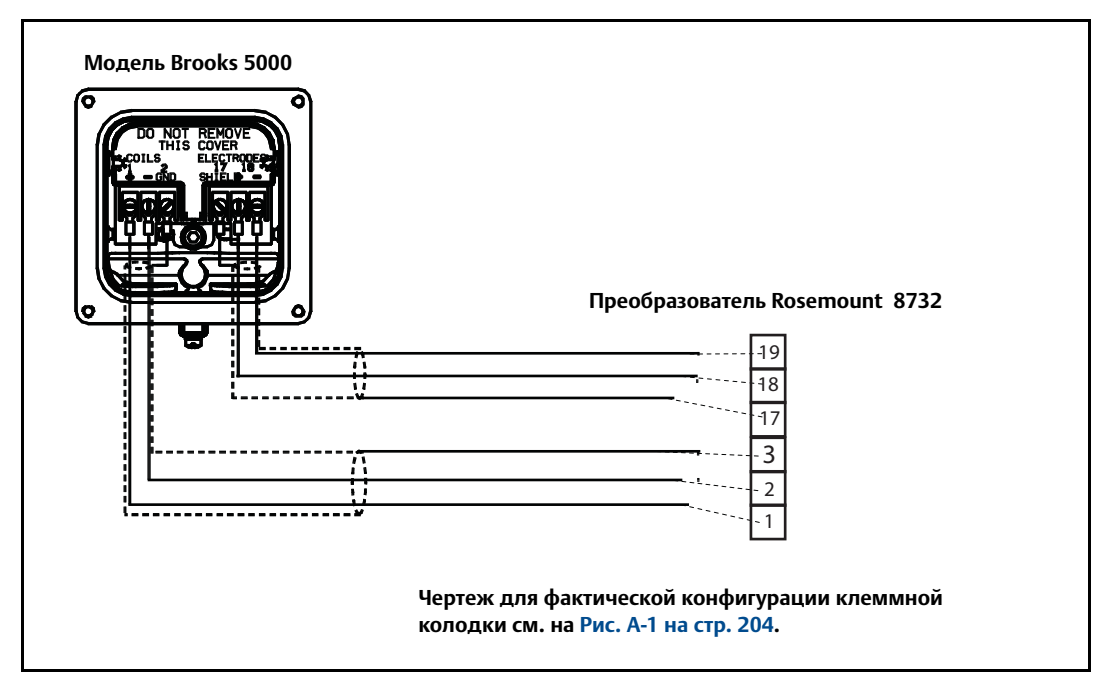

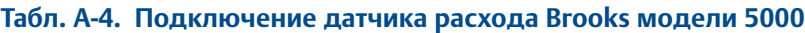

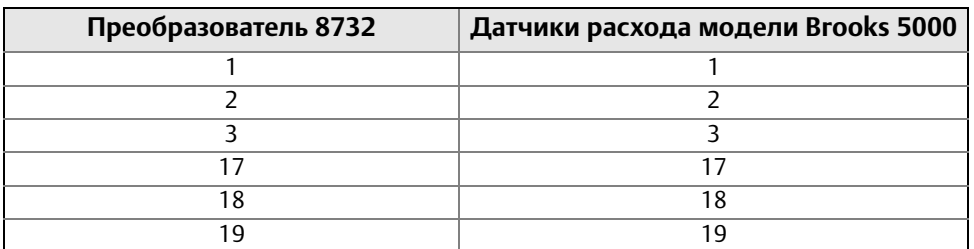

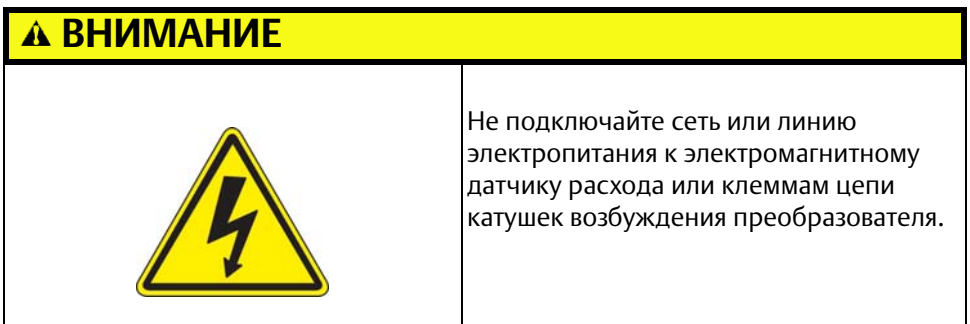

## <span id="page-220-0"></span>A.3.2 Подключение датчика расхода модели 7400 и преобразователя Rosemount 8732

Подключите цепь катушек возбуждения и электродов в соответствии с [Рис. A-4.](#page-220-0)

**Рис. A-4. Монтажная схема для датчика расхода Brooks модели 7400 и преобразователя Rosemount 8732**

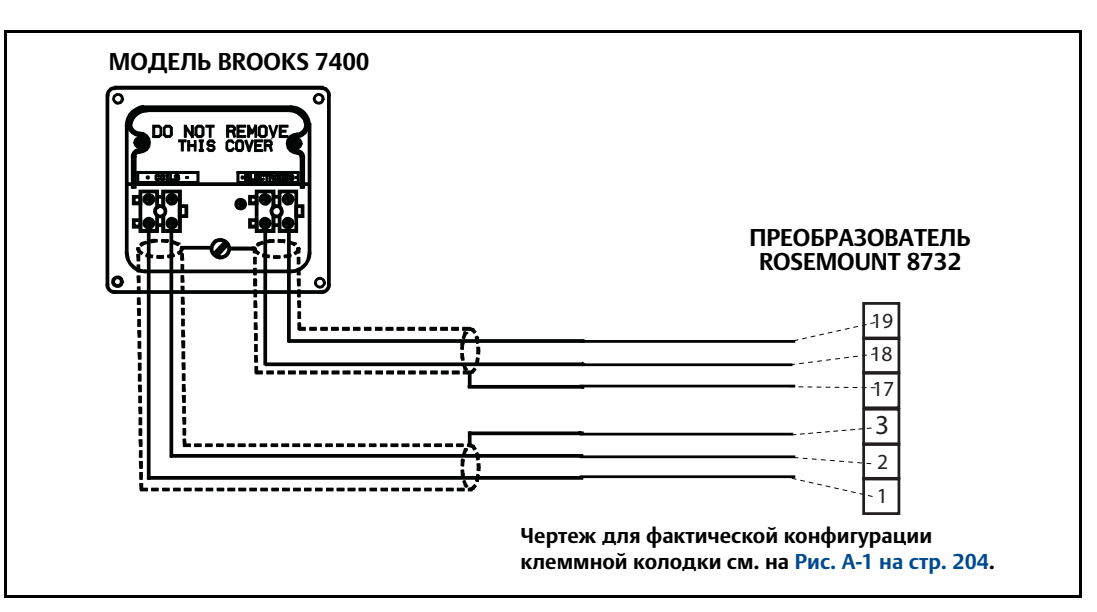

#### **Табл. A-5. Подключение датчика расхода Brooks модели 7400**

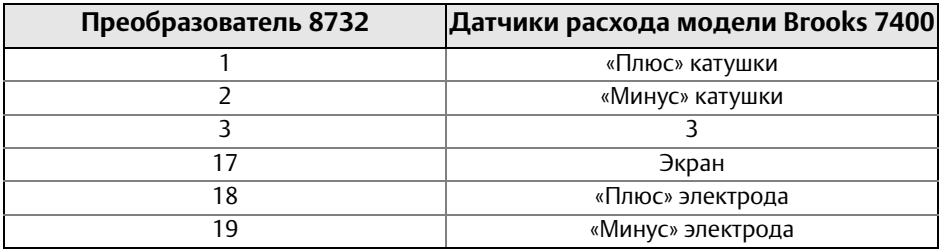

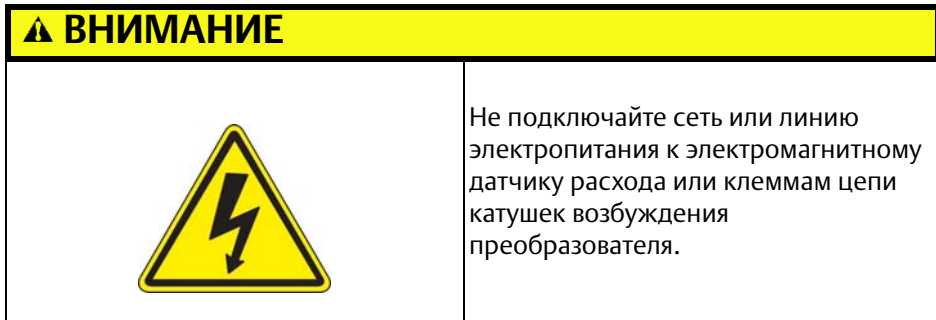

## **A.4 Датчики расхода Endress and Hauser**

Подключите цепь катушек возбуждения и электродов в соответствии с [Рис. A-6.](#page-222-0)

## A.4.1 Подключение датчика расхода Endress and Hauser и преобразователя Rosemount 8732

**Рис. A-5. Монтажная схема для датчиков расхода Endress and Hauser и преобразователя Rosemount 8732**

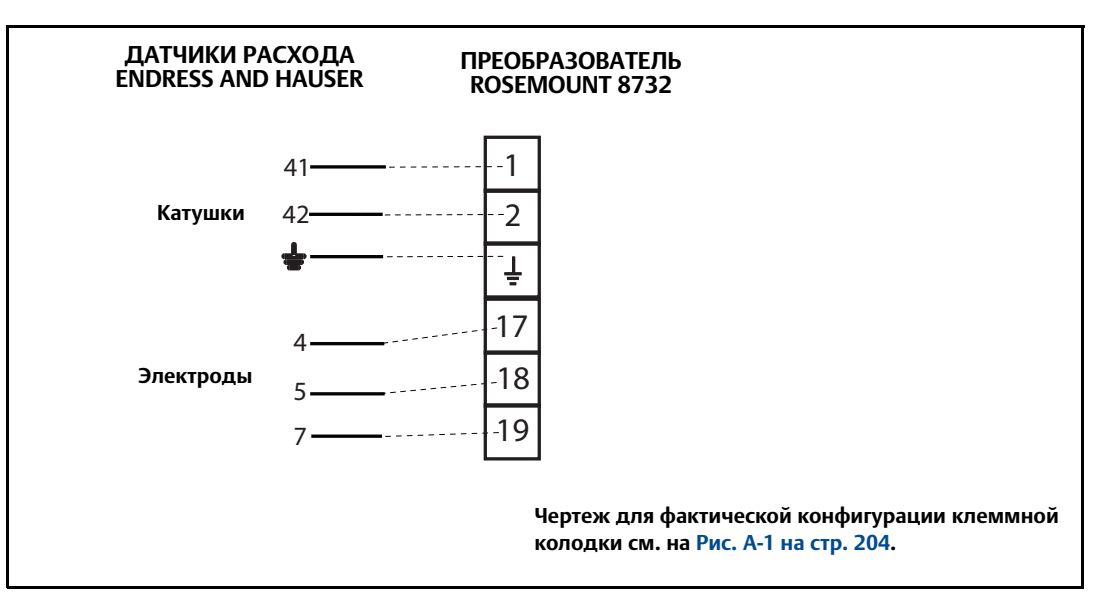

#### **Табл. A-6. Подключение датчиков расхода Endress and Hauser**

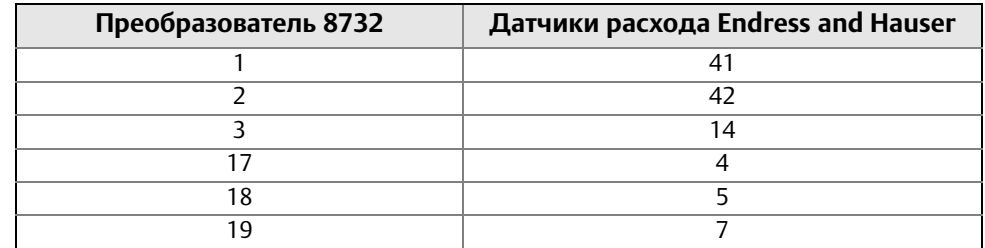

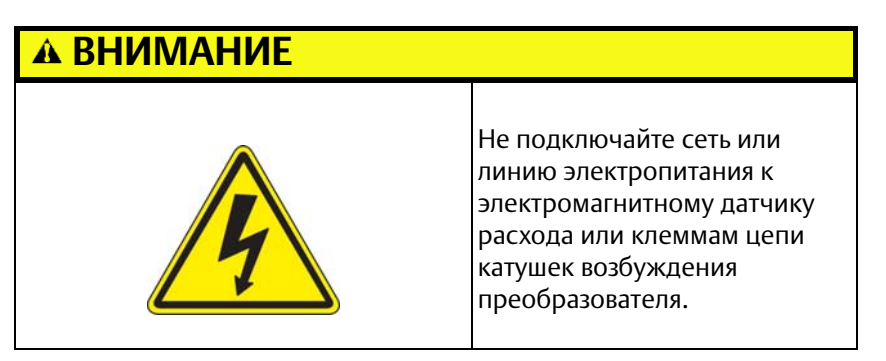

## **A.5 Датчики расхода Endress and Hauser**

Подключите цепь катушек возбуждения и электродов в соответствии с [Рис. A-6.](#page-222-0)

## <span id="page-222-0"></span>A.5.1 Подключение датчика расхода Endress and Hauser и преобразователя Rosemount 8732

**Рис. A-6. Монтажная схема для датчиков расхода Endress and Hauser и преобразователя Rosemount 8732**

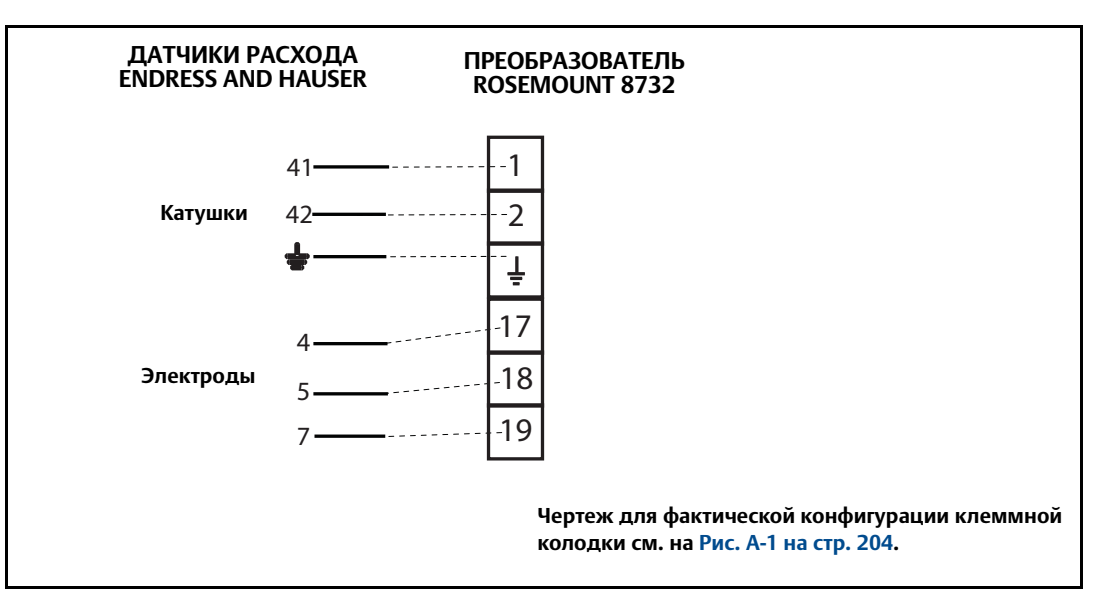

#### **Табл. A-7. Подключение датчиков расхода Endress and Hauser**

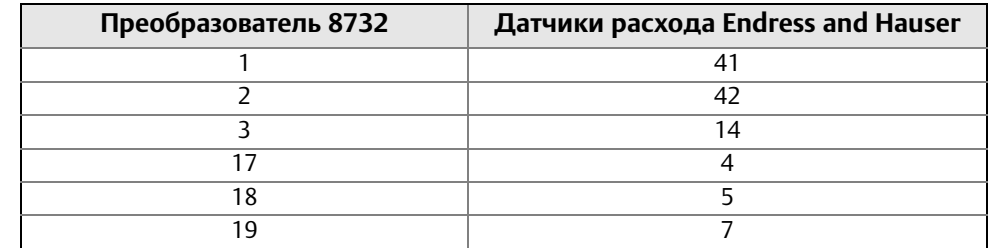

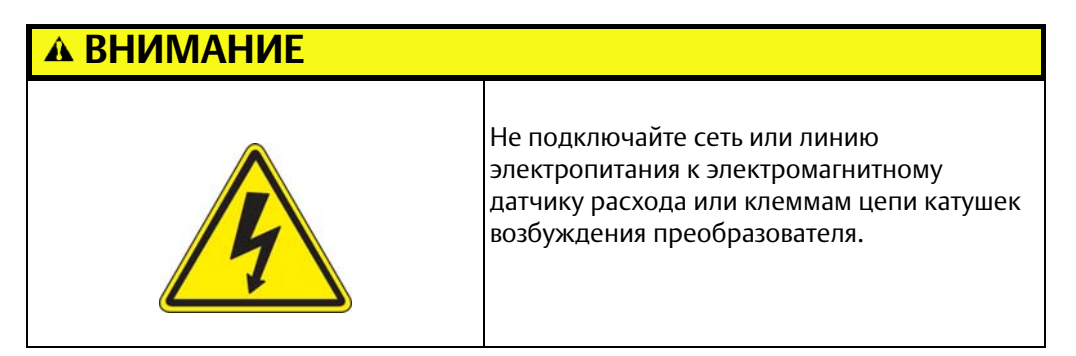

## **A.6 Датчики расхода Fischer and Porter**

Подключите цепь катушек возбуждения и электродов в соответствии с [Рис. A-7.](#page-223-0)

## <span id="page-223-0"></span>A.6.1 Подключение датчика расхода модели 10D1418 и преобразователя Rosemount 8732

**Рис. A-7. Монтажная схема для датчика расхода Fischer and Porter модели 10D1418 и преобразователя Rosemount 8732**

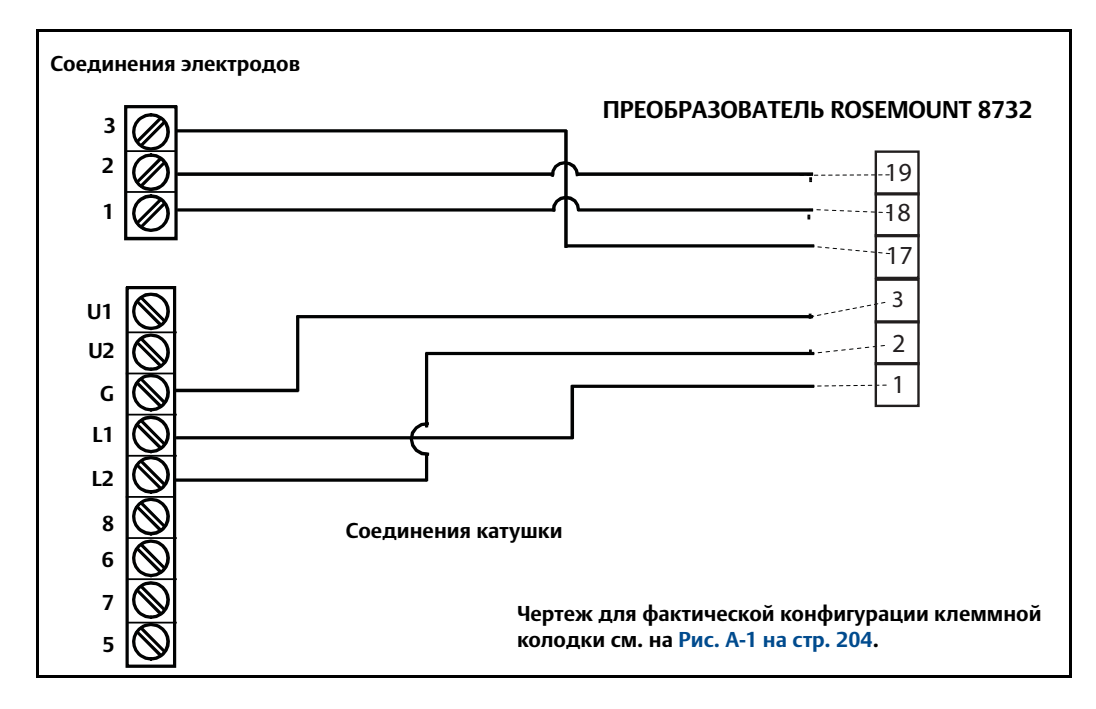

#### **Табл. A-8. Подключение датчика расхода Fischer and Porter модели 10D1418**

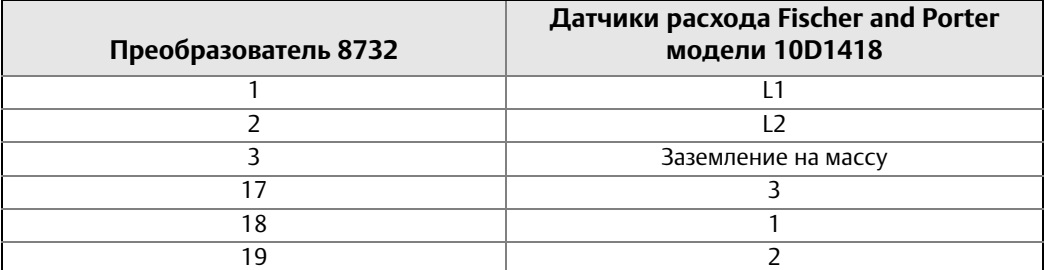

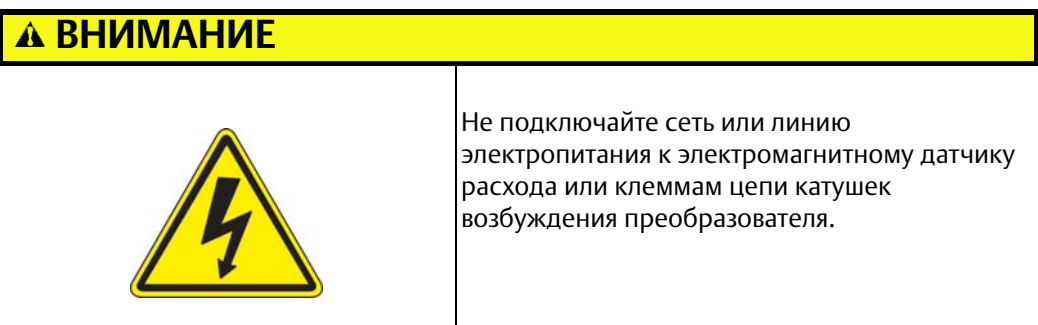

## <span id="page-224-0"></span>A.6.2 Подключение датчика расхода модели 10D1419 и преобразователя Rosemount 8732

Подключите цепь катушек возбуждения и электродов в соответствии с [Рис. A-8.](#page-224-0)

**Рис. A-8. Монтажная схема для датчика расхода Fischer and Porter модели 10D1419 и преобразователя Rosemount 8732**

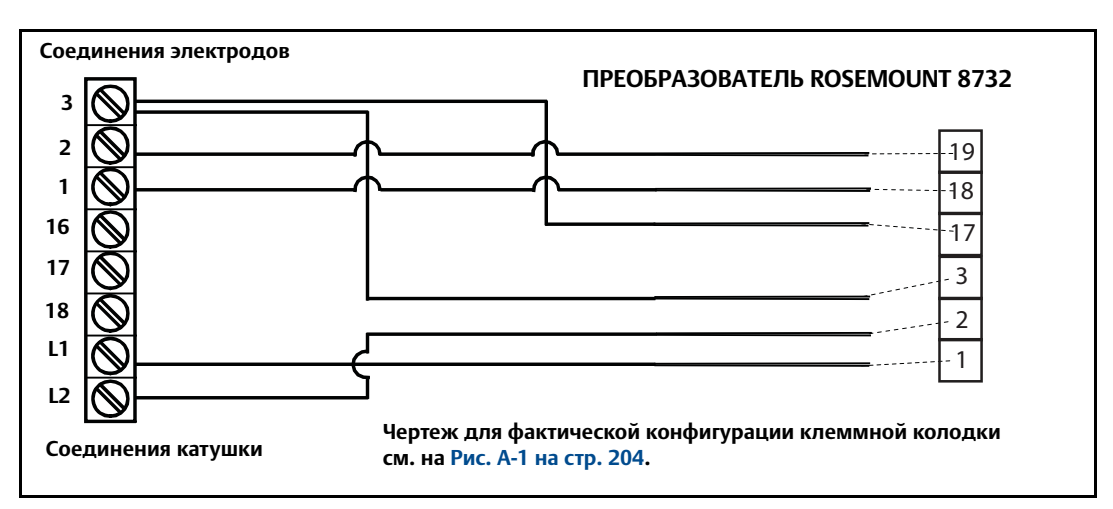

#### **Табл. A-9. Подключение датчика расхода Fischer and Porter модели 10D1419**

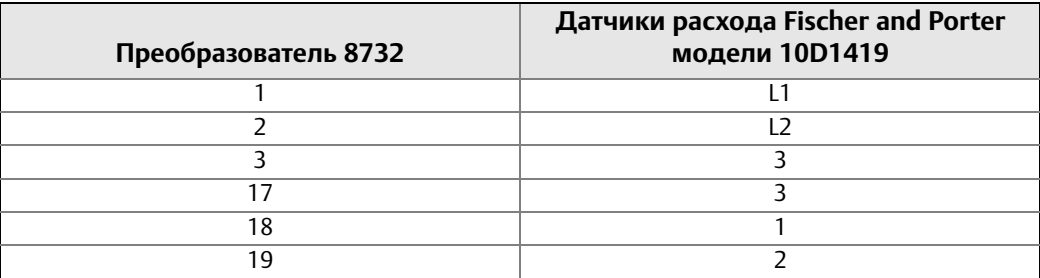

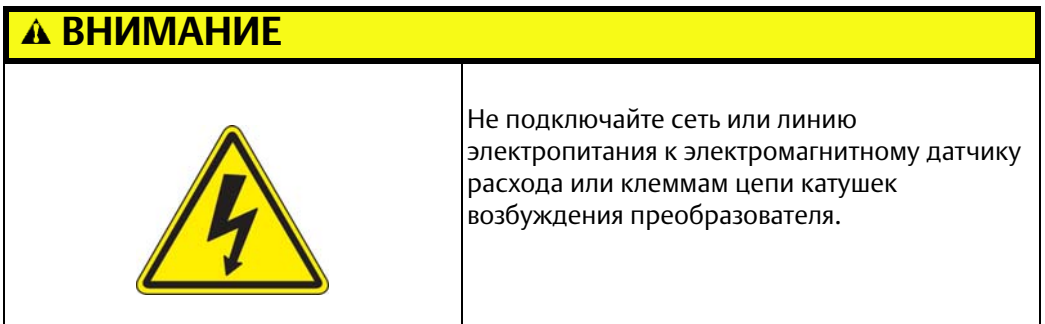

## A.6.3 Подключение датчика расхода модели 10D1430 (для удаленного монтажа) и преобразователя 1 Rosemount 8732

Подключите цепь катушек возбуждения и электродов в соответствии с [Рис. A-9.](#page-225-0)

#### <span id="page-225-0"></span>**Рис. A-9. Монтажная схема для датчика расхода Fischer and Porter модели 10D1430 (для удаленного монтажа) и преобразователя Rosemount 8732**

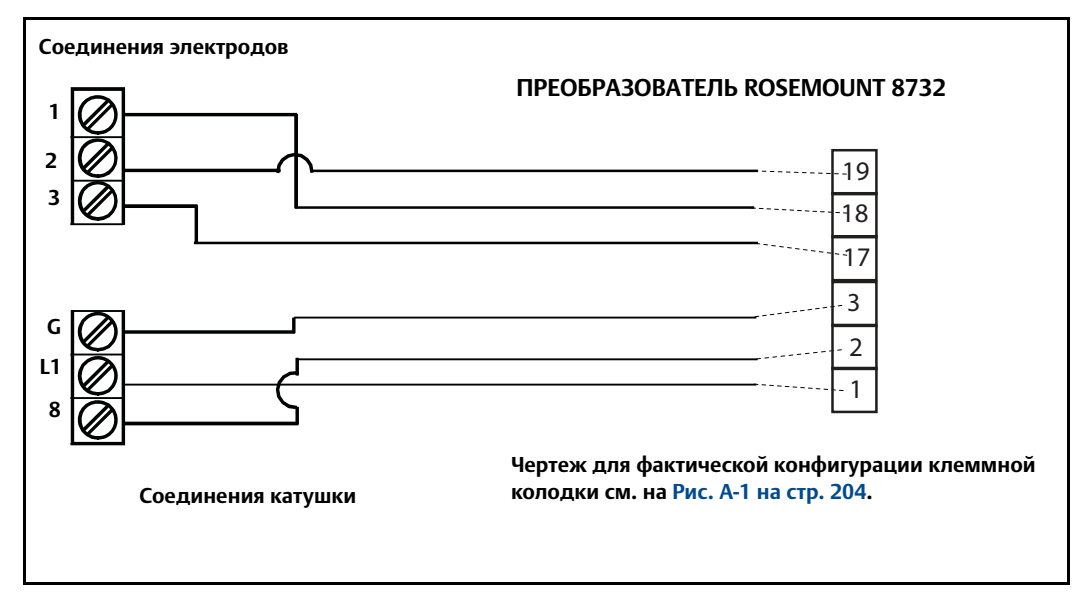

#### **Табл. A-10. Подключение датчика расхода Fischer and Porter модели 10D1430 (для удаленного монтажа)**

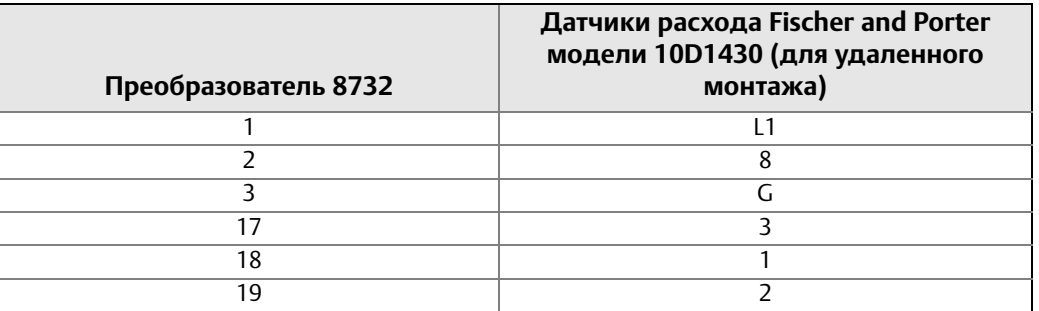

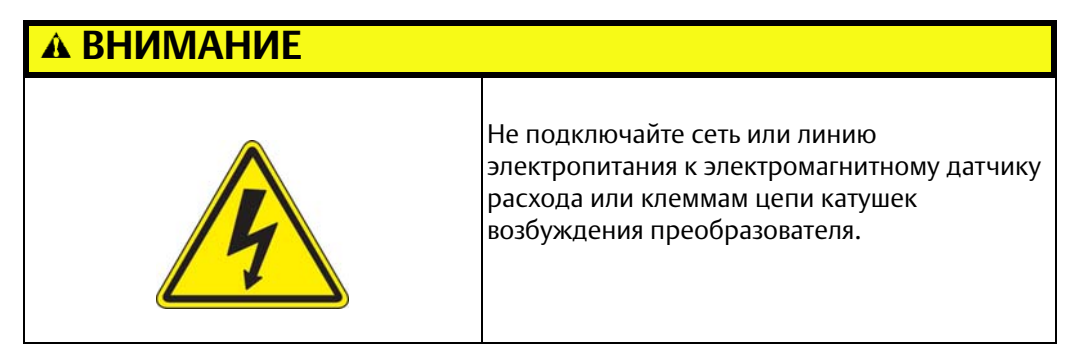

## A.6.4 Подключение датчика расхода модели 10D1430 (для встроенного монтажа) и преобразователя 1 Rosemount 8732

Подключите цепь катушек возбуждения и электродов в соответствии с [Рис. A-10](#page-226-0).

**Рис. A-10. Монтажная схема для датчика расхода Fischer and Porter модели 10D1430 (для встроенного монтажа) и преобразователя Rosemount 8732**

<span id="page-226-0"></span>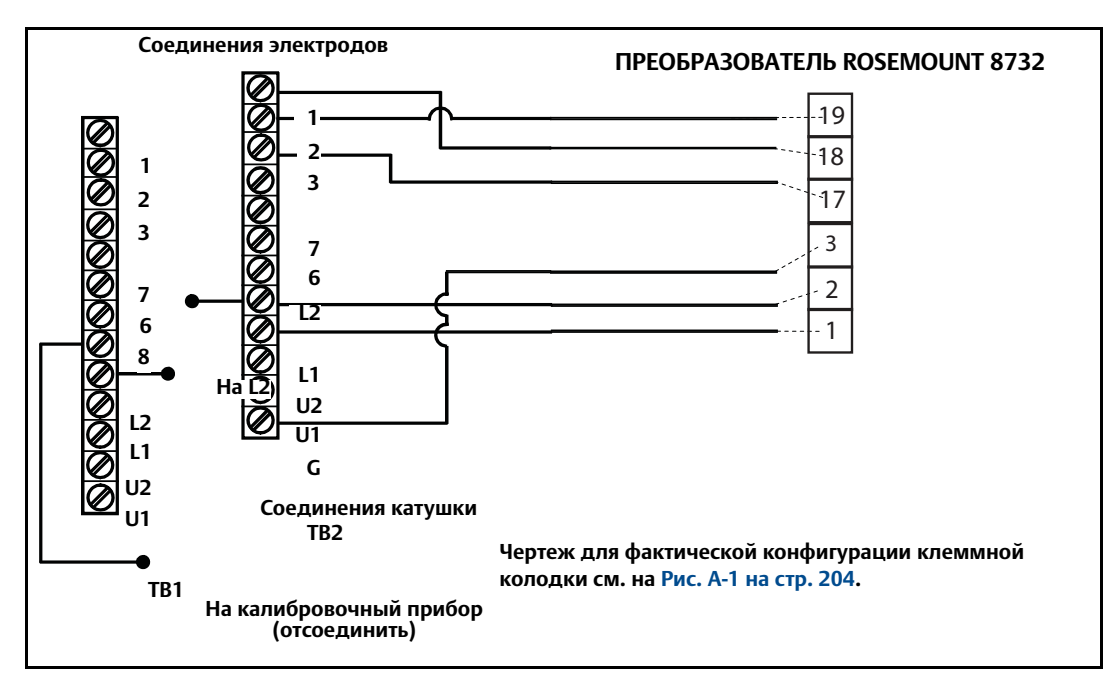

**Табл. A-11. Подключение датчика расхода Fischer and Porter модели 10D1430 (для встроенного монтажа)** 

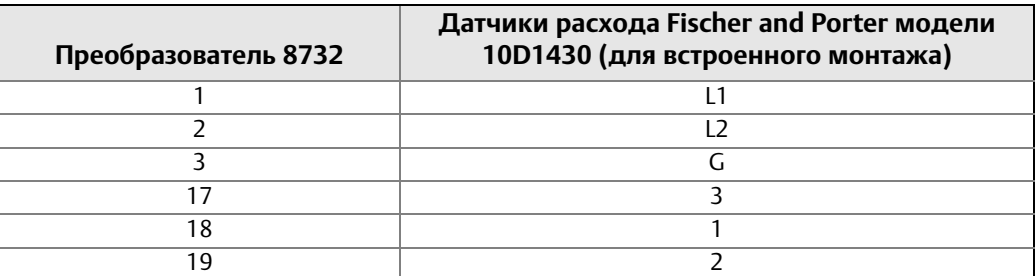

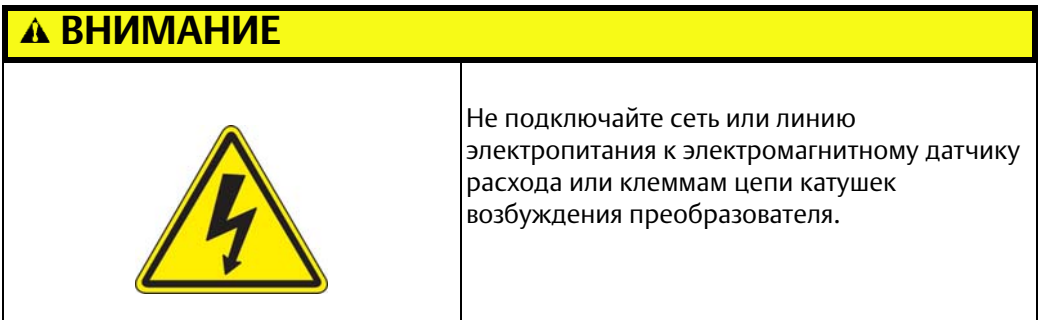

## A.6.5 Подключение датчика расхода моделей 10D1465 и Model 10D1475 (для внутреннего монтажа) и преобразователя 8732

Подключите цепь катушек возбуждения и электродов в соответствии с [Рис. A-11](#page-227-0).

<span id="page-227-0"></span>**Рис. A-11. Монтажная схема для датчика расхода Fischer and Porter моделей 10D1465 и 10D1475 (для встроенного монтажа) и преобразователя Rosemount 8732**

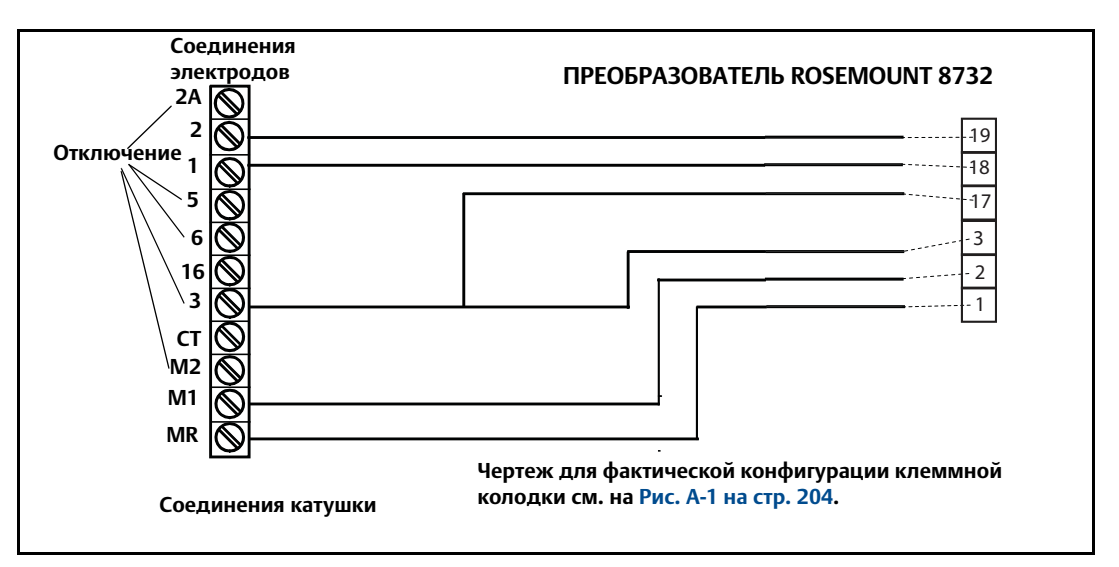

**Табл. A-12. Подключение датчика расхода Fischer and Porter моделей 10D1465 и 10D1475**

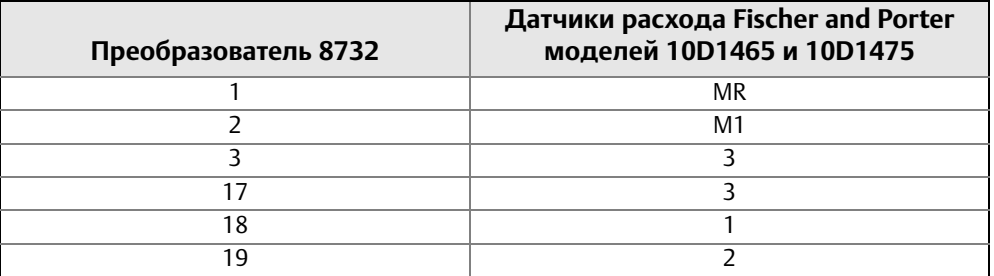

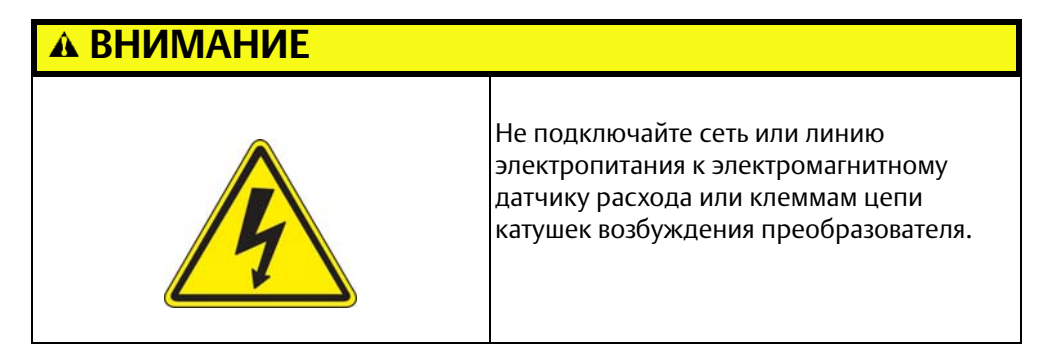

## <span id="page-228-0"></span>A.6.6 Подключение датчика расхода Fischer and Porter и преобразователя Rosemount 8732

Подключите цепь катушек возбуждения и электродов в соответствии с [Рис. A-12](#page-228-0).

**Рис. A-12. Общая монтажная схема для датчиков расхода Fischer and Porter и преобразователя Rosemount 8732**

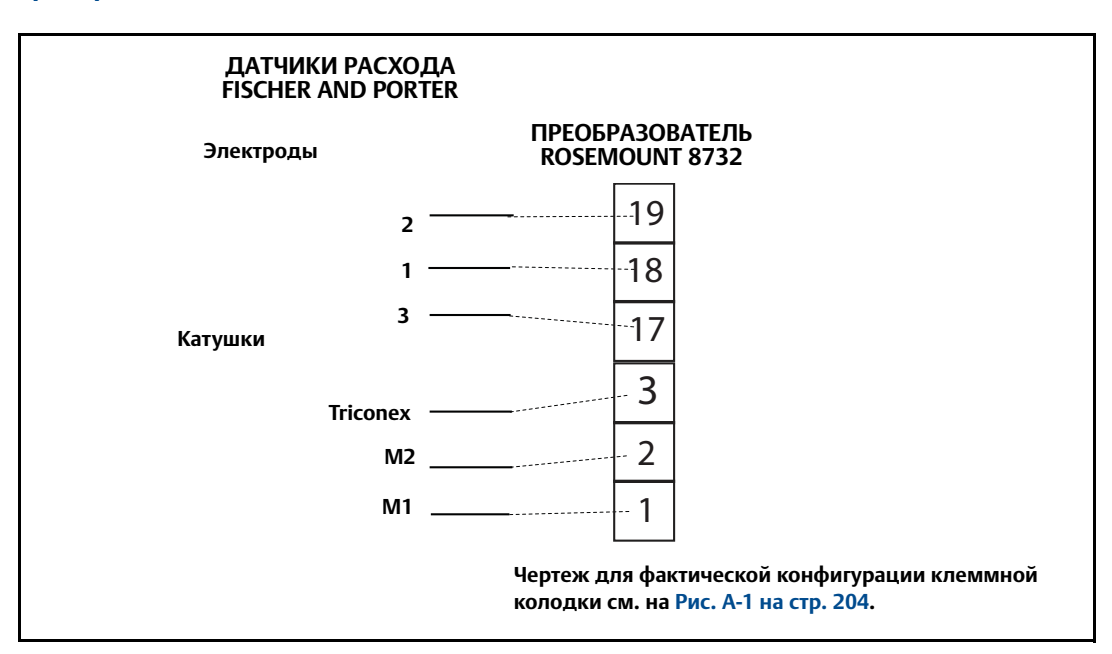

**Табл. A-13. Общий случай электросоединений проводки датчика расхода Fischer and Porter**

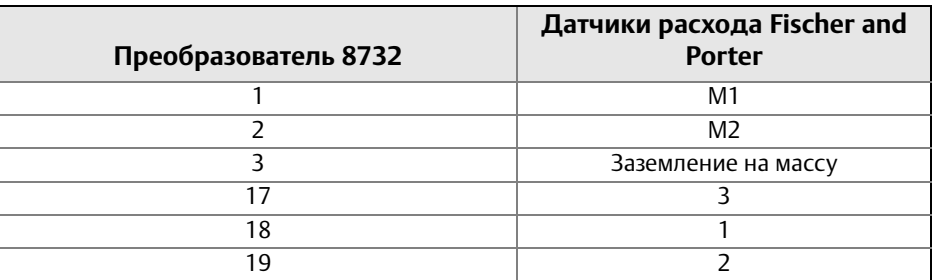

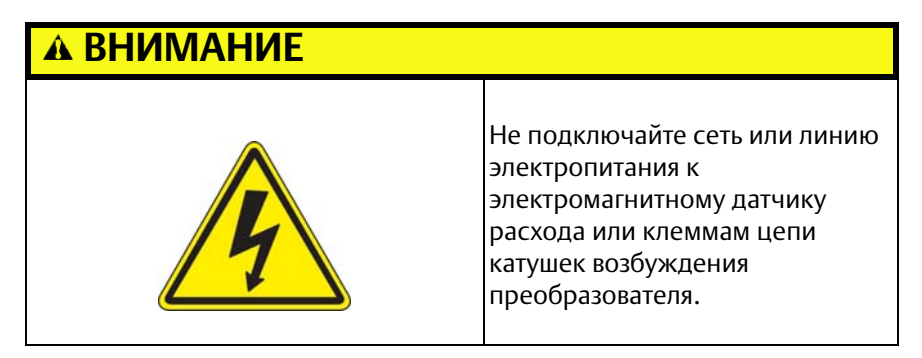

## **A.7 Датчики расхода Foxboro**

Подключите цепь катушек возбуждения и электродов в соответствии с [Рис. A-13](#page-229-0).

## <span id="page-229-0"></span>A.7.1 Подключение датчика расхода серии 1800 и преобразователя Rosemount 8732

**Рис. A-13. Монтажная схема для датчиков расхода Foxboro серии 1800 и преобразователя Rosemount 8732**

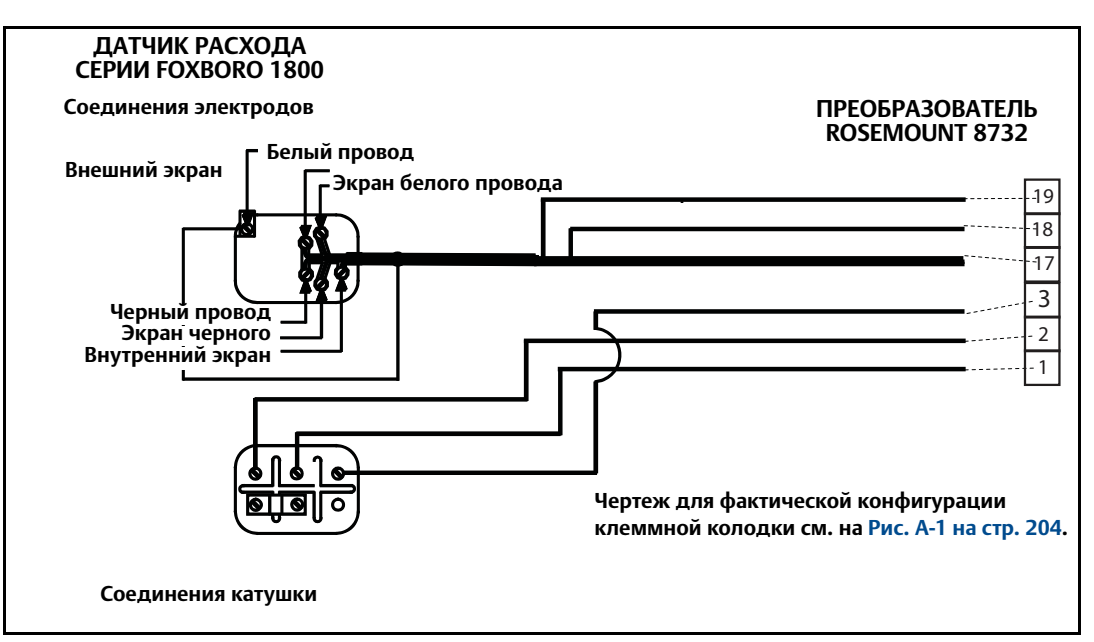

#### **Табл. A-14. Подключение датчика расхода Foxboro серии 1800**

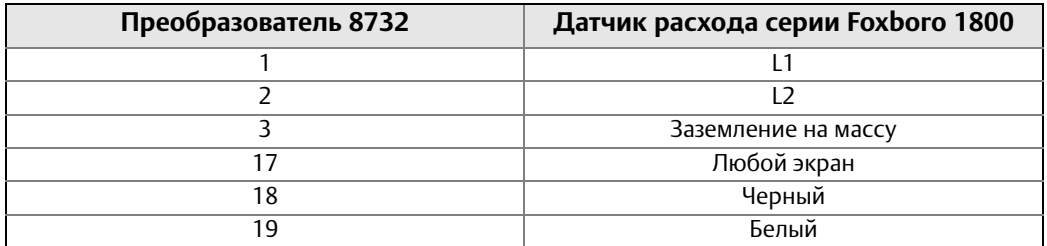

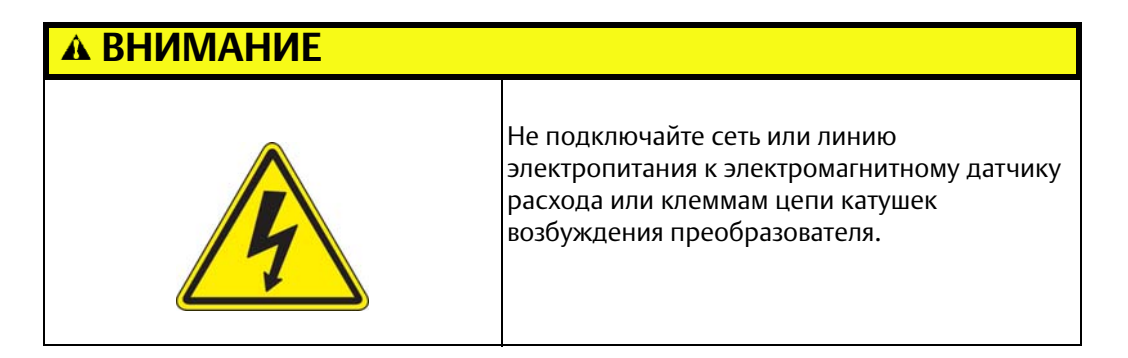

## <span id="page-230-0"></span>A.7.2 Подключение датчика расхода серии 1800 (версии 2) и преобразователя Rosemount 8732

Подключите цепь катушек возбуждения и электродов в соответствии с [Рис. A-14](#page-230-0).

**Рис. A-14. Монтажная схема для датчиков расхода Foxboro серии 1800 (версии 2) и преобразователя Rosemount 8732**

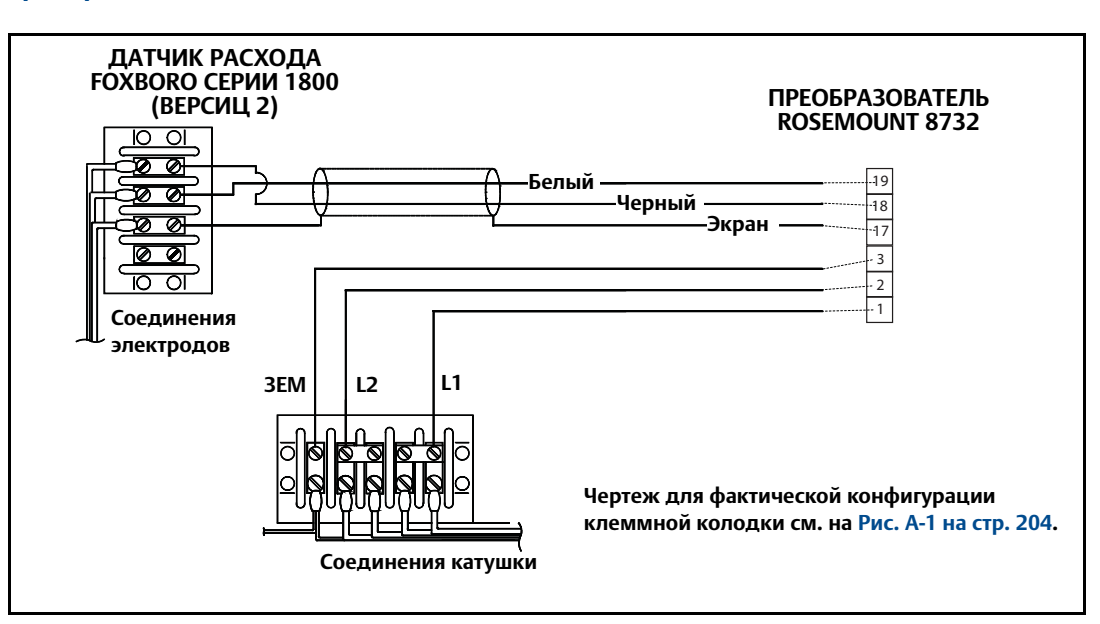

#### **Табл. A-15. Подключение датчиков расхода серии Foxboro 1800 (версии 2)**

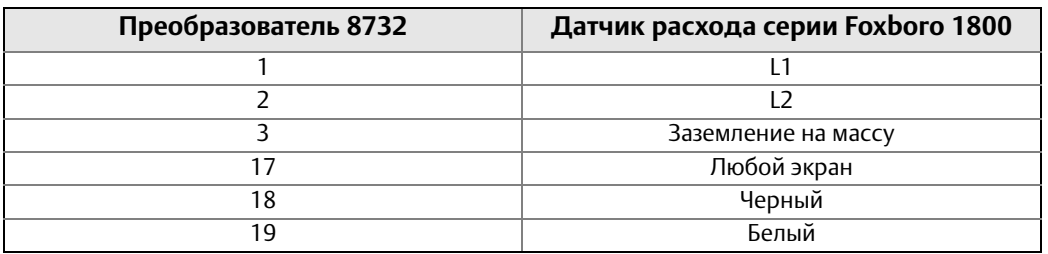

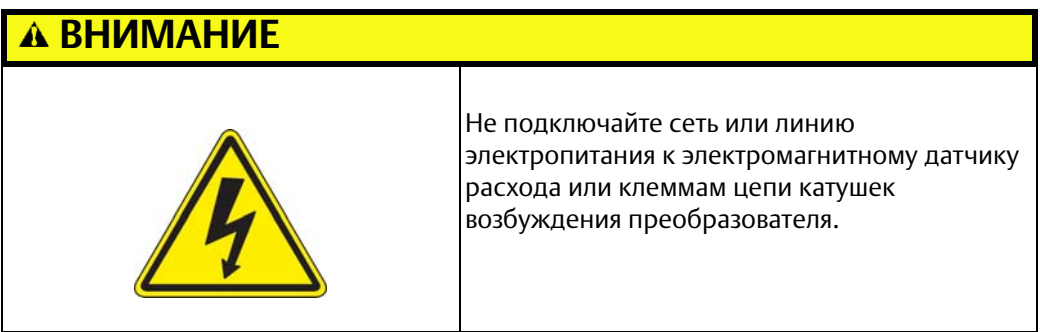

## <span id="page-231-0"></span>A.7.3 Подключение датчика расхода серии 2800 к преобразователю 8732

Подключите цепь катушек возбуждения и электродов в соответствии с [Рис. A-15](#page-231-0).

**Рис. A-15. Монтажная схема для датчиков расхода Foxboro серии 2800 и преобразователя Rosemount 8732**

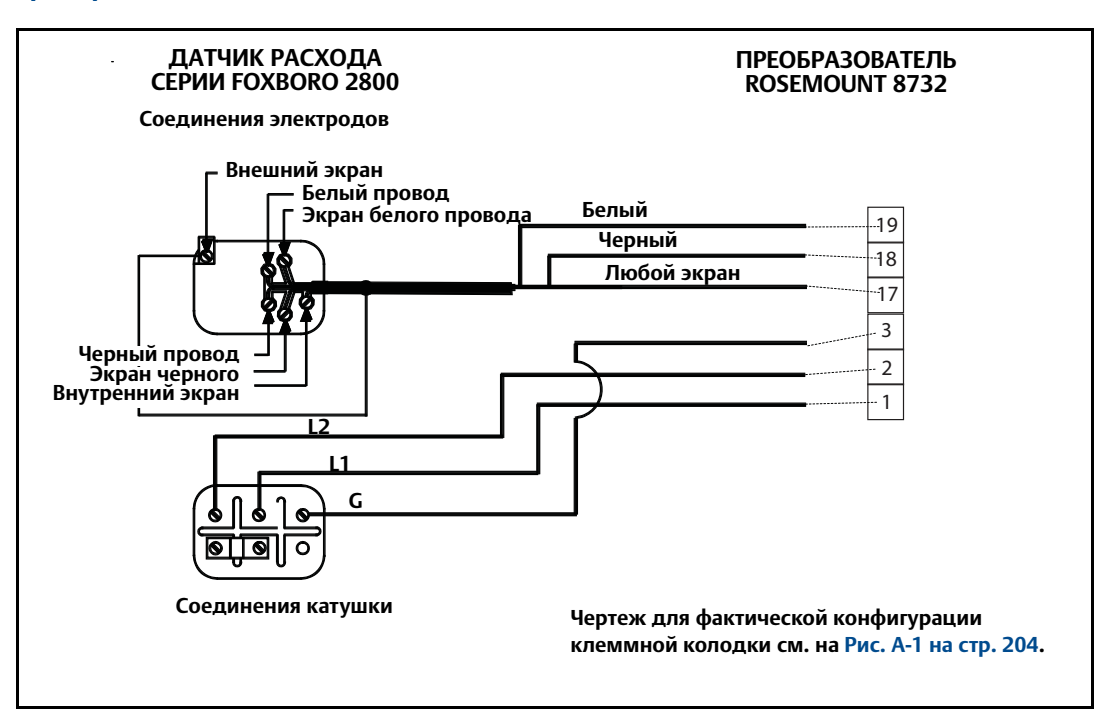

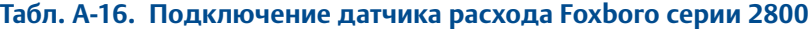

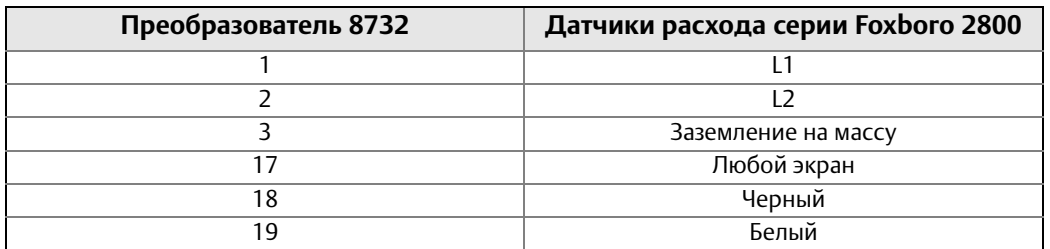

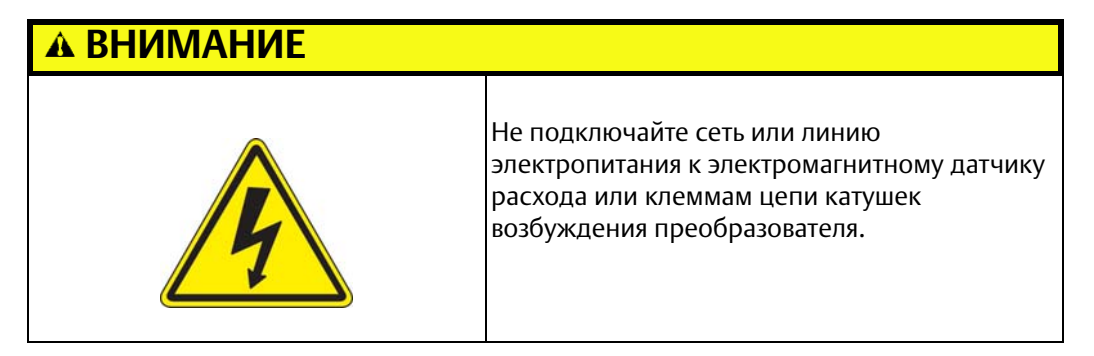

## <span id="page-232-0"></span>A.7.4 Подключение датчика расхода Foxboro к преобразователю 8732

Подключите цепь катушек возбуждения и электродов в соответствии с [Рис. A-16](#page-232-0).

**Рис. A-16. Общая монтажная схема для датчиков расхода Foxboro и преобразователя Rosemount 8732**

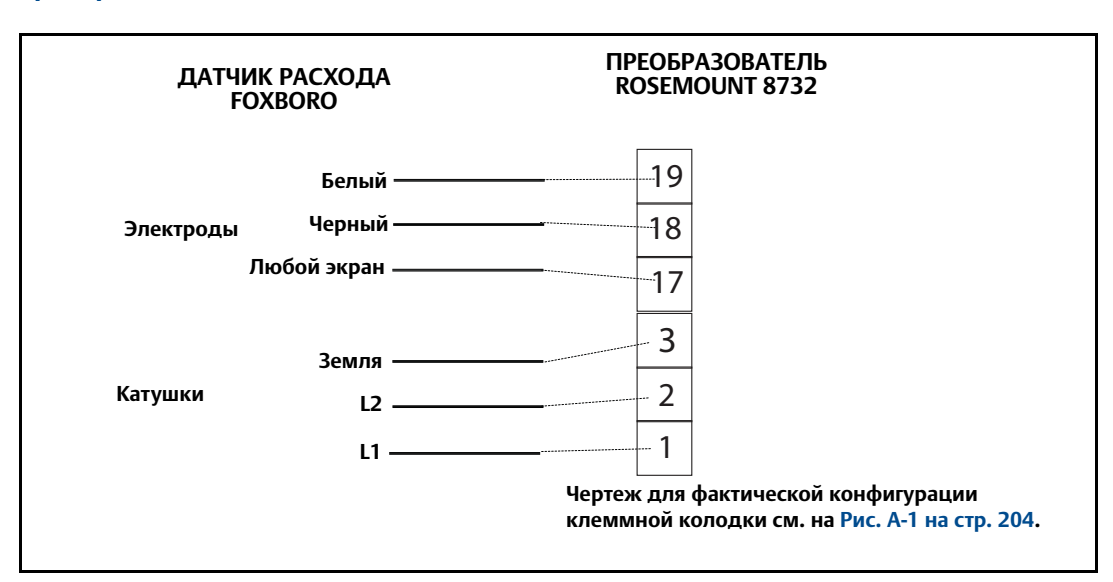

**Табл. A-17. Общий случай электросоединений проводки датчика расхода Foxboro**

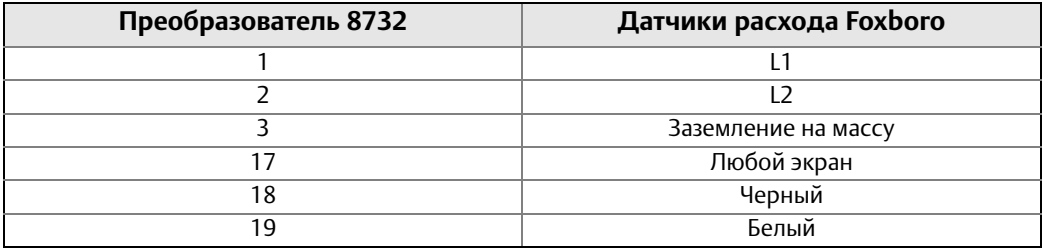

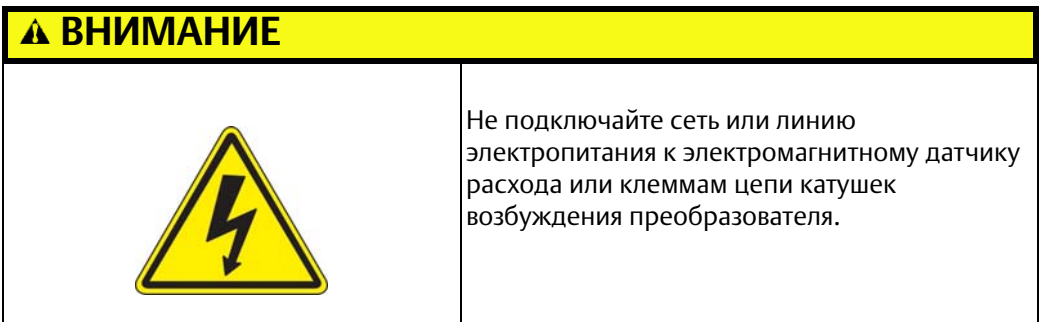

## **A.8 Датчик расхода Kent Veriflux VTC**

Подключите цепь катушек возбуждения и электродов в соответствии с [Рис. A-17](#page-233-0).

## <span id="page-233-0"></span>A.8.1 Подключение датчика расхода Veriflux VTC и преобразователя 8732

**Рис. A-17. Монтажная схема для датчика расхода Kent Veriflux VTC и преобразователя Rosemount 8732**

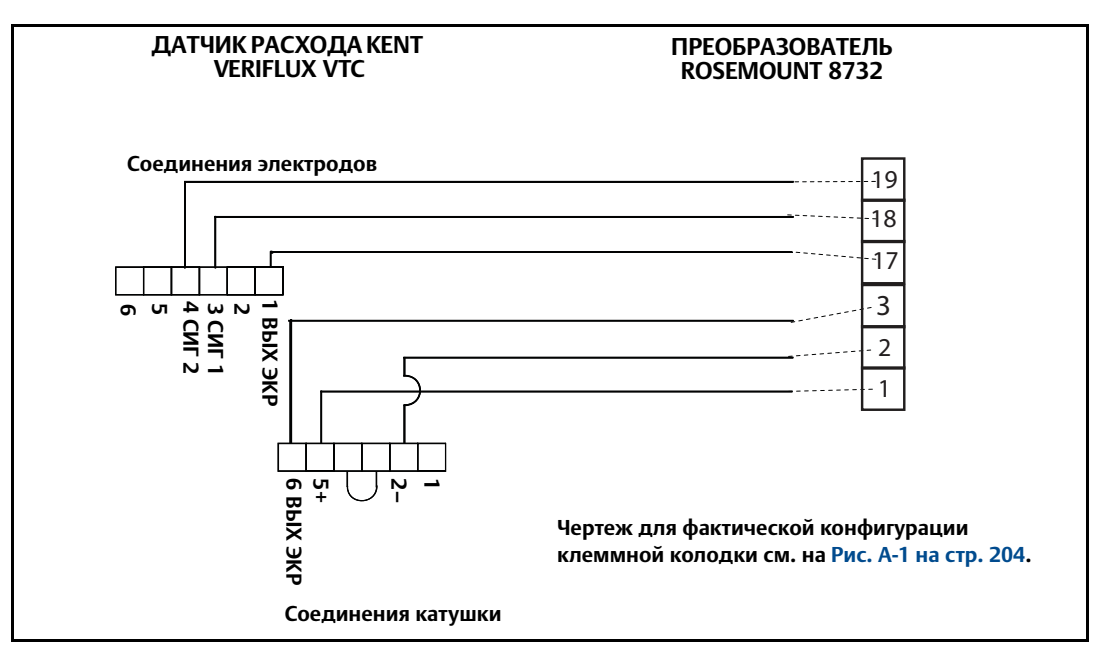

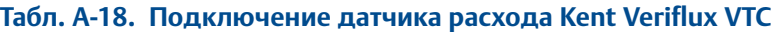

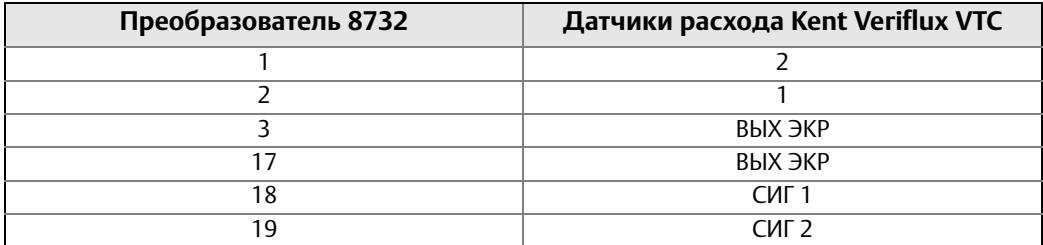

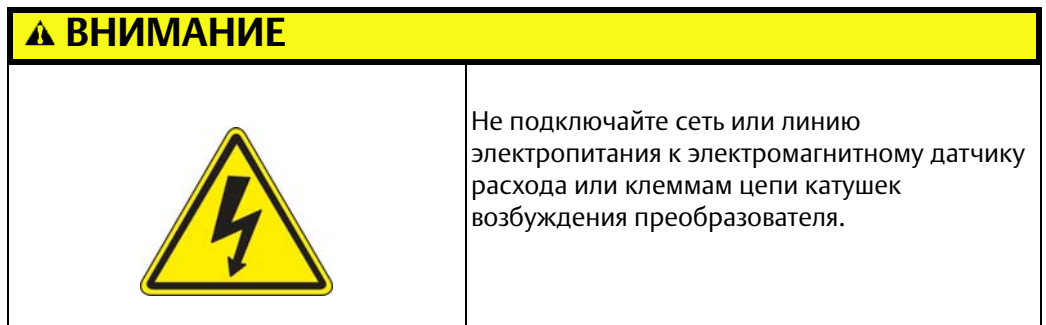

## **A.9 Датчики расхода Kent**

Подключите цепь катушек возбуждения и электродов в соответствии с [Рис. A-18](#page-234-0).

## <span id="page-234-0"></span>A.9.1 Подключение датчика расхода Kent и преобразователя Rosemount 8732

**Рис. A-18. Общая монтажная схема для датчиков расхода Kent и преобразователя Rosemount 8732**

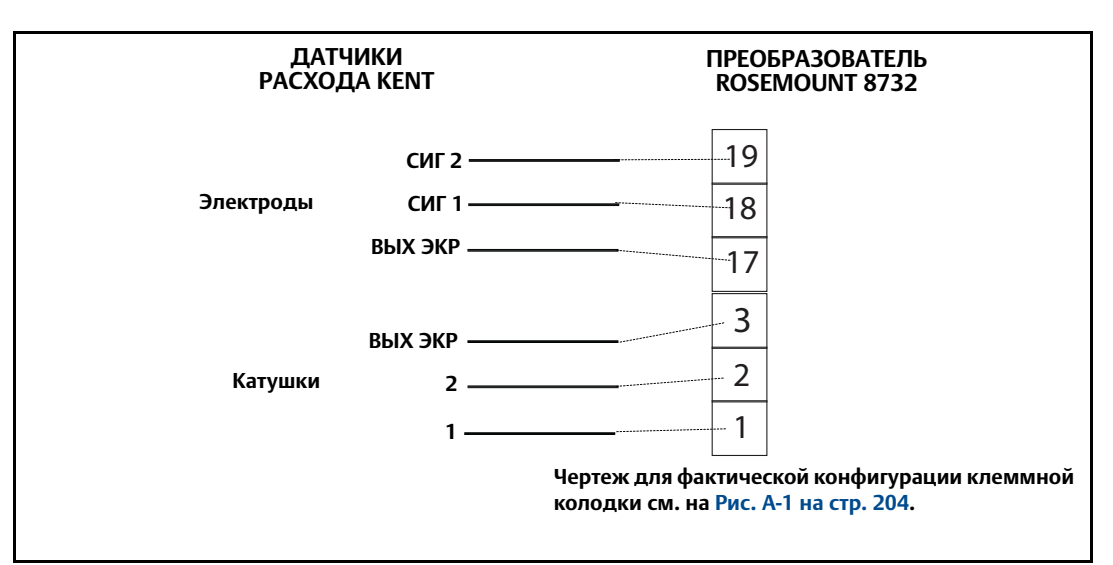

#### **Табл. A-19. Подключение датчика расхода Kent**

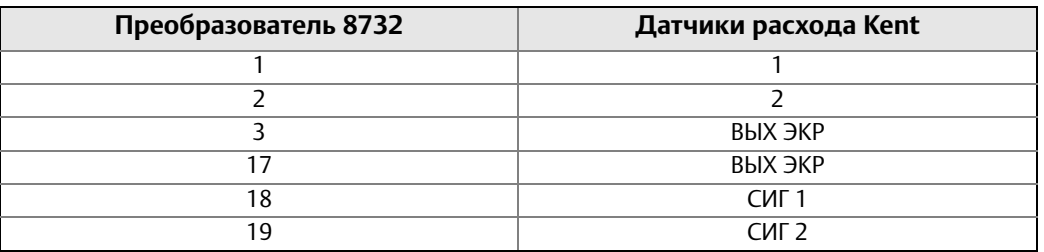

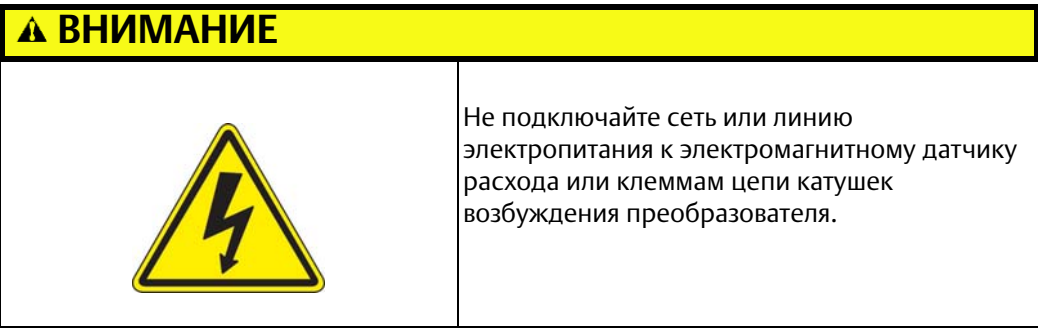

## **A.10 Датчики расхода Krohne**

Подключите цепь катушек возбуждения и электродов в соответствии с [Рис. A-19](#page-235-0).

## <span id="page-235-0"></span>A.10.1 Подключение датчика расхода Krohne и преобразователя Rosemount 8732

**Рис. A-19. Общая монтажная схема для датчиков расхода Krohne и преобразователя Rosemount 8732**

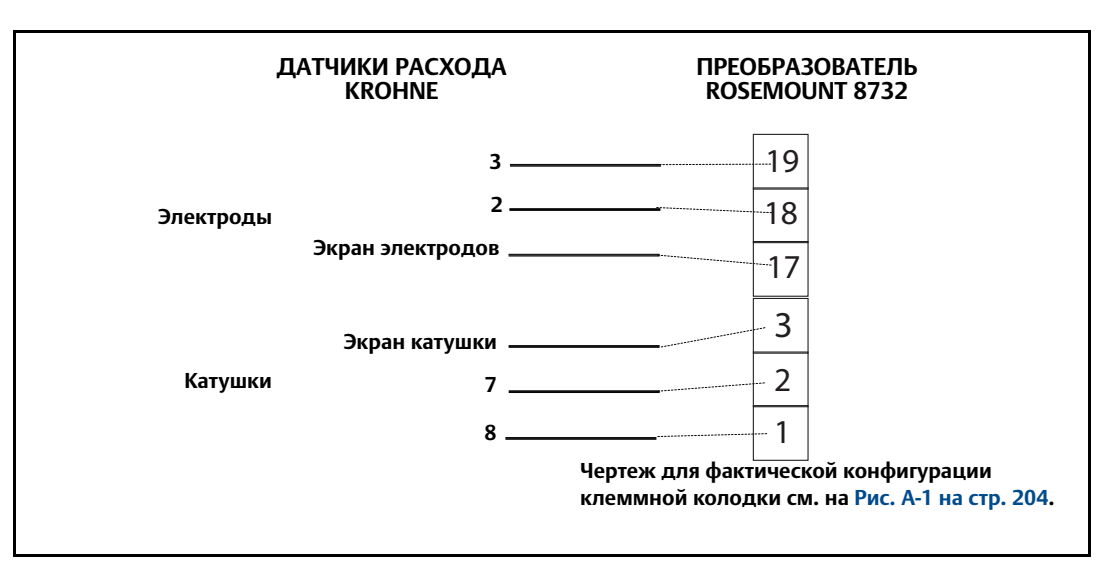

#### **Табл. A-20. Подключение датчика расхода Krohne**

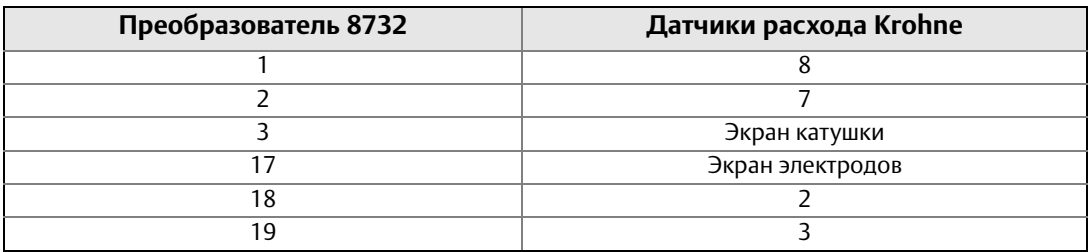

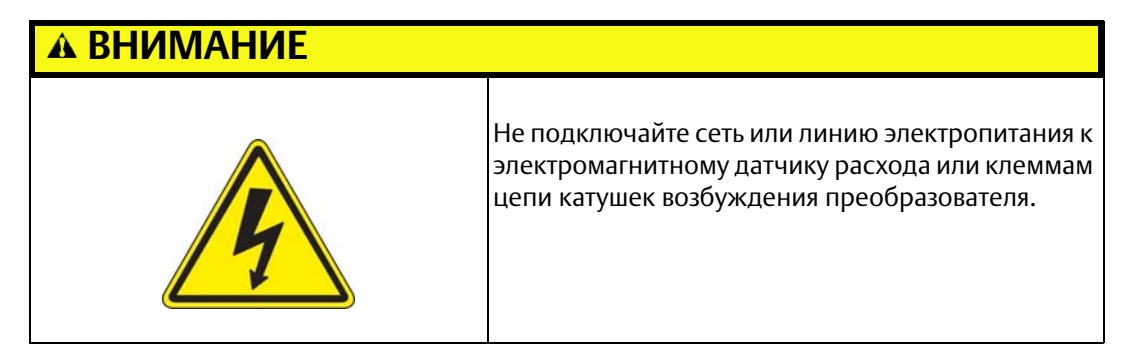

## **A.11 Датчики расхода Taylor**

Подключите цепь катушек возбуждения и электродов в соответствии с [Рис. A-20](#page-236-0).

## <span id="page-236-0"></span>A.11.1 Подключение датчика расхода серии 1100 и преобразователя Rosemount 8732

**Рис. A-20. Монтажная схема для датчиков расхода Taylor серии 1100 и преобразователя Rosemount 8732**

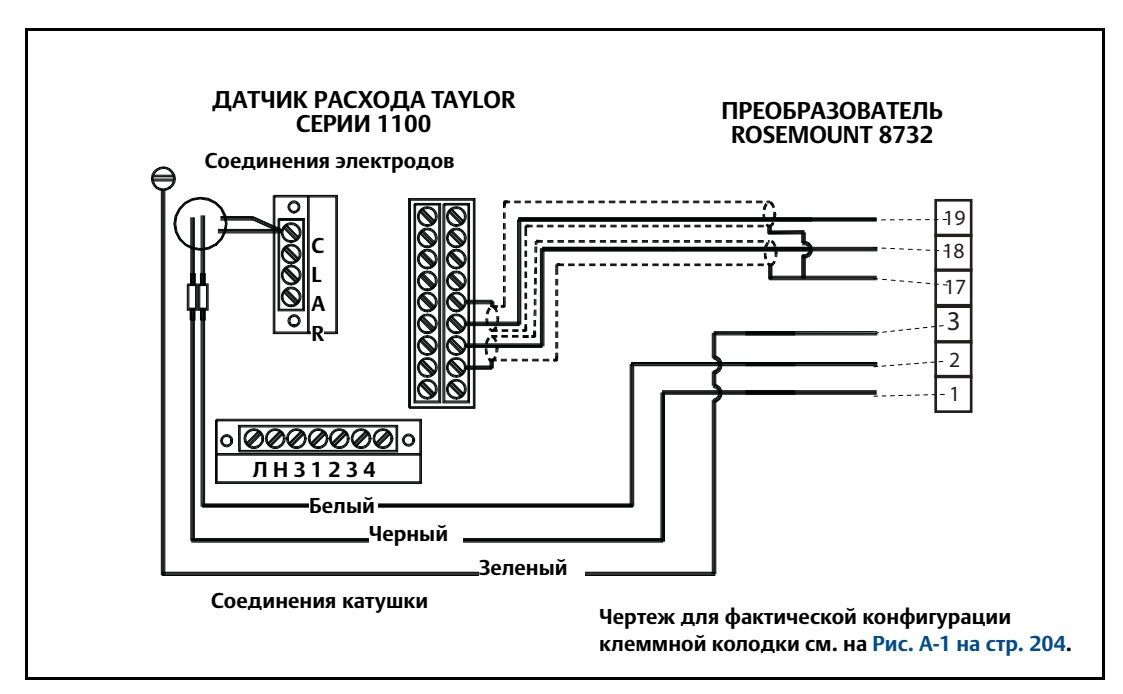

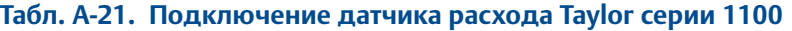

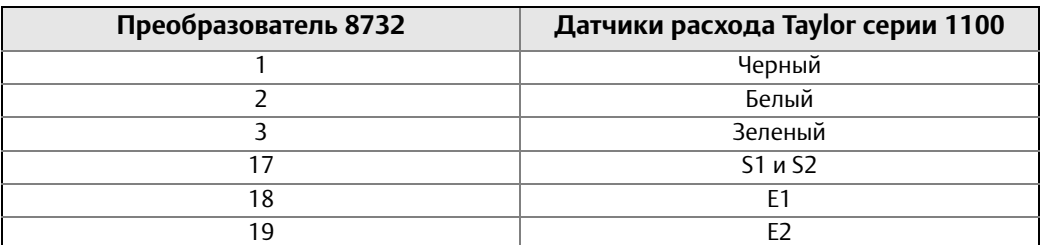

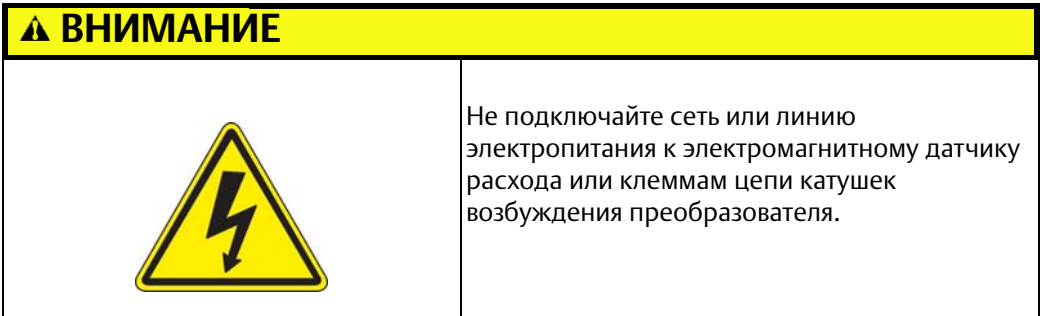

## <span id="page-237-0"></span>A.11.2 Подключение датчика расхода Taylor и преобразователя Rosemount 8732

Подключите цепь катушек возбуждения и электродов в соответствии с [Рис. A-21](#page-237-0).

**Рис. A-21. Общая монтажная схема для датчиков расхода Taylor и преобразователя Rosemount 8732**

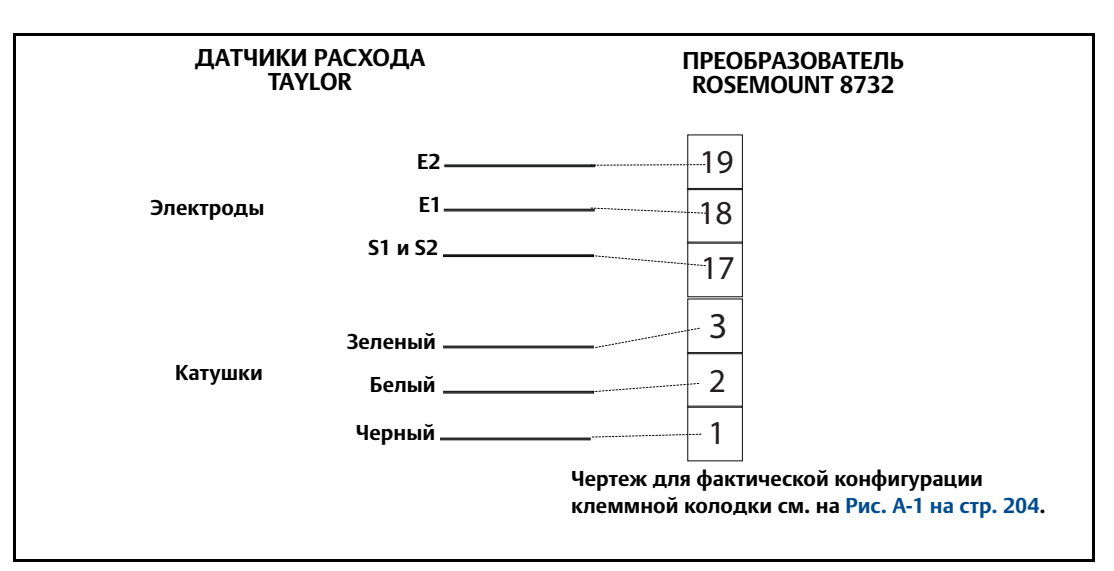

#### **Табл. A-22. Подключение датчика расхода Taylor**

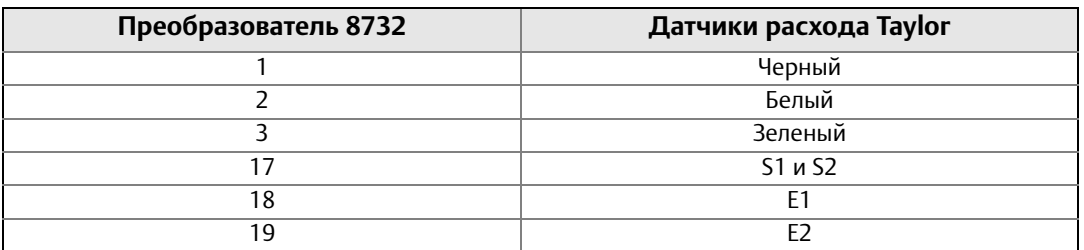

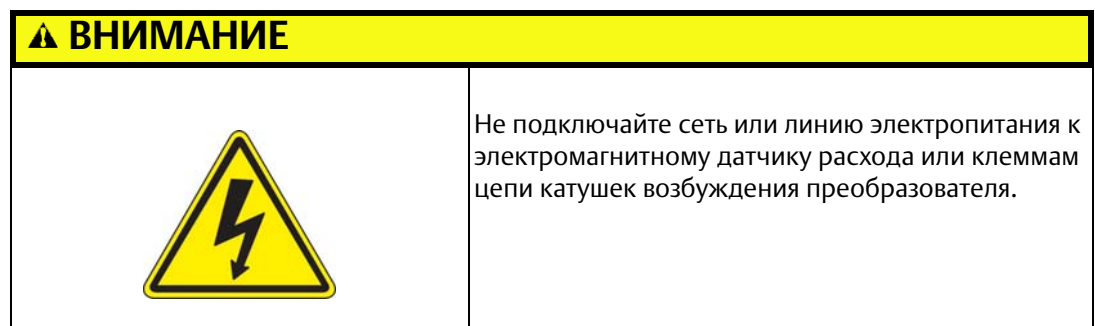

## **A.12 Датчики расхода Yamatake Honeywell**

Подключите цепь катушек возбуждения и электродов в соответствии с [Рис. A-22](#page-238-0).

## <span id="page-238-0"></span>A.12.1 Подключение датчика расхода Yamatake Honeywell и преобразователя Rosemount 8732

**Рис. A-22. Общая монтажная схема для датчиков расхода Yamatake Honeywell и преобразователя Rosemount 8732**

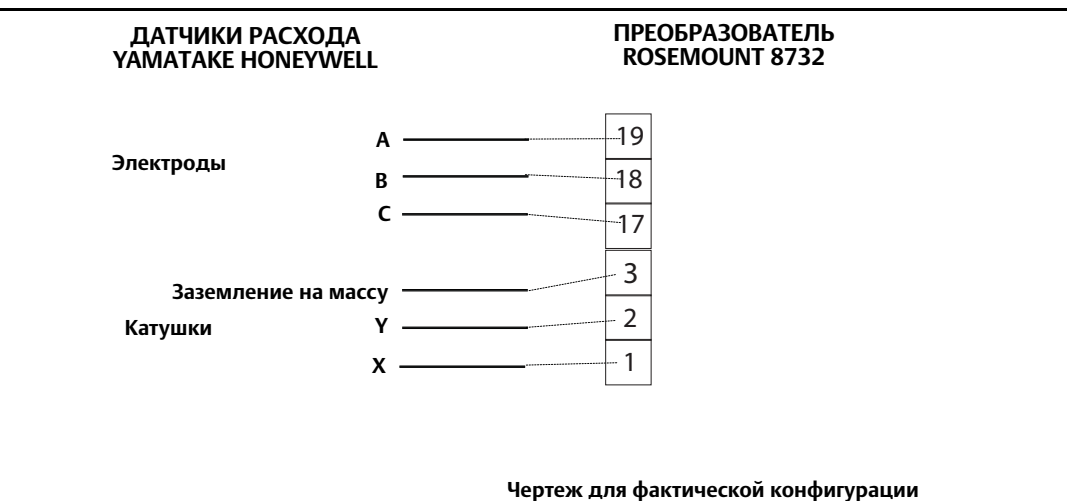

**клеммной колодки см. на [Рис. A-1 на стр. 204](#page-215-0).**

#### **Табл. A-23. Подключение датчика расхода Yamatake Honeywell**

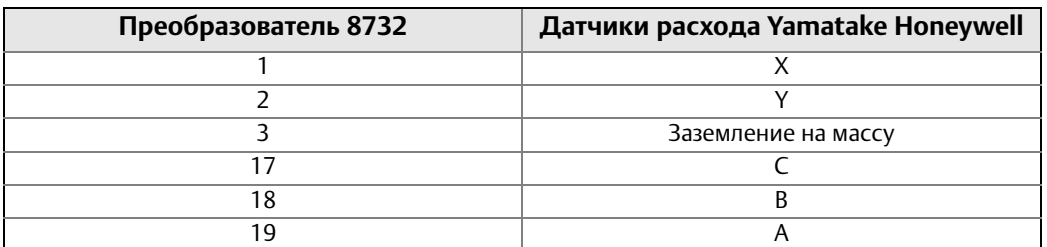

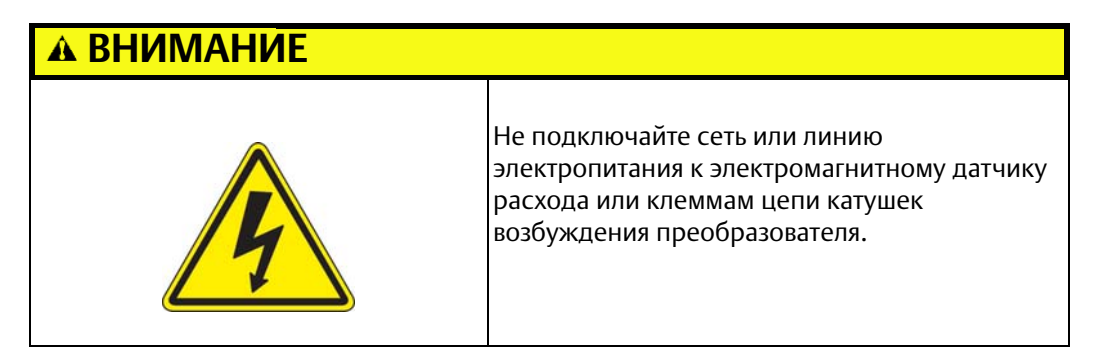

## **A.13 Датчики расхода Yokogawa**

Подключите цепь катушек возбуждения и электродов в соответствии с [Рис. A-23](#page-239-0).

## <span id="page-239-0"></span>A.13.1 Подключение датчика расхода Yokogawa и преобразователя Rosemount 8732

**Рис. A-23. Общая монтажная схема для датчиков расхода Yokogawa и преобразователя Rosemount 8732**

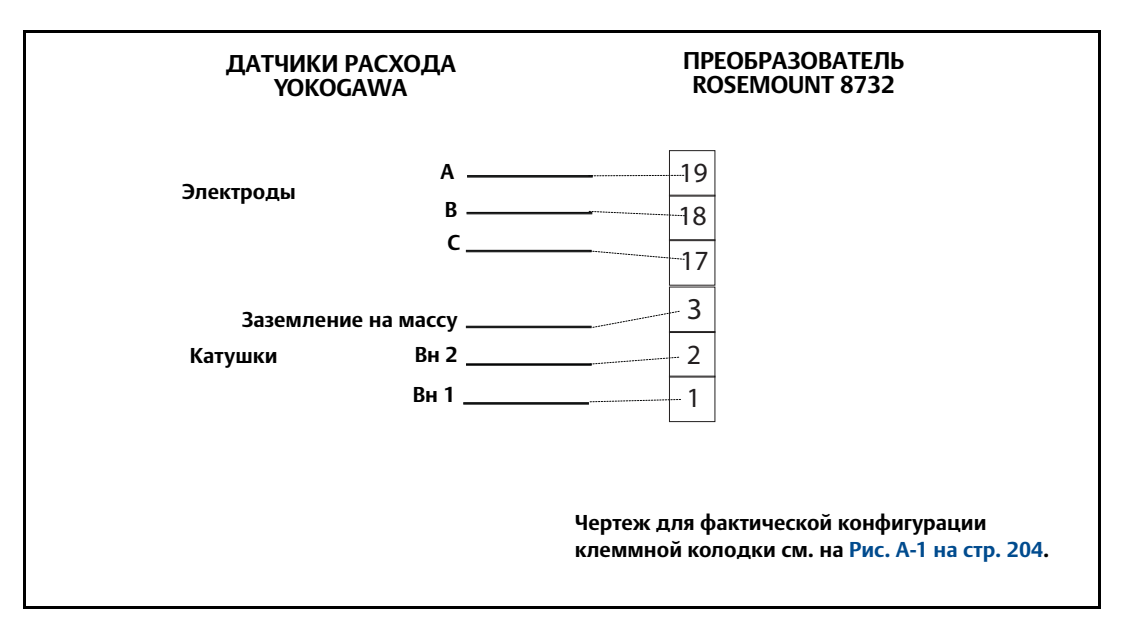

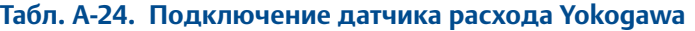

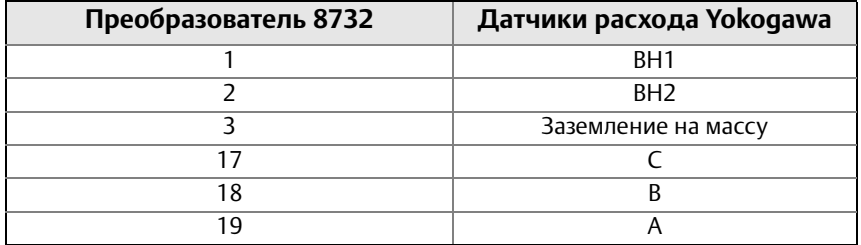

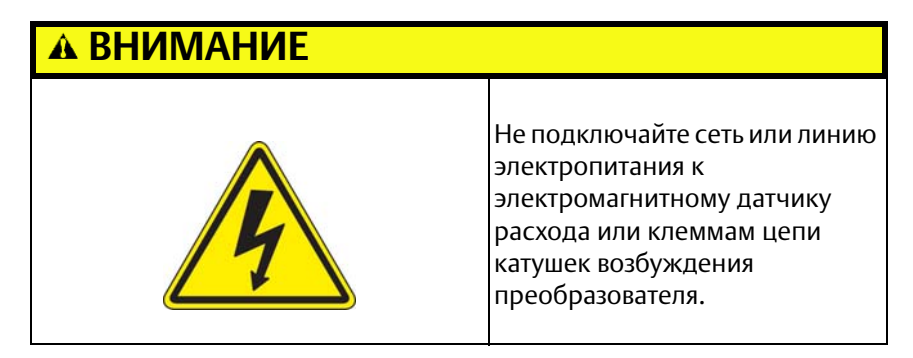

## **A.14 Датчики расхода других производителей**

A.14.1 Подключение датчиков расхода других производителей и преобразователя Rosemount 8732

## A.14.2 Определение назначения клемм

Прежде всего, найдите описание клемм в руководстве от изготовителя датчика расхода. Если это невозможно, выполните следующие действия:

### **Определение клемм цепи катушек возбуждения и электродов**

- 1. Выберите клемму и установите контакт с ней при помощи щупа омметра.
- 2. С помощью второго щупа омметра прикоснитесь к каждой из оставшихся клемм и запишите результаты.
- 3. Повторите описанную процедуру и запишите результаты для каждой клеммы.

Клеммы цепи катушек возбуждения имеют сопротивление в районе 3-300 Ом.

Клеммы цепи электродов имеют обрыв в цепи.

### **Определение заземления на массу**

- 1. Установите контакт между первым щупом омметра и корпусом датчика расхода.
- 2. Коснитесь вторым щупом омметра каждой клеммы датчика расхода и запишите результаты.

Заземление на массу будет иметь сопротивление не более 1 Ом.

## A.14.3 Подключение соединений

Соедините клеммы цепи электродов и клеммы 18 и 19 преобразователя Rosemount 8732 Экран цепи электродов подсоедините к клемме 17.

Соедините клеммы цепи катушки катушек возбуждения и клеммы 1, 2 и 3 преобразователя Rosemount 8732.

Если преобразователь Rosemount 8732 сигнализирует о наличии обратного потока, поменяйте местами провода цепи катушек возбуждения, подключенные к клеммам 1 и 2.

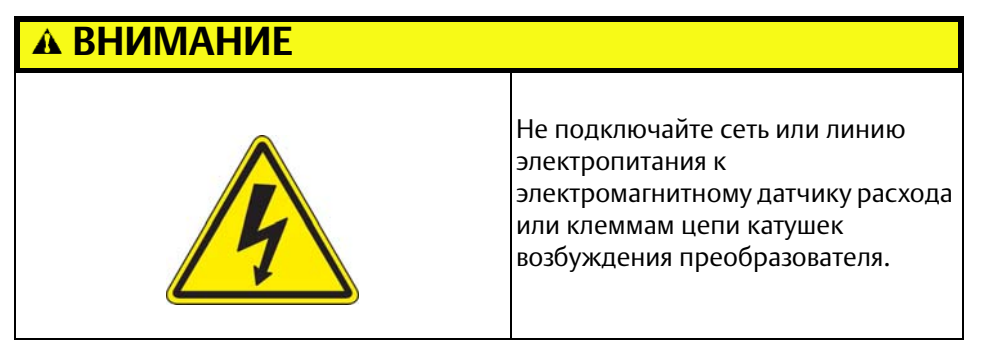

# Прил. B Характеристики расходомера

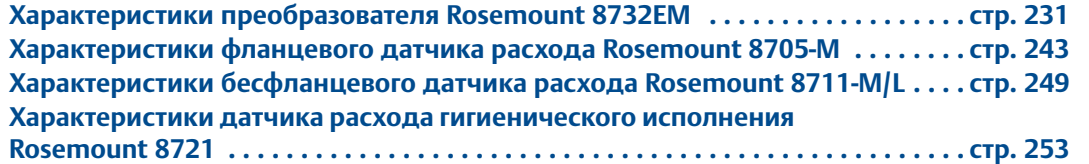

## <span id="page-242-0"></span>**B.1 Характеристики преобразователя Rosemount 8732EM**

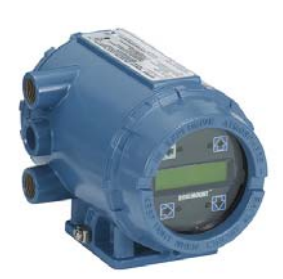

## B.1.1 Функциональные характеристики

### **Совместимость с датчиками расхода**

Совместим с датчиками расхода Rosemount 8705, 8711 и 8721. Совместим с датчиками расхода других производителей с питанием постоянным и переменным током.

### **Ток возбуждения катушек**

500 мА

### **Диапазон измерений**

Обработка сигналов от среды, движущейся со скоростью от 0,01 до 12 м/с (от 0,04 до 39 футов/с) как в прямом, так и в обратном направлении для всех условных диаметров датчика расхода. Шкала измерений настраивается в интервале от -12 до 12 м/с (от -39 до 39 футов/с).

## **Пределы электропроводности**

Измеряемая среда должна иметь удельную электропроводность не менее 5 мкСм/см.

### **Питание**

90-250 В перем. тока, 50/60 Гц или 12-42 В пост. тока

### **Предохранители линии питания**

### **90-250 В перем. тока**

Номинальный ток 1 A, 250 B, I²t ≥ 1,5 A² с, быстродействующий

Bussman AGC-1, Littelfuse 31201.5HXP

### **12-42 В пост. тока**

Номинальный ток 3 A, 250 B, I²t ≥ 14 A² с , быстродействующий

Bel Fuse 3AG 3-R, Littelfuse 312003P, Schurter 0034.5135

### **Потребляемая мощность**

Макс. 15 Вт – пост. ток

Макс. 40 В·А – перем. ток

### **Ток включения**

Для переменного тока: макс. 35,7 А (< 5 мс) при 250 В перем. тока

Для постоянного тока: макс. 42 А (< 5 мс) при 42 В пост. тока

### **Требования к источнику питания переменного тока**

Устройства, питаемые напряжением 90-250 В перем. тока, имеют следующие характеристики питания.

#### **Рис. B-1. Требования к переменному току**

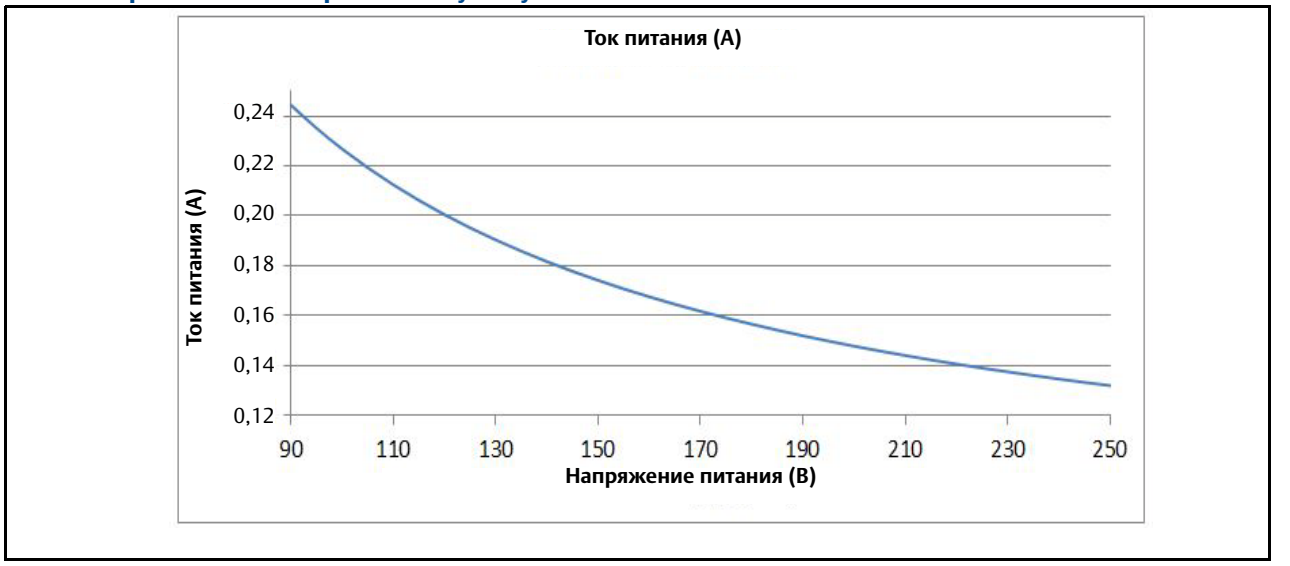

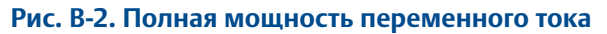

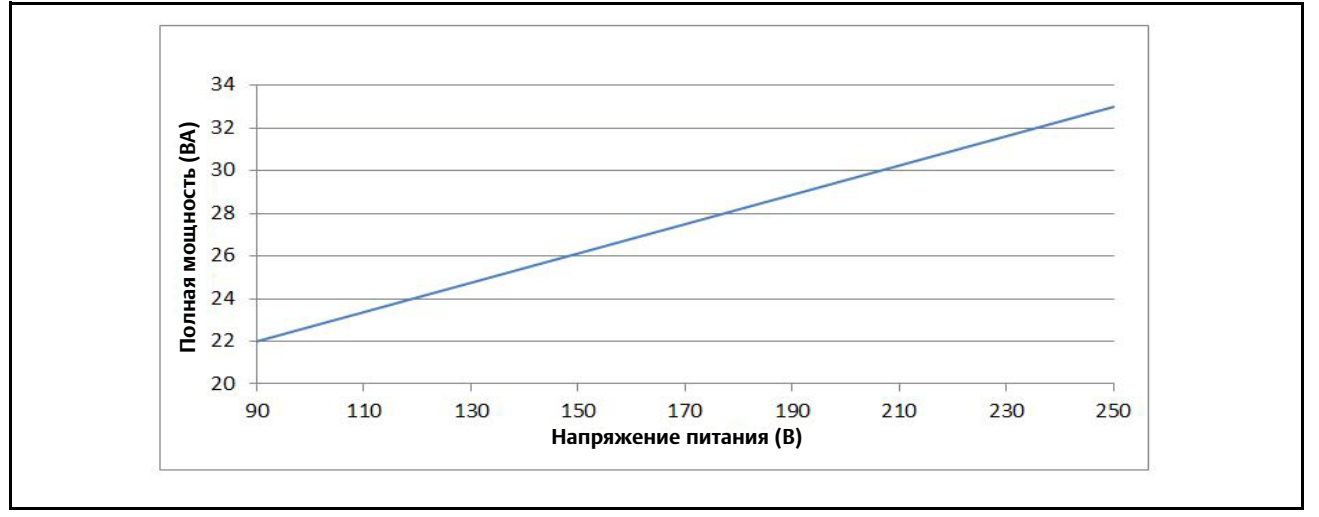

#### **Требования к источнику питания постоянного тока**

Устройства с питанием от источников постоянного тока 12 В могут потреблять до 1,2 А стабилизированного тока.

#### **Рис. B-3. Требования к постоянному току**

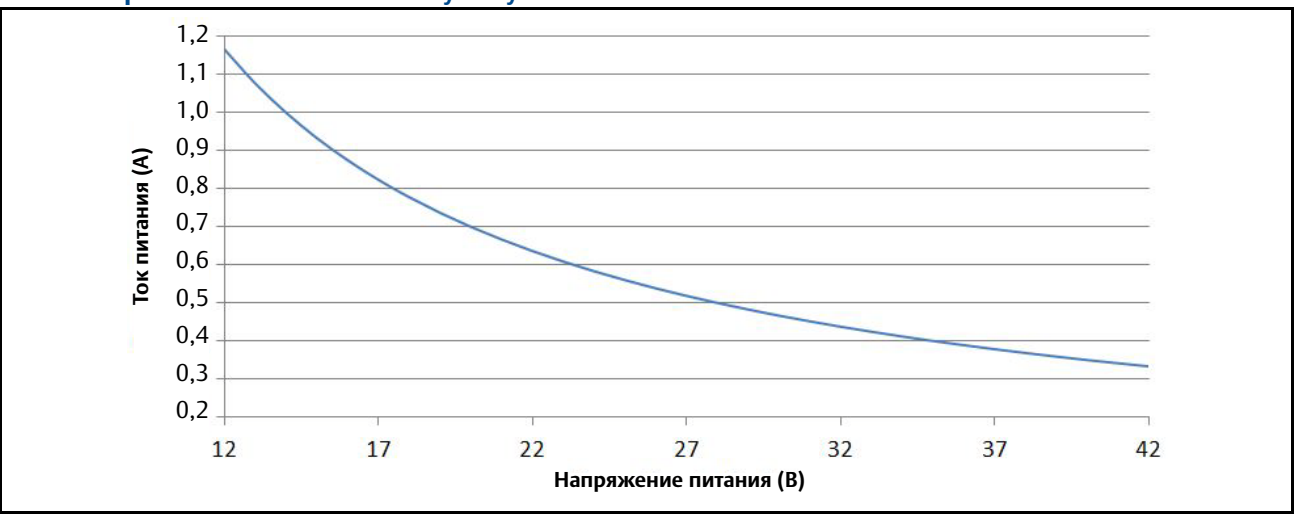

### **Температура окружающей среды**

### **Рабочая**

от -40 до 60 °C (от -40 до 140 °F) без локального интерфейса оператора

от -20 до 60 °C (от -4 до 140 °F) с локальным интерфейсом оператора

При температурах ниже -20 °C индикация на дисплее локального интерфейса оператора (LOI) отсутствует

### **Температура хранения**

от -40 до 85 °C (от -40 до 185 °F) без локального интерфейса оператора

от -30 до 80 °С (от -22 до 176 °F) с локальным интерфейсом оператора<sup>(1)</sup>

### **Пределы влажности**

Относительная влажность 0-95 % при 60 °C (140 °F)

### **Высота над уровнем моря**

Макс. 2000 м

### **Класс защиты**

Тип 4X, IEC 60529, IP66 (преобразователь)

### **Защита от переходных процессов**

Встроенная защита от переходных процессов соответствует:

IEC 61000-4-4 для единичных импульсов тока

IEC 61000-4-5 для бросков тока

IEC 611185-2.2000, класс 3; защита до 2 кВ и 2 кА.

### **Время включения**

Пять минут с момента включения до достижения номинальной точности

Пять секунд с момента прерывания питания

### **Время запуска**

50 мс с нулевого расхода

### **Отсечка малого расхода**

Настраиваемая в интервале от 0,003 до 11,7 м/с (от 0,01 до 38,37 фут/с). Ниже заданного значения выходные сигналы устанавливаются на нулевое значение расхода.

### **Выход за пределы диапазона**

Выходной сигнал остается линейным до 110 % от верхнего предела измерений или до 13 м/с (44 фут/с). Выше данных значений сигнал остается постоянным. При выходе за пределы диапазона на локальном интерфейсе оператора и на полевом коммуникаторе отображается диагностическое сообщение.

## **Демпфирование**

Настраиваемое в интервале от 0 до 256 секунд

## B.1.2 Функции расширенной диагностики

## **Стандартные**

Самотестирование Отказ преобразователя Тестирование аналогового выхода Тестирование импульсного выхода Не полностью заполненный трубопровод Сигнализация обратного потока Неисправность цепи катушек возбуждения Температура электроники

## **Диагностика процесса (DA1)**

Неисправность заземления/проводки Высокий уровень технологического шума

Загрязнение электродов

## **Диагностика Smart Meter Verification (DA2)**

Smart Meter Verification (непрерывная или по запросу) Калибровка контура 4–20 мА

## B.1.3 Выходные сигналы

## **Аналоговый выходной сигнал(1)**

4–20 мА, переключаемое внутреннее/внешнее питание.

### **Ограничения нагрузки контура аналогового сигнала**

Внутреннее питание не более 24 В пост. тока, макс. сопротивление контура 500 Ом

Внешнее питание не более 10,8-30 В пост. тока.

Сопротивление контура (приборов и линии связи) определяется напряжением внешнего источника питания на клеммах преобразователя.

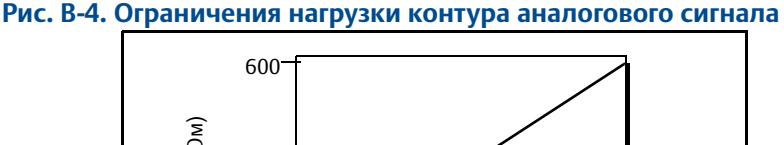

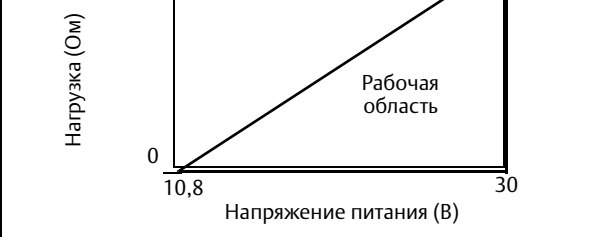

 $R_{\text{MAKC}} = 31,25 (V_{\text{H.n.}} - 10,8)$ 

 $V_{H,n}$  = Напряжение питания (B)

 $R_{\text{make}}$  = Максимальное сопротивление контура (Ом)

Аналоговый выходной сигнал автоматически масштабируется для обеспечения тока 4 мА для нижнего предела шкалы и 20 мА для верхнего предела шкалы. Шкала измерений настраивается в интервале от -12 до 12 м/с (от -39 до 39 футов/с), минимальная шкала измерений 0,3 м/с (1 фут/с).

По протоколу HART передается цифровой сигнал расхода. Цифровой сигнал накладывается на сигнал 4-20 мА и доступен для интерфейса систем управления. Для ведения обмена данными по протоколу HART сопротивление контура должно быть не ниже 250 Ом.

## **Масштабируемый частотно-импульсный выходной сигнал(2)(3)**

0–10000 Гц, переключаемое внутреннее/внешнее питание. Значение импульса может быть задано равным необходимой величине объема в требуемых единицах измерения. Длительность импульса регулируется от 0,1 до 650 мс.

Внутреннее питание: до 12 В пост. тока

Внешнее питание: 5-28 В пост. тока

*<sup>(1)</sup> Для преобразователей с искробезопасными выходами (код заказа B) питание должно обеспечиваться от внешнего источника.*

*<sup>(2)</sup> Для преобразователей с искробезопасными выходами (код заказа B) питание должно обеспечиваться от внешнего источника.*

*<sup>(3)</sup> Для преобразователей с искробезопасными выходами (код заказа B) частота выходного сигнала ограничена значением 0-5000 Гц.* 

### **Тестирование выходных сигналов**

#### **Тестирование аналогового выхода(1)**

Преобразователь можно настроить на формирование конкретного значения тока в интервале от 3,5 до 23 мА.

#### **Тестирование импульсного выхода(2)**

Преобразователь можно настроить на формирование конкретного значения частоты в интервале от 1 до 10000 Гц.

### **Функции дискретного выходного сигнала (опция AX)**

Внешнее питание 5-28 В пост. тока, макс. 240 мА, состояние полупроводникового переключателя может обозначать:

### **Обратный поток**

Активируется замыкание переключателя при обнаружении обратного потока.

### **Нулевой расход**

Активируется замыкание переключателя, когда скорость потока равна 0 футов/с или ниже отсечки малого расхода.

#### **Не полностью заполненный трубопровод**

Активируется замыкание переключателя при обнаружении состояния не полностью заполненного трубопровода.

### **Отказ преобразователя**

Активируется замыкание переключателя при обнаружении неисправностей преобразователя.

### **Реле расхода 1, реле расхода 2**

Активируется замыкание переключателя, когда преобразователь измеряет расход, отвечающий условиям срабатывания данного сигнала. Могут быть настроены два независимых значения предельного расхода.

#### **Реле сумматора**

Активируется замыкание переключателя, когда суммарный расход, измеренный преобразователем, отвечает условиям срабатывания данного сигнала.

### **Диагностический статус**

Активируется замыкание переключателя, когда преобразователь обнаруживает состояние, отвечающее критериям данного выходного сигнала.

*(1) Для преобразователей с искробезопасными выходами (код заказа B) питание должно обеспечиваться от внешнего источника.*

*(2) Для преобразователей с искробезопасными выходами (код заказа B) питание должно обеспечиваться от внешнего источника.* 

## **Функции дискретного входного сигнала (опция AX)**

Внешнее питание 5-28 В пост. тока, входной ток 1,4-20 мА для замыкания переключателя, которое может обозначать:

### **Сброс сумматора нетто**

Сброс счетчика нетто суммарного расхода.

#### **Принудительная установка на ноль (ПУН)**

Принудительная установка выходных сигналов преобразователя на нулевой расход.

### **Блокировка изменений параметров преобразователя**

С помощью переключателя на электронной плате преобразователя можно заблокировать изменение параметров преобразователя через локальный интерфейс оператора или HART-протокол посредством полевого коммуникатора. Применяется для защиты параметров настройки от нежелательных или случайных изменений.

### **Блокировка локального интерфейса оператора**

Индикатор можно вручную заблокировать, чтобы не допустить случайных изменений конфигурации. Блокировку индикатора можно активировать с помощью полевого

коммуникатора HART $^{\circledR}$  или удерживая нажатой кнопку «СТРЕЛКА ВВЕРХ» в течение 3 секунд, после чего следует выполнить указания, появляющиеся на индикаторе. Когда индикатор заблокирован, в нижнем правом углу индикатора появляется значок блокировки. Чтобы разблокировать индикатор, удерживайте нажатой кнопку «СТРЕЛКА ВВЕРХ» в течение 3 секунд и выполните указания, появляющиеся на индикаторе.

Автоблокировка индикатора может быть настроена при помощи локального интерфейса оператора следующим образом: OFF («ВЫКЛ»), 1 Minute (автоблокировка через 1 минуту) или 10 Minutes (автоблокировка через 10 минут).

## B.1.4 Калибровка датчика расхода

Калибровка датчиков расхода Rosemount выполняется в заводской лаборатории. Для каждого датчика расхода определяется свой калибровочный номер. Калибровочный номер вводится в преобразователь, обеспечивая взаимозаменяемость датчиков расхода без дополнительных расчетов или ухудшения стандартной погрешности.

Преобразователи 8732EM и датчики расхода других производителей могут быть откалиброваны по известным условиям технологического процесса или на метрологически прослеживаемой проливной установке Rosemount. Преобразователи, калибруемые на объекте, должны пройти двухступенчатую процедуру сверки с известным расходом. Описание данной процедуры приведено в руководстве по эксплуатации.

## B.1.5 Эксплуатационные характеристики

Характеристики расходомера приведены для частотно-импульсного выходного сигнала при нормальных условиях.

## **Погрешность**

Включает в себя комбинированные эффекты нелинейности, гистерезиса и повторяемости.

### **Датчик расхода Rosemount 8705-M**

Основная погрешность составляет ±0,25 % от значения расхода ±1,0 мм/с для скорости потока от 0,01 до 2 м/с (от 0,04 до 6 футов/с); свыше 2 м/с (6 футов/с), основная погрешность расходомера составляет ±0,25 % от значения расхода ±1,5 мм/с.

При использовании опции высокоточной калибровки основная погрешность составляет  $\pm 0.15$  % от значения расхода  $\pm 1.0$  мм/с для скорости потока от 0.01 до 4 м/с (от 0.04 до 13 футов/с); свыше 4 м/с (13 футов/с), основная погрешность расходомера составляет  $\pm 0.18$  % от значения расхода<sup>(1)</sup>.

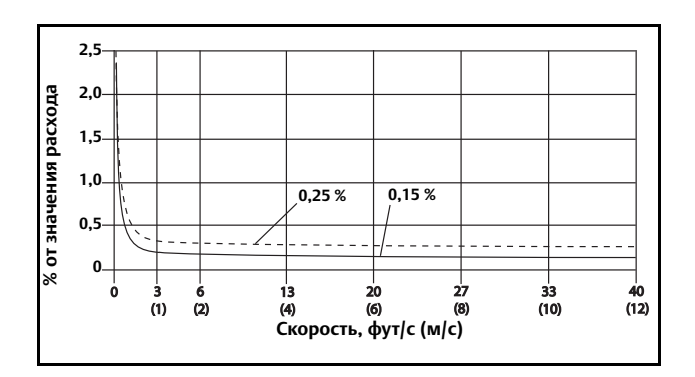

### **Датчик расхода Rosemount 8711-M/L**

Основная погрешность составляет ±0,25 % от значения расхода ±2,0 мм/с для скорости потока от 0,01 до 12 м/с (от 0,04 до 39 футов/с).

При использовании опции высокоточной калибровки основная погрешность составляет  $\pm 0.15$  % от значения расхода  $\pm 1.0$  мм/с для скорости потока от 0.01 до 4 м/с (от 0.04 до 13 футов/с); свыше 4 м/с (13 футов/с), основная погрешность расходомера составляет ±0,18 % от значения расхода.

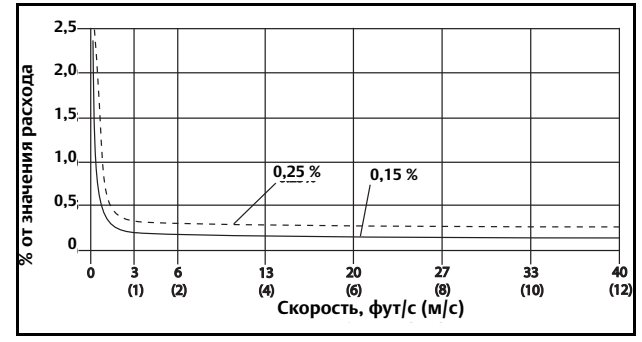

*(1) Для датчиков расхода с условным диаметром свыше 300 мм (12 дюймов) основная погрешность составляет ±0,25 % от значения расхода для скорости потока от 1 до 12 м/с (от 3 до 39 футов/с).*

### **Датчик расхода Rosemount 8721**

Основная погрешность составляет ±0,5 % от значения расхода для скорости потока от 0,3 до 12 м/с (от 1 до 39 футов/с); для скорости потока от 0,01 до 0,3 м/с (0,04 и 1,0 фут/с) погрешность составляет ±0,0015 м/с (±0,005 фут/с).

При использовании опции высокоточной калибровки основная погрешность составляет  $\pm 0.25$  % от значения расхода для скорости потока от 1 до 12 м/с (от 3 до 39 футов/с).

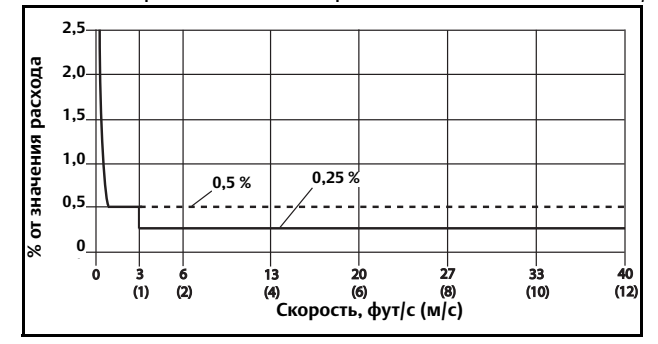

### **Датчики расхода других производителей**

При калибровке на проливной установке Rosemount достигается погрешность расходомера не хуже ±0,5 % от значения расхода.

Погрешность расходомера с датчиками расхода других изготовителей, откалиброванных на технологической линии, не нормируется.

## B.1.6 Погрешность аналогового выходного сигнала

При нормальных условиях аналоговый выходной сигнал имеет такую же погрешность, что и частотный выходной сигнал, с добавлением значения ±4 мкA.

### **Повторяемость**

±0,1 % от измеренного значения

### **Время отклика (аналоговый выходной сигнал)**

Максимальное время отклика на ступенчатое изменение входа – 20 мс.

### **Стабильность**

±0,1 % от измеряемого значения в течение 6 месяцев.

#### **Влияние температуры окружающей среды**

±0,25 % на рабочий диапазон температур
# B.1.7 Физические характеристики

### **Материалы конструкции**

#### **Стандартный корпус**

Алюминиевый сплав с низким содержанием меди

<span id="page-252-0"></span>Тип 4X и IEC 60529 IP66

#### **Покраска**

Полиуретановое покрытие (толщиной от 1,3 до 5 мил)

#### **Специальный корпус (опция)**

Неокрашенная нержавеющая сталь 316/316L, код заказа SH

Тип 4X и IEC 60529 IP66

#### <span id="page-252-1"></span>**Прокладка крышки**

Каучук Buna-N

#### **Электрические соединения**

Резьба отверстий под кабельные вводы: 1 /2 дюйма NPT или M20.

Винты клеммной колодки: 6-32 (№6), подходят для проводов с сортаментом вплоть до 14 AWG.

Винты заземления: внешний нержавеющий узел – M5; внутренние – 8-32 (№8)

#### **Класс вибрации**

3G согласно IEC 61298

# **Габаритные размеры**

См. [лист технических данных.](http://www2.emersonprocess.com/siteadmincenter/PM%20Rosemount%20Documents/00813-0100-4444.pdf)

# **Масса**

Корпус из алюминия – приблизительно 3,2 кг (7 фунтов).

Корпус из нержавеющей стали 316 – приблизительно 10,5 кг (23 фунта).

Масса преобразователя с дисплеем (код заказа М4 или М5) больше на 0,5 кг (1 фунт).

# B.1.8 Преобразователь с низким потреблением энергии (опция F0875)

Данное исполнение доступно только для преобразователей с питанием постоянным током (код заказа 2) и искробезопасными выходными сигналами (код заказа В). Эта опция означает снижение тока возбуждения катушек с 500мА до 75мА, что соответственно снижает потребление энергии расходомером в применениях, где в качестве источника питания используются аккумуляторные или солнечные батареи. Катушки возбуждения при этом также работают в непрерывном режиме для обеспечения оптимальной погрешности измерений. Мощность, потребляемая расходомером, в данном исполнении составляет примерно 2 Вт. При использовании аналогового выходного сигнала с уровнем аварийного сигнала "высокий" (23,5 мА) и напряжении питания 24 В, потребляемая мощность увеличивается макс. на 1 Вт. Мощность, потребляемую расходомером, можно минимизировать, используя импульсный выходной сигнал или HART-протокол в многоточечном режиме. Оба выходных сигнала (импульсный и аналоговый) требуют применения внешнего источника питания. Основная погрешность для данного исполнения составляет ±1,0 % от измеренного значения.

Для калибровки и получения калибровочного номера расходомера в исполнении с низким потреблением энергии используется опция с кодом заказа D3. Данный код должен присутствовать в строке заказа, как датчика расхода, так и преобразователя. Примеры строк заказа приведены ниже:

8732EMT2B1N5M4DA1DA2D3F0875

8705THA020C7M0N5B3D3

# **B.2 Характеристики фланцевого датчика расхода Rosemount 8705-M**

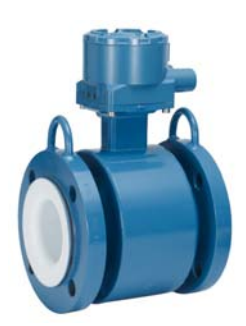

# B.2.1 Функциональные характеристики

# <span id="page-254-5"></span><span id="page-254-2"></span>**Область применения**

<span id="page-254-4"></span>Электропроводящие жидкости и суспензии

# **Условный диаметр**

От 15 мм до 900 мм (от 1 /2 дюйма до 36 дюймов) для модели Rosemount 8705

# **Сопротивление цепи катушек возбуждения**

<span id="page-254-1"></span>7-16 Ω

# **Взаимозаменяемость**

Датчики расхода Rosemount 8705-M взаимозаменяемы с преобразователями 8732EM. Погрешность измерений расходомера не зависит от условного диаметра или дополнительных характеристик. На заводской табличке каждого датчика расхода указан шестнадцатизначный калибровочный номер, который может быть введен в преобразователь через локальный интерфейс оператора или полевой коммуникатор.

# <span id="page-254-0"></span>**Верхний предел измерений**

<span id="page-254-3"></span>12 м/с (39,37 фут/с)

# **Температура измеряемой среды**

# **Футеровка из PTFE**

от -29 до 177 °C (от -20 до 350 °F)

# **Футеровка из ETFE**

от -29 до 149 °C (от -20 до 300 °F)

# **Футеровка из PFA**

от -29 до 177 °C (от -20 до 350 °F)

#### **Футеровка из полиуретана**

от -18 до 60 °C (от 0 до 140 °F)

#### **Футеровка из неопрена**

от -18 до 80 °C (от 0 до 176 °F)

#### **Футеровка из линатекса**

от -18 до 70 °C (от 0 до 158 °F)

#### **Футеровка из адипрена**

<span id="page-255-3"></span>от -18 до 93 °C (от 0 до 200 °F)

# **Температура окружающей среды**

<span id="page-255-1"></span>от -29 до 60 °C (от -20 до 140 °F)

#### **Давление измеряемой среды**

См. [Табл. B-1,](#page-256-0) [Табл. B-2](#page-256-1) и [Табл. B-3](#page-257-0)

# <span id="page-255-2"></span>**Ограничения по вакууму**

### **Футеровка из PTFE**

До полного вакуума при температуре среды 177 °C (350 °F) для расходомеров с условным диаметром до 100 мм (4 дюйма). По вопросу применения в вакууме расходомеров с условным диаметром 150 мм (6 дюймов) и более проконсультируйтесь с производителем.

#### **Остальные материалы футеровки**

До полного вакуума при максимальных температурах измеряемой среды для всех условных диаметров расходомера.

# **Степень защиты IP68**

Датчик расхода 8705-M разнесенного исполнения обеспечивает степень защиты IP68 при погружении на глубину до 10 м (33 фута) в течение 48 часов. Степень защиты IP68 требует обязательного удаленного монтажа преобразователя. Необходимо использовать сертифицированные на степень защиты IP68 кабельные вводы, заглушки и/или соединения кабелепровода. Более подробная информация о правильных методах установки для обеспечения степени защиты IP68 содержится в техническом документе Rosemount 00840-0100-4750, который доступен в сети интернет по адресу www.rosemount.ru.

# <span id="page-255-0"></span>**Пределы электропроводности**

Измеряемая среда должна иметь удельную электропроводность не менее 5 мкСм/см.

# <span id="page-256-2"></span><span id="page-256-0"></span>**Табл. B-1. Пределы давления в зависимости от температуры среды(1)**

 **Пределы давления в зависимости от температуры для датчика расхода с фланцами по стандарту ASME B16.5 (условные диаметры от 1 /2 дюйма до 36 дюймов)(2)**

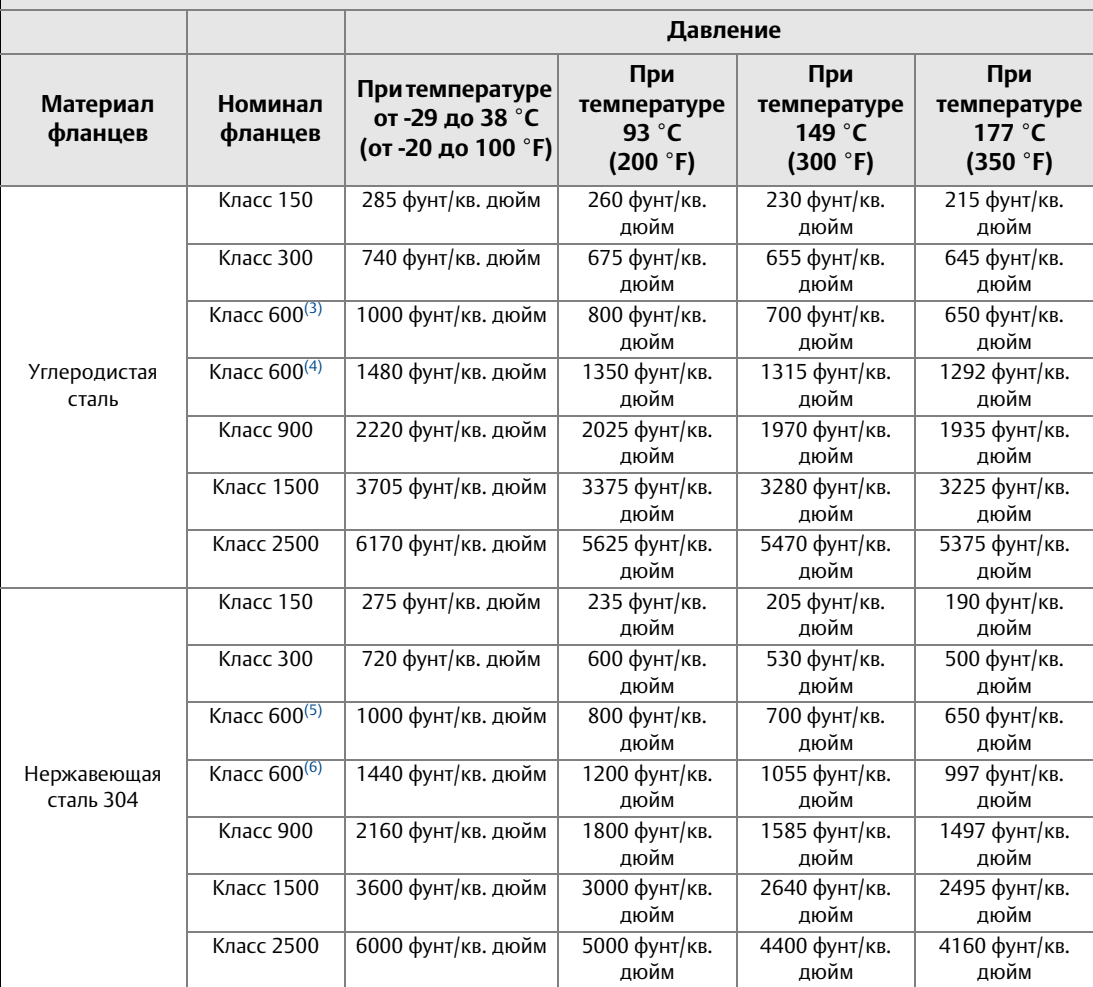

*(1) Необходимо учитывать предельные значения температуры для материала футеровки.* 

*(2) Условные диаметры 30 и 36 дюймов с фланцами, AWWA C207, класс D, рассчитаны на давление 150 фунт/кв. дюйм при температуре воздуха.*

*(3) Код заказа C6.*

*(4) Код заказа С7.*

*(5) Код заказа S6.*

*(6) Код заказа S7.*

#### <span id="page-256-1"></span>**Табл. B-2. Пределы давления в зависимости от температуры среды(1)**

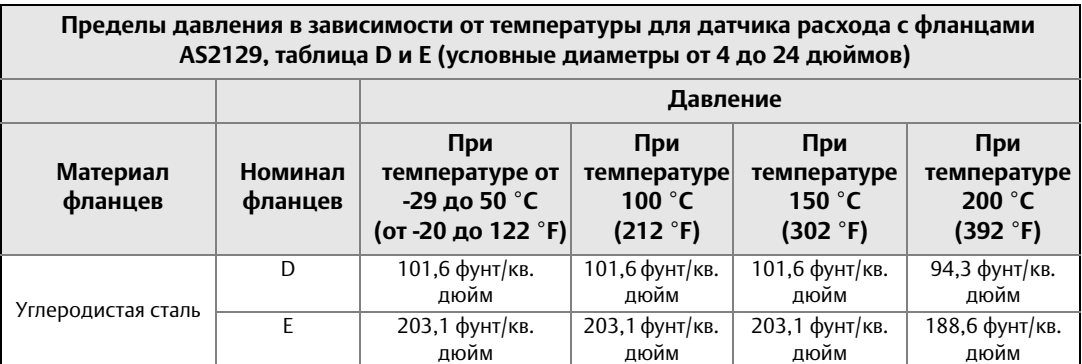

*(1) Необходимо учитывать предельные значения температуры для материала футеровки.*

#### <span id="page-257-0"></span>**Табл. B-3. Пределы давления в зависимости от температуры среды(1)**

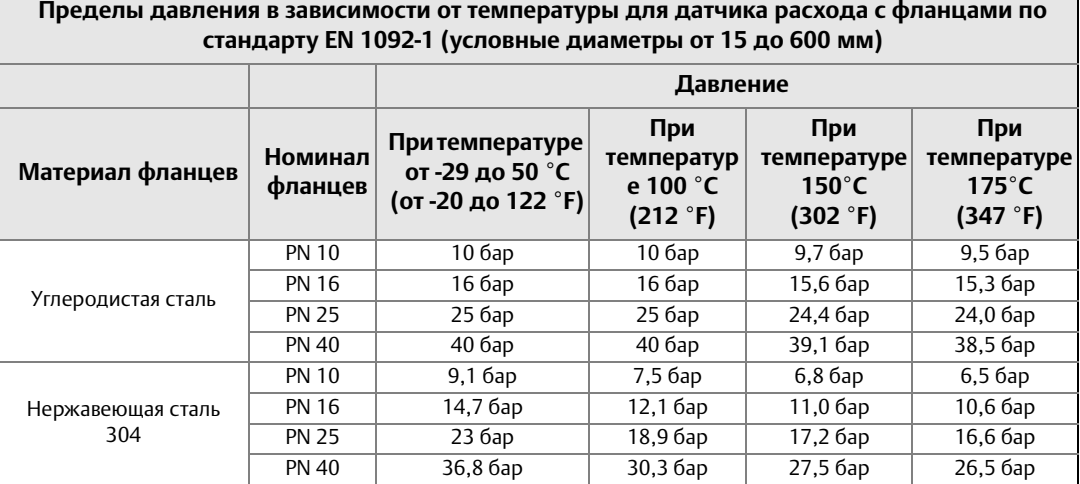

<span id="page-257-3"></span><span id="page-257-2"></span>*(1) Необходимо учитывать предельные значения температуры для материала футеровки.* 

# B.2.2 Физические характеристики

# **Материалы, не контактирующие с измеряемой средой**

#### **Датчик расхода**

Нержавеющая сталь 304/304L или 316/316L

#### **Фланцы**

Углеродистая сталь, нержавеющая сталь 304/304L или 316/316L

#### **Корпус катушек возбуждения**

Прокатная углеродистая сталь

#### **Покраска**

Полиуретановое покрытие (толщиной от 1,3 до 5 мил)

#### **Специальный корпус катушек возбуждения (опция)**

<span id="page-257-1"></span>Неокрашенная нержавеющая сталь 316/316L, код заказа SH

## **Материалы, контактирующие с измеряемой средой**

#### <span id="page-257-4"></span>**Футеровка**

PFA, PTFE, ETFE, полиуретан, неопрен, линатекс,

PFA+, адипрен

## <span id="page-258-2"></span>**Электроды**

Нержавеющая сталь 316L, никелевый сплав 276 (UNS N10276), тантал,

80 % платины – 20 % иридия, титан

# **Фланцы с плоской уплотнительной поверхностью**

Фланцы с плоской уплотнительной поверхностью изготовляются с выступом футеровки на всю уплотнительную поверхность фланцев. Материалы футеровки: только неопрен или линатекс.

### <span id="page-258-1"></span>**Технологические соединения**

#### **ASME B16.5**

От 1/2 дюйма до 24 дюймов (классы 150, 300, 600 $^{\left(1\right)})$ 

- От 1 дюйма до 12 дюймов (класс 900)<sup>(2)</sup>
- От 11 /2 дюйма до 12 дюймов (класс 1500)[\(2\)](#page-258-0)
- От 11 /2 дюйма до 6 дюймов (класс 2500[\)\(2\)](#page-258-0)

#### **ASME B16.47**

От 30 дюймов до 36 дюймов (класс 150)

От 30 дюймов до 36 дюймов (класс 300)

#### **AWWA C207, класс D**

30 и 36 дюймов

#### **EN 1092-1**

От 200 мм до 900 мм (от 8 дюймов до 36 дюймов), PN10

От 100 мм до 900 мм (от 4 дюймов до 36 дюймов), PN16

От 200 мм до 900 мм (от 8 дюймов до 36 дюймов), PN 25

От 15 мм до 900 мм (от 1 /2 дюйма до 36 дюймов), PN40

#### **AS2129**

От 15 мм до 900 мм (от 1/2 дюйма до 36 дюймов), таблицы D и E

#### **AS4087**

От 50 мм до 600 мм (от 2 дюймов до 24 дюймов), PN16, PN21, PN35

*(1) Для PTFE и ETFE максимальное рабочее давление не более 1000 фунт/кв. дюйм изб.*

<span id="page-258-0"></span>*<sup>(2)</sup> Для фланцев класса 900 и более футеровки доступны только из резины.*

# **JIS B2220**

<span id="page-259-3"></span>От 15 мм до 200 мм (от 1 /2 дюйма до 8 дюймов), 10K, 20K, 40K

# **Электрические соединения**

Резьба отверстий под кабельные вводы: 1 /2 дюйма NPT или M20

Винты клеммной колодки: 6-32 (№6), подходят для проводов с сортаментом вплоть до 14 AWG.

Винты заземления: внешний нержавеющий узел – M5; внутренние – 8-32 (№8)

# **Электрод заземления (опция)**

Опционально датчик расхода изготавливается с электродом заземления (3-ий электрод). Материал электрода заземления такой же, как и у измерительных электродов.

# <span id="page-259-1"></span>**Кольца заземления (опция)**

Кольца заземления устанавливаются между фланцем трубопровода и датчиком расхода с обеих его сторон. При использовании одного кольца заземления его установка производится с любой стороны датчика расхода. Внутренний диаметр кольца заземления немного больше внутреннего диаметра датчика расхода. На кольце заземления предусмотрена внешняя планка для крепления заземляющего кабеля. Кольца заземления изготавливаются из нержавеющей стали 316L, никелевого сплава 276 (UNS N10276), титана и тантала. См. [лист технических данных.](http://www2.emersonprocess.com/siteadmincenter/PM%20Rosemount%20Documents/00813-0100-4444.pdf)

# <span id="page-259-2"></span>**Защитные кольца футеровки (опция)**

Защитные кольца устанавливаются между фланцем трубопровода и датчиком расхода с обеих его сторон. Защитные кольца используются для предохранения футеровки от повреждений при эксплуатации и монтаже; демонтаж защитных колец после установки невозможен. Защитные кольца футеровки изготавливаются из нержавеющей стали 316L, никелевого сплава 276 (UNS N10276) и титана. См. [лист технических данных.](http://www2.emersonprocess.com/siteadmincenter/PM%20Rosemount%20Documents/00813-0100-4444.pdf)

# **Габаритные размеры**

<span id="page-259-0"></span>См. [лист технических данных.](http://www2.emersonprocess.com/siteadmincenter/PM%20Rosemount%20Documents/00813-0100-4444.pdf)

# **Масса**

См. [лист технических данных.](http://www2.emersonprocess.com/siteadmincenter/PM%20Rosemount%20Documents/00813-0100-4444.pdf)

# **B.3 Характеристики бесфланцевого датчика расхода Rosemount 8711-M/L**

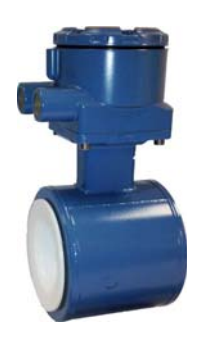

# B.3.1 Функциональные характеристики

# <span id="page-260-5"></span><span id="page-260-2"></span>**Область применения**

<span id="page-260-4"></span>Электропроводящие жидкости и суспензии

# **Условный диаметр**

От 4 до 200 мм (от 1,5 до 8 дюймов)

# **Сопротивление цепи катушек возбуждения**

<span id="page-260-1"></span>10-18 Ω

# **Взаимозаменяемость**

Датчики расхода Rosemount 8711-M/L взаимозаменяемы с преобразователями 8732EM. Погрешность измерений расходомера не зависит от условного диаметра или дополнительных характеристик. На заводской табличке каждого датчика расхода указан шестнадцатизначный калибровочный номер, который может быть введен в преобразователь через локальный интерфейс оператора или полевой коммуникатор.

# <span id="page-260-0"></span>**Верхний предел измерений**

<span id="page-260-3"></span>12 м/с (39,37 фут/с)

# **Температура измеряемой среды**

# **Футеровка из ETFE**

от -29 до 149 °C (от -20 до 300 °F)

# **Футеровка из PTFE**

от -29 до 177 °C (от -20 до 350 °F)

# **Футеровка из PFA**

<span id="page-261-3"></span>от -29 до 93 °C (от -20 до 200 °F)

# **Температура окружающей среды**

<span id="page-261-1"></span>от -29 до 60 °C (от -20 до 140 °F)

# **Предельно допустимое рабочее давление при 38 °C (100 °F)**

### **Футеровка из ETFE**

От полного вакуума до 5,1 МПа (740 фунтов/кв. дюйм)

#### **Футеровка из PTFE**

До полного вакуума для датчиков расхода с условным диаметром до 100 мм (4 дюйма). По вопросу применения в вакууме расходомеров с условным диаметром 150 мм (6 дюймов) и более проконсультируйтесь с производителем.

## **Футеровка из PFA**

От полного вакуума до 1,96 МПа (285 фунтов/кв. дюйм)

# **Степень защиты IP68**

Датчик расхода 8711-M/L разнесенного исполнения обеспечивает степень защиты IP68 при погружении на глубину до 10 м (33 футов) в течение 48 часов. Степень защиты IP68 требует обязательного удаленного монтажа преобразователя. Необходимо использовать сертифицированные на степень защиты IP68 кабельные вводы, заглушки и/или соединения кабелепровода. Более подробная информация о правильных методах установки для обеспечения степени защиты IP68 содержится в техническом документе Rosemount 00840-0100-4750, который доступен в сети интернет по адресу www.rosemount.ru.

# <span id="page-261-0"></span>**Пределы электропроводности**

<span id="page-261-4"></span>Для датчика расхода 8711 измеряемая среда должна иметь удельную электропроводность не менее 5 мкСм/см.

# B.3.2 Физические характеристики

# <span id="page-261-2"></span>**Материалы, не контактирующие с измеряемой средой**

### **Датчик расхода**

Нерж. сталь 303

CF3M или CF8M

Тип 304/304L

### **Корпус катушек возбуждения**

Прокатная углеродистая сталь

### **Покраска**

Полиуретановое покрытие (толщиной от 1,3 до 5 мил)

## <span id="page-262-2"></span><span id="page-262-0"></span>**Материалы, контактирующие с измеряемой средой**

#### **Футеровка**

ETFE, PTFE

#### <span id="page-262-3"></span>**Электроды**

Нержавеющая сталь 316L, никелевый сплав 276 (UNS N10276), тантал,

<span id="page-262-1"></span>80 % платины – 20 % иридия, титан

# **Технологические соединения**

### **Датчик расхода монтируется между фланцами следующих стандартов**

ASME B16.5: Класс 150, 300 EN 1092-1: PN10, PN16, PN25, PN40 JIS B2220: 10K, 20K,

AS4087: PN16, PN21, PN35

# **Резьбовые шпильки, гайки и шайбы**

#### **MK2**

#### **ASME B16.5**

Шпильки, полная резьба: CS, ASTM A193, марка B7 Шестигранные гайки: ASTM A194, марка 2H; Плоские шайбы: CS, тип A, серия N, SAE согласно ANSI B18.2.1 Все поверхности очищены и покрыты хроматом цинка **EN 1092-1**

Шпильки, полная резьба: CS, ASTM A193, марка B7 Шестигранные гайки: ASTM A194, марка 2H; DIN 934 H = D Плоские шайбы: CS, DIN 125 Все поверхности покрыты хроматом цинка

# **MK3**

### **ASME B16.5**

Шпильки, полная резьба: ASTM A193, марка B8M, класс 1

Шестигранные гайки: ASTM A194, марка 8M;

Плоские шайбы: нержавеющая сталь 316, тип A, серия N, SAE согласно ANSI B18.2.1

### **EN 1092-1**

Шпильки, полная резьба: ASTM A193, марка B8M, класс 1

Шестигранные гайки: ASTM A194, марка 8M; DIN 934 H = D

Плоские шайбы: нержавеющая сталь 316, DIN 125

# **Электрические соединения**

Резьба отверстий под кабельные вводы: 1 /2 дюйма NPT или M20

Винты клеммной колодки: 6-32 (№6), подходят для проводов с сортаментом вплоть до 14 AWG.

Винты заземления: внешний нержавеющий узел – M5; внутренние – 8-32 (№8)

# **Электрод заземления (опция)**

Опционально датчик расхода изготавливается с электродом заземления (3-ий электрод). Материал электрода заземления такой же, как и у измерительных электродов.

# **Кольца заземления (опция)**

Кольца заземления устанавливаются между фланцем трубопровода и датчиком расхода с обеих его сторон. Внутренний диаметр кольца заземления немного меньше внутреннего диаметра датчика расхода. На кольце заземления предусмотрена внешняя планка для крепления заземляющего кабеля. Кольца заземления изготавливаются из нержавеющей стали 316L, никелевого сплава 276 (UNS N10276), титана и тантала. См. [лист технических](http://www2.emersonprocess.com/siteadmincenter/PM%20Rosemount%20Documents/00813-0100-4444.pdf)  [данных.](http://www2.emersonprocess.com/siteadmincenter/PM%20Rosemount%20Documents/00813-0100-4444.pdf)

# **Габаритные размеры**

См. [лист технических данных.](http://www2.emersonprocess.com/siteadmincenter/PM%20Rosemount%20Documents/00813-0100-4444.pdf )

# **Масса**

См. [лист технических данных.](http://www2.emersonprocess.com/siteadmincenter/PM%20Rosemount%20Documents/00813-0100-4444.pdf)

# **B.4 Характеристики датчика расхода гигиенического исполнения Rosemount 8721**

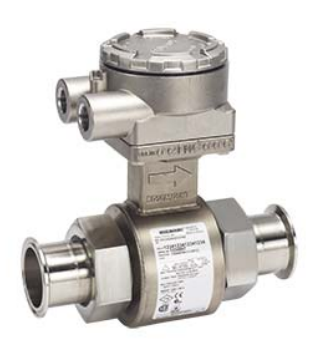

# B.4.1 Функциональные характеристики

# **Область применения**

Электропроводящие жидкости и суспензии

# **Условный диаметр**

От 15 мм до 100 мм (от 1 /2 дюйма до 4 дюймов)

# **Сопротивление цепи катушек возбуждения**

5 -10  $\Omega$ 

# **Взаимозаменяемость**

Датчики расхода Rosemount 8721 взаимозаменяемы с преобразователями Rosemount 8732EM. Погрешность измерений расходомера не зависит от условного диаметра или дополнительных характеристик.

На табличке каждого датчика расхода указан 16-значный калибровочный номер, который может быть введен в преобразователь через локальный интерфейс оператора или полевой коммуникатор.

# **Пределы электропроводности**

Измеряемая среда должна иметь удельную электропроводность не менее 5 мкСм/см. Значение электропроводности приведено без учета влияния длины соединительного кабеля при удаленном монтаже преобразователя.

# **Диапазон измеряемых расходов**

Измерение расхода среды в диапазоне скоростей от 0,01 до 12 м/с (от 0,04 до 39 футов/с) при прямом и обратном направлении потока для всех условных диаметров расходомера. Шкала измерений настраивается в интервале от -12 до 12 м/с (от -39 до 39 футов/с).

# **Температура окружающей среды**

от -15 до 60 °C (от 14 до 140 °F)

# **Температура измеряемой среды**

## **Футеровка из PFA**

от -29 до 177 °C (от -20 до 350 °F)

#### **Табл. B-4. Пределы давления**

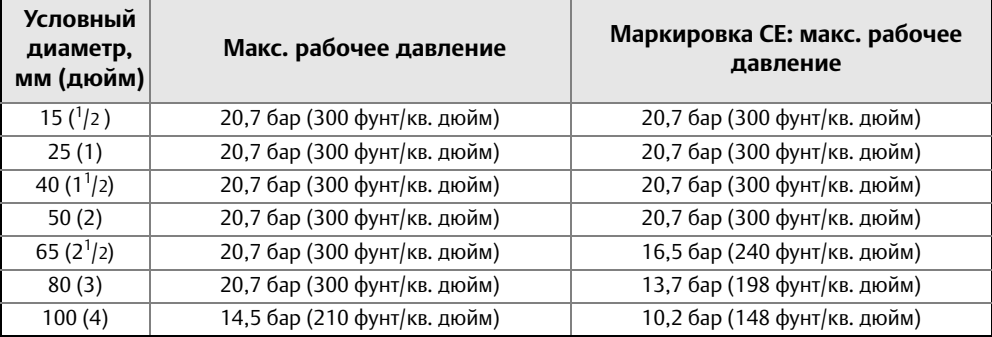

# **Ограничения по вакууму**

До полного вакуума при максимальной температуре материала футеровки; проконсультируйтесь с производителем

# **Степень защиты IP68**

[Датчик расхода 8721 разнесенного исполнения обеспечивает степень защиты IP68 при](http://www2.emersonprocess.com/siteadmincenter/PM%20Rosemount%20Documents/00840-0100-4750.pdf)  погружении на глубину до 10 м (33 футов) в течение 48 часов. Степень защиты IP68 [требует обязательного удаленного монтажа преобразователя. Необходимо использовать](http://www2.emersonprocess.com/siteadmincenter/PM%20Rosemount%20Documents/00840-0100-4750.pdf)  сертифицированные на степень защиты IP68 кабельные вводы, заглушки и/или соединения кабелепровода. Более подробная информация о правильных методах [установки для обеспечения степени защиты IP68 содержится в т](http://www2.emersonprocess.com/siteadmincenter/PM%20Rosemount%20Documents/00840-0100-4750.pdf)ехническом документе Rosemount 00840-0100-4750, который доступен в сети интернет по адресу www.rosemount.ru.

# B.4.2 Физические характеристики

# **Монтаж**

Преобразователи интегрального исполнения поставляются в собранном виде с датчиком расхода и не требуют дополнительных соединительных кабелей. Преобразователь можно поворачивать с шагом 90°. Преобразователям удаленного исполнения требуется только одно кабелепроводное соединение с датчиком расхода.

# **Материалы, не контактирующие с измеряемой средой**

#### **Датчик расхода**

Нержавеющая сталь 304 (оболочка), Нержавеющая сталь 304 (труба)

#### **Клеммная коробка**

Алюминиевый сплав с низким содержанием меди Опционально: Нержавеющая сталь 304

# **Масса**

#### **Табл. B-5. Масса датчика расхода 8721**

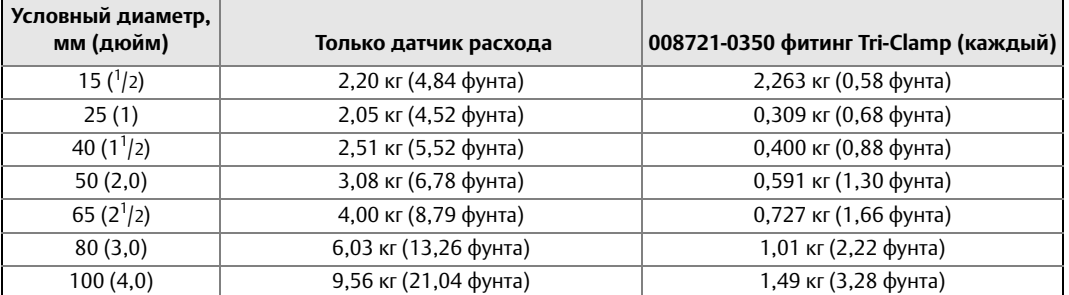

#### **Клеммная коробка из алюминия при удаленном исполнении**

Примерно 0,45 кг (1 фунт)

Покраска – полиуретановое покрытие (толщиной от 1,3 до 5 мил)

### **Клеммная коробка из нержавеющей стали при удаленном исполнении**

Примерно 1,13 кг (2,5 фунта)

Не окрашена

# **Материалы, контактирующие с измеряемой средой**

#### **Футеровка**

PFA с Ra < 0,81 µм (32µ дюйма)

#### **Электроды**

Нержавеющая сталь с Ra < 0,38 µм (15µ дюймов)

Никелевый сплав 276 (UNS N10276) с Ra < 0,38 µм (15µ дюймов)

80 % платины-20 % иридия с Ra < 0,38 µм (15µ дюймов)

## **Технологические соединения**

В датчике расхода гигиенического исполнения Rosemount 8721 стандартно используются фитинги IDF, которые являются основой обеспечения гибкого гигиенического интерфейса для различных технологических соединений. Датчик расхода Rosemount 8721 имеет патрубок с внешней резьбой фитинга IDF. Датчик расхода может быть напрямую подсоединен к фитингам IDF и уплотнениям пользователя. Если необходимы другие технологические соединения, фитинги IDF могут быть напрямую приварены к гигиеническим трубопроводам или поставляются переходные муфты к технологическим соединениям Tri-Clamp®. Все соединения соответствуют требованиям PED для жидкостей группы 2.

Гигиеническая муфта Tri-Clamp

Гигиеническая муфта IDF (винтового типа)

Спецификация IDF по стандарту BS4825, часть 4

Приварной патрубок ANSI

Приварной патрубок DIN 11850

DIN 11851 (Британские и метрические единицы)

DIN 11864-1, форма A

DIN 11864-2, форма A

SMS 1145

Cherry-Burrell I-Line

### **Материал технологического соединения**

Нержавеющая сталь 316L с Ra < 0.81 µм (32µ дюйма)

Электрополированная поверхность (опция) с Ra < 0,38 мкм (15 мкдюймов)

### **Материал прокладки технологического соединения**

Силикон

EPDM

Viton

### **Электрические соединения**

Резьба отверстий под кабельные вводы: 1 /2 дюйма NPT или M20

Винты клеммной колодки: M3

Винты заземления: внешний нержавеющий узел – M5; внутренние – 6-32 (№6)

# **Габаритные размеры**

См. [лист технических данных.](http://www2.emersonprocess.com/siteadmincenter/PM%20Rosemount%20Documents/00813-0100-4444.pdf)

# Прил. C Информация по сертификации

# **C.1 Сертификация изделия**

Approvals Document April 7, 2014 08732-AP01, Rev AB

### **Rosemount Magnetic Flowmeter Model 8732EM, 8705-M, 8711-M/L Product Certification**

#### **Approved Manufacturing Locations**

Rosemount Inc. - Eden Prairie, Minnesota, USA Fisher-Rosemount Technologias de Flujo, S.A. de C.V. Chihuahua, Mexico

Asia Flow Technology Center - Nanjing, China

#### **Ordinary Location Certification for FM Approvals**

As standard, the transmitter and flowtube have been examined and tested to determine that the design meets basic electrical, mechanical, and fire protection requirements by FM Approvals, a nationally recognized testing laboratory (NRTL) as accredited by the Federal Occupational Safety and Health Administration (OSHA).

#### **European Directive Information**

#### **European Pressure Equipment Directive (PED) (97/23/EC)**

PED Certification requires the "PD" option code.

Mandatory CE-marking with notified body number 0575, for all flowtubes is located on the flowmeter label.

Category I assessed for conformity per module A procedures.

Categories II – III assessed for conformity per module H procedures.

QS Certificate of Assessment EC No. 59552-2009-CE-HOU-DNV Rev. 2.0 Module H Conformity Assessment

8705 Flanged Flowtubes

Line size 40mm to 600mm (1½-in to 24-in) EN 1092-1 flanges and ASME B16.5 class 150 and ASME B16.5 Class 300 flanges. Also available in ASME B16.5 Class 600 flanges in limited line sizes. 8711 Wafer Flowtubes Line size 40mm to 200mm  $(1\frac{1}{2}$ -in to 8-in)

8721 Sanitary Flowtubes Line sizes 40mm to 100mm (1½-in to 4-in) Module A Conformity Assessment

All other Rosemount Flowtubes – line sizes of 25mm (1-in) and less: Sound Engineering Practice (SEP). Flowtubes that are SEP are outside the scope of PED and cannot be marked for compliance with PED.

#### **Electro Magnetic Compatibility (EMC) (2004/108/EC)**

Transmitter and Flowtube: EN 61326-1: 2013 Transmitters with output code "B" require shielded cable for the 4-20mA output, with shield terminated at the transmitter.

#### **Low Voltage Directive (LVD)**

**(2006/95/EC)** EN 61010-1: 2010

#### **Product Markings**

#### **CE Marking**

Compliance with all applicable European Union Directives.

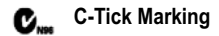

#### **North American Certifications**

#### **Factory Mutual (FM)**

#### **8732EM Transmitter**

#### *Note:*

*For Intrinsically Safe (IS) 4-20mA and Pulse Outputs on the 8732EM, output code "B" must be selected.*

**N5** Non-Incendive for Class I, Division 2, Groups ABCD: T4 Dust-Ignition Proof for Class II/III, Division 1, Groups EFG: T5 -4&7D& Enclosure Type 4X, IP66 Install per drawing 08732-2062

- *Special Conditions for Safe Use (X): 1. Units marked with "Warning: Electrostatic Charging Hazard" may either use non-conductive paint thicker than 0.2 mm or non-metallic labeling. Precautions shall be taken to avoid ignition due to electrostatic charge on the enclosure.*
- *2. The intrinsically safe 4-20mA and pulse output cannot withstand the 500V isolation test due to integral transient protection. This must be taken into consideration upon installation.*
- *3. Conduit entries must be installed to maintain the enclosure ingress rating of IP66.*
- *4. Unused conduit entries must use either used the Rosemountsupplied blanking plugs, or blanking plugs certified in accordance with the protection type.*
- **K5** Explosion-Proof for Class I Division 1, Groups CD: T6 Non-Incendive for Class I, Division 2, Groups ABCD: T4 Dust-Ignition Proof for Class II/III, Division 1, Groups EFG: T5<br>-40°C ≤ Ta ≤ 60°C Enclosure Type 4X, IP66 Install per drawing 08732-2062

*Special Conditions for Safe Use (X):*

- *1. Units marked with "Warning: Electrostatic Charging Hazard" may either use non-conductive paint thicker than 0.2 mm or non-metallic labeling. Precautions shall be taken to avoid*
- *ignition due to electrostatic charge on the enclosure. 2. The intrinsically safe 4-20mA and pulse output cannot withstand the 500V isolation test due to integral transient protection. This must be taken into consideration upon installation.*
- *3. Conduit entries must be installed to maintain the enclosure ingress rating of IP66.*
- *4. Unused conduit entries must use either used the Rosemountsupplied blanking plugs, or blanking plugs certified in accordance with the protection type.*

#### **8705-M and 8711-M/L Flowtube**

#### *Note:*

*When used in hazardous (classified) locations, the 8705-M and 8711-M/L may only be used with a certified 8732EM transmitter.*

**N5** Non-Incendive with Intrinsically Safe Electrodes for Class I, Division 2, Groups ABCD: T3…T5 Dust-Ignition Proof for Class II/III, Division 1, Groups EFG: T2…T5  $-29^{\circ}$ C  $\leq$  Ta  $\leq 60^{\circ}$ C Enclosure Type 4X, IP66/68 (IP68 remote mount only) Install per drawing 08732-2062

*Special Conditions for Safe Use (X):*

- *1. Units marked with "Warning: Electrostatic Charging Hazard" may either use non-conductive paint thicker than 0.2 mm or non-metallic labeling. Precautions shall be taken to avoid*
- *ignition due to electrostatic charge on the enclosure. 2. If used with flammable process fluid, the electrode circuit must be installed as intrinsically safe (Ex ia).*
- *3. Conduit entries must be installed to maintain a minimum enclosure ingress rating of IP66.*
- *4. Unused conduit entries must use either used the Rosemountsupplied blanking plugs, or blanking plugs certified in accordance with the protection type.*
- **K5** Explosion-Proof with Intrinsically Safe Electrodes for Class I Division 1, Groups CD: T3…T6 Non-Incendive with Intrinsically Safe Electrodes for Class I, Division 2, Groups ABCD: T3…T5 Dust-Ignition Proof for Class II/III, Division 1, Groups EFG: T2…T5  $-29^\circ \text{C} \leq \text{Ta} \leq 60^\circ \text{C}$ Enclosure Type 4X, IP66/68 (IP68 remote mount only) Install per drawing 08732-2062

- *Special Conditions for Safe Use (X): 1. Units marked with "Warning: Electrostatic Charging Hazard" may either use non-conductive paint thicker than 0.2 mm or non-metallic labeling. Precautions shall be taken to avoid ignition due to electrostatic charge on the enclosure.*
- *2. If used with flammable process fluid, or if installed in a Class I Division I area, the electrode circuit must be installed as*
- *intrinsically safe (Ex ia). 3. Conduit entries must be installed to maintain a minimum enclosure ingress rating of IP66.*
- *4. Unused conduit entries must use either used the Rosemount-supplied blanking plugs, or blanking plugs certified in accordance with the protection type.*

**C.2 Опасные зоны FM**

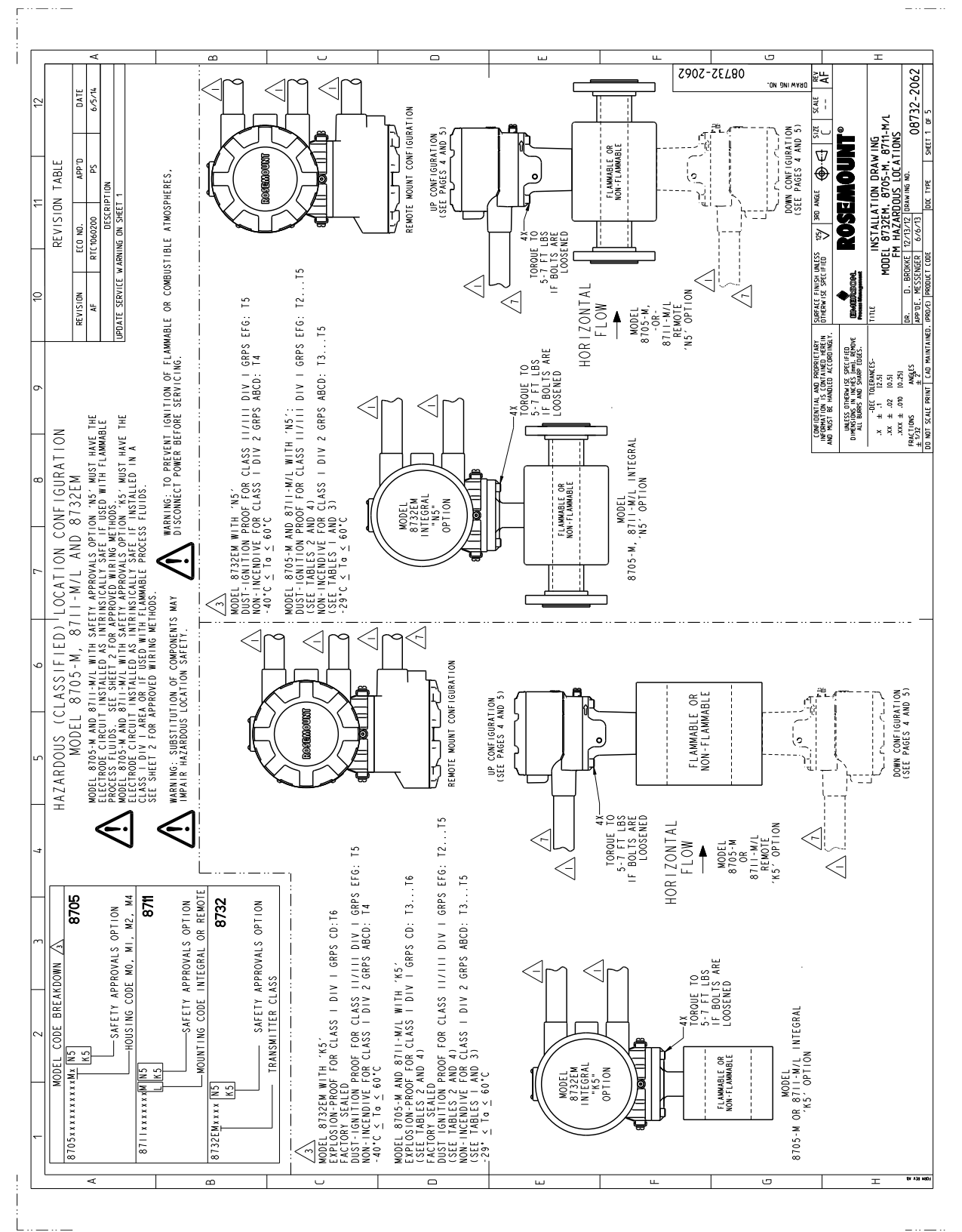

. . . . . . . <u>. .</u>

 $\overline{\phantom{a}}$  $\infty$ **Sans-2062** ∤≩⊭ 08732-2062 CIRCUI<sup>-</sup> - SYLE COIL CIRCOLL<br><u>- SYLE COIL CIRCOLL</u><br>- SYLE COIL CIRCOLL ON ONLAW **ENTITY CONCEPT FOR INTRINSICALLY SAFE OR AN ANDIVITY AND MENUSICALLY SAFE OR AN ANDIVITY ON A REPORT OF AN INTRINSICALLY SAFE OR ANY AND A COMMON RETURNS.**<br>TER ENTITY PARAMETERS SHOWN BELOW ARE THUS INCLUDED IN**STALLATIO** NIFW ELECTRODE **ROUGHLY BUTCH STATE OF A STATE OF A STATE OF A STATE OF A STATE OF A STATE OF A STATE OF A STATE OF A STATE OF A STATE OF A STATE OF A STATE OF A STATE OF A STATE OF A STATE OF A STATE OF A STATE OF A STATE OF A STATE OF RETURN** प्रथम<br>जन्म FLOWTUBE AND REMOTE MOUNT<br>JUNCTION BOX TERMINAL LAYOUT<br>JUNCTION BOX TERMINAL LON) A WARNING:<br>SUBSTITUTION OF COMPONENTS<br>MAY IMPAIR INTRINSIC SAFETY. ASSOCIATED APPARATUS AND INTRINSICALLY SAFE APPARATUS SHIELD (SC) ELECTRODE  $\frac{51Z}{c}$ ELECTRODE LABEL  $\mathbb{C}$ COIL TIO<sub>2</sub> d  $\frac{1}{\Phi}$ -DIVIDER ONLY REQUIRED IF<br>CIRCUIT IS INSTALLED AS<br>INTRINSICALLY SAFE (Ex.i) THE ENTITY CONCEPT ALLOWS INTERCONNECTION OF ASSOCIATED APPARATUS AND INTRINSICALLY SAFE.<br>WHEN THE FOLLOWING IS TRUE: U<sub>o</sub> ≤ U<sub>i</sub>, U<sub>o</sub> ≤ I<sub>i</sub>, P<sub>o</sub> ≤ P<sub>i</sub>, C<sub>o</sub> ≥ C<sub>i</sub> + C<sub>ceble</sub>, L<sub>o</sub> ≥ L<sub>i</sub> + L<sub>ceble</sub><br>THE ALLOWED CAPAC -DIVIDER REQUIRED FOR<br>INTRINSIC SAFETY (Ex ELECTRODE R ROSEMOU  $rac{1}{2}$ INTRINSICALLY SAFE È 3KD ANGLE **NSICAL**  $\begin{array}{|c|c|c|c|}\n\hline\n\text{19} & \text{10} \\
\hline\n\text{10} & \text{11} \\
\hline\n\text{11} & \text{11} \\
\hline\n\end{array}$  $\frac{25}{2}$ TERMINAL SURFACE FINISH UNLESS<br>OTHERWISE SPECIFIED **EMERSON**  $\frac{\log \frac{1}{1-\log \frac{1}{1-\log$  $\begin{array}{c} \bullet \\ \hline \bullet \end{array}$ (\$) Ιă ₹Ò 1Ò Ò) O,  $\circ$ CONFIDENTIAL AND PROPRIETARY<br>INFORMATION IS CONTAINED HEREIN<br>AND MUST BE HANDLED ACCORDINGLY. (鱼肉肉) UNLESS OTHERWISE SPECIFIED<br>DIMENSIONS IN INCHES (mm), REMOVE<br>ALL BURRS AND SHARP EDGES. ó ۵ ⋒  $\begin{array}{|l|} \hline x & + \text{ifft (left) 0.53 \\\hline x & + \text{ifft (left) 0.53 \\\hline x & + \text{ifft (left) 0.53 \\\hline x & + \text{ifft (right) 0.53 \\\hline x & + \text{ifft (right) 0.53 \\\hline x & + \text{ifft (right) 0.53 \\\hline x & + \text{ifft (right) 0.53 \\\hline x & + \text{ifft (right) 0.53 \\\hline x & + \text{ifft (right) 0.53 \\\hline x & + \text{ifft (right) 0.53 \\\hline x & + \text{ifft$ 幽幽剧 **M**  $\left(\begin{matrix} \mathbf{r} \ \mathbf{r} \end{matrix}\right)$ ֧׀֪֘֘֡<br>׀ׇ֛֛֪֪֪֕ Ð ELECTRODE<br>FLOWTUBES  $=$  $\frac{1}{6}$  $-\frac{1}{2}$ 寙 Ħ | RANSMITIER ENTITY PARAMETERS<br>| KODEL REZERN INTRISTORILY SAFE OR NIFW<br>| REMOTE\_UURCTION BOX TERMINALS 19,18,17<br>| REMOTE\_UURCTION BOX TERMINALS 19,18,17<br>| Do = Distrime<br>| Lo = L.OH<br>| Lo = L.OH  $'$ N5'<br>2 AREA sc खा se sc ◙ **SECTE** € ⋓ ⋓ Y 99 ſÕ  $\widehat{\mathsf{O}}$ ſÕ  $\bigcirc$  $\circ$  $\frac{1}{2}$  $3711 - M/L$ 732EM 'NS' OR 'KS' WITH INTRINSICALLY SAFE<br>WITH MODEL 8705-M OR 8711-M/L 'NS' OR 'KS'<br>COMPONENT CABLES ONLY, SEE TABLE BELOW FOR COMPATIBLE WIRNS.<br>SEE INSTANCE SANCESS TEMPERATURE LORITS SEE PAGE CABLADS SI CABLE EXAMPLE 1: THE HIGHEST MEASURED<br>SHIELD DOGALE 1 S SGOPUCTOR,<br>MEASURED CONDUCTOR TO<br>MEASURED CONDUCTOR TO<br>CC oble = 2 x SGOFT 1 x FEET OF CABL<br>CL + Ccoble < CG<br>CL + Ccoble < CG O **o**  $\frac{1}{2}$ 32EM 'NLS' WITH MODEL 8705-M AND 8711<br>COMPONENT OR COMBINATION COLLECTRODE CABLE ALLONED.<br>COMPONENT OR COMBINATION COLLECTRODE CABLE ALLONED.<br>FOR SEE INSTALLATION WIRMS BRAWING 08732-1504<br>FOR PROCESS TEMPERATURE LINITS SEE  $(K5)$  $N$ OR USE WITH PROCESS FLUIDS ONLY:<br>ON FLAMAL ELECTRODE CIRCUIT AS NIFW<br>2 NON-INCENDIVE FIELD WIRING)<br>2 NOR-INCENDIVE FIELD WIRING<br>5 NOR CLASS I DIV 2 WIRING PRACTICES<br>CLASS I DIV 2 WIRING PRACTICES NON-INTRINSICALLY SAFE COIL CIRCUIT<br>TALL AS CLASS I DIV I EXPLOSIONPROOF (<br>OR CLASS I DIV 2 (N5) WIRING METHODS INTRINSICALLY SAFE COIL CIRCUIT<br>INSTALL USING CLASS I DIV 2<br>INSTALL USING METHODS  $\frac{9}{2}$ **TERMINALS**  $\triangleleft$ THE MODEL 873ZEM AND MODEL 8705-M OR MODEL 871 I-M/L MAGNETIC FLOMMETER REFERENCING<br>CONTROL DRAWING 08732-2062 MAY USE UP TO 500 FEET (150 METERS) OF ROSEMOUNT SUPPLIED<br>SUPPLIED AS PART OF THE FOLLOWING ROSEMOUNT CABLING K  $552$ NON- $\hat{z}$  $\frac{1}{2}$ SYSTEM APPROVAL FOR INTRINSICALLY SAFE OR<br>(NON-INCENDIVE FIELD WIRING) ELECTRODE INSTALLATION SEE NOTE **SIGN** 8732EM  $\left\langle \xi \right\rangle$  $\textcircled{\ensuremath{\mathcal{L}}}$ MODEL 8732EM<br>FOR USE WITH **SEE**  $\bar{ }$ CABLES: E INTRINSICALLY SAFE CABLE<br>-2018 | TEMPERATURE RANGE<br>-2010 | 2010 10 1350<br>- -3010 10 1250<br>- -3010 10 12810 USE **ter** MODEL<br>- OR USE <u>agor</u> TEMPERATURE RANGE **THE STATE FOR STRUCK SEE** 鹽頭  $\frac{125^{\circ}C}{125^{\circ}C}$  $10^{7}$   $15^{\circ}$ |⊵|⊵  $\overline{c}$ ÷  $\ddot{}$  $\frac{20}{20}$ Ð, Ð, Ø 圈 |®|⊕ UNIT OF MEASURE **MEASURE**  $\sqrt{\circ}$ 1® INTRINSICALLY SAFE ELECTRODE DIVIDER ONLY REQUIRED IF ELECTRODE<br>CIRCUIT IS INSTALLED AS<br>DIVIDER ONLY REQUIRED IF ELECTRODE OR REPLACEMENT ELECTRODE<br>PART NO. |UNIT OF MEA ত্যে ্ত্য DIVIDER REQUIRED FOR-<br>INTRINSIC SAFETY (Ex.i) UNIT OF <u>FEET</u><br>METERS FEET<br>METERS <u>FEET<br>NETERS</u><br>NETERS ROSEMOUNT PART NO.<br>08705-0065-0003<br>08705-0065-0004<br>08705-0065-1003  $\frac{5 \cdot 0061 \cdot 0003}{5 \cdot 0061 \cdot 0004}$ <br> $\frac{5 \cdot 0061 \cdot 0003}{5 \cdot 0061 \cdot 1003}$  $\begin{array}{|l|l|} \hline & \multicolumn{1}{|l|} \multicolumn{1}{|l|} \multicolumn{1}{|l|} \multicolumn{1}{|l|} \multicolumn{1}{|l|} \multicolumn{1}{|l|} \multicolumn{1}{|l|} \multicolumn{1}{|l|} \multicolumn{1}{|l|} \multicolumn{1}{|l|} \multicolumn{1}{|l|} \multicolumn{1}{|l|} \multicolumn{1}{|l|} \multicolumn{1}{|l|} \multicolumn{1}{|l|} \multicolumn{1}{|l|} \multicolumn{1}{|l|} \multicolumn{1}{|l|} \multicolumn{1}{$ ≧<br>} AND  $\overline{100}$  $\overline{\bullet}$  $\overline{\cup}$  $\overline{\phantom{a}}$  $\overline{\mathfrak{u}}$ ᇰ  $\overline{\mathbf{r}}$ 

#### Информация по сертификации

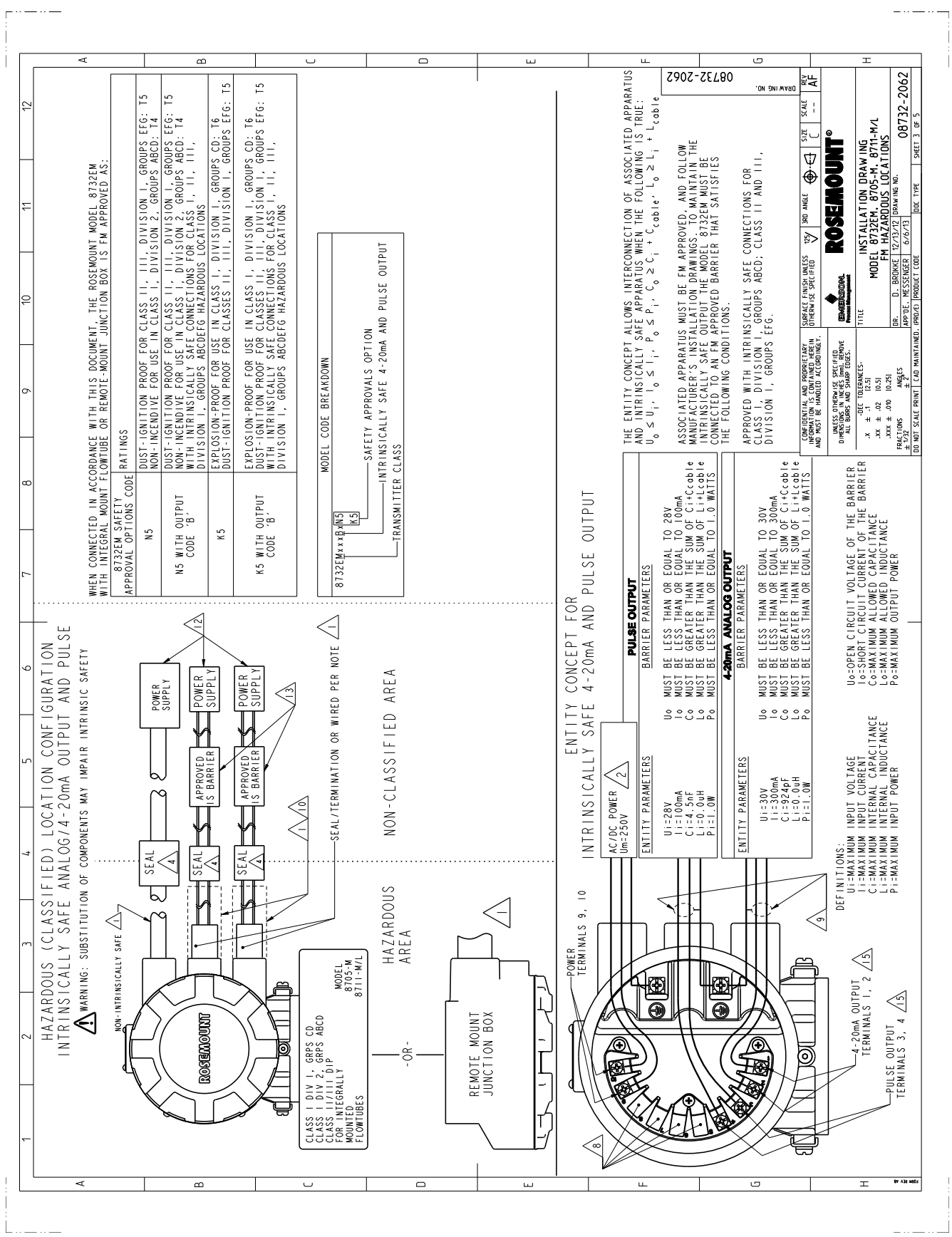

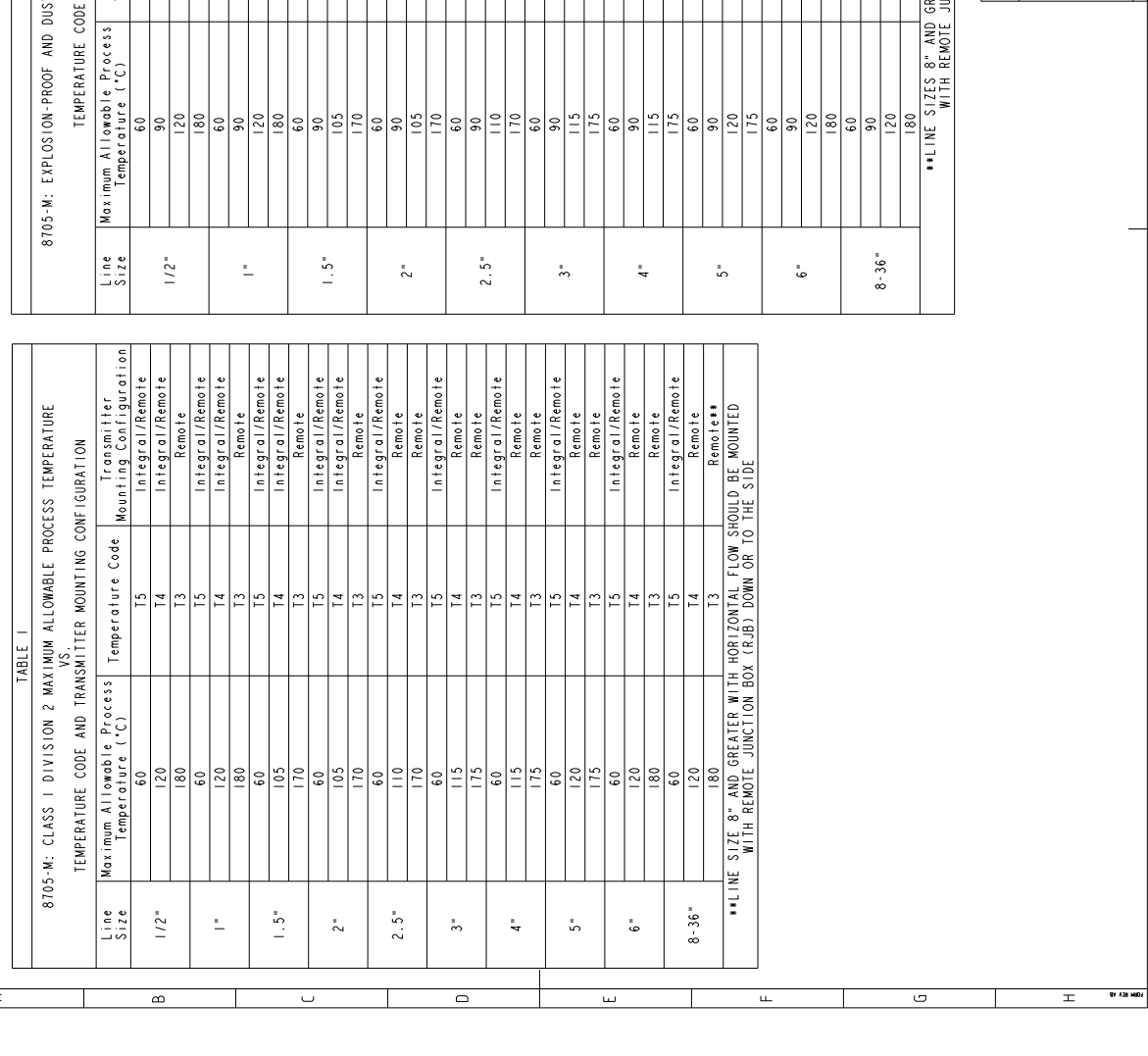

**Прил. C: Информация по сертификации** август 2014 г.

 $\Omega$ 

|Kouniing Confitter<br>| Integral/Remote<br>| Integral/Remote<br>| Integral/Remote

Code

UUNTING CONFIGURATI:<br>Dust<br>Temperature Code<br>T4

Explosion-Proof<br>emperature Code

IGNITION-PROOF MAXIMUM ALLOWABLE PROCESS TEMPERATURE

TABLE<sub>2</sub>

VS.<br>AND TRANSMITTER MOUNTING CONFIGURATION

Remote

:اَعاعا

|≏

:15

 $\overline{\phantom{0}}$ 

 $\begin{tabular}{|c|c|c|c|c|} \hline n+eg\,r=1 & R+m\sigma+\epsilon \\ \hline n+eg\,r=0 & R+m\sigma+\epsilon \\ \hline n+eg\,r=0 & R+m\sigma+\epsilon \\ \hline n+eg\,r=0 & R+m\sigma+\epsilon \\ \hline n+eg\,r=1 & R+m\sigma+\epsilon \\ \hline n+eg\,r=1 & R+m\sigma+\epsilon \\ \hline n+eg\,r=0 & R+m\sigma+\epsilon \\ \hline n+eg\,r=0 & R+m\sigma+\epsilon \\ \hline n+eg\,r=0 & R+m\sigma+\epsilon \\ \hline n+eg\,r=0 & R+m\sigma+\epsilon \\ \hline n+eg\,r=0 &$ 

ž.

 $\Box$ 

|ಇ|ಎ ط∣

 $\overline{1}$ 

 $\begin{tabular}{|c|c|} \hline \hline n+eg\cap I/Remote \\ \hline \hline \end{tabular} \vspace{0.5em} \begin{tabular}{|c|c|c|} \hline n+eg\cap I/Renote \\ \hline \end{tabular} \vspace{0.5em} \hline \end{tabular} \vspace{0.5em} \begin{tabular}{|c|c|c|} \hline n+eg\cap I/Renote \\ \hline \end{tabular} \vspace{0.5em} \hline \end{tabular} \vspace{0.5em} \begin{tabular}{|c|c|c|} \hline n+eg\cap I/Renote \\ \hline \end{tabular} \vspace{0.5em}$ 

عاجاجا

 $\overline{\mathbf{L}}$ 

 $E|\vec{r}|$ 

∼اء

عاج ב|∶ ١r  $\frac{1}{2}$  $\frac{1}{2}$ lels Ľ

 $\cdots \cdots \cdots \cdots$ 

 $\overline{a}$ 

l⊆

ష⊭ ON ONLAVE

SUBFACE FINISH UNLESS  $\frac{v_{\mathcal{S}}}{\sqrt{2}}$  and angle  $\bigoplus$   $\bigoplus$   $\bigoplus$   $\bigoplus$   $\bigcap$   $\bigcap$   $\bigcap$   $\bigcap$   $\bigcap$   $\bigcap$ 

COMENDENTIAL AND PROPRIETARY<br>INEORMATION IS CONTAINED HEREIN<br>AND MUST BE HANDLED ACCORDINGLY.

ikid<br>De

ROSEM

E

 $\frac{1}{2}$  (1950)<br>  $\frac{1}{2}$  (1975)<br>  $\frac{1}{2}$  (1975)<br>  $\frac{1}{2}$  (1975)<br>  $\frac{1}{2}$  (1975)<br>  $\frac{1}{2}$  (1975)<br>  $\frac{1}{2}$  (1975)<br>  $\frac{1}{2}$  (1975)<br>  $\frac{1}{2}$  (1975)<br>  $\frac{1}{2}$  (1975)<br>  $\frac{1}{2}$  (1975)<br>  $\frac{1}{2}$  (1975)<br>  $\frac{1$ 

 $\overline{c}$ 

**NOUNTED** 

HORIZONTAL FLOW SHOULD BE<br>(RJB) DOWN OR TO THE SIDE

EATER WITH H<br>NCTION BOX (

 $\begin{array}{c|c}\n\hline\n\end{array}$   $\begin{array}{c|c}\n\hline\n\end{array}$   $\begin{array}{c|c}\n\hline\n\end{array}$ 

 $\mu$ 

| nit-grafie<br>| Remoite<br>| Remoite<br>| Remoite<br>| Remoite<br>| Remoite|<br>| Remoite|<br>| Remoite|<br>| Remoite|<br>| Remoite|<br>| Remoite|<br>| Remoite|<br>| Remoite|<br>| Remoite|

 $\dots$ 

 $08732 - 2062$ 

I

BROKKE

FRACTIONS  $A\frac{4}{3}$ <br> $A \overline{2}$ <br> $A \overline{2}$ <br> $A \overline{2}$ <br> $A \overline{3}$ <br> $A \overline{3}$ <br> $A \overline{4}$ <br> $A \overline{5}$ 

INSTALLATION DRAWING<br>FM HAZARDOUS LOCATIONS<br>FM HAZARDOUS LOCATIONS<br>BOKKE 12/13/12 DRAWING<br>SNGKE 12/13/12 DRAWING

ζ

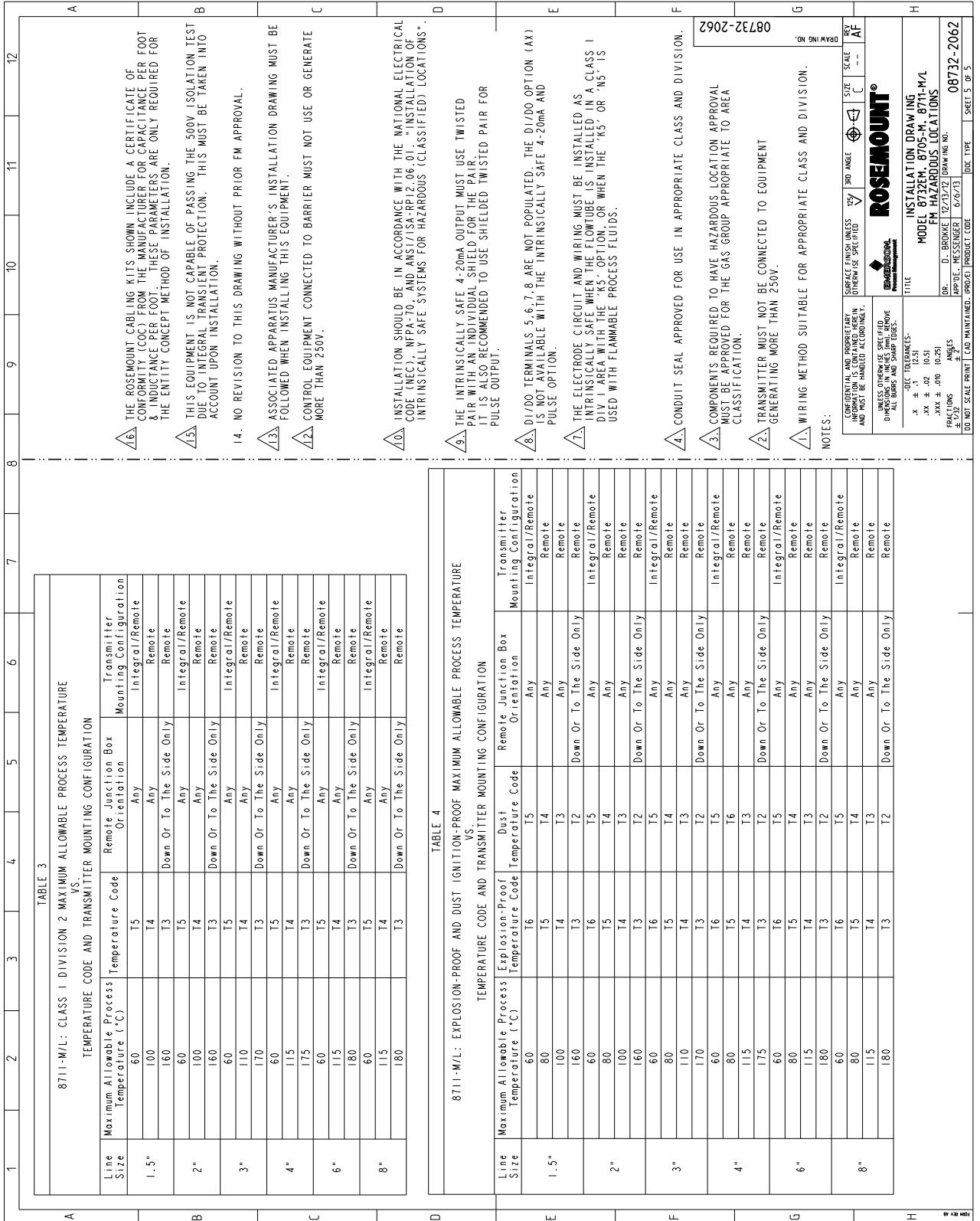

# **C.3 Декларация о соответствии стандартам EC**

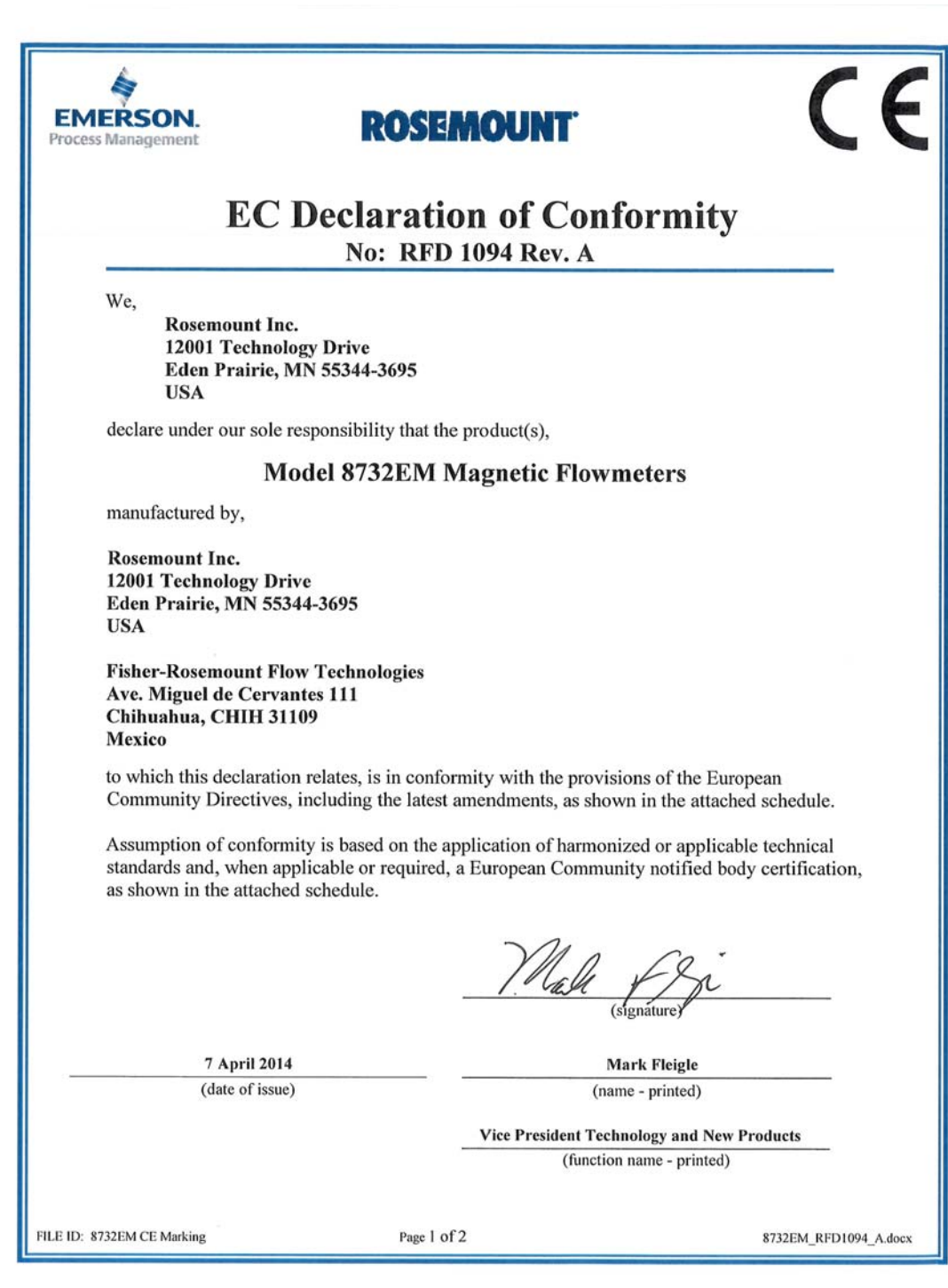

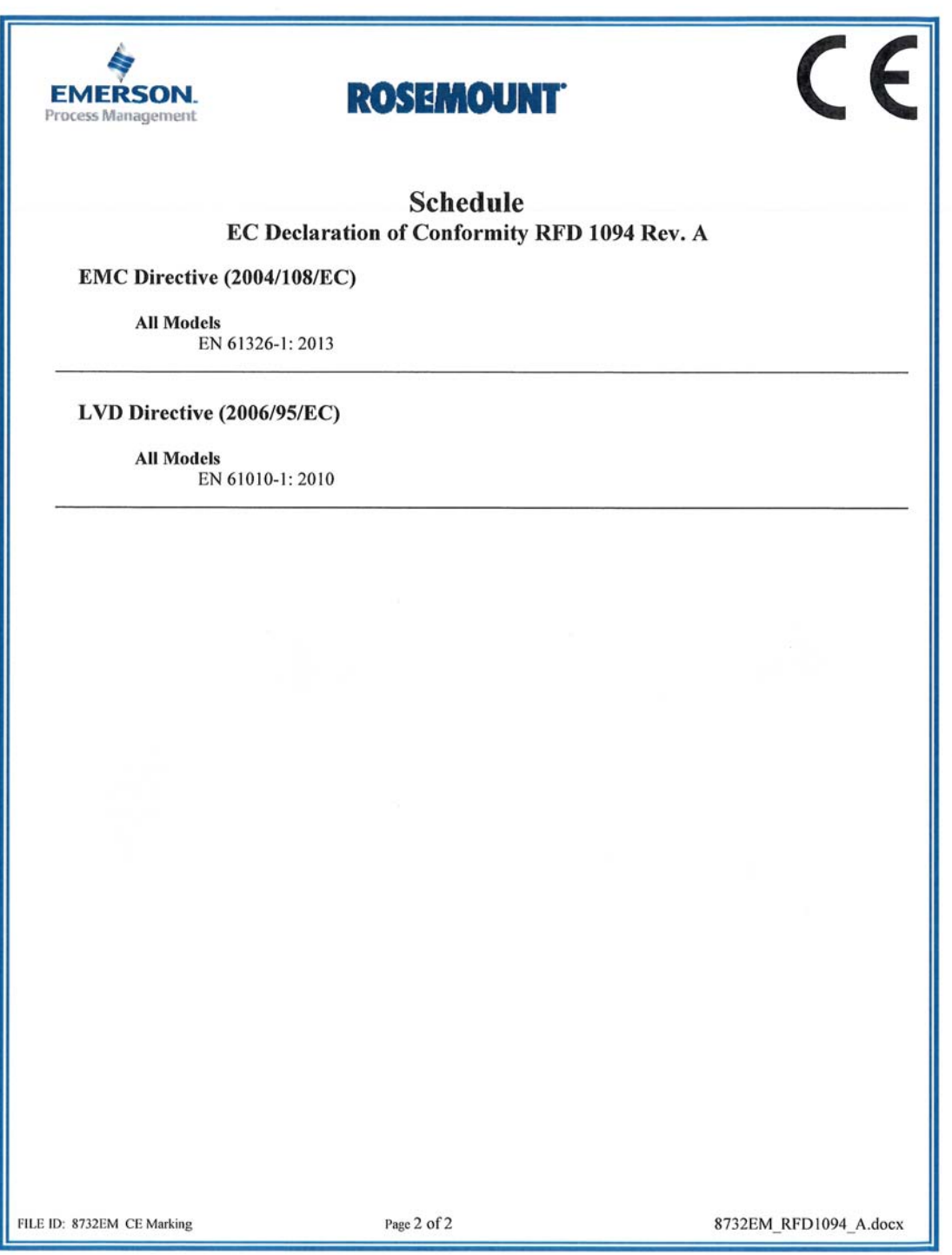

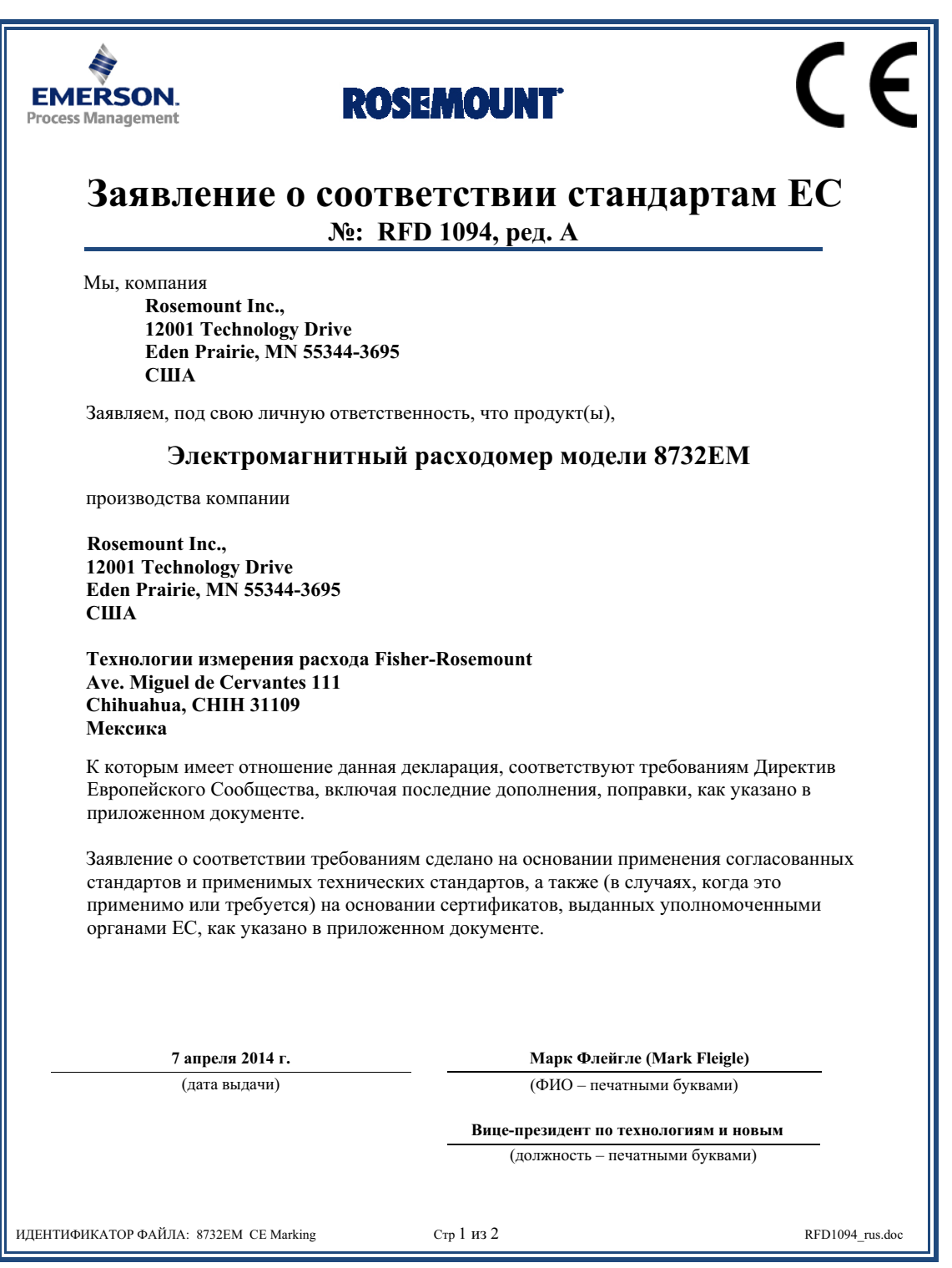

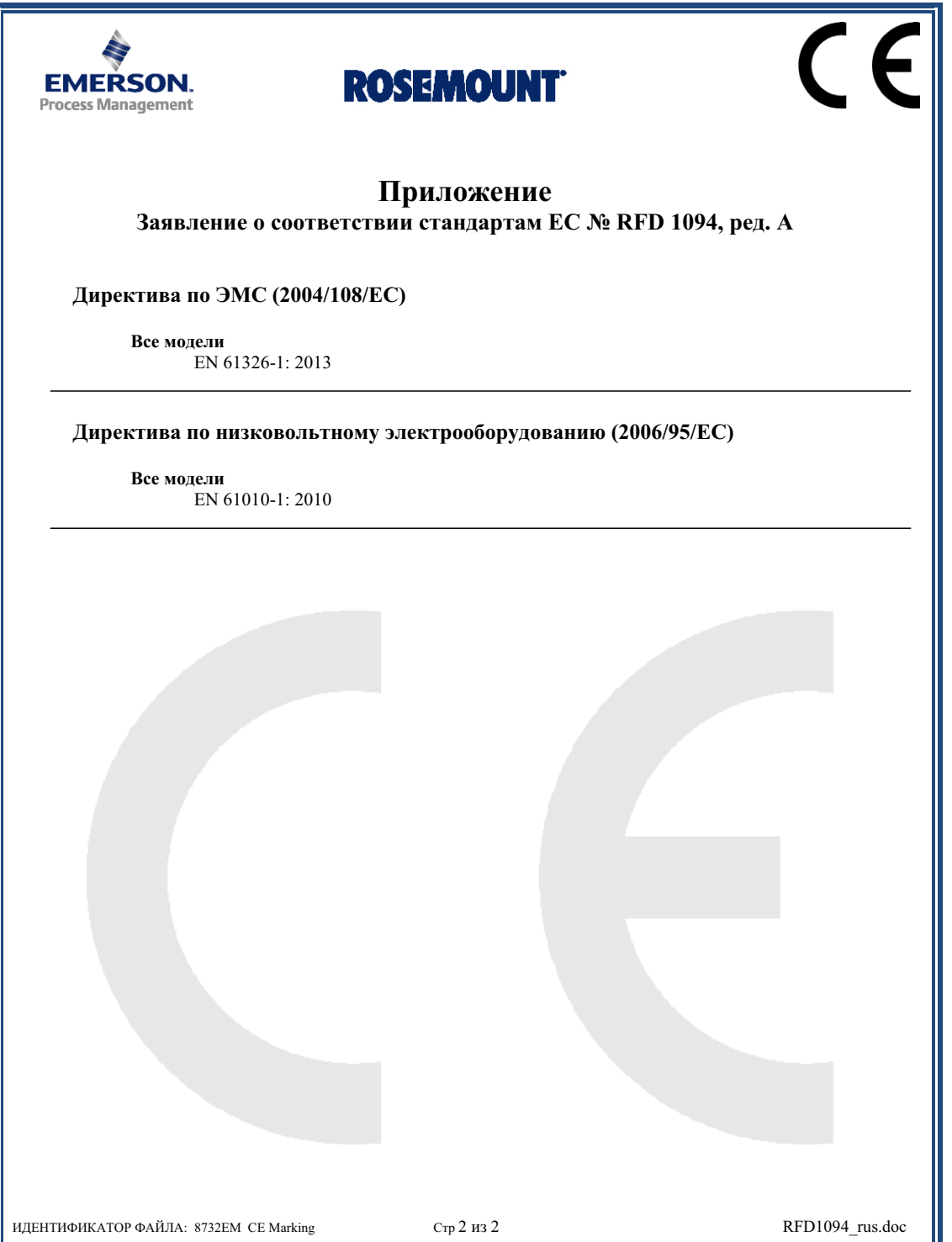

# Приложение D Схемы подключений **D.1 Схемы подключений 8732EM**

#### **Рис. D-1. Схема подключения 8732EM – отдельные соединительные кабели**

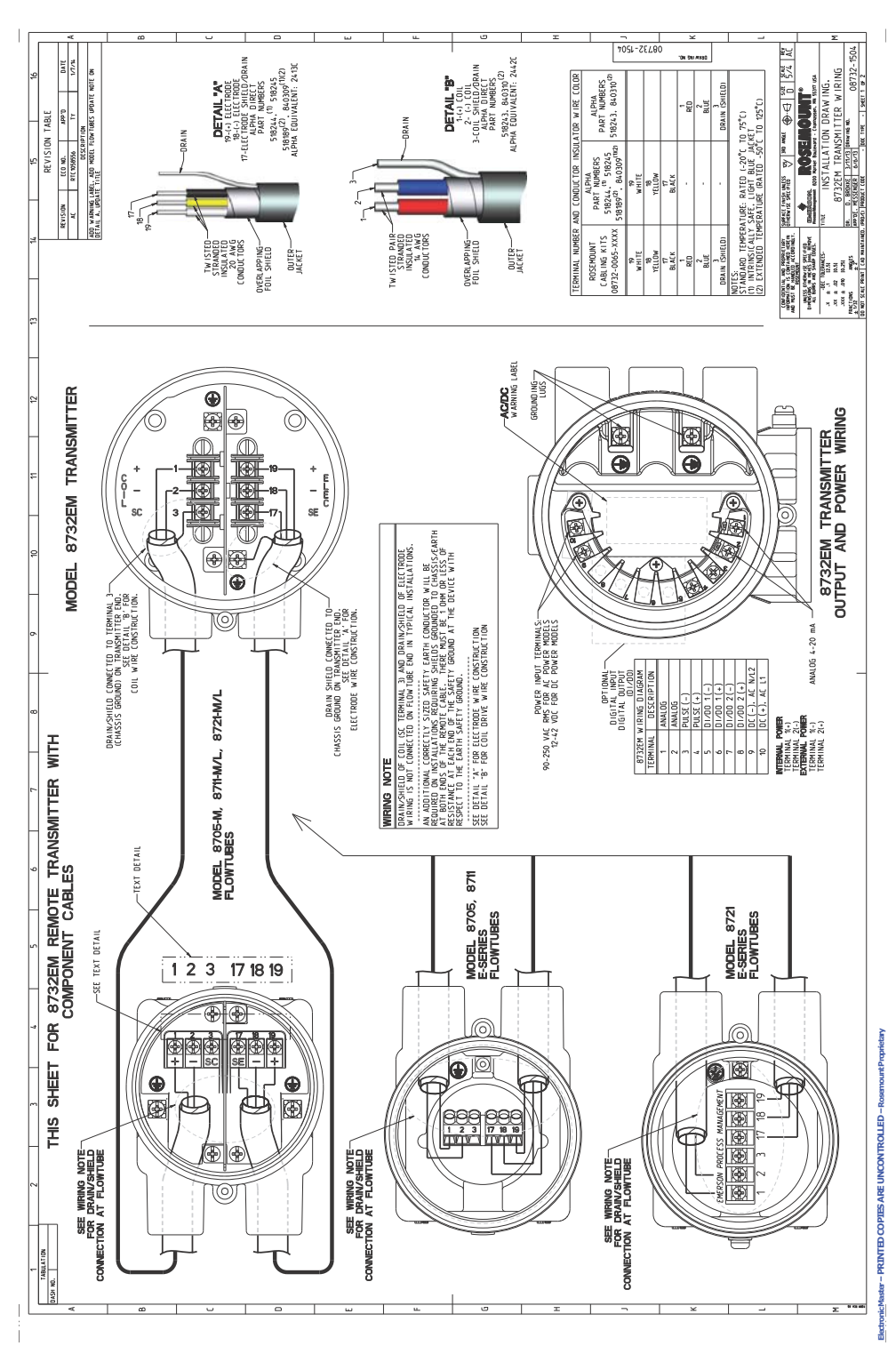

Схемы подключений

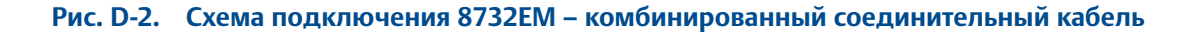

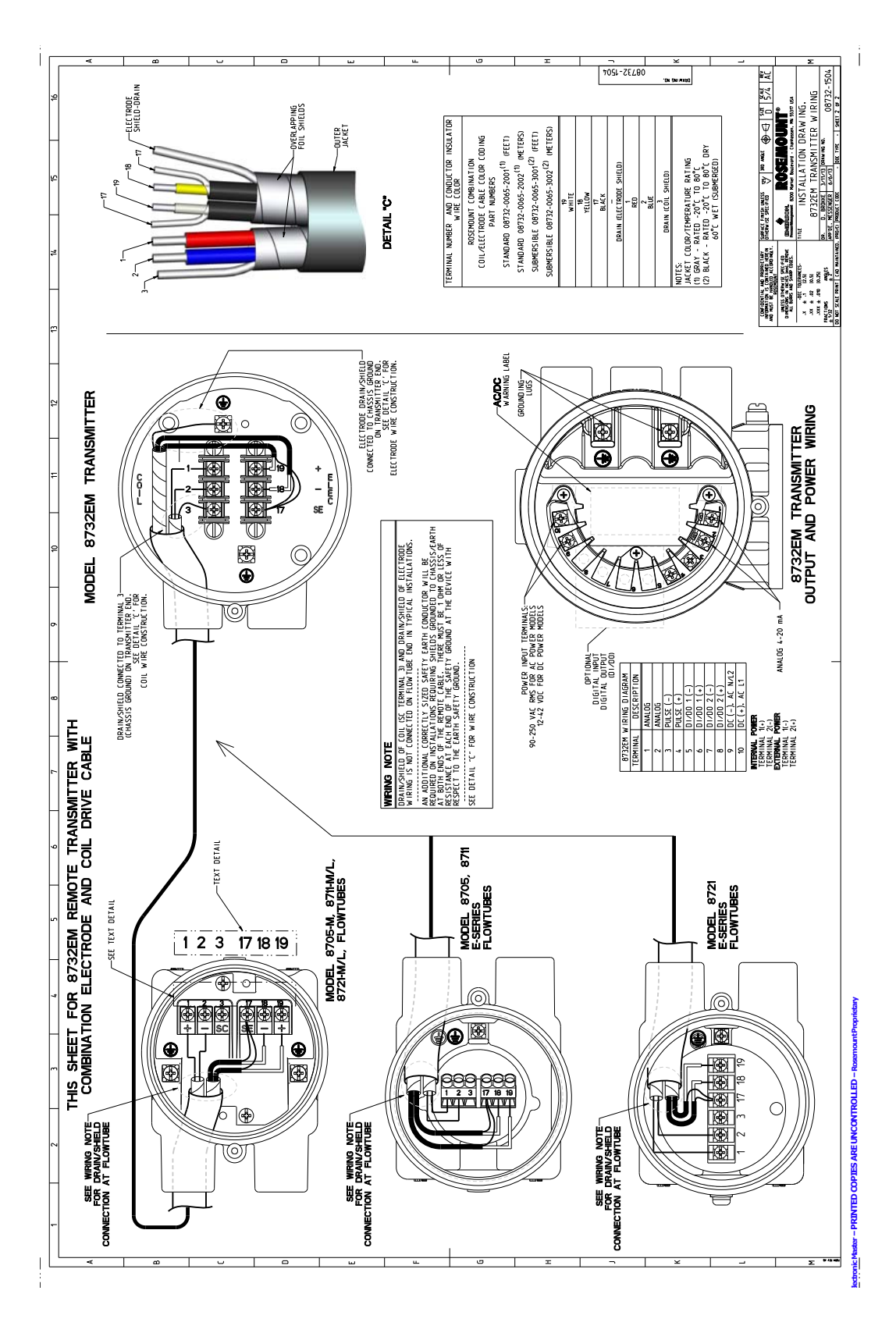

# **D.2 Схемы подключения THUM-адаптера 775 Smart Wireless**

#### **Рис. D-3. Схема подключения – THUM-адаптер 775 Smart Wireless к преобразователю 8732EM с внутренним питанием аналогового контура**

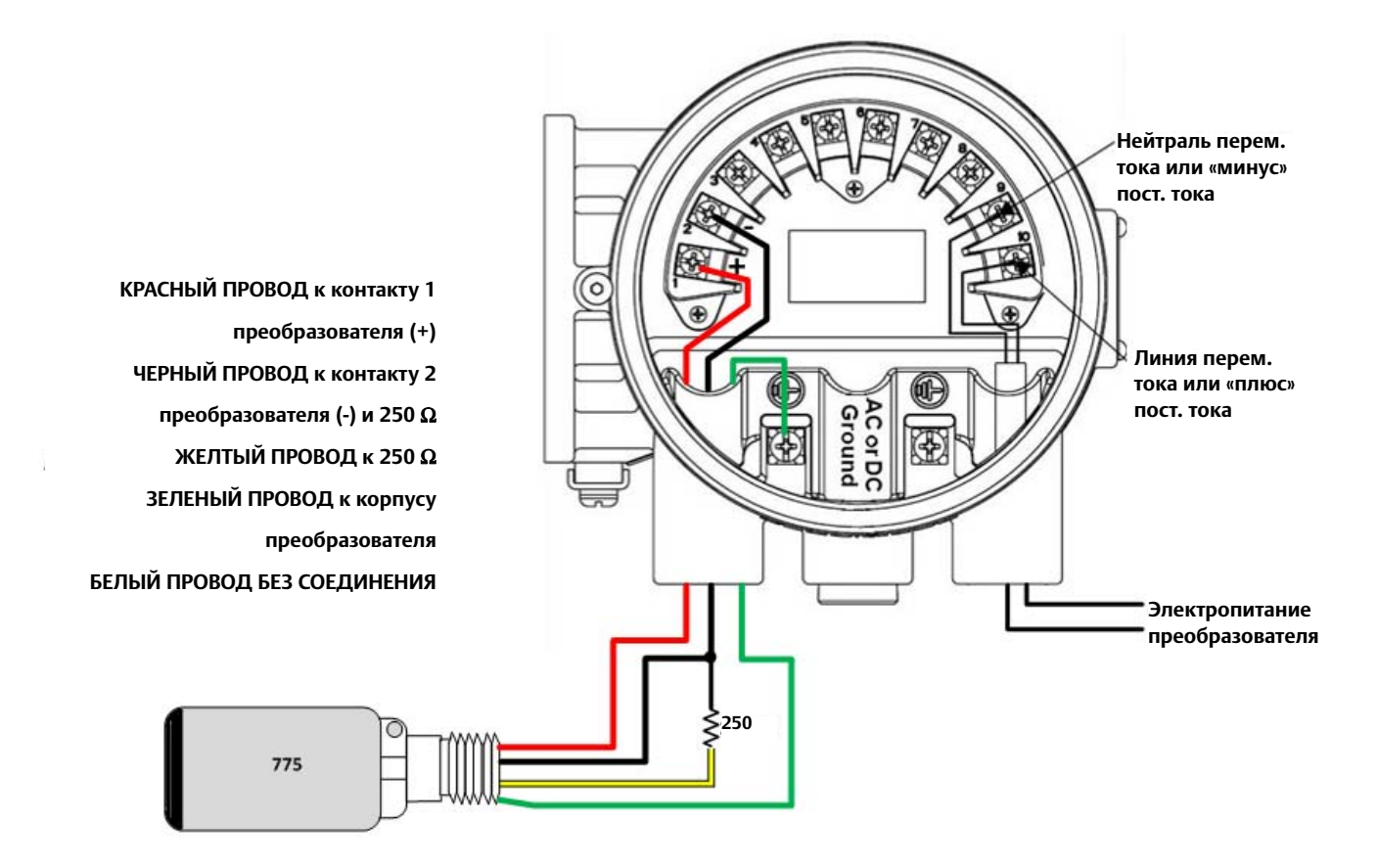

#### **Рис. D-4. Схема подключения – THUM-адаптер 775 Smart Wireless к преобразователю 8732EM с внешним питанием аналогового контура**

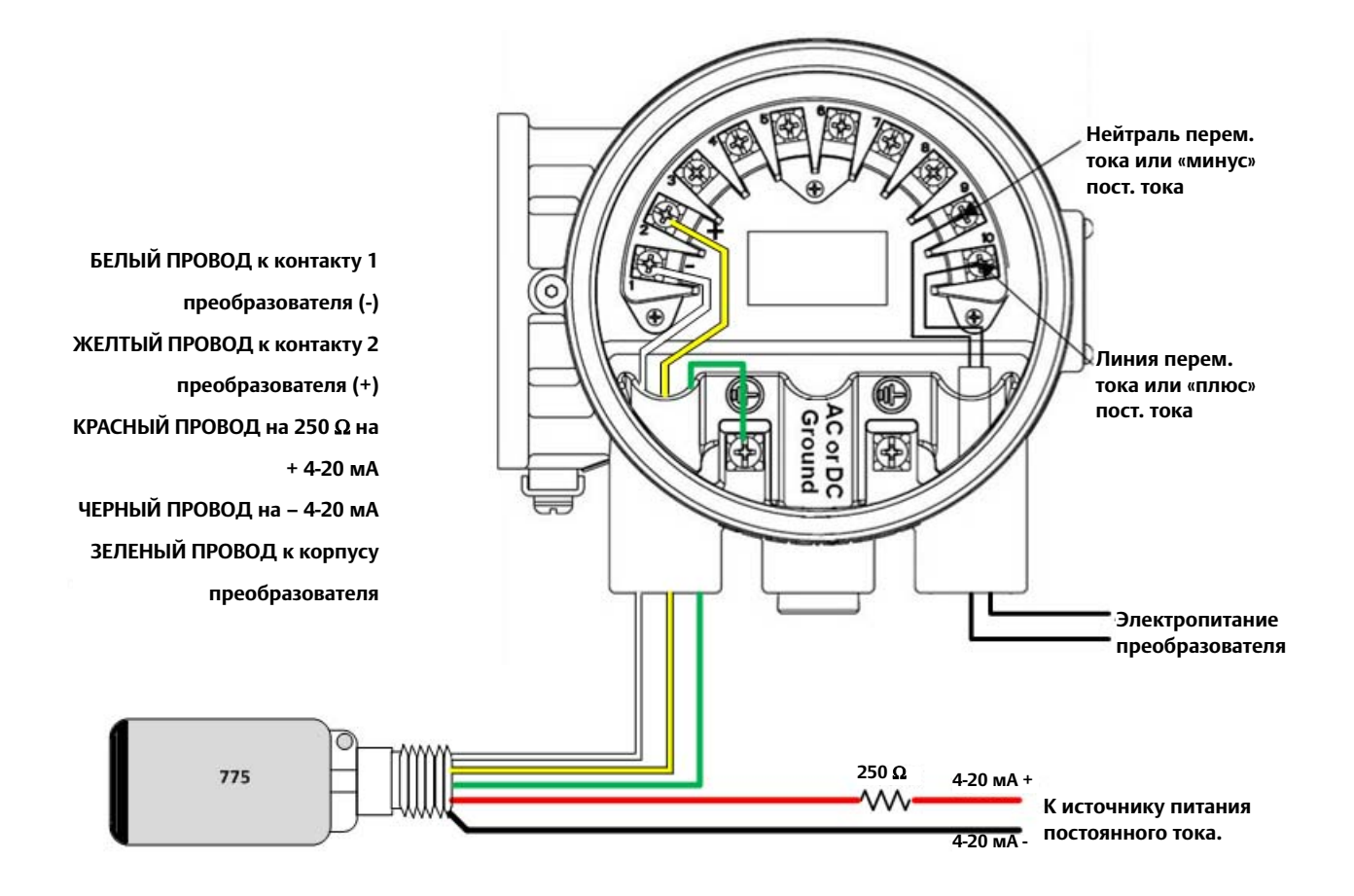

# **D.3 Схемы подключений полевого коммуникатора 475**

#### **Рис. D-5. Схема подключения – полевой коммуникатор 475 к преобразователю 8732EM с внутренним питанием аналогового контура**

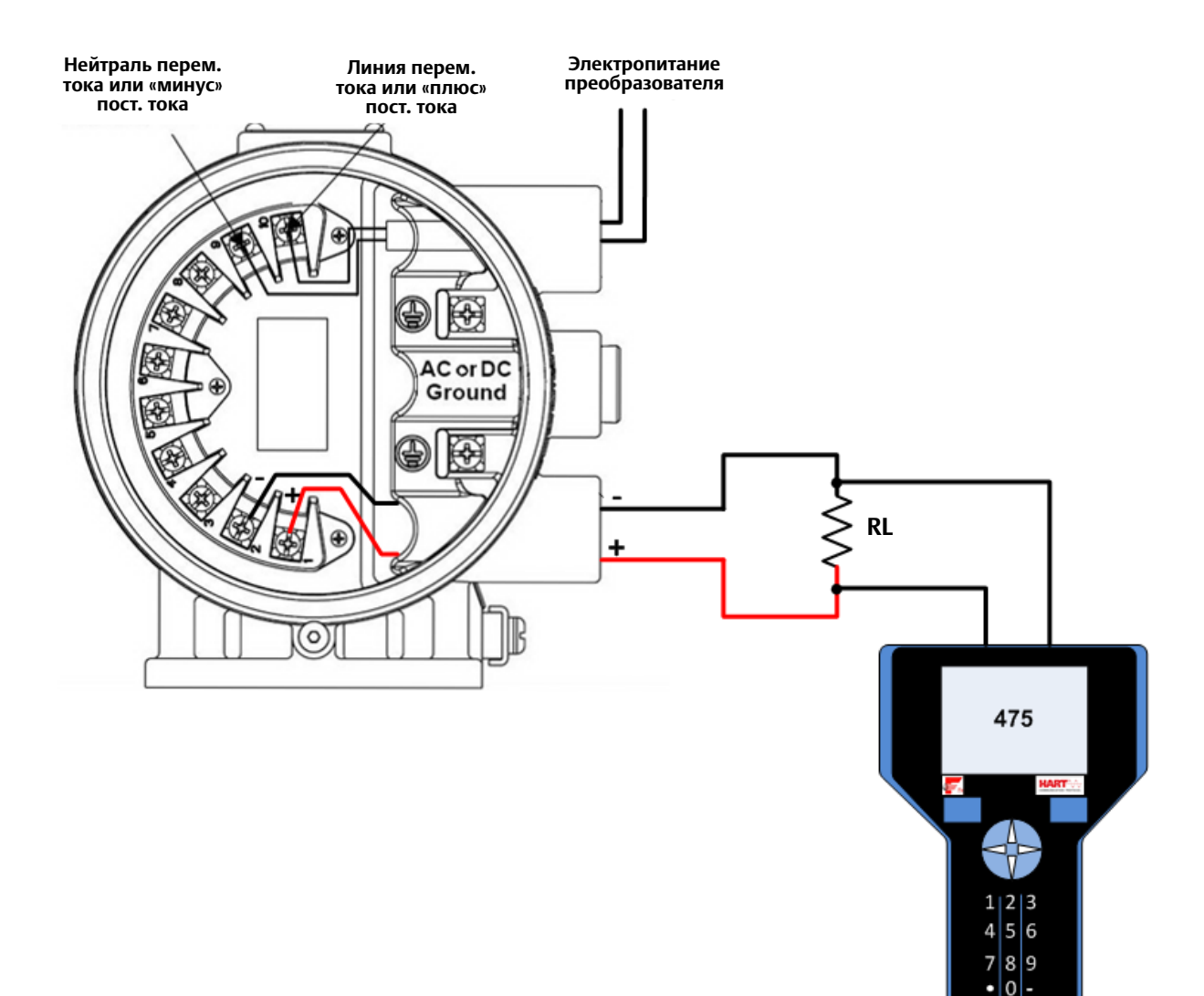

#### **Рис. D-6. Схема подключения – полевой коммуникатор 475 к преобразователю 8732EM с внешним питанием аналогового контура**

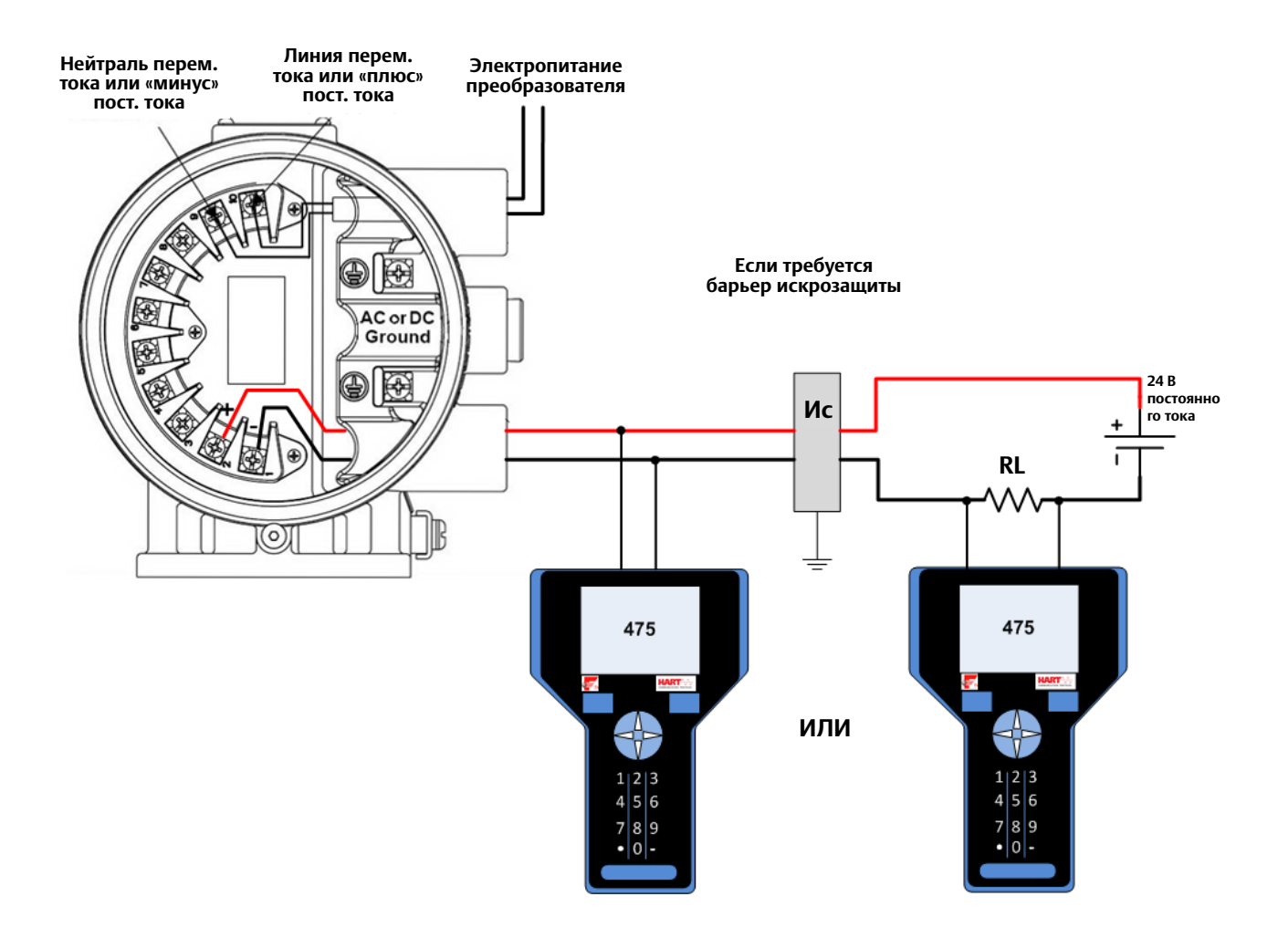

# Алфавитный указатель

## **Символы**

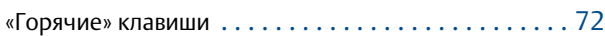

# **C**

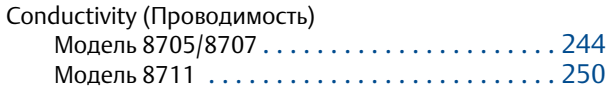

## **В**

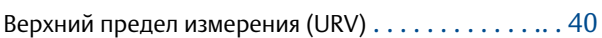

# **Д**

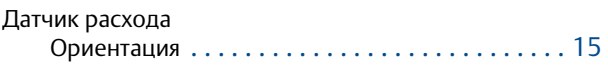

# **К**

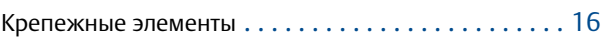

# **Ф**

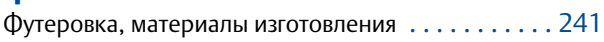

# **Я**

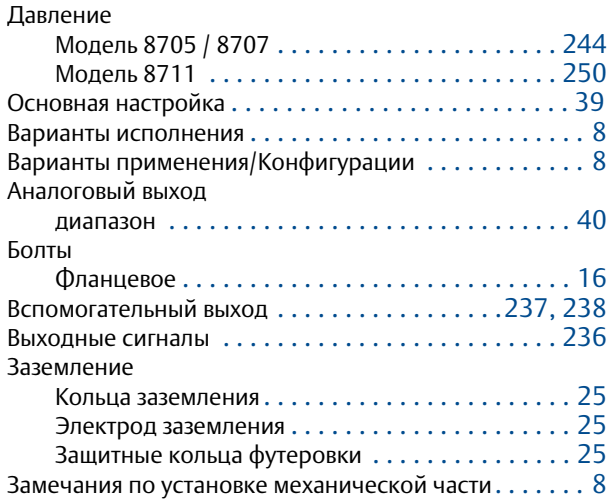

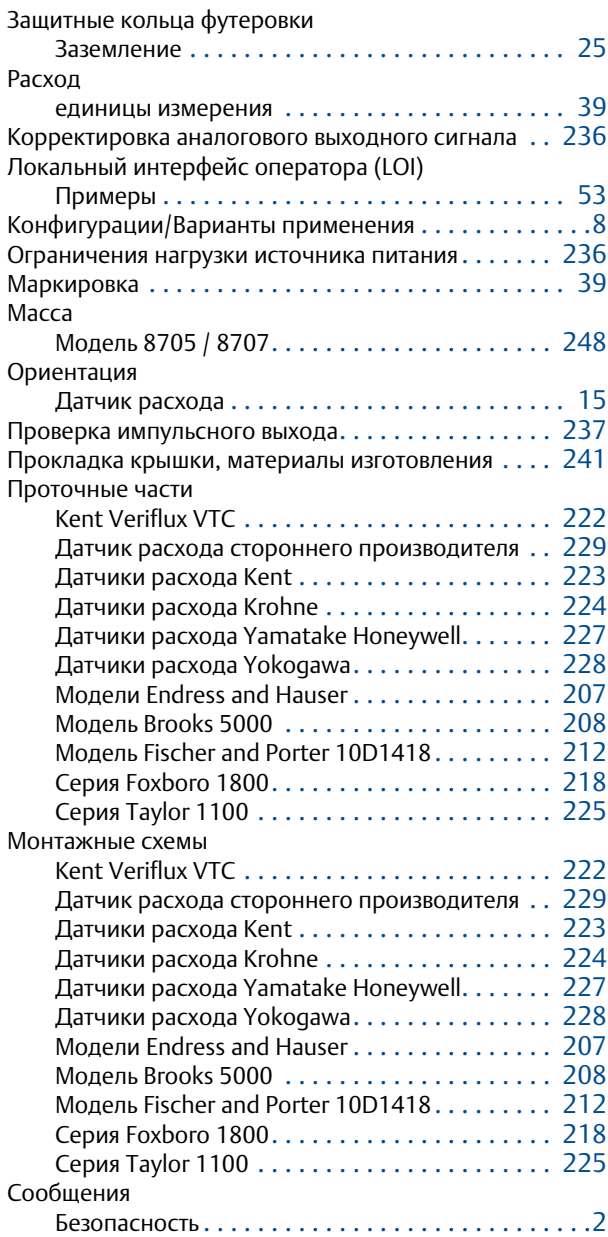

август 2014 г.

#### Характеристики

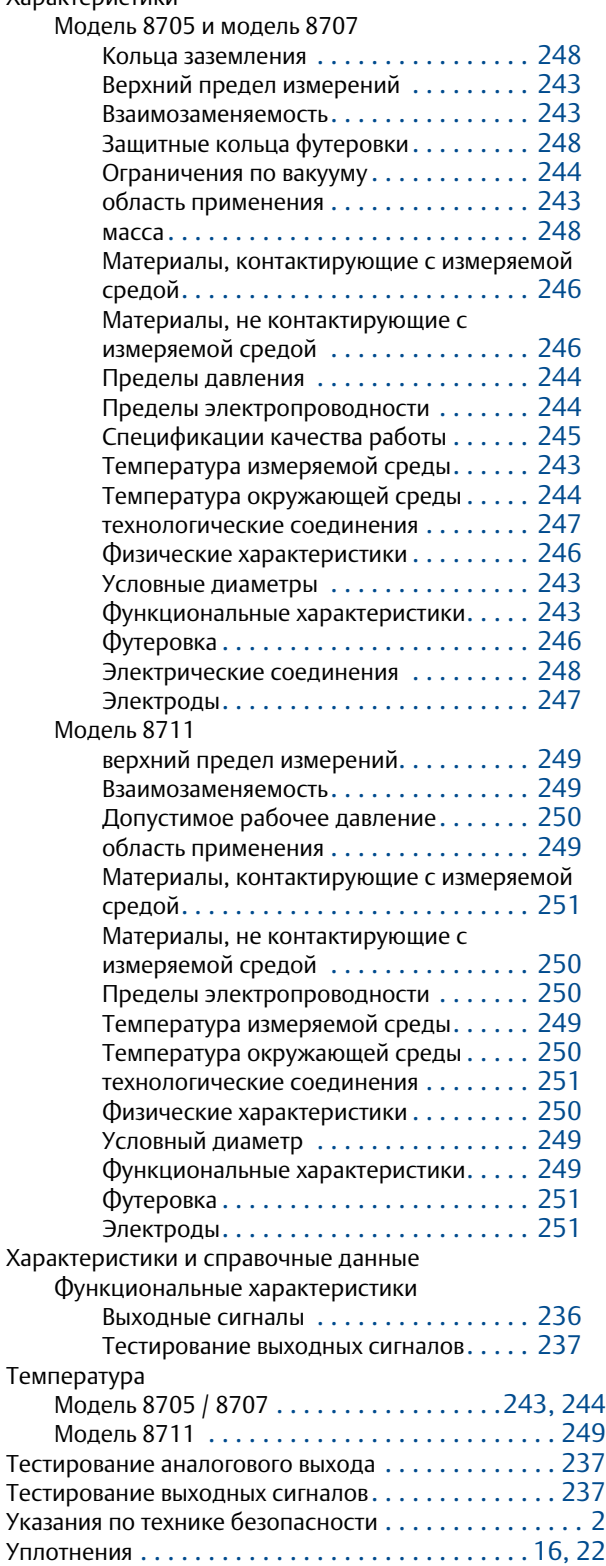

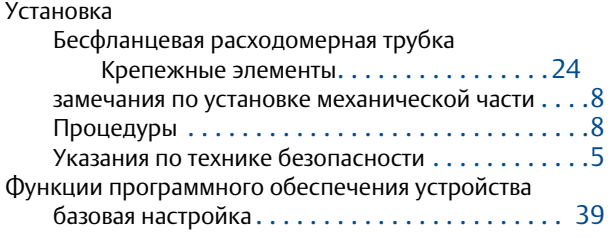
*Стандартные условия и положения о порядке сбыта имеются на сайте www.rosemount.com/terms\_of\_sale* Логотип Emerson является торговым знаком и знаком обслуживания компании Emerson Electric Co.<br>Rosemount, логотип Rosemount и SMART FAMILY являются зарегистрированными торговыми знаками компании Emerson Halocarbon является товарным знаком корпорации Halocarbon Products Corporation.<br>Fluorinert является зарегистрированным товарным знаком корпорации Minnesota Mining and Manufacturing Company Corporation *Syltherm 800 и D.C. 200 являются зарегистрированными торговыми знаками компании Dow Corning Corporation. Neobee M-20 является зарегистрированным торговым знаком компании PVO International, Inc. HART является зарегистрированным торговым знаком HART Communication Foundation. FOUNDATION fieldbus является зарегистрированным торговым знаком Fieldbus Foundation. Все прочие товарные знаки являются собственностью соответствующих владельцев.*

*© август 2014 г. Emerson. Все права защищены.*

## **Emerson Process Management**

Россия, 115054, г. Москва, ул. Дубининская, 53, стр. 5 Телефон: +7 (495) 995-95-59 Факс: +7 (495) 424-88-50 Info.Ru@Emerson.com **www.emerson.com/ru-ru**

Азербайджан, AZ-1025, г. Баку Проспект Ходжалы, 37 Demirchi Tower Телефон: +994 (12) 498-2448 Факс: +994 (12) 498-2449 e-mail: Info.Az@Emerson.com

Казахстан, 050012, г. Алматы ул. Толе Би, 101, корпус Д, Е, этаж 8 Телефон: +7 (727) 356-12-00 Факс: +7 (727) 356-12-05 e-mail: Info.Kz@Emerson.com

Украина, 04073, г. Киев Куреневский переулок, 12, cтроение А, офис A-302 Телефон: +38 (044) 4-929-929 Факс: +38 (044) 4-929-928 e-mail: Info.Ua@Emerson.com

## **Промышленная группа "Метран"**

Россия, 454003, г. Челябинск, Новоградский проспект, 15 Телефон: +7 (351) 799-51-52 Info.Metran@Emerson.com **www.emerson.com/ru-ru**

Технические консультации по выбору и применению продукции осуществляет Центр поддержки Заказчиков Телефон: +7 (351) 799-51-51 Факс: +7 (351) 799-55-88

Актуальную информацию о наших контактах смотрите на сайте www.emerson.com/ru-ru

**ROSEMOUNT** 

00809-0107-4444, ред. AB, 08/14

## **EMERSON**